### **The Best Choice for the Most Benefit!**

LS ELECTRIC always tries its best to bring the greatest benefit to its customers.

# AC SERVO DRIVE

### **Xmotion**

### L7SB Series(400V) User Manual

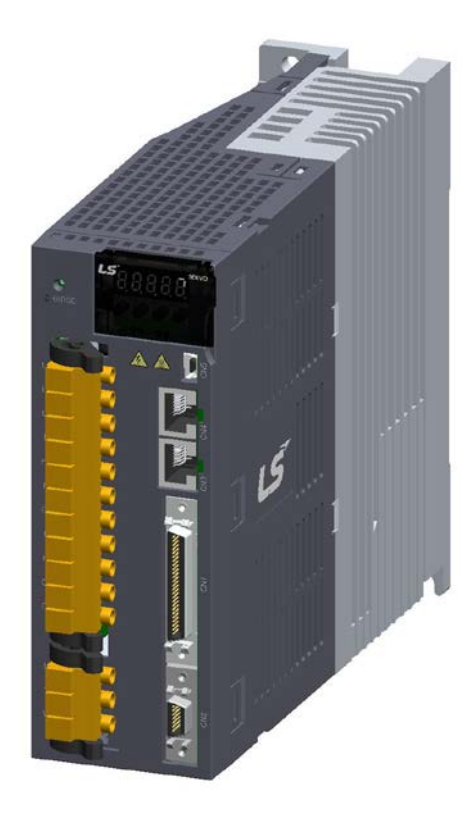

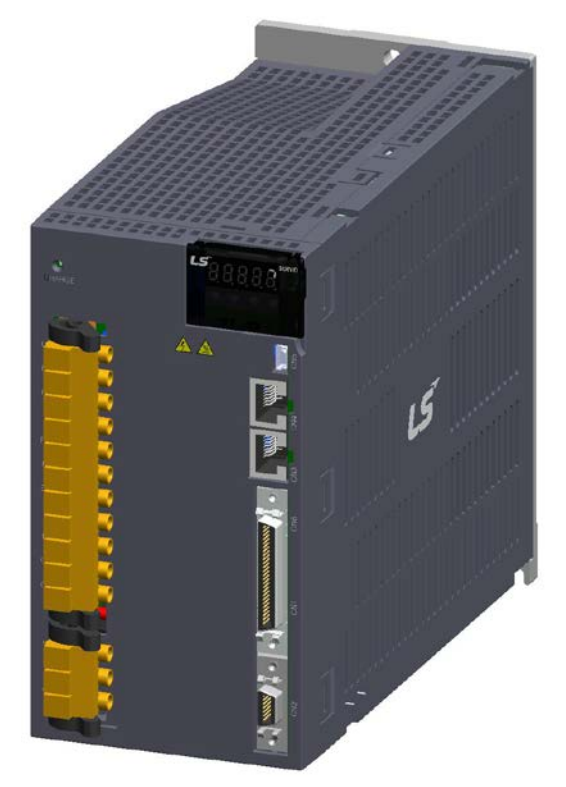

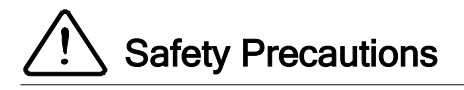

- Read all safety precautions before using this product.
- After reading this manual, store it in a readily accessible location for future reference.

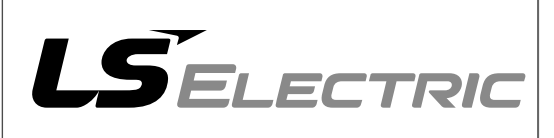

### <span id="page-2-0"></span>Introduction

Hello. Thank you for choosing LS ELECTRIC L7 Series.

This user manual describes how to use this product safely and efficiently.

Failure to comply with the guidelines outlined in this manual may cause personal injury or damage to the product. Be sure to read this manual carefully before using this product and follow all guidelines contained therein.

- The contents of this manual are subject to change without notice.
- The reproduction of part or all of the contents of this manual in any form, by any means or for any purpose is strictly prohibited without the explicit written consent of LS ELECTRIC.
- LS ELECTRIC retains all patents, trademarks, copyrights and other intellectual property rights to the material in this manual. The information contained in this manual is only intended for use with LS ELECTRIC products.

**Safety precautions are categorized as either Warnings or Cautions, depending on the severity of the precaution.**

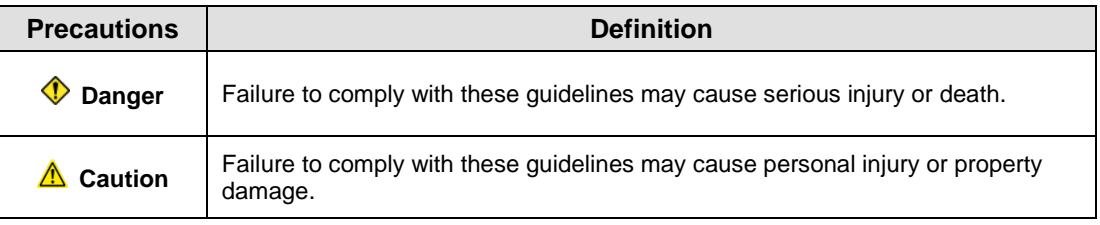

**Precautions listed as Cautions may also result in serious injury.** 

#### **Electric Safety Precautions**

#### **Danger**

- Before wiring or inspection tasks, turn off the power. Wait 15 minutes until the charge lamp goes off, and then check the voltage.
- Ground both the servo drive and the servo motor.
- Only specially trained technicians may perform wiring on this product.
- **Install both the servo drive and servo motor before performing any wiring.**
- Do not operate the device with wet hands.
- Do not open the servo drive cover during operation.
- Do not operate the device with the servo drive cover removed.
- Even if the power is off, do not remove the servo drive cover.

#### **Fire Safety Precautions**

#### **△ Caution**

- Install the servo drive, the servo motor, and the regenerative resistor on non-combustible materials.
- Disconnect the input power if the servo drive malfunctions.

#### $\blacksquare$  Installation Precautions

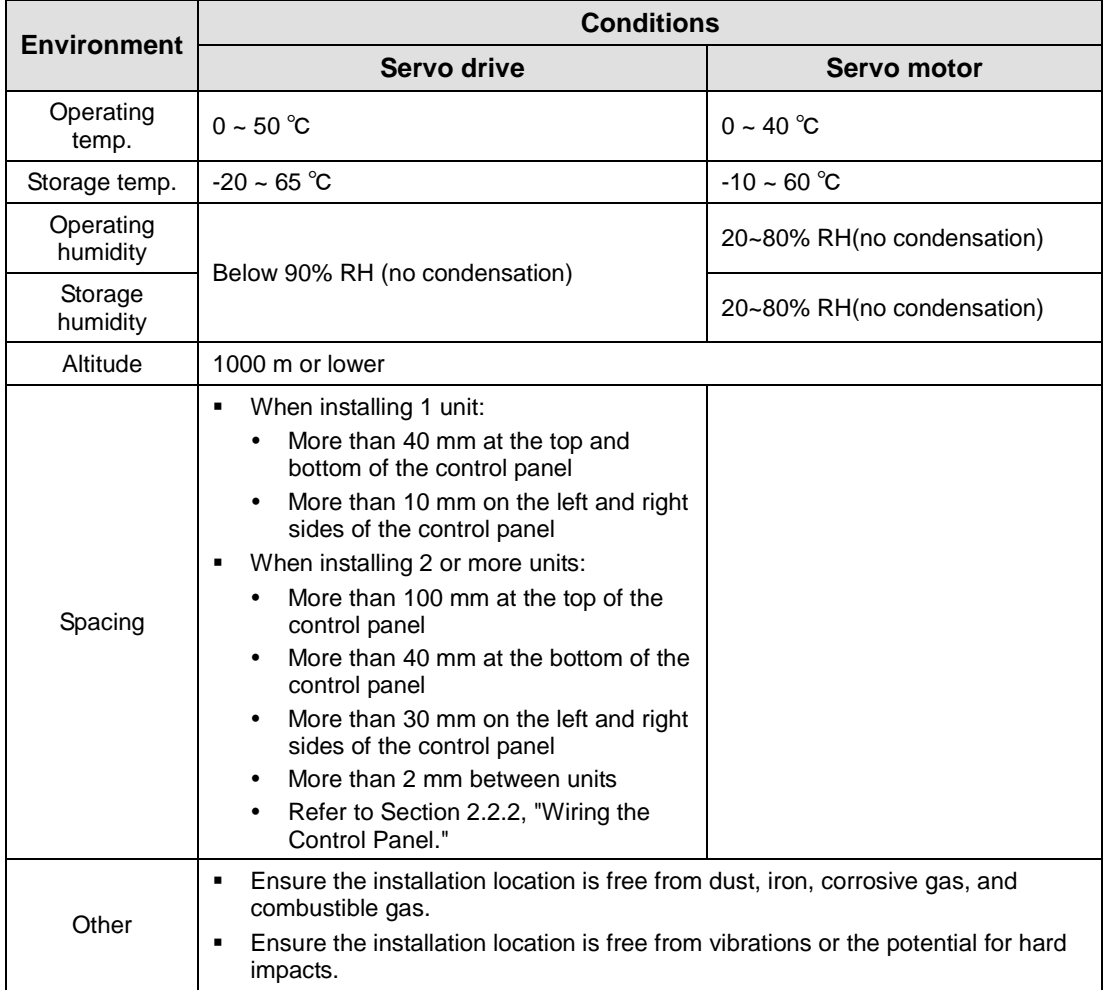

Store and operate this product under the following environmental conditions.

#### *A* Caution

- **Install the product with the correct orientation.**
- Do not drop the product or expose it to hard impact.
- Install this product in a location that is free from water, corrosive gas, combustible gas, or flammable materials.
- **Install this product in a location capable of supporting the weight of this product.**
- Do not stand on the product or place heavy objects on top of it.
- Always maintain the specified spacing when installing the servo drive.
- Ensure that there are no conductive or flammable debris inside the servo drive or the servo motor.
- Firmly attach the servo motor to the machine.
- Install the servo motor with a correctly oriented decelerator.
- Do not touch the rotating unit of the servo motor during operation.
- **Do not apply excessive force when connecting the couplings to the servo motor shaft.**
- Do not place loads on the servo motor shaft that exceed the specified amount.

#### ■ Wiring Precautions

#### $\Lambda$ **Caution**

- Always use an AC 380-480 V power input for the servo drive.
- Always connect the servo drive to a ground terminal.
- Do not connect commercial power directly to the servo motor.
- Do not connect commercial power directly to the U, V, W output terminals of the servo drive.
- Connect the U, V, W output terminals of the servo drive directly to the U, V, W input terminals of the servo motor, but do not install magnetic contactors between the wires.
- Always use pressurized terminals with insulation tubes when connecting the servo drive power terminal.
- When wiring, be sure to separate the U, V, and W cables for the servo motor power and encoder cable.
- Always use the robot cable if the motor moves.
- Before you perform power line wiring, turn off the input power of the servo drive, and then wait until the charge lamp goes off completely.
- Be sure to use shielded twisted-pair wire for the pulse command signal (PF+, PF-, PR+, PR-), speed command signal (SPDCOM), and torque command signal (TRQCOM).

#### ■ Startup Precautions

#### **Caution**

- Check the input voltage (AC 380-480 V) and power unit wiring before supplying power to the device.
- The servo must be in the OFF mode when you turn on the power.
- Before you turn on the power, check the motor's ID and the encoder pulse for L7  $\Box$ B  $\Box$  $\Box$  $\Box$  $\Box$
- Set the motor ID ([P0-00]) and the encoder pulse ([P0-02]) for L7 □B □□□A first after you turn on the power.
- After you complete the above settings, set the drive mode for the servo drive that is connected to the upper level controller in [P0-03].
- Refer to Chapter 1.2 "System Configuration" to perform CN1 wiring for the servo drive according to each drive mode.
- You can check the ON/OFF state for each input terminal of CN1 at [St-14].

#### ■ Handling and Operating Precautions

#### **△ Caution**

- Check and adjust each parameter before operation.
- Do not touch the rotating unit of the motor during operation.
- Do not touch the heat sink during operation.
- Be sure to attach or remove the CN1 and CN2 connectors when the power is off.
- Extreme change of parameters may cause system instability.

#### **Usage Precautions**

#### **Caution**

- Install an emergency cut-off switch which immediately stops operation in an emergency.
- Reset the alarm when the servo is off. Be warned that the system restarts immediately if the alarm is reset while the servo is on.
- Use a noise filter or DC reactor to minimize electromagnetic interference. This prevents nearby electrical devices from malfunctioning due to interference.
- Only use approved servo drive and servo motor combinations.
- The electric brake on the servo motor stops operation. Do not use it for ordinary braking.
- The electric brake may malfunction if the brake degrades or if the mechanical structure is improper (for example, if the ball screw and servo motor are combined via the timing belt). Install an emergency stop device to ensure mechanical safety.

#### **Malfunction Precautions**

#### **Caution**

- Install a servo motor with an electric brake or separate the brake system for use during emergencies or device malfunctions.
- If an alarm occurs, solve the underlying cause of the problem. After solving the problem and ensuring safe operation, deactivate the alarm and resume operation.
- Do not approach the machine until the problem is solved.

#### ■ Repair/Inspection Precautions

#### **Caution**

- Before performing servicing tasks, turn off the power. Wait 15 minutes until the charge lamp goes off, and then check the voltage. Enough voltage may remain in the condenser after the power is off to cause an electric shock.
- Only authorized personnel may repair and inspect the device or replace its parts.
- Do not modify this device in any way.

#### ■ General Precautions

#### **Caution**

 This user manual is subject to change due to product modification or changes in standards. If such changes occur, we issue a new user manual with a new product number.

#### **Peduct Application**

#### **Caution**

- This product is not designed or manufactured for machines or systems intended to sustain human life.
- This product is manufactured under strict quality control conditions. Nevertheless, install safety devices if installing the device in a facility where product malfunctions may result in a major accident or a significant loss.

### **EEPROM Lifespan**

#### **Caution** The EEPROM is rewritable up to 1 million times for the purpose of recording parameter settings and other information. The servo drive may malfunction if the total number of the following tasks exceeds 1 million, depending on the lifespan of the EEPROM. EEPROM recording as a result of parameter changes

EEPROM recording as a result of an alarm

# <span id="page-7-0"></span>**Table of Contents**

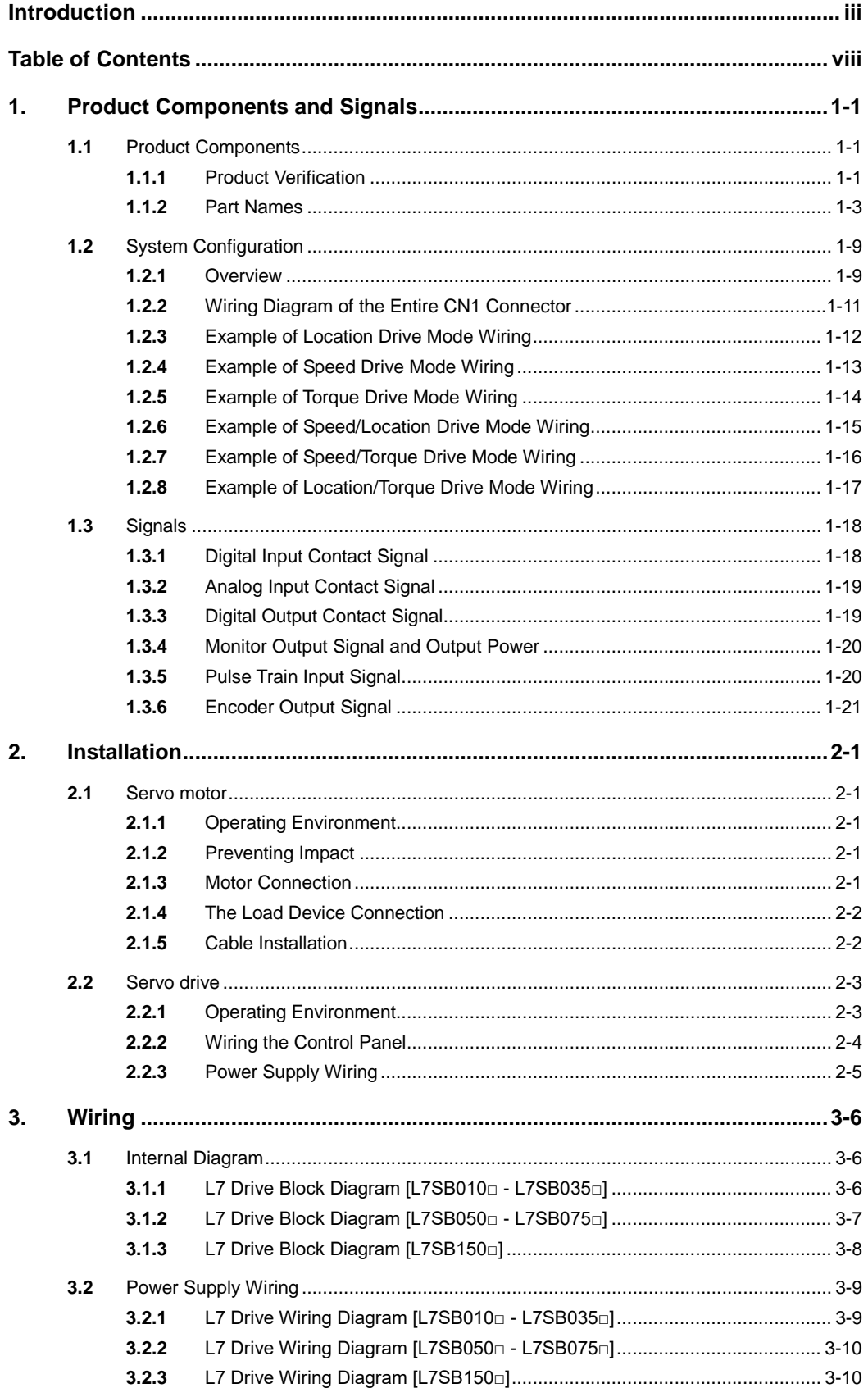

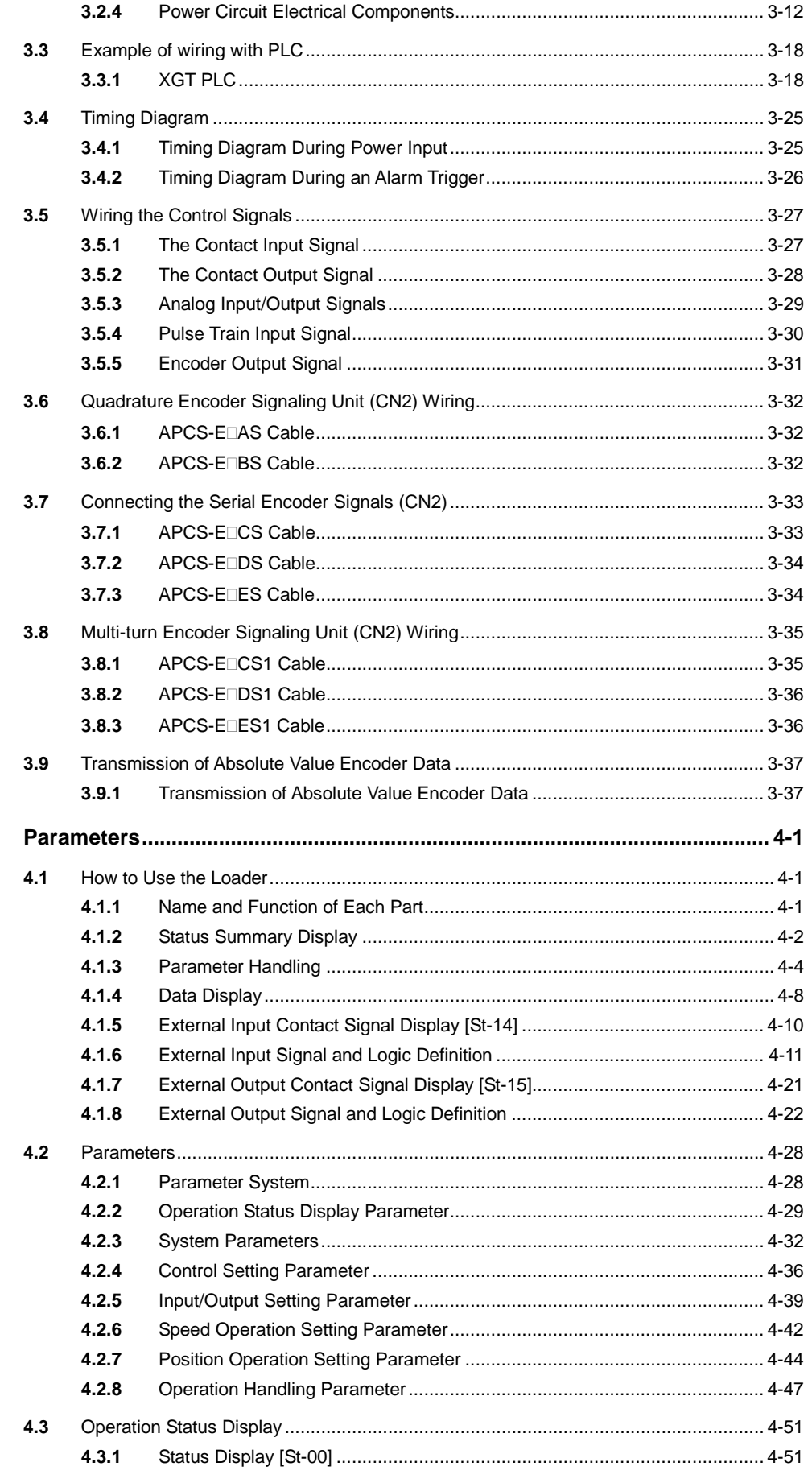

4.

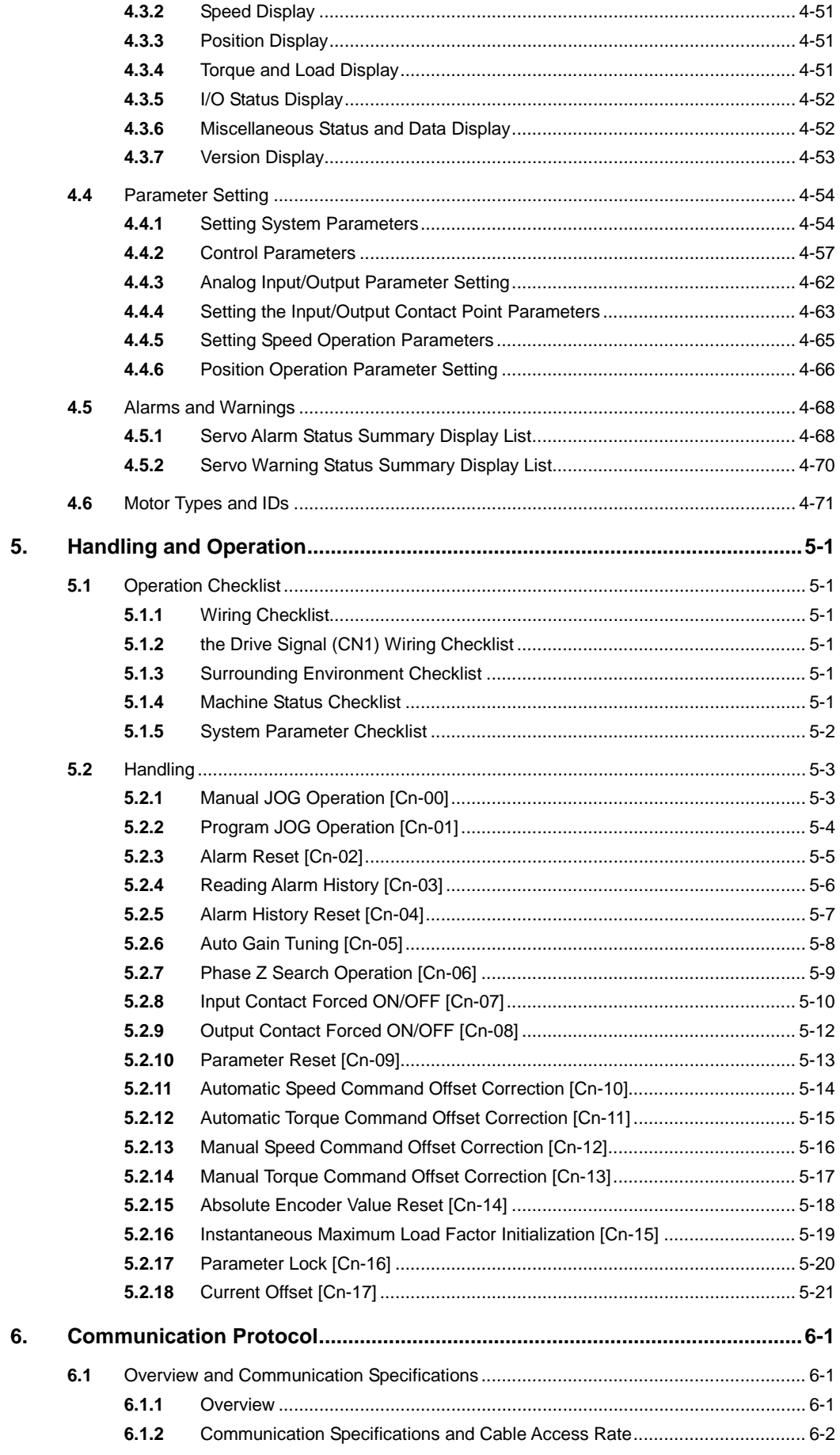

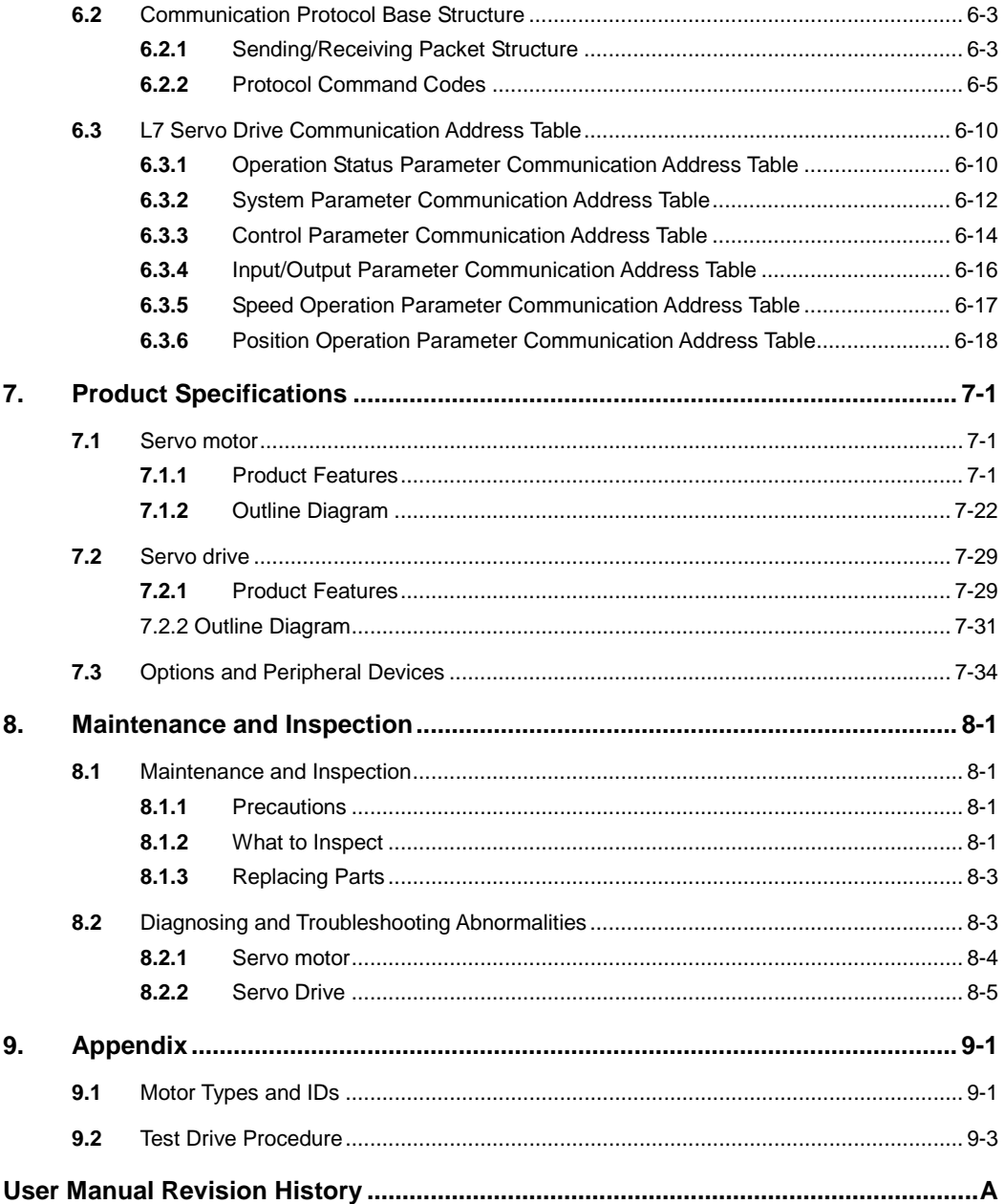

# <span id="page-12-0"></span>1. Product Components and Signals

### <span id="page-12-1"></span>1.1 Product Components

### <span id="page-12-2"></span>1.1.1 Product Verification

- **1.** Check the name tag to verify that the product received matches the model ordered
	- Does the servo drive's name plate match?
	- Does the servo motor's name plate match?
- **2.** Check the product components and options.
	- Are the type and length of cables correct?
	- Does the regenerative resistor conform to the required standard?
		- Is the shape of the shaft correct?
		- Are there any abnormalities after mounting the oil seal or brake?
		- Are the gearbox and the gear ratios correct?
		- Is the encoder format correct?
- **3.** Check the exterior of the device.
	- Are there any foreign substances or humidity in the device?
	- Is there any discoloration, contaminant, damage or disconnected wire?
	- Are the bolts tightly fastened to the joints?
	- Is there any abnormal sound or excessive friction during operation?

#### ■ The Servo Drive Product Format

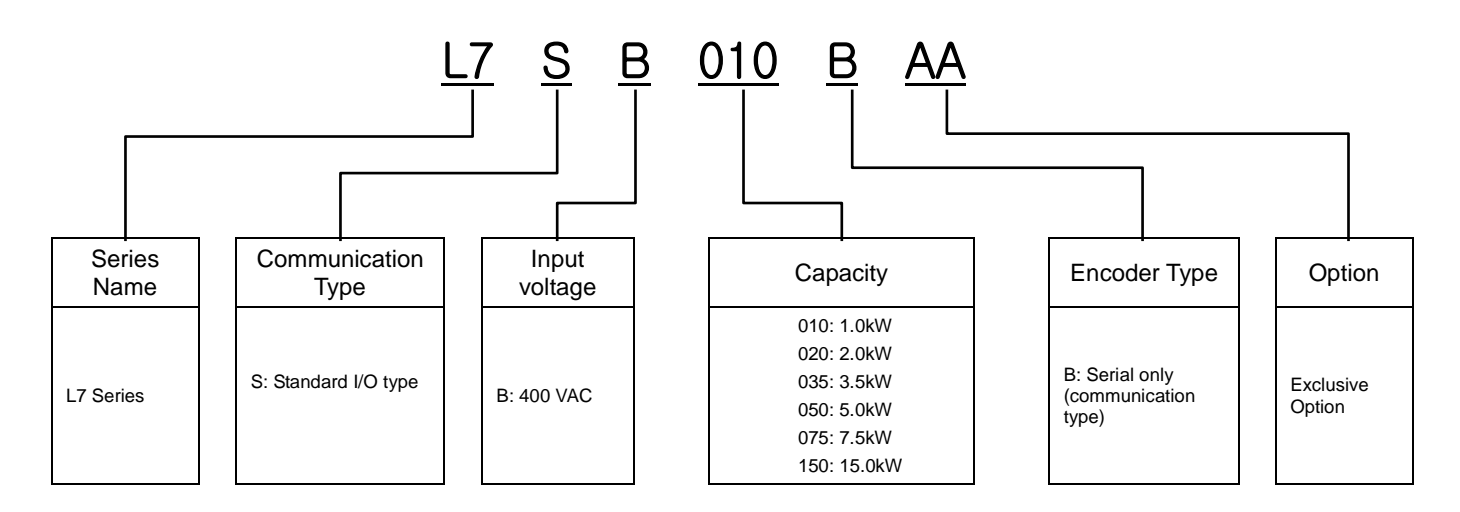

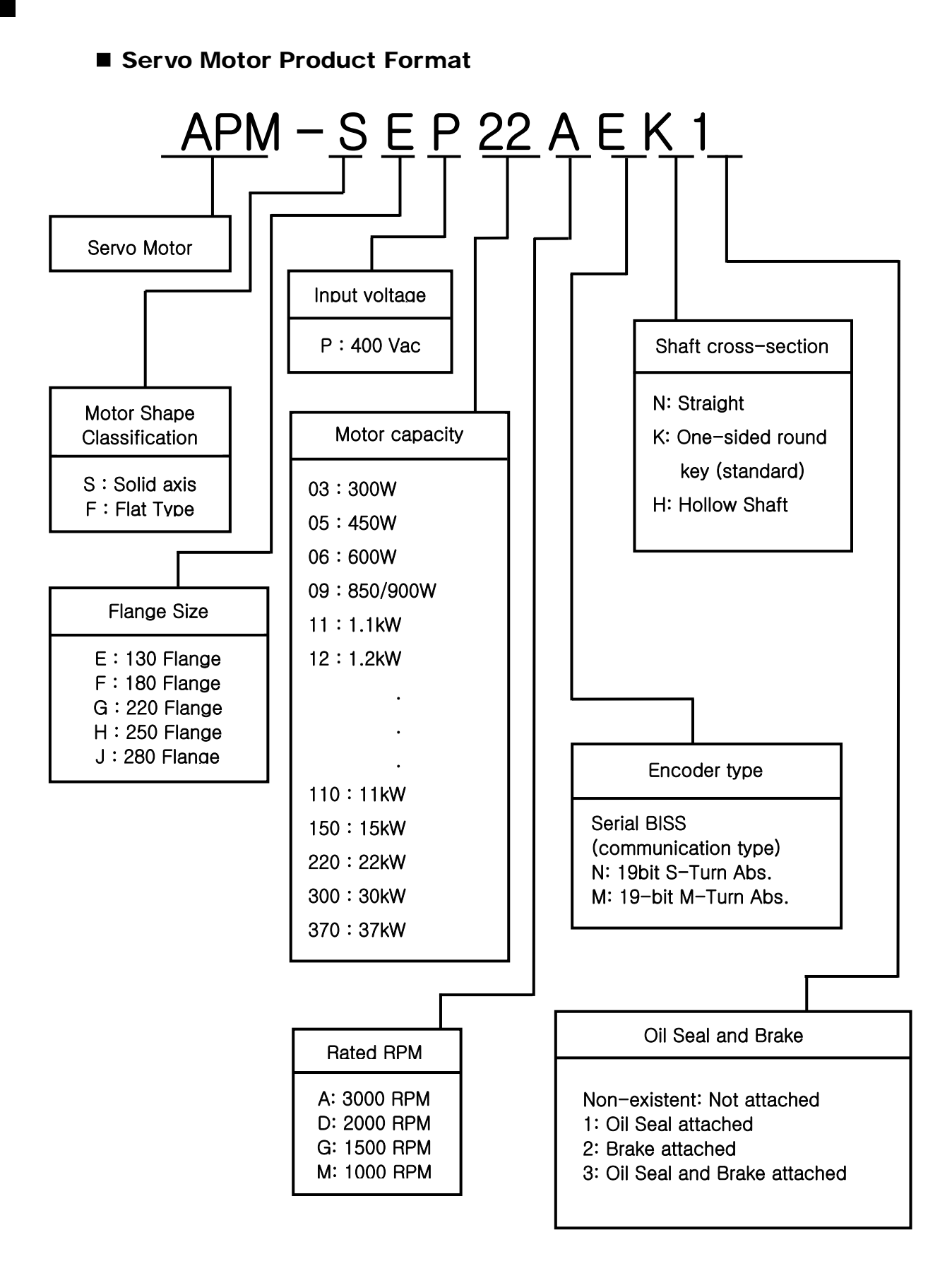

#### $1-2$   $\sqrt{\phantom{0}5}$  ELECTRIC

### <span id="page-14-0"></span>1.1.2 Part Names

#### ■ Servo motor

■ 80 Flange or below

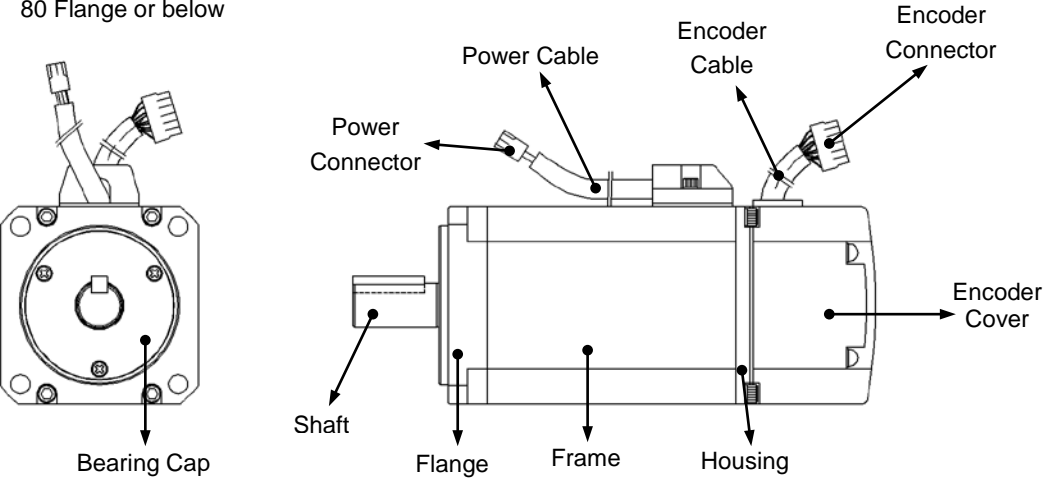

■ 80 Flange or below (Flat type)

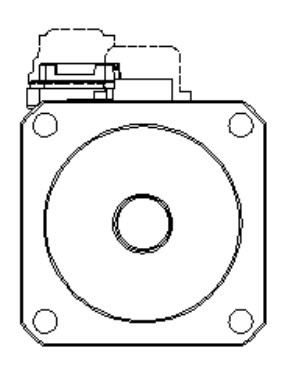

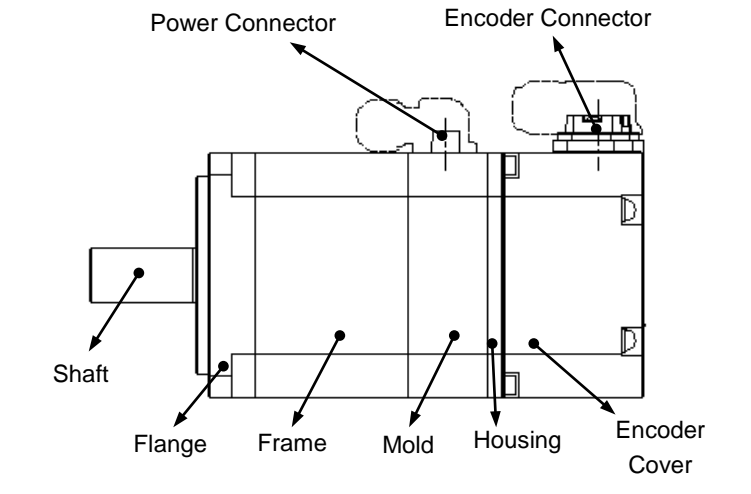

**130 Flange or higher** 

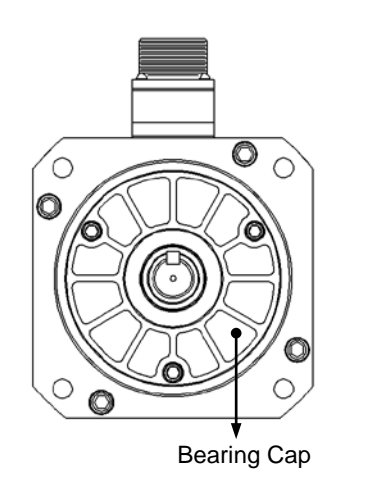

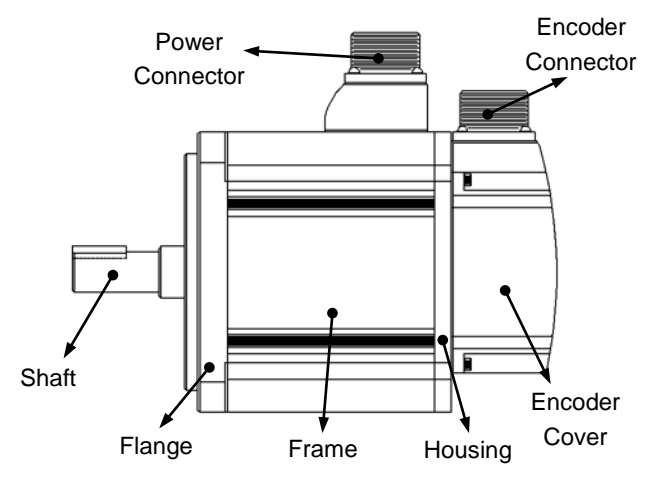

#### ■ Servo drive

■ L7SB 010□

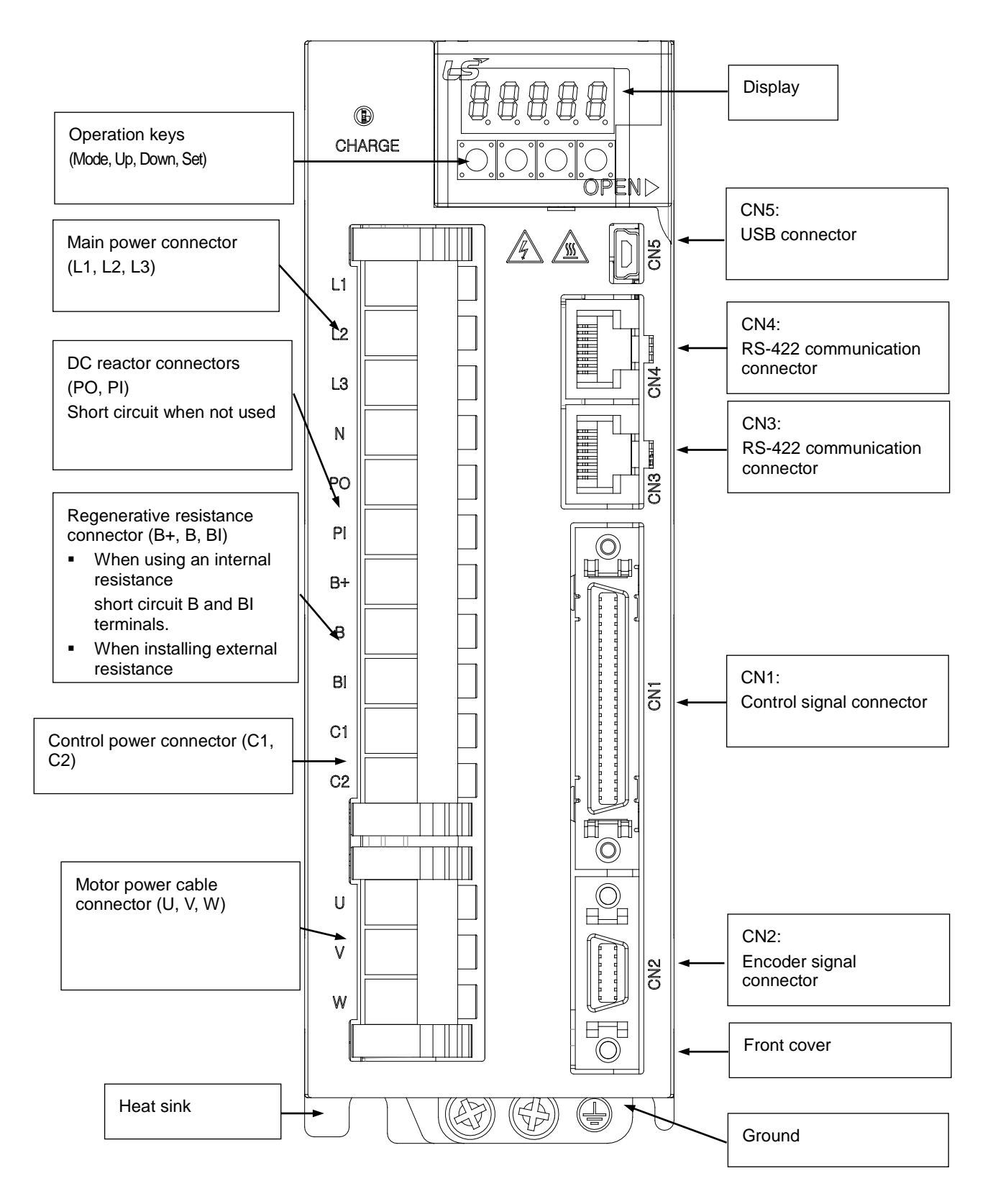

#### ■ L7SB 020□ / L7SB 035□

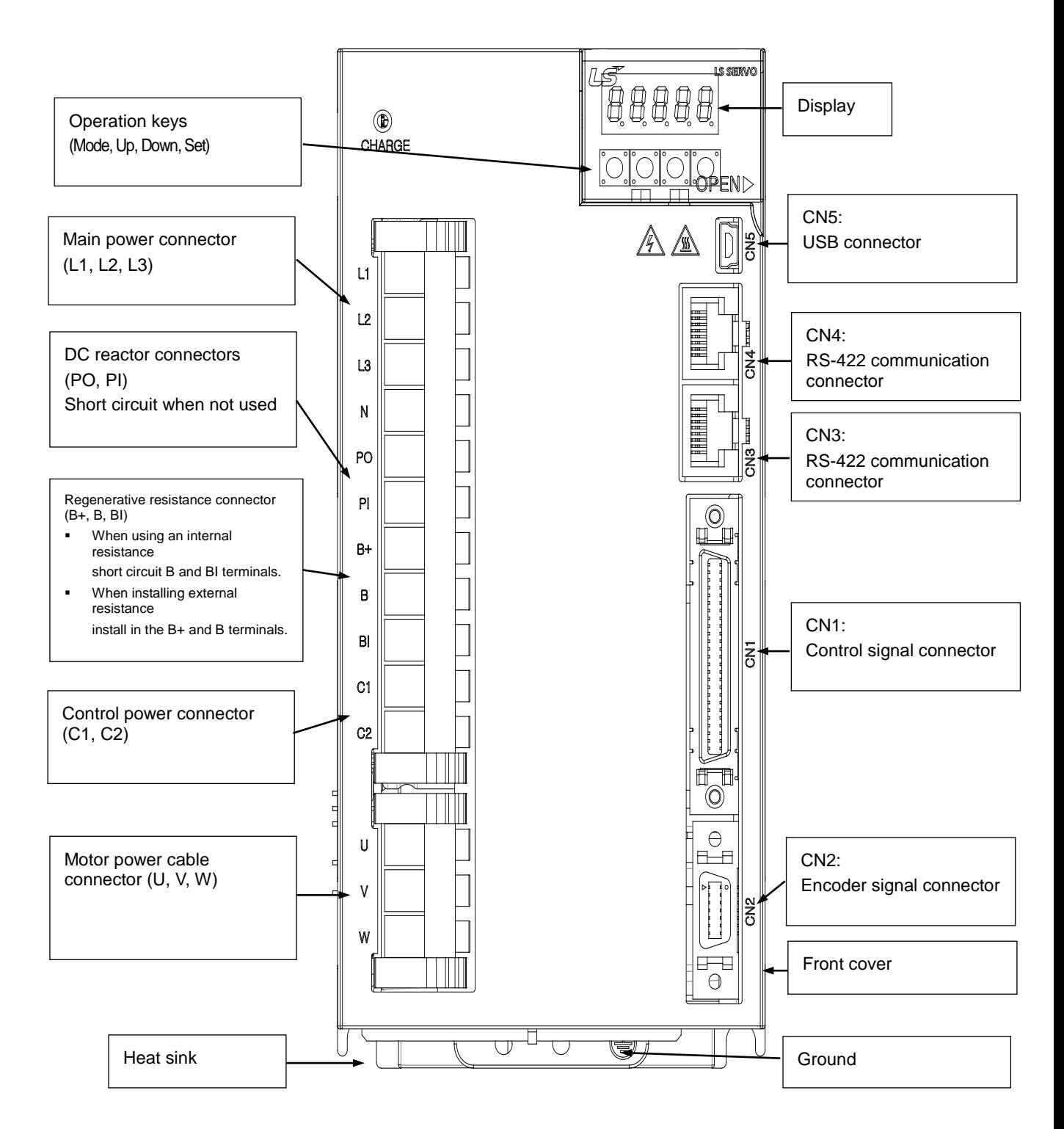

■ L7SB 050□

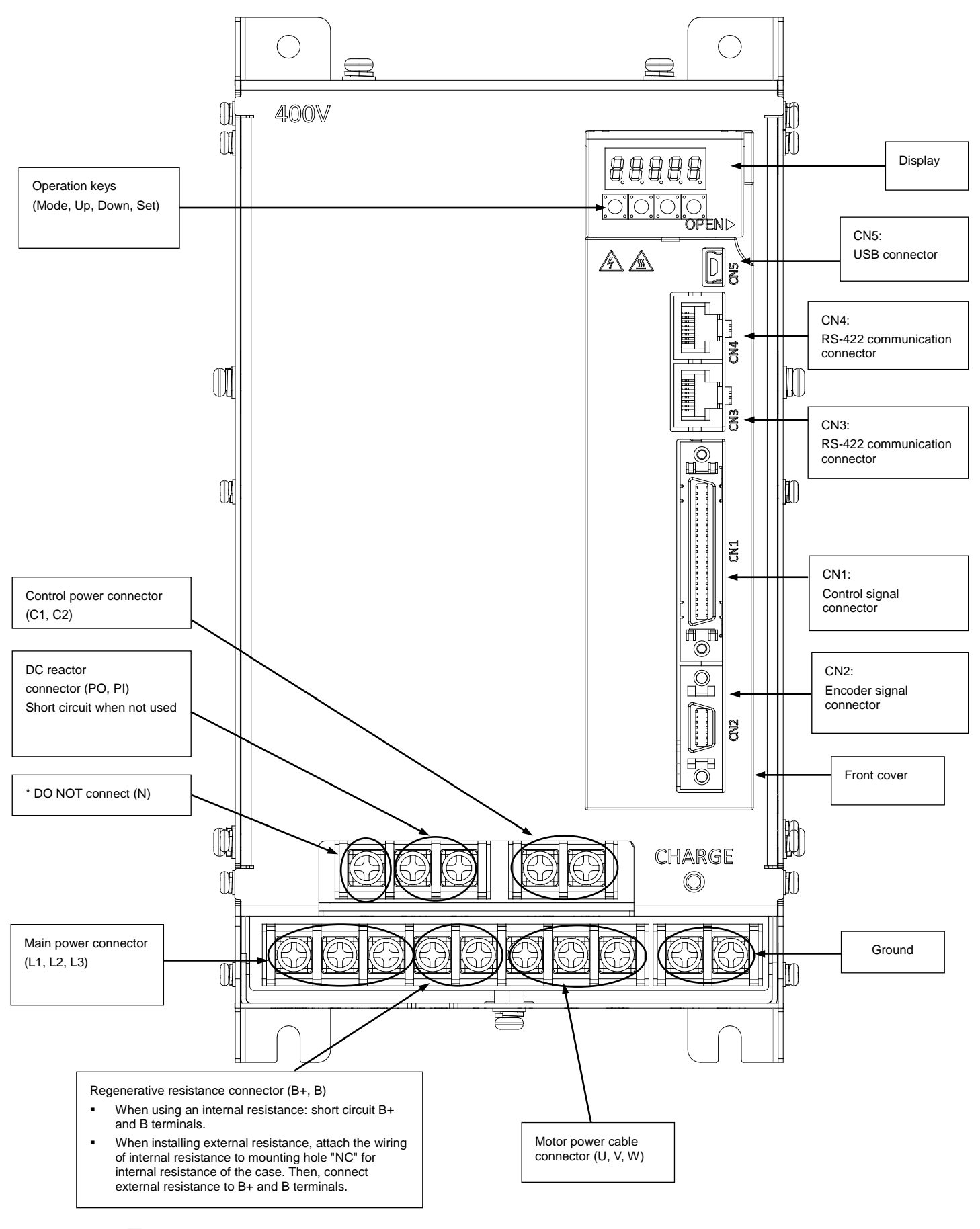

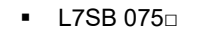

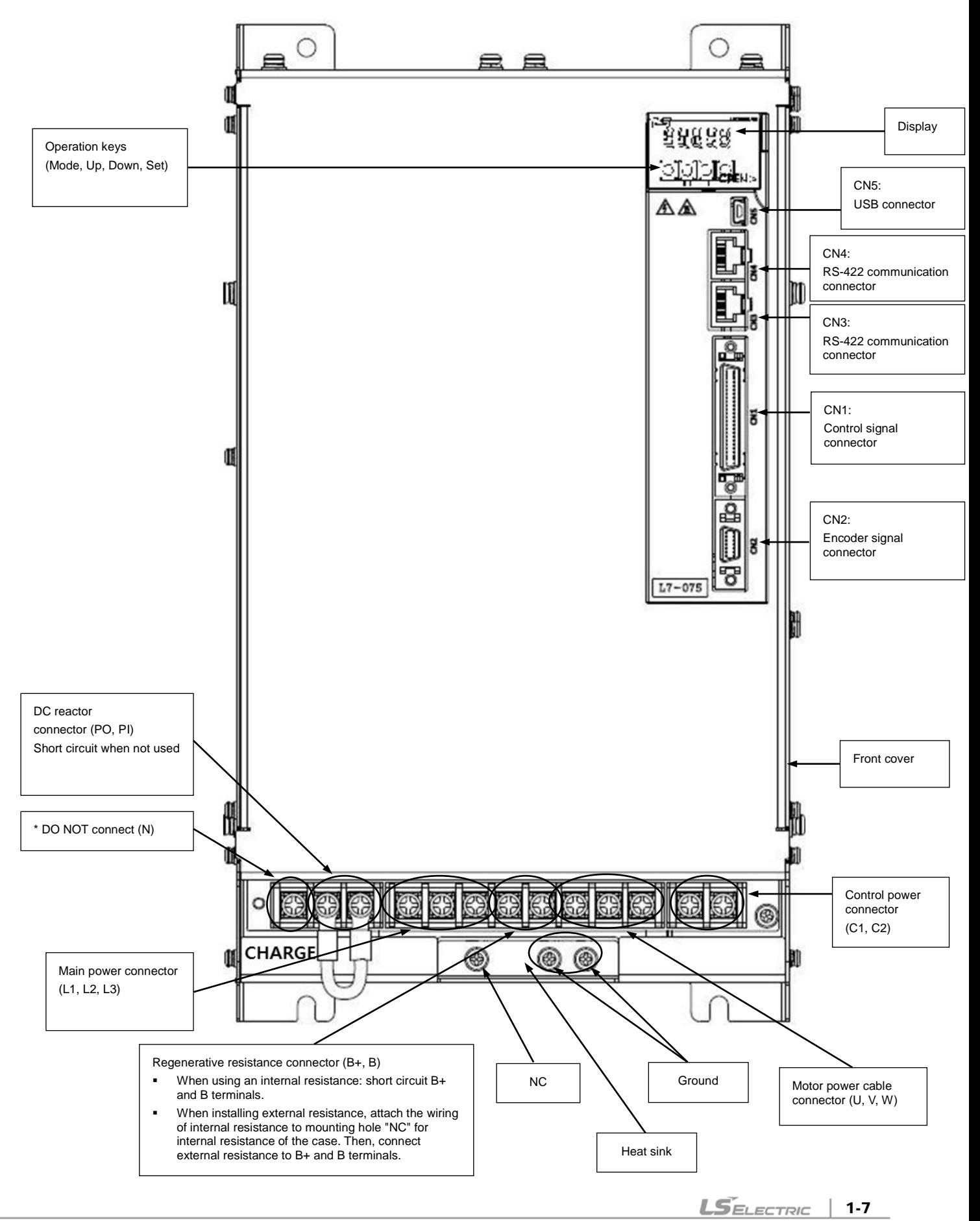

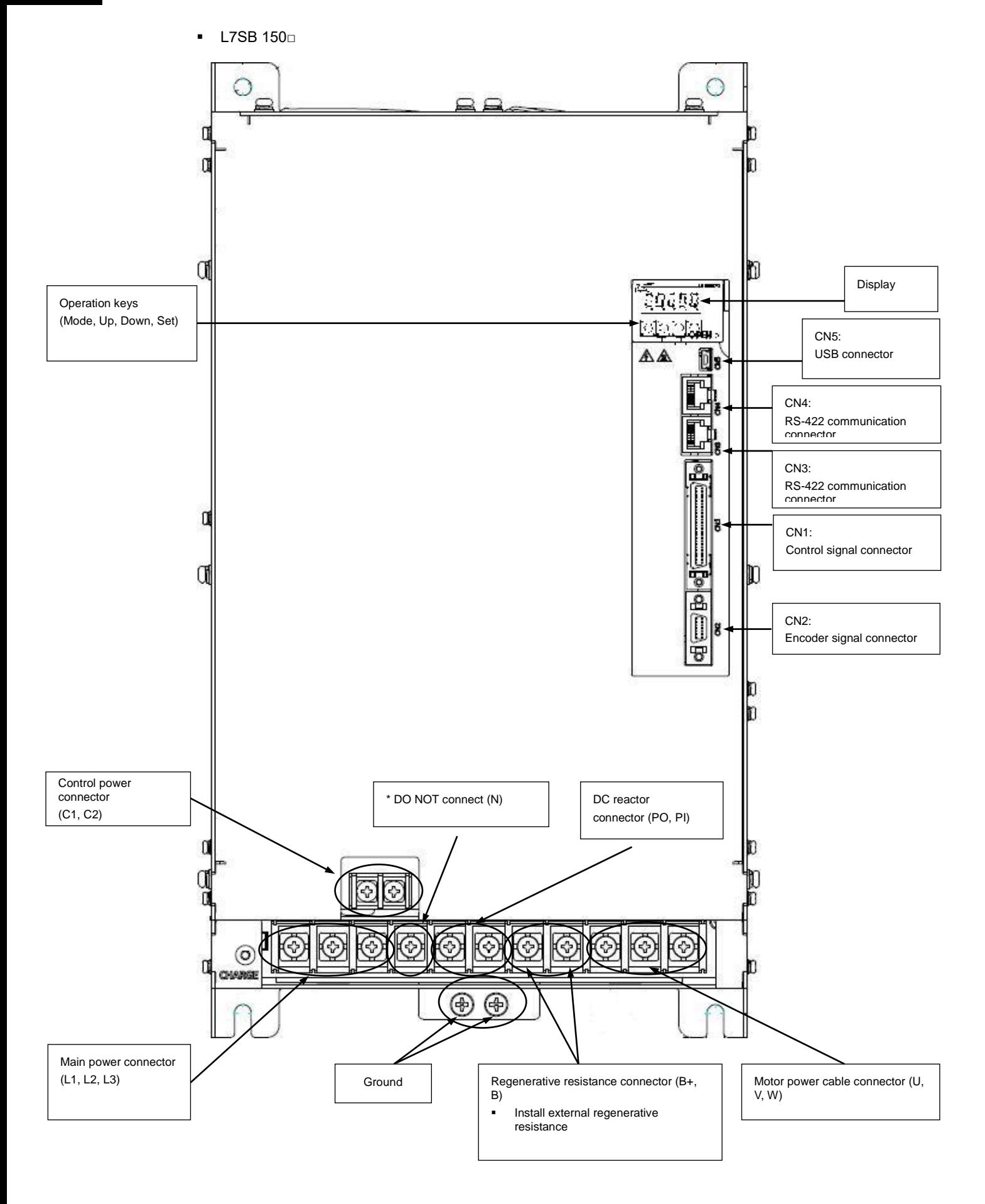

## <span id="page-20-0"></span>1.2 System Configuration

### <span id="page-20-1"></span>1.2.1 Overview

The L7 servo system can be configured in various ways depending on its interface with the upper level controller.

#### (1) Position Operation System

The servo is run by pulse commands. You can change the location of the servo motor by changing command pulses based on a certain transfer unit.

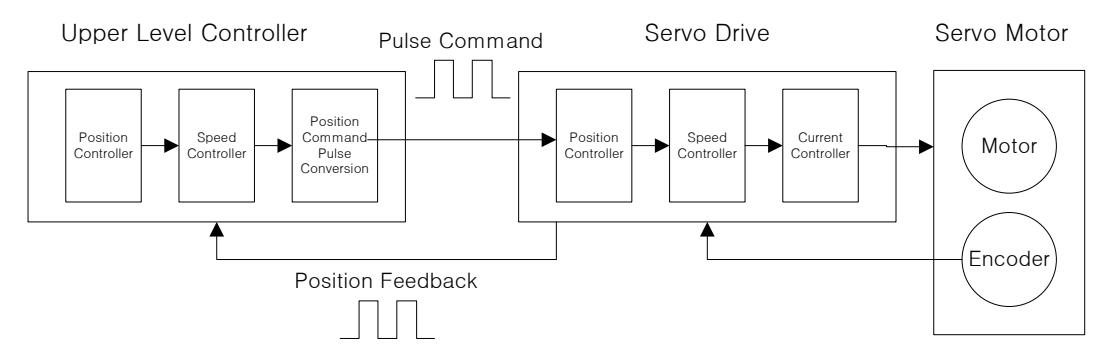

- Advantages: The structure of the upper level controller is simple because pulse input is linked to transfer units.
- Disadvantage:
	- Fast rotation is compromised when a precise transfer unit is used.
	- Response is low because multiple levels of controllers are used.

#### (2) Speed Operation System

The servo is run by speed commands. There are two types of speed commands: analog voltage command and digital speed command.

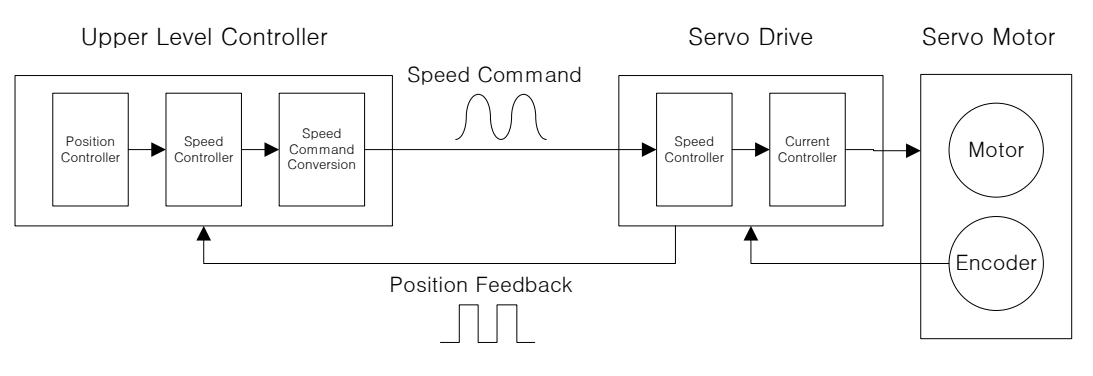

- Advantages:
	- The servo responds quickly.
	- Precision control is easy.
- Disadvantage: The upper level controller is complex.

### (3) Torque Operation System

The servo is run by torque commands. Analog voltage-based commands are used.

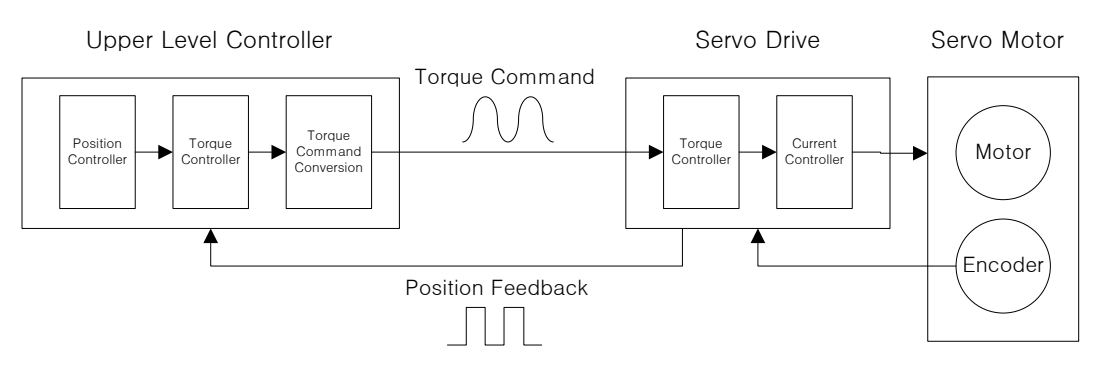

- Advantages:
	- The servo responds quickly.
	- Precision control is easy.
- Disadvantage: The upper level controller is complex.

#### (4) Modes of Operation

The L7 servo drive can be run in torque, speed, and location modes, depending on its interface with the upper level controller. The operation modes can be switched by parameters or digital input contact point.

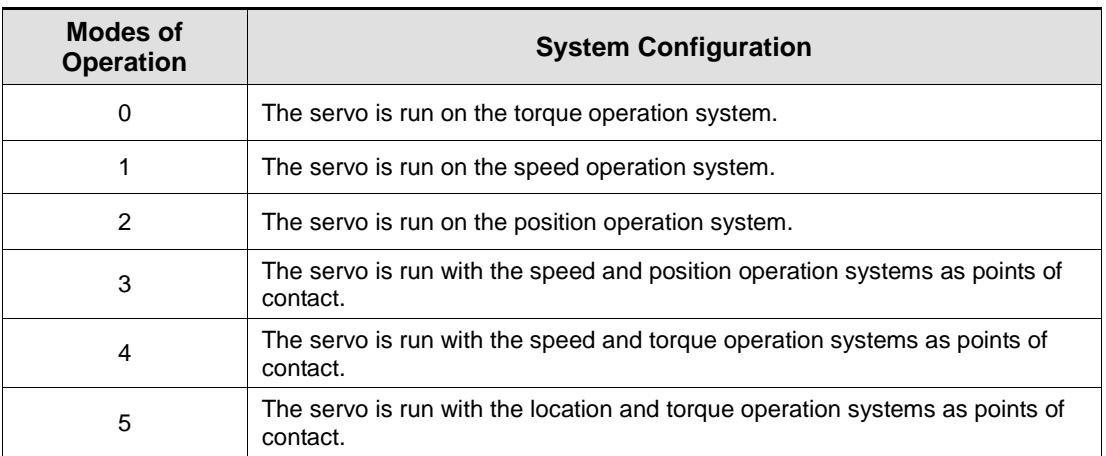

<span id="page-22-0"></span>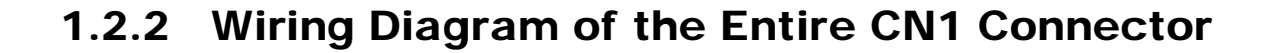

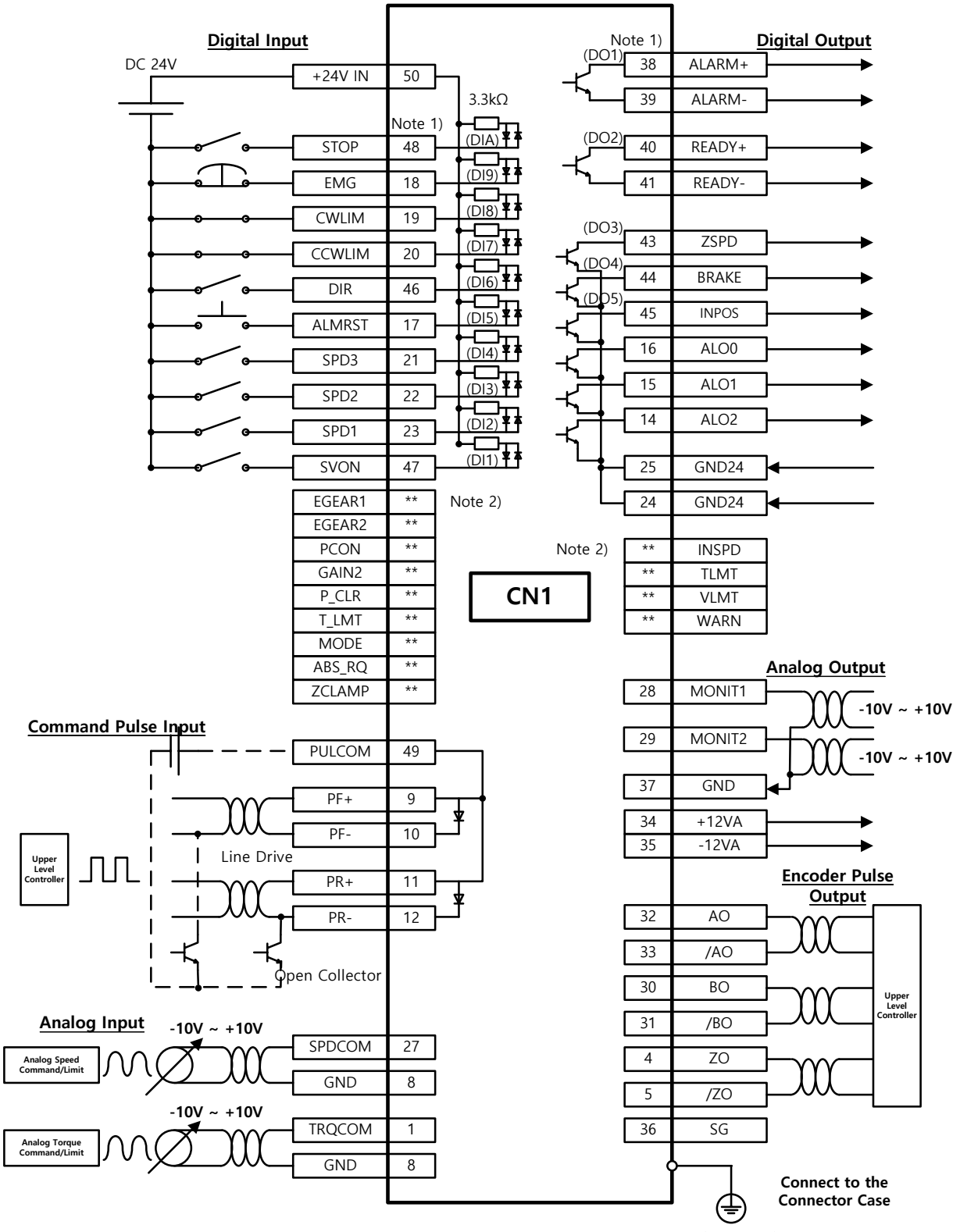

### <span id="page-23-0"></span>1.2.3 Example of Location Drive Mode Wiring

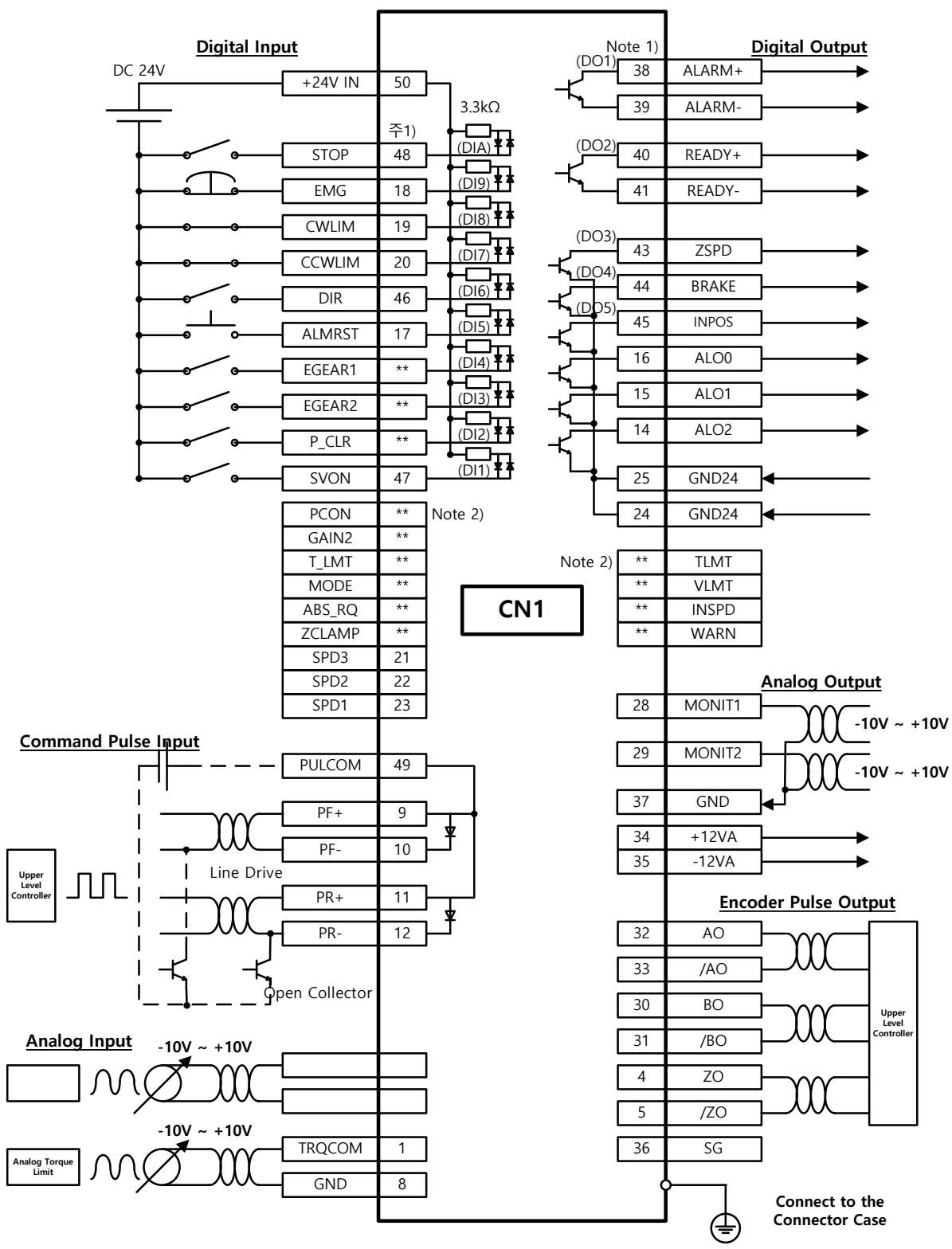

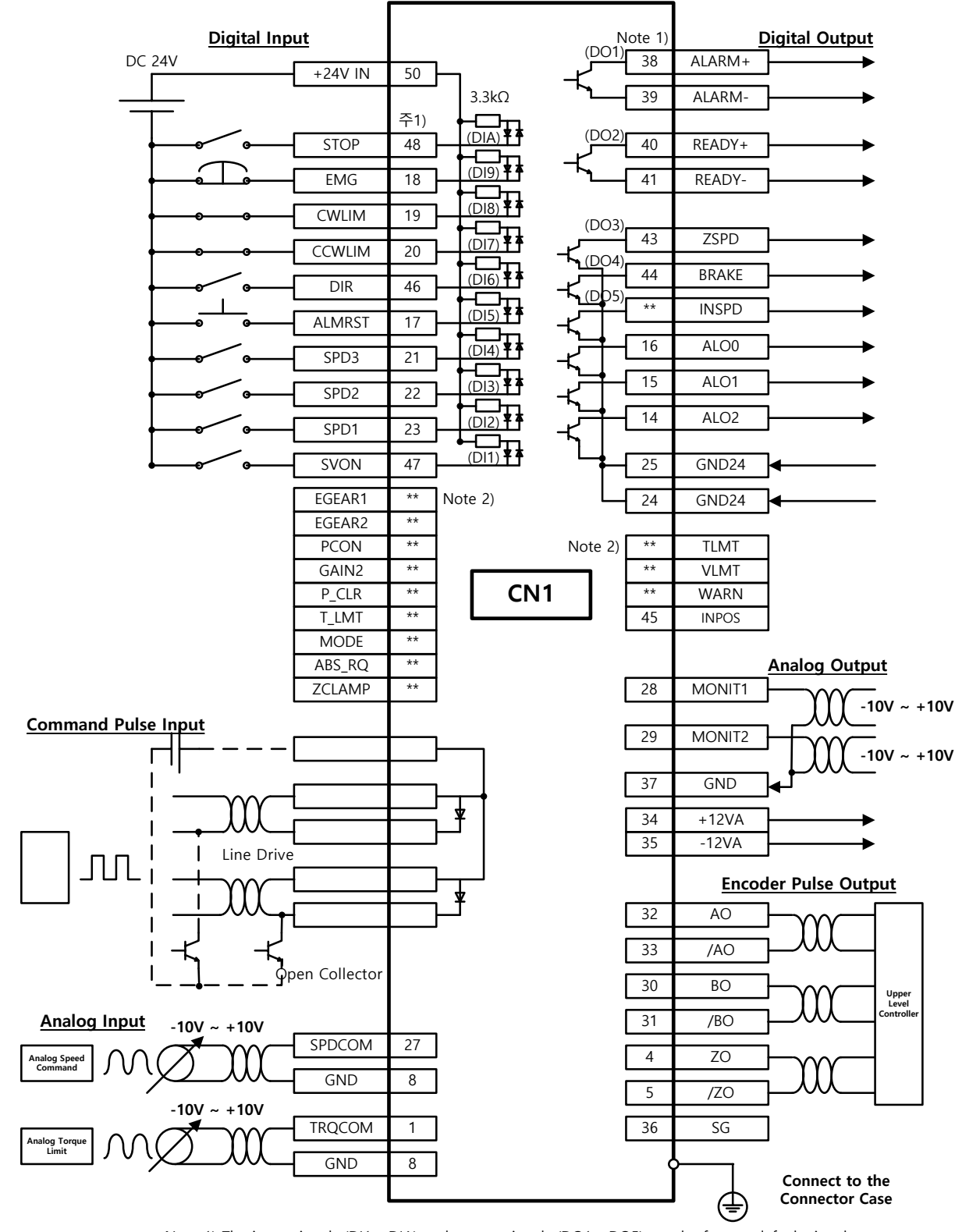

### <span id="page-24-0"></span>1.2.4 Example of Speed Drive Mode Wiring

<span id="page-25-0"></span>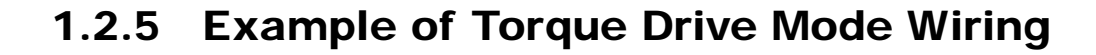

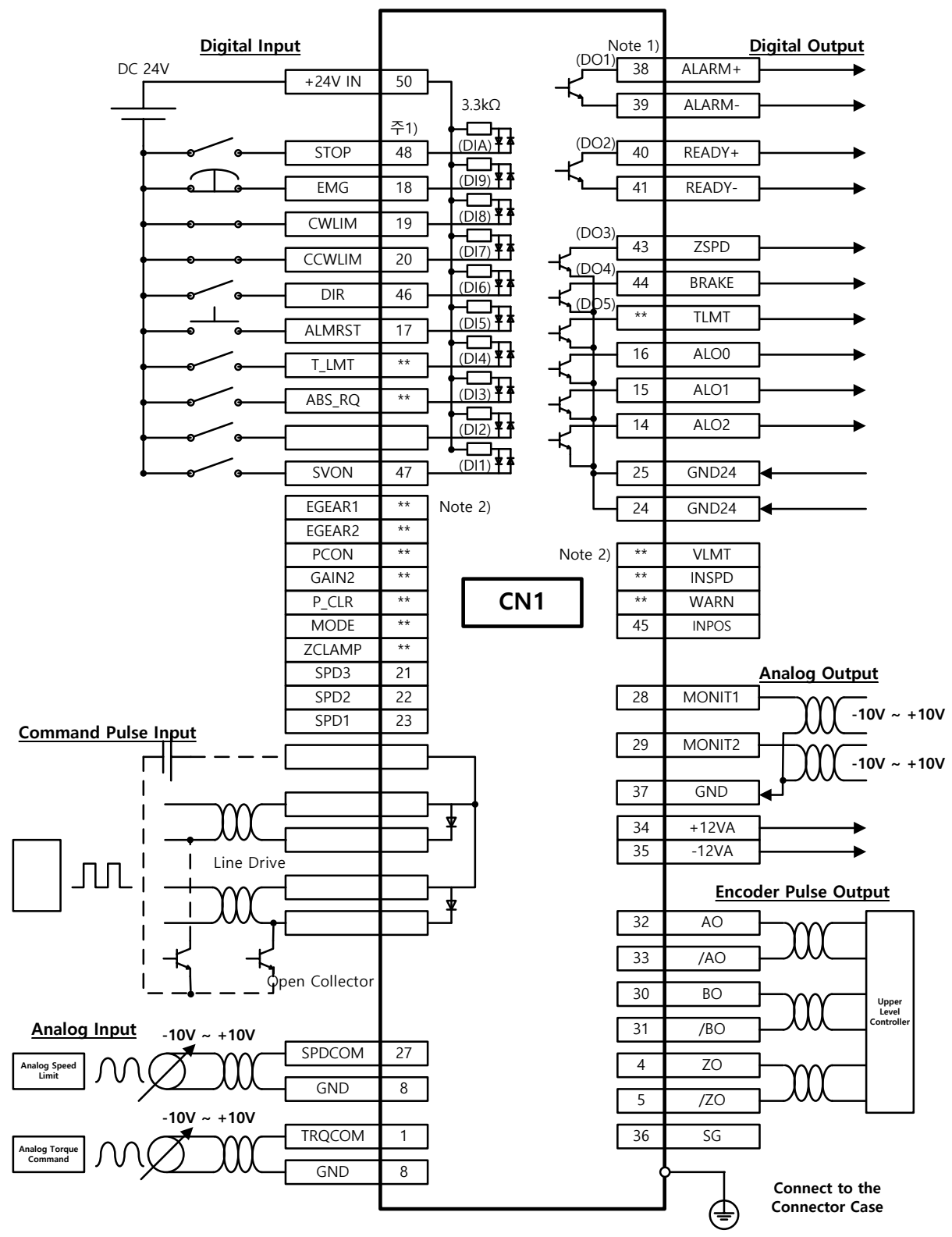

### <span id="page-26-0"></span>1.2.6 Example of Speed/Location Drive Mode Wiring

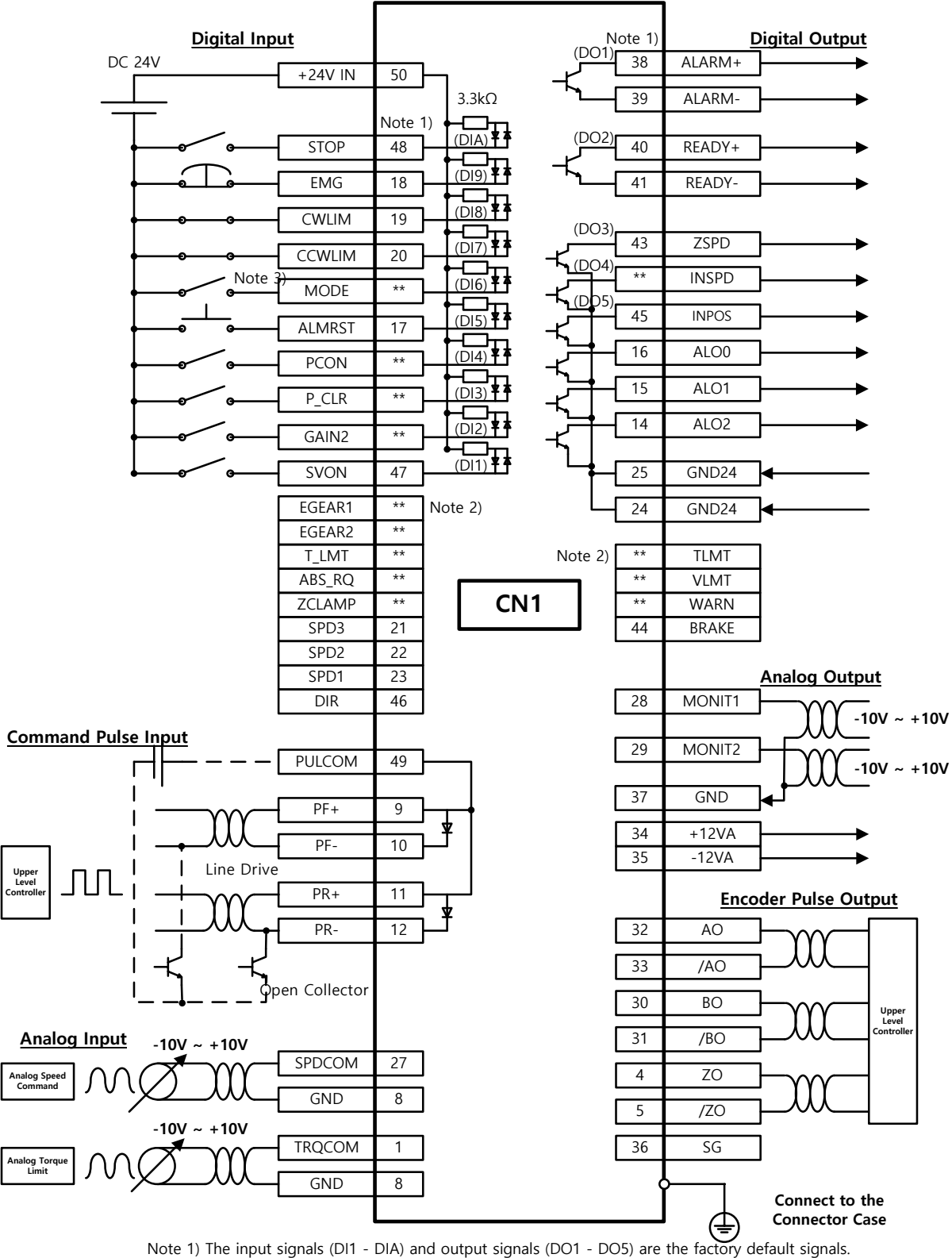

Note 2) \*\* You can change the allocations for unallocated signals with the parameter settings. Refer to sections 4.1.6, "External Input Signals and Logic Definitions," and 4.1.8, "External Output Signals and Logic Definitions," for more information.

Note 3) Input Contact Mode = ON: Speed Control Mode, Mode = OFF: Position Operation Mode

### <span id="page-27-0"></span>1.2.7 Example of Speed/Torque Drive Mode Wiring

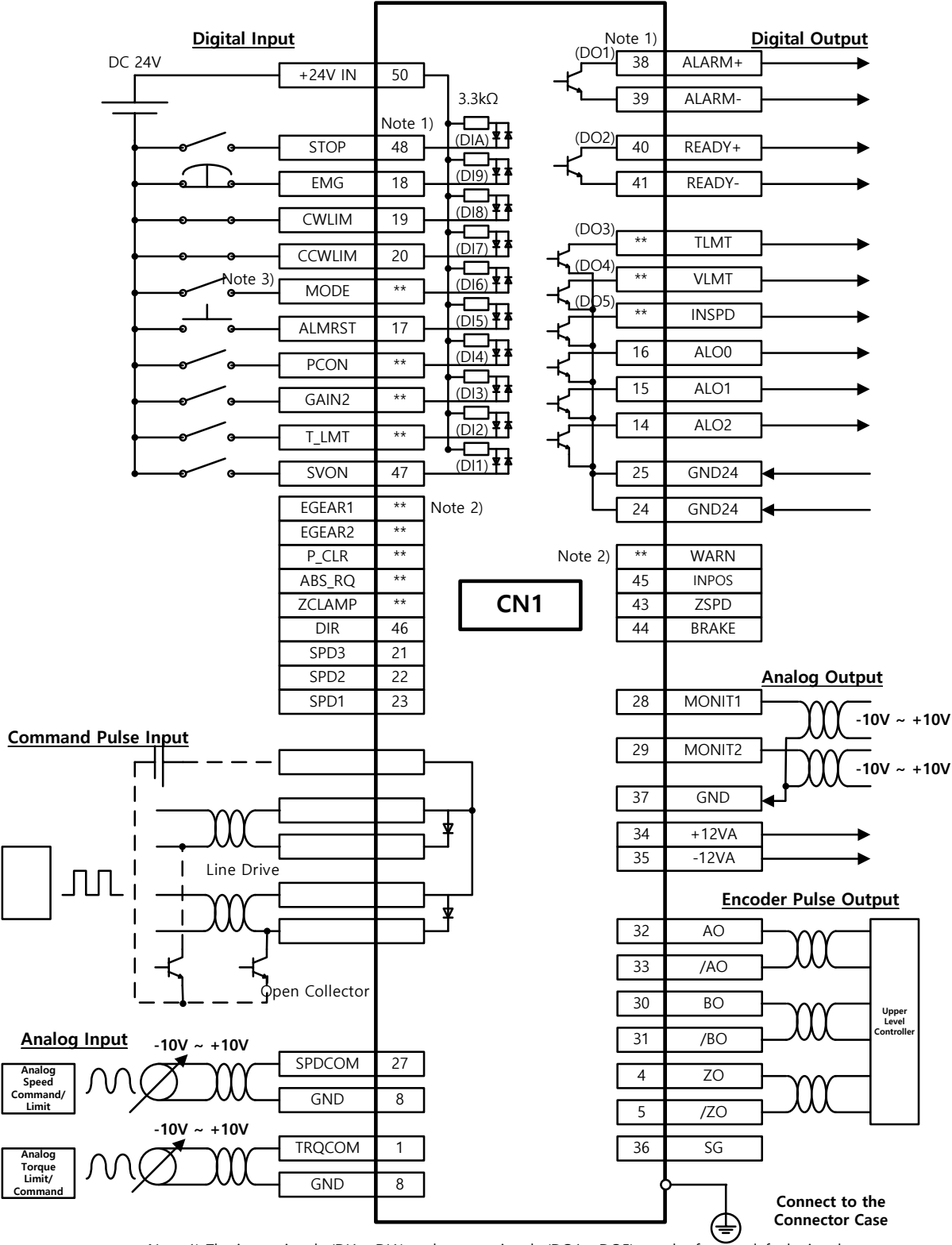

Note 1) The input signals (DI1 - DIA) and output signals (DO1 - DO5) are the factory default signals. Note 2) \*\* You can change the allocations for unallocated signals with the parameter settings. Refer to sections 4.1.6, "External Input Signals and Logic Definitions," and 4.1.8, "External Output Signals and Logic Definitions," for more information.

Note 3) Input Contact Mode = ON: Speed Control Mode, Mode = OFF: Torque Operation Mode

### <span id="page-28-0"></span>1.2.8 Example of Location/Torque Drive Mode Wiring

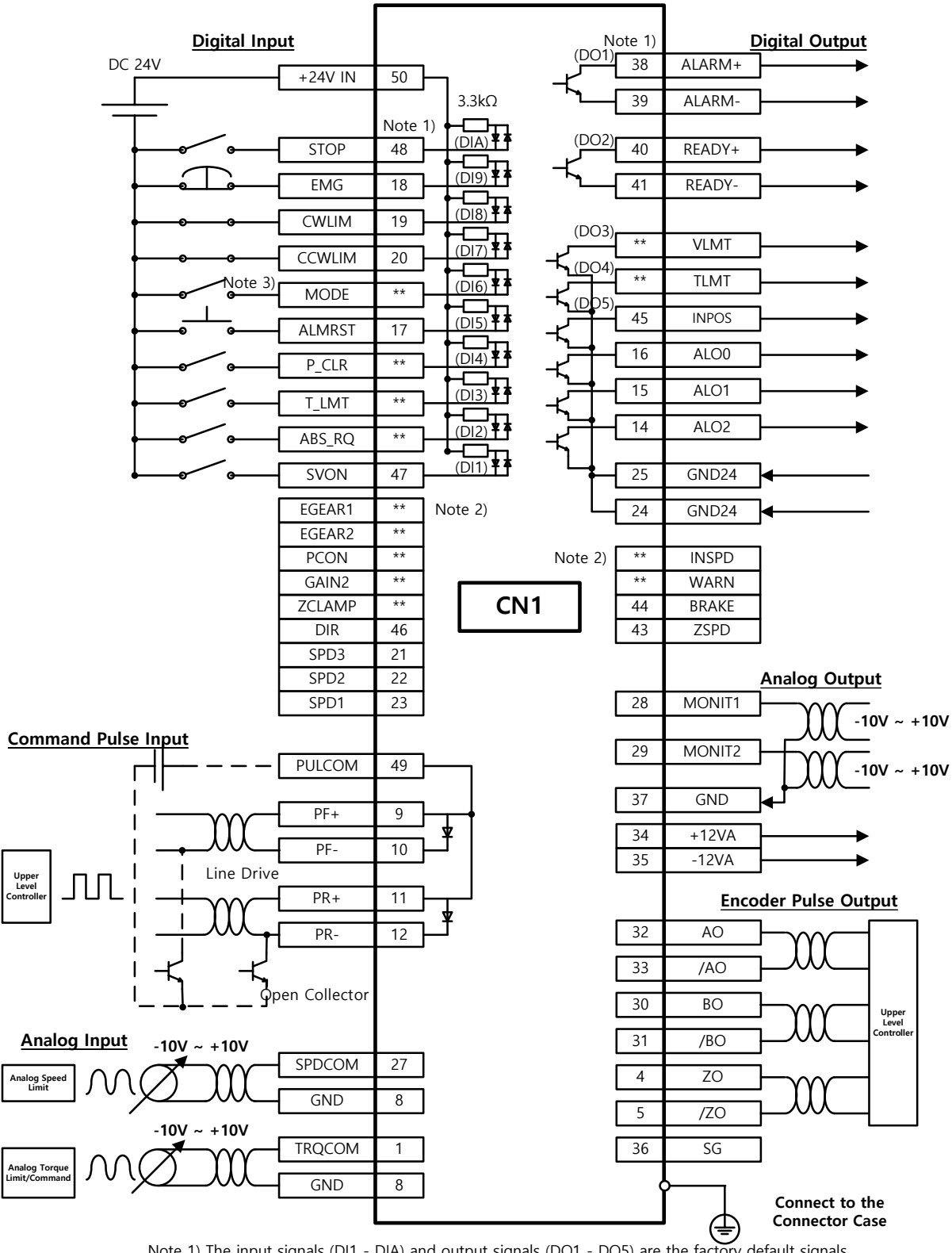

Note 1) The input signals (DI1 - DIA) and output signals (DO1 - DO5) are the factory default signals. Note 2) \*\* You can change the allocations for unallocated signals with the parameter settings. Refer to sections 4.1.6, "External Input Signals and Logic Definitions," and 4.1.8, "External Output Signals and Logic Definitions," for more information.

Note 3) Input Contact Mode = ON: Position Control Mode, Mode = OFF: Torque Operation Mode

# <span id="page-29-0"></span>1.3 Signals

# <span id="page-29-1"></span>1.3.1 Digital Input Contact Signal

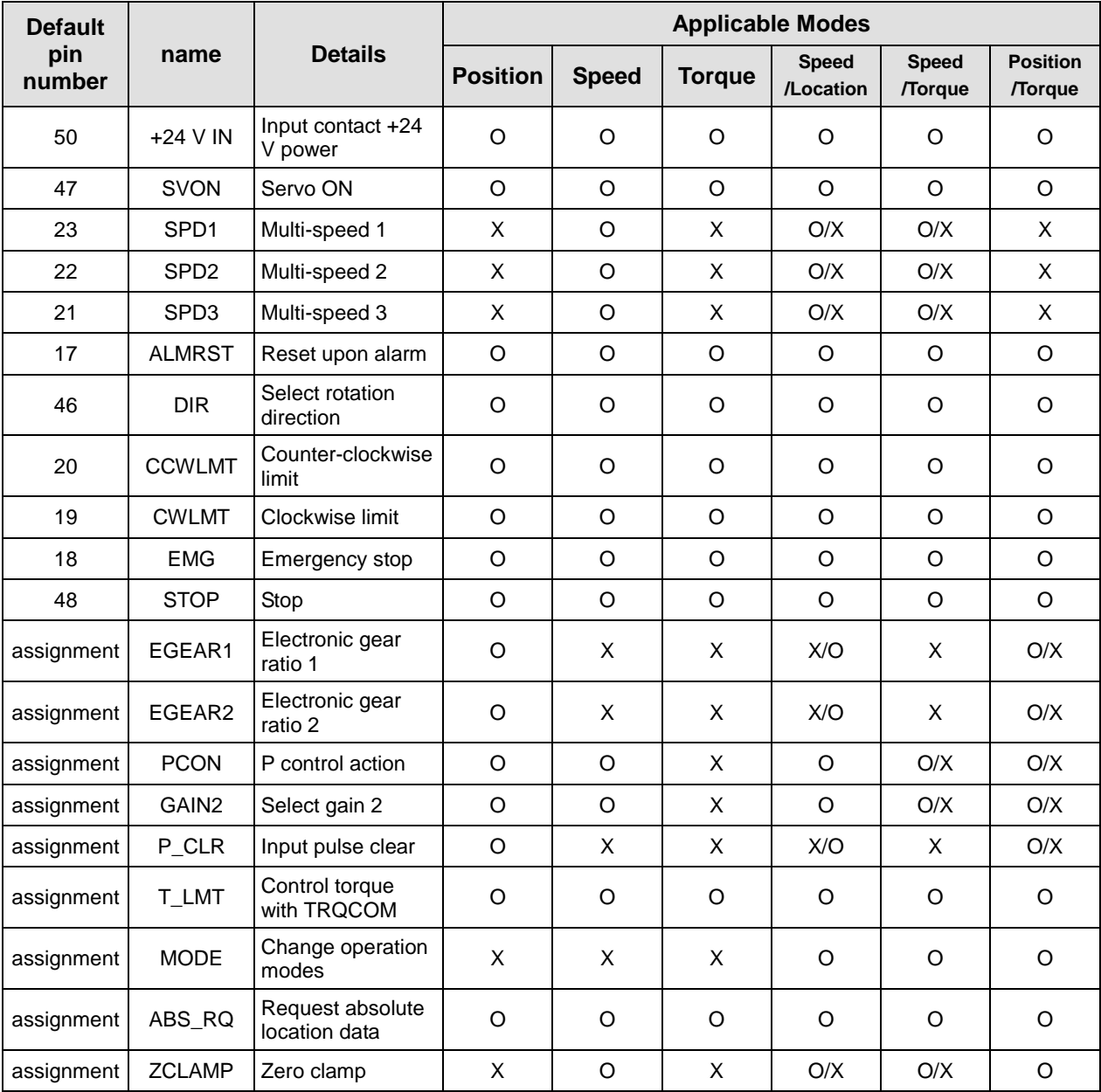

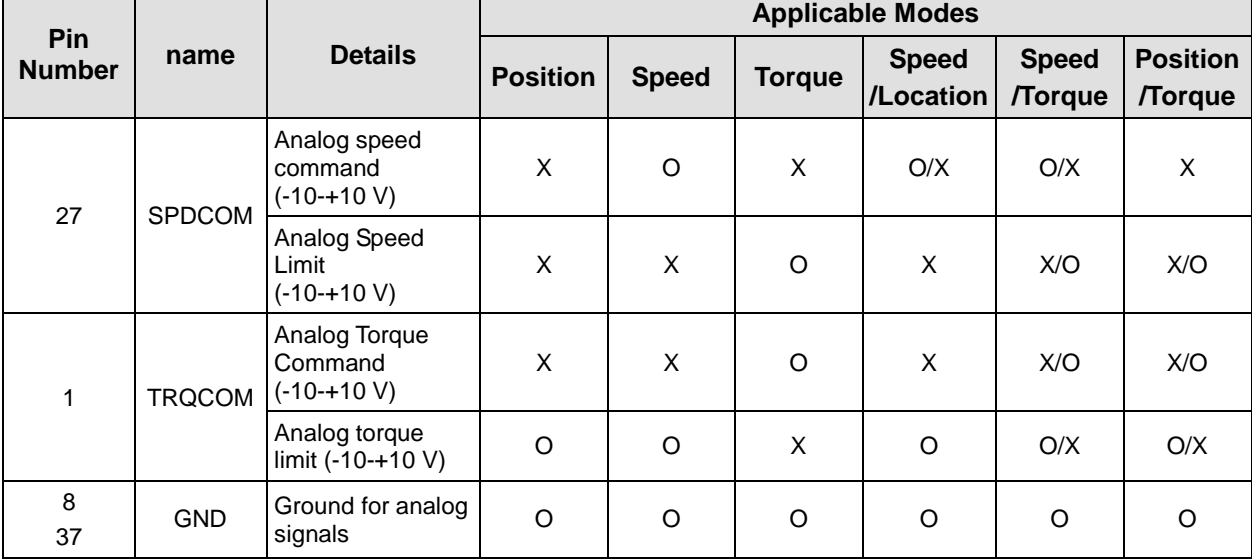

### <span id="page-30-0"></span>1.3.2 Analog Input Contact Signal

### <span id="page-30-1"></span>1.3.3 Digital Output Contact Signal

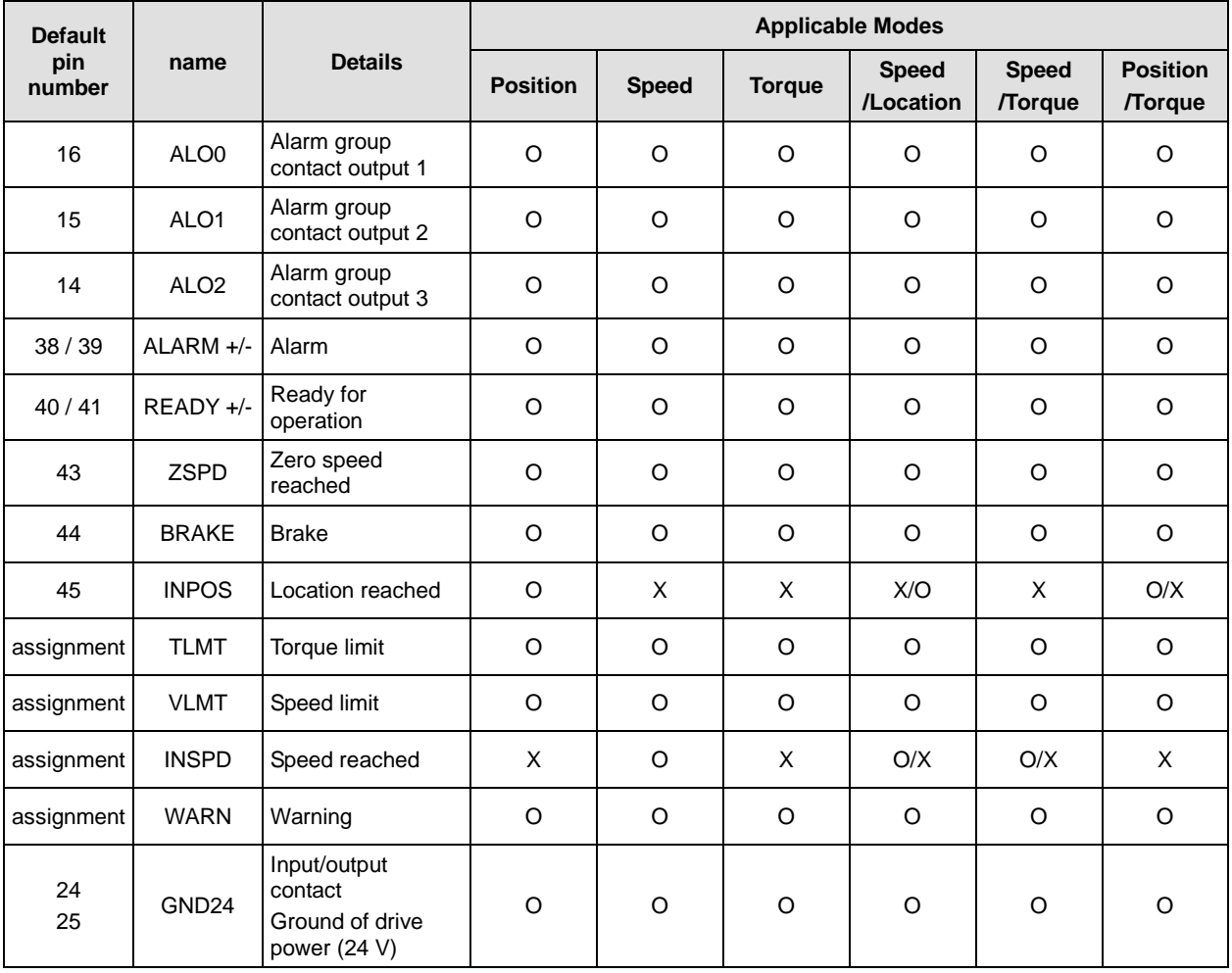

<span id="page-31-0"></span>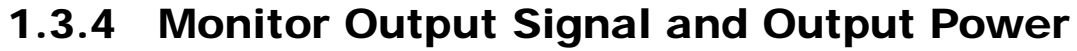

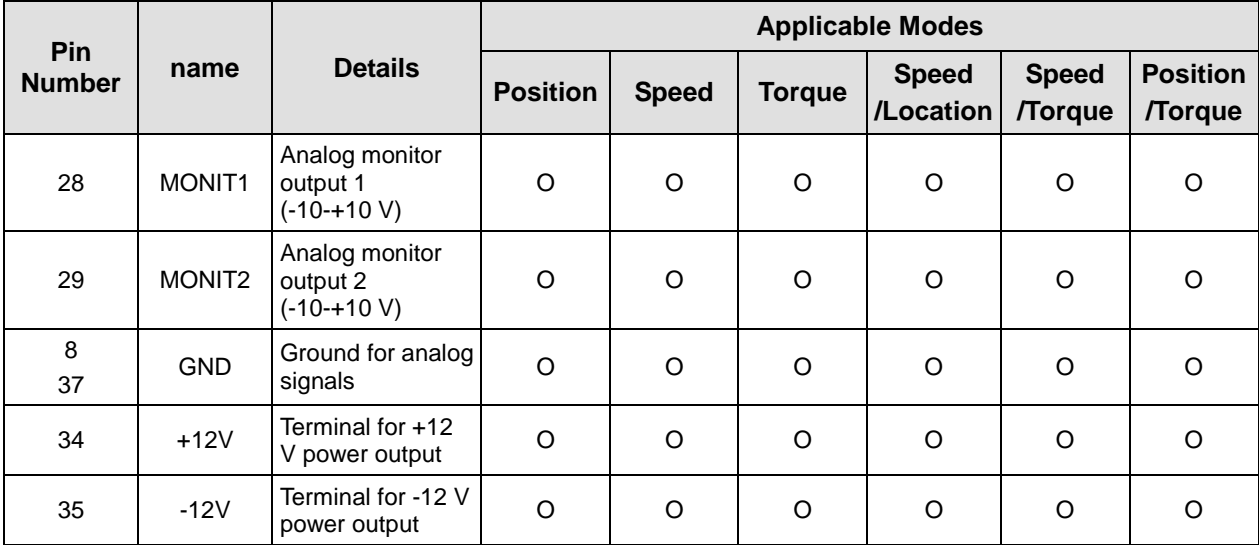

### <span id="page-31-1"></span>1.3.5 Pulse Train Input Signal

### $\blacksquare$  Line Drive (5 V)

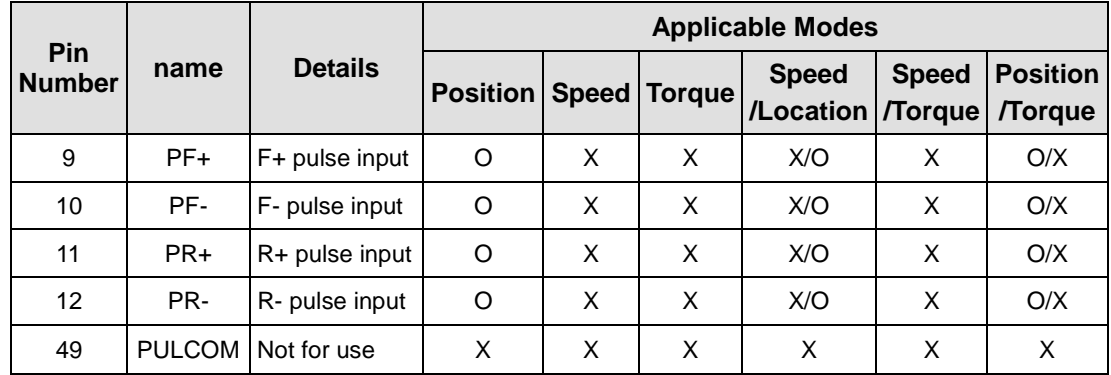

### Open Collector (24 V)

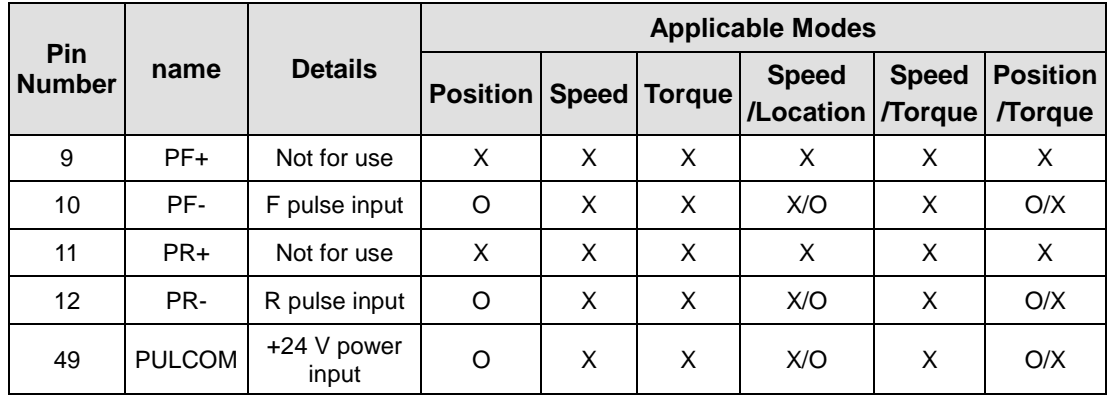

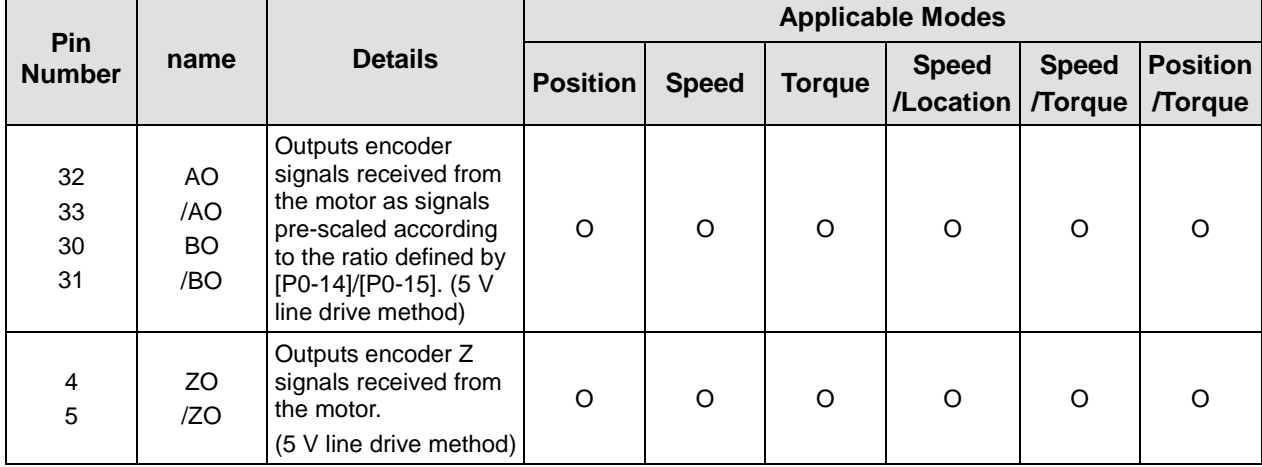

# <span id="page-32-0"></span>1.3.6 Encoder Output Signal

# <span id="page-34-0"></span>2. Installation

### <span id="page-34-1"></span>2.1 Servo motor

### <span id="page-34-2"></span>2.1.1 Operating Environment

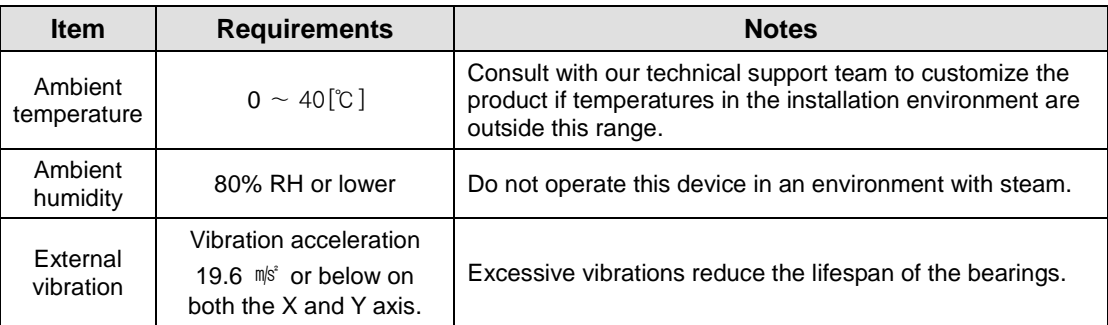

\* Products in this manual have been passed the standards(EN 60034-1) for Industrial purpose(Class A), so they

are eligible to use in industrial environment.

### <span id="page-34-3"></span>2.1.2 Preventing Impact

Impact to the motor during installation or handling may damage the encoder.

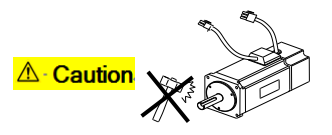

### <span id="page-34-4"></span>2.1.3 Motor Connection

- The motor might burn out if it is connected directly to commercial power. Always connect the motor via the specified drive.
- Connect the ground terminals of the motor to either of the two ground terminals inside the drive, and attach the remaining terminal to the type-3 ground.

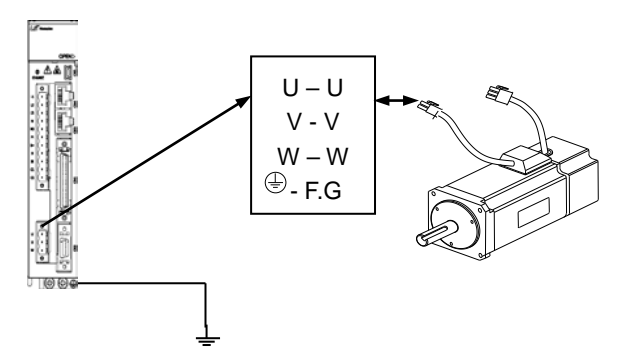

 Connect the U, V, and W terminals of the motor in the same way as the U, V, and W terminals of the drive.

- **Ensure that the pins on the motor connector are securely attached.**
- **IF** In order to protect against moisture or condensation in the motor, make sure that insulation resistance is 10  $\text{MS}$  (500 V) or higher before installation.

### <span id="page-35-0"></span>2.1.4 The Load Device Connection

For coupling connections: Ensure that the motor shaft and load shaft are aligned within the tolerance range.

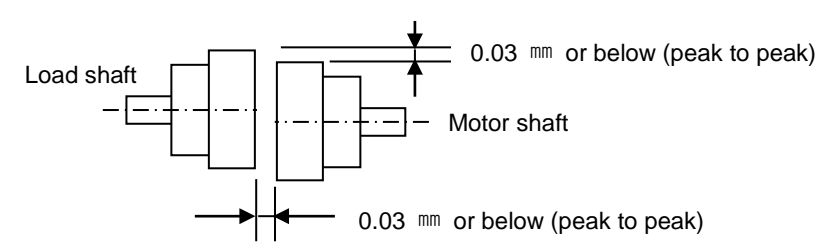

#### For pulley connections:

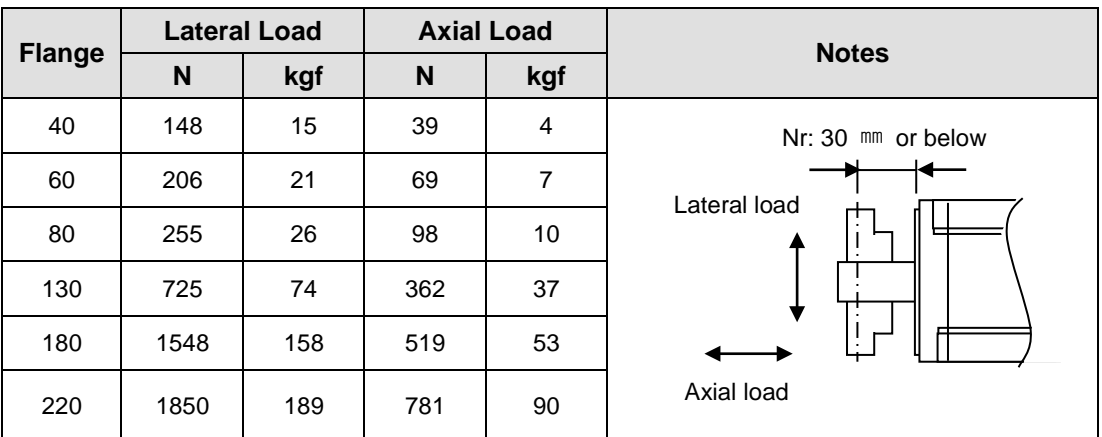

### <span id="page-35-1"></span>2.1.5 Cable Installation

**For vertical installations, make sure that no oil or water flows into the connecting parts.** 

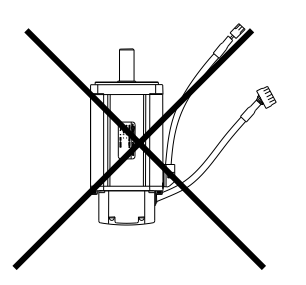

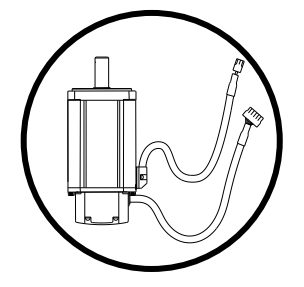

Do not apply pressure to or damage the cables.

Use robot cables to prevent swaying when the motor moves.
## 2.2 Servo drive

## 2.2.1 Operating Environment

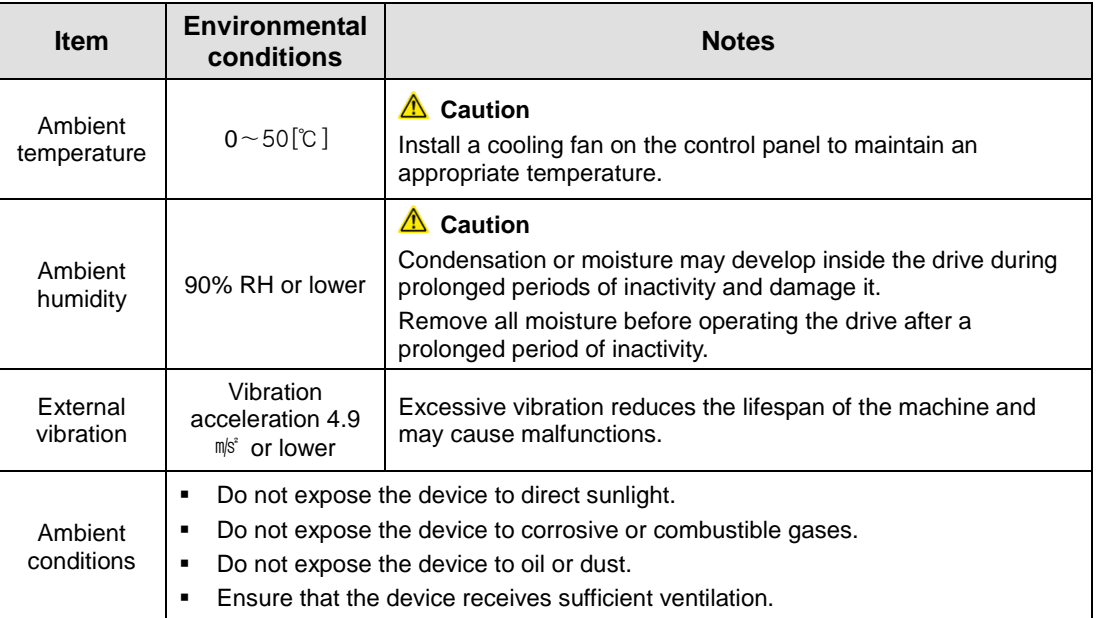

#### 2.2.2 Wiring the Control Panel

Comply with the spacing specified in the following figures when installing the control panel.

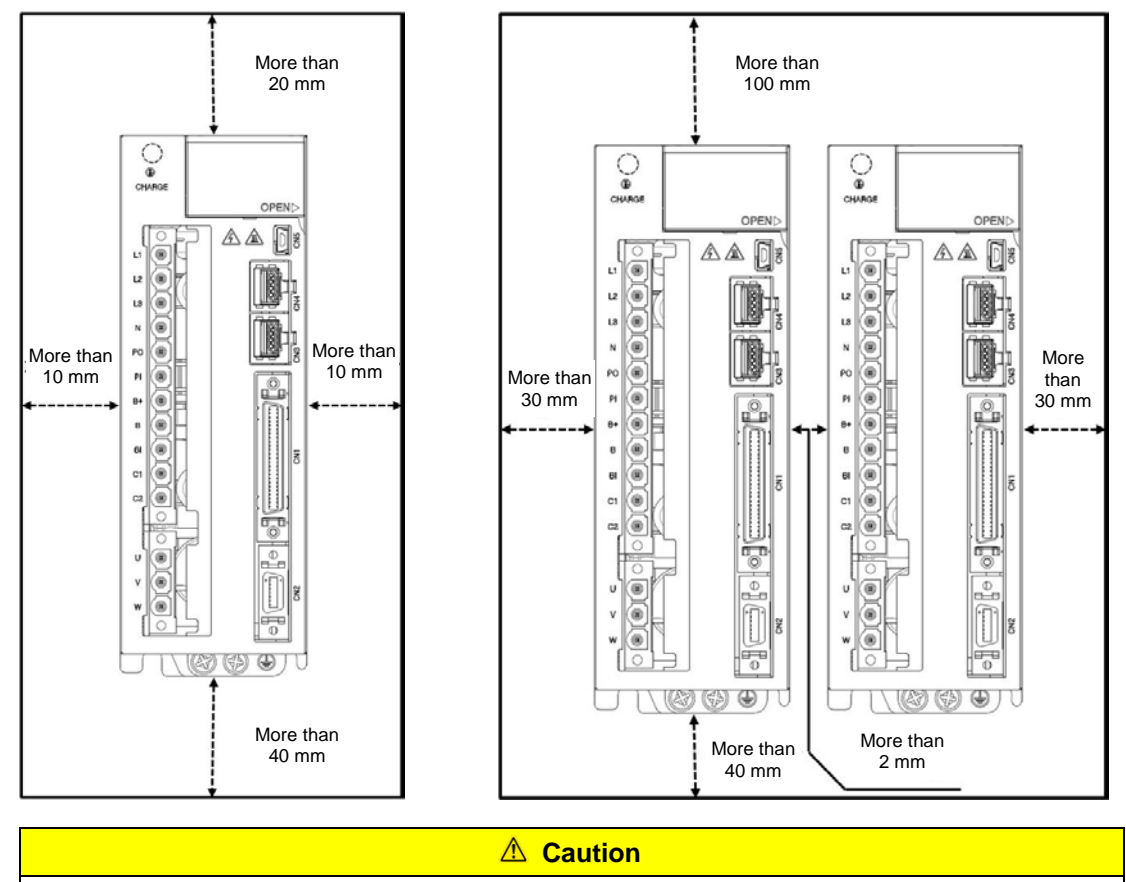

- Ensure that during installation the heat from the external regenerative resistor does not affect the drive.
- Ensure that the servo drive control panel is flat against the wall during installation.
- Ensure that the metal powder from drilling does not enter the drive when assembling the control panel.
- Ensure that oil, water, and metal dust do not enter the drive through gaps in the casing.
- Protect the control panel by spraying compressed air in areas which accumulate harmful gases or dust.

#### 2.2.3 Power Supply Wiring

Ensure that the input power voltage is within the acceptable range.

**Caution**

Overvoltages can damage the drive.

- Connecting commercial power to the U, V and W terminals of the drive may damage the drive. Always supply power via the L1, L2 and L3 terminals.
- When using an internal regenerative resistor, connect short-circuit pins to the B and BI terminals. For external regenerative resistors, remove the short-circuit pins and use standard resistors for the B+ and B terminals.

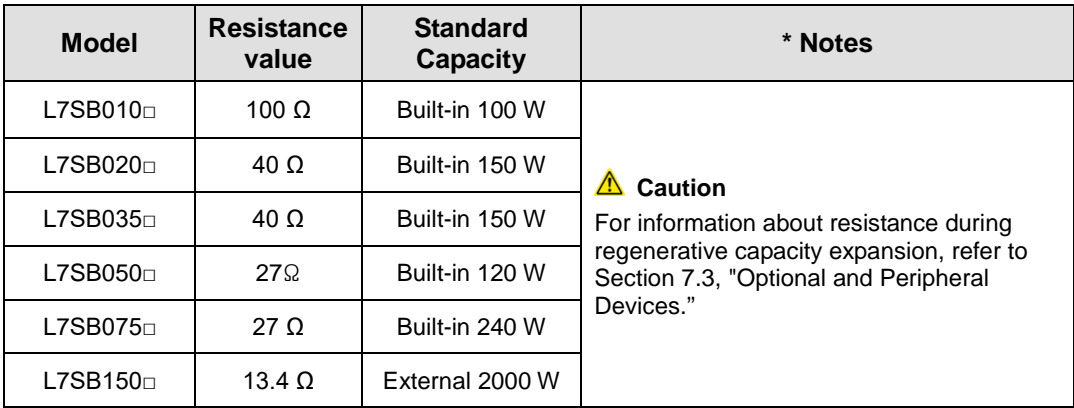

- Configure the system so that the main power (L1, L2, L3) is supplied after the control power (C1, C2). (Refer to Chapter 3, "Wiring.")
- High voltages may remain in the device for sometime even after the main power is disconnected.

**Warning** After disconnecting the main power, ensure that the charge lamp is off before you start wiring. Failure to do so may result in electric shock.

 Always ground the device over the shortest possible distance. Long ground wires are susceptible to noise which may cause the device to malfunction.

# 3. Wiring

### 3.1 Internal Diagram

### 3.1.1 L7 Drive Block Diagram [L7SB010□ - L7SB035□]

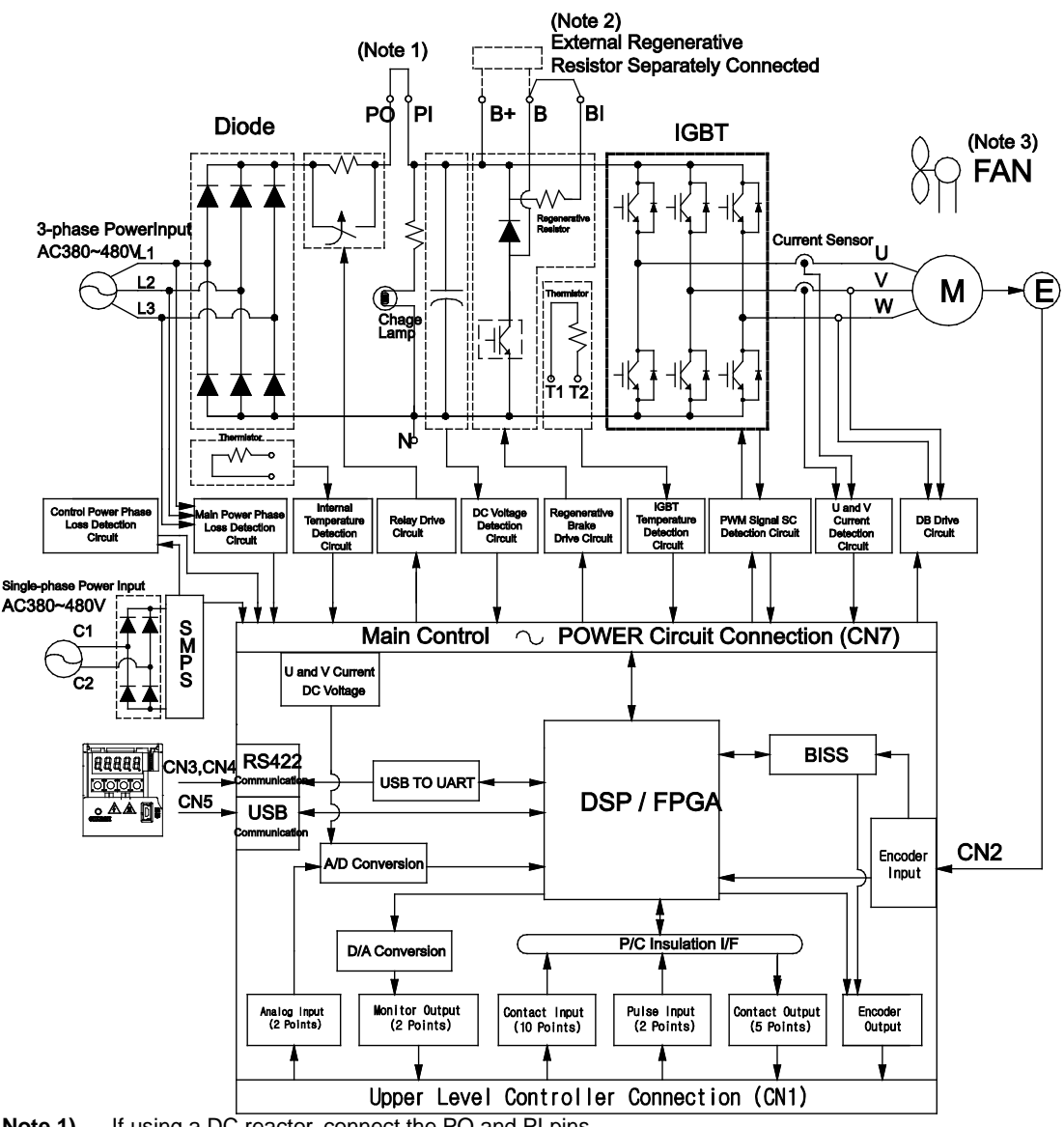

- **Note 1)** If using a DC reactor, connect the PO and PI pins.<br>**Note 2)** If using an external regenerative resistor, remove t
- **Note 2)** If using an external regenerative resistor, remove the B and BI short-circuit pins and connect the B+ and B pins.
- **Note 3)** Models ranging from L7SB010□ to L7SB035□ are cooled by a DC 24 V cooling fan.

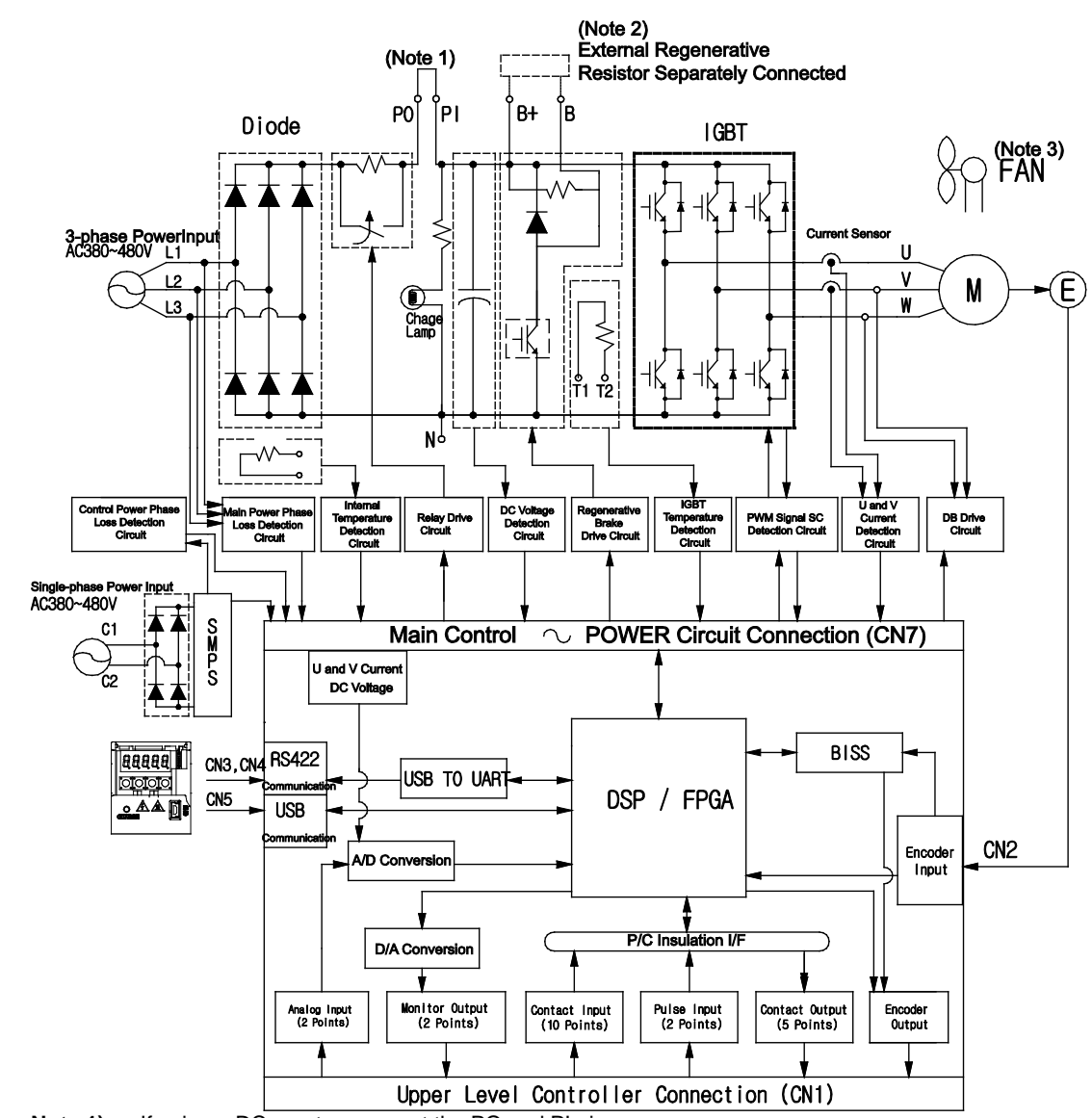

## 3.1.2 L7 Drive Block Diagram [L7SB050□ - L7**SB075**□]

**Note 1)** If using a DC reactor, connect the PO and PI pins.<br>**Note 2)** If using an external regenerative resistor, attach the

**Note 2)** If using an external regenerative resistor, attach the wiring of internal resistance to mounting hole "NC" for internal resistance of the case. Then, connect external regenerative resistance to B+ and B terminals.

Note 3) Models ranging from L7SB050□ to L7SB075□ are cooled by a DC 24 V cooling fan.

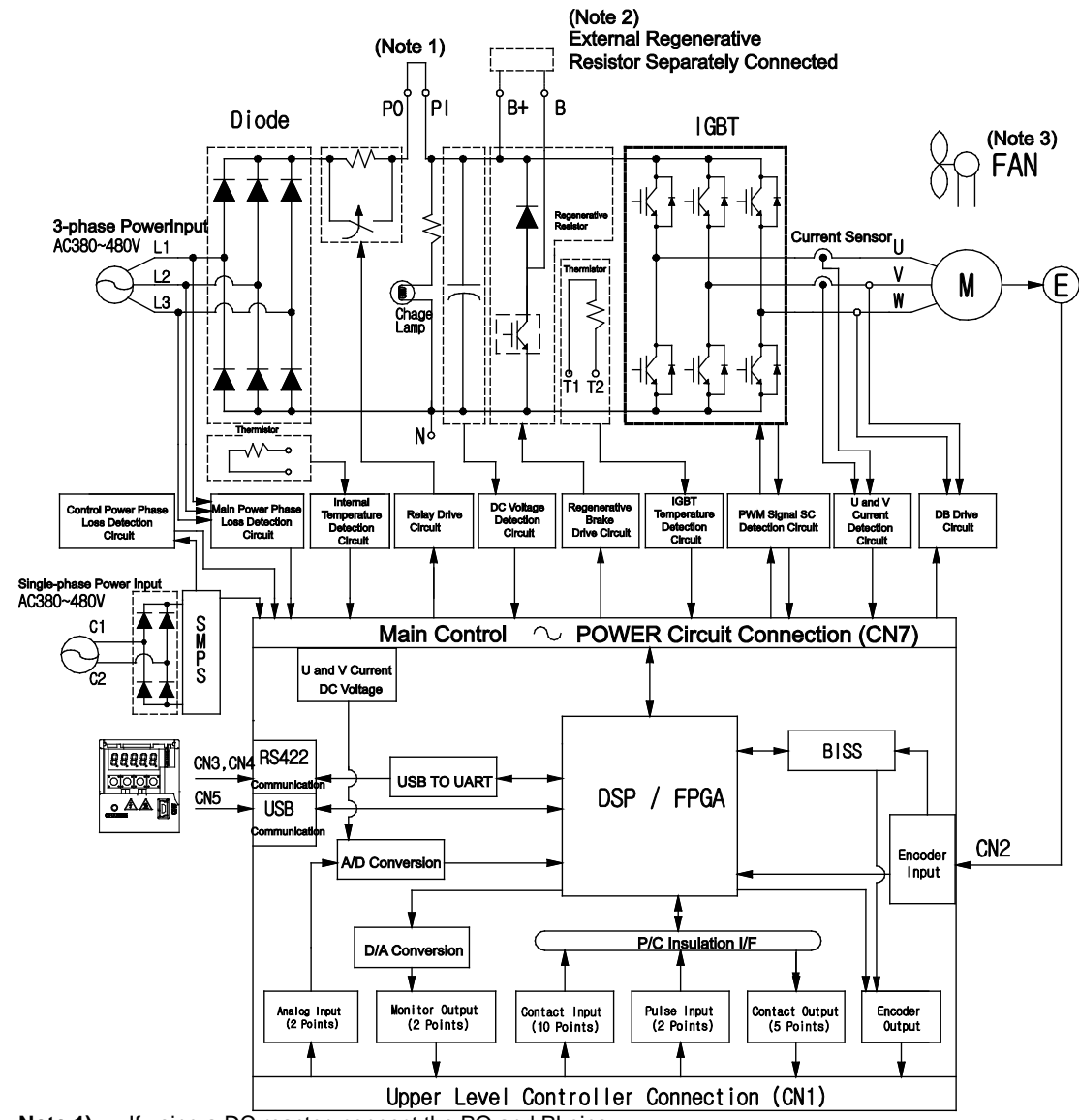

#### 3.1.3 L7 Drive Block Diagram [L7SB150□]

**Note 1)** If using a DC reactor, connect the PO and PI pins.<br>**Note 2)** L7SB150<del>□</del> model has no internal regenerative resi

**Note 2)** L7SB150□ model has no internal regenerative resistance. By default, use external regenerative resistance. When attaching the resistance, connect it to B+, and B terminals.

**Note 3)** L7SB150□ Model is cooled by a DC 24 V cooling fan.

## 3.2 Power Supply Wiring

## 3.2.1 L7 Drive Wiring Diagram [L7SB010□ - L7SB035□]

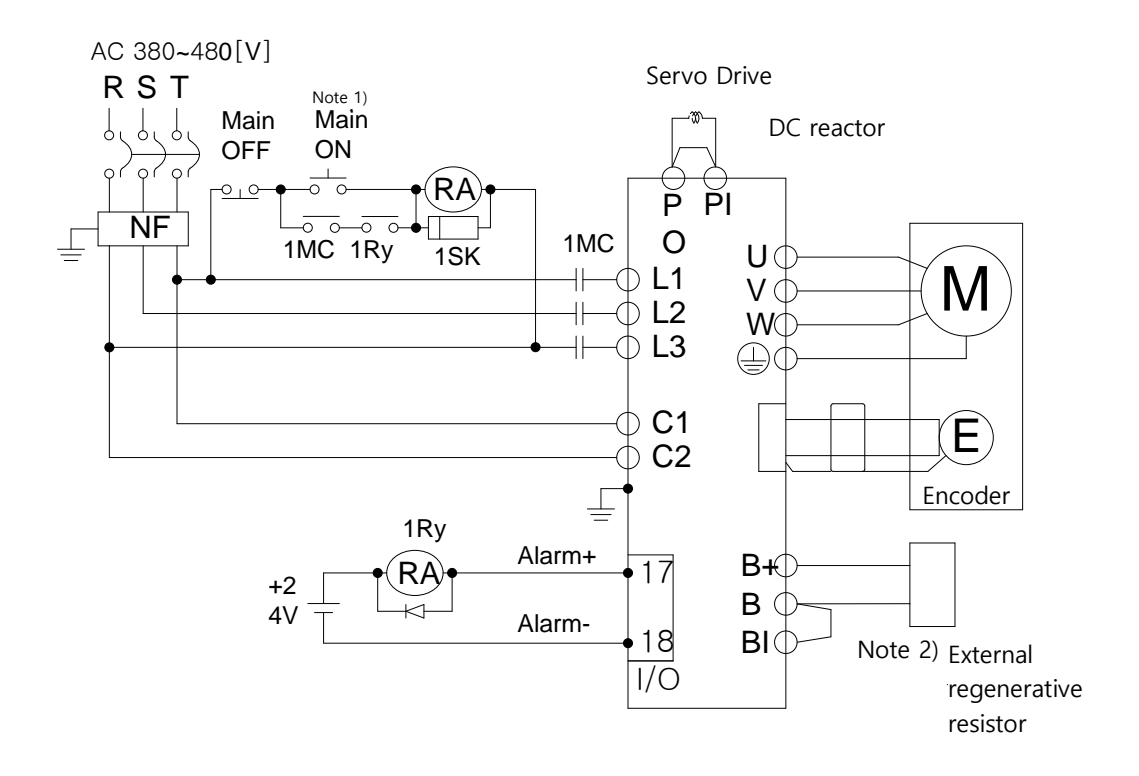

- **Note 1)** It takes approximately one to two seconds until alarm signal is output after you turn on the main power. Accordingly, push and hold the main power ON switch for at least two seconds.
- **Note 2)** Short-circuit B and BI terminals before use, because L7SB010□ (100 W, 100 Ω) and L7SB035□ (150 W, 40 Ω) have internal regenerative resistance. If the regenerative capacity is high because of frequent acceleration and deceleration, open the short-circuit pins (B , BI) and connect an external regenerative resistor to B and B+.
- Note 3) Remove approximately 7-10 mm of the sheathing from the cables for the main circuit power and attach crimp terminals. (Refer to Section 3.2.2, "Power Circuit Electrical Components.")

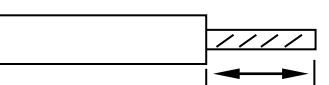

**Note 4)** Use a (-) flathead screwdriver to connect or remove the main circuit power unit wiring.

## 3.2.2 L7 Drive Wiring Diagram [L7SB050□ - L7SB075□]

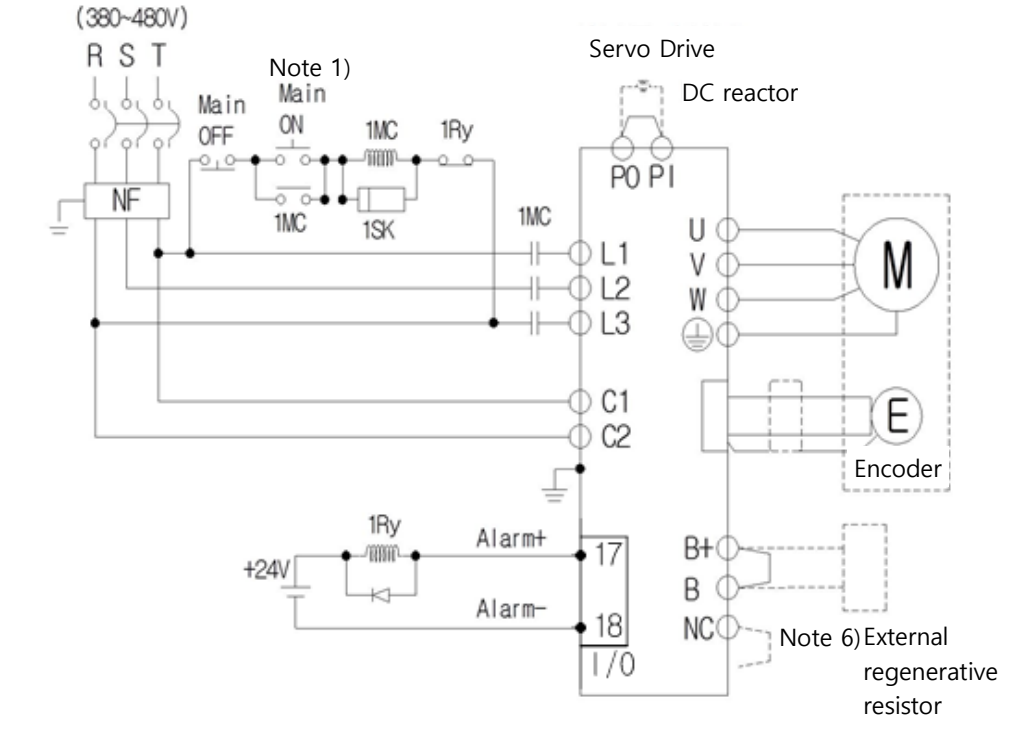

### 3.2.3 L7 Drive Wiring Diagram [L7SB150□]

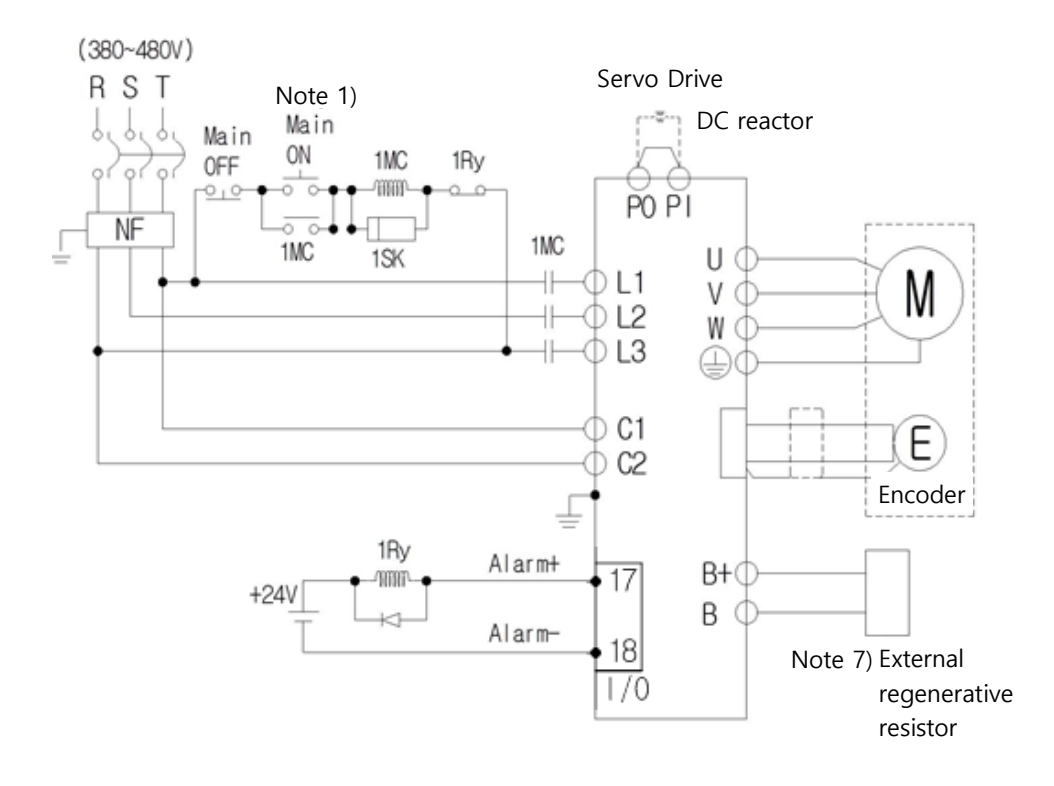

- **Note 1)** It takes approximately one to two seconds until alarm signal is output after you turn on the main power. Accordingly, push and hold the main power ON switch for at least two seconds.
- **Note 2)** Short-circuit B and BI terminals before use, because L7SB075□ (120 W, 27 Ω) has internal regenerative resistance. If the regenerative capacity is high because of frequent acceleration and deceleration, attach the short-circuit pins (B+, B) to NC terminal and connect an external regenerative resistor to B+ and B before use.
- **Note 3)** By default, use external regenerative resistance for L7SB150□ (2000 W, 13.4 Ω), and short-circuit B+ and B terminals before use.
- **Note 4)** For the cables for the main circuit and control power unit, you must use crimp terminals compliant with electrical component standards (L7-075 : GP110028\_KET, L7-150 : GP110732\_KET). (Refer to Section 3.2.3, "Power Circuit Electrical Components.")
- **Note 5)** Both L7-075 and L7-150 use terminal block, so use (+) and (-) screwdriver to connect or remove the terminals.

### 3.2.4 Power Circuit Electrical Components

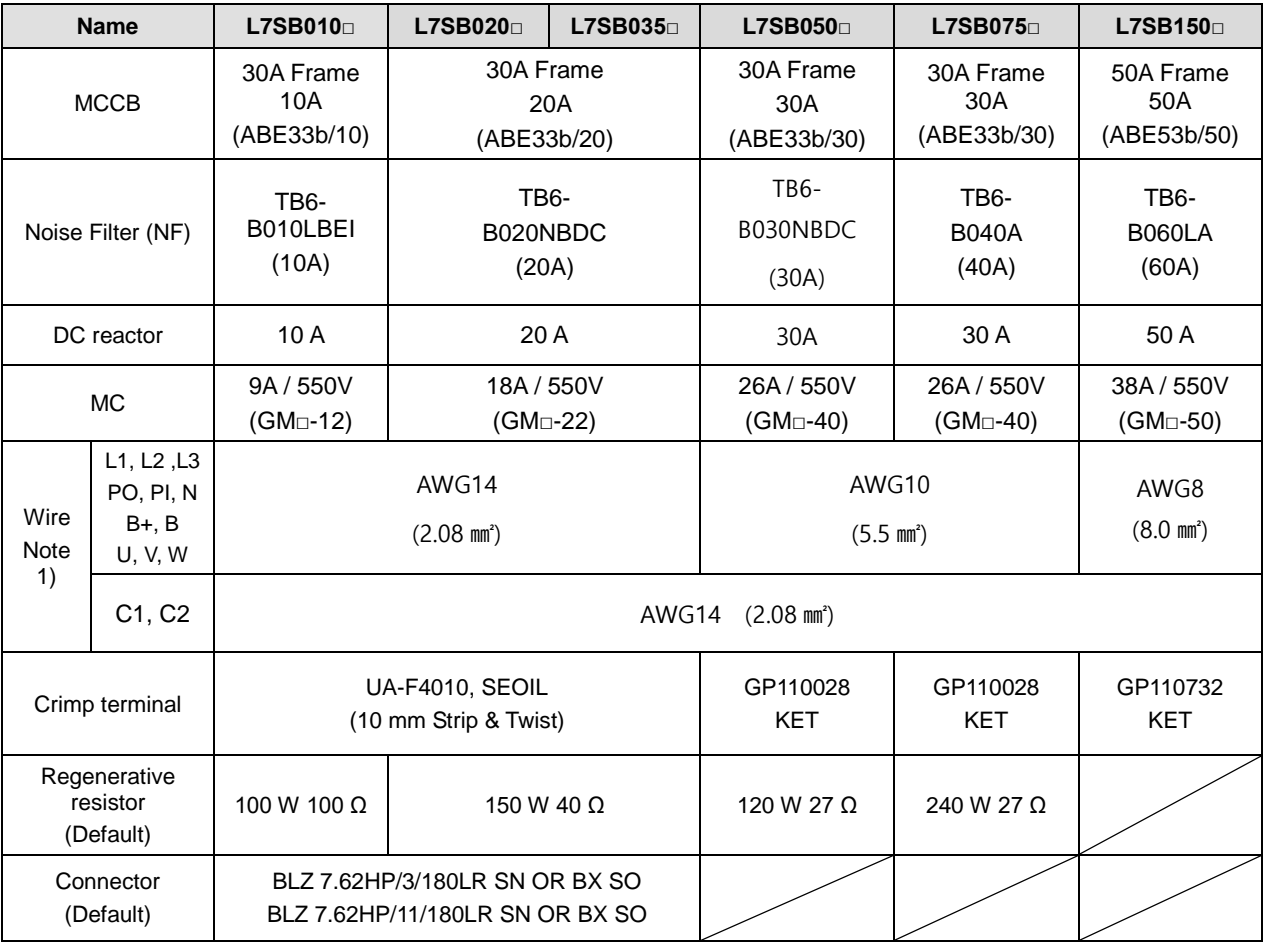

Note 1)

- When you select a wire, please use 600V, PVC-insulated wire.
- To comply with UL(CSA) standards, use UL-certified wire (heat resistant temperature 75°C or above).
- $\blacksquare$  To comply with other standards, use proper wires that meet applicable standards.
- For other special specifications, use wires equivalent or superior to those in this section.

**L7□B010□**

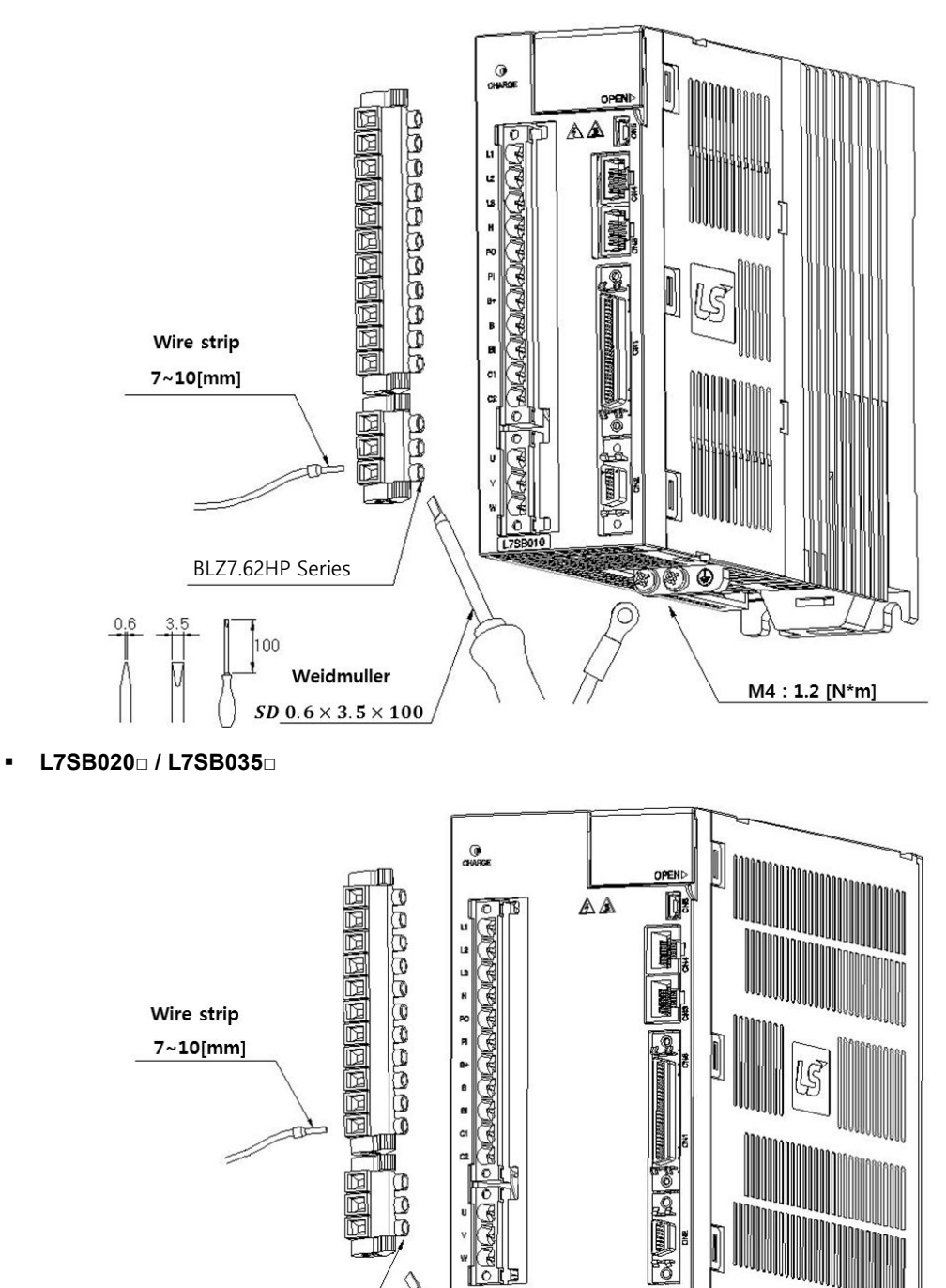

œ

ğ

78

 $\circledast$ 

EIEE 999

100 Weidmuller

 $\frac{1}{5}$ D 0.6 × 3.5 × 100

ПШ,

♦

BLZ7.62HP Series

 $3.5$ 

M4 : 1.2 [N\*m]

For information on wiring to BLZ7.62HP Series connector, refer to the above procedures.

- **1.** Insert electric wire into insert hole with upper locking screw loosened, and use applicable flathead (-) driver for each model to fully tighten screw to 0.4-0.5 N·m.
- **2.** Otherwise, insufficient torque of locking screw may cause vibration-induced disconnection, system malfunction and contact-induced fire accident.
- **3.** After you connect a wire to connector, place the connector as closely to servo drive as possible and use both locking hooks to fully lock it.
- **4.** Use FG locking screw of M4 size (shown in bottom of product) to tighten it to 1.2 N·m.
- **5.** Insufficient torque of locking screw may cause FG contact failure and even malfunctioning drive.
- **6.** Recommended (-) driver: Use Weidmuller flathead driver (SD 0.6×3.5×100).

**L7□B050**

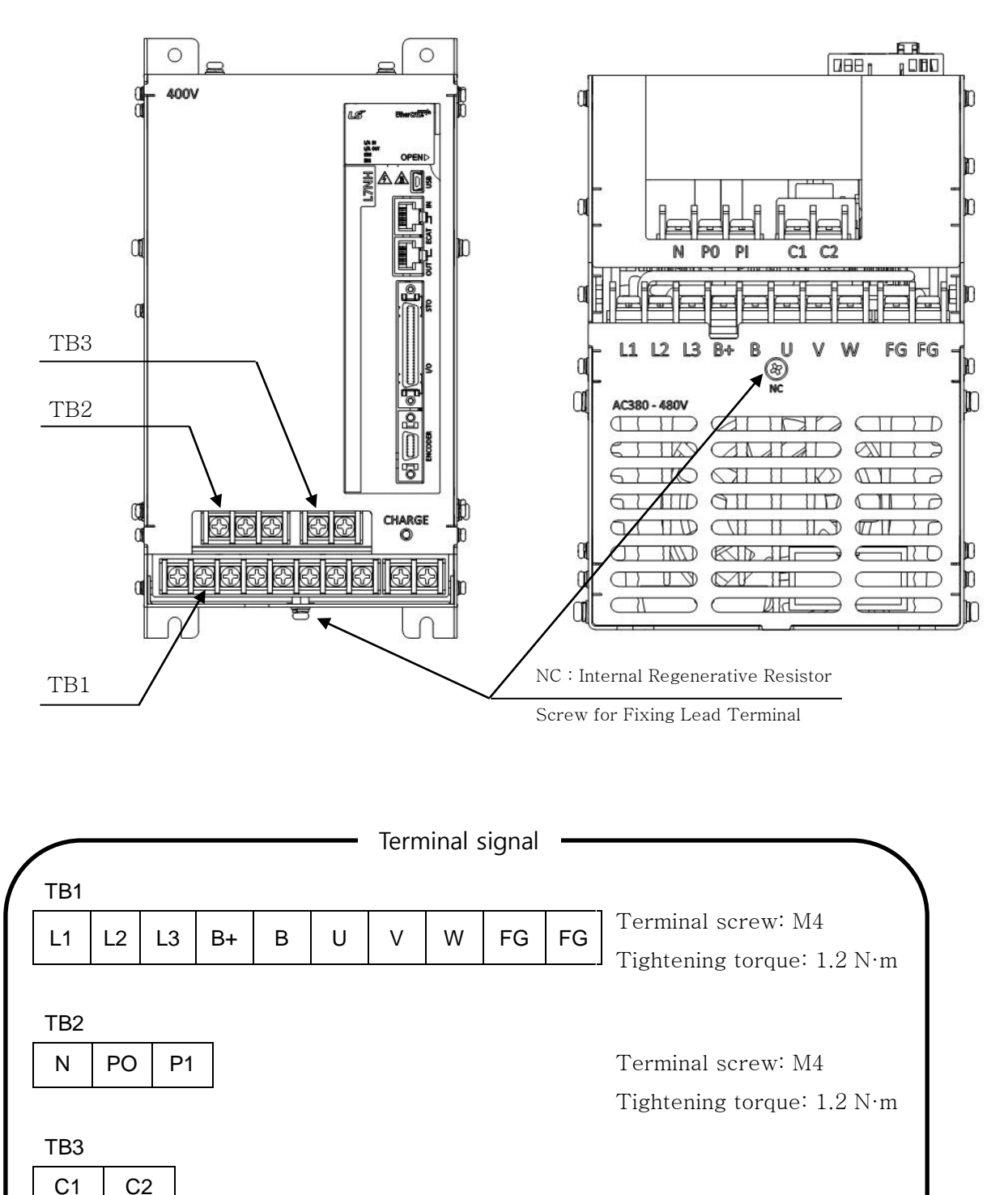

Terminal screw: M4 Tightening torque: 1.2 N·m **L7□B075□**

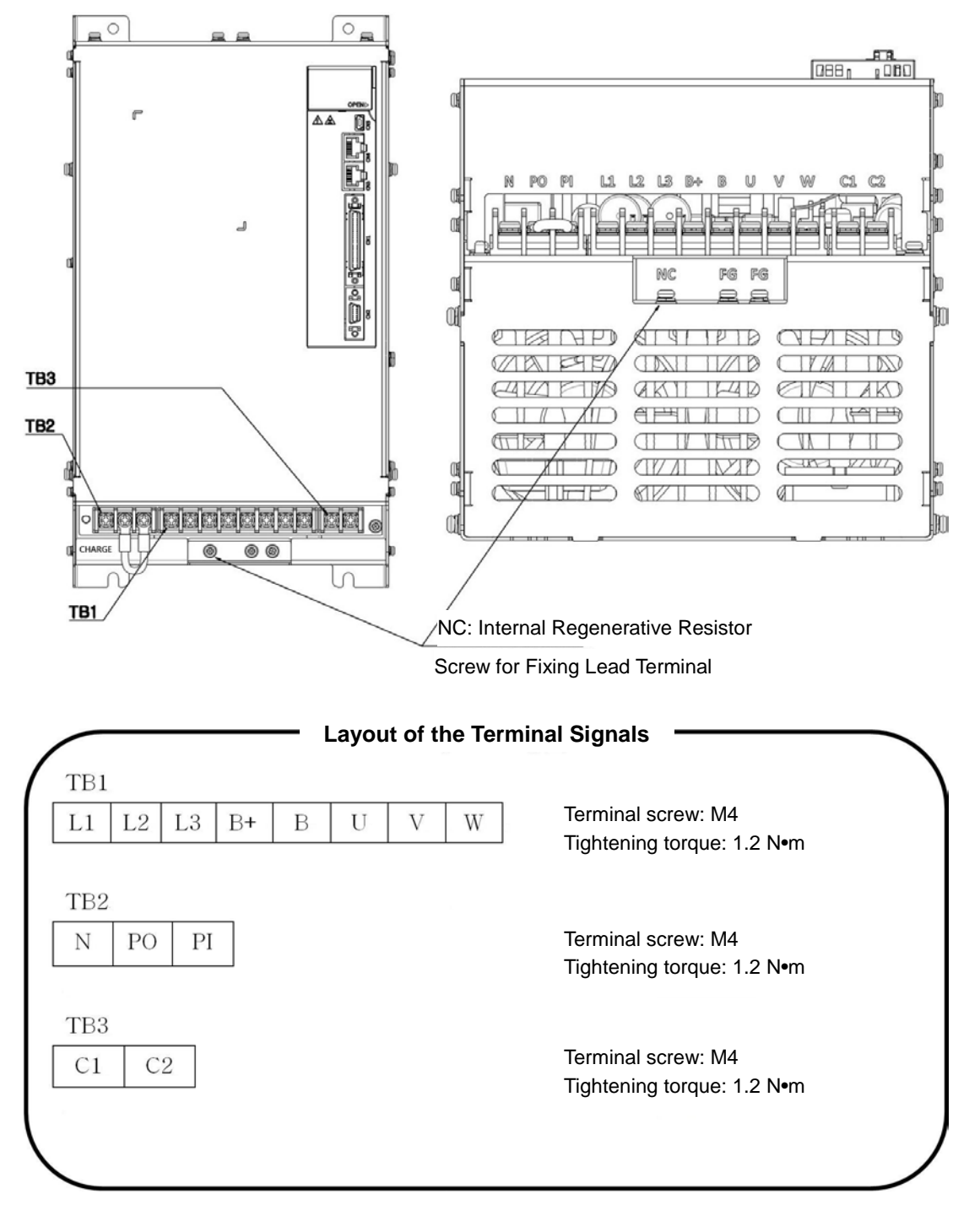

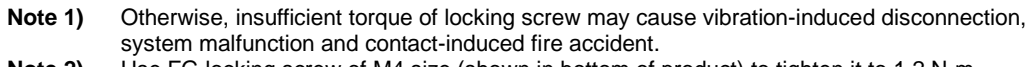

**Note 2)** Use FG locking screw of M4 size (shown in bottom of product) to tighten it to 1.2 N·m.

**L7□B150□** 

FG

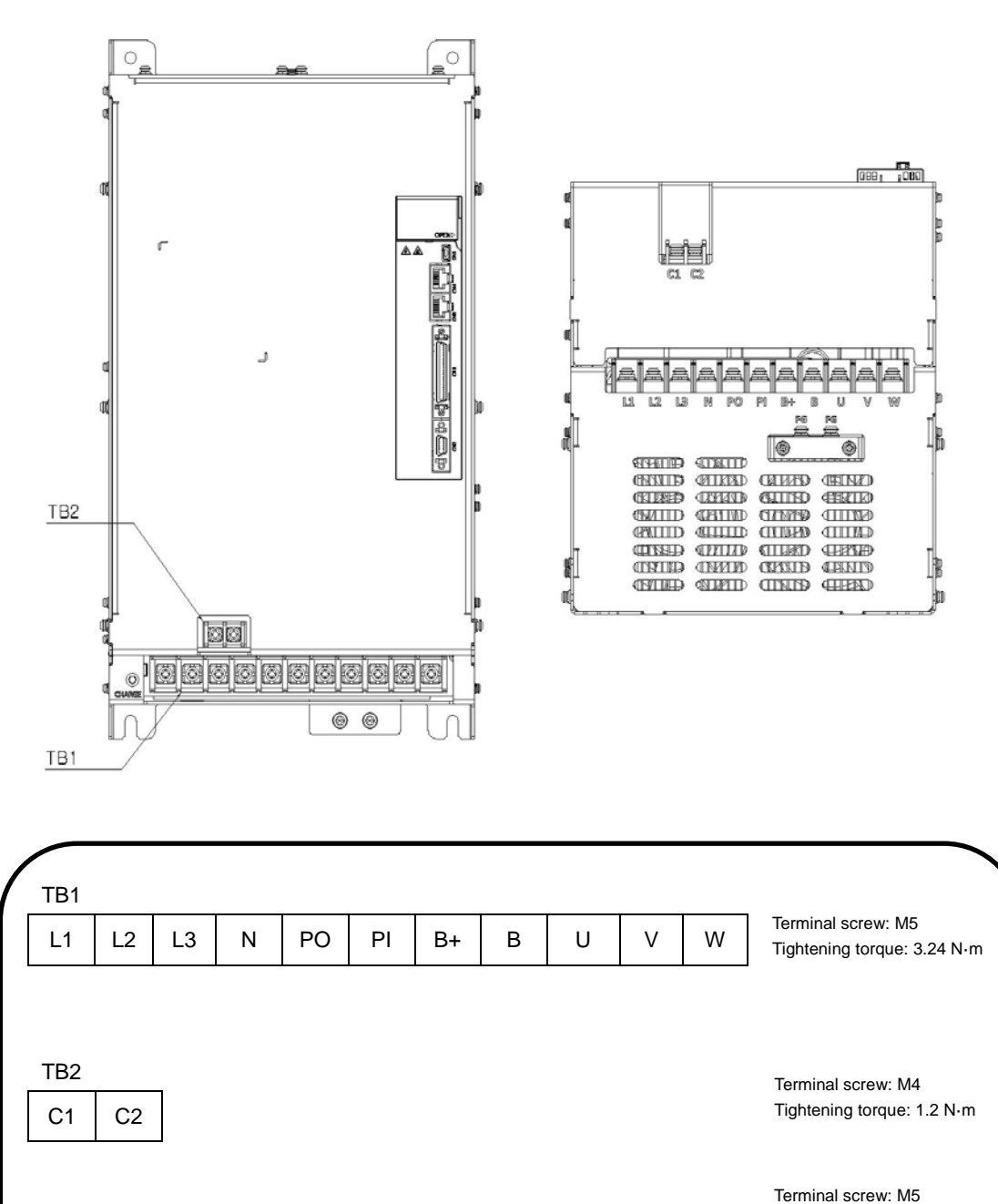

Tightening torque: 3.24 N·m

**Note 1)** Otherwise, insufficient torque of locking screw may cause vibration-induced disconnection, system malfunction and contact-induced fire accident.

**Note 2)** Use FG locking screw of M4 size (shown in bottom of product) to tighten it to 1.2 N·m.

## 3.3 Example of wiring with PLC

### 3.3.1 XGT PLC

#### 1. XGF-PO1/2/3A (Open Collector)

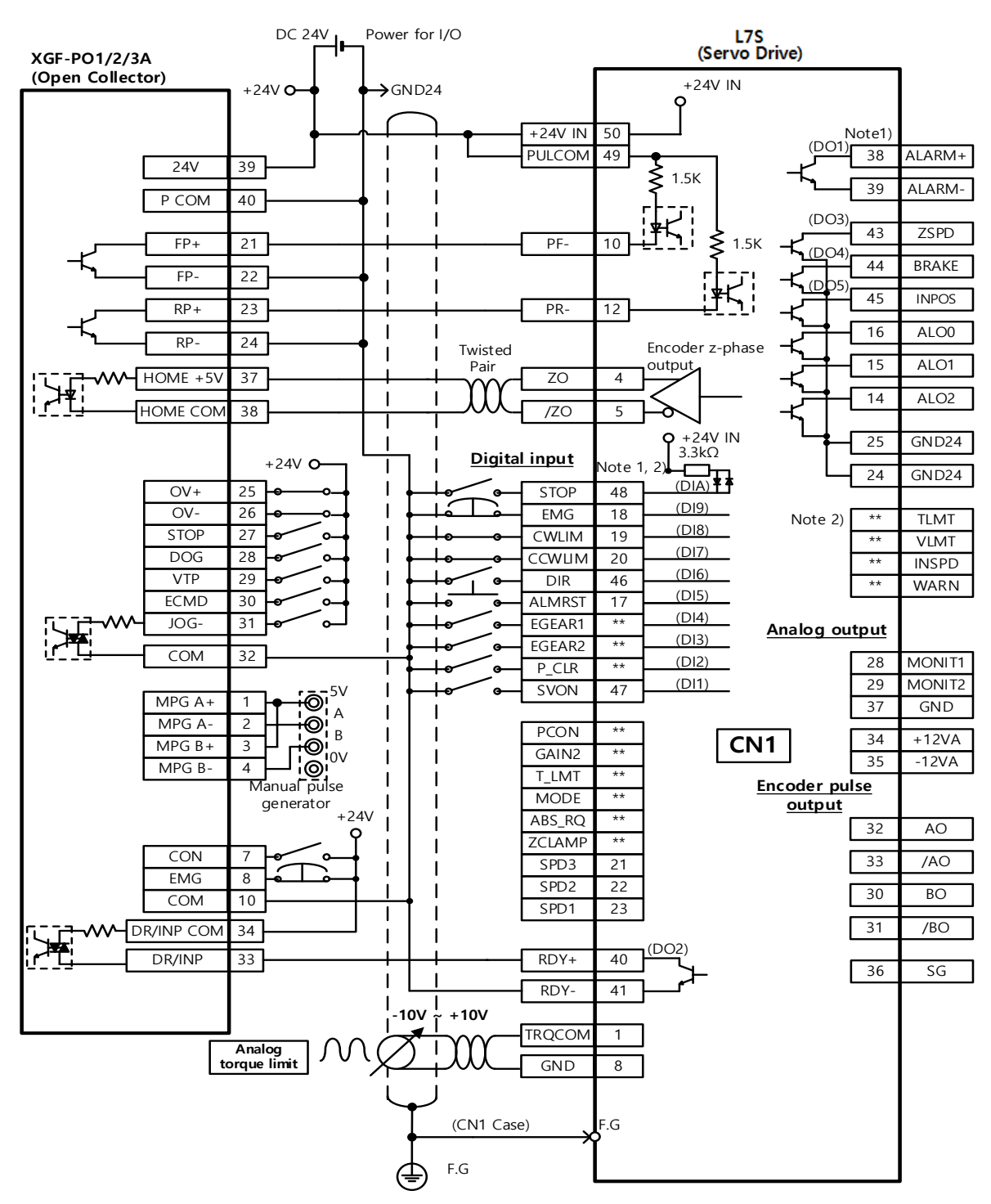

#### 2. XGF-PD1/2/3A (Line Driver)

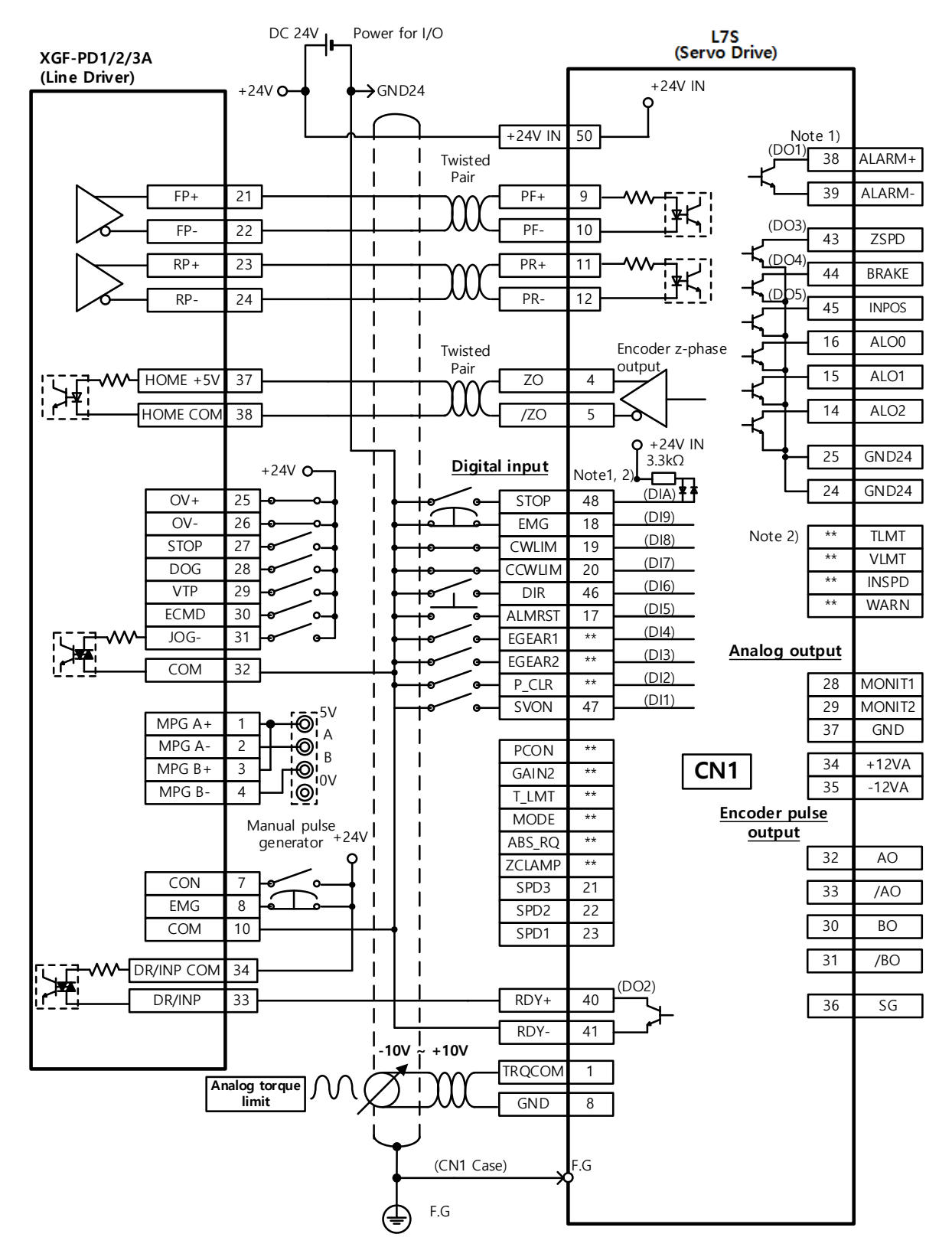

#### 3. XGF-PO1/2/3/4H (Open Collector)

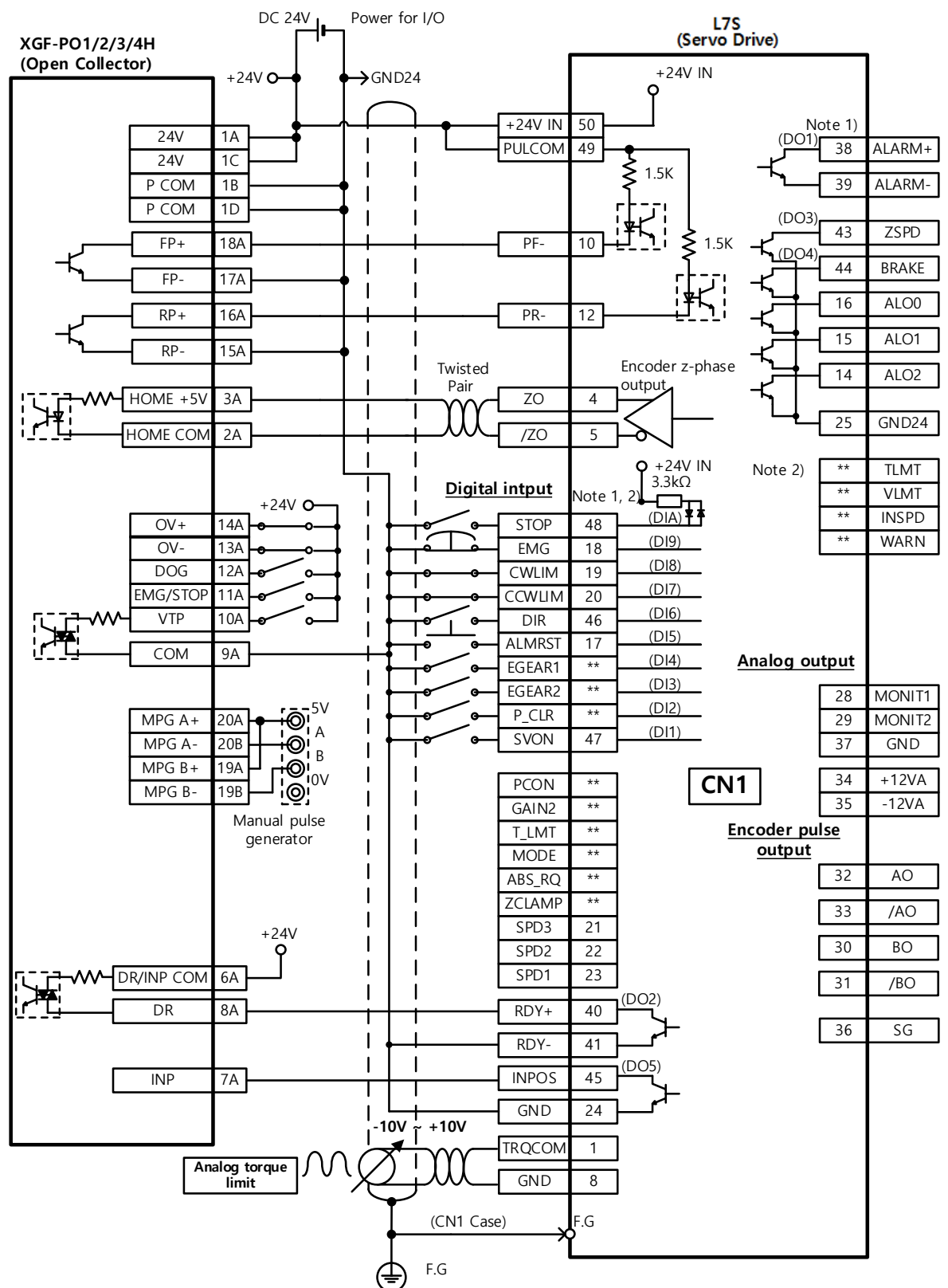

#### 4. XGF-PD1/2/3/4H (Line Driver)

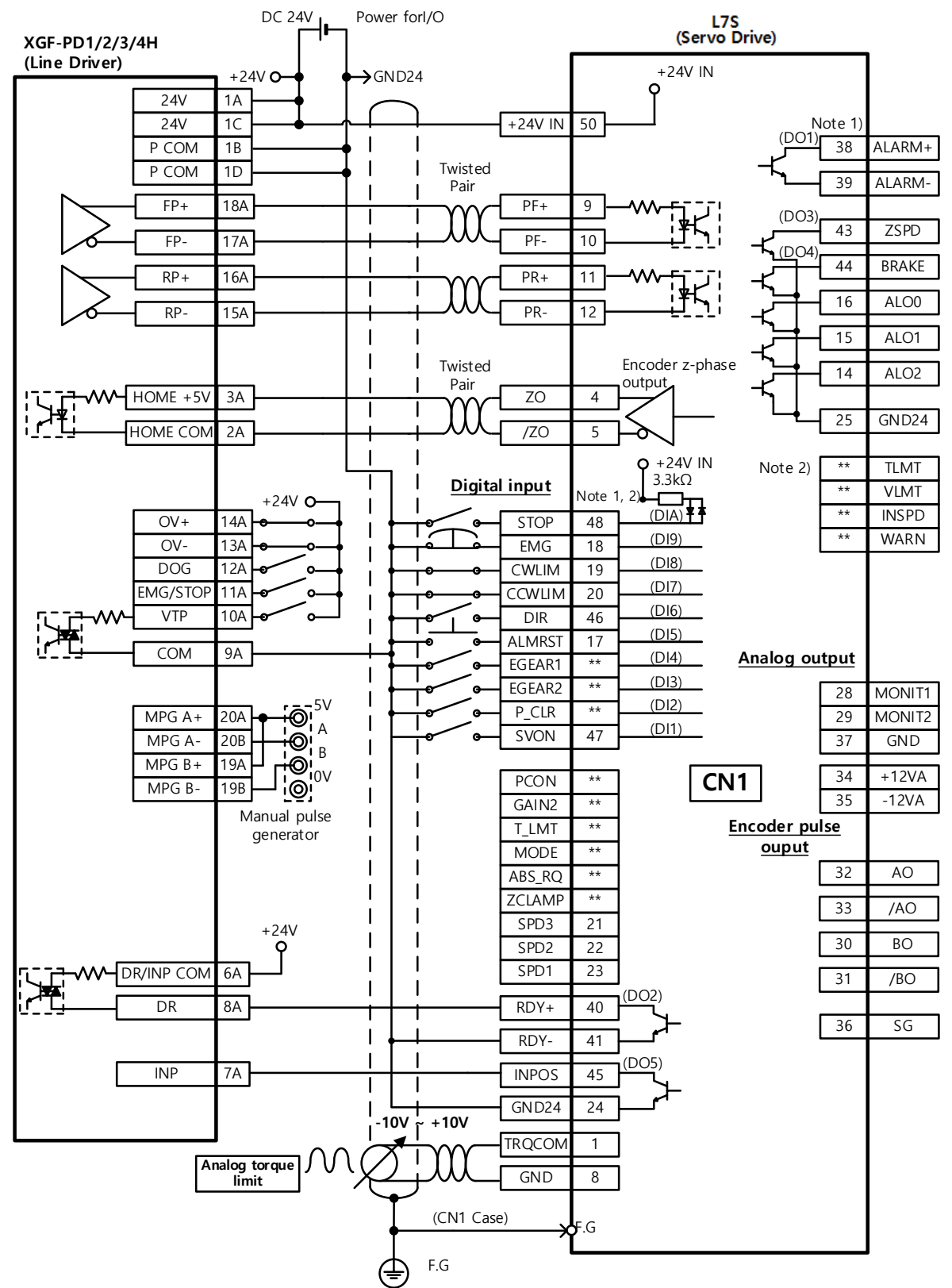

#### 5. XBF-PD02A (Line Driver)

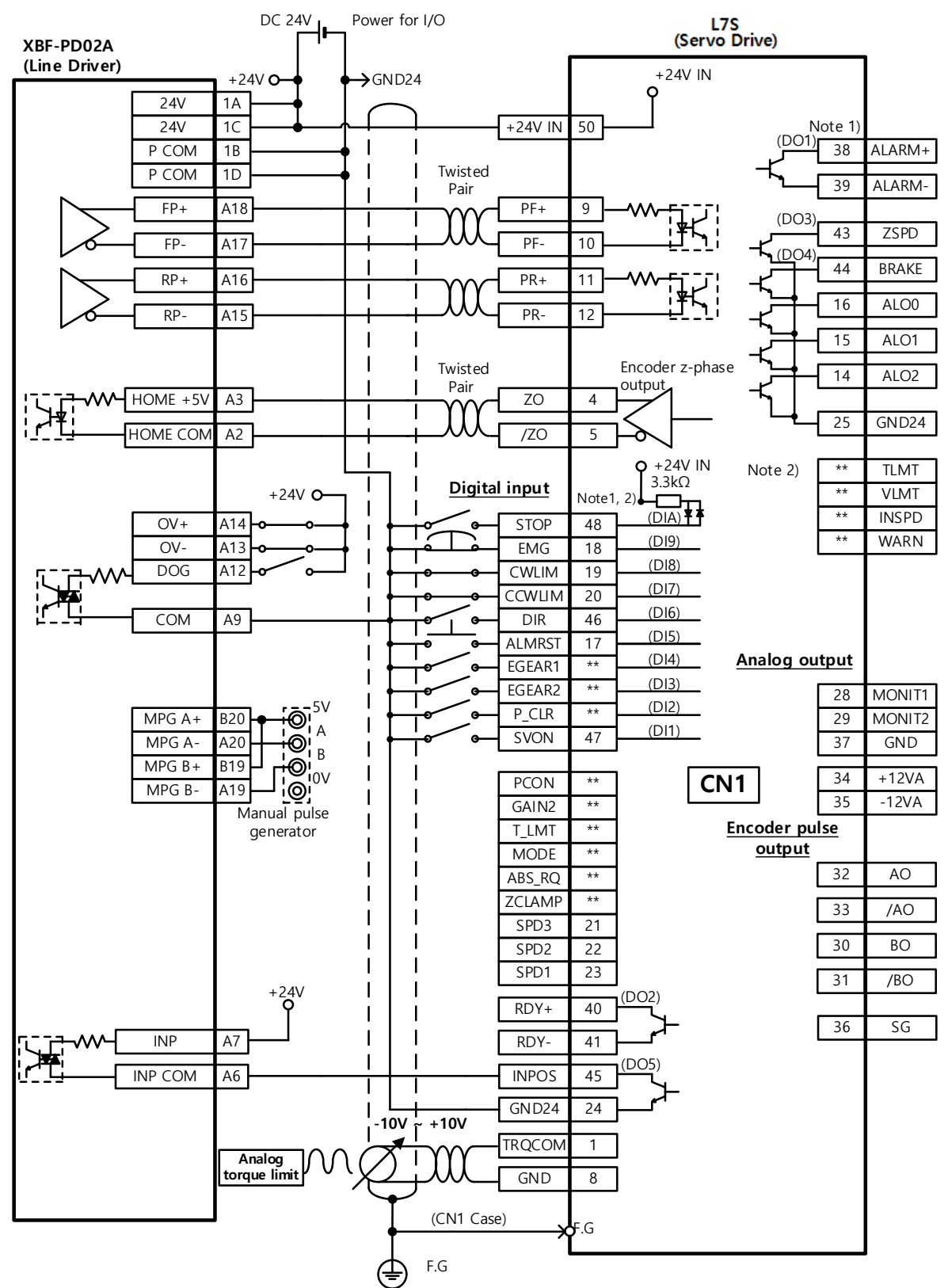

#### 6. XBM-DN\*\*S (Open Collector)

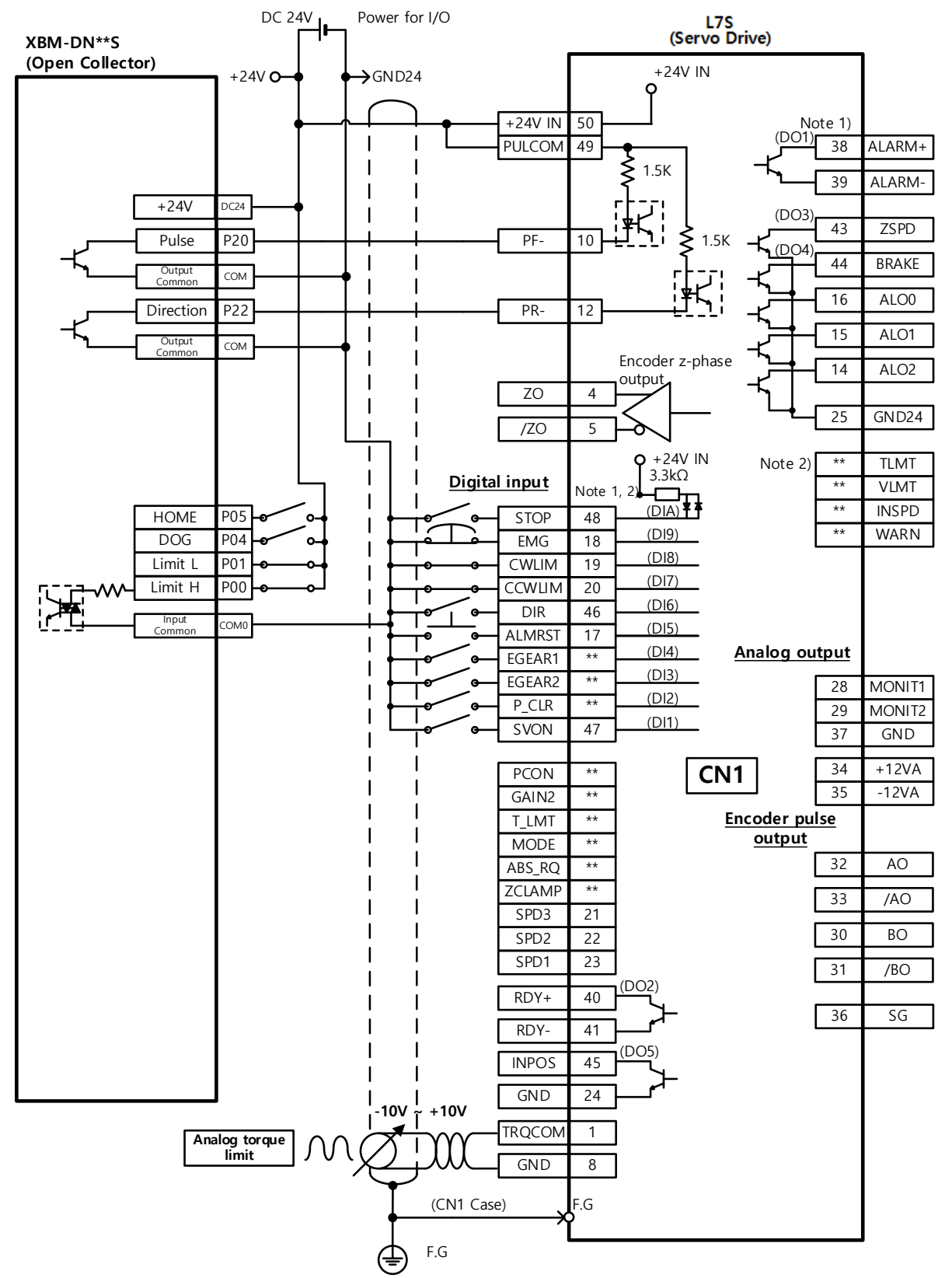

#### 7. XBC/XEC-DNxxH (Open Collector)

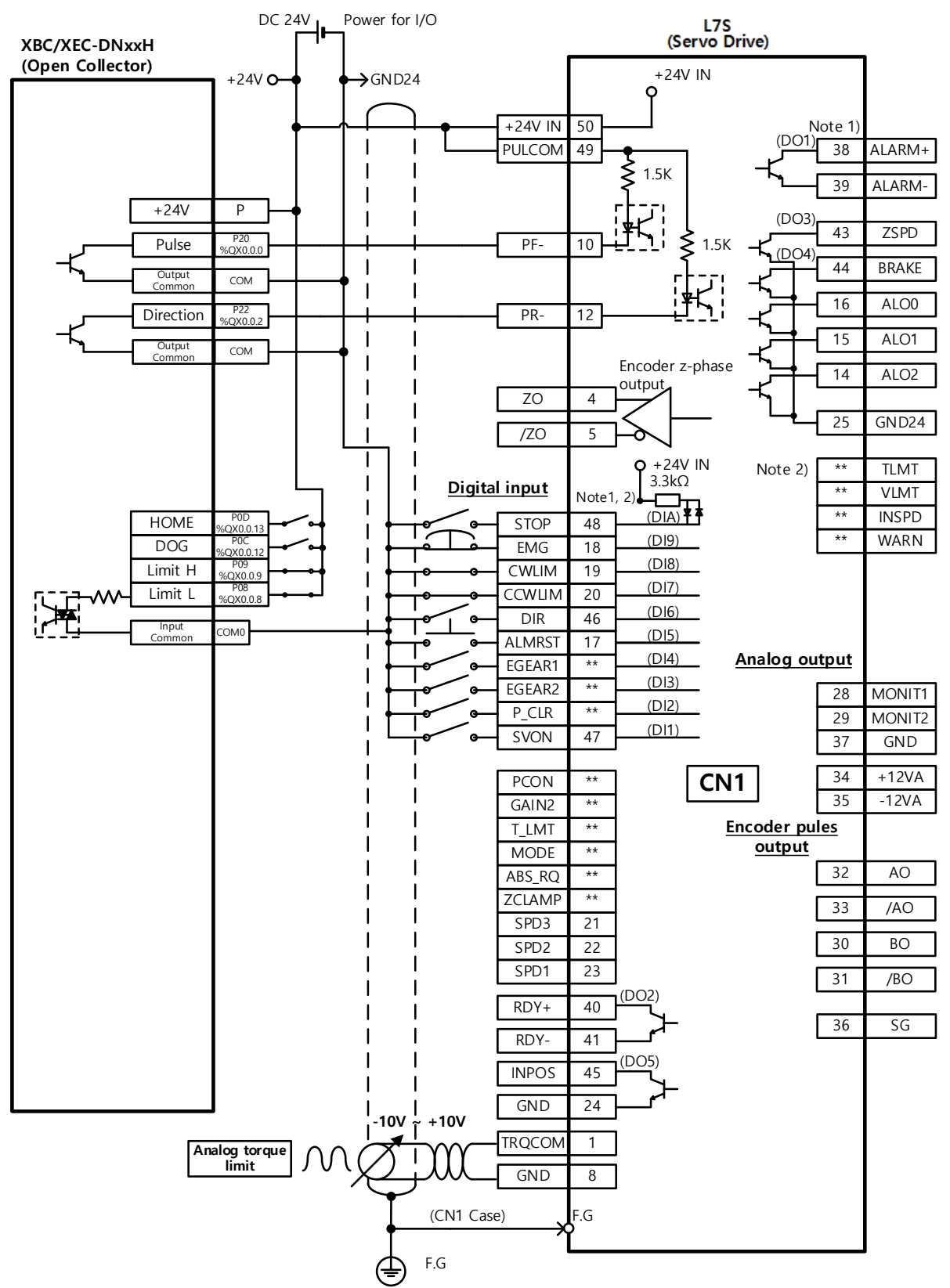

## 3.4 Timing Diagram

#### 3.4.1 Timing Diagram during Power Input

For L7 Series, connect single-phase power to the C1 and C2 terminals to supply power to the control circuit, and three-phase power to L1, L2, and L3 to supply power to the main circuit.

The servo signal becomes ready after the maximum time of 120 ms that is required to reset the inside of the device. If you change the signal to ON, the servo starts operation in 40 ms.

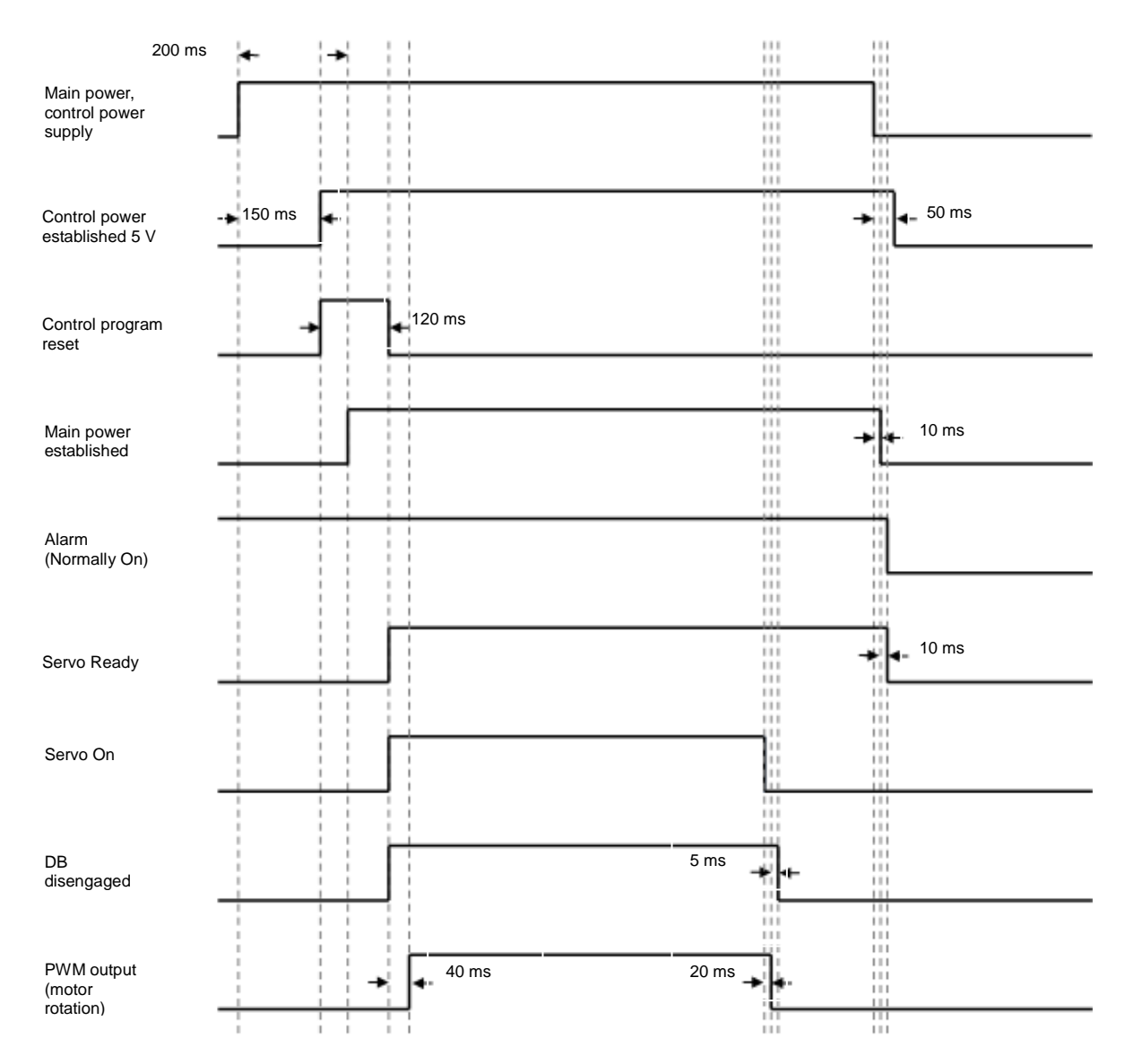

### 3.4.2 Timing Diagram during an Alarm Trigger

When an alarm is triggered in the servo drive, it blocks the PWM and stops the motor.

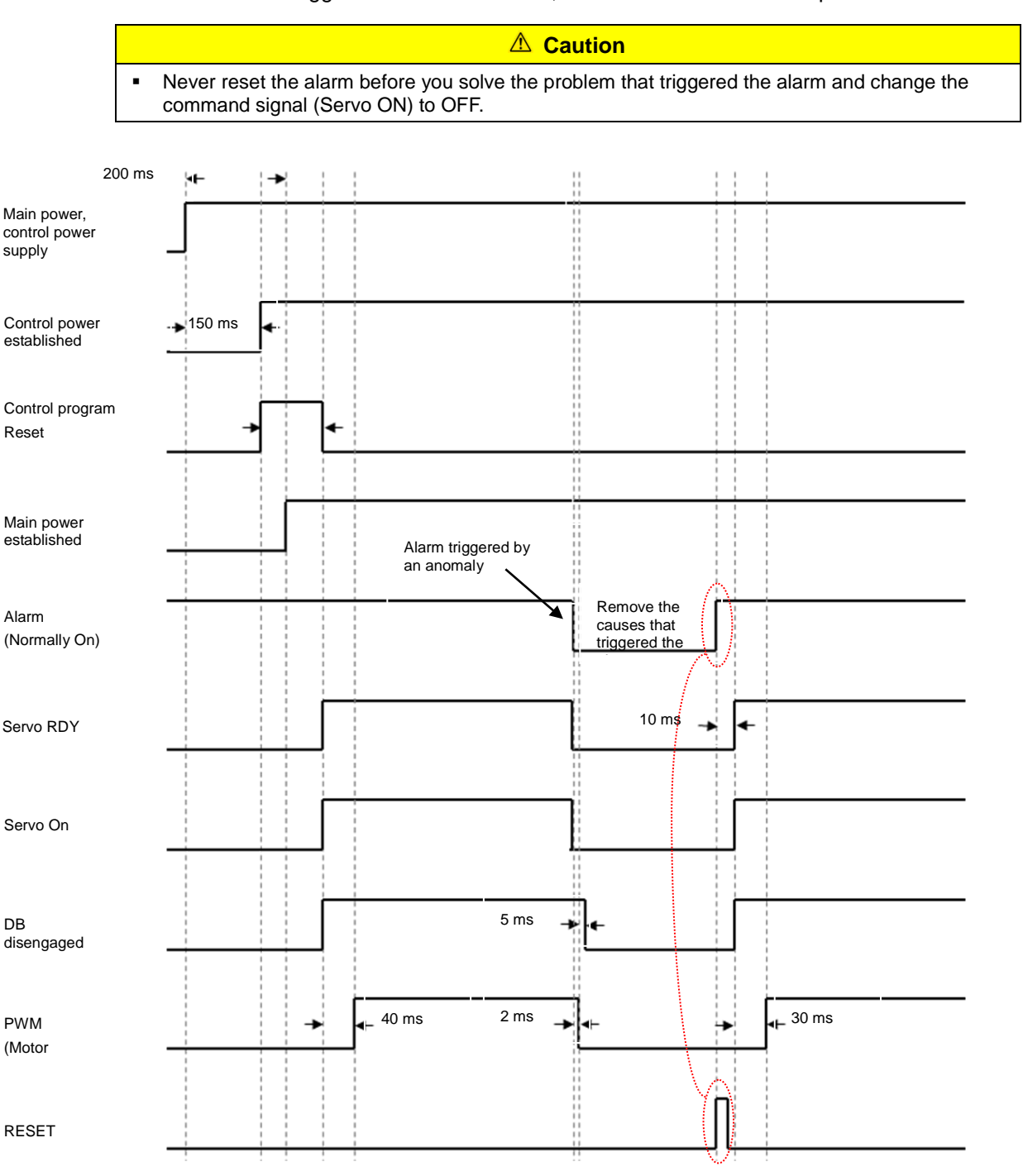

## 3.5 Wiring the Control Signals

#### 3.5.1 The Contact Input Signal

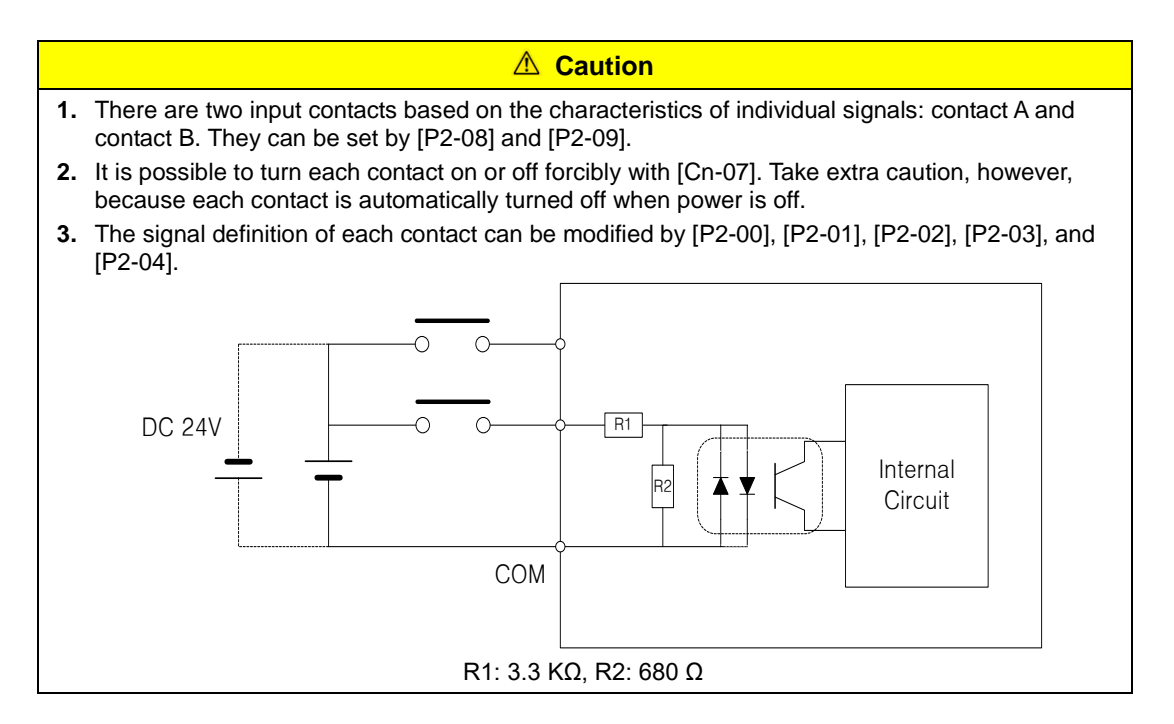

### 3.5.2 The Contact Output Signal

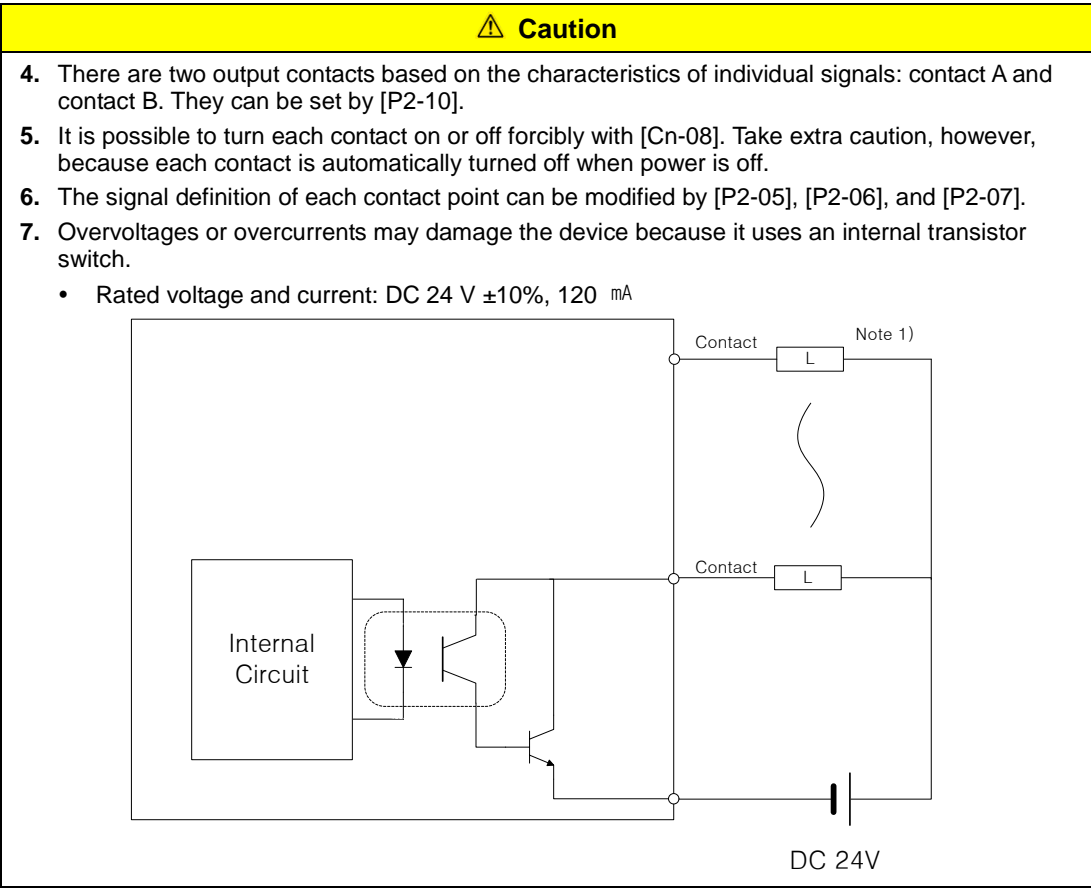

**Note 1)** For alarm and ready output signals, the GND24 terminal is separated.

### 3.5.3 Analog Input/Output Signals

- **1.** Keep GND as 0 V of control power.
- **2.** Keep the input signal command voltage within ±10 V, and input impedance at 22 k<sup>2</sup>.
- **3.** Output signal voltage for Monitor 1 (No. 28) and Monitor 2 (No. 29) is ±10 V.

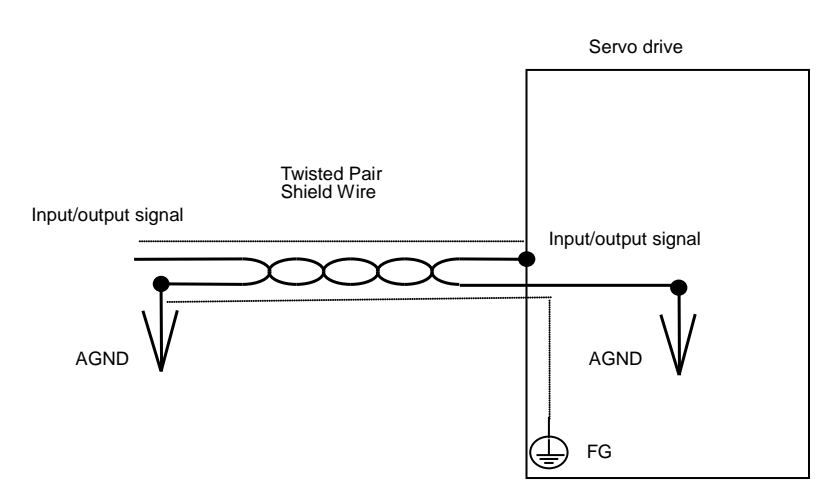

Configure wiring as shown in the following image when you adjust analog input with variable resistance by using power supplied by the drive.

Do not exceed the maximum output capacity of 30 mA.

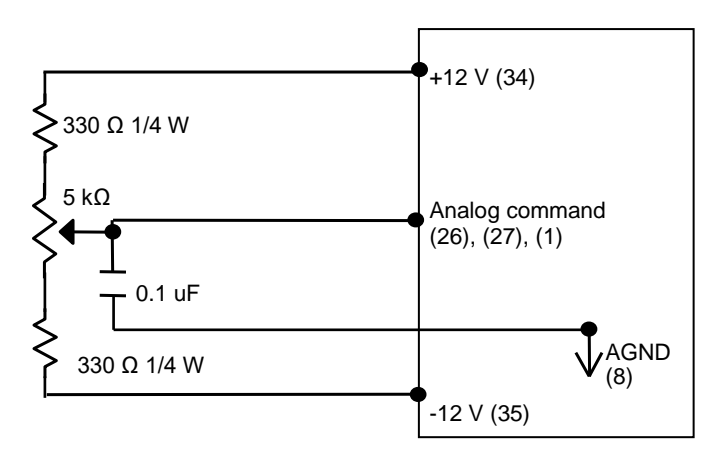

#### 3.5.4 Pulse Train Input Signal

#### (1) Line Drive (5 V) Pulse Input

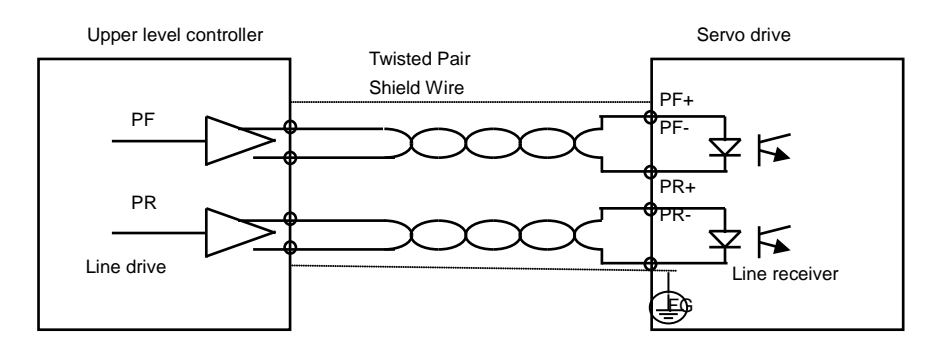

#### (2) Open Collector (24 V) Pulse Input

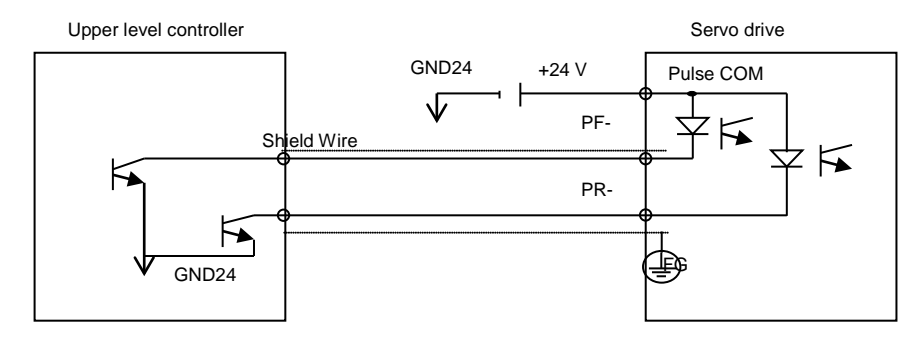

#### (3) 12 V or 5 V NPN Open Collector Pulse Command

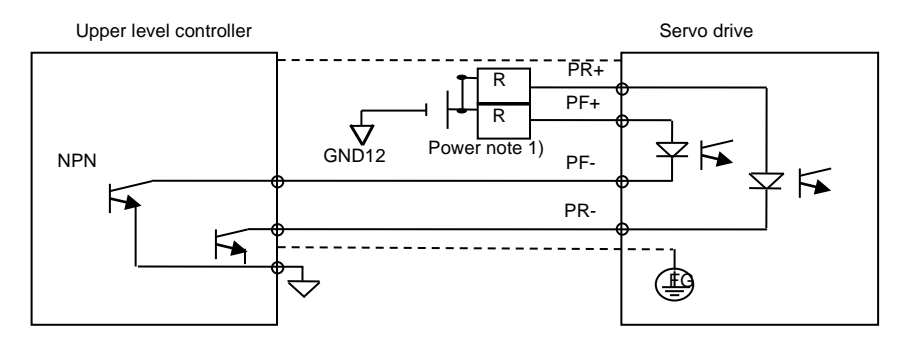

**Note 1)** When using 5 V power: Resistance R = 100-150 Ω, 1/2 W When using 12 V power: Resistance R = 560-680 Ω, 1/2 W When using 24 V power: Resistance R = 1.5 kΩ, 1/2 W

#### (4) PNP Open Collector Pulse Command

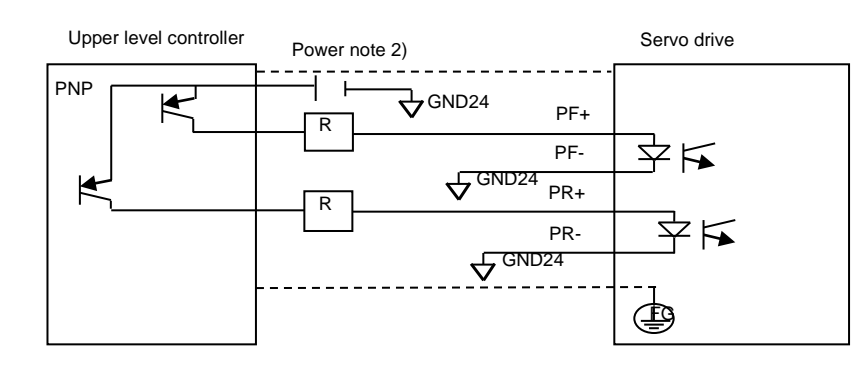

**Note 2)** When using 24 V power: Resistance R = 1.5 kΩ, 1/2 W When using 12 V power: Resistance R = 560-680 Ω, 1/2 W When using 5 V power: Resistance R = 100-150 Ω, 1/2 W

### 3.5.5 Encoder Output Signal

Connect the GND terminal of the upper level controller and the GND terminal of CN1 because encoder signals are output based on the GND of control power.

Encoder signals for the servo motor received from CN2 are pre-scaled according to the ratio defined by [P0-14] and output in line drive mode.

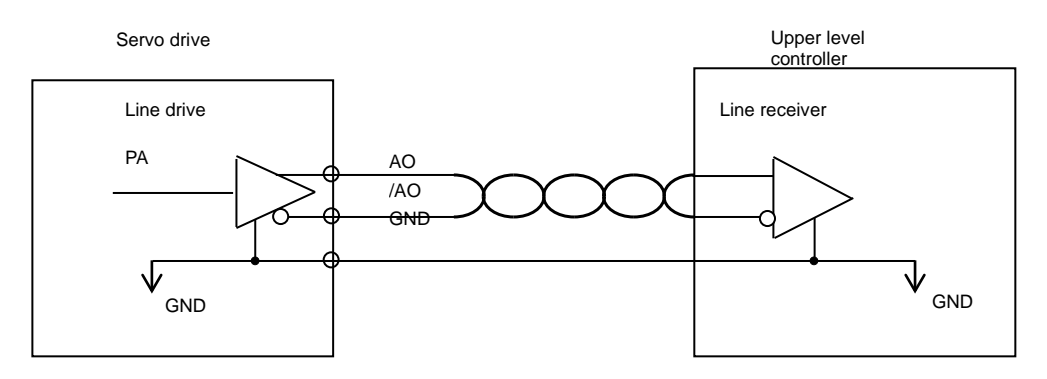

When you set Bit #3 of 'P0-17 Function Select Bit' to '1', Open Collector Phase A, B and Z are output with existing AL0, AL1 and AL2 contact output.

(Output current less than 40 mA, max. frequency = 100 Khz)

## 3.6 Quadrature Encoder Signaling Unit (CN2) Wiring

### 3.6.1 APCS-E AS Cable

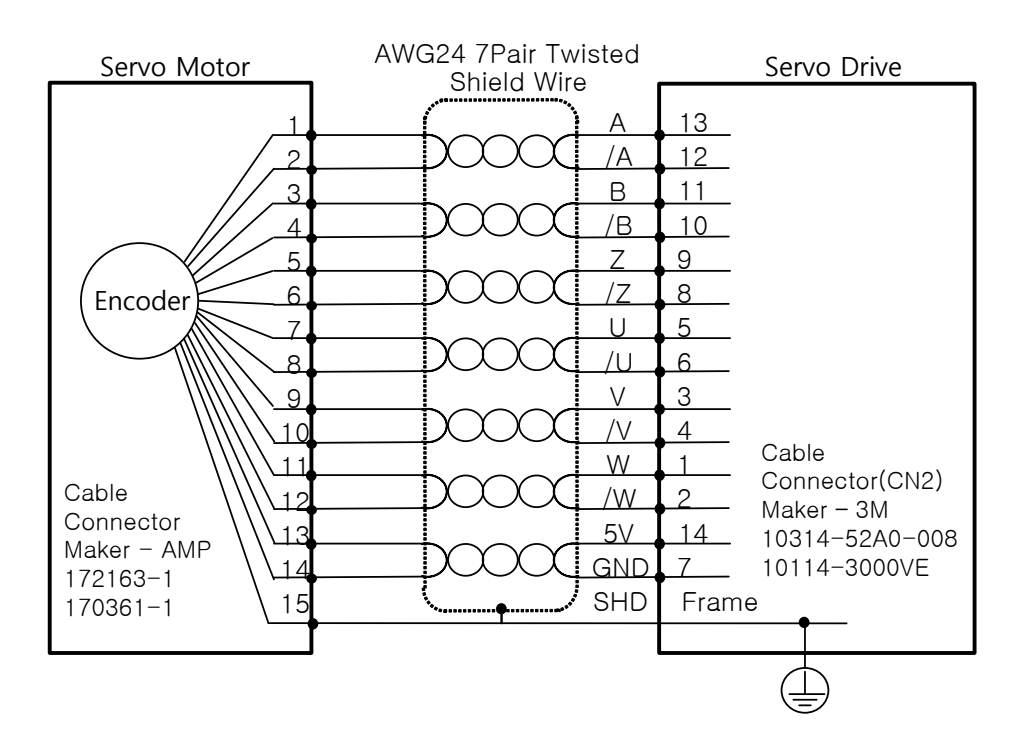

#### 3.6.2 APCS-E BS Cable

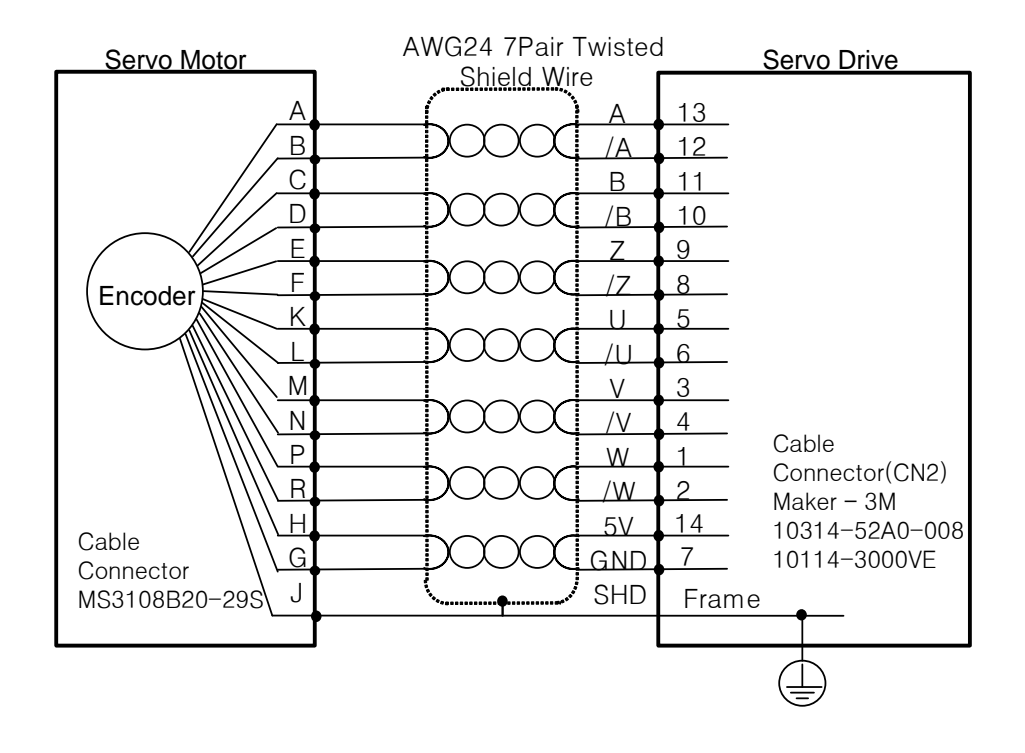

# 3.7 Connecting the Serial Encoder Signals (CN2)

#### 3.7.1 APCS-E<sub>CS</sub> Cable

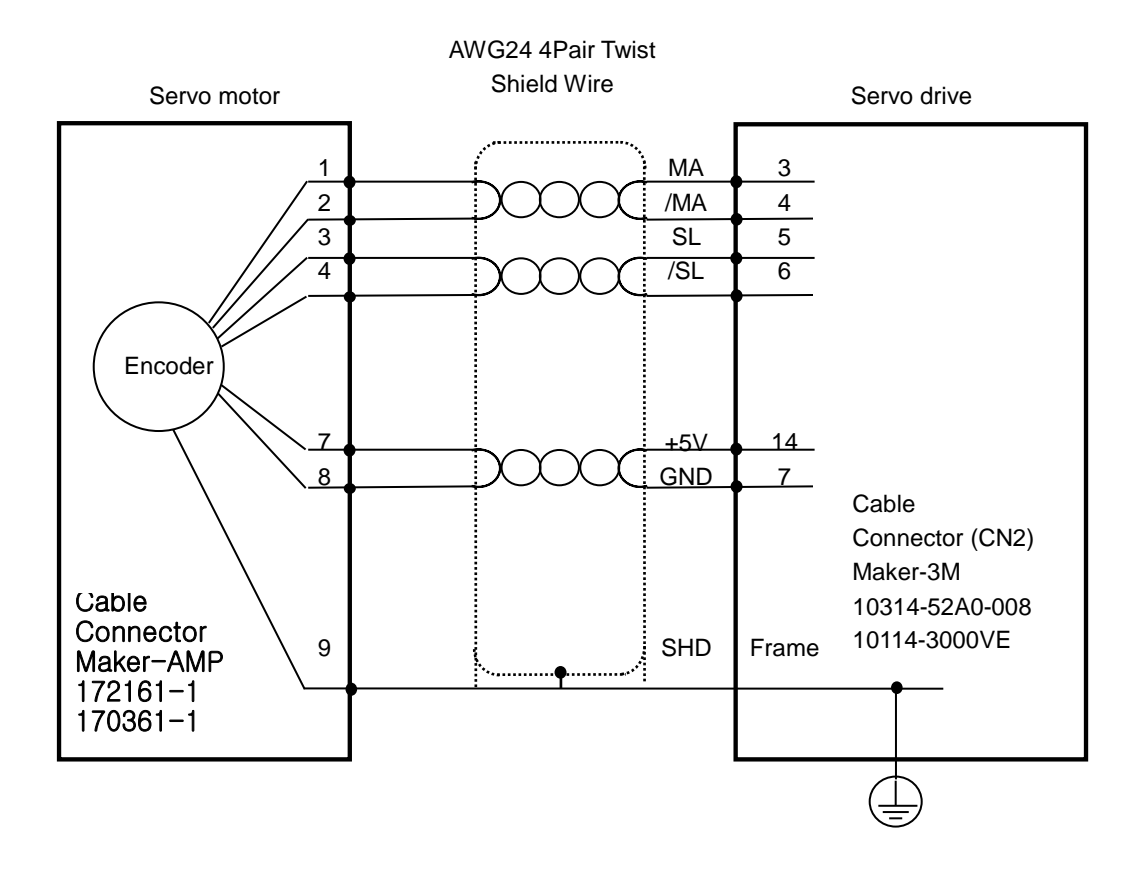

#### 3.7.2 APCS-EDS Cable

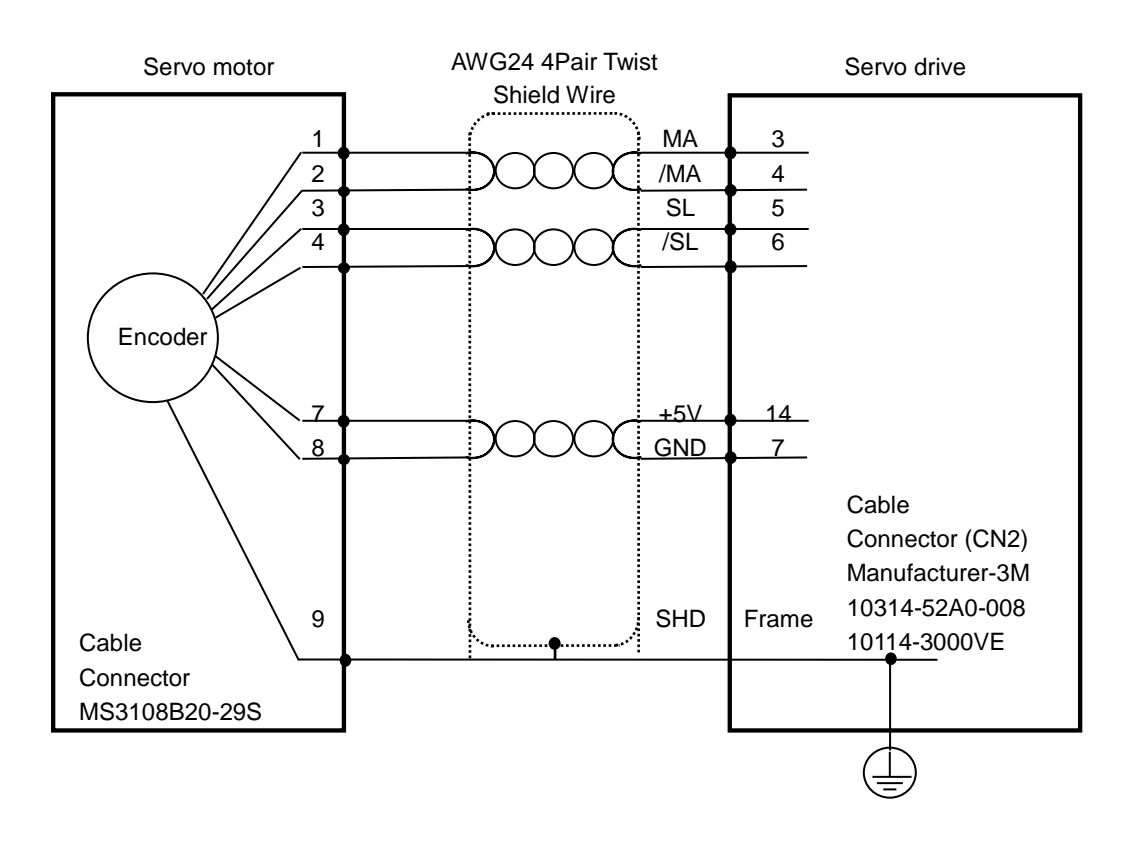

#### 3.7.3 APCS-ELES Cable

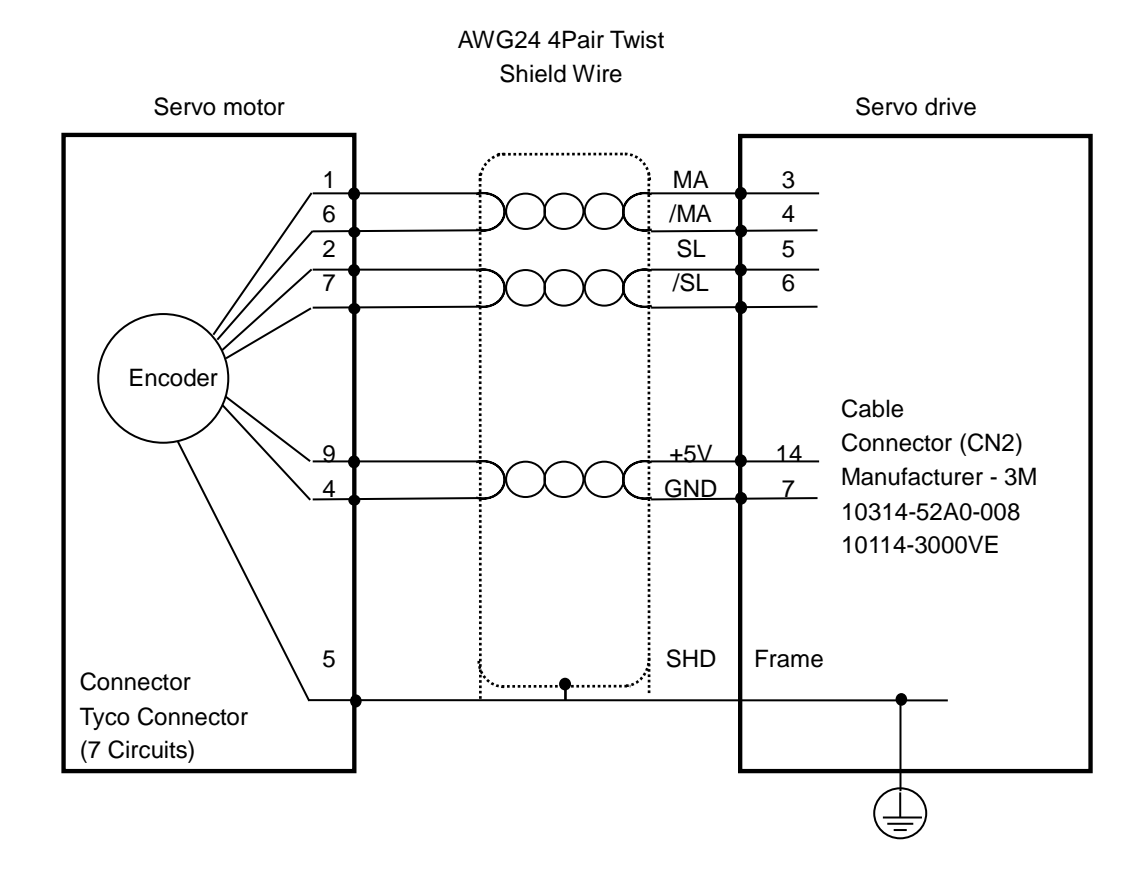

# 3.8 Multi-turn Encoder Signaling Unit (CN2) Wiring

#### 3.8.1 APCS-ELCS1 Cable

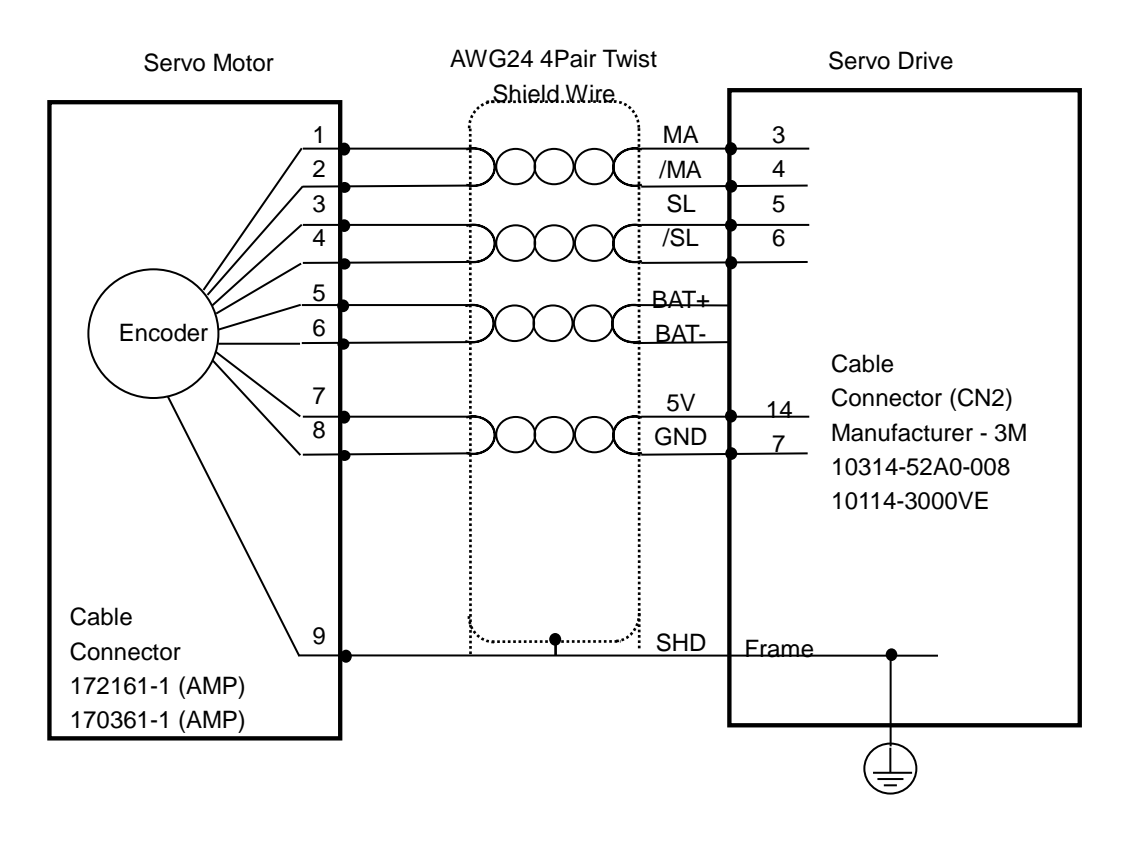

### 3.8.2 APCS-EDS1 Cable

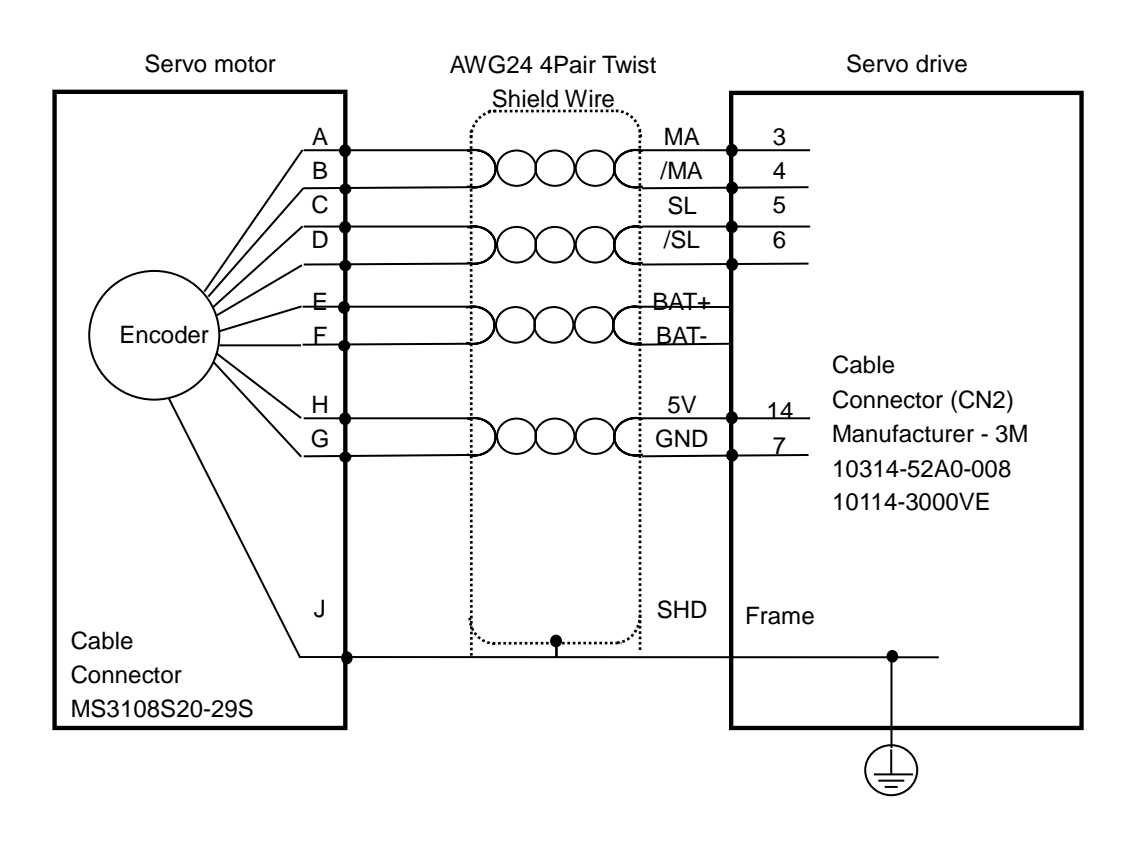

#### 3.8.3 APCS-EDES1 Cable

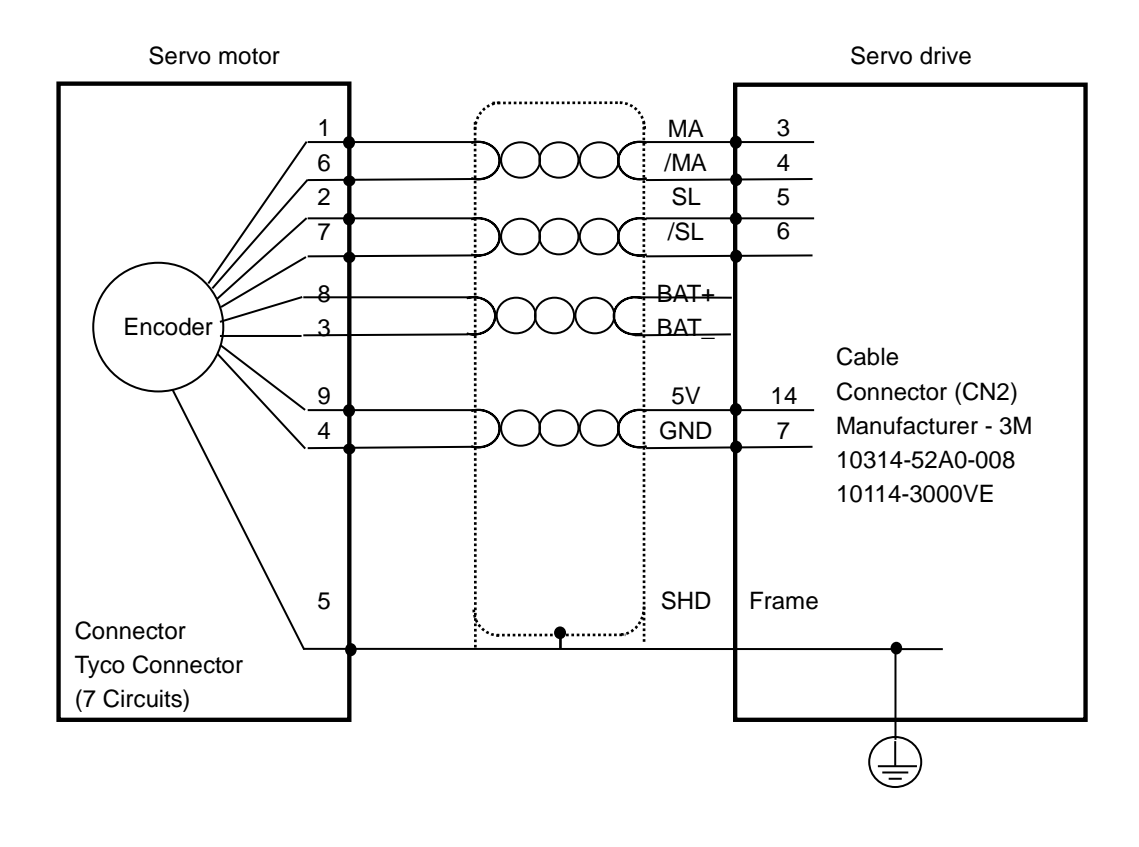

# 3.9 Transmission of Absolute Value Encoder Data

#### 3.9.1 Transmission of Absolute Value Encoder Data

Upon the absolute value encoder's request for absolute value data, the data of the absolute value encoder are transmitted to the upper level controller in the form of quadrature pulses through the output of the encoder output signals, AO and BO.

In this case, pulses are output at the speed of 500 Kbps.

Among absolute value data, multi-turn data are transmitted first, followed by single-turn data. (Refer to "4.1.6 External Input Signal and Logic Definition" for information on the allocation of the sequence input signal and ABS-RQ signal.)

#### ■ Transmission Sequence of Absolute Value Data

- **1.** When the servo is off, change the ABS\_RQ signal on the upper level controller to ON.
- **2.** The servo drive checks the ABS\_RQ signal for 10 ms.
- **3.** The servo drive prepares the transmission of multi-turn data for 100 ms.
- **4.** The servo drive transmits multi-turn data for up to 140 ms (based on 16-bit multi-turn data).
- **5.** The servo drive prepares the transmission of single-turn data for 100 ms.
- **6.** The servo drive transmits single-turn data with the pre-scale ratio applied for up to 1100 ms (based on 19-bit single-turn data).
- **7.** The servo drive operates with normal encoder output signals 100 ms after the single-turn data are completely transmitted.

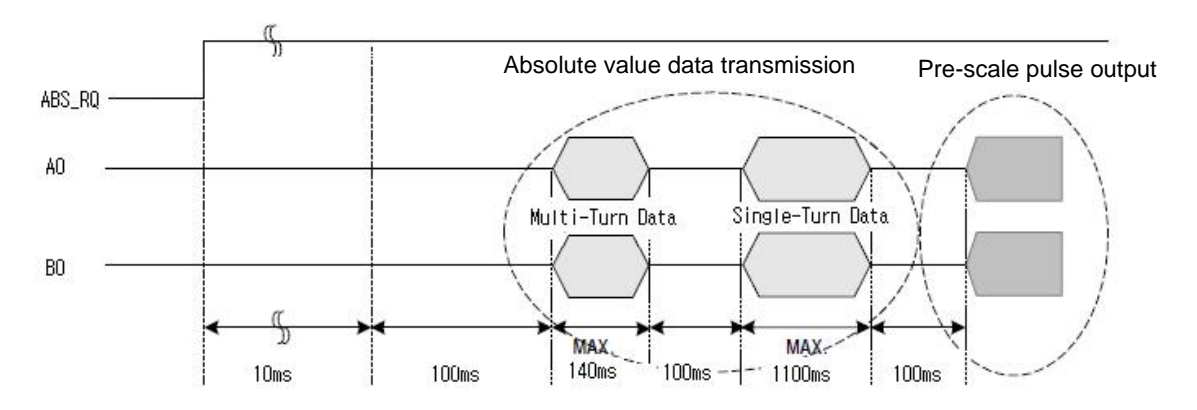
# 4. Parameters

# 4.1 How to Use the Loader

## 4.1.1 Name and Function of Each Part

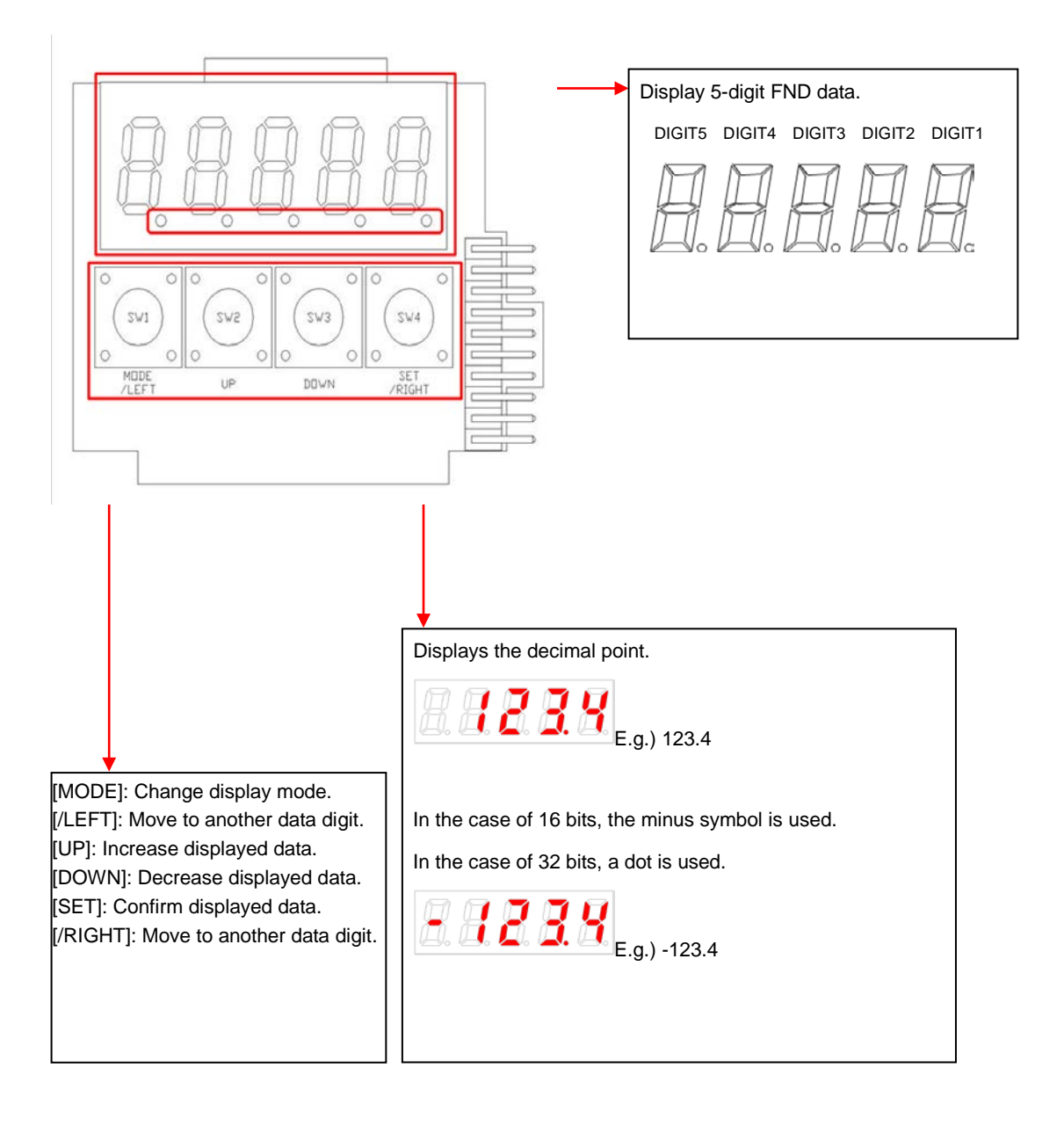

### 4.1.2 Status Summary Display

#### (1) Status Summary Display in Speed Mode

① Example of the OFF status of the servo in speed control mode

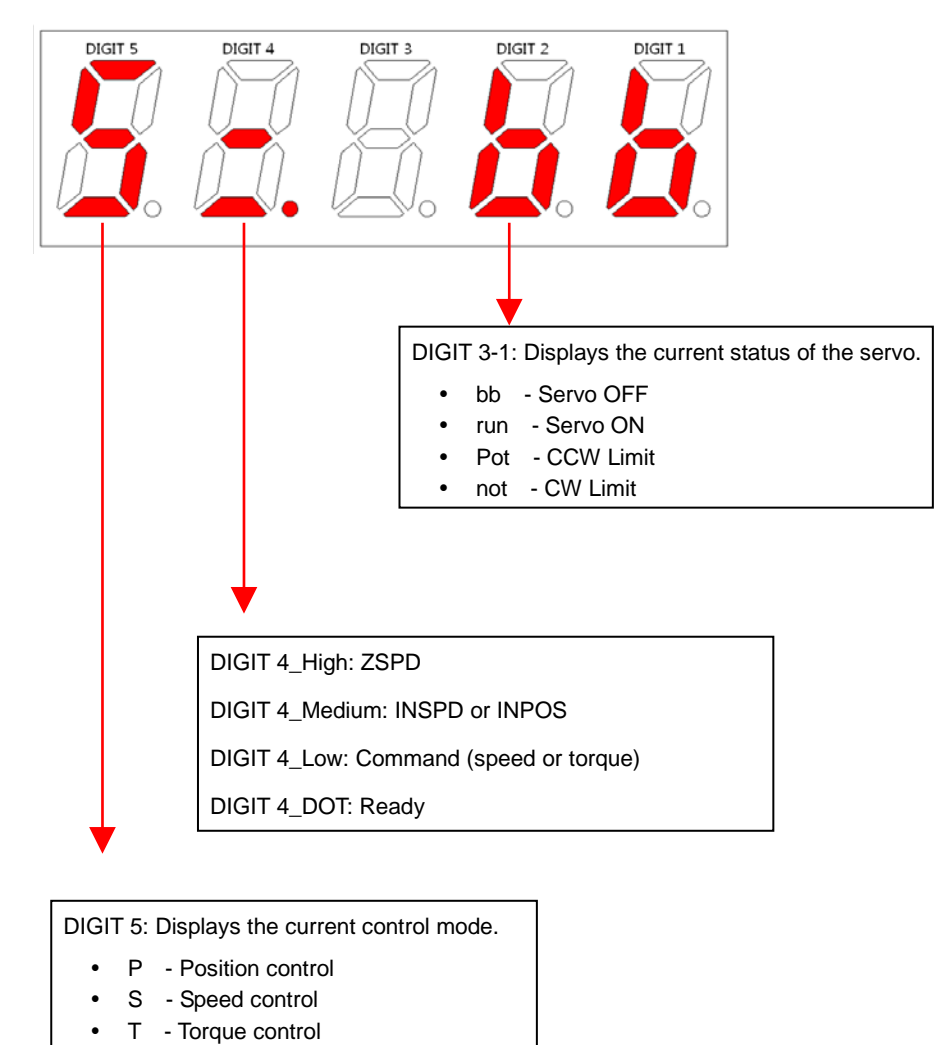

② Example of the ON status of the servo in speed control mode

DIGIT 5\_DOT: Servo ON

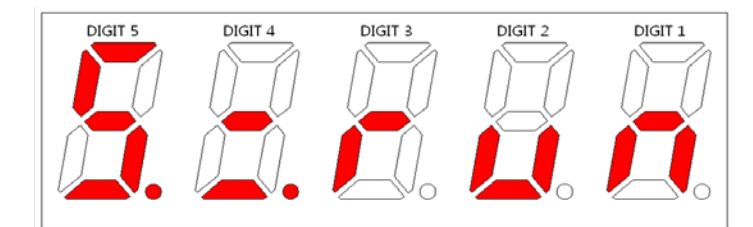

### (2) Servo Operation Status Summary Display List

The following list explains the operation status summary display of different modes of the servo.

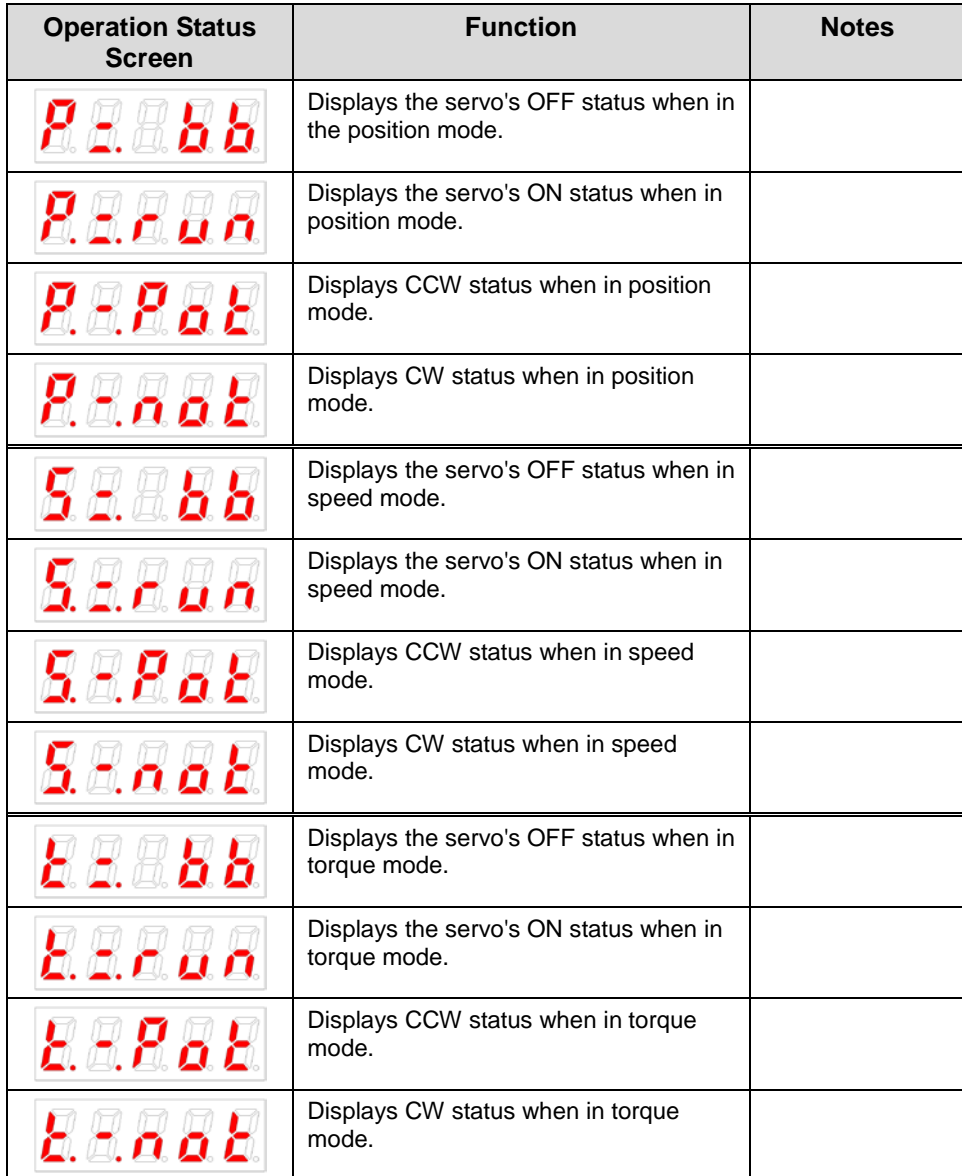

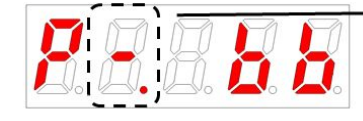

TG\_ON Signal Display (OFF: Stop, ON: Rotating)

For position control: Position command input in progress For speed control: Speed command input in progress For torque control: Torque command input in progress

Current Operation Status and Servo Ready Status Display

For position control: INPOS1 signal indication For speed control: INSPD signal indication For torque control: OFF

TG\_ON Signal DisplayServo Ready Status Display(OFF:Not Ready, ON:Ready)

### 4.1.3 Parameter Handling

#### (1) Parameter Movement

Example of changing speed control mode to position control mode ( $[PO-03]$ : 00001  $\rightarrow$ 00002)

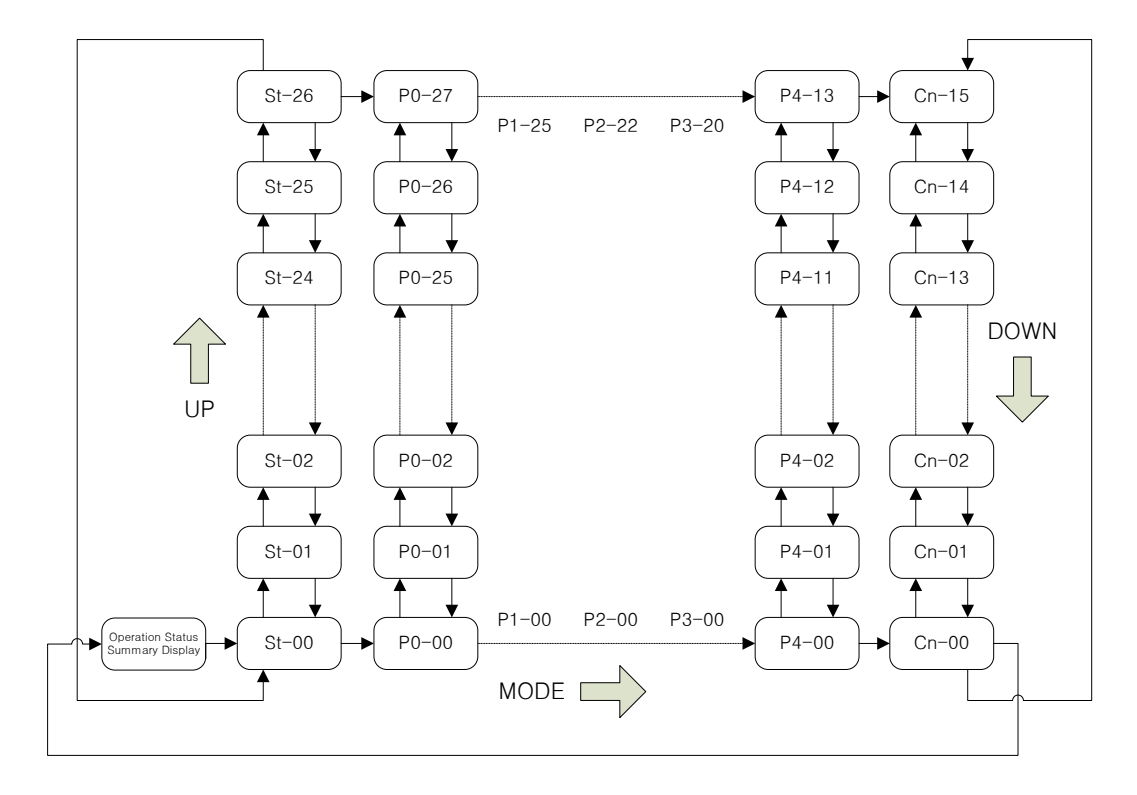

- If the alarm does not go off at the start of operation, the speed operation mode [S=bb] indicating operation status is displayed.
- Editable parameters are from [P0-00] to [Cn-15]. Press SET when a parameter number is displayed and you can see and edit the parameter data.
- In the initial parameter edit status, the number on the far right flickers (ON and OFF for 0.5 seconds respectively) and becomes editable.

### (2) Example of changing speed control mode to position control mode

( [P0-03]: 00001 -> 00002 )

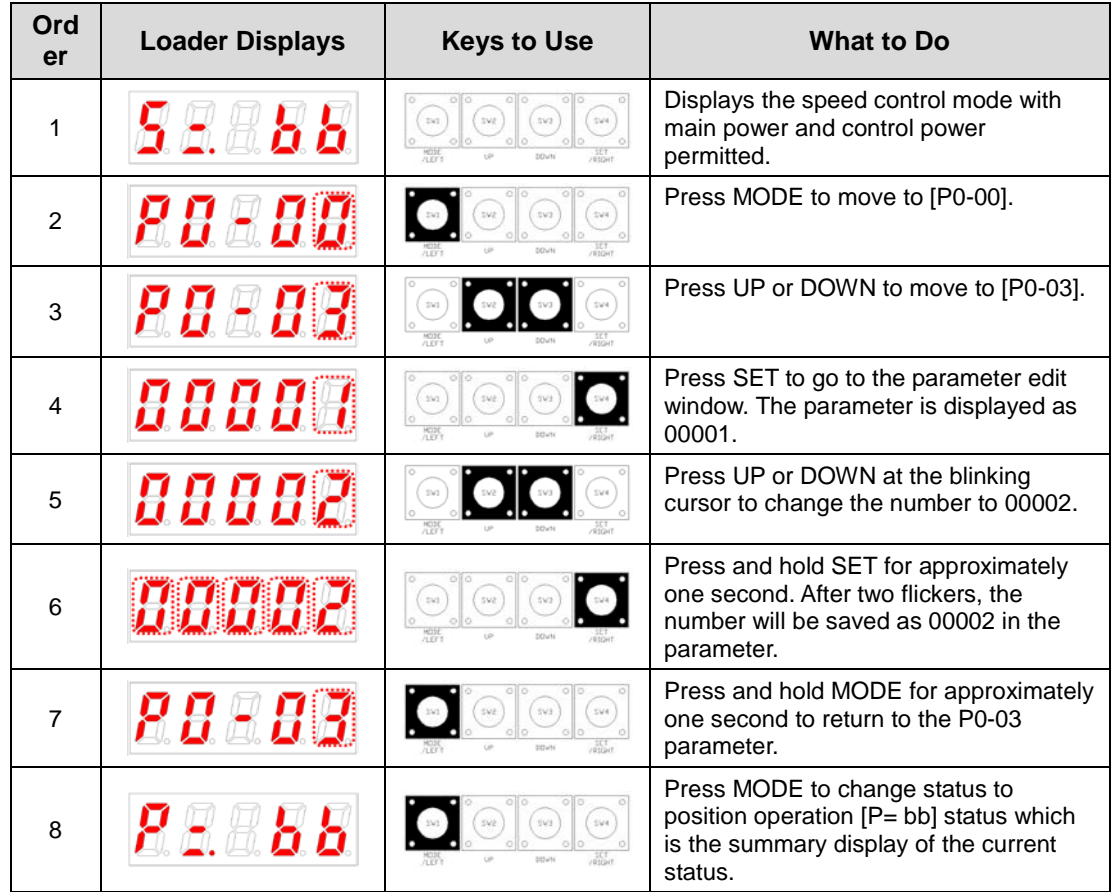

**Note 1)** "L" indicates flickering.

**Note 2)** If you hold down UP / DOWN at the current cursor in the parameter window, the number continues to increase/decrease.

### (3) Example of changing speed proportional gain 2 ([P1-07]: 200 rad/s -> 500 rad/s)

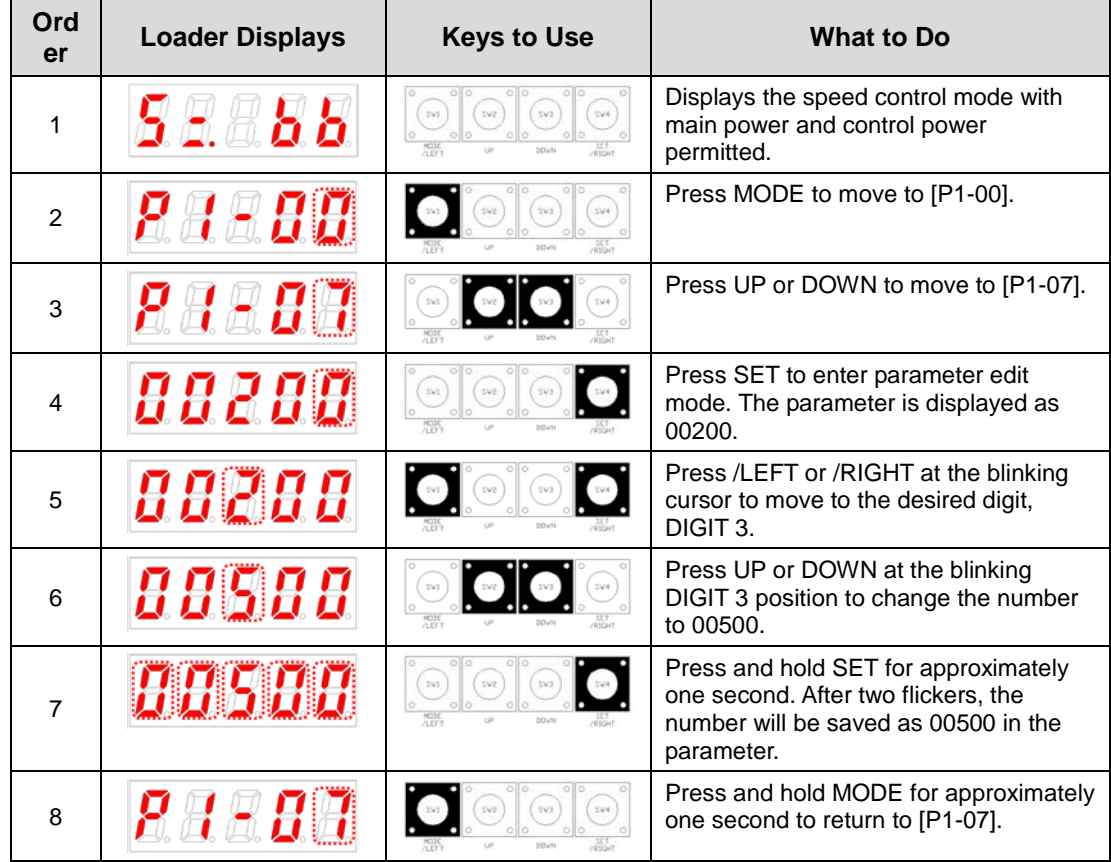

**Note 1)** "L" indicates flickering.

**Note 2)** If you hold down UP / DOWN at the current cursor in the parameter window, the number continues to increase/decrease.

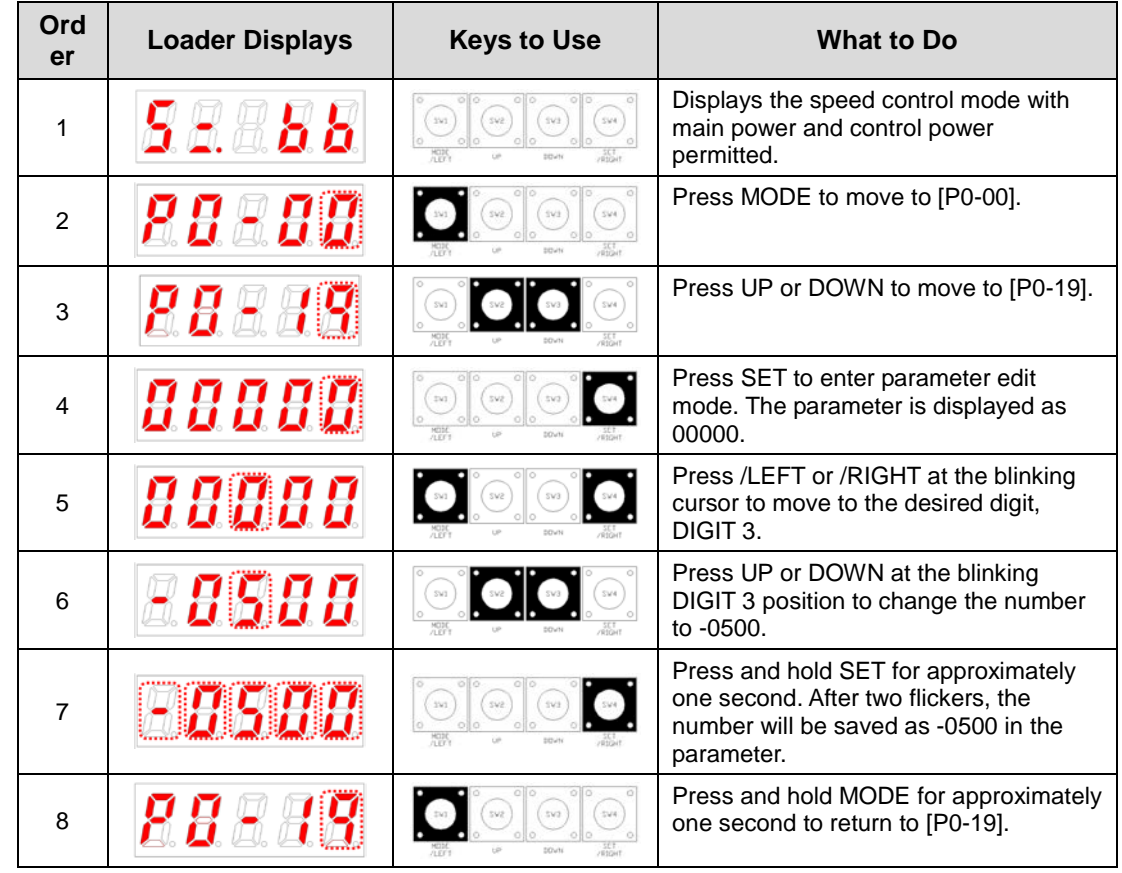

### (4) Example of changing DAC output offset 1 ([P0-19]: 0 Unit/V -> - 500 Unit/V)

**Note 1)** "L" indicates flickering.

**Note 2)** If you hold down UP / DOWN at the current cursor in the parameter window, the number continues to increase/decrease.

## 4.1.4 Data Display

#### (1) Binary

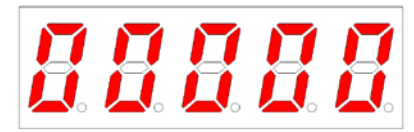

(2) Hex

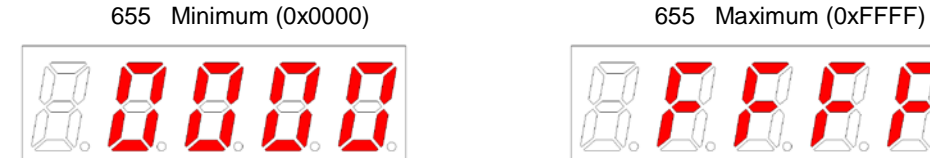

#### (3) 16-bit Unsigned Integer

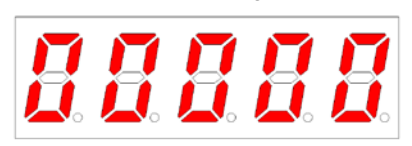

#### (4) 16-bit Signed Integer

655 ex) -1234 ② ex) +5678

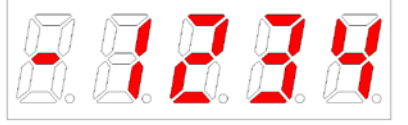

### (5) 16-bit Decimal Point Display

655 ex) -123.4 ② ex) +123.4

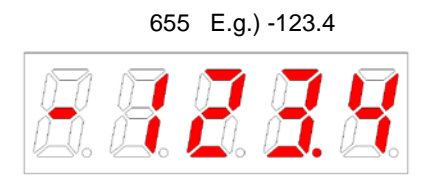

655 Minimum (0b00000) 655 Maximum (0b11111)

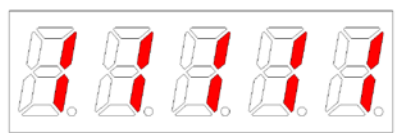

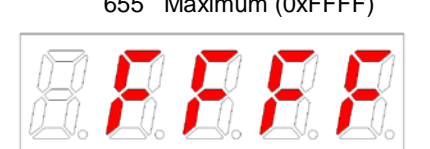

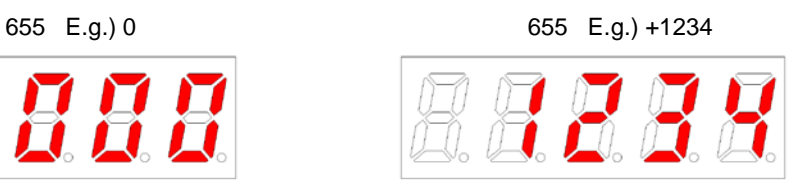

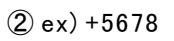

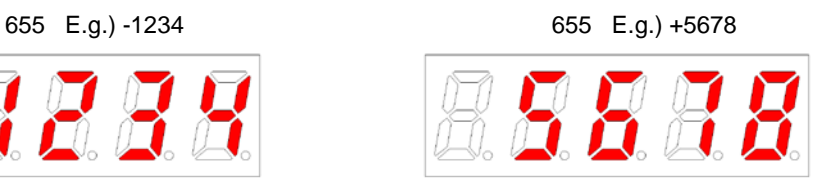

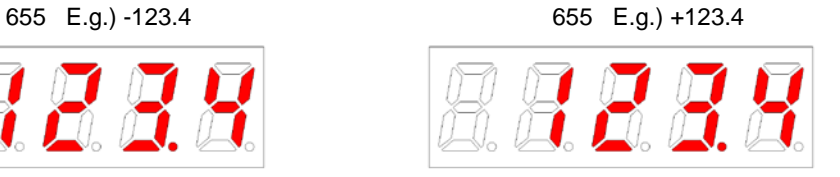

#### (6) 32-bit Signed Integer Data Display

Minimum (-2147483648)

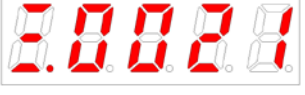

Maximum (2147483647)

Display upper two digits **Display middle four digits** Display lower four digits

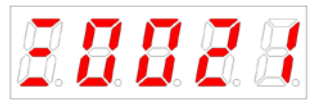

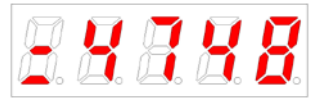

Display upper two digits Display middle four digits Display lower four digits

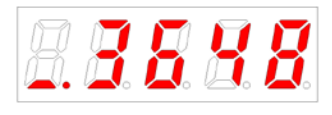

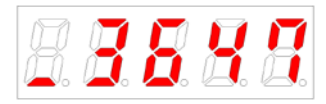

#### ■ Example

[St-16]: Displayed as Upper = 0, Middle = 0012, and Lower =  $2071$ 

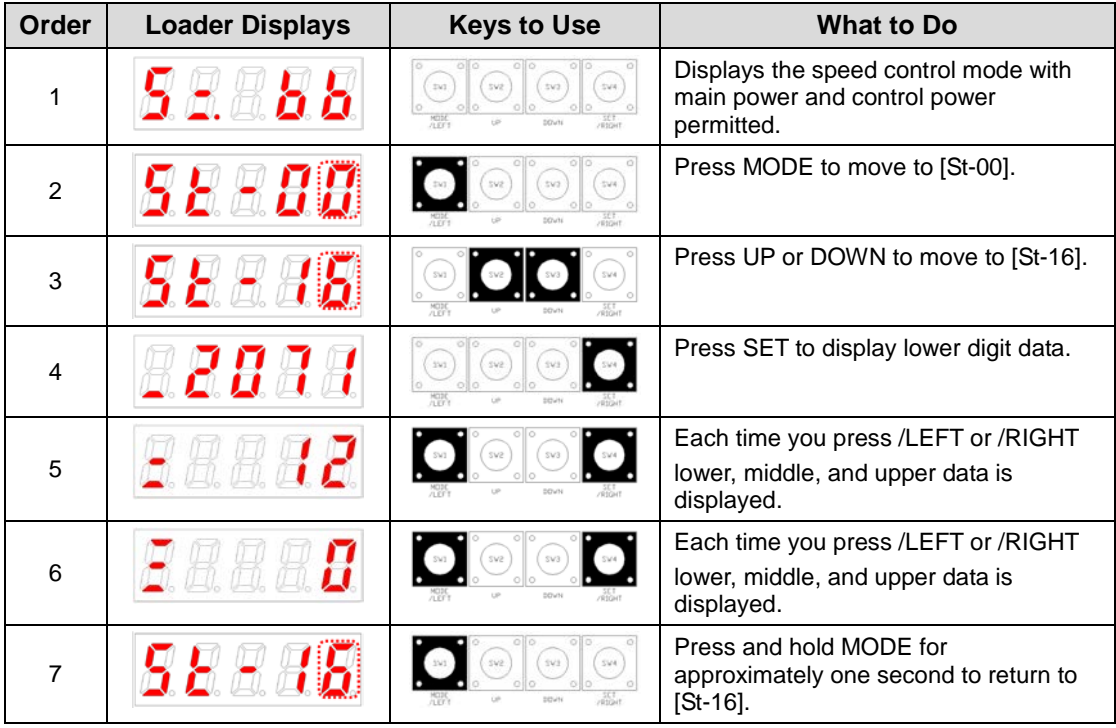

**Note 1)**  $\bullet$   $\Box$   $\bullet$  indicates flickering.

## 4.1.5 External Input Contact Signal Display [St-14]

You can check whether the ON/OFF status of digital input/output signals that access the servo drive are on or off.

### (1) External Input Signal Display

The positions of the seven segment LEDs and CN1 connector pins correspond as follows.

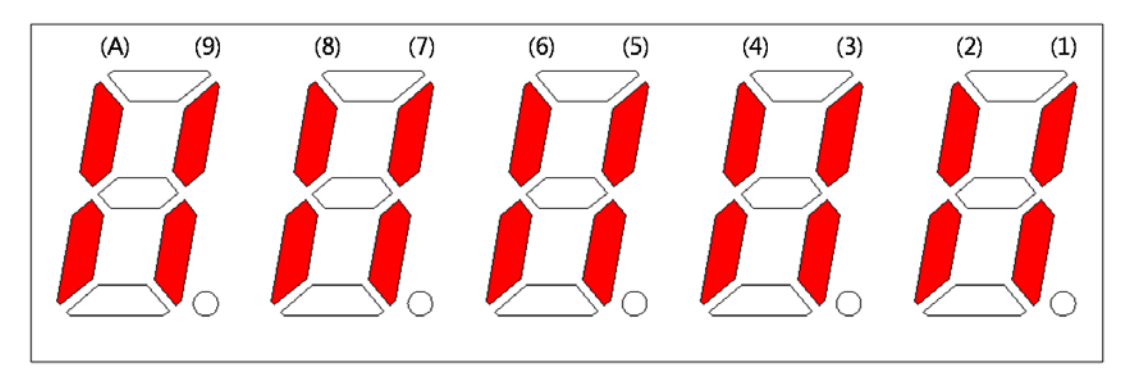

If an LED that corresponds to a pin is turned on/off, it indicates ON/OFF accordingly.

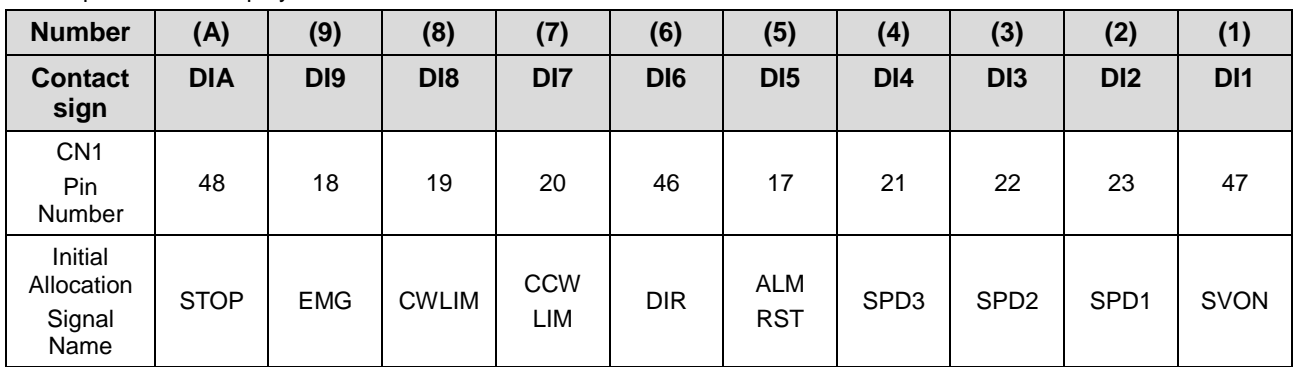

**Input Contact Display** 

### 4.1.6 External Input Signal and Logic Definition

The following describes how to allocate input signals and how to view them.

#### (1) Input Signal Allocation

..

In L7 drive, you can allocate a total of 19 input contact functions to 10 hardware-like contacts.

Each input contact function is positioned at certain DIGIT of parameter [P2-00], [P2-01], [P2- 02], [P2-03] and [P2-04], and you can change the value of each DIGIT and allocate it to pin of DI1-DIA.

The default input signal allocation is shown in the figure below:

One number can be allocated to two input signals such as N (input signal): 1 (input allocation number).

E.g.) If SVON and SPD1 are allocated to DI #01, you can use both SVON and SPD1 signals when entering DI #01.

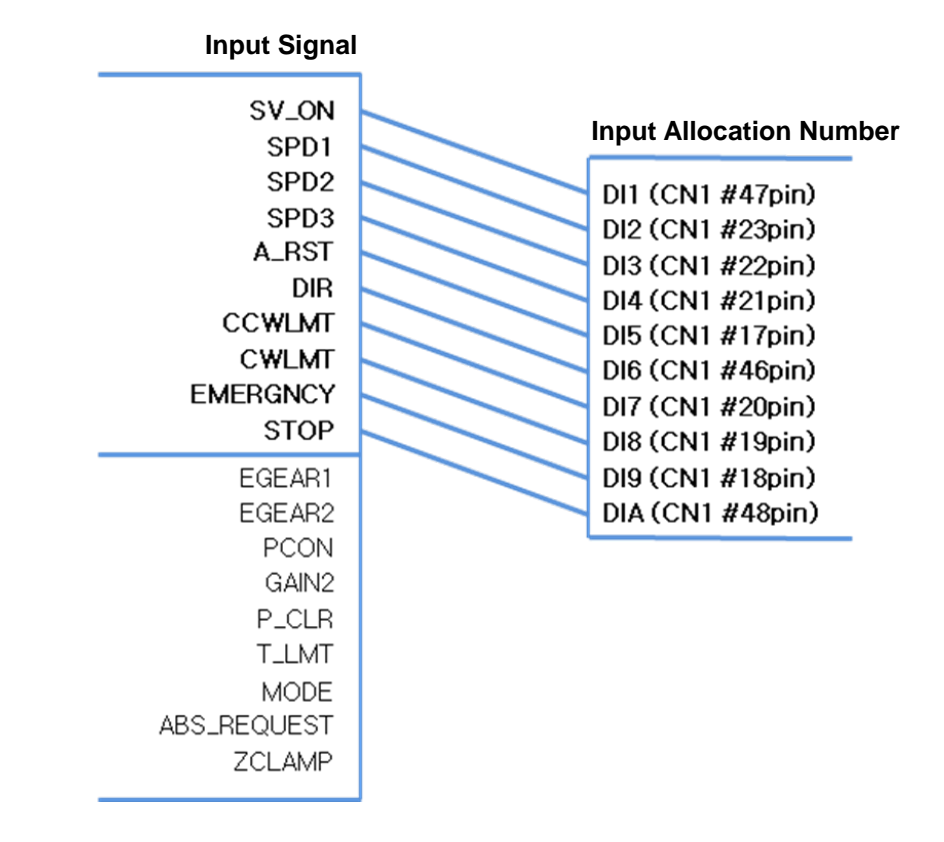

#### $\triangle$  Caution If you change the input contact function, Since it is an immediate effect on the drive, you need to be careful for the operation. Before change, recommended to be set 'EEPROM save no use' in DIGIT 5 of [P0-17] parameter

**LSELECTRIC**  $|4-11|$ 

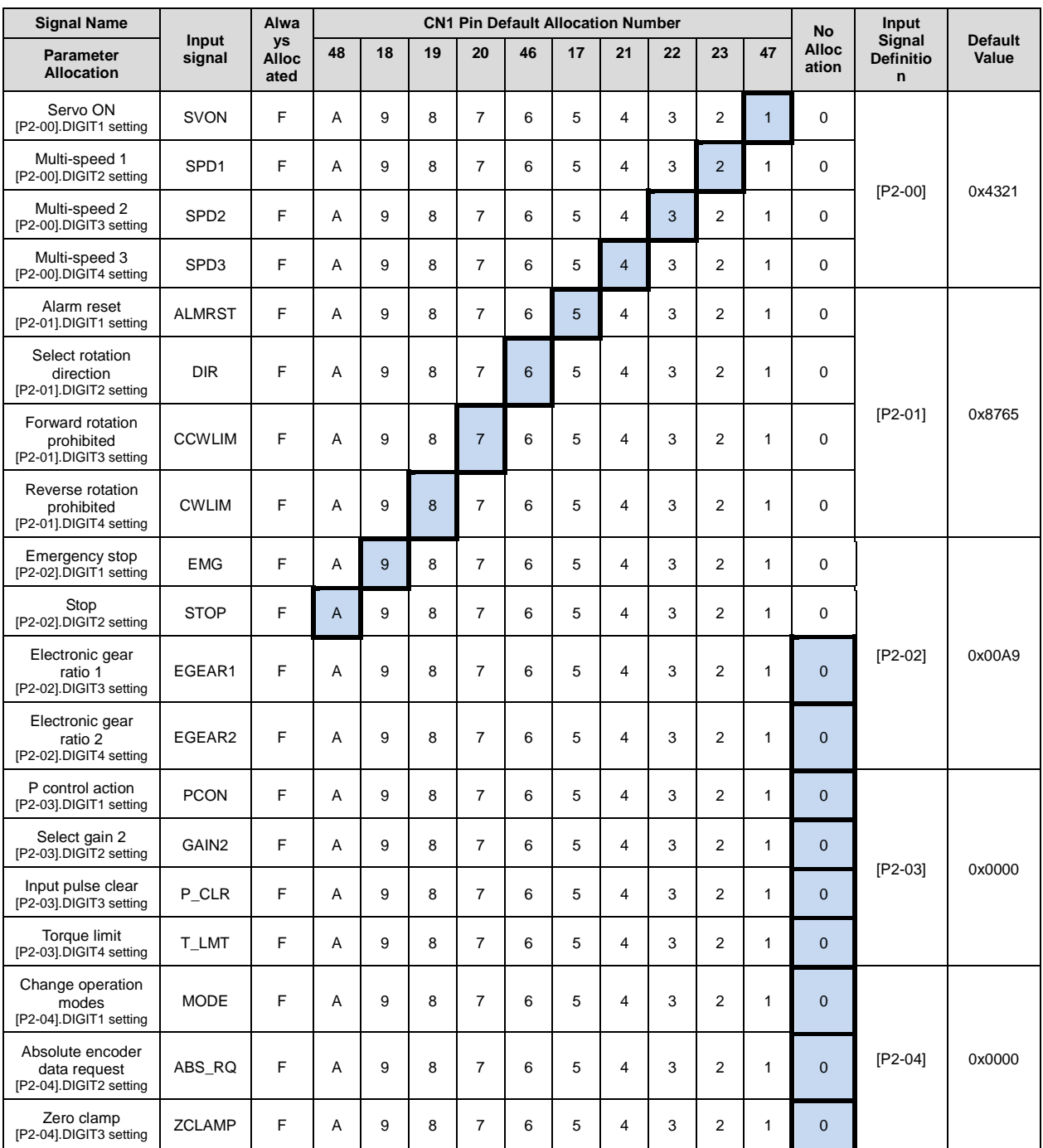

**Note 1)** No CN1 connector pin is allocated when the default value is "0".

### (2) Example of Changing Input Signal Allocation

The input signal definition can be changed in [P2-00], [P2-01], [P2-02], [P2-03], and [P2-04].

The input signal logic definition can be changed in [P2-08] and [P2-09].

Allocate input signals as shown in the following table:

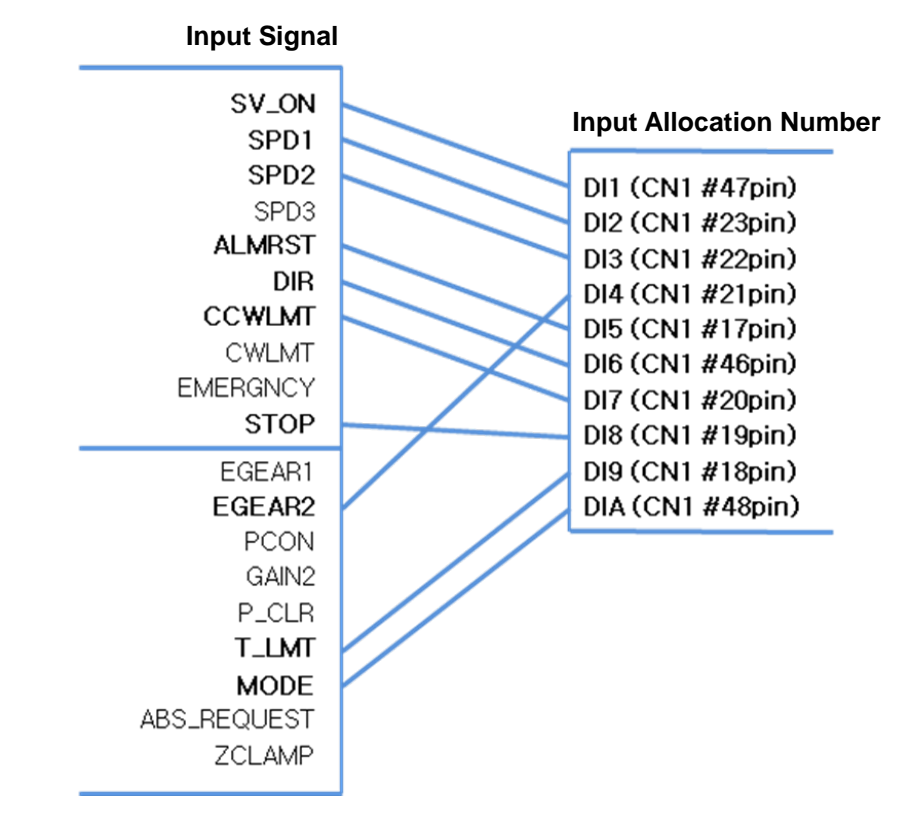

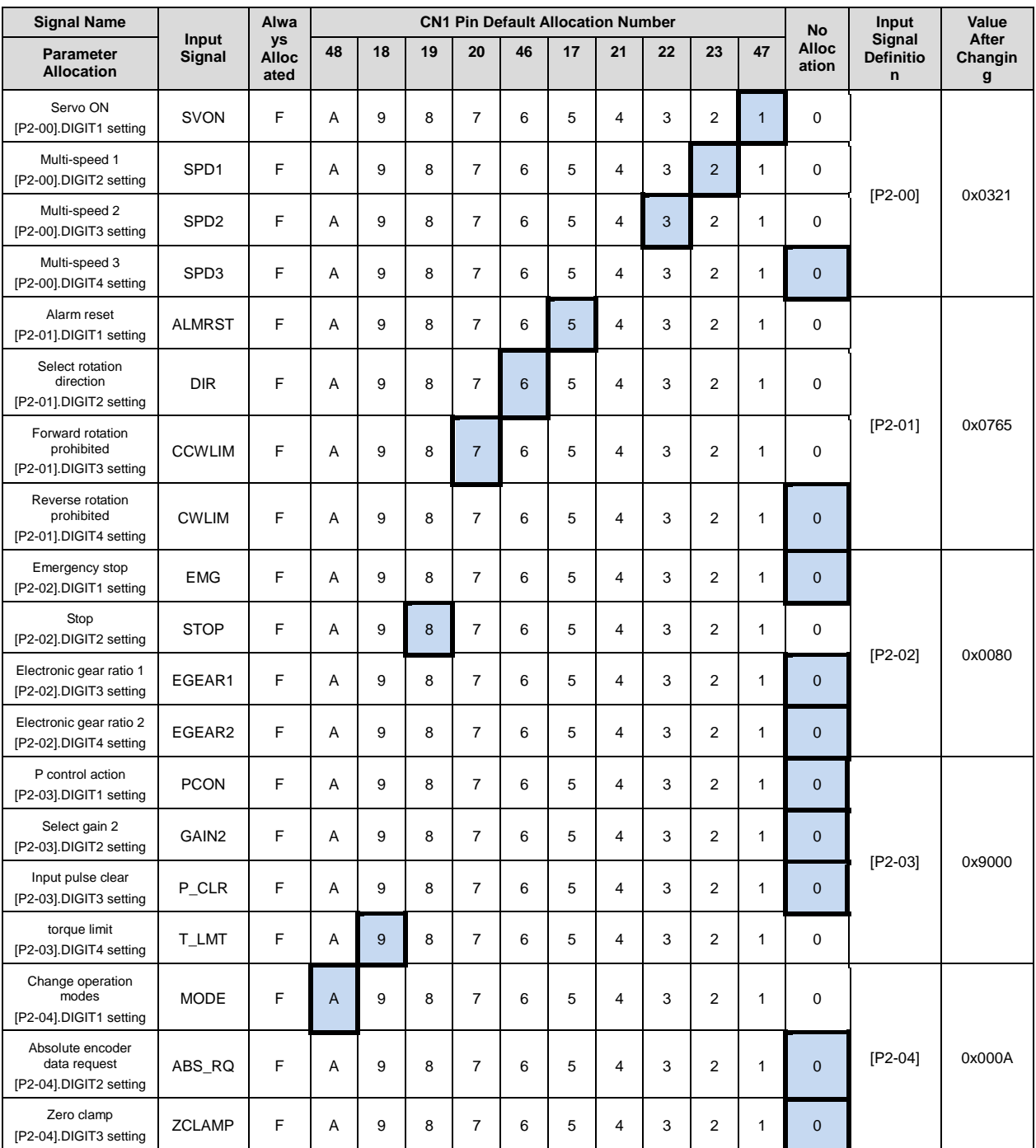

**Note 1)** No CN1 connector pin is allocated when the default value is "0".

### ■ Example of Changing Input Signal Allocation

The following is an example of changing input signal allocation.

The allocation signals of SVON (CN1-47) and STOP (CN1-48) can be switched in the following sequence:

Before Changing **After Changing** 

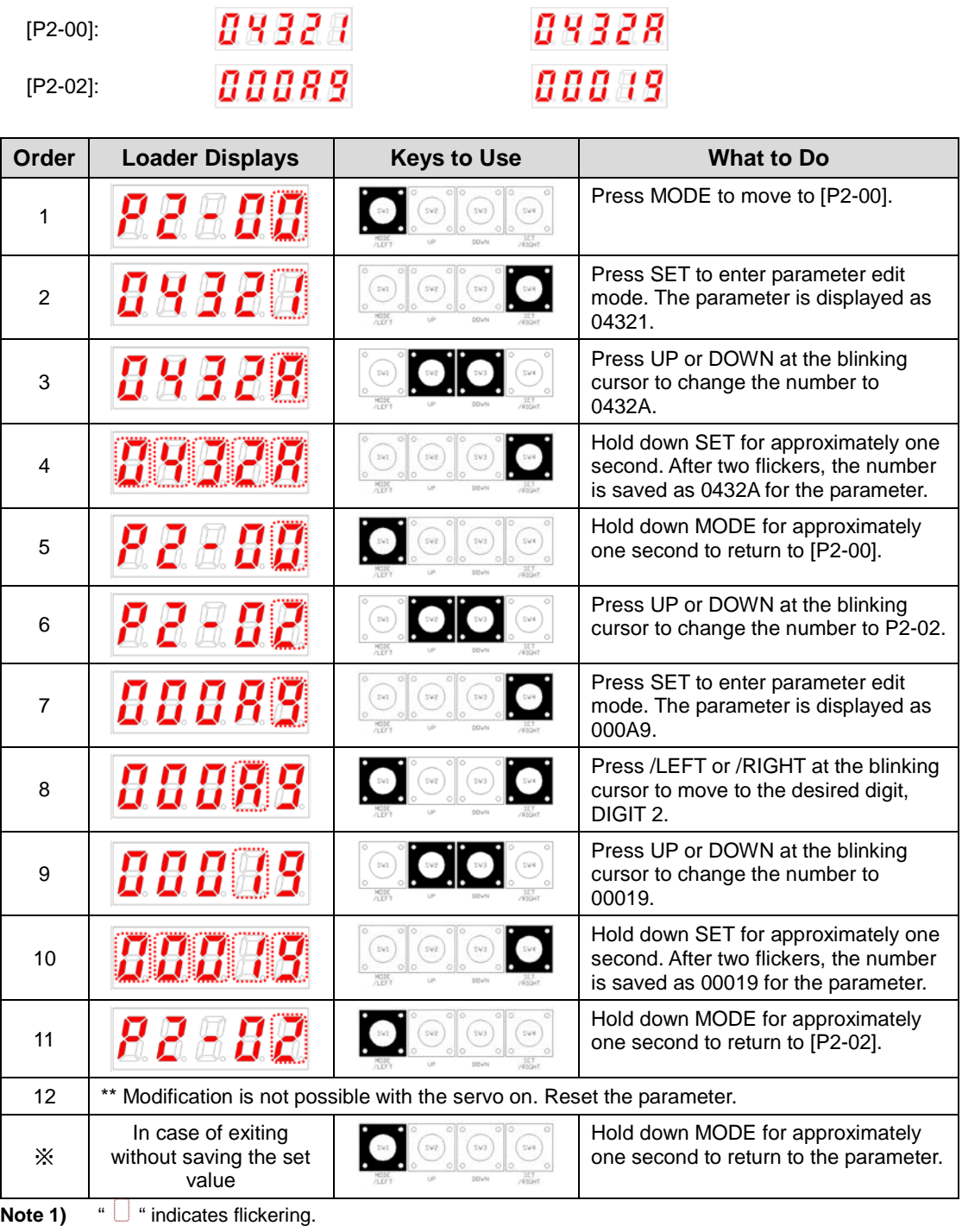

### (3) Input Signal Logic Definition

In L7 drive, you can define the logic of input signal through parameter [P2-08] and [P2-09], in terms of 10 hardware contacts ranging from DI1 to DIA.

The default logic state of input signal is as follows:

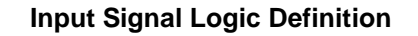

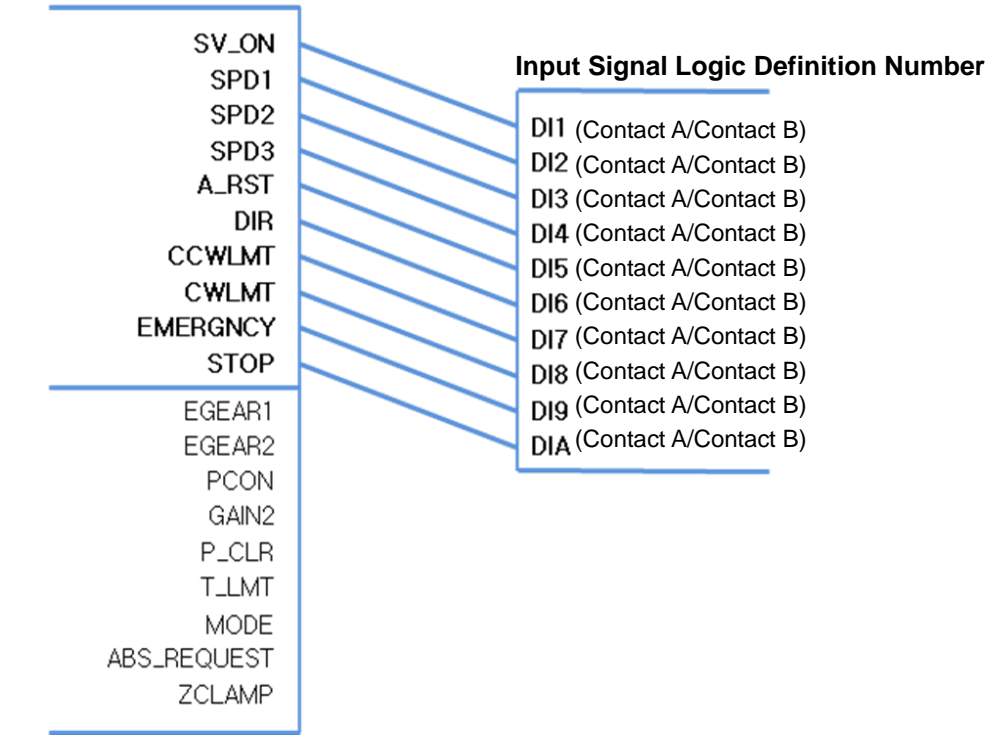

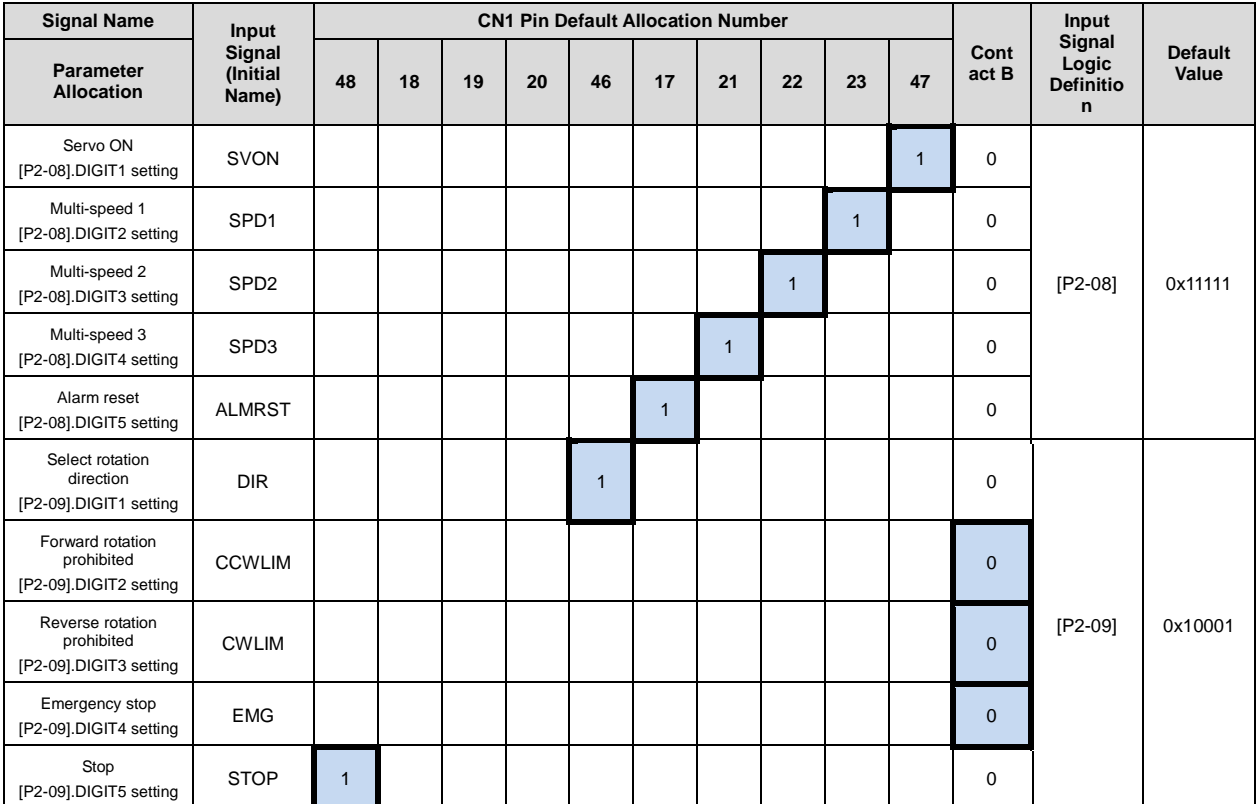

**Note 1)** According to the input signal logic definition, contact A is 1 and contact B is 0.

### (4) Example of Changing Input Signal Logic Definition

The input signal logic definition can be changed in [P2-08] and [P2-09].

Allocate input signals as shown in the following table:

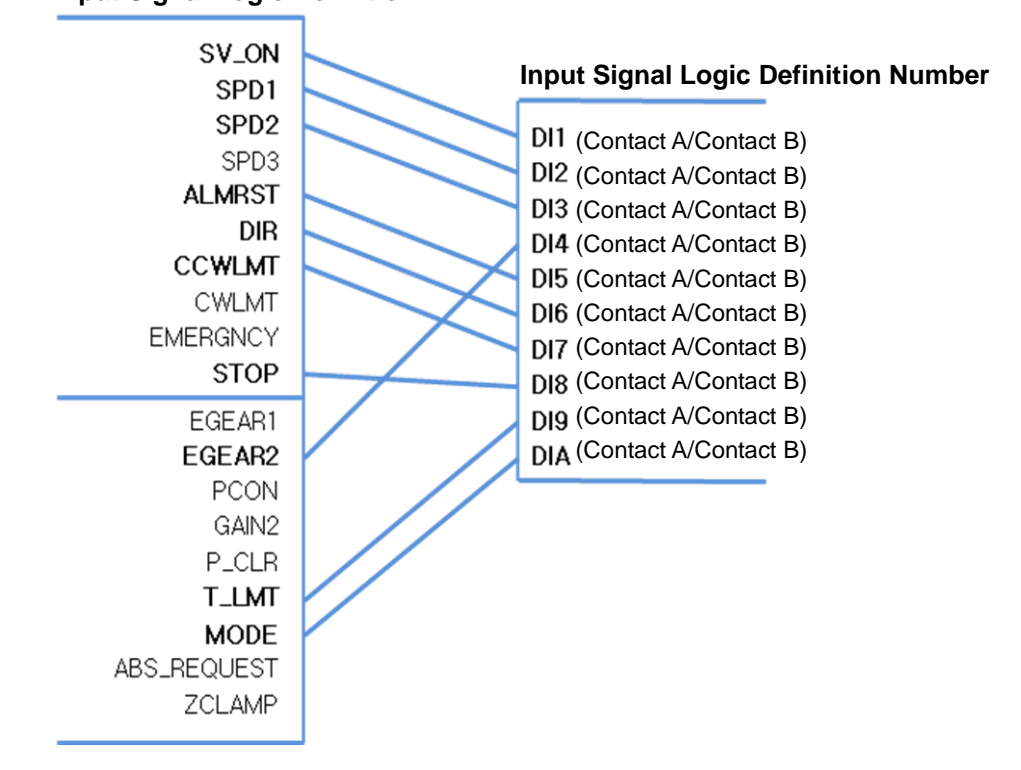

#### **Input Signal Logic Definition**

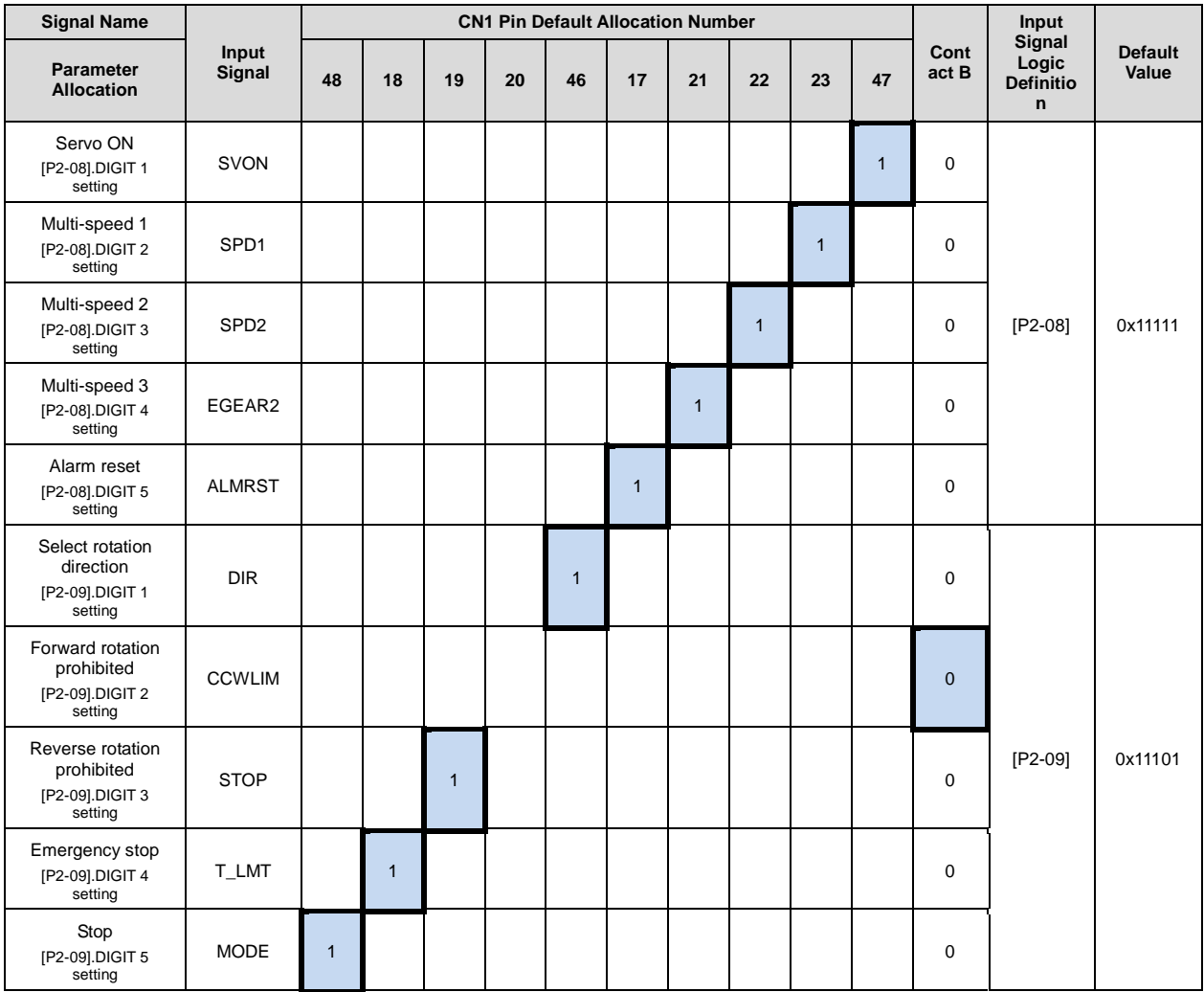

**Note 1)** According to the input signal logic definition, contact A is 1 and contact B is 0.

#### ■ Example of Changing Input Signal Logic Definition

The following is an example of changing input signal logic.

You can change logic signal contact A of SVON (CN1-47) to contact B, and

change logic signal contact B of CCWLIM (CN1-20) to contact A in the following sequence:

| <b>Before Changing</b> |                                                                         | After Changing                          |                                                                                                    |
|------------------------|-------------------------------------------------------------------------|-----------------------------------------|----------------------------------------------------------------------------------------------------|
| 11111<br>$[P2-08]$ :   |                                                                         |                                         | 77770                                                                                                    |
| 1000 1<br>$[P2-09]$ :  |                                                                         | 10011                                   |                                                                                                    |
| Order                  | <b>Loader Displays</b>                                                  | <b>Keys to Use</b>                      | <b>What to Do</b>                                                                                                    |
| 1                      | Reabb                                                                   |                                         | Press UP or DOWN key at the blinking<br>cursor to move to [P2-08].                                                                        |
| 2                      | 18880                                                                   | 250<br>592                              | Press SET to enter parameter edit<br>mode. The parameter is displayed as<br>11111.                                                        |
| 3                      |                                                                         |                                         | Press UP or DOWN key at the blinking<br>cursor to change the number to 11110.                                                             |
| 4                      | <b>A A MARIA</b>                                                        |                                         | Hold down SET key for approximately<br>one second. After two flickers, the<br>number will be saved as 11110 for the<br>parameter.         |
| 5                      |                                                                         |                                         | Hold down MODE key for<br>approximately one second to return to<br>$[P2-08]$ .                                                            |
| 6                      | 88889                                                                   |                                         | Press UP or DOWN key at the blinking<br>cursor to change the number to P2-09.                                                             |
| $\overline{7}$         | <i>1000 1</i>                                                           | $\overline{1}$ kT<br>sva<br><b>MODE</b> | Press SET to enter parameter edit<br>mode. The parameter is displayed as<br>10001.                                                        |
| 8                      | 1880                                                                    |                                         | Press /LEFT or /RIGHT at the blinking<br>cursor to move to the desired digit,<br>DIGIT 2.                                                 |
| 9                      | ₩                                                                       |                                         | Press UP or DOWN key at the blinking<br>cursor to change the number to<br>10011.                                                          |
| 10                     | <b>观想想想想想想</b>                                                          | sve.<br>141                             | Press and hold the SET key for<br>approximately one second. After two<br>flickers, the number will be saved as<br>10011 in the parameter. |
| 11                     | 88888                                                                   | sva<br>544                              | Hold down MODE key for<br>approximately one second to return to<br>$[P2-09]$ .                                                            |
| 12                     | ** Modification is not possible with the servo on. Reset the parameter. |                                         |                                                                                                    |
| X                      | In case of exiting<br>without saving the set<br>value                   | $s_{\rm W4}$                            | Hold down MODE for approximately<br>one second to return to the parameter.                                                                |

**Note 1)** "  $\Box$  " indicates flickering.

# 4.1.7 External Output Contact Signal Display [St-15]

You can check whether the ON/OFF status of digital input/output signals that access the servo drive are on or off.

### (1) External Output Signal Display

The positions of the seven segment LEDs and CN1 connector pins correspond as follows.

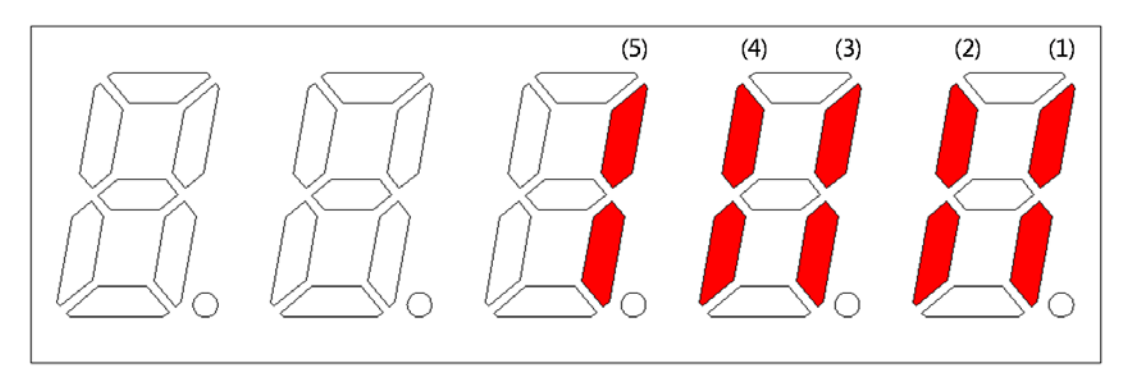

If an LED that corresponds to a pin is turned on/off, it indicates ON/OFF accordingly.

#### **Output Contact Display**

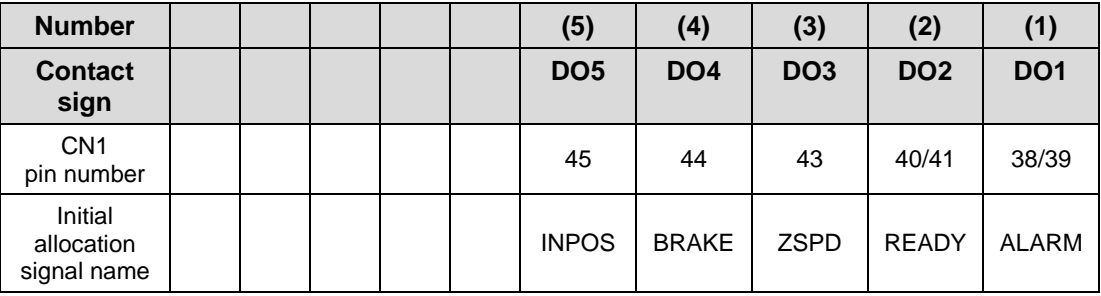

### 4.1.8 External Output Signal and Logic Definition

The following explains output signal allocation and the method of checking allocation status.

#### (1) Output Signal Allocation

- Output signal definition: [P2-05], [P2-06], [P2-07]
- Output signal logic definition: [P2-10]
- The default output signal allocation is as follows:

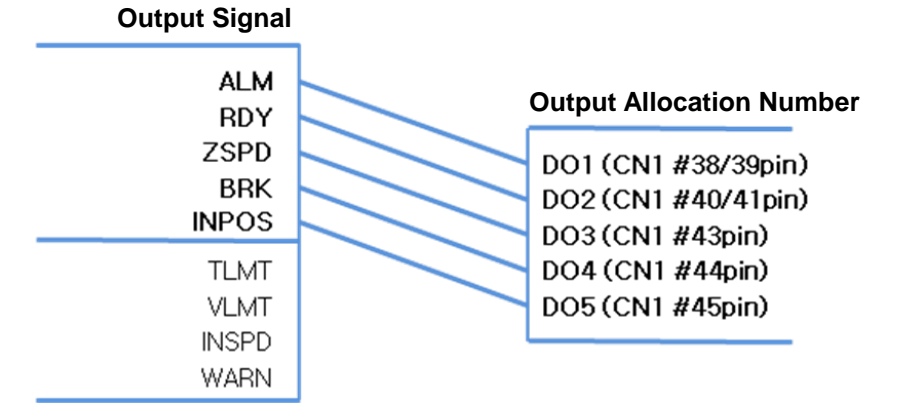

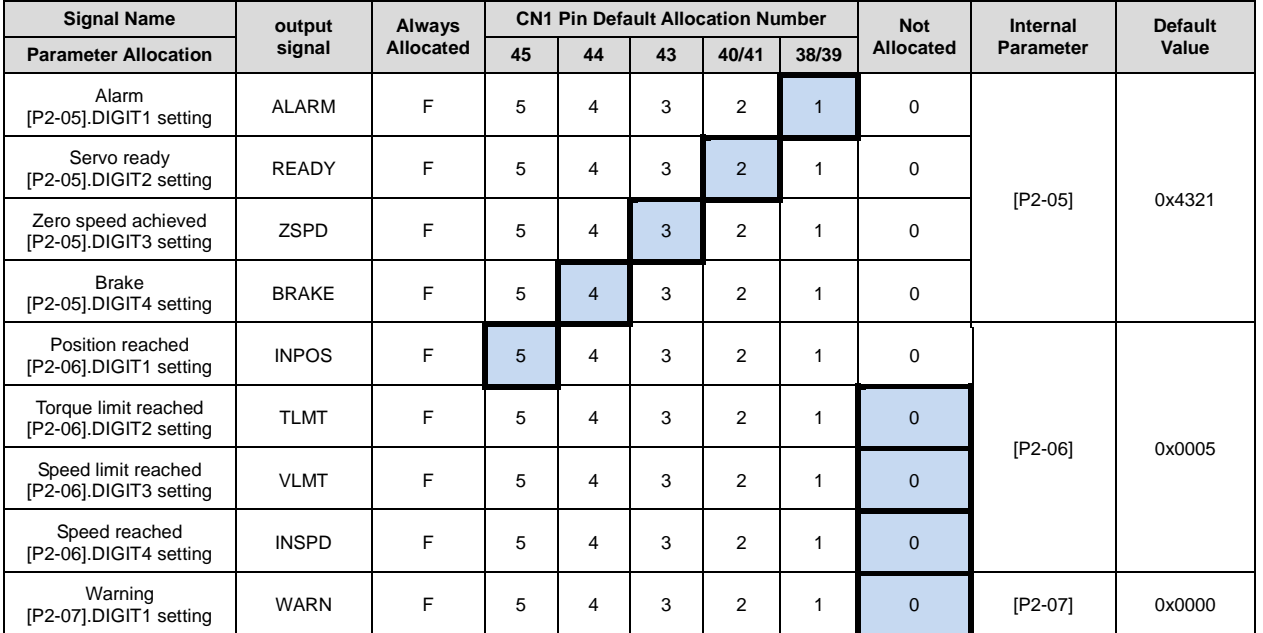

**Note 1)** No CN1 connector pin is allocated when the default value is "0".

### (2) Example of Changing Output Signal Allocation

- The output signal definition can be changed in [P2-05], [P2-06], and [P2-07].
- The output signal logic definition can be changed in [P2-10].
- Allocate output signals as in the following table:

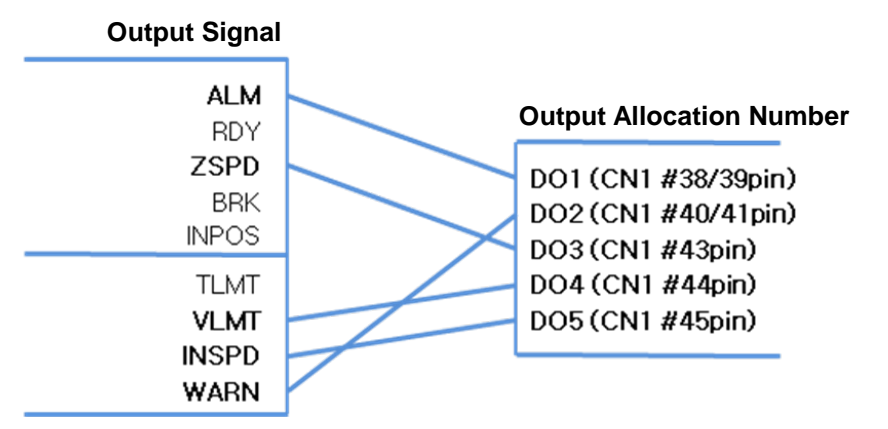

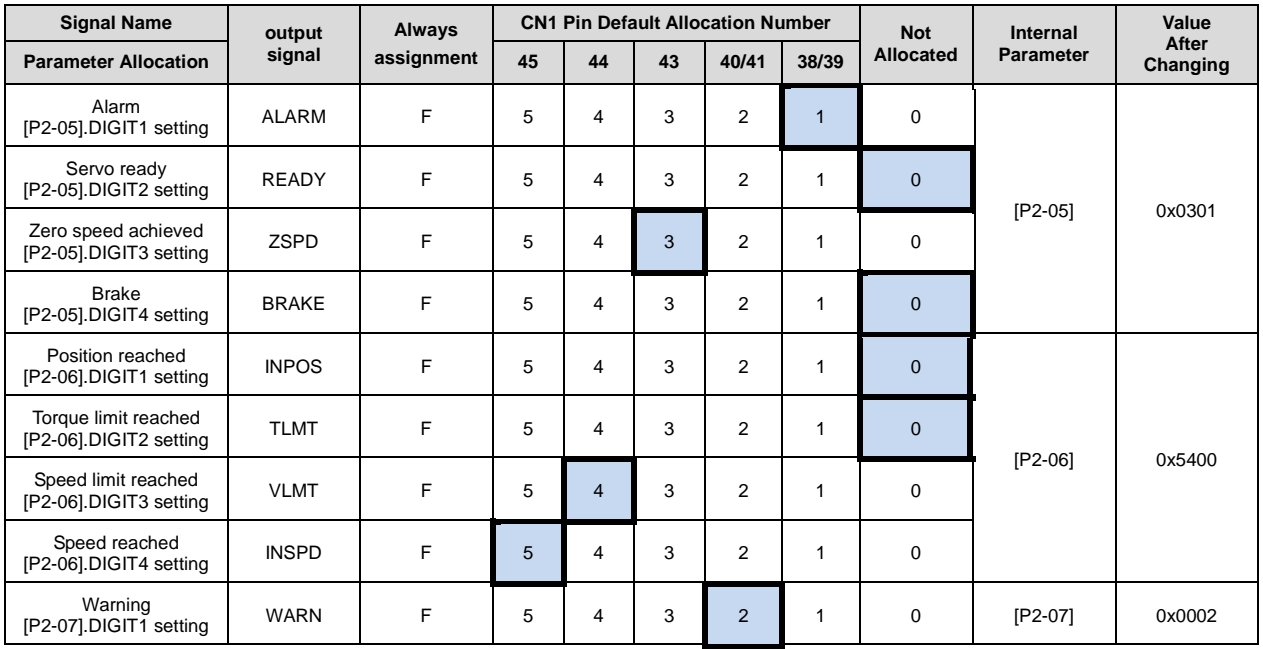

**Note 1)** No CN1 connector pin is allocated when the default value is "0".

### ■ Example of Changing Output Signal Allocation

The following is an example of output signal allocation change.

The allocation signals of ALARM (CN1-38/39) and ZSPD (CN1-43) can be switched in the following sequence:

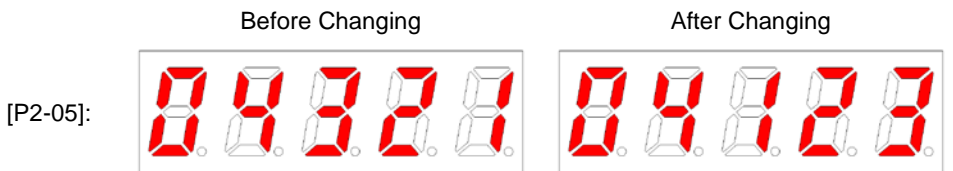

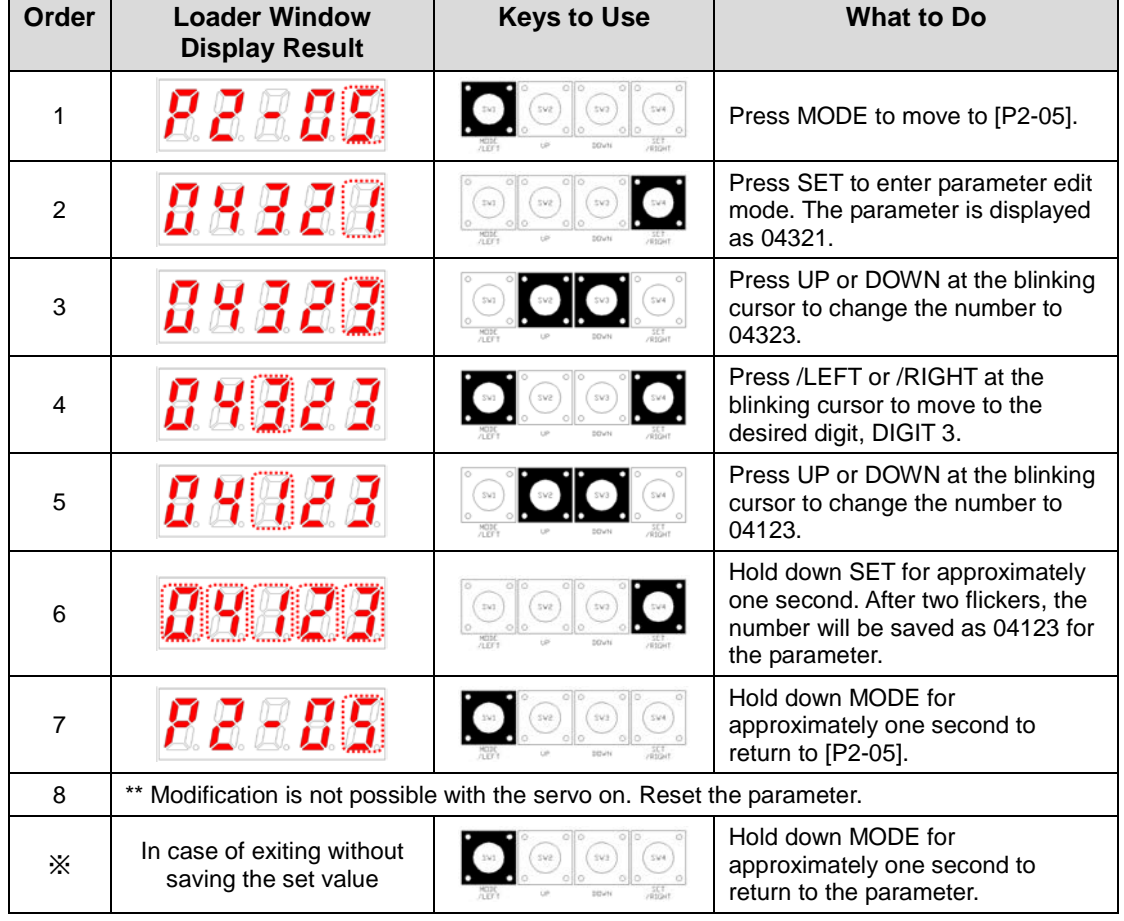

Note 1) "  $\Box$  " indicates flickering.

When two output signals are allocated to one number, the output contact setting error [AL-72] alarm triggers.

#### (3) Output Signal Logic Definition

- Output signal logic definition: [P2-10]
- The default logic state of output signal is as follows:

#### **Output Signal Logic Definition**

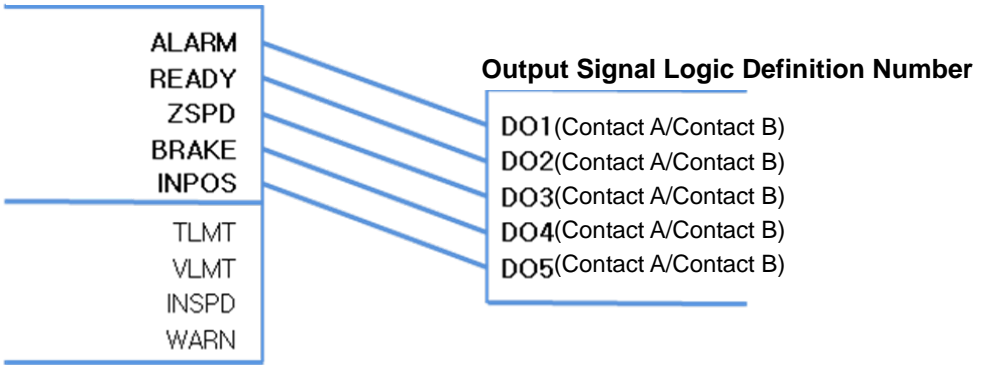

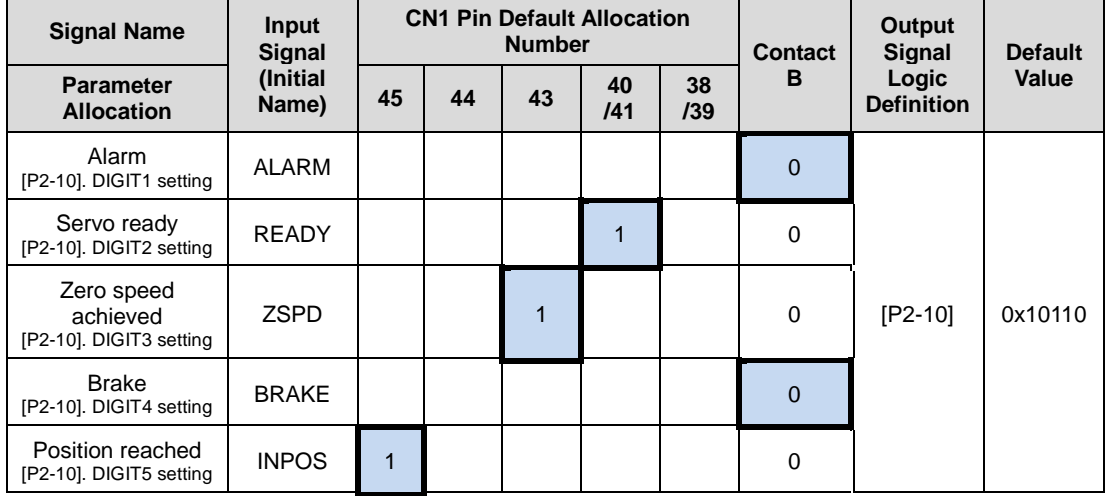

**Note 1)** According to the input signal logic definition, contact A is 1 and contact B is 0.

### (4) Example of Changing Output Signal Logic Definition

- The output signal logic definition can be changed in [P2-10].
- Allocate output signals as in the following table:

#### **Output Signal Logic Definition**

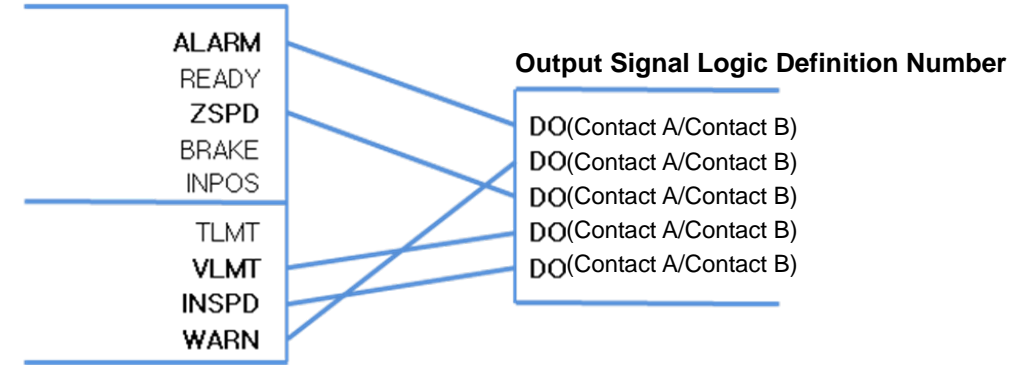

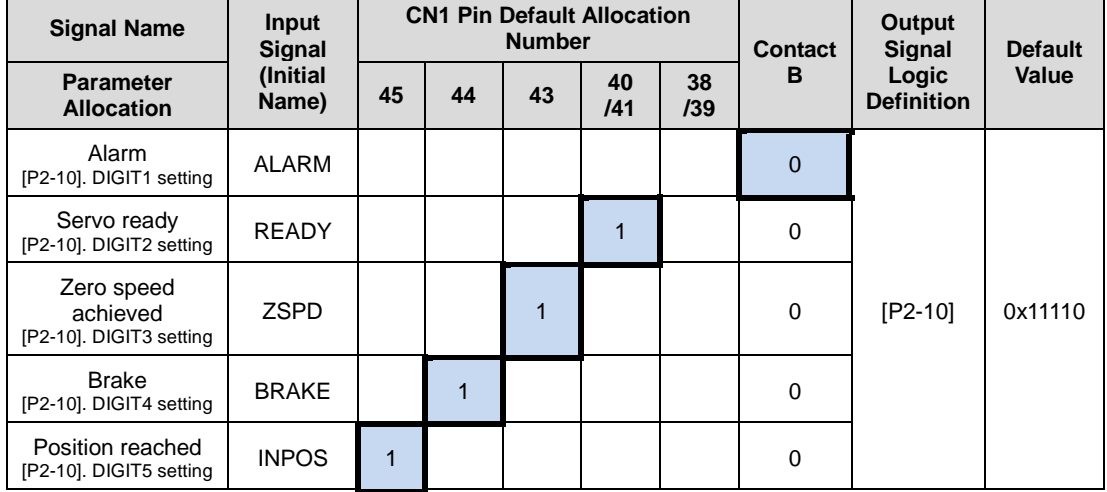

**Note 1)** According to the input signal logic definition, contact A is 1 and contact B is 0.

### ■ Example of Changing Output Signal Logic Definition

The following is an example of output signal allocation change.

The allocation signals of ALARM (CN1-38/39) and ZSPD (CN1-43) can be switched in the following sequence:

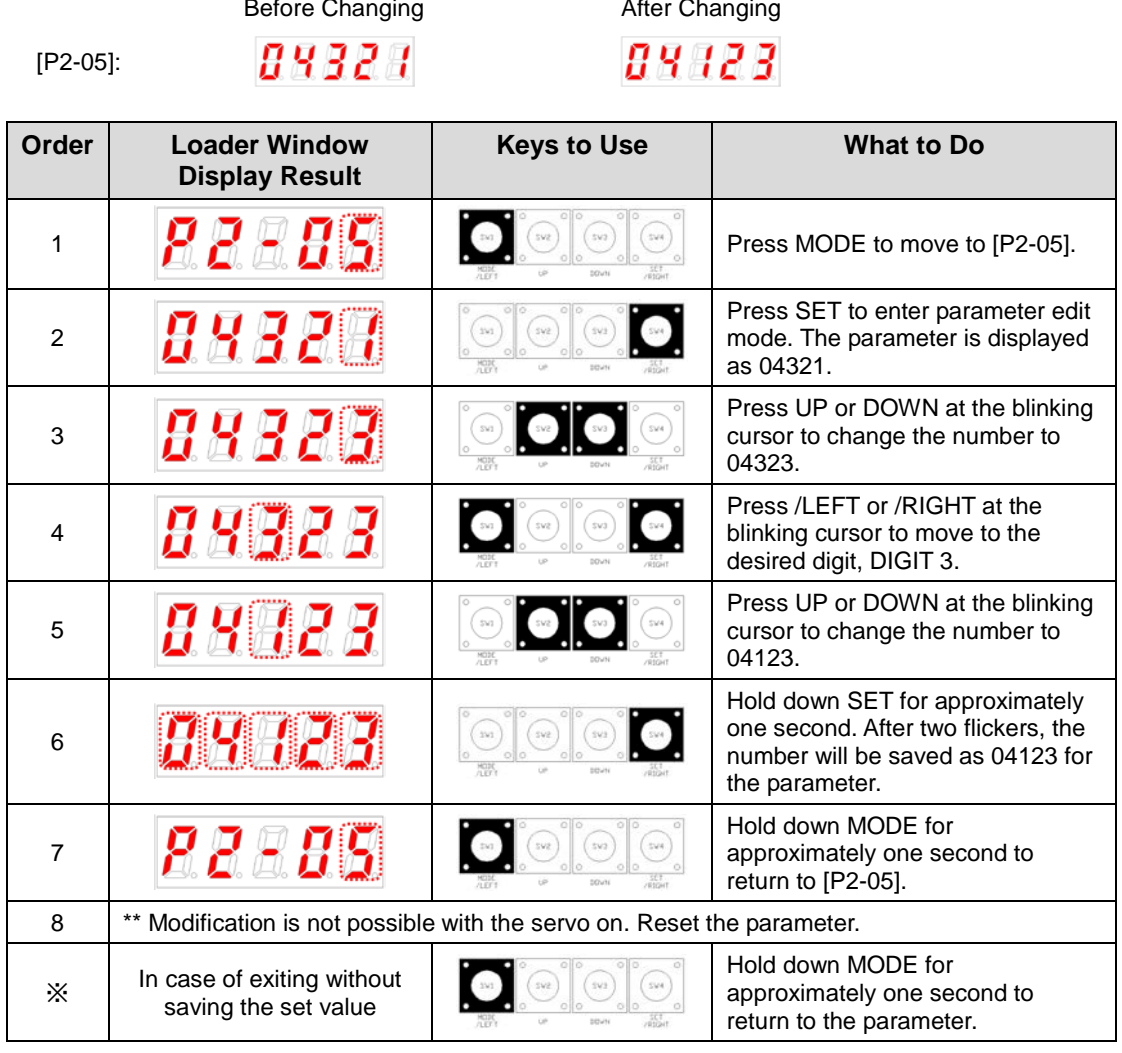

Note 1) " <sup>"</sup> indicates flickering.

When two output signals are allocated to one number, the output contact setting error [AL-72] alarm triggers.

# 4.2 Parameters

# 4.2.1 Parameter System

There are a total of eight groups of parameters. Each group is explained in the following table:

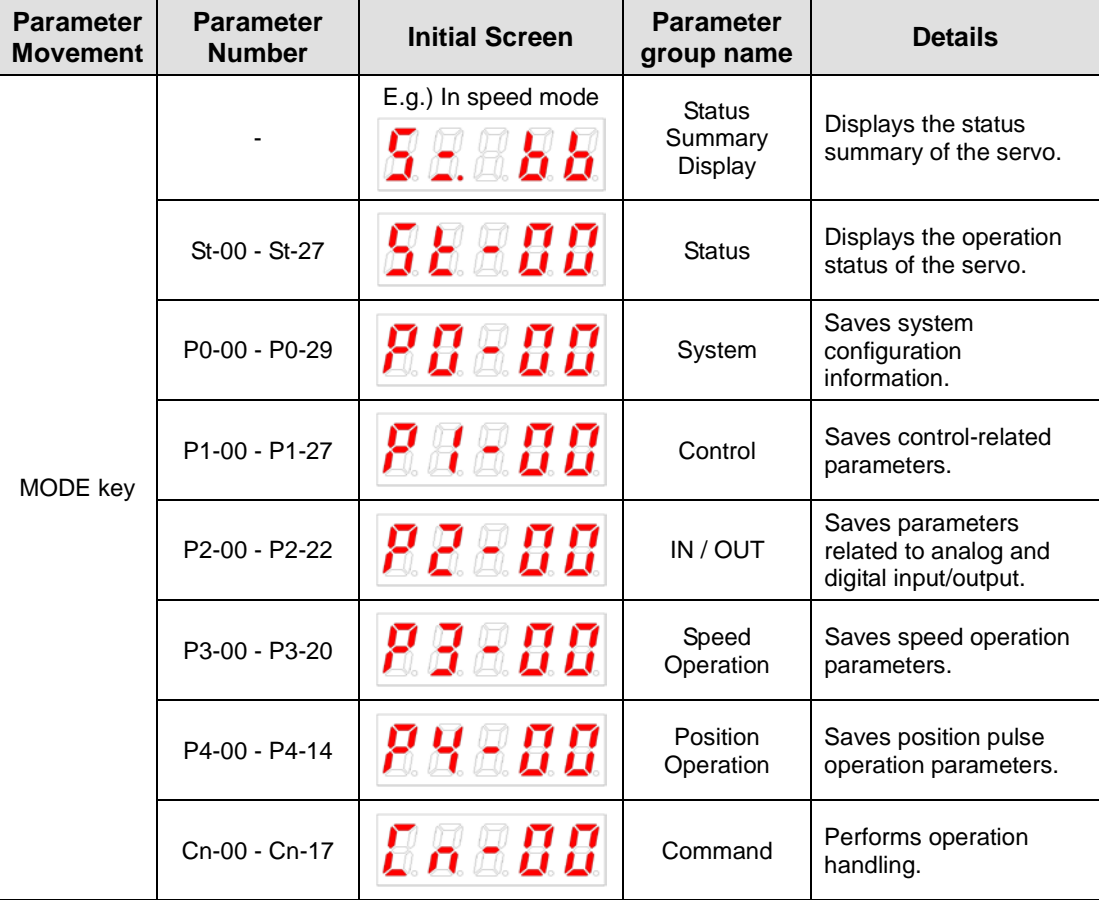

The following explains the acronyms related to application mode in the parameter:

- P: Use in position control mode.
- S: Use in speed control mode.
- T: Use in torque control mode.

Press MODE once to move to the next display mode.

# 4.2.2 Operation Status Display Parameter

For detailed information, refer to "4.3 Operation Status Display

"\*\*" Parameter that cannot be modified with the servo ON but can reset power

."\*" Parameter that cannot be modified with the servo ON

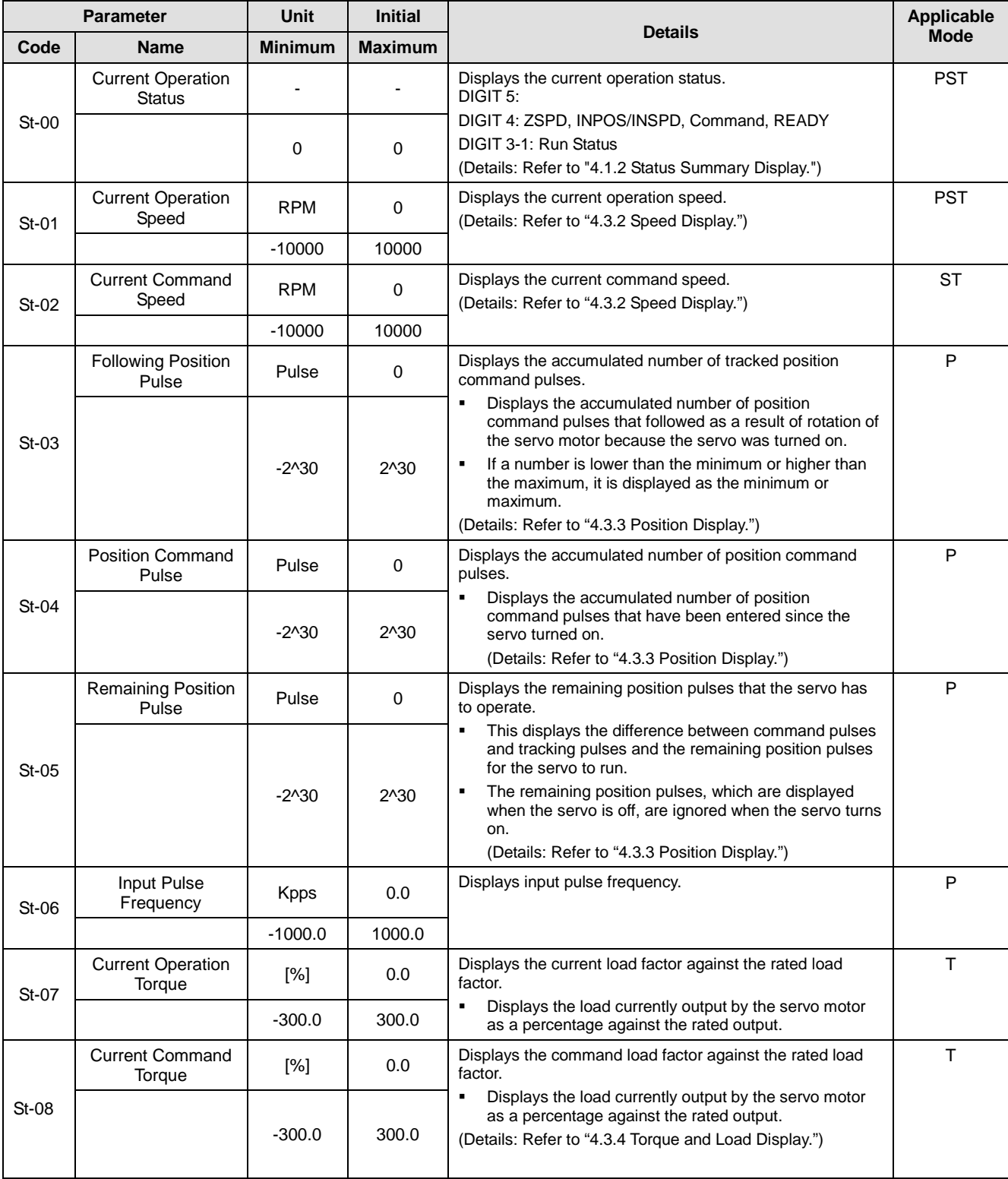

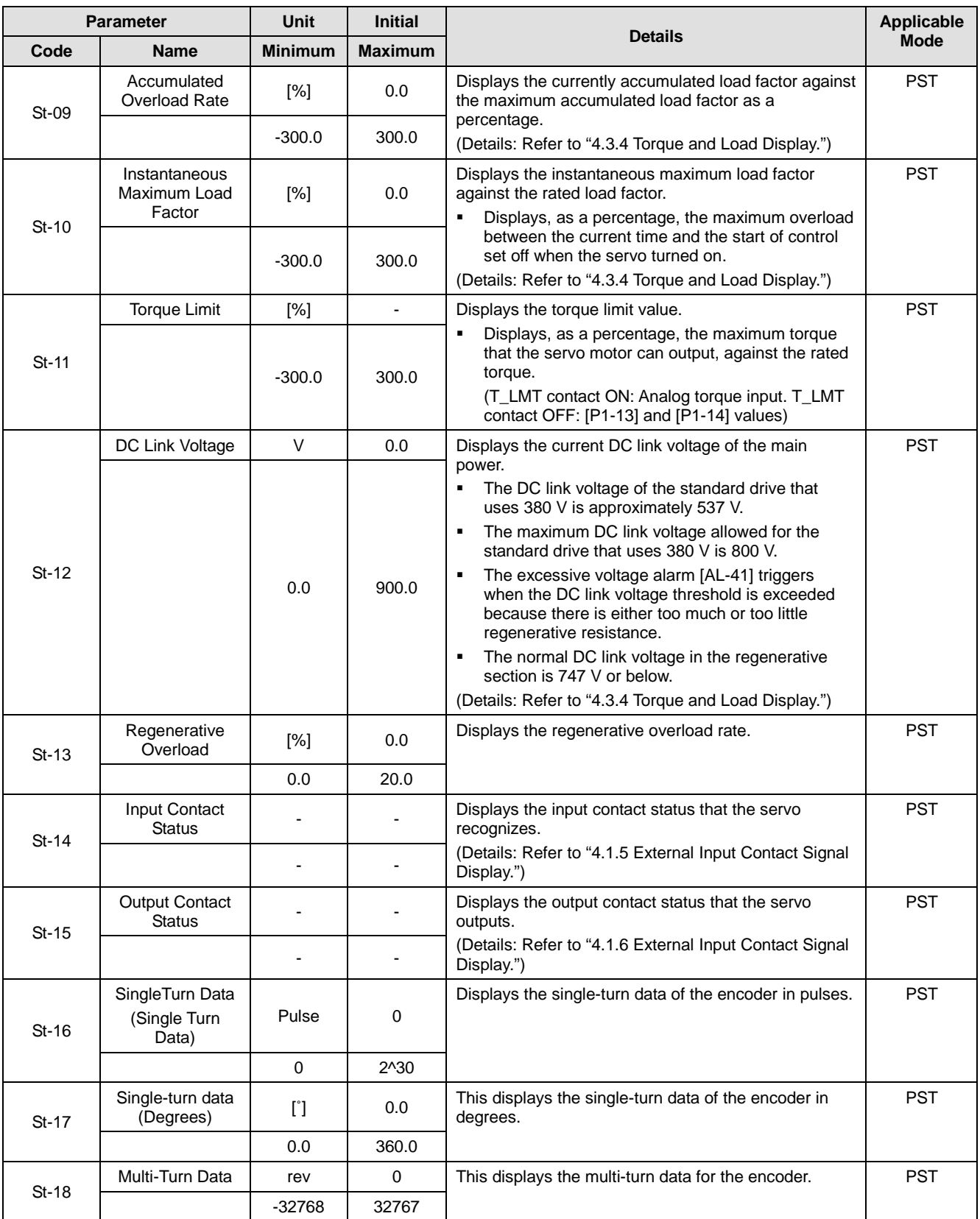

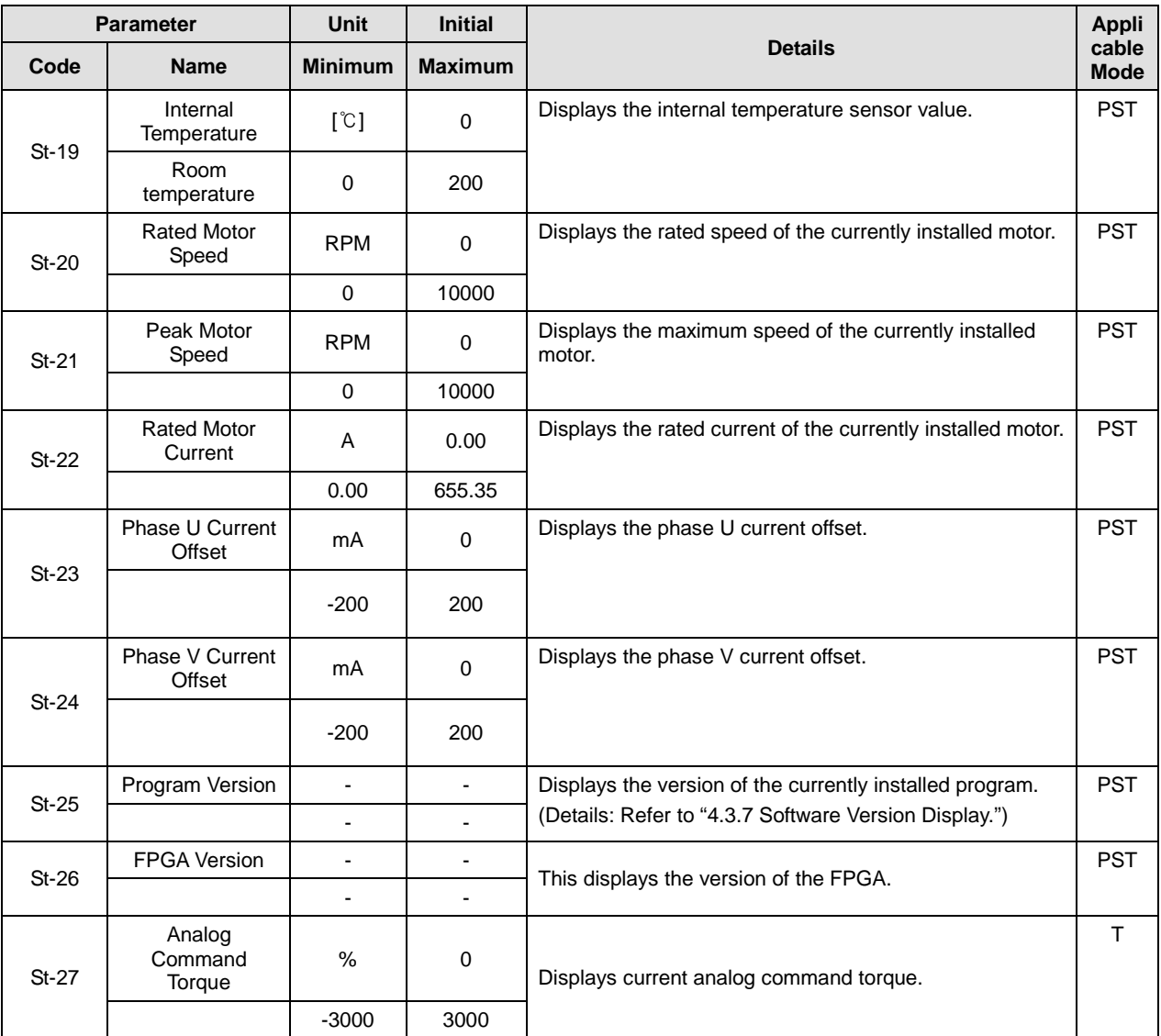

# 4.2.3 System Parameters

For detailed information, refer to "4.4.1 System Parameter Setting."

"\*\*" Parameter that cannot be modified with the servo ON but can reset power.

"\*" Parameter that cannot be modified with the servo ON

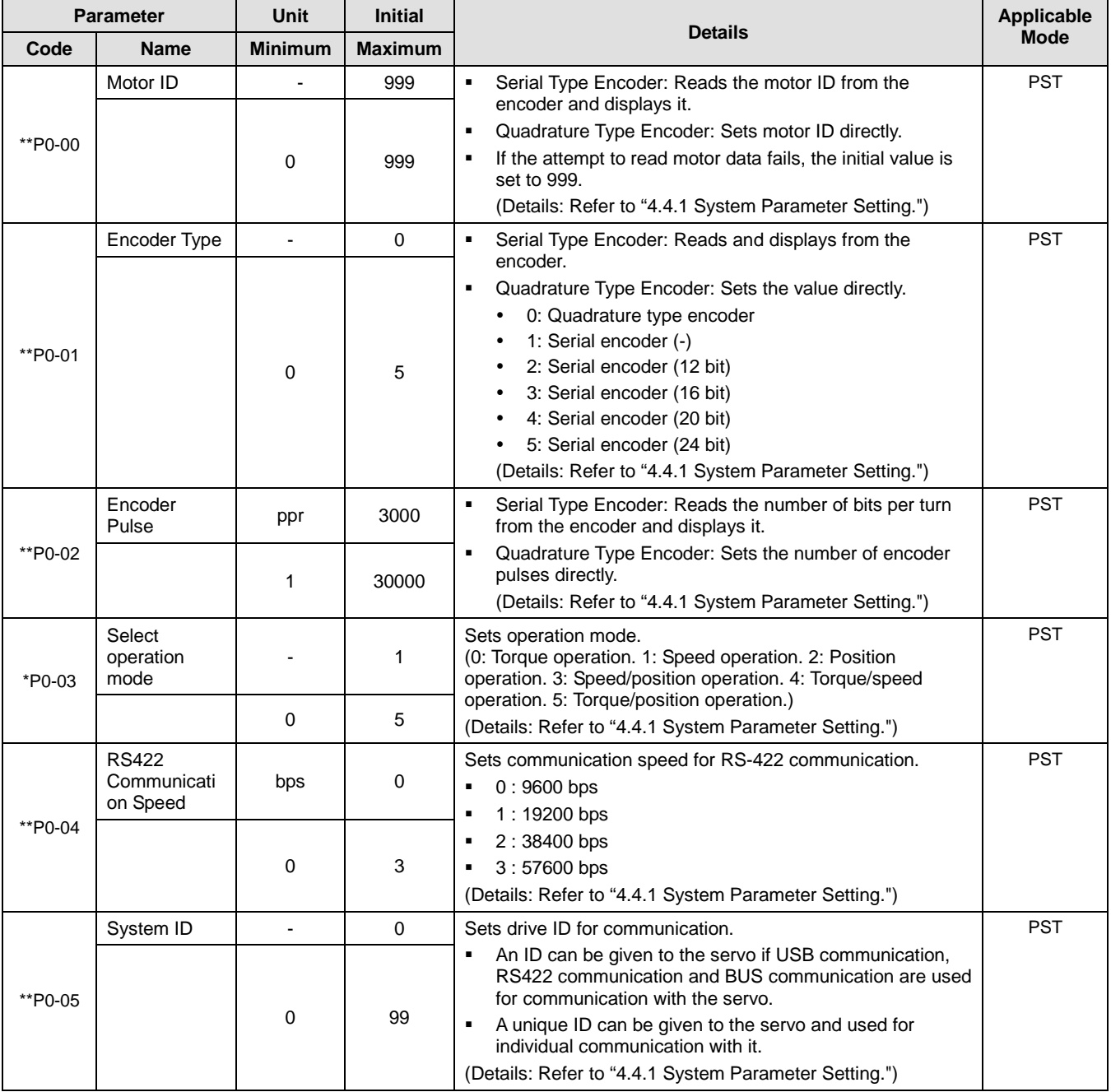

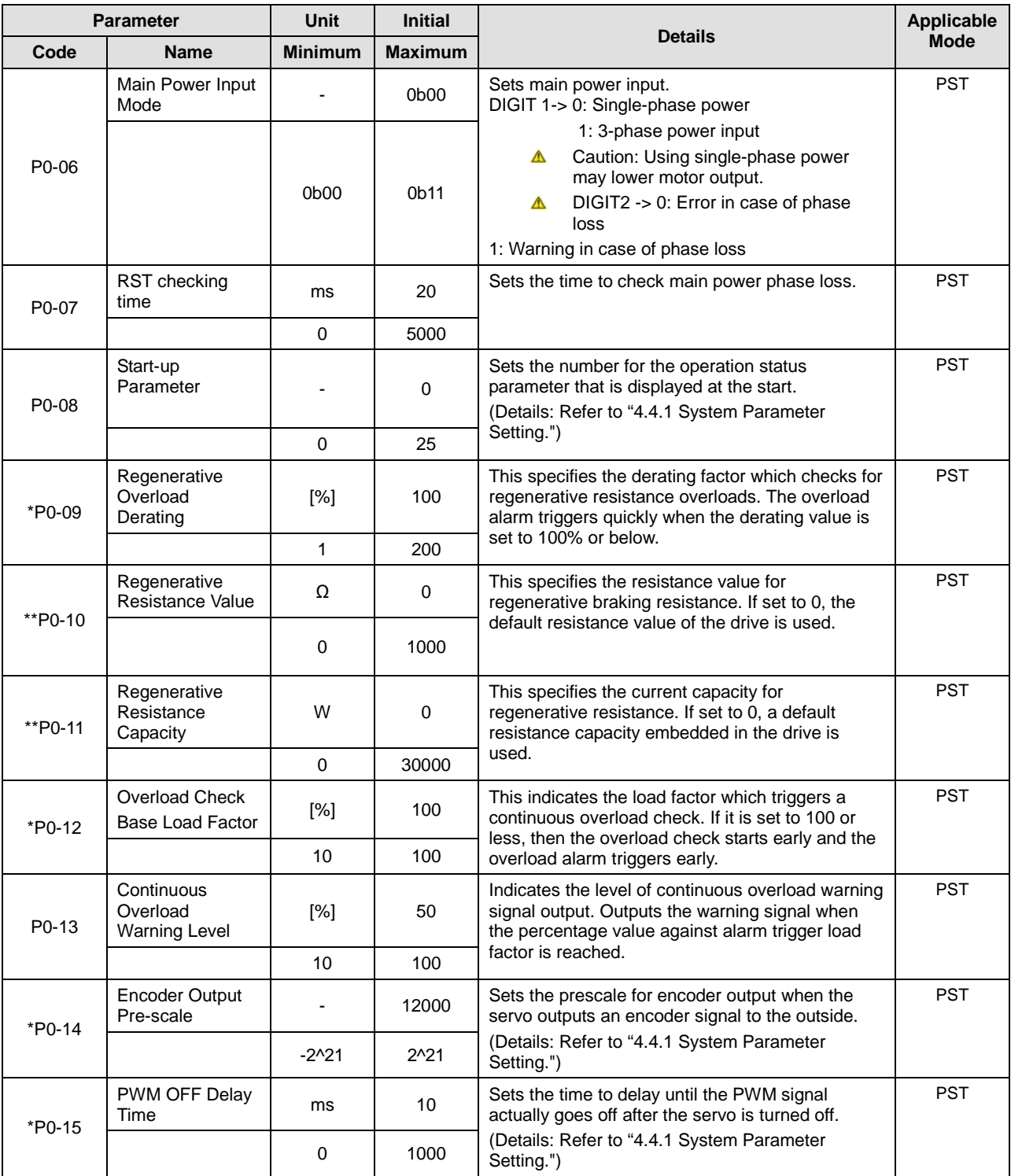

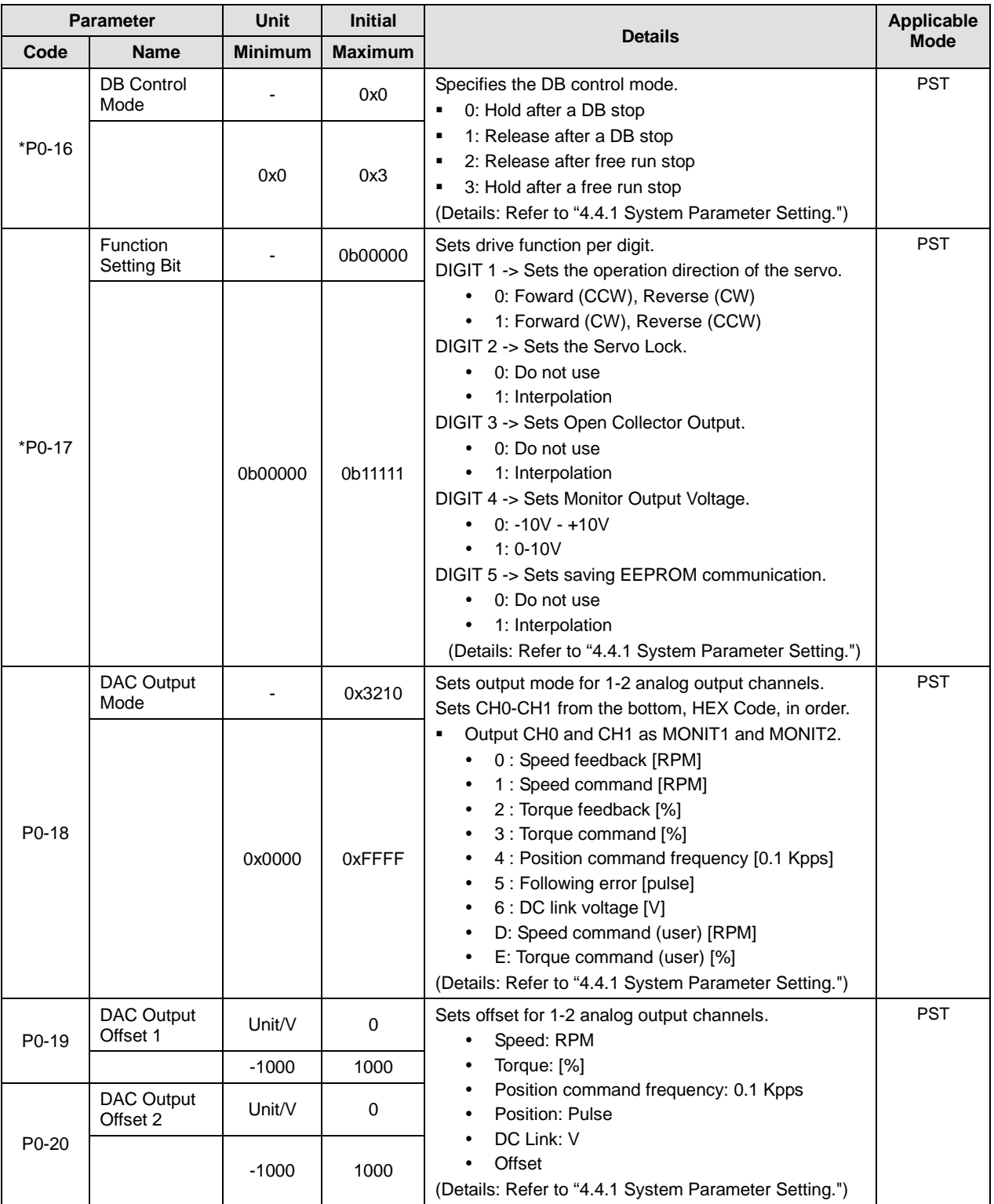

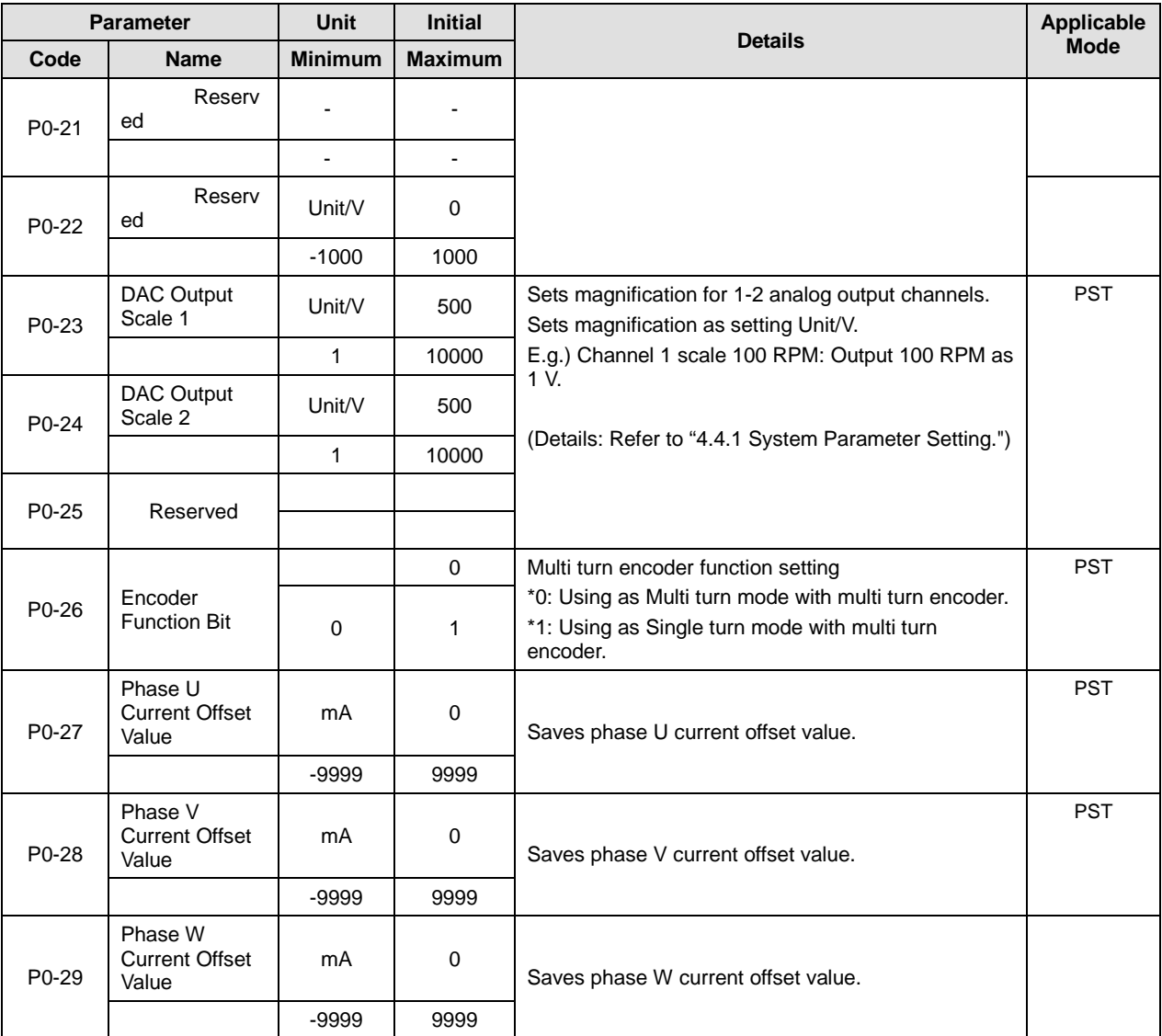

# 4.2.4 Control Setting Parameter

For detailed information, refer to "4.4.2 Control Parameter Setting."

"\*\*" Parameter that cannot be modified with the servo ON but can reset power.

"\*" Parameter that cannot be modified with the servo ON

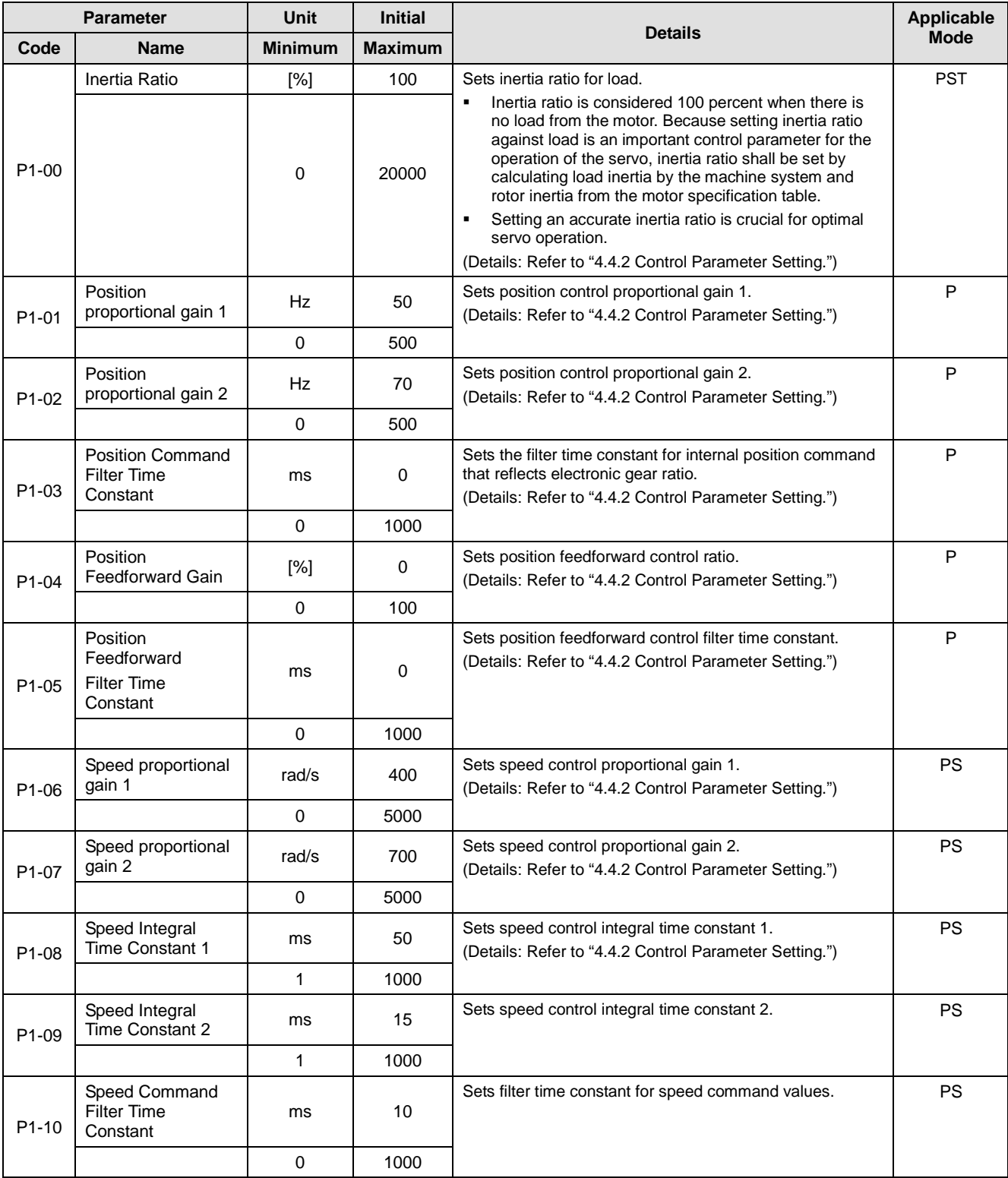
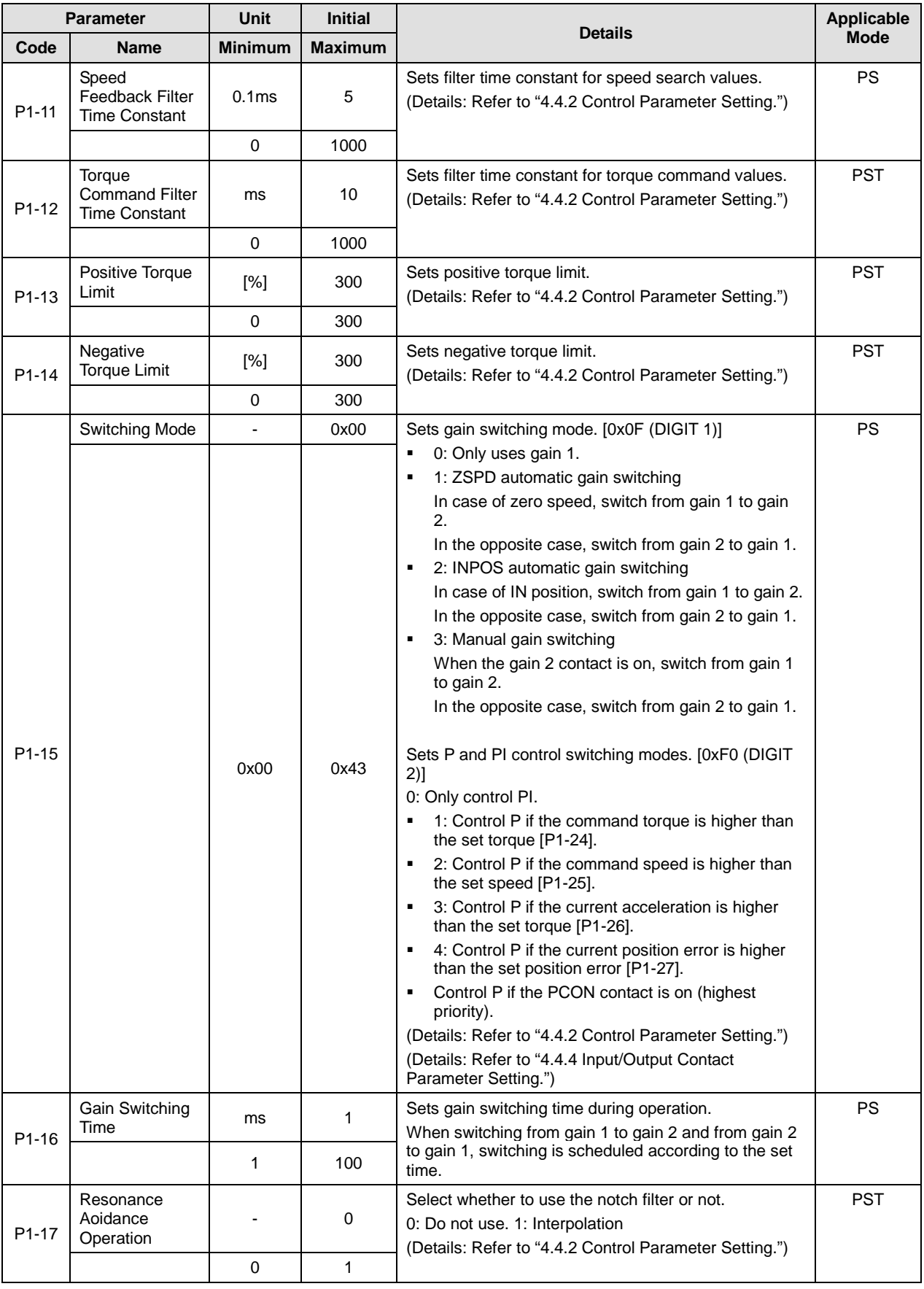

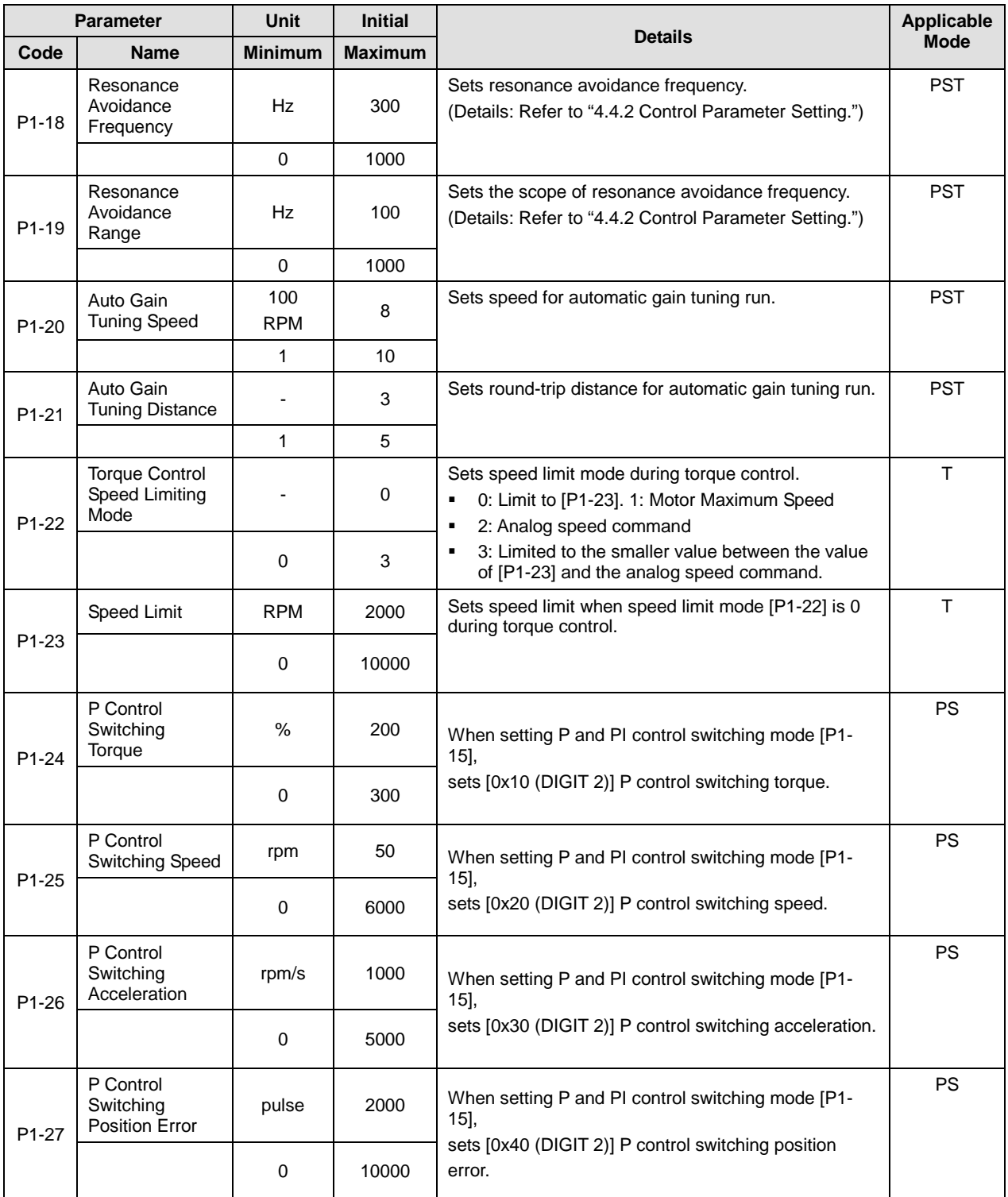

## 4.2.5 Input/Output Setting Parameter

For detailed information, refer to "4.4.3 Analog Input/Output Parameter Setting" and "4.4.4 Input/Output Contact Parameter Setting."

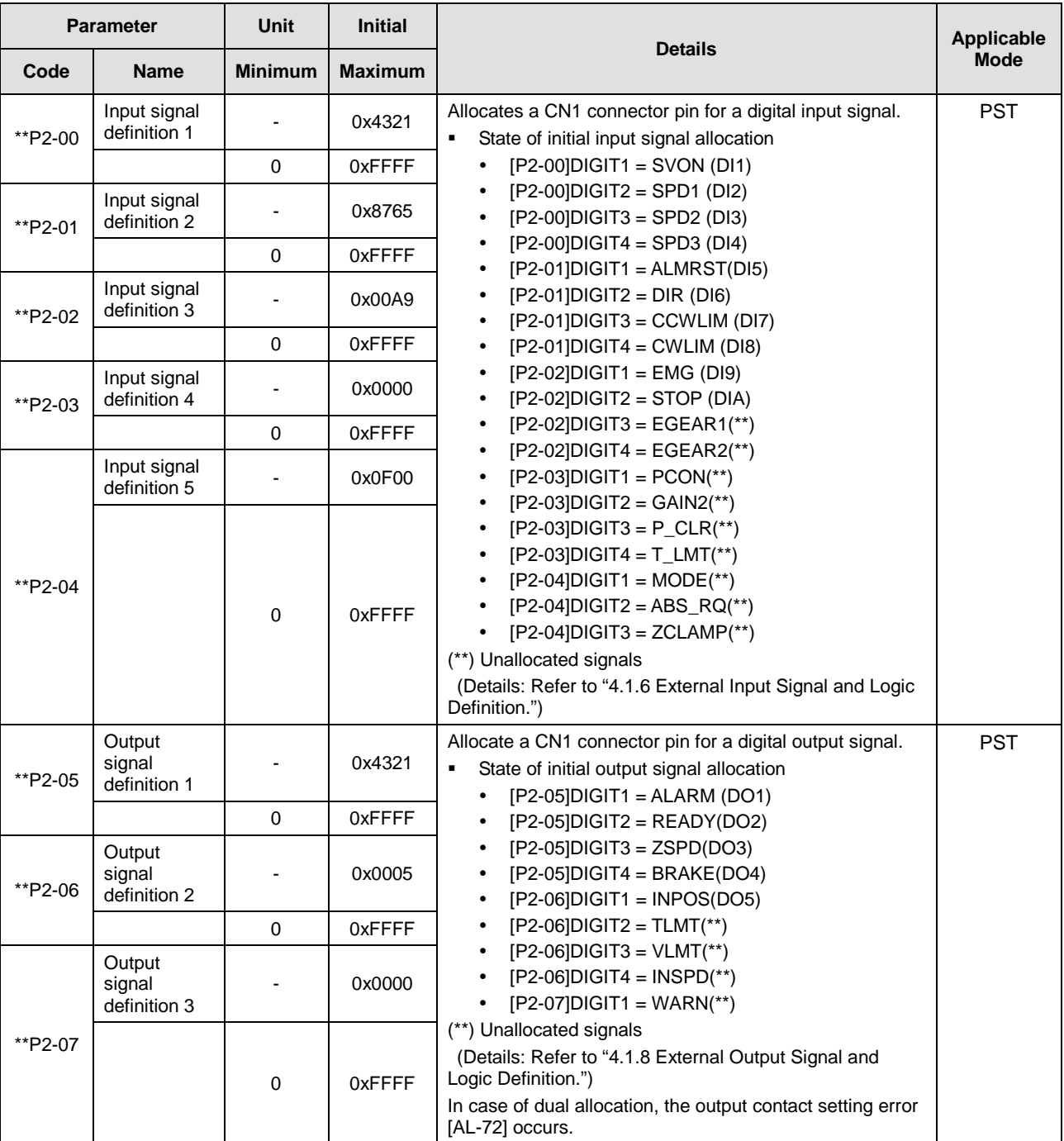

"\*\*" Parameter that cannot be modified with the servo ON but can reset power. "\*" Parameter that cannot be modified with the servo ON

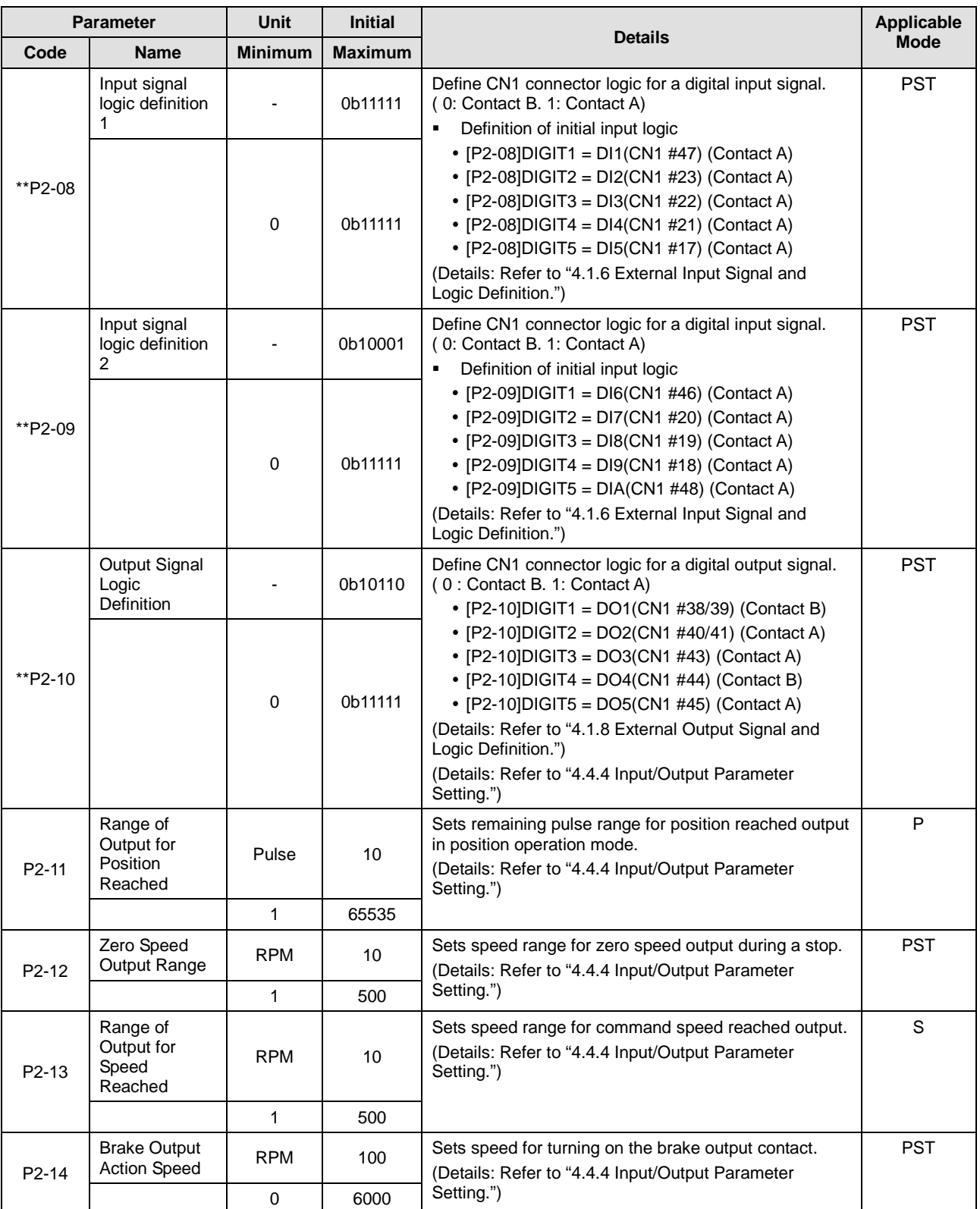

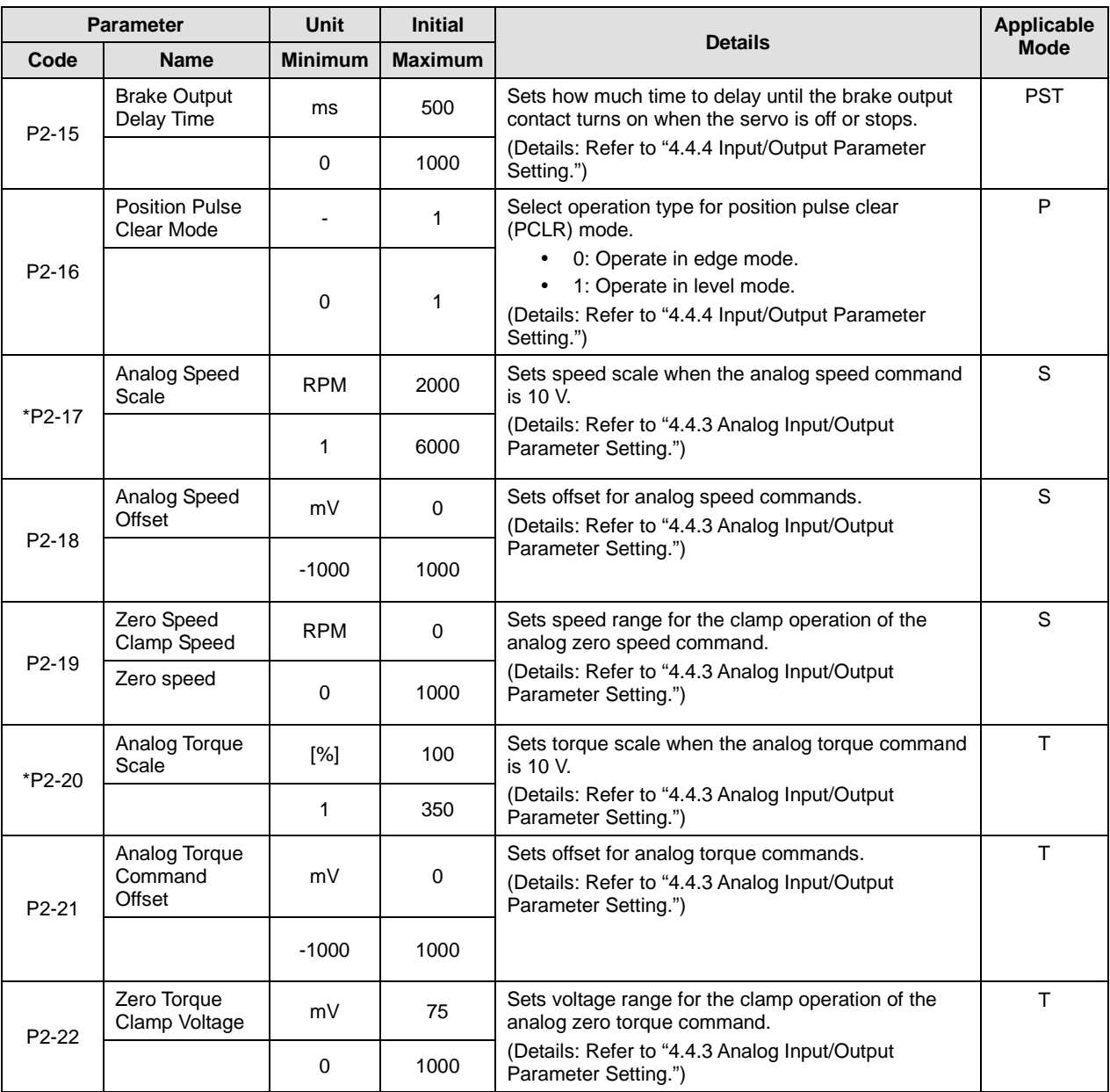

## 4.2.6 Speed Operation Setting Parameter

For detailed information, refer to "4.4.5 Speed Operation Parameter Setting."

"\*\*" Parameter that cannot be modified with the servo ON but can reset power.

"\*" Parameter that cannot be modified with the servo ON

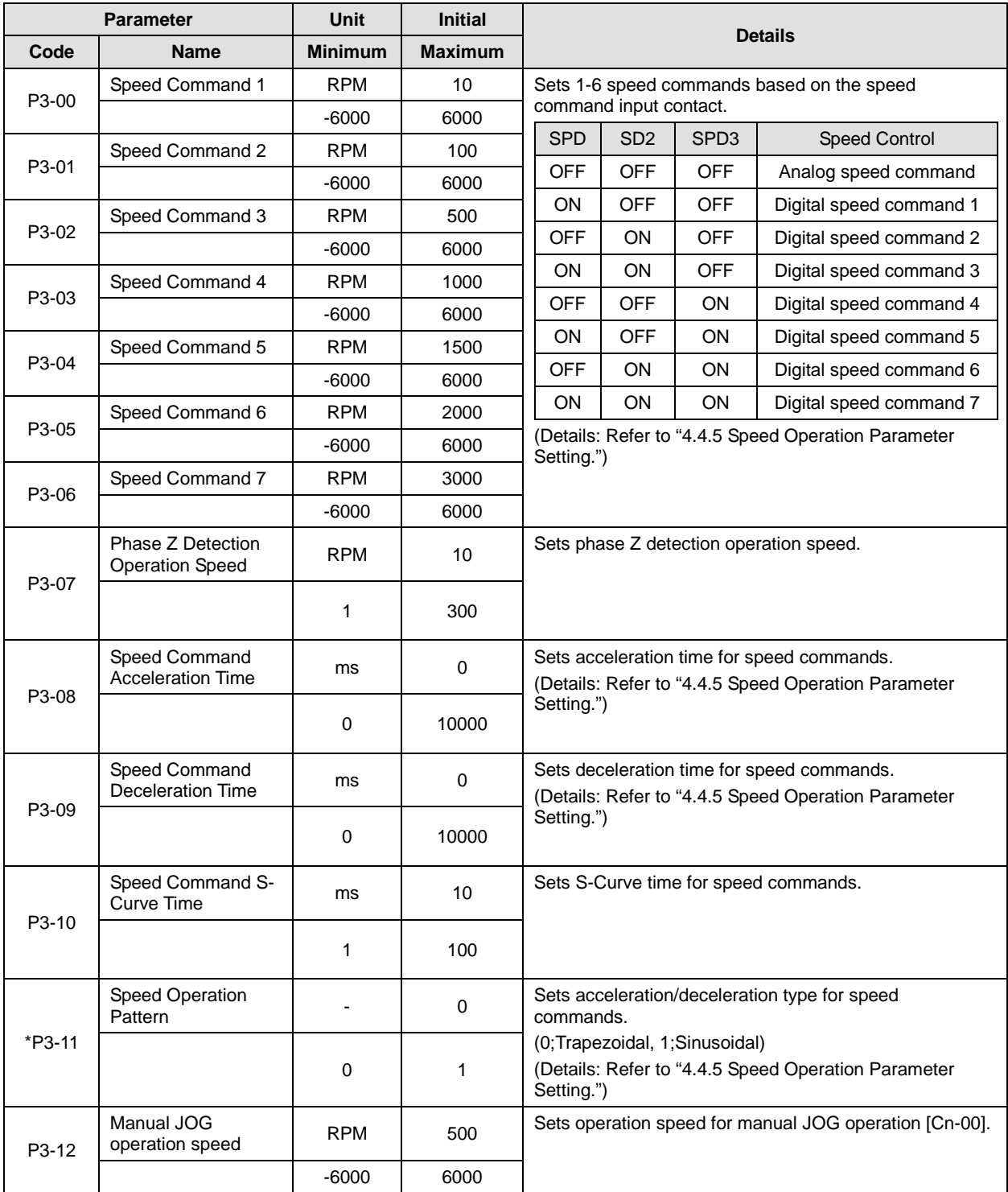

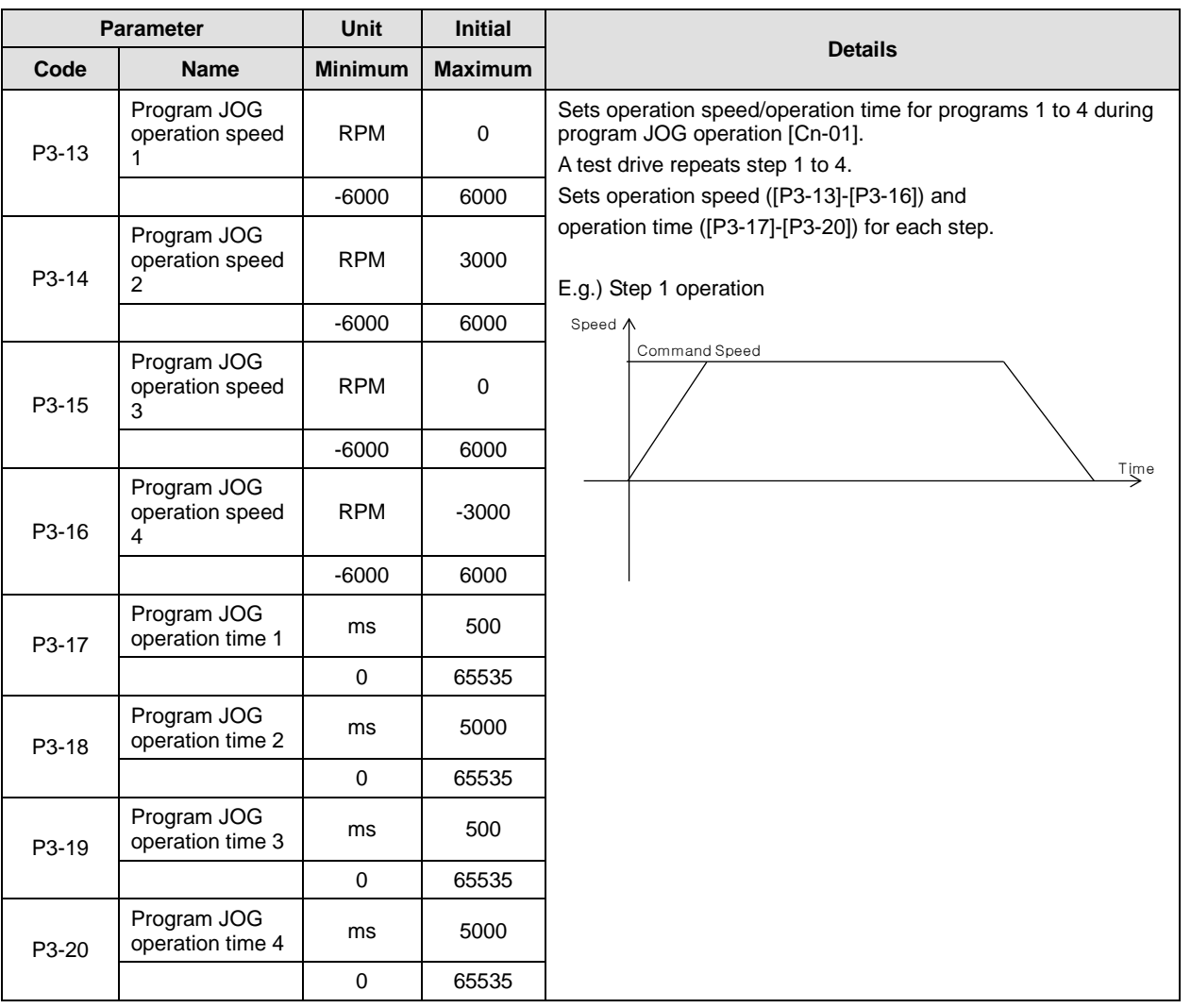

## 4.2.7 Position Operation Setting Parameter

For detailed information, refer to "4.4.6 Position Operation Parameter Setting."

"\*\*" Parameter that cannot be modified with the servo ON but can reset power.

"\*" Parameter that cannot be modified with the servo ON

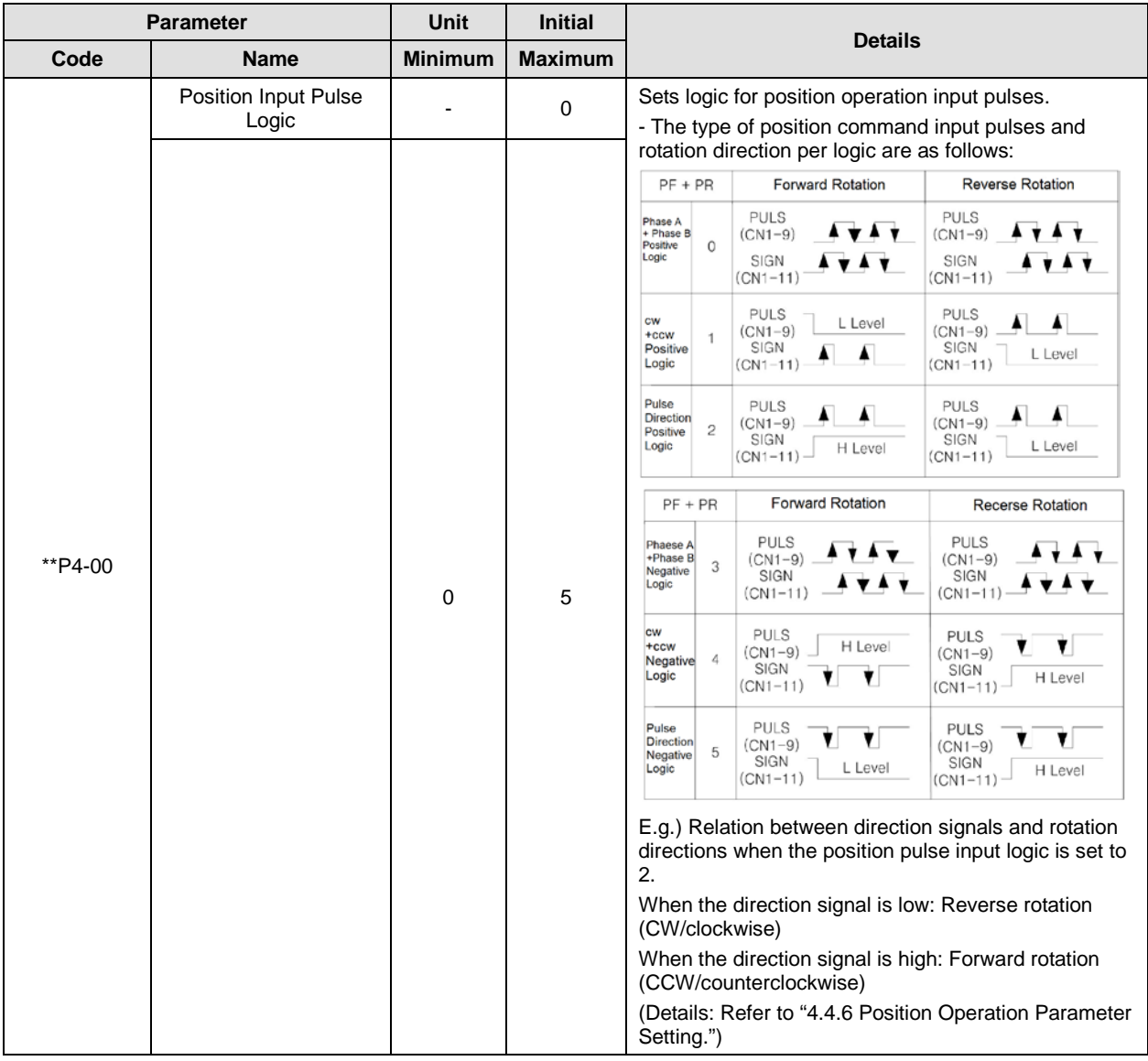

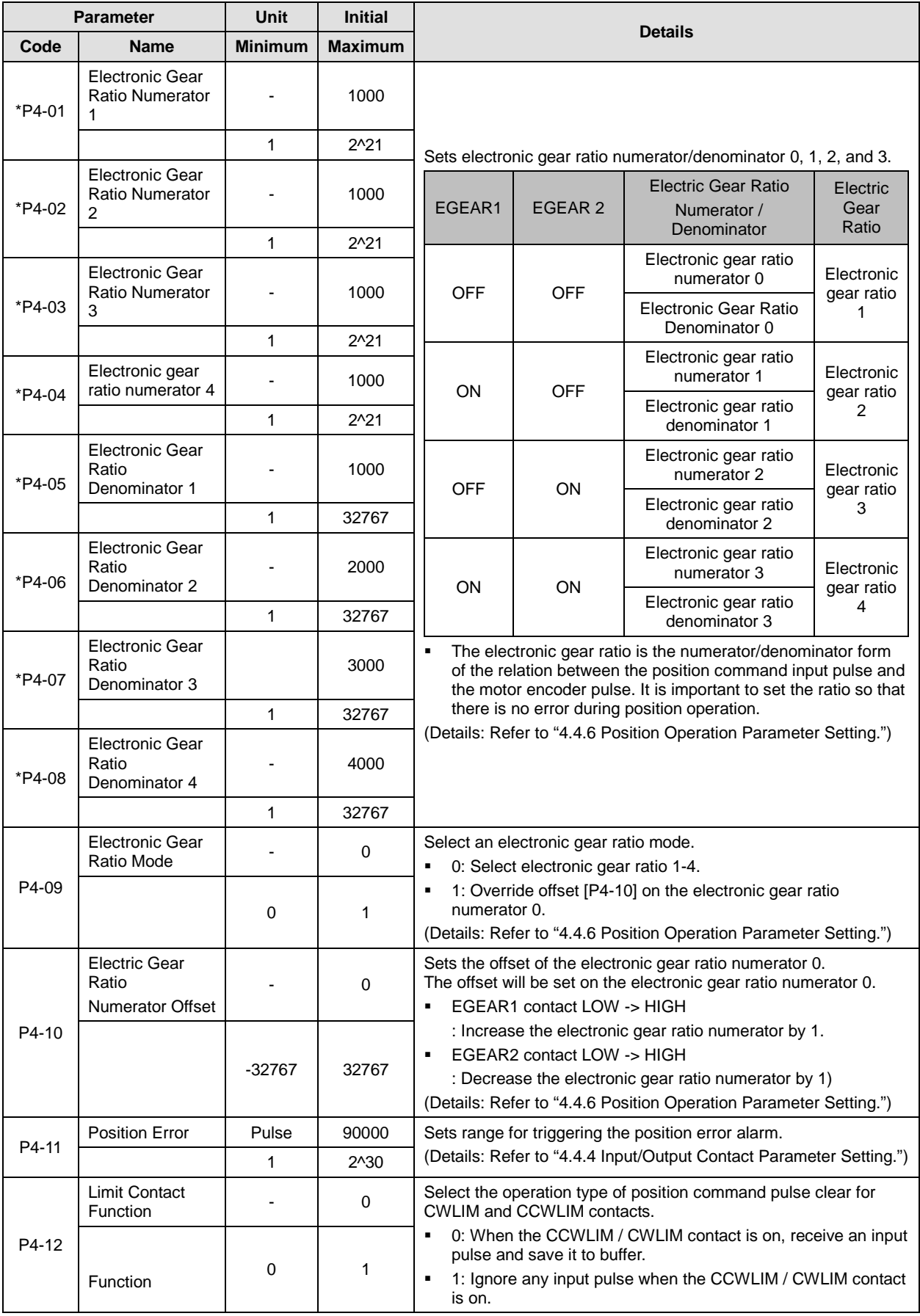

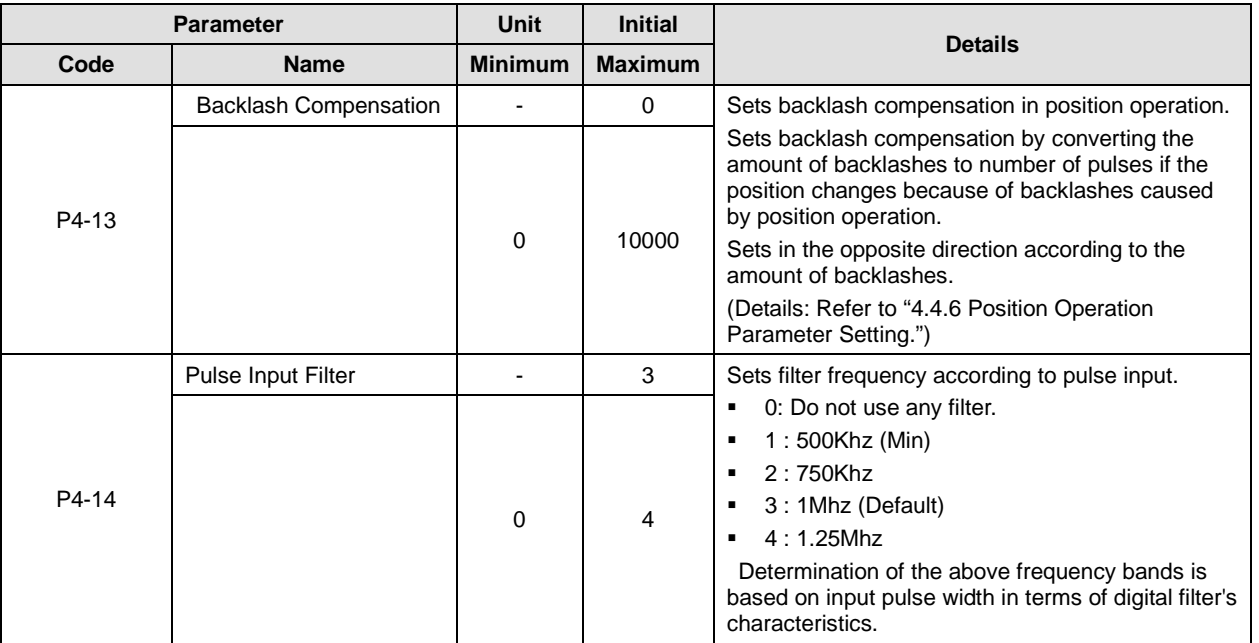

## 4.2.8 Operation Handling Parameter

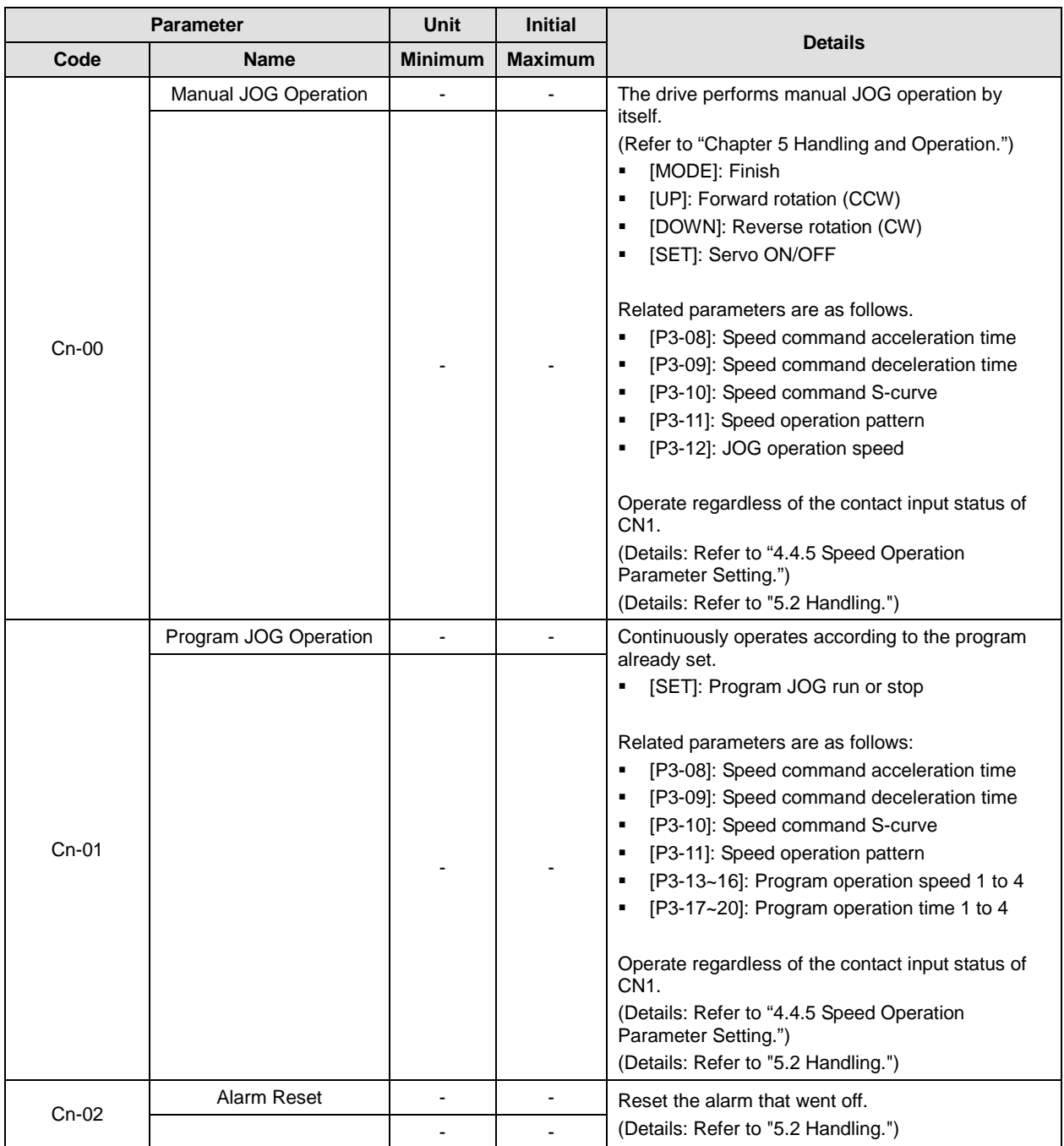

"\*\*" Parameter that cannot be modified with the servo ON but can reset power. "\*" Parameter that cannot be modified with the servo ON

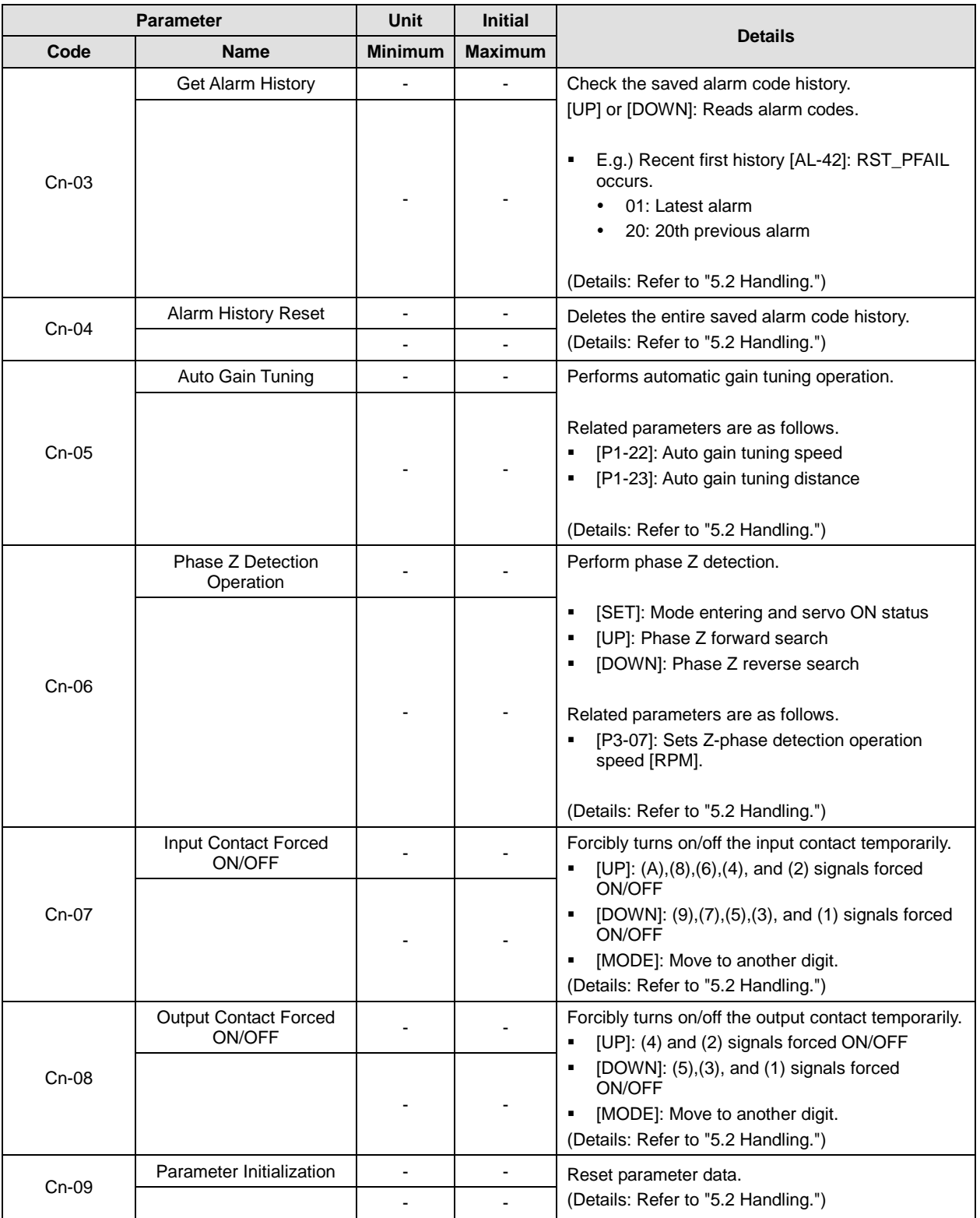

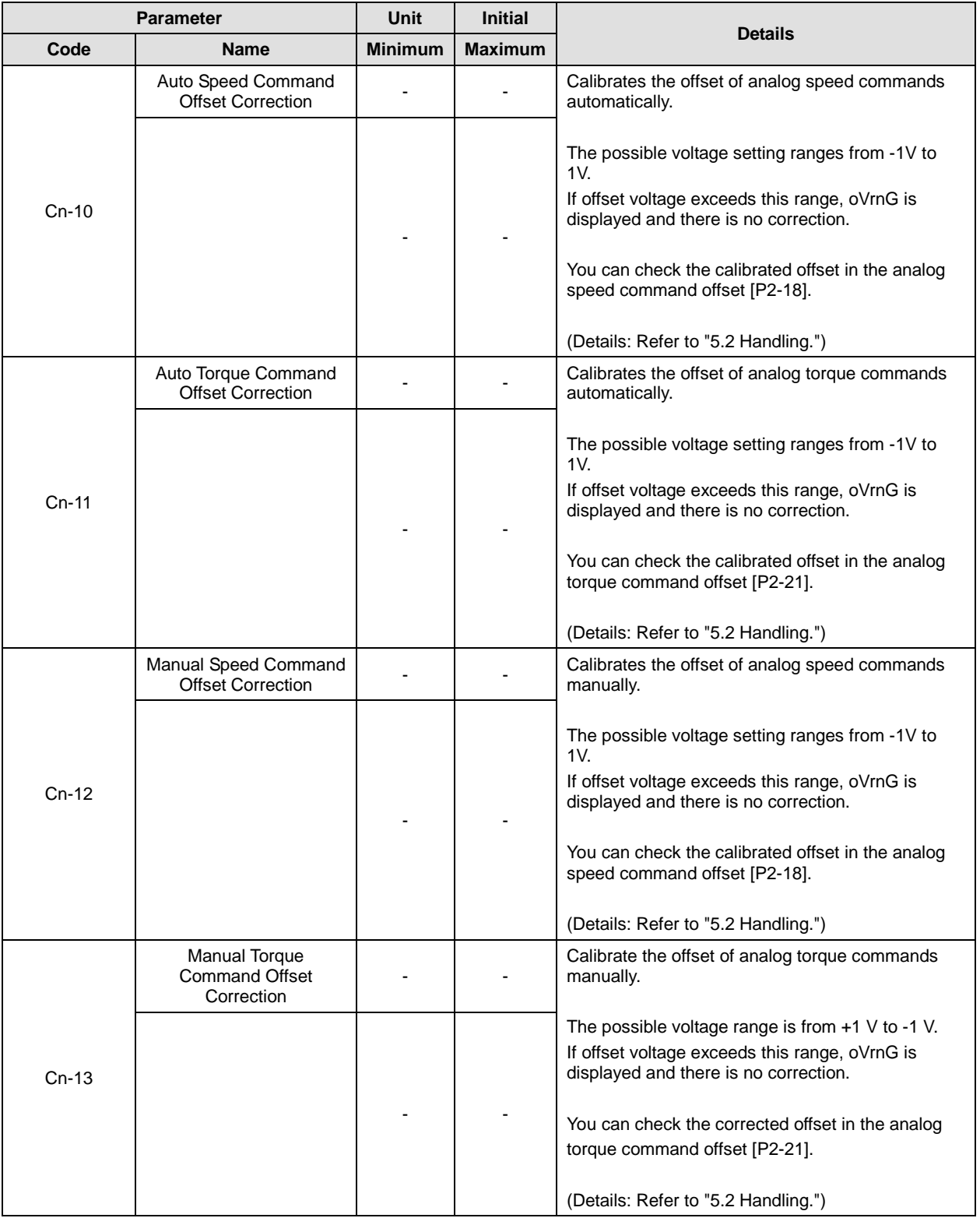

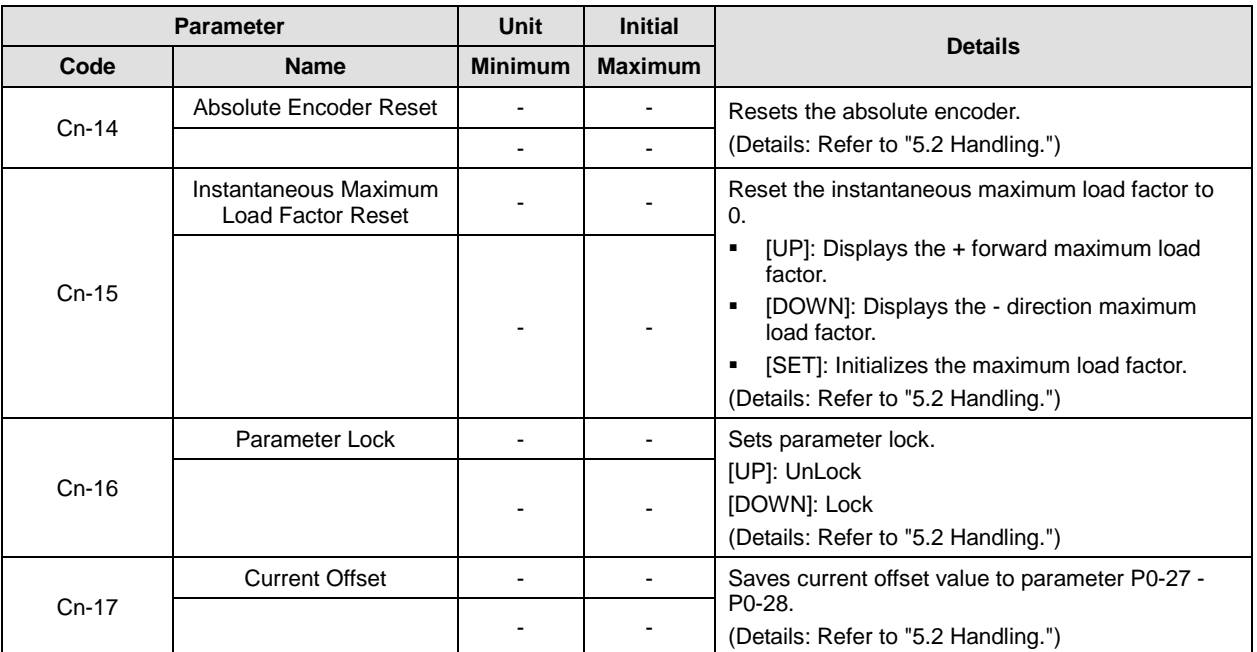

## 4.3 Operation Status Display

### 4.3.1 Status Display [St-00]

Refer to "4.1.2 Status Summary Display."

### 4.3.2 Speed Display

**1.** Current operation speed [St-01]

This displays the current operation speed in RPM.

**2.** Current command speed [St-02]

Displays the current command speed in RPM.

### 4.3.3 Position Display

**1.** Tracking position pulse [St-03]

Displays the accumulated number of position command pulses that followed as a result of rotation of the servo motor because the servo was turned on.

**2.** Position command pulse [St-04]

Displays the accumulated number of position command pulses that have been entered since the servo turned on.

- **3.** Remaining position pulse [St-05]
	- This displays the difference between command pulses and tracking pulses and the remaining position pulses for the servo to run.
	- The remaining position pulses delayed while the servo is off are ignored when it is turned on.
- **4.** Input pulse frequency [St-06]

This displays the input pulse frequency.

### 4.3.4 Torque and Load Display

**1.** Current operation torque [St-07]

This displays the energy (load) output by the servo motor as a percentage of the rated output.

**2.** Current command torque [St-08]

This uses the servo's control algorithm to calculate the internal torque command and display it as a percentage of the rated torque.

**3.** Accumulated overload rate [St –09]

This displays the current energy (load) as a percentage of the rated energy (load) of the servo motor.

**4.** Instantaneous maximum load factor [St–10]

Displays the maximum (peak) load between the current time and the start of control after the servo is turned on as a percentage of the rated output.

**5.** Torque limit [St –11]

This displays the maximum torque that the servo motor can output as a percentage of the rated torque.

- **6.** DC link voltage [St–12]
	- The DC link voltage of the standard drive that uses 380 V is approximately 537 V.
	- The maximum DC link voltage allowed for the standard drive that uses 380 V is 800 V.
	- The overvoltage alarm [AL-41] triggers when the DC link voltage threshold is exceeded because there is either too much or too little regenerative resistance.
	- The normal DC link voltage in the regenerative section is 747 V or below.
- **7.** Regenerative overload [St–13]

This displays the overload rate relative to the regenerative capacity of the servo drive.

### 4.3.5 I/O Status Display

**1.** CN1 I/O input contact point status [St-14]

Refer to "4.1.4 External Input Contact Point Signal Display [St-14]."

**2.** CN1 I/O output contact status [St-15]

Refer to "4.1.6 External Output Contact Signal Display [St-15]."

### 4.3.6 Miscellaneous Status and Data Display

**1.** Single-turn data (pulse) display [St-16]

Displays the single-turn data of the encoder in pulses.

- **2.** Single-turn data (degree) display [St-17] Displays the single-turn data of the encoder in degrees.
- **3.** Multi-turn data display [St-18]

This displays the multi-turn data for the encoder.

**4.** Inside temperature display [St-19]

This displays the temperature sensor value of the servo drive in ℃.

**5.** Rated motor speed display [St-20]

This displays the rated speed of the motor in RPM.

- **6.** Peak motor speed display [St-21] This displays the peak speed of the motor in RPM.
- **7.** Rated motor current display [St-22] This displays the rated current of the motor in A.
- **8.** U phase current offset display [St-23] This displays the U phase current offset in mA.
- **9.** V phase current offset display [St-24]

This displays the V phase current offset in mA.

### 4.3.7 Version Display

**1.** Software version display [St-25]

Displays the version of the currently installed software.

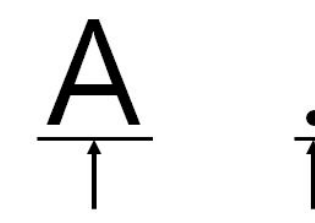

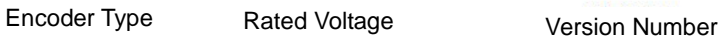

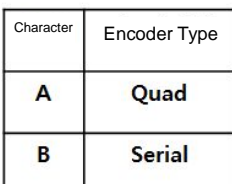

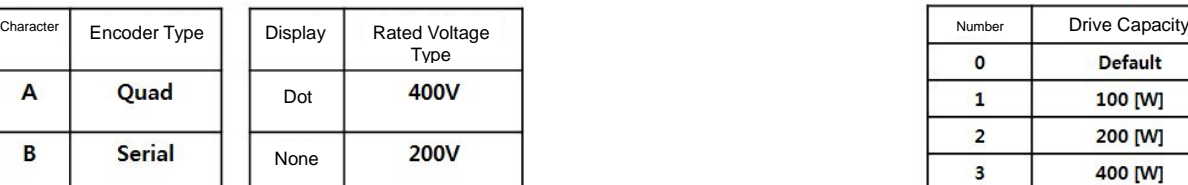

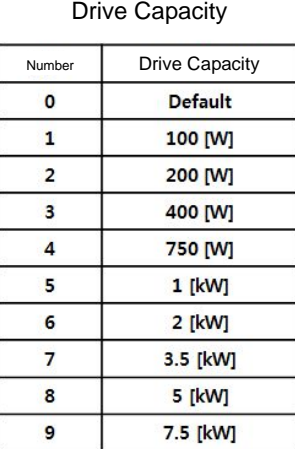

A

15 [kW]

## 4.4 Parameter Setting

### 4.4.1 Setting System Parameters

- **1.** Motor ID setting [P0-00]
	- Serial encoder: Reads the motor ID from the encoder and displays it.
	- Incremental encoder: Sets motor ID directly.
- **2.** Encoder settings
	- Encoder type [P0-01]

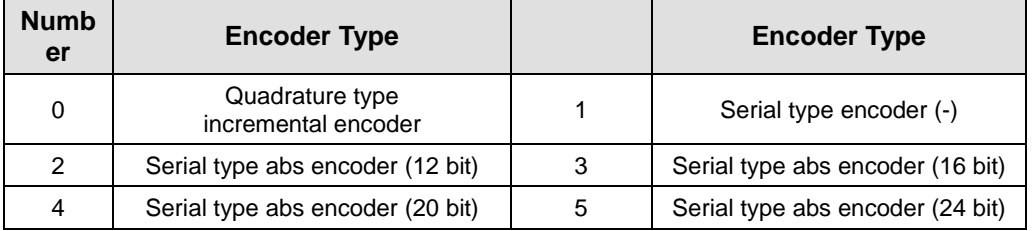

※ The bits in parentheses in the previous table indicate peak multi-turn data.

Encoder pulse [P0-02]

Set this pulse when using an incremental encoder. Set the number of pulses per turn for a signal. For a serial encoder, encoder data are set directly.

**3.** Operation mode setting [P0-03]: Sets operation mode of the servo.

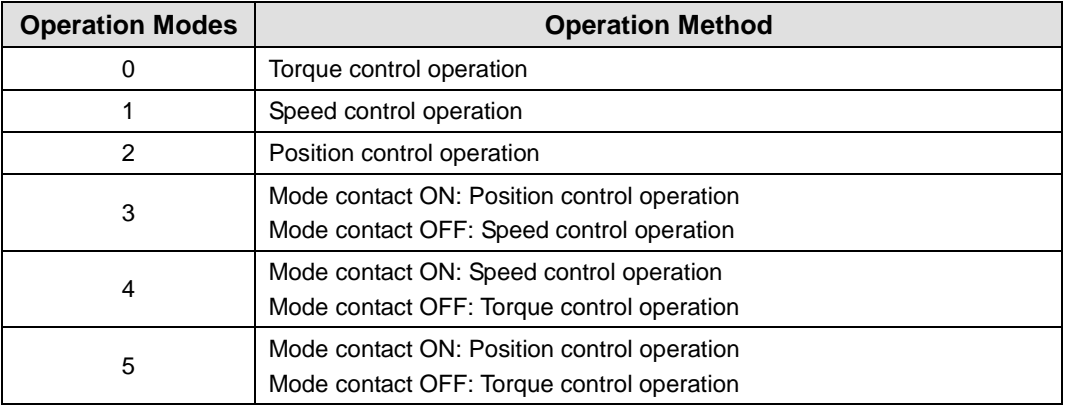

**4.** System ID setting

An ID can be given to the servo if RS422 communication and BUS communication are used for communication with the servo. Communication-related options are required in this case.

Communication speed setting [P0-04]

You can select the baud rate, the communication speed of RS422.

- 0: 9600 bps
- 1: 19200 bps
- 2: 38400 bps
- 3: 57600 bps

• System ID [P0-05]

A unique ID can be given to the servo and used for individual communication with it.

**5.** Main power input mode setting [P0-06]

Specifies the main power input mode and the processing mode if phase loss occurs.

DIGIT 1: Sets the main power input type.

(0: Single-phase power input. 1: Three-phase power input.)

DIGIT 2: Sets how to handle errors and warnings in case of main power phase loss.

(0: Error in case of main power phase loss. 1: Warning in case of main power phase loss.)

**6.** RST checking time setting [P0-07]

Specifies the monitoring interval for main power phase losses.

- **7.** Start-up display parameter setting [P0-08]
	- You can set the parameter applicable initially when the servo is turned on.
	- There are 26 values available for setting, from [St-00] to [St-25]. Choose one for a specific parameter.
- **8.** Regenerative overload derating factor setting [P0-09]

This specifies the derating factor which checks for regenerative resistance overloads. If the derating value is 100% or less, then the overload alarm trigger time is proportional to the set value.

**9.** Regenerative resistance value setting [P0-10]

This specifies the resistance value for regenerative braking resistance. If it is set to 0, then it uses the default resistance capacity embedded in the drive.

**10.** Regenerative resistance capacity setting [P0-11]

This specifies the current capacity for regenerative resistance. If it is set to 0, then it uses the default resistance capacity embedded in the drive.

**11.** Overload check default load factor setting [P0-12]

This indicates the load factor which triggers a continuous overload check. If it is set to 100 or less, then the overload check starts early and the overload alarm triggers early.

**12.** Overload warning level setting [P0-13]

This specifies the level for the continuous overload warning signal output. The warning signal is issued when it reaches the setting of the percentage value relative to the alarm trigger value.

**13.** Encoder pulse pre-scale output (Encoder output pre-scale [P0-14])

When an encoder signal is output from the servo to the outside, its output pulse is pre-scaled as a pre-defined value

(encoder output prescale [P0-14]) before output.

E.g.) In a motor with encoder 3,000 ppr

Set pre-scale value (pulse output pre-scale [P0-14] = 12000)

- $\Rightarrow$  Encoder pulse output: 3,000 ppr  $\times$  4 = 12,000 ppr
- **14.** PWM OFF delay time setting [P0-15]

Sets the time span between servo OFF command and actual PWM OFF. This is to prevent the motor from slipping down the vertical axis until the motor brake comes into effect after receiving the servo off command and then the brake signal. Set a PWM off delay when operating the motor brake with the output contact point brake signal. (range: 0-1000 ms, initial value: 10).

- **15.** DB control mode [P0-16]: Specifies the DB control mode.
	- 0: Hold after DB stop
	- 1: Release after a DB stop
	- 2: Release after free run stop
	- 3: Hold after a free run stop
- **16.** Servo function setting bit [P0-17]

Sets drive function per digit.

- DIGIT 1 -> Sets the operation direction of the servo.
	- 0: CCW (Clockwise), CW (Counterclockwise)
	- 1: CW (Clockwise), CCW (Counterclockwise)
- DIGIT 2 -> Sets servo lock.
	- 0: Do not use
	- 1: Use (When analog speed command is 0 in speed operation mode, the operation mode switches to position operation mode temporarily to ensure that motor remains stopped firmly.)
- DIGIT 3 -> Sets Open Collector Output
	- 0: Do not use
	- 1: Use (AL0, AL1, AL2 output contact -> Open Collector A, B, Z output)
- DIGIT 4 -> Sets Monitor Output Voltage. (Applicable to both Monitor 1 and 2)
	- $\cdot$  0 : -10-+10V
	- $\cdot$  1: 0-+10V
- DIGIT 5 -> Sets saving EEPROM communication.
	- 0 : Do not use
	- 1: Use (No parameter is saved to EEPROM when you write the parameter via communication.)
- **17.** DAC Output Setting

There are four kinds of DAC output, each of which is made every 200 usec according to the condition of used data.

DAC output type [P0-18 DIGIT 1, DIGIT 2]

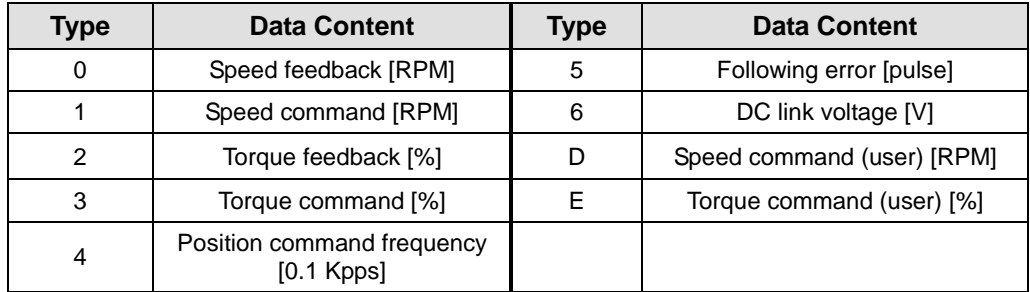

DAC output scale [P0-23], [P0-24]

If the output value is too low or too high, output ratio can be adjusted.

Sets magnification [Unit/V] for analog output channels 1 to 2.

(Speed [RPM], torque [%], position command frequency [0.1 Kpps], position [pulse], DC link [V])

Example: Channel 1 scale 100 =>100 RPM is output as 1 V.

DAC output offset [P0-19], [P0-20]

Sets offset [Unit/V] for 1-2 analog output channels.

(Speed [RPM], torque [%], position command frequency [0.1 Kpps], position [pulse], DC\_Link [V])

### 4.4.2 Control Parameters

The control parameter setting sequence is as follows:

- Load inertia ratio [P1-00] setting: Refer to "5.2.6 Auto Gain Tuning [Cn-05]."
- Position proportional gain [P1-01] and [P1-02] adjustment:

Increase the gain so that the servo motor does not overshoot or lose control (do not use during speed operations or torque operations).

Speed proportional gain [P1-06] and [P1-07] adjustment:

Increase the gain so that the servo motor does not vibrate.

Speed integral time constant [P1-08] and [P1-09] adjustment:

Refer to the following table and set it according to the speed proportional gain.

#### (1) Inertia Ratio Setting [P1-00]

This sets the inertia ratio by calculating the load inertia from the machine system and rotor inertia listed on the motor specification table.

The inertia/load ratio is an important control parameter for the operation of the servo. It is crucial to set the correct inertia ratio for optimal servo operation.

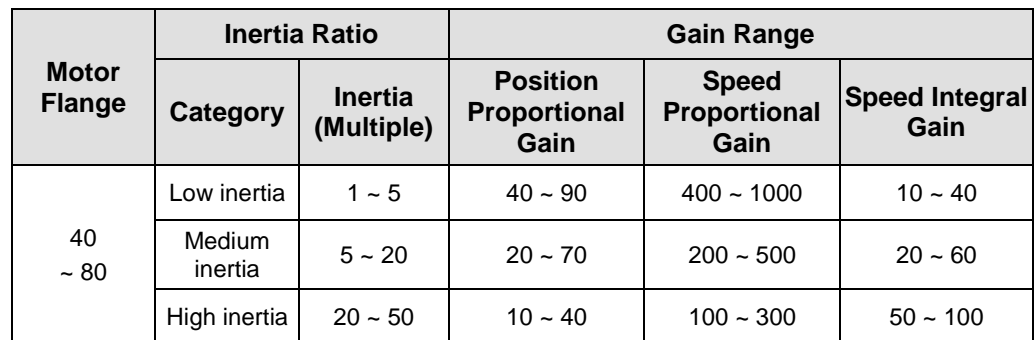

The following table outlines the recommended control gain for different inertia ratios:

\* You can tune the inertia ratio during a test drive if it is too hard to calculate the inertia ratio before operation.

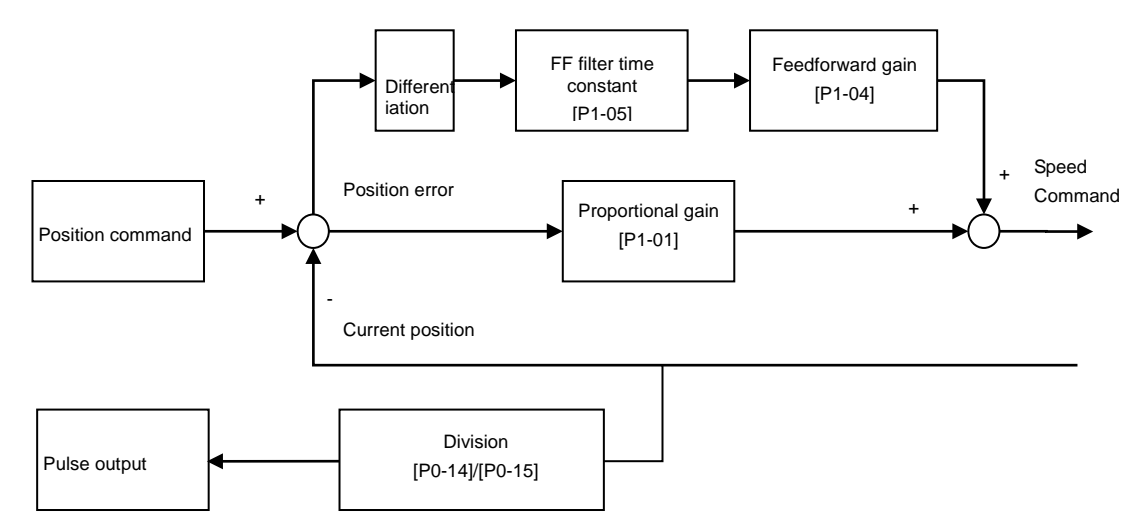

#### (2) Position Control Gain

- Position command: Counts the position command pulses entering from outside and converts them into position command values. Next, it applies electronic gear ratio to those values and uses them as internal position commands by way of [P1-03] position command filter. In case the electronic gear ratio has a large numerator, change of external input position command pulse has increasing effects on change of internal position command, so you need to adjust [P1-03] position command filter time constant to reduce the effects.
- Current position: Counts the pulse signals received from the encoder and uses the electronic gear ratio settings to convert them to the current position.
- Position proportional gain [P1-01] and [P1-02]: Converts the difference between the position command and the current position into a speed command by multiplying it by the position proportional gain.

\* Recommended value = Speed proportional gain [P1-06] / 10

- Feedforward gain [P1-04]: Uses the differences in value to the position command to calculate the gradient. Adds the speed command to the gradient to reduce the time needed to reach the target position. If the value which results is too large, then the position controller may overshoot or become unstable. It is important to gradually increase the value from a small value while monitoring the test drive.
- Feedforward filter [P1-05]: The feed-forward control filter vibrates if the position command changes too drastically. If this occurs, configure the filter value until the vibrations disappear.

#### (3) The Speed Control Gain

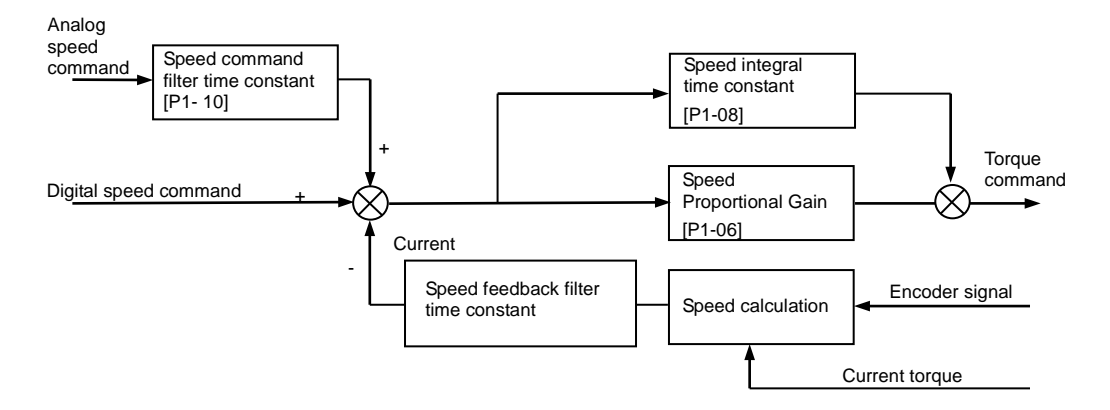

- Speed command: Use an analog speed signal entering from outside as a speed command after running it through the speed command filter [P1-10], or use a digital speed command and [RPM] set in the internal parameter.
- Current speed: Calculates the speed by counting the number of encoder signals as time progresses. Filters the speed to calculate the current speed. The algorithm uses the current torque and inertia to project the speed and compensate for errors which occur when calculating the speed at very low speeds. Therefore, an accurate motor constant and inertia ratio are closely related to the stability of the motor speed control.
- Speed integral time constant [P1-08]: Calculates the integral value of the speed error. The speed error is the difference between the command speed and the current speed. The speed integral time constant converts the speed error into a torque command by multiplying it by the integral time constant.

A decreased integral time constant solves transient response issues and improves speed tracking. If the integral time constant is too small, however, an overshoot occurs. On the other hand, if the integral time constant is too large, an excessive response drop occurs and proportional control takes over.

#### **\* Recommended value = 10000 / speed proportional gain [P1-06]**

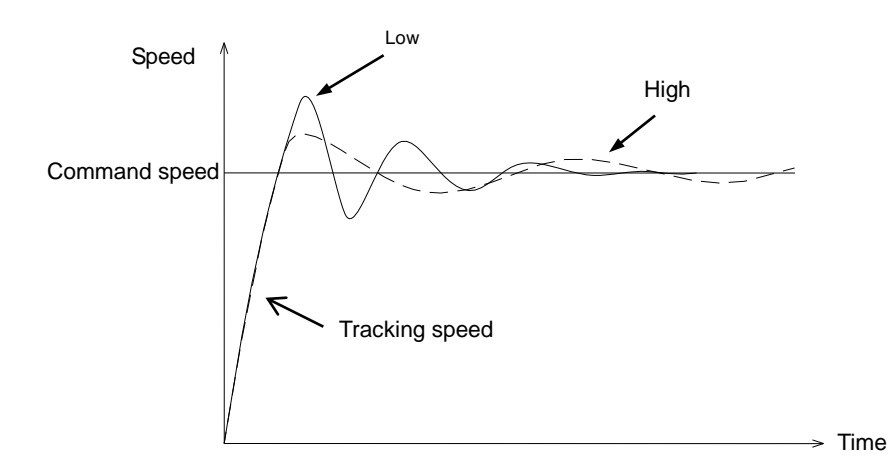

 Speed proportional gain [P1-06]: Converts the speed error into a torque command by multiplying it by the proportional gain.

If the resulting value is large, then the speed response accelerates and speed tracking increases. However, vibrations occur if the value is too large. If the value is too small, then speed response slows down and speed tracking decreases. This may cause the servo to lose power.

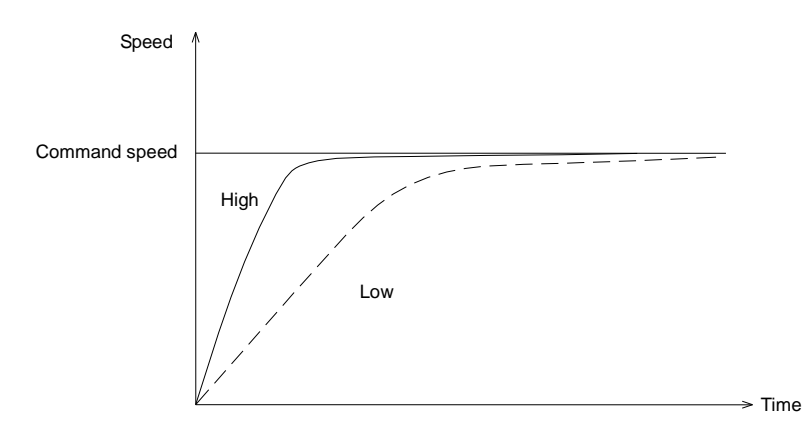

 Speed feedback filter time constant [P1-11]: Filters the speed feedback to control vibrations when the speed of the motor changes due to drive system vibrations or vibrations due to gain and too much load inertia. If the value is too high, it reduces speed responsiveness and control power may be compromised.

**\* Recommended value = 0 - Speed integral time constant [P1-08]/10**

#### (4) Torque Command Filter Time Constant Setting [P1-12]

Use a digital filter for the analog torque command voltage to improve the stability of command signals. If the filter value is set too high, responsiveness to torque commands will be reduced. It is important to set a value that is appropriate for your system.

#### (5) Torque Limit Setting [P1-13], [P1-14]

You can set maximum torque limits for forward rotation [P1-13] and for reverse rotation [P1- 14] separately. The setting is displayed as a percentage of the rated torque and the standard is 300 %.

### (6) Gain 1<->Gain 2 Switching Mode Setting [P1-15] 0x0F (DIGIT 1)

Set speed gain switching mode. [0x0F (DIGIT 1)]

- 0: Only uses gain 1.
- **1: ZSPD auto gain switching**

In case of zero speed, switch from gain 1 to gain 2.

In the opposite case, switch from gain 2 to gain 1.

2: INPOS auto gain switching

In case of IN position, switch from gain 1 to gain 2.

In the opposite case, switch from gain 2 to gain 1.

3: Manual gain switching

When the gain 2 contact is on, switch from gain 1 to gain 2.

In the opposite case, switch from gain 2 to gain 1.

#### (7) Gain 1<->Gain 2 Switching Time Setting [P1-16]

- Configure the gain switching time during operation.
- When switching from gain 1 to gain 2 or gain 2 to gain 1, the switching occurs according to the set time.

### (8) P / PI Switching Mode Setting [P1-15 DIGIT 2]

Set P and PI control switching modes. [0xF0 (DIGIT 2)]

- 0: Only control PI.
- 1: Control P if the command torque is higher than the set torque [P1-24].
- 2: Control P if the command speed is higher than the set speed [P1-25].
- <sup>3</sup> 3: Control P if the current acceleration is higher than the set torque [P1-26].
- 4: Control P if the current position error is higher than the set position error [P1-27].
- Control P if the PCON contact is on (highest priority).

These functions allow you to improve position operations by applying the P control operation stop function after PI control operation.

#### (9) Resonance Avoidance Operation Setting [P1-17], [P1-18], [P1- 19]

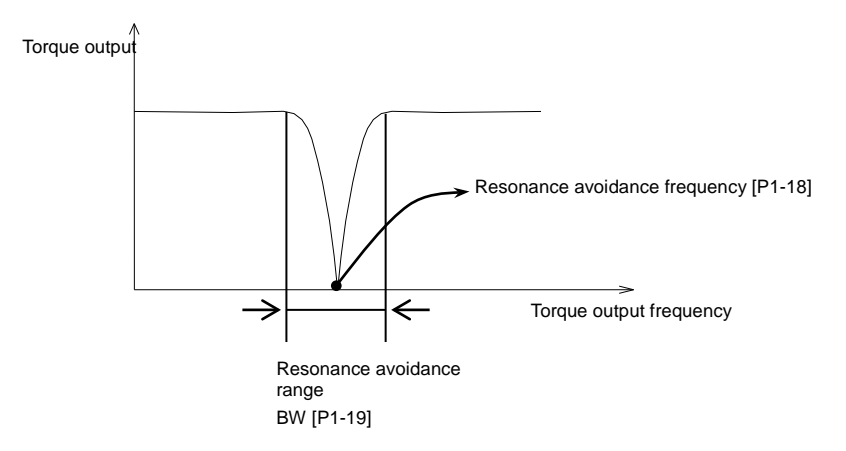

Mechanical resonance causes vibrations to occur at certain frequencies in certain systems. You can control the vibrations by controlling the torque output for specific frequencies.

- Resonance avoidance operation [P1-17]
	- 0: Do not use
	- 1: Interpolation

### 4.4.3 Analog Input/Output Parameter Setting

### (1) Analog Speed Scale Setting

- Analog speed scale [P2-17]: Set the analog speed command of 10 [V] in the unit of [RPM]. The maximum value is the maximum motor speed.
- Analog speed command offset [P2-18]: There are cases where a certain level of voltage remains on the analog signal access circuit, even at the 0 speed command. In this case, you can compensate it by setting the voltage as offset. The unit is  $mV$ .
- **EXEC** Zero speed command clamp setting

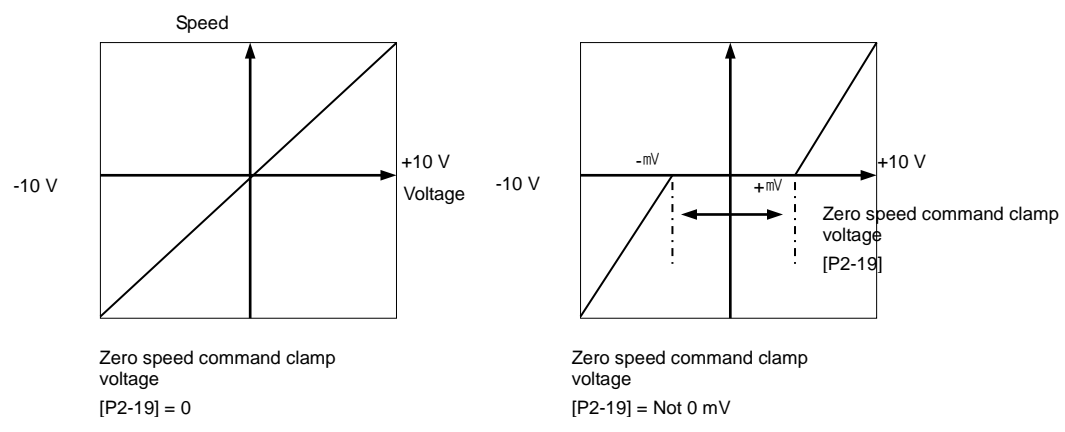

#### (2) Analog Torque Scale Setting

- Analog torque command scale [P2-20]: Set the analog torque command of 10 [V] as a percentage of the rated torque. The setting should be within the torque limit [P1-13] and [P-14] of system parameter setting.
- Torque command offset [P2-21]: There are cases in which a certain level of voltage remains on the analog circuit, even at the 0 torque command, because of problems with the circuit. You can compensate this by setting the voltage as offset. The unit is  $mV$ .
- **EXE** Zero torque command clamp

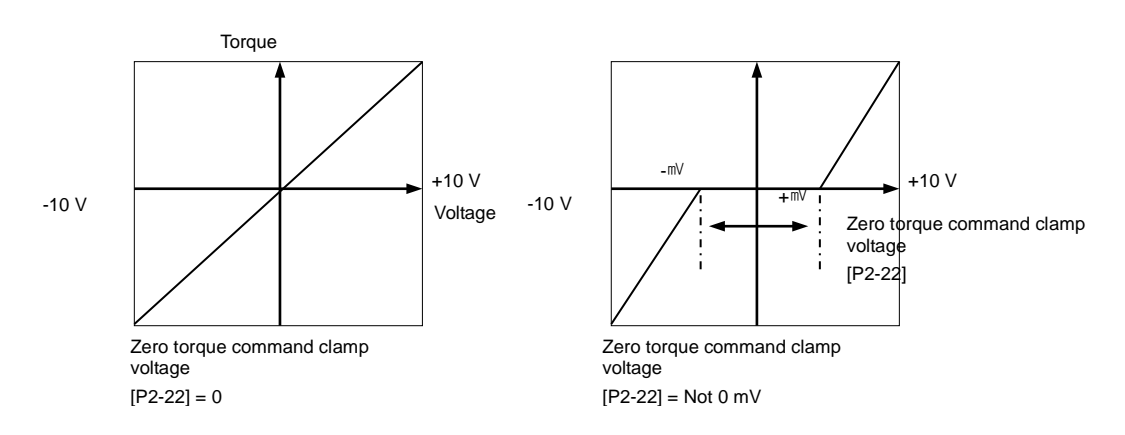

## 4.4.4 Setting the Input/Output Contact Point Parameters

#### (1) Position Operation Parameter Setting

 Position reached output range [P2-11]: If the error pulse, which is the difference between the command position pulse and the follow position pulse, reaches this range, a signal is output to indicate that the position has been decided.

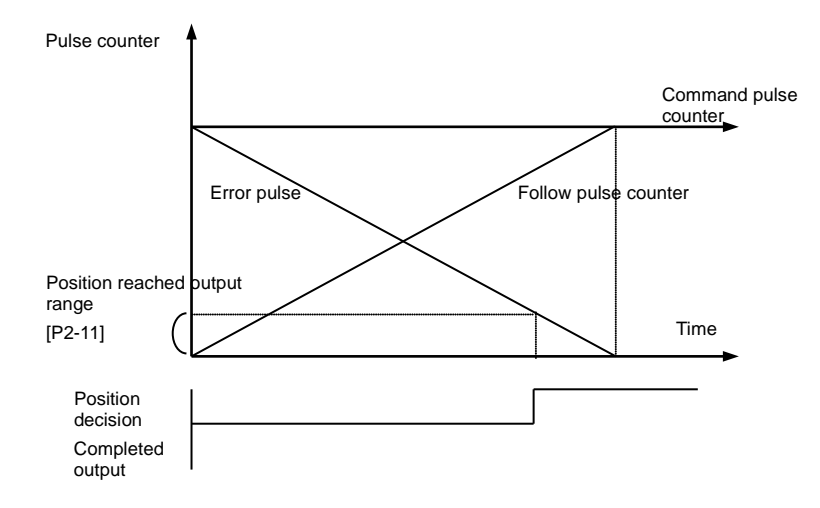

If you set too great a value, the target position complete output signal might occur during operation depending on the position command pulse. Therefore, It is important to set an appropriate value.

Position operation follow error range [P4-11]

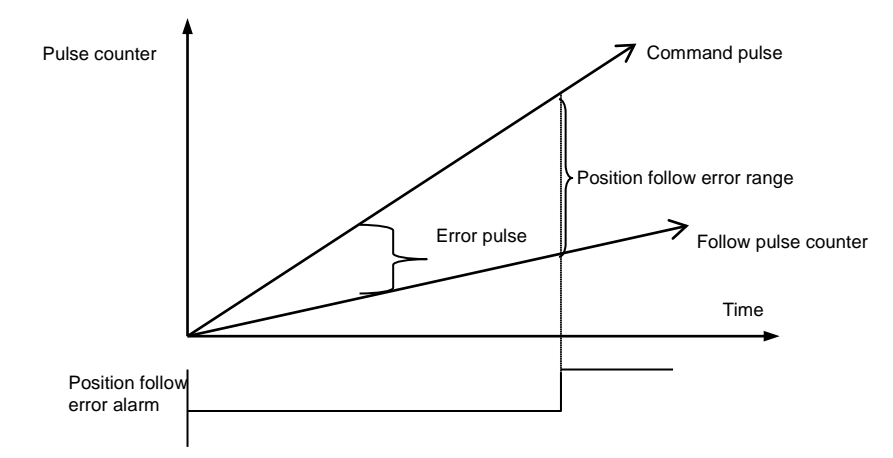

If the error pulse is greater than the position operation tracking error range, the position tracking error alarm [AL-51] triggers.

### (2) Speed Operation Parameter Setting

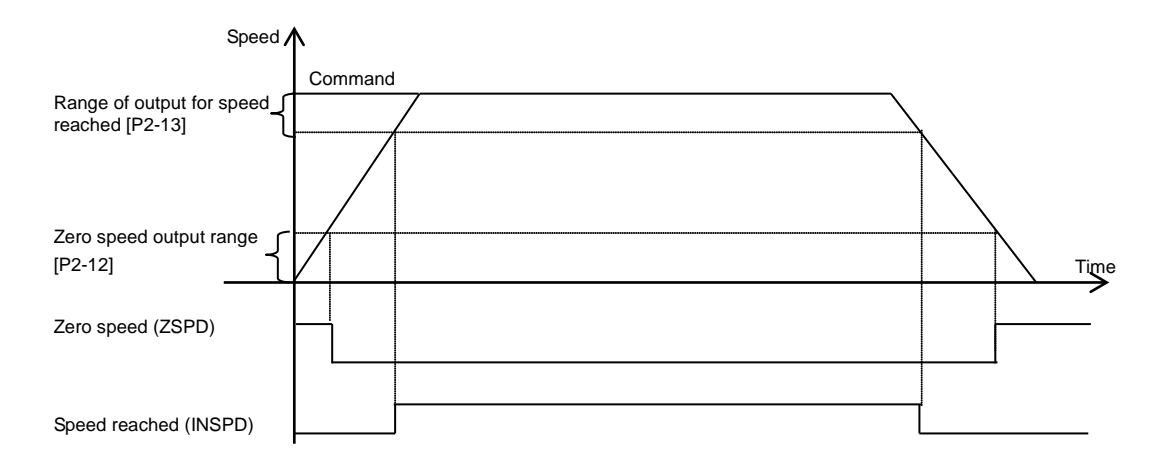

- Zero speed output range [P2-12]: A zero speed signal is output if the current speed drops below the set speed.
- Speed-reached output range [P2-13]: The speed-reached signal is output.

#### (3) Brake Signal Output Parameter Setting

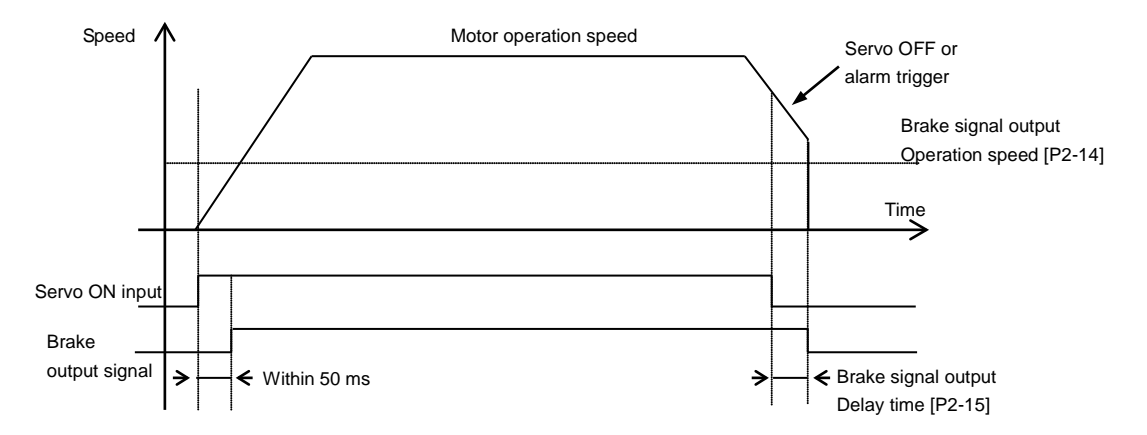

Brake signal output operation speed [P2-14], brake signal output delay time [P2-15]

In the event that an alarm triggers when the servo's built-in brake is applied to the vertical axis for the operation of the motor by the servo, this feature is activated to prevent the vertical axis from falling to the motor brake. This may occur as a result of the brake signal's turning off, which is triggered by first of either the brake signal output operation speed [P2-14] or the brake signal output delay time [P2-15].

#### (4) Position Pulse Clear Mode [P2-16]

Set the operation of position pulse clear mode in position operation mode.

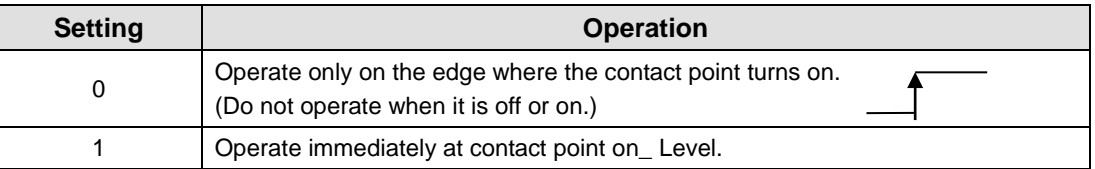

#### (5) Output Signal Logic Definition Setting [P2-10]

You can change the output condition of the current output contact point to initial status ON or initial status OFF.

### 4.4.5 Setting Speed Operation Parameters

#### (1) Speed Command [P3-00]-[P3-06]

You can adjust operation speed in [RPM]. Operation speed is determined by speed command input contact points.

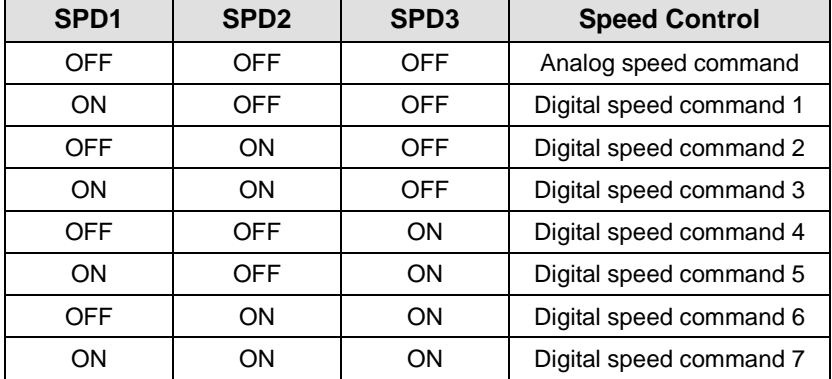

#### (2) Acceleration/Deceleration Time

- Acceleration time [P3-08]: Specifies the time required, in ms, for the motor to reach the rated motor speed from zero speed.
- Deceleration time [P3-09]: Specifies the time, in ms, required for the motor to stop after running at the rated motor speed.

#### (3) S-Curve Operation [P3-11]

You can configure the acceleration/deceleration operation in an S-curve pattern for smooth acceleration/deceleration.

- 0: Trapezoidal -> Set acceleration/deceleration time [P3-08] and [P3-09].
- 1: Sinusoidal -> Set acceleration/deceleration time [P3-08] and [P3-09] + S-curve time [P3-10].

#### (4) Manual JOG Operation [Cn-00]

Press RIGHT for forward rotation at JOG operation speed [P3-12]. Press LEFT for reverse rotation at JOG operation speed [P3-12]. This ignores the CN1 contact point input status.

#### (5) Program JOG Operation [Cn-01]

A test drive repeats step 1 to 4. Set operation speed [P3-13]-[P3-16]) and operation time ([P3-17]-[P3-20]) for each step.

### 4.4.6 Position Operation Parameter Setting

### (1) Input Pulse Logic [P4-00]

Set type of the position command input pulse and rotation method per logic.

- 0: A+B
- 1: CW+CCW, positive logic
- 2: Pulse + sign, positive logic
- 3: A+B
- 4: CW + CCW, negative logic
- 5: Pulse + sign, negative logic

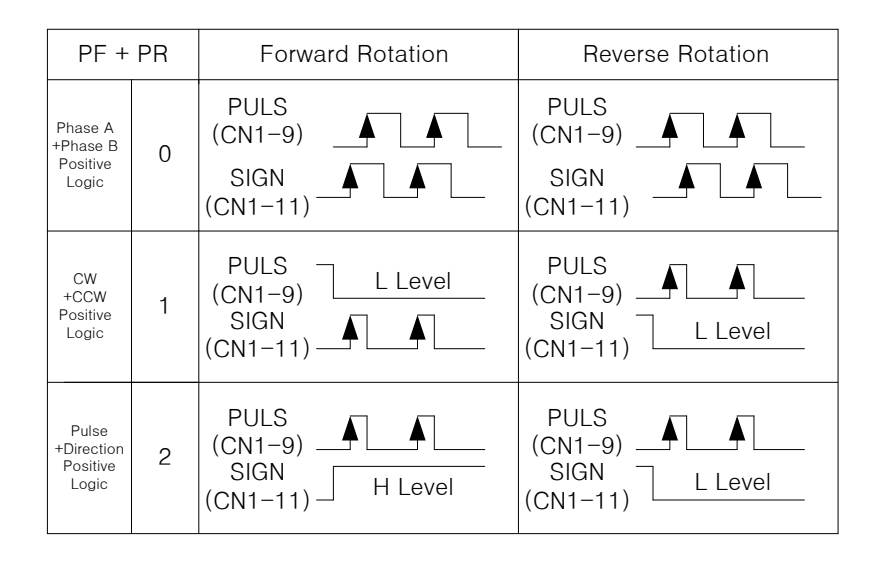

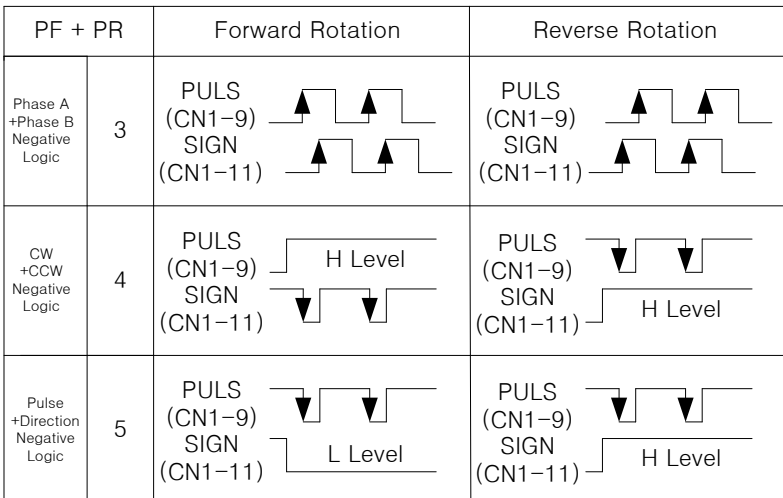

#### (2) Electronic Gear Ratio [P4-01]-[P4-08]

The electronic gear ratio is the numerator/denominator form of the relation between the position command input pulse and the motor encoder pulse. It is important to set the ratio so that there is no error during position operation. The following describes how to set it:

#### **\* Electronic gear ratio = transmission per input pulse x number of pulses per motor rotation / transmission per motor rotation**

e.g.) If deceleration ratio is 1/2, ball screw lead is 10 ㎜, and encoder pulse is 3000 in the unit of commands that control each pulse in 1  $\mu$ m.

- **1.** Transmission per input pulse =  $1 \times 10 3 = 0.001$  mm
- **2.** Number of pulses per motor rotation = number of encoder pulses  $\times$  4 = 3000  $\times$  4 = 12000
- **3.** Transmission per motor rotation =  $10 \times 1/2 = 5$  mm
- **4.** Electronic gear ratio = 12000×0.001/5 = 12/5

Therefore, the numerator and denominator of electronic gear ratio are 12 and 5 respectively.

- **Note 1)** There are 12,000 pulses per rotation for a 3,000-pulse encoder because the servo drive controls pulses by multiplying them by four in quadrature type encoder signals.
- **Note 2)** Here, motor speed can be calculated in the following equation: Motor speed =  $60 \times$  electronic gear ratio  $\times$  input pulse frequency / number of pulses per motor rotation
- **Note 3)** Also, you can calculate error pulse [St-05], that is, the difference between command pulse and following pulse during operation, in the following equation: Error pulse = command pulse frequency  $\times$  electronic gear ratio  $\times$  {1 - (0.01  $\times$  [P1-05])} / [P1-01]
- **Note 4)** Series type encoder signal system applies 524288 pulses per revolution without a multiple of 4.

#### (3) Backlash Compensation [P4-13]

If the position operation causes backlashes which change the position, then this setting converts backlash amount into a number of pulses to compensate for the backlash.

#### (4) Electronic Gear Ratio Offset Adjustment [P4-09]

If the operation distance per rotation changes due to wear and tear on the machine during position pulse command operation, you can adjust the change caused by wear and tear with offset.

- **Electronic gear ratio setting mode [P4-09]** 
	- 0: Use electronic gear ratio 0-3.
	- 1: Use electronic gear ratio 0. Override the value on the electronic gear ratio numerator.
- Electronic gear ratio numerator offset setting

In the above example, if you enter 12,000 for the numerator and 5,000 for the denominator and turn on the EGEAR1 contact point, the numerator increases by one. If you turn on the EGEAR2 contact, the numerator decreases by one. The change is saved in the [P4-10] parameter.

If the offset is two, the electronic gear ratio for operation changes from 12000/5000 to 12002/5000. Also, if the offset is -2, the electronic gear ratio for operation changes from 12000/5000 to 11998/5000.

# 4.5 Alarms and Warnings

## 4.5.1 Servo Alarm Status Summary Display List

If an alarm triggers, the malfunction signal output contact point (ALARM) turns off and the dynamic brake stops the motor.

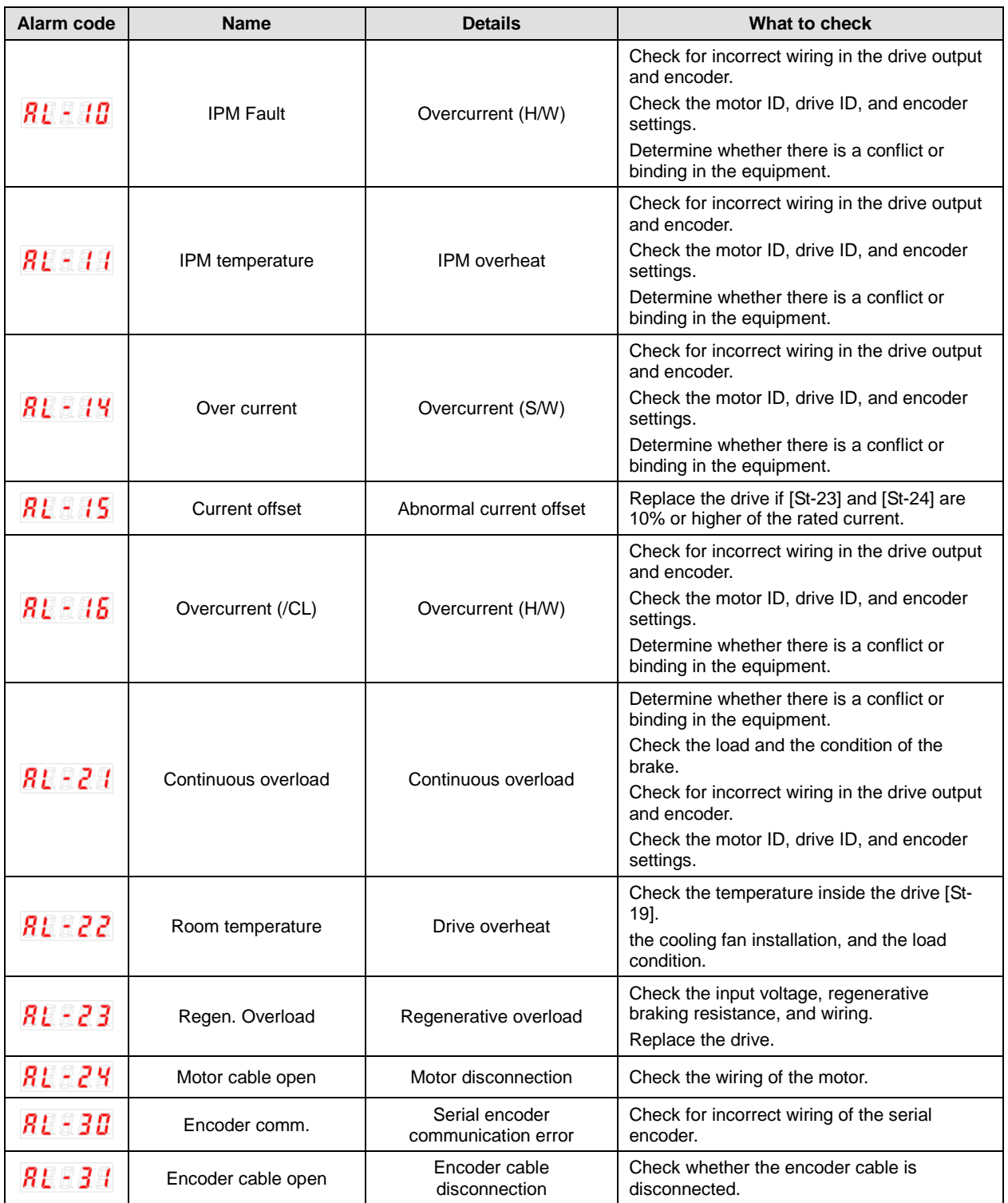

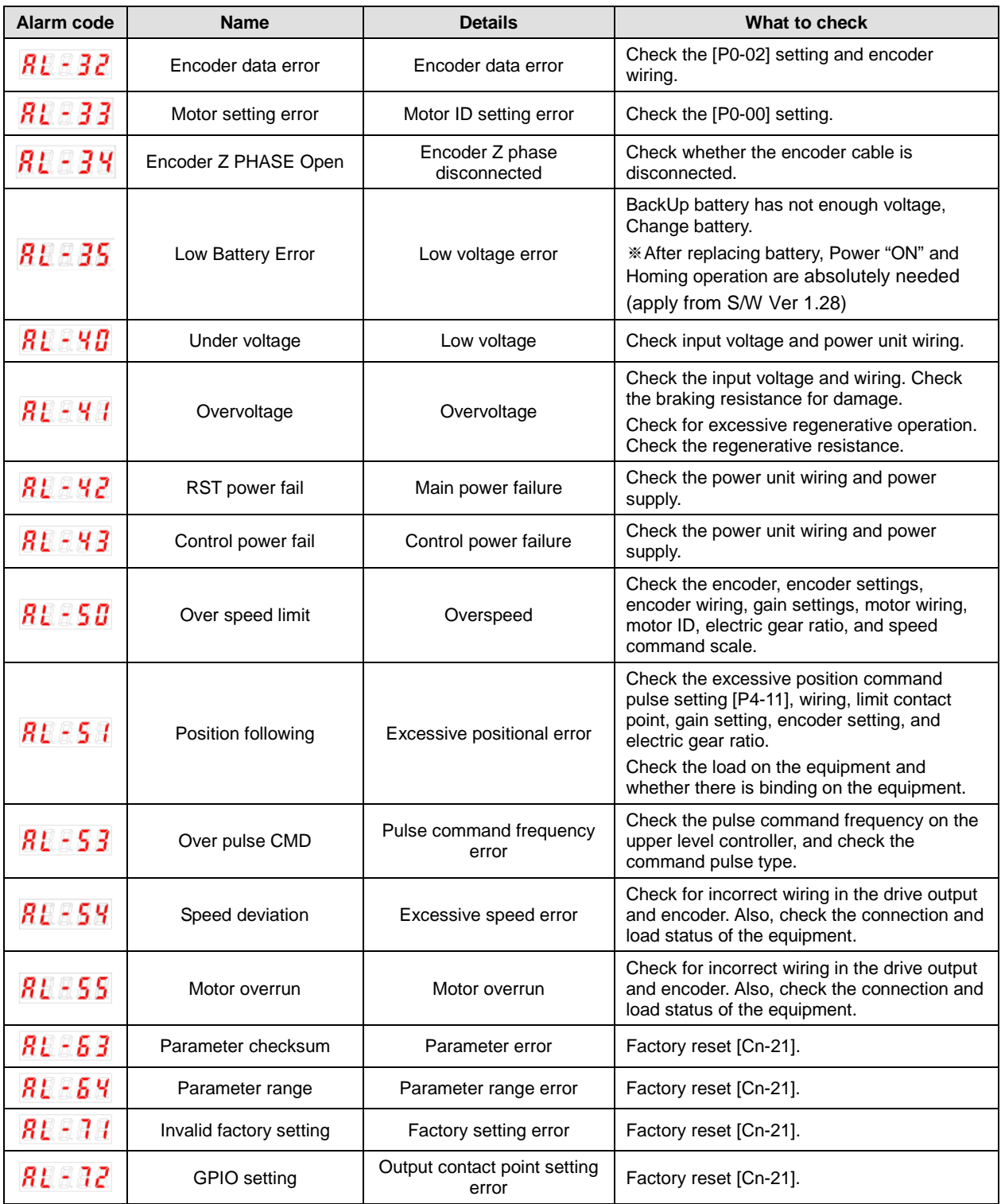

### 4.5.2 Servo Warning Status Summary Display List

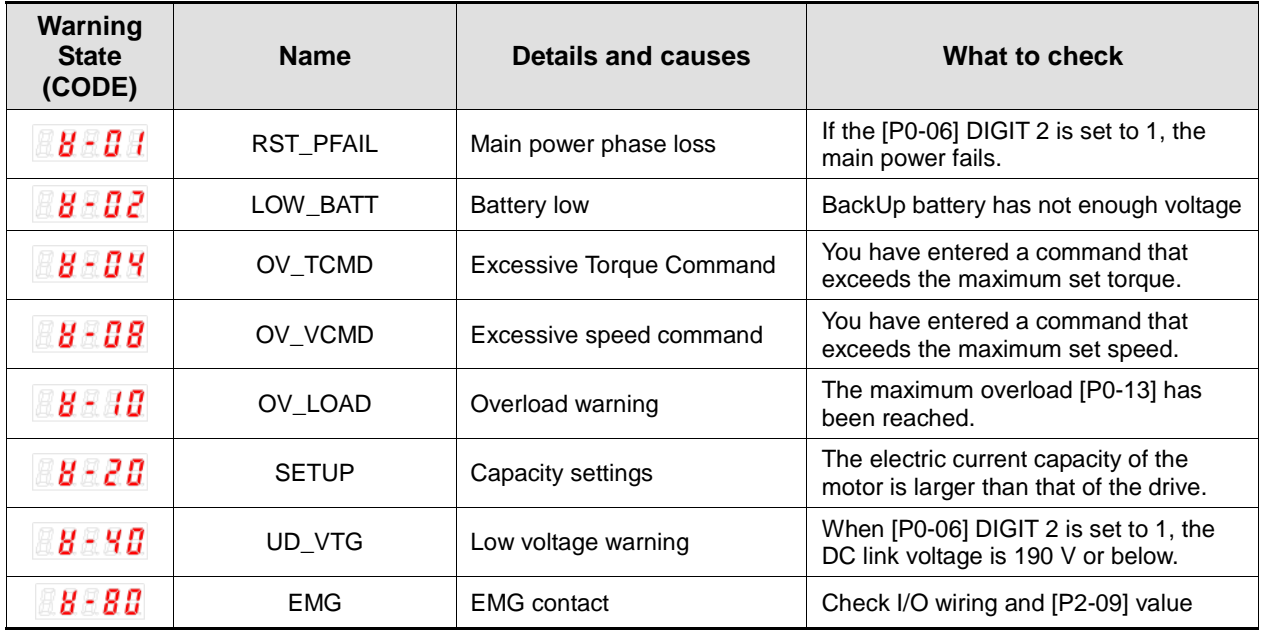

If a warning code is displayed as the current operation status [St-00], the servo drive is operating abnormally. Check what needs to be inspected for the issue.

Warning code is displayed in hexadecimal, but it is displayed as the sum of respective warning codes when two or more warnings occur at once. For example, warning code is displayed as [W-0C] when both [W-04] Excessive Torque Command and [W-08] Excessive Speed Command occur at once.

If [W-80] occurs, SVON turns from ON to OFF. And when you turn on I/O power or change contact logic, [W-80] code is automatically deactivated.

# 4.6 Motor Types and IDs

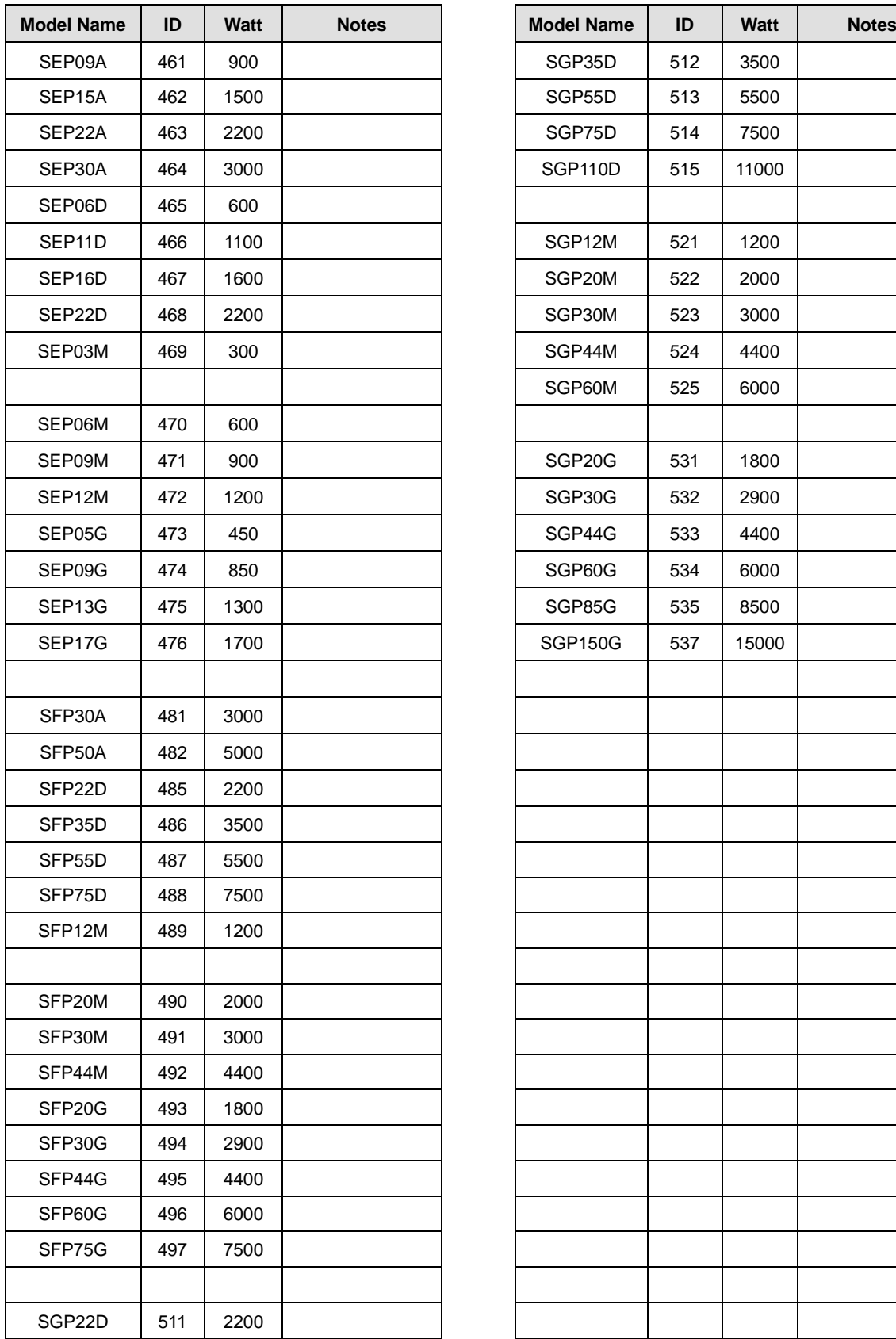

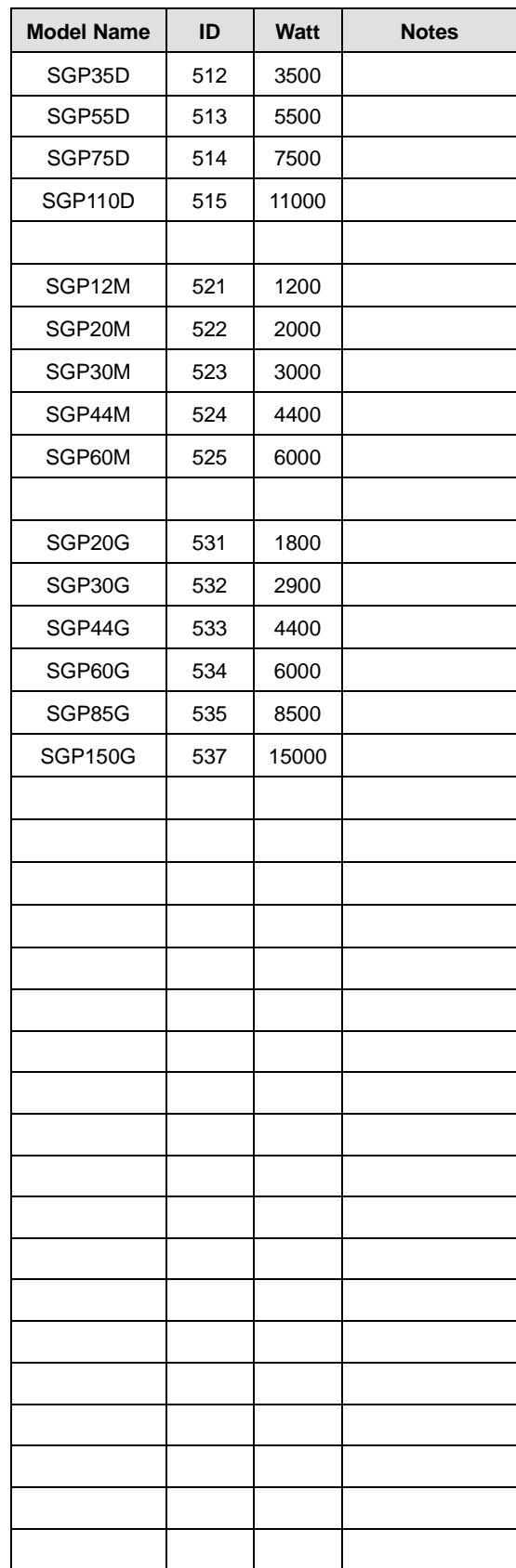

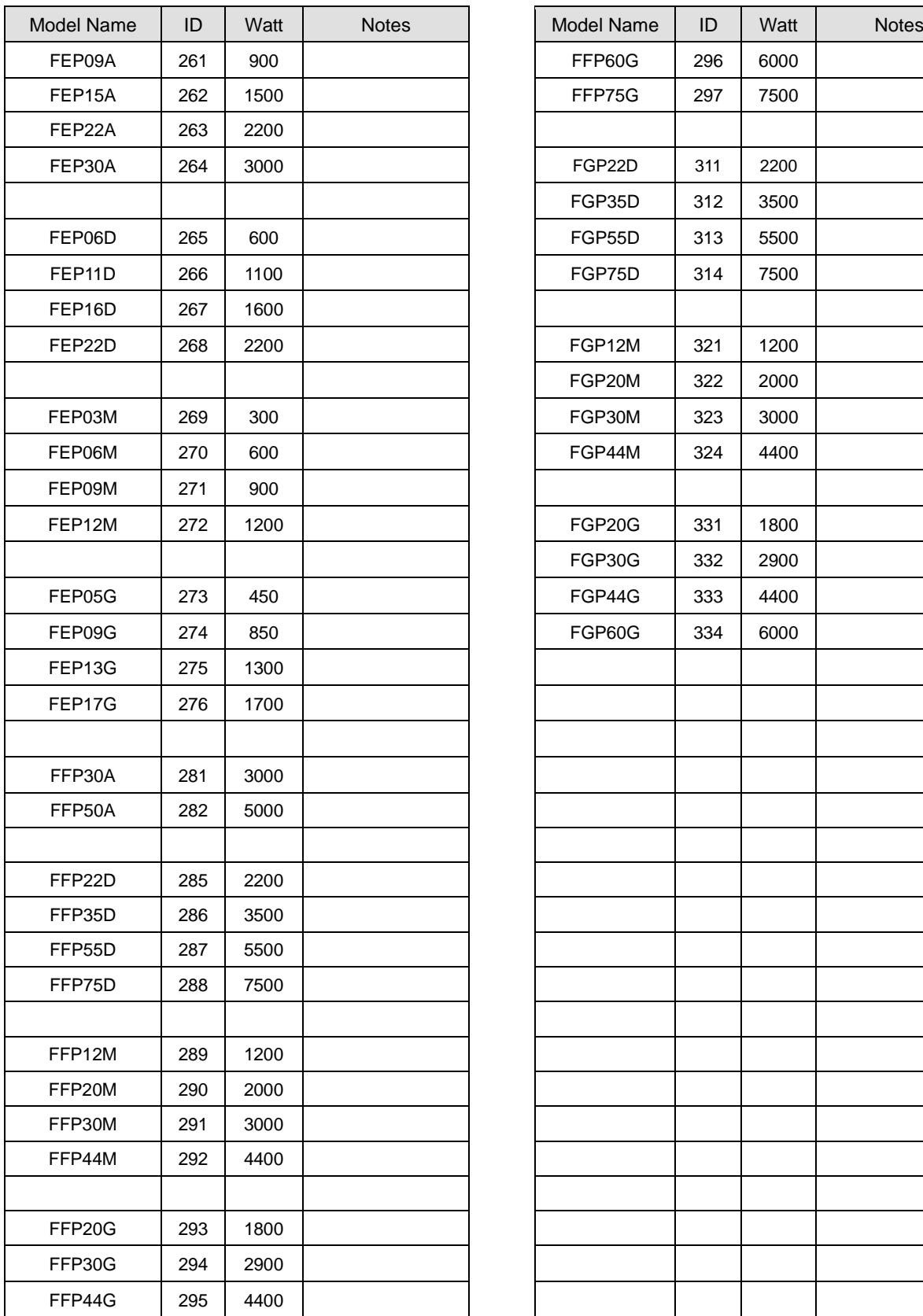

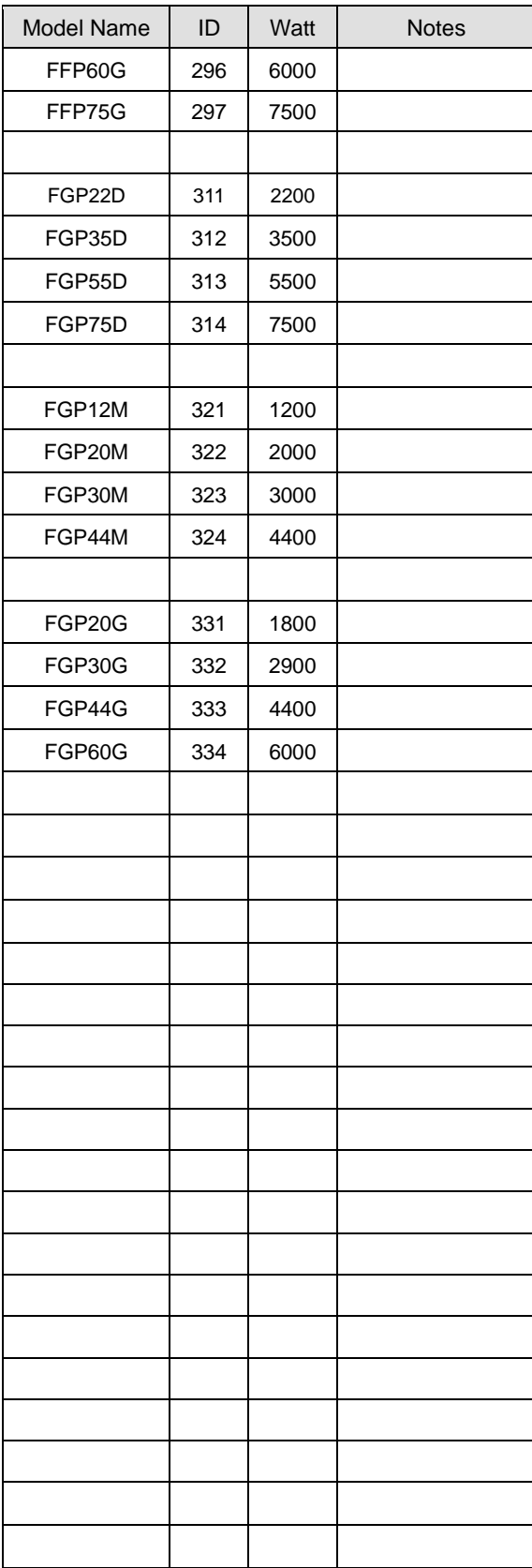
# 5. Handling and Operation

## 5.1 Operation Checklist

Thoroughly check the following items during the test drive to prevent injuries or damage to the servo motor.

### 5.1.1 Wiring Checklist

- **1.** Is the voltage (AC 200 V) appropriate for the power input terminals?
- **2.** Are the power cables (U, V, W, and FG) between the drive and the motor connected correctly?
- **3.** Is the voltage (24 V) connected to the control signal correctly?
- **4.** Is the regenerative resistance appropriate for the capacity and correctly connected?
- **5.** Are the wiring cables free from bends or kinks?
- **6.** Is the ground and wire insulation free from defects?

### 5.1.2 the Drive Signal (CN1) Wiring Checklist

Confirm that the wire and contacts for the drive signals are in the state listed on the following table.

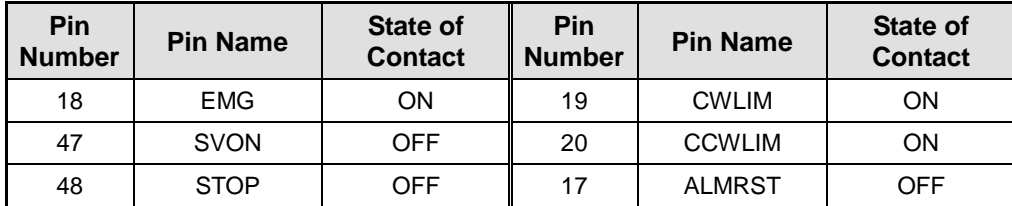

The above is factory-initialized status. Different functions may be allocated according to input signal allocations ([P2-00], [P2-01], [P2-02], [P2-03], and [P2-04]).

### 5.1.3 Surrounding Environment Checklist

Are there any metal filings or water around the wires?

### 5.1.4 Machine Status Checklist

- **1.** Is the servo motor coupling in good condition?
- **2.** Are the locking bolts fastened tightly?
- **3.** Are there any obstacles that may prohibit operation of the machine?

## 5.1.5 System Parameter Checklist

- **1.** Is the motor ID setting [P0-00] in good condition?
- **2.** Are the encoder type [P0-01] and the encoder pulse [P0-02] in good condition?
- **3.** Is control gain set to an appropriate value?

\*Note: Refer to "Appendix 2 Test Drive Procedure."

# 5.2 Handling

### 5.2.1 Manual JOG Operation [Cn-00]

The drive performs manual JOG operation by itself.

- **1.** Press SET in [Cn-00] and [JoG] is displayed.
- **2.** Press SET and [SV-on] is displayed and the servo turns on for operation.

If an alarm triggers, check wiring and other possible causes before restarting.

- **3.** Press and hold UP and the motor turns forward (CCW) at the JOG operation speed [P3-12].
- **4.** Press and hold DOWN and the motor turns counterclockwise at the JOG operation speed [P3-12].
- **5.** Press SET again and the manual JOG operation finishes and the servo turns off.
- **6.** Press down [MODE] to return to the parameter screen [Cn-00].

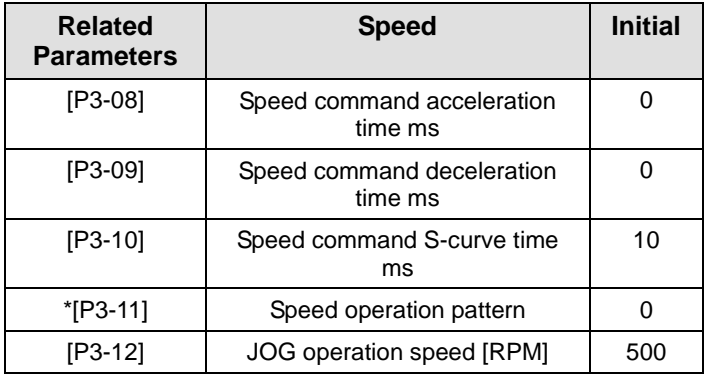

The parameter marked with "\*" cannot be modified when the servo is on.

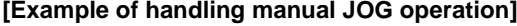

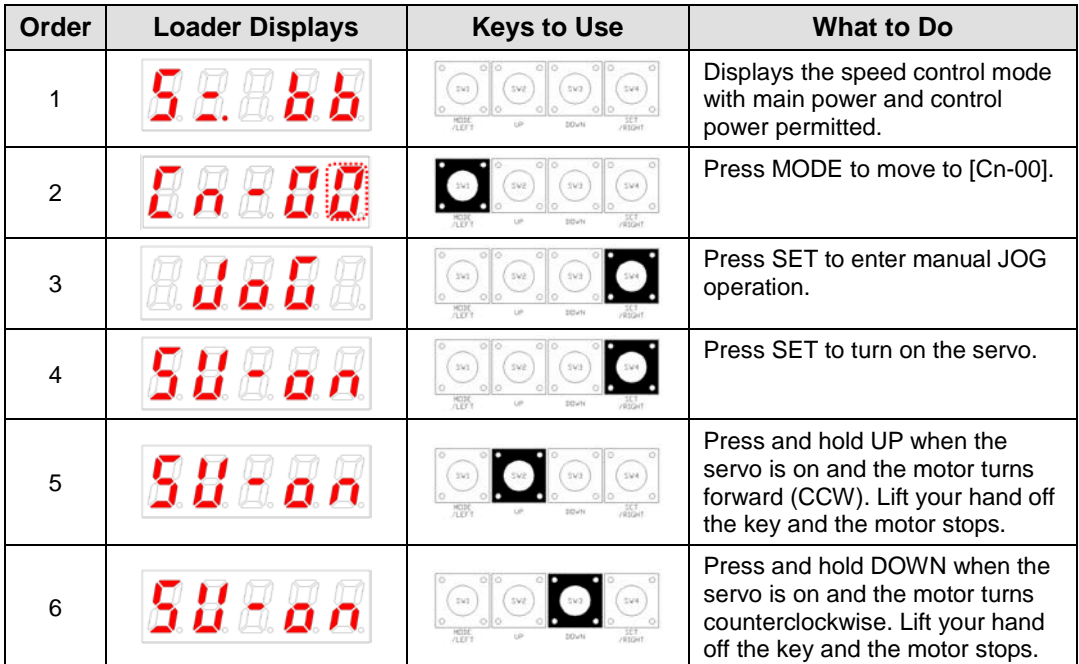

| Order | <b>Loader Displays</b> | <b>Keys to Use</b>                         | <b>What to Do</b>                                                           |
|-------|------------------------|--------------------------------------------|-----------------------------------------------------------------------------|
|       |                        | 393<br>542<br>MODE                         | Press DOWN and the servo<br>changes to OFF.                                 |
| 8     |                        | $-144$<br>593<br>sva<br>$rac{55.7}{6.004}$ | Press MODE for a second and<br>you return to the menu screen<br>$[Ch-00]$ . |

 $*$  "  $\Box$ " indicates flickering.

## 5.2.2 Program JOG Operation [Cn-01]

Continuously operates according to the program already set.

- **1.** Press the SET key in [Cn-01] parameter. Then, [P-JoG] is displayed.
- **2.** Press SET and [run] is displayed. The program JOG operation starts after the servo is turned on.

(If an alarm triggers at this moment, check the wiring of the servo and other possible causes before restarting.)

- **3.** Press SET again and the program JOG operation finishes and the servo is turned off.
- **4.** Press down [MODE] to return to the parameter screen [Cn-00].
- **5.** Four operation steps repeat continuously from 0 to 3. Operation speed and time can be set in the following parameters:

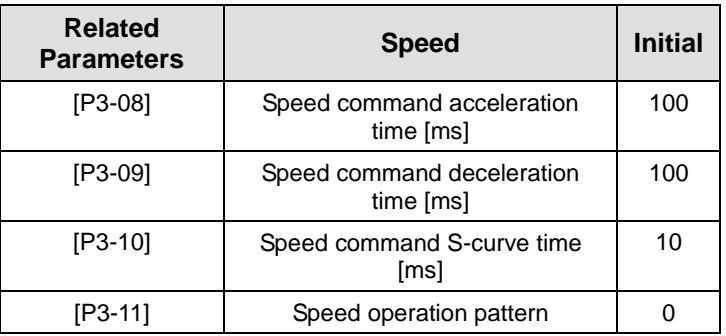

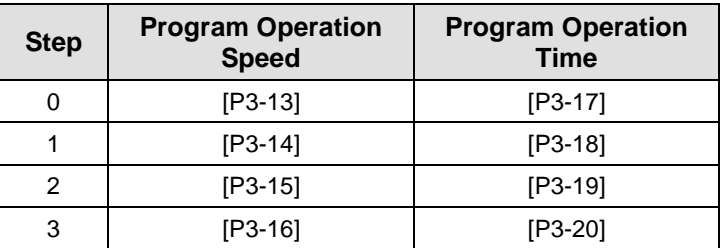

**[Example of handling program JOG operation]**

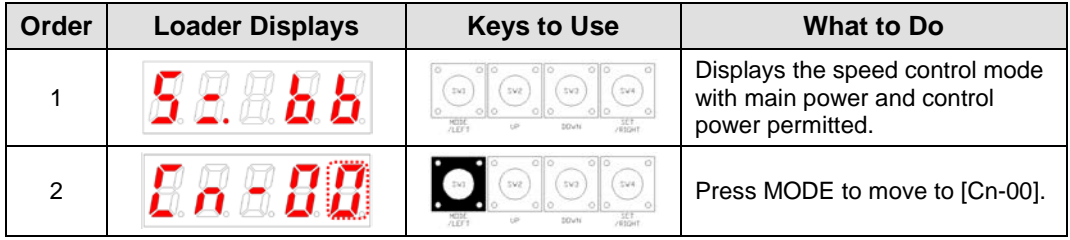

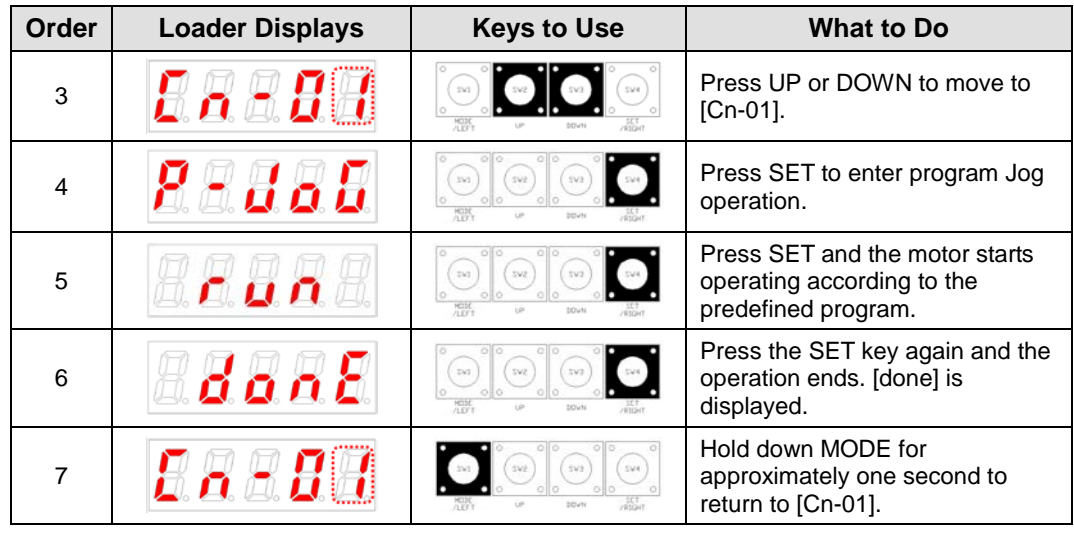

 $\mathbb{X}$  "  $\Box$ " indicates flickering.

# 5.2.3 Alarm Reset [Cn-02]

Reset the alarm that went off.

- **1.** Contact alarm reset: If you turn on ALMRST among input contacts, the alarm is reset and becomes normal.
- **2.** Operation alarm reset: If you press SET in the alarm reset [Cn-02] parameter among operation handling parameters, [ALrst] is displayed. If you press SET again, the alarm is reset and becomes normal.

※ If the alarm keeps ringing after the reset, check and remove possible causes and then repeat the process.

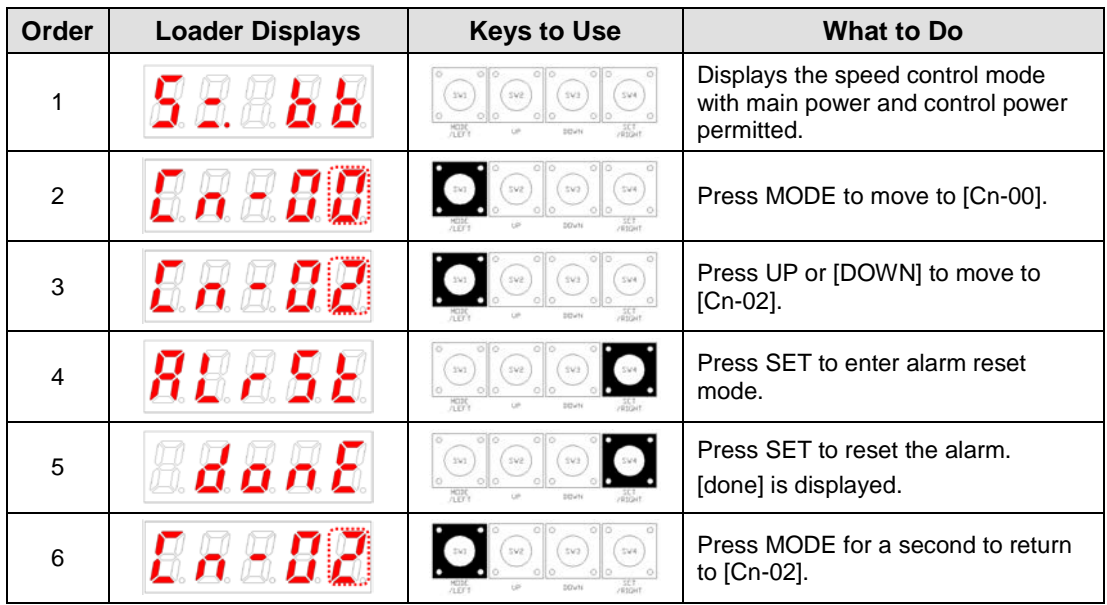

#### **[Example of alarm reset]**

 $\mathbb{X}$  "  $\Box$ " indicates flickering.

## 5.2.4 Reading Alarm History [Cn-03]

Check the saved alarm history.

**[Example of getting alarm history]**

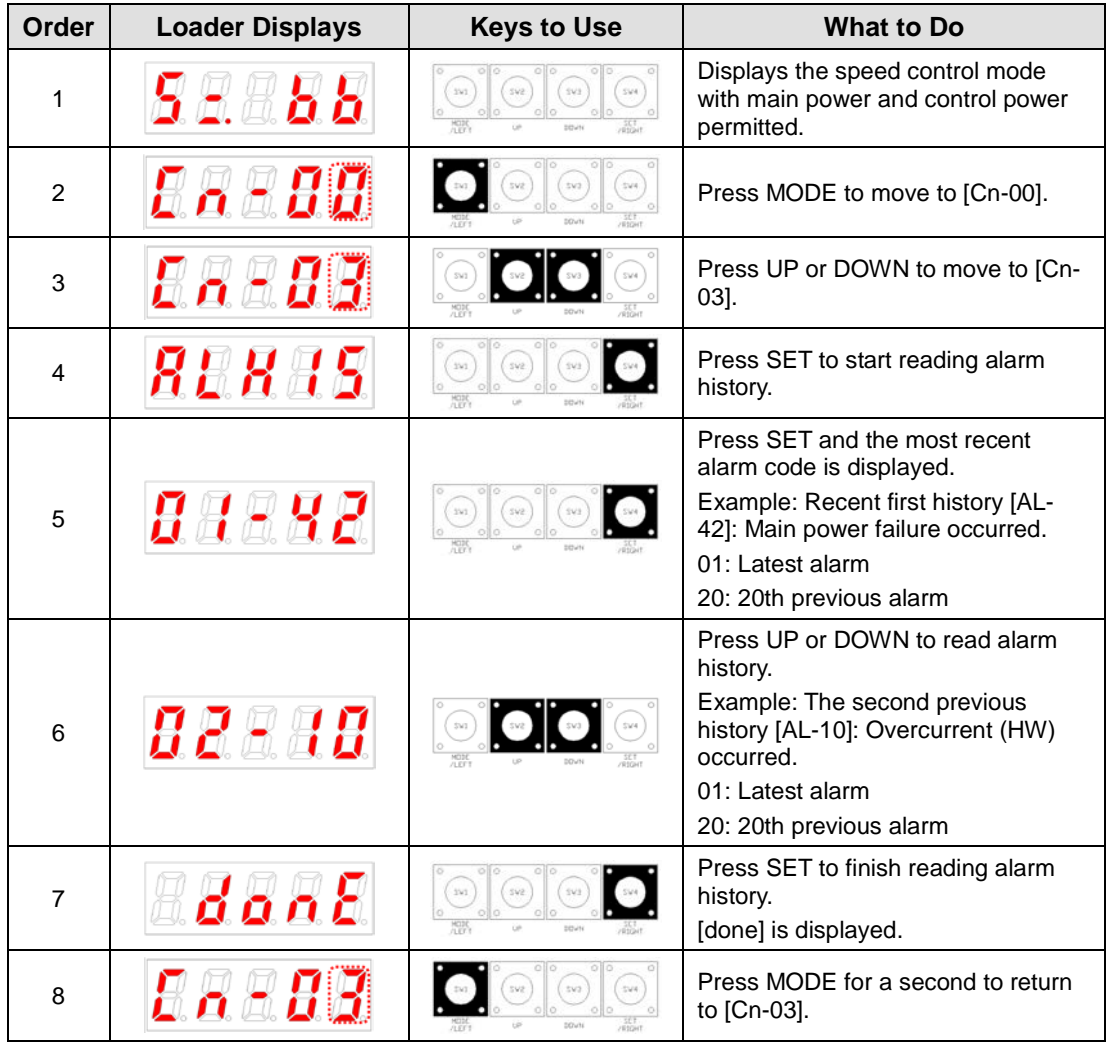

 $\mathbb{X}$  "  $\Box$ " indicates flickering.

# 5.2.5 Alarm History Reset [Cn-04]

Delete all currently stored alarm history.

#### **[Example of alarm history reset]**

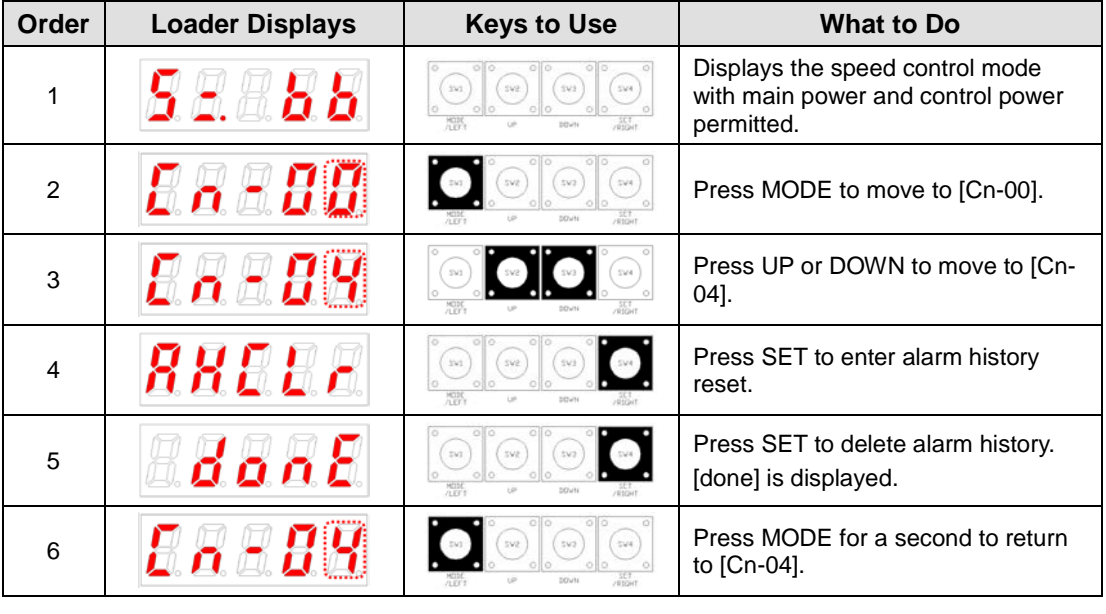

 $\mathbb{X} \oplus$  indicates flickering.

## 5.2.6 Auto Gain Tuning [Cn-05]

Perform automatic tuning operation.

- **1.** Press SET from the [Cn-05] parameter and [Auto] is displayed.
- **2.** Press SET and [run] is displayed and automatic gain tuning starts.

If an alarm triggers at this moment, check the wiring of the servo and other possible causes before restarting.

**3.** When gain adjustment is completed, inertia ratio [%] is displayed, and [P1-00], [P1-06] and [P1-08] are automatically changed and saved.

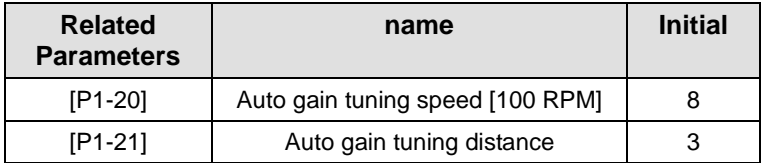

#### **[Example of handling auto gain tuning]**

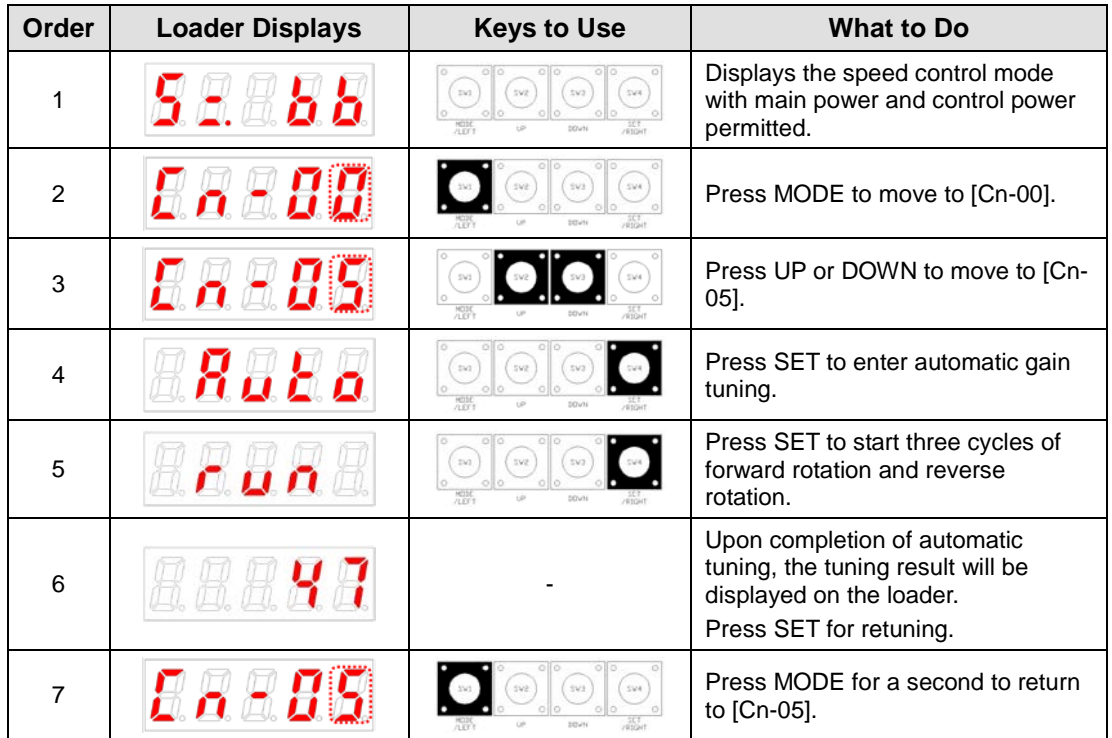

 $\mathbb{X}$   $\mathbb{C}$  indicates flickering.

### 5.2.7 Phase Z Search Operation [Cn-06]

Perform phase Z search operation.

- **1.** Press SET in [Cn-06] and [Z-rtn] is displayed.
- **2.** Press SET and [run] is displayed and the servo turns on.
- **3.** While you hold down UP, the motor keeps turning forward (CCW) until it finds the phase Z position of the encoder.
- **4.** While you hold down DOWN, the motor keeps turning counterclockwise until it finds the phase Z position of the encoder.
- **5.** Press SET and [done] is played and the phase Z search ends.
- ※ This function is useful for finding the Z position and assembling it by a specific standard.

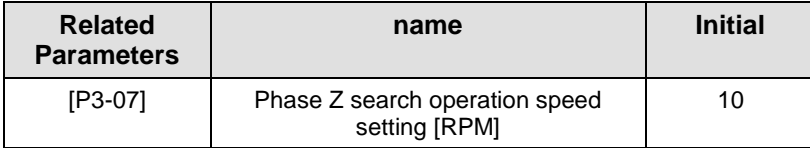

#### **[Example of handling phase Z search operation]**

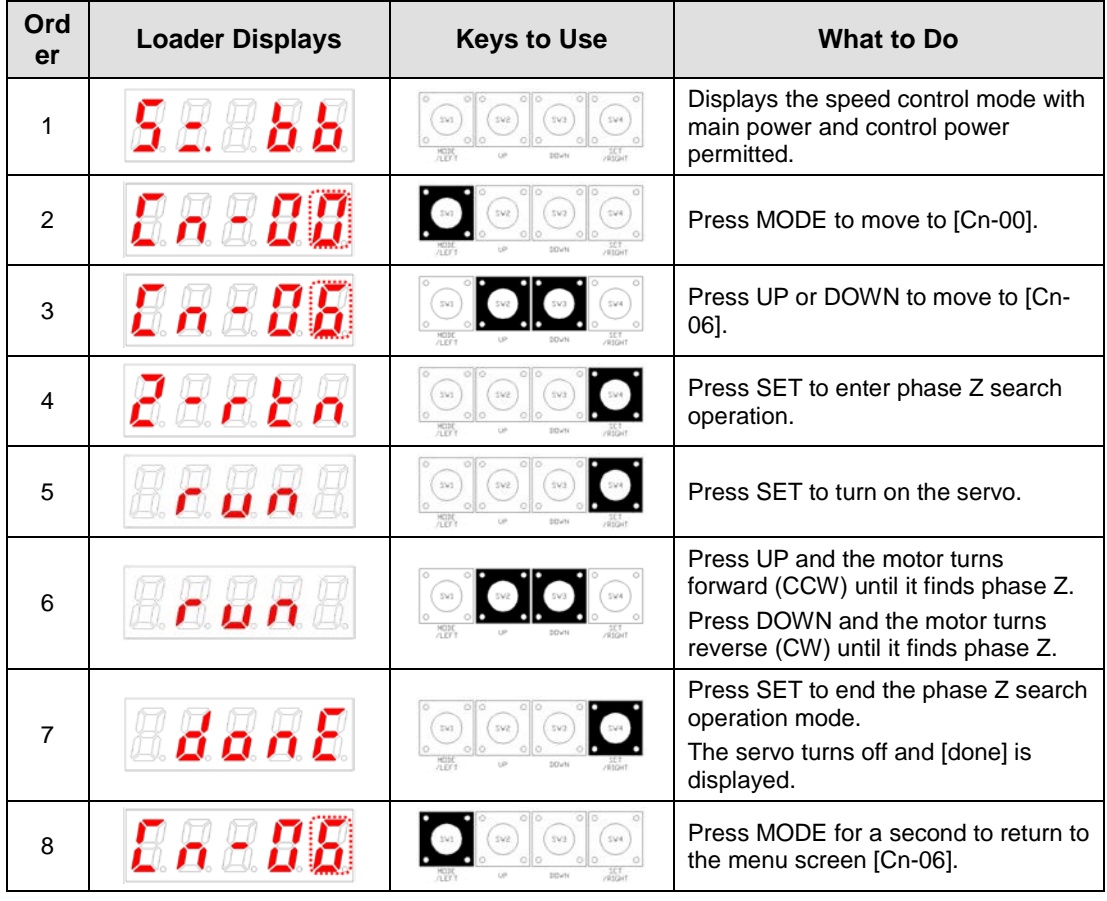

 $\mathbb{X}$   $\mathbb{\hat{}}$  indicates flickering.

## 5.2.8 Input Contact Forced ON/OFF [Cn-07]

The drive forcibly turns on/off the input contact without an upper level controller or I/O jig.

#### (1) Input Contact Forced ON/OFF Setting

The positions of the seven segment LEDs and CN1 contacts correspond as follows.

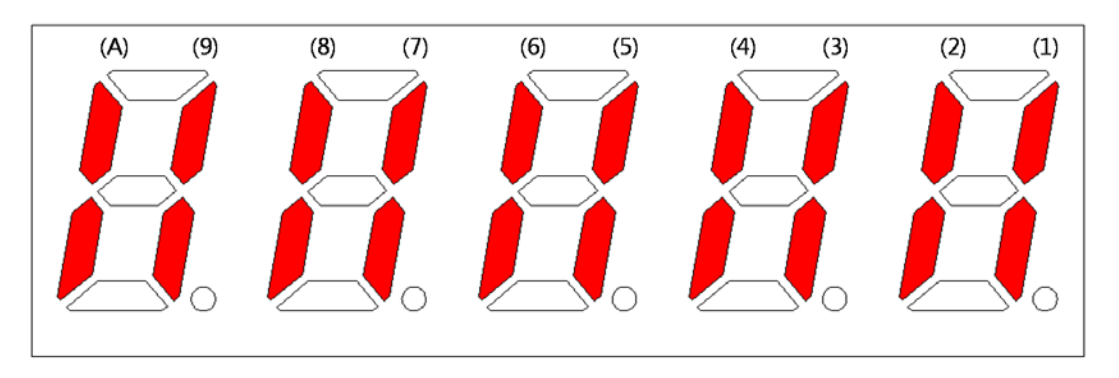

If an LED that corresponds to a contact is turned on/off, it indicates ON/OFF accordingly.

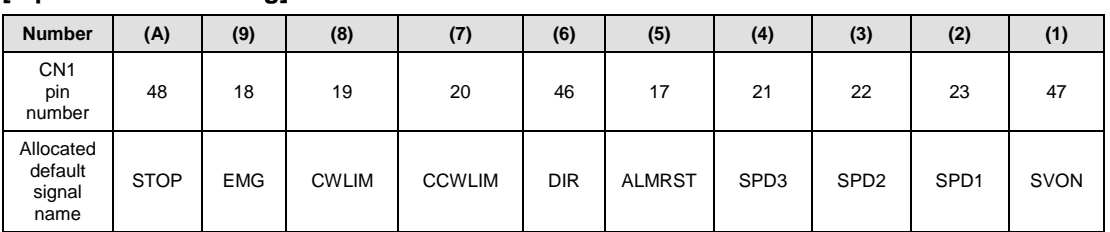

#### **[Input Contact Setting]**

Press UP on each digit and the (A), (8), (6), (4), and (2) signals turn on or off forcibly.

Press DOWN on each digit and the (9), (7), (5), (3), and (1) signals turn on or off forcibly.

Press MODE to move to another digit.

#### (2) Example of Input Contact Forced ON/OFF

(SVON ON  $\rightarrow$  EMG ON  $\rightarrow$  EMG OFF  $\rightarrow$  SVON OFF)

#### **[Example of handling input contact forced ON/OFF]**

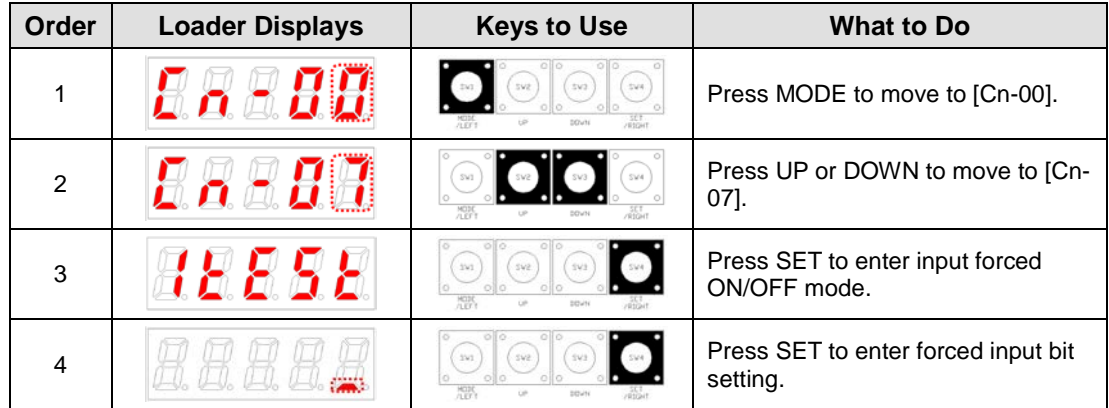

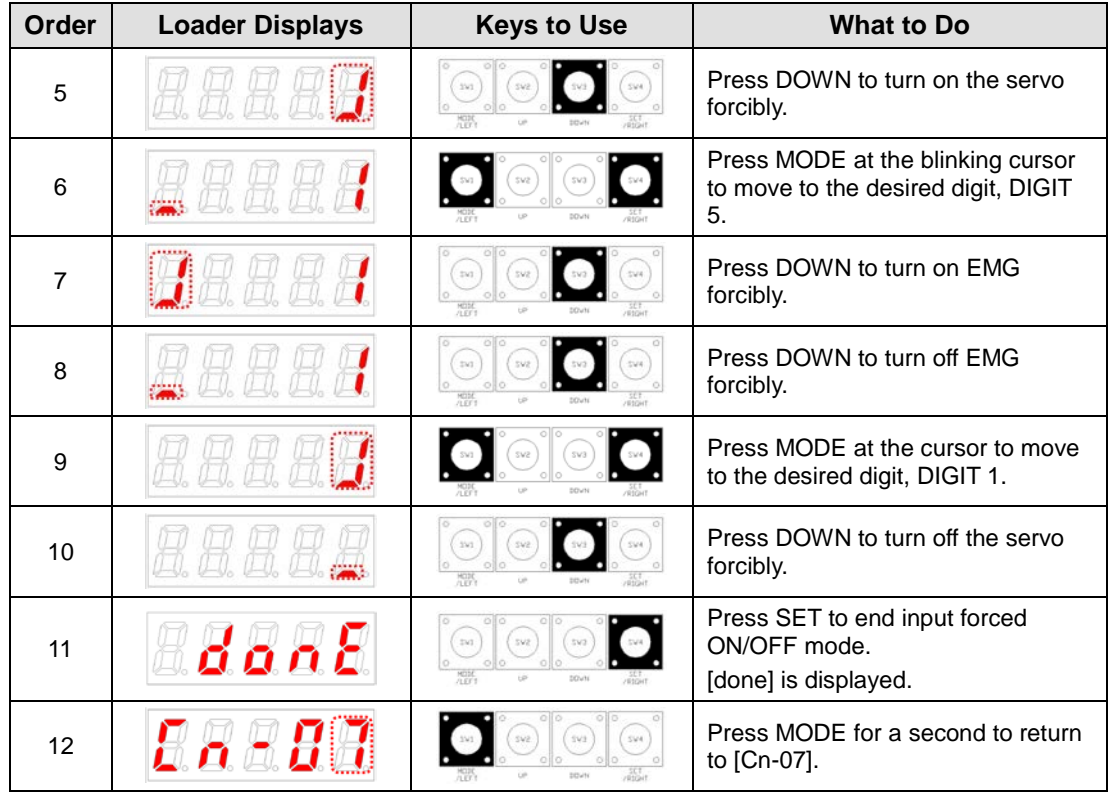

 $\mathbb{X}$   $\mathbb{\Theta}$  indicates flickering.

## 5.2.9 Output Contact Forced ON/OFF [Cn-08]

Without an upper level controller or I/O jig, the drive forcibly turns on/off the output contact.

#### (1) Output Contact Forced ON/OFF Setting

The positions of the seven segment LEDs and CN1 contacts correspond as follows.

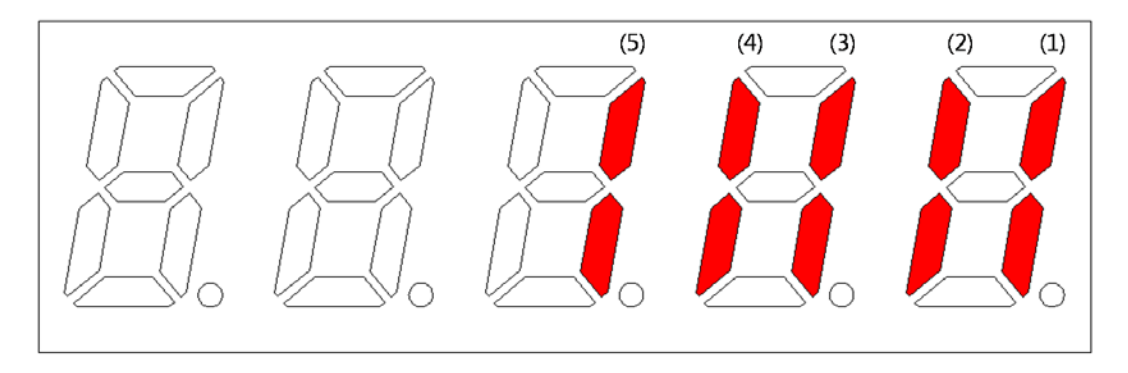

If an LED that corresponds to a contact is turned on/off, it indicates ON/OFF accordingly.

#### **[Output Contact Setting]**

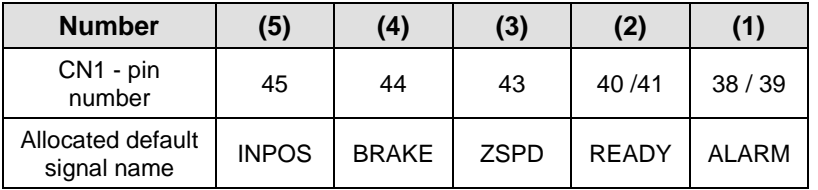

Press UP on each digit and the (4) and (2) signals are turned on or off for forced output.

Press DOWN on each digit and the (5), (3) and (1) signals are turned on or off for forced output.

Press MODE to move to another digit.

#### (2) Example of Output Contact Forced ON/OFF

(BRAKE OFF)

#### **[Example of handling output contact forced ON/OFF]**

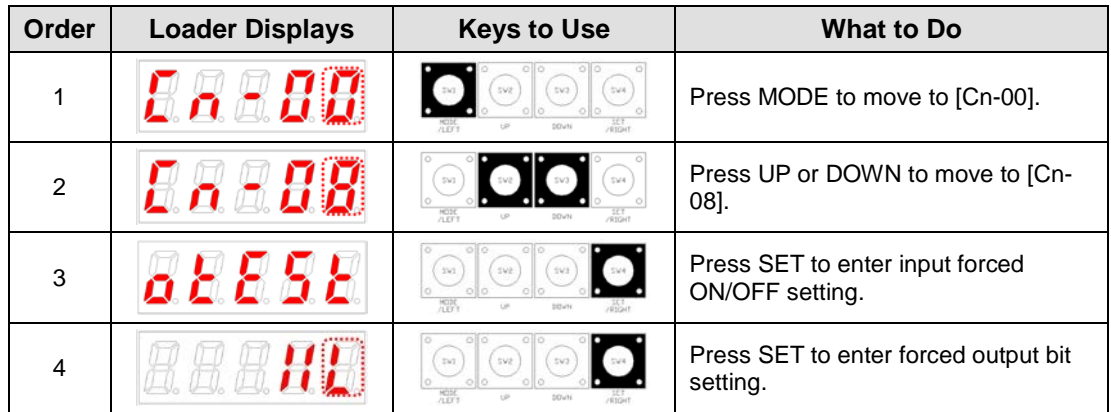

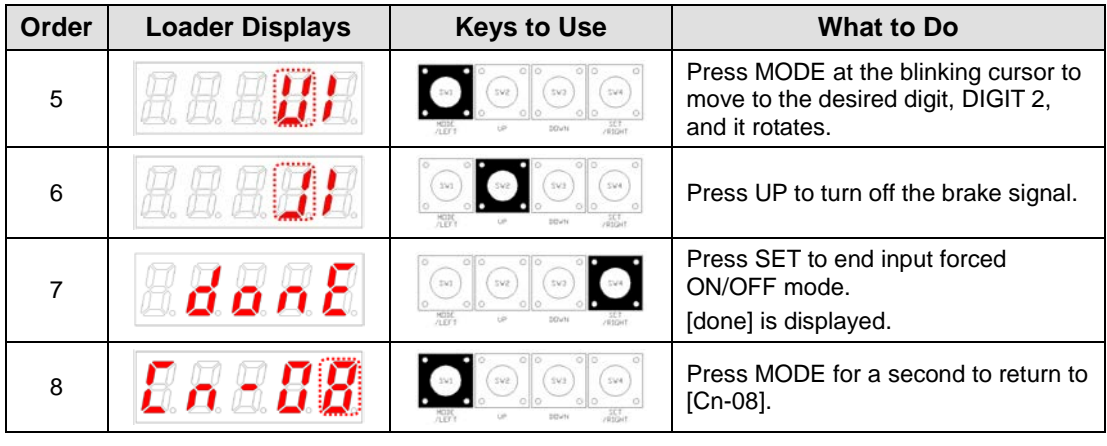

 $\mathbb{X}$   $\overline{\mathbb{C}}$  indicates flickering.

# 5.2.10 Parameter Reset [Cn-09]

Reset parameter data.

**[Example of initializing parameters]**

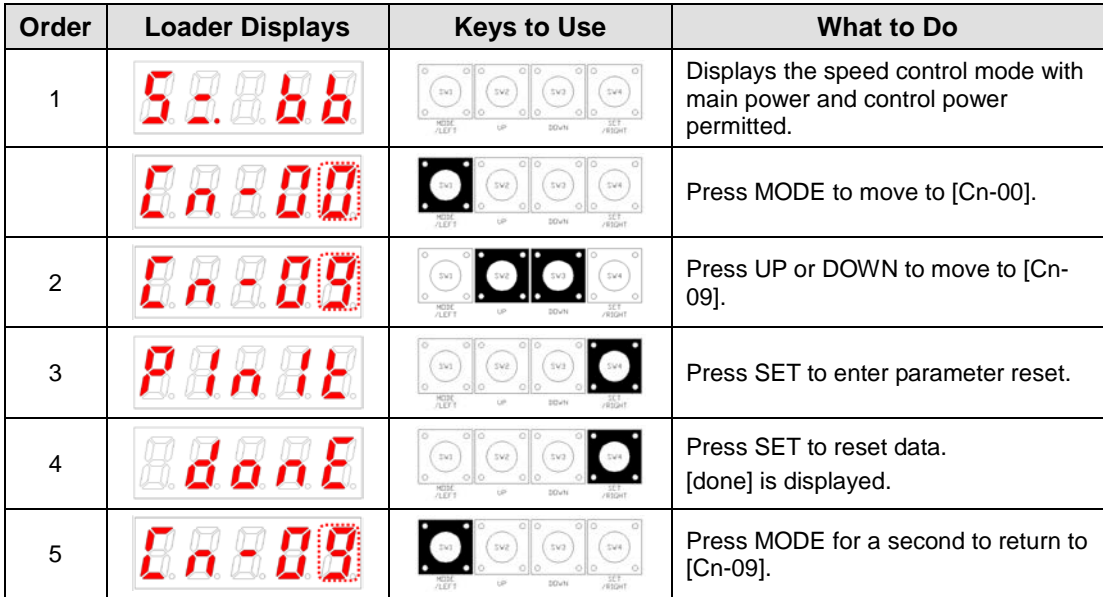

 $\mathbb{X}$   $\mathbb{\hat{}}$  indicates flickering.

# 5.2.11 Automatic Speed Command Offset Correction [Cn-10]

Correct the offset of analog speed commands automatically.

The range of adjustable speed command analog voltage is from +1 V to -1 V. If offset voltage exceeds this range, oVrnG is displayed and there is no correction.

You can check the corrected offset value in the analog speed offset [P2-18].

| Order          | <b>Loader Displays</b> | <b>Keys to Use</b>                                                  | <b>What to Do</b>                                                                                                    |
|----------------|------------------------|---------------------------------------------------------------------|----------------------------------------------------------------------------------------------------|
| 1              |                        | sve.)<br>sva<br>svs<br>010                                          | Press MODE to display [Cn-00].                                                                                            |
| 2              |                        | SW4                                                                 | Press UP or DOWN to move to [Cn-<br>10].                                                                                  |
| 3              |                        | ollo<br>010<br>svs<br>35/3<br>OIO<br>ollo<br><b>MODE</b><br>205,494 | Press SET to enter offset correction.                                                                                     |
| $\overline{4}$ | ផលកដ<br>or<br>ournh    | 010.<br>O <sub>10</sub><br>ō<br>sva<br>393<br>SV3<br>010<br>$0$ llo | Press SET to compensate offset.<br>[done] is displayed.<br>If the value exceeds the allowed<br>range, oVrnG is displayed. |
| 5              |                        | 010<br>010<br>SV4<br>543<br>205416                                  | Press MODE for a second to return to<br>$[Ch-10]$ .                                                                       |

**[Example of handling automatic speed command offset calibration]**

 $\mathbb{X}$   $\mathbb{T}$  indicates flickering.

# 5.2.12 Automatic Torque Command Offset Correction [Cn-11]

Corrects the offset of analog torque commands automatically.

The range of adjustable torque command analog voltage is from +1 V to -1 V. If offset voltage exceeds this range, oVrnG is displayed and there is no correction.

You can check the corrected offset value in the analog torque offset [P2-21].

| Order          | <b>Loader Displays</b> | <b>Keys to Use</b>                                               | <b>What to Do</b>                                                                                                    |
|----------------|------------------------|------------------------------------------------------------------|----------------------------------------------------------------------------------------------------|
| 1              |                        | $0$ ll $0$<br>010<br>SV4<br>SV3<br>000<br>010<br>pouse           | Press MODE to display [Cn-00].                                                                                            |
| $\overline{2}$ |                        | 514<br>$\frac{\text{MOD}}{\text{ABY$<br>DOWN                     | Press UP or DOWN to move to [Cn-<br>11].                                                                                  |
| 3              | $\blacksquare$         | 010<br>ollo<br>$0$ lo<br>$^{14020}_{1117}$<br><b>SOUN</b>        | Press SET to enter offset correction.                                                                                     |
| 4              | ផលកដ<br>or             | öllö.<br>$0 \times 0$<br>sva<br>3543<br>543<br>010<br>010<br>HOP | Press SET to compensate offset.<br>[done] is displayed.<br>If the value exceeds the allowed<br>range, oVrnG is displayed. |
| 5              |                        | 010<br>$0 \times 0$<br>594<br>543<br>$0$ llo<br><b>SOUN</b>      | Press MODE for a second to return<br>to $[Ch-11]$ .                                                                       |

**[Example of handling automatic torque command offset correction]**

 $\mathbb{X}$   $\mathbb{\mathbb{C}}$  indicates flickering.

# 5.2.13 Manual Speed Command Offset Correction [Cn-12]

Calibrates the offset value of analog speed commands manually. Example: -10

The range of adjustable speed command analog voltage is from +1 V to -1 V. If offset voltage exceeds this range, [oVrnG] Over Range is displayed and there is no compensation.

You can check the corrected offset value in the analog speed offset [P2-18].

| Order          | <b>Loader Displays</b> | <b>Keys to Use</b>                            | <b>What to Do</b>                                                                                               |
|----------------|------------------------|-----------------------------------------------|----------------------------------------------------------------------------------------------------|
| 1              | n – U                  | sva<br>SV4                                    | Press MODE to display [Cn-00].                                                                                  |
| 2              | o a je                 |                                               | Press UP or DOWN to move to [Cn-<br>12].                                                                        |
| 3              | 885Ea                  | sval<br>353                                   | Press SET to enter offset correction.                                                                           |
| 4              | H H H                  | sva<br>tv:<br>241<br>MODE                     | Press SET to enter offset correction<br>setting.<br>The current offset value displayed.                         |
| 5              | R B H H                |                                               | Press UP or DOWN to adjust the<br>value.                                                                        |
| 6              | donE                   | 341<br>sva<br>or<br>010<br>svz<br>544<br>sva: | Press SET to save the adjusted offset<br>value.<br>[done] is displayed.<br>Press MODE and it will not be saved. |
| $\overline{7}$ |                        | tv3                                           | Press MODE for a second to return to<br>[Cn-12].                                                                |

**[Example of handling manual speed command offset correction]**

 $\mathbb{X}$   $\Box$ " indicates flickering.

# 5.2.14 Manual Torque Command Offset Correction [Cn-13]

Correct the offset value of analog torque commands manually.

The range of adjustable torque command analog voltage is from +1 V to -1 V. If offset voltage exceeds this range, oVrnG is displayed and there is no correction.

You can check the corrected offset value in the analog torque command offset [P2-21].

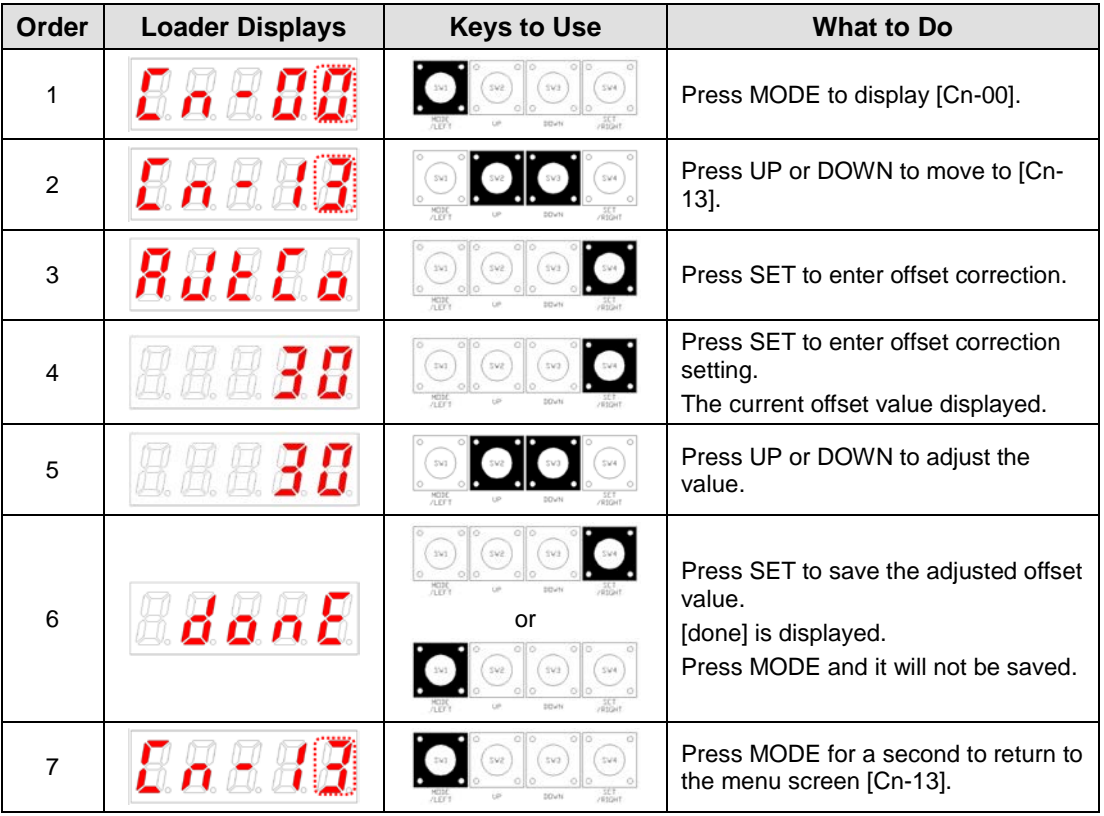

[Example of handling manual torque command offset correction]

 $\mathbb{X}$   $\mathbb{C}$  indicates flickering.

## 5.2.15 Absolute Encoder Value Reset [Cn-14]

Resets encoder multi-turn data to zero (0).

[Example of absolute encoder reset]

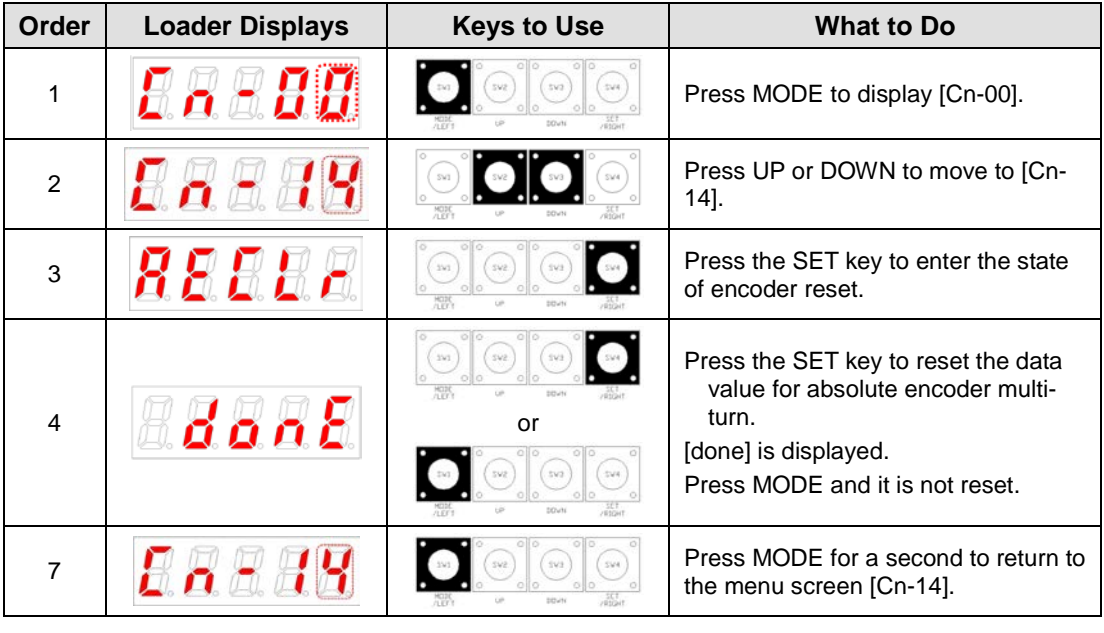

 $\mathbb{X}$   $\mathbb{\cup}$  indicates flickering.

※ After you reset absolute encoder value, you can see the reset value in [st-18].

# 5.2.16 Instantaneous Maximum Load Factor Initialization [Cn-15]

Reset the instantaneous maximum load factor to 0.

#### **[Example of initializing the instantaneous maximum load factor]**

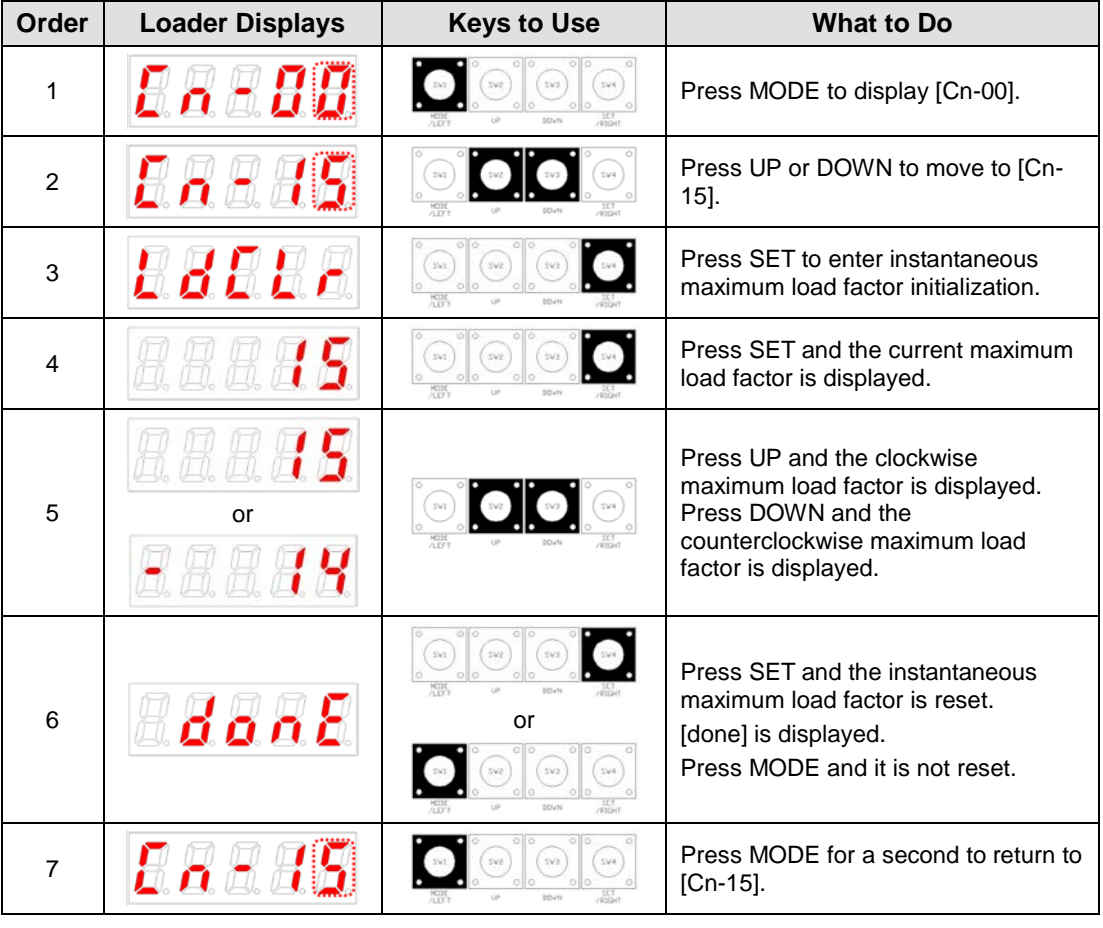

 $\mathbb{X}$   $\mathbb{\mathbb{C}}$  indicates flickering.

## 5.2.17 Parameter Lock [Cn-16]

Sets parameter lock.

#### **[Example of parameter lock setting]**

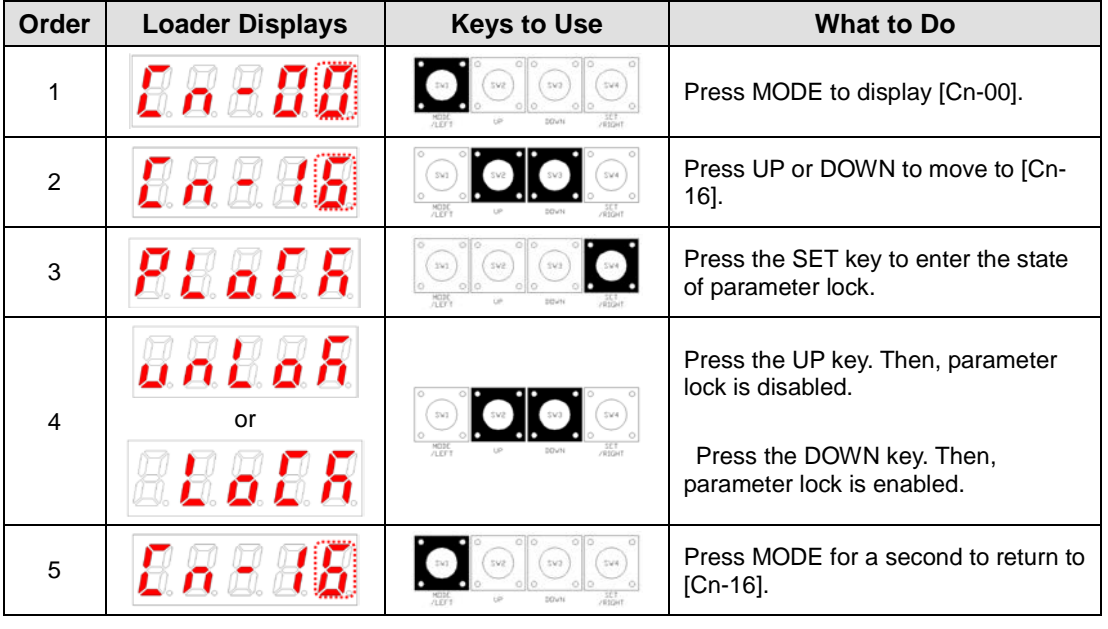

 $\mathbb{\times}$  ' $\Box$ ' indicates flickering.

# 5.2.18 Current Offset [Cn-17]

Saves current offset value to parameter [P0-28]-[P0-29].

**[Example of handling current offset value]**

| Order | <b>Loader Displays</b> | <b>Keys to Use</b>                         | <b>What to Do</b>                                                                                                    |
|-------|------------------------|--------------------------------------------|----------------------------------------------------------------------------------------------------|
| 1     |                        | sva<br>144.                                | Press MODE to display [Cn-00].                                                                                                    |
| 2     |                        | 544                                        | Press UP or DOWN to move to [Cn-<br>17].                                                                                                  |
| 3     | exeaf                  | DV1<br>sva                                 | Press the SET key to enter the state<br>of current offset setting.                                                                        |
| 6     | danE                   | 010.<br>393<br>svs.<br>$_{\rm SWA}$<br>svs | Press the SET key. Then, phase U<br>current offset value is saved to [P0-<br>28] and phase V current offset value<br>is saved to [P0-29]. |
| 7     |                        | 010<br>SV3<br>SV4.<br>542                  | Press MODE for a second to return to<br>[Cn-17].                                                                                          |

 $\mathbb{\divideontimes}$  " $\Box$ " indicates flickering.

# 6. Communication Protocol

# 6.1 Overview and Communication Specifications

### 6.1.1 Overview

The L7 servo drive is RS-422 serial communication. By connecting it to a PC or an upper level controller, you can test drive it or change gain tuning parameters.

You can also operate or handle communication of up to 32 axes by connecting multiple L7 servo drives via a multi-drop method.

#### (1) Serial Communication Access through RS422

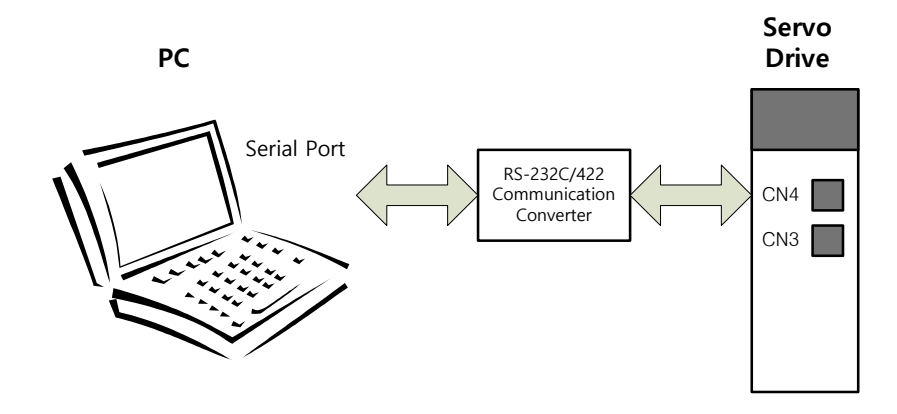

(2) Multi-Drop Access through RS422 (up to 32 machines)

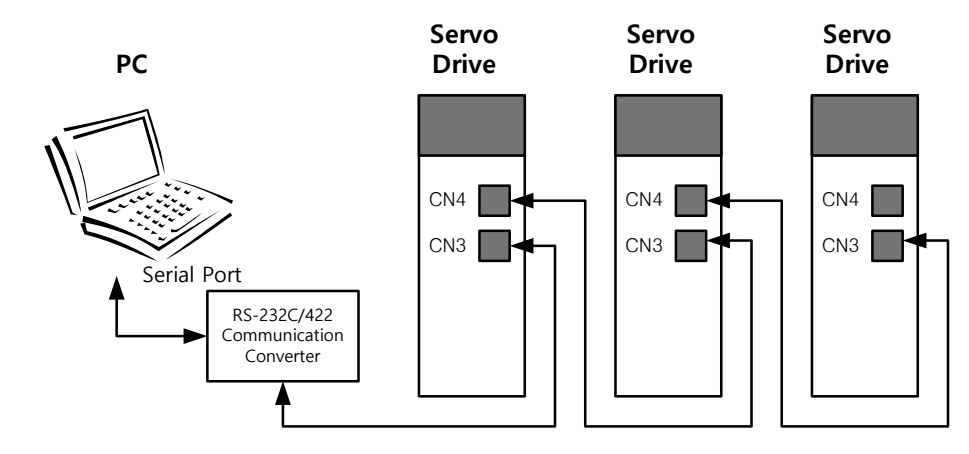

- **Note 1)** When using a PC as the upper level controller, you have to use the RS232/RS485 communication converter.
- **Note 2)** The CN3 and the CN4 connector pins of the servo drive are connected on an one-to-one basis internally, making multi-drop wiring easy.

# 6.1.2 Communication Specifications and Cable Access Rate

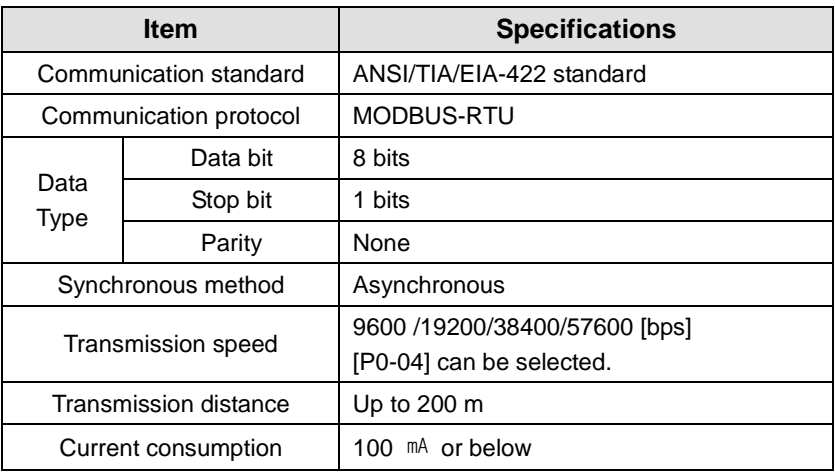

#### (1) Communication Specifications

#### (2) Connection of CN3 and CN4 Connector Pins

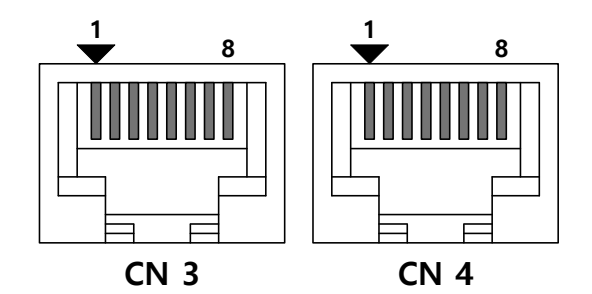

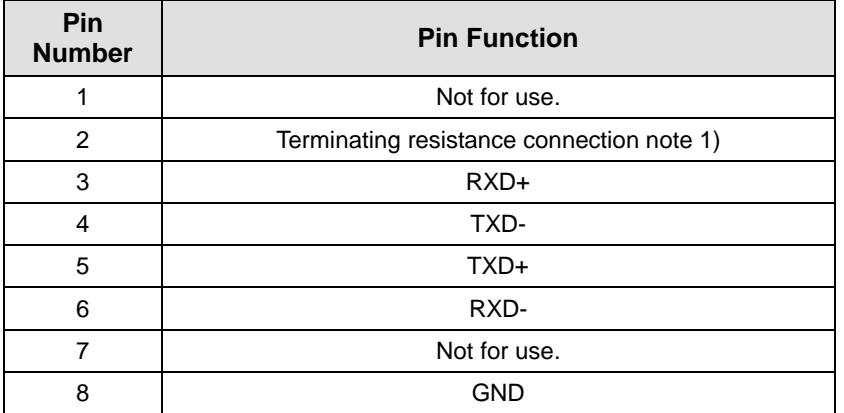

Note 1) In case of multi access connection, apply terminating resistance by connecting Pin 2 of the last drive to Pin 6 (RXD-).

**Note 2)** Connect TXD+ and TXD-, and RXD+ and RXD- in twisted pairs.<br>**Note 3)** The TXD and RXD in the above table are based on the servo dr

The TXD and RXD in the above table are based on the servo drive.

# 6.2 Communication Protocol Base Structure

The communication of the L7 servo drive complies with the international standard MODBUS-RTU protocol. For information about items not covered in this manual, refer to the following standard. (Related standard: Modbus application protocol specification 1.1b, 2006.12.28)

Also, the concept of sending and receiving in this manual is based on the host.

### 6.2.1 Sending/Receiving Packet Structure

The maximum sending/receiving packet length of the MODBUS-RTU protocol is 256 bytes. Make sure that the total length of the sending/receiving packet does not exceed 256 bytes.

The MODBUS-RTU communication mode requires space of at least 3.5 char between the end of the previous packet and the beginning of the next packet as show in the following image to distinguish packets.

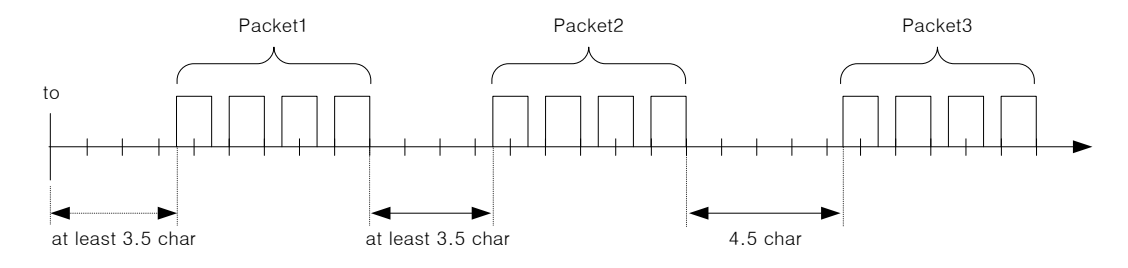

#### (1) Sending Packet Structure

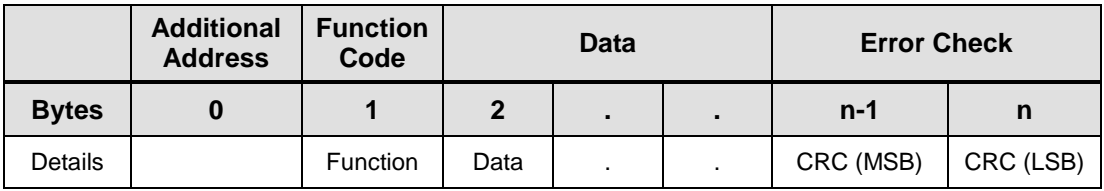

#### (2) Receiving Packet Structure

#### **[Normal Response]**

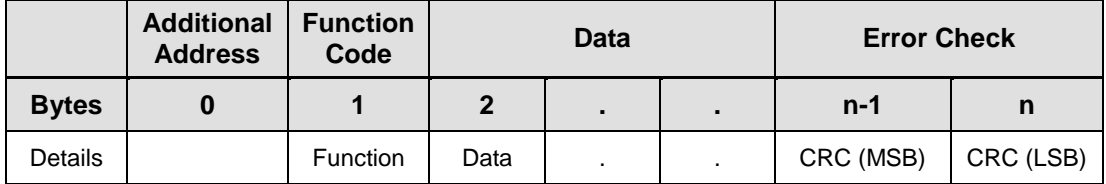

#### **[Abnormal Response]**

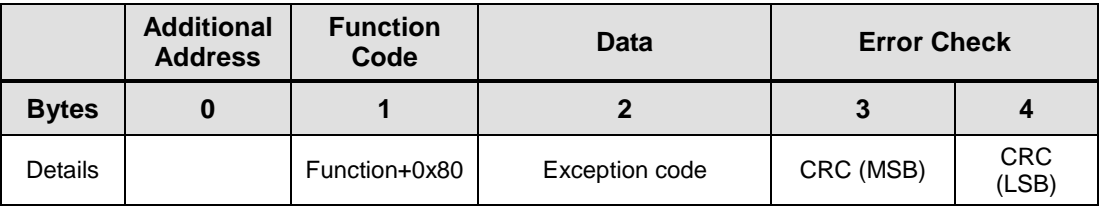

#### (3) Protocol Packet Code

#### Node ID

Indicates the exchange number of the servo drive to send.

Set the exchange number of the servo drive to [P0-05].

**Function Code** 

The following are the Modbus-RTU standard function codes supported by the L7 servo drive.

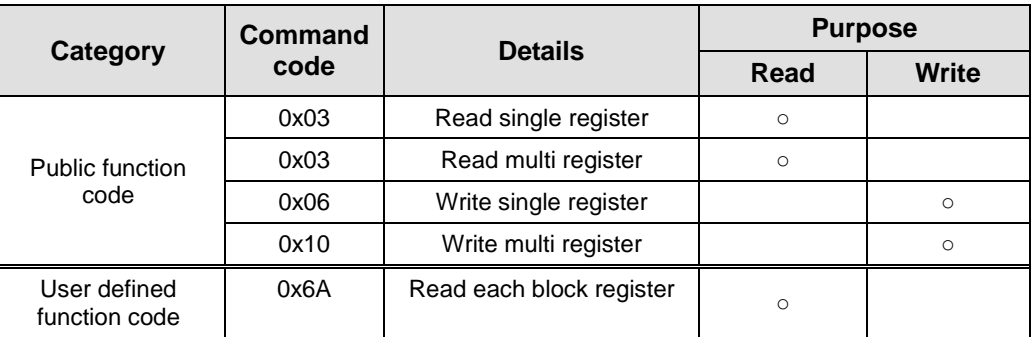

#### Data

[Sending]: For read register commands, the Modbus address, the number of registers, and the number of bytes will be set. For write register commands, the Modbus address, the number of bytes, and other necessary values will be set.

[Receiving]: In the case of read register commands, normal responses are received with the same node ID and function code as they are sent. In terms of data, registers are received according to the order of sent registers.

In the case of write single register commands, the same data as those sent are received. In the case of write multi registers, the start address of the register, whose data were to be used with the write multi register command, and the number of registers are received.

Abnormal responses consist of node ID, error code, and exception code. The packet structure is the same for all abnormal responses regardless of their function codes.

#### (4) CRC

Enter the 16-bit CRC check sum. Send 1 byte of MSB and LSB each.

#### (5) Exception Code

The followings are the exception codes for all abnormal responses of all function codes supported in the L7 servo drive.

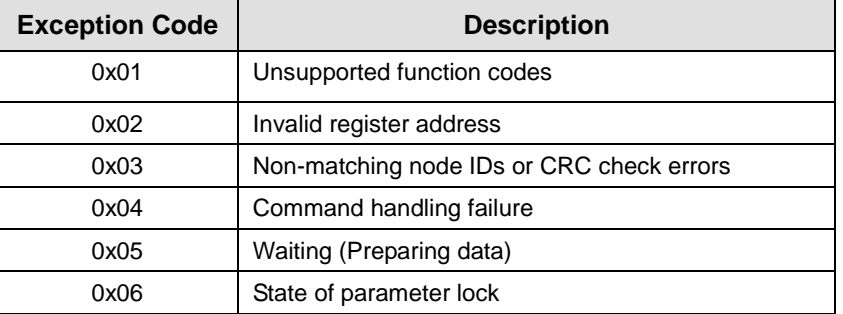

## 6.2.2 Protocol Command Codes

#### (1) Read Single Register (0x03)

Read the single register (16-bit data) value.

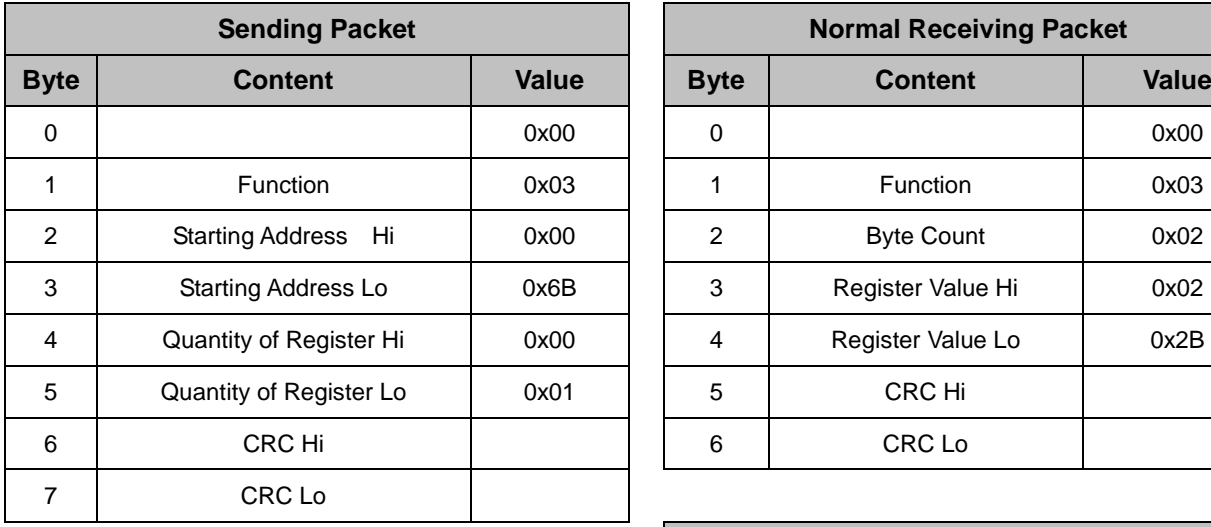

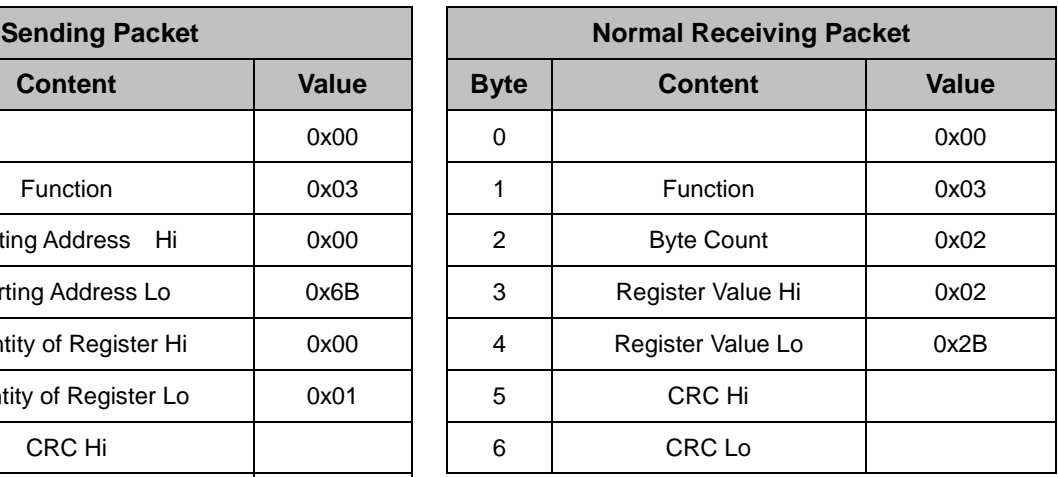

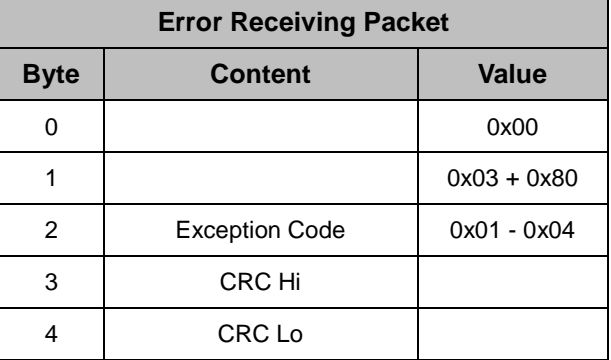

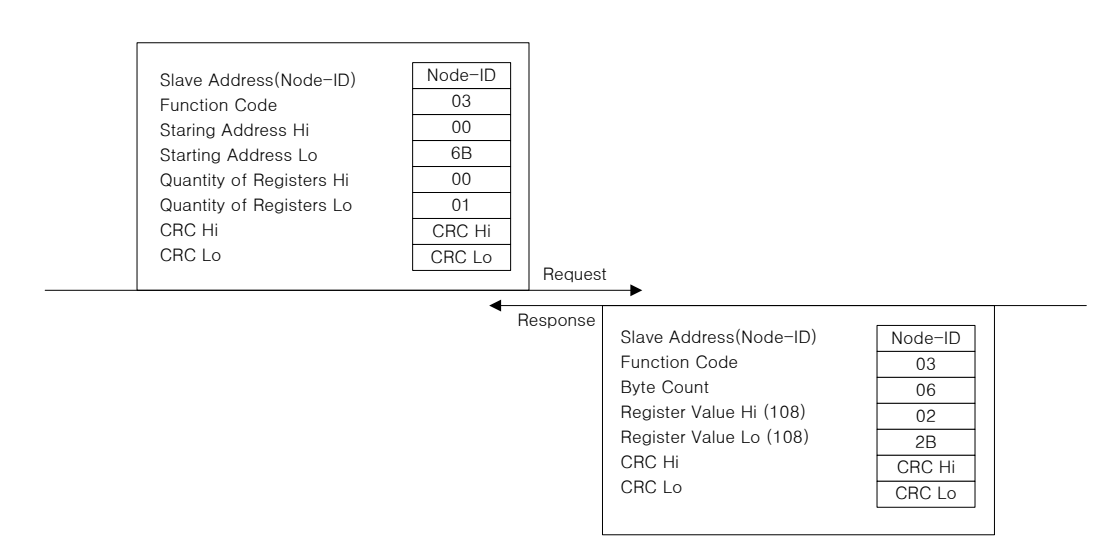

#### (2) Read Multi Register (0x03)

Read the continuous register block (16-bit data) value.

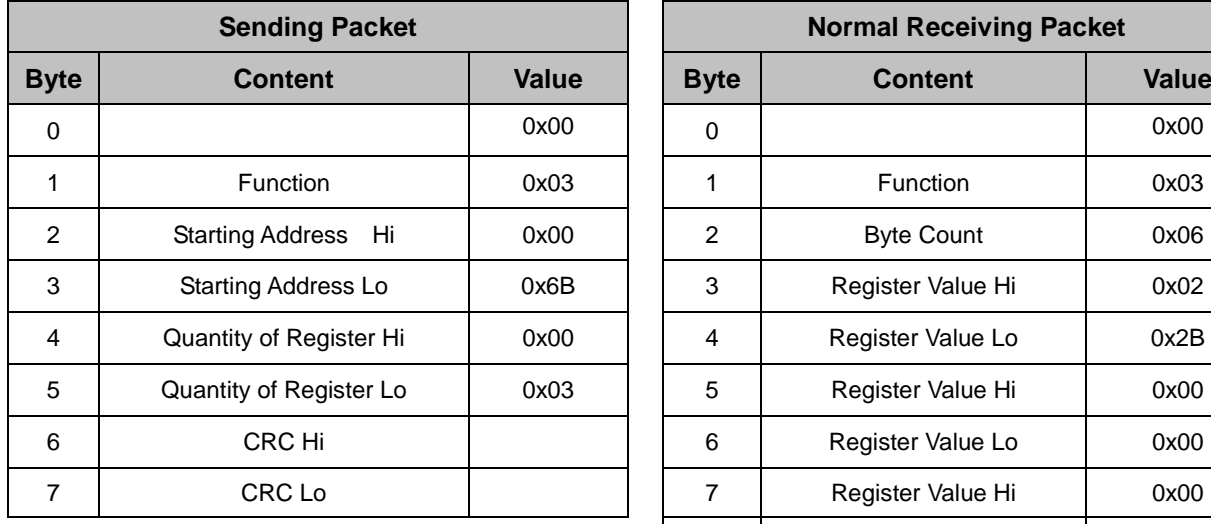

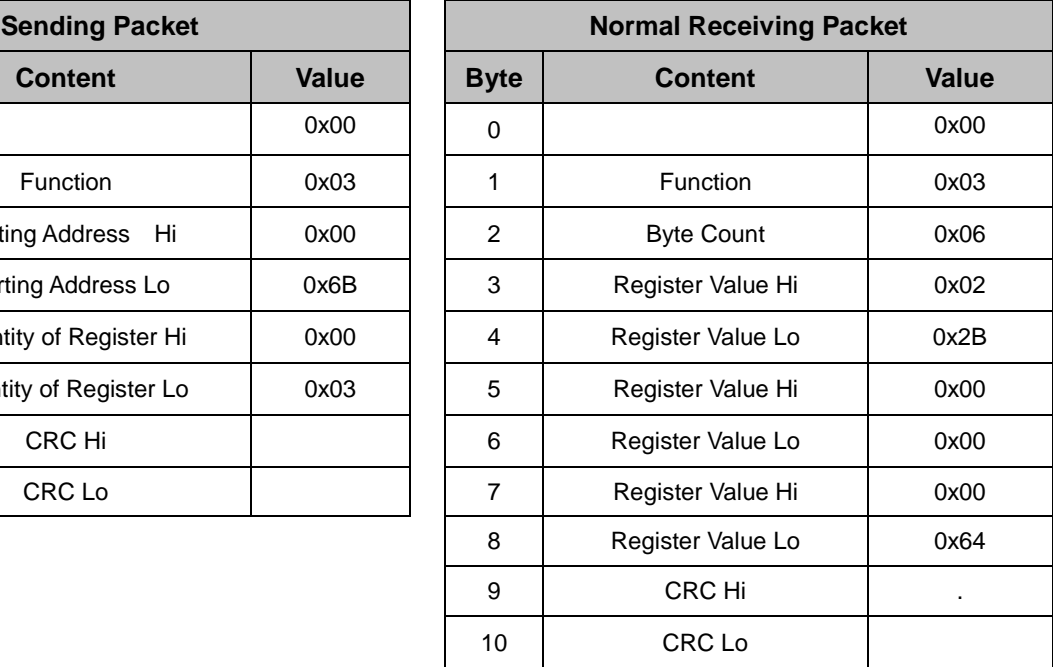

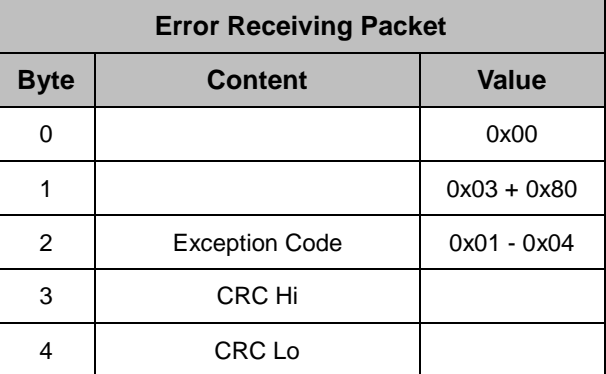

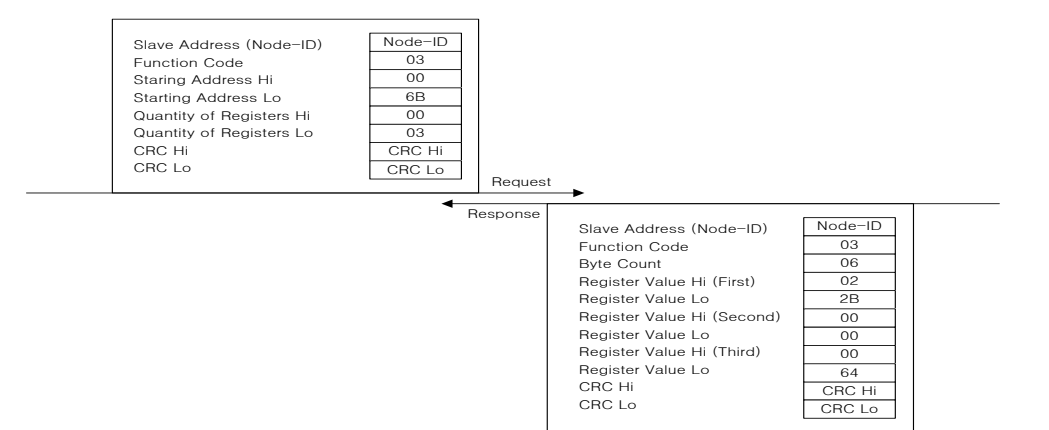

#### (3) Write Single Register (0x06)

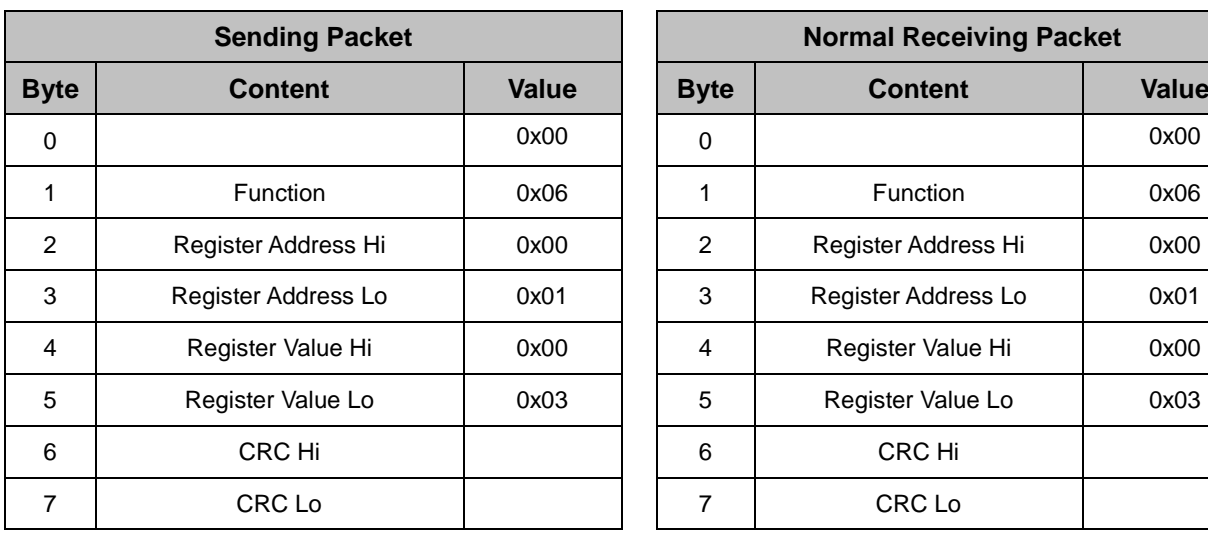

Write values on the single register (16-bit data).

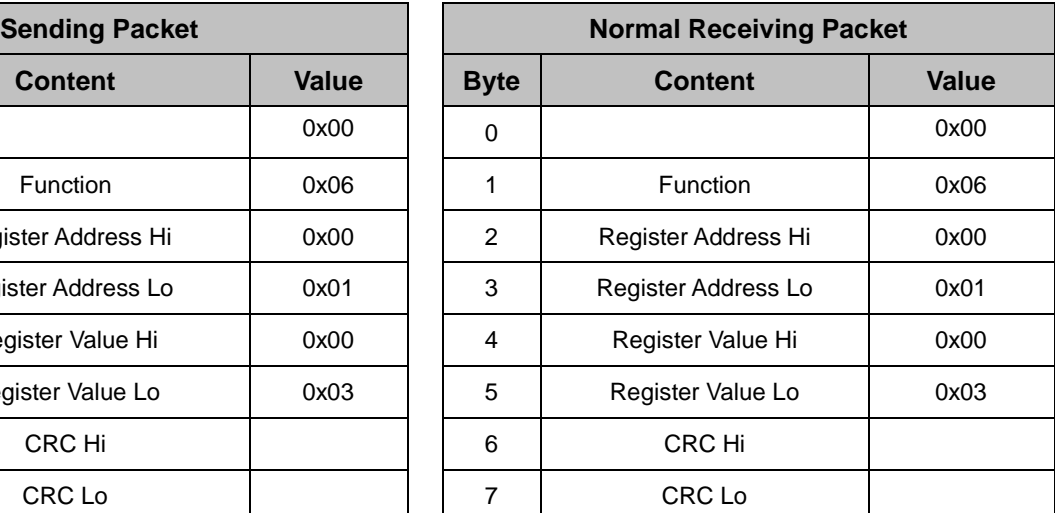

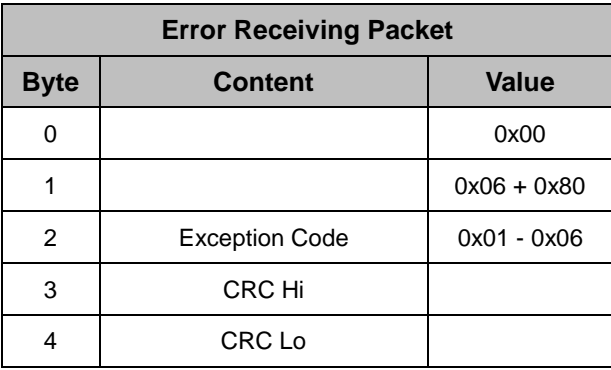

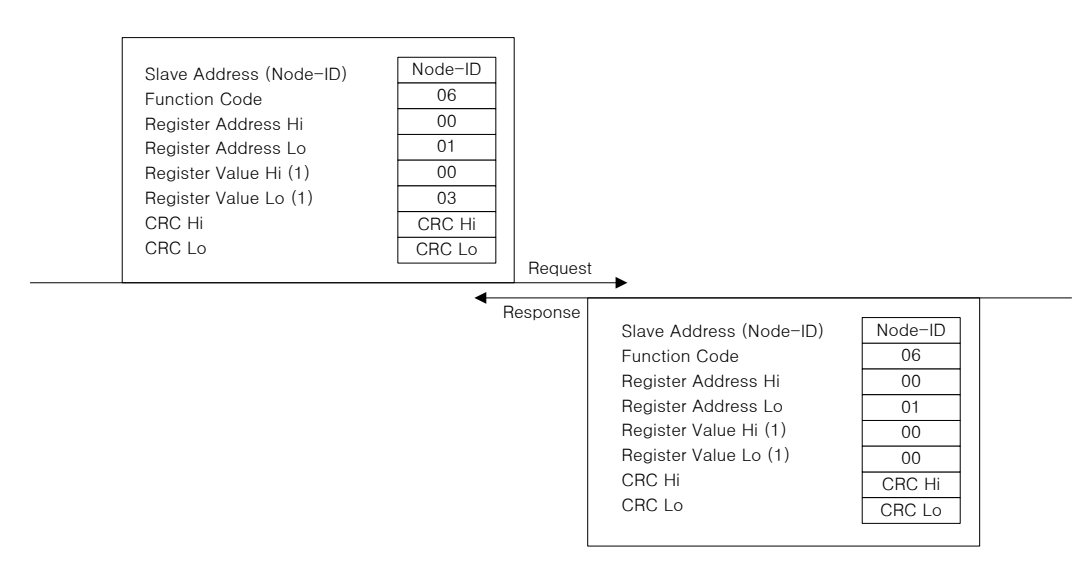

#### (4) Write Multi Register (0x10)

Writes values on the continuous register block (16-bit data).

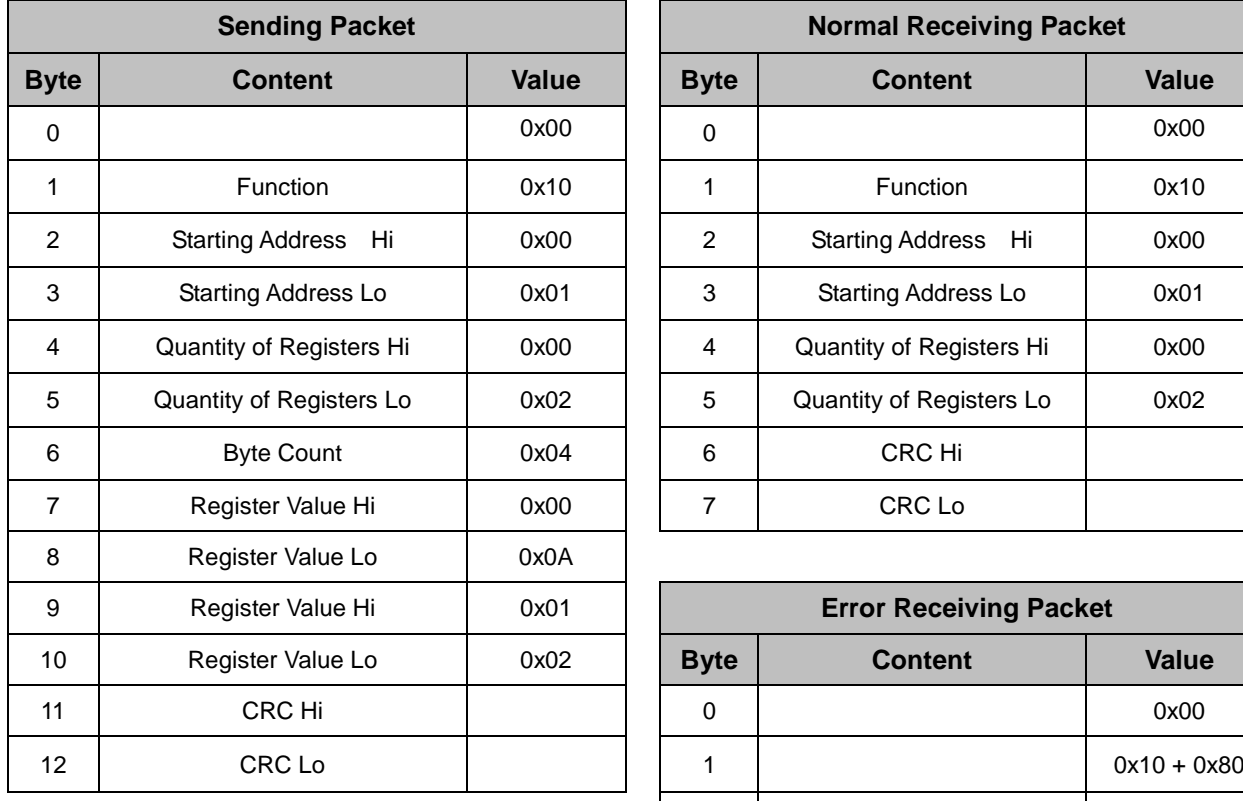

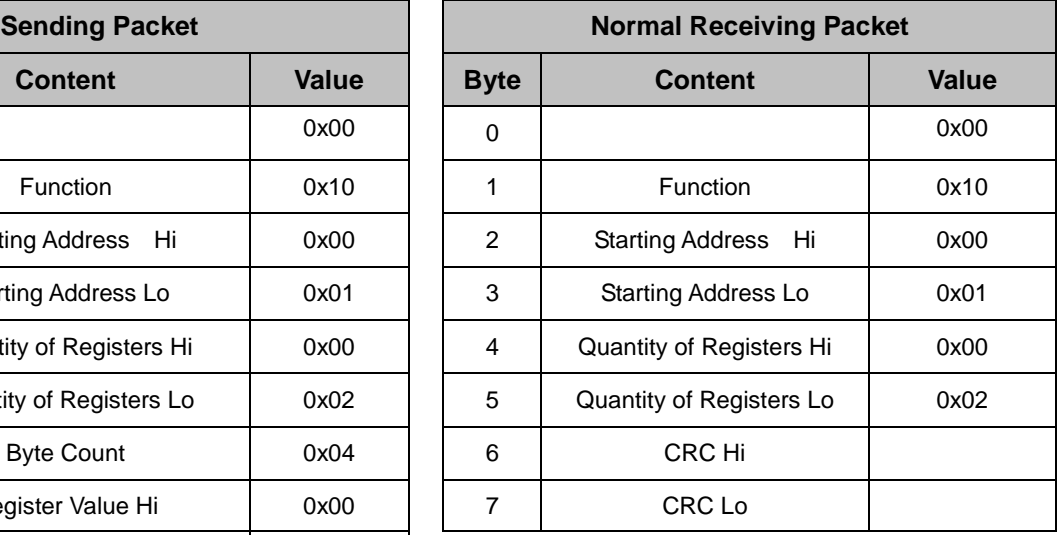

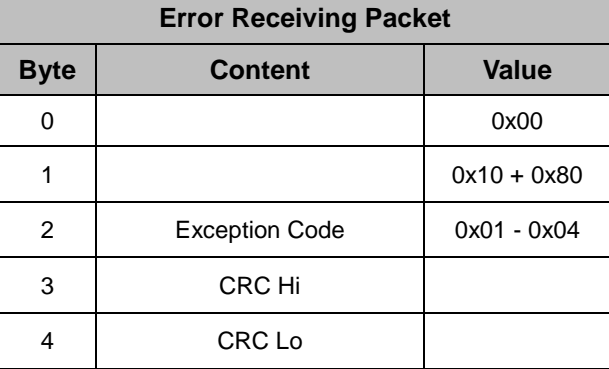

Ex)

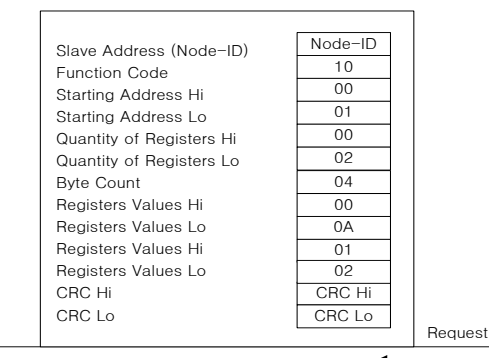

Response

Slave Address (Node-ID) Function Code Starting Address Hi Starting Address Lo Quantity of Registers Hi Quantity of Registers Lo CRC Hi CRC Lo

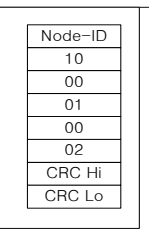

### (5) Read Each Block Register (0x6A)

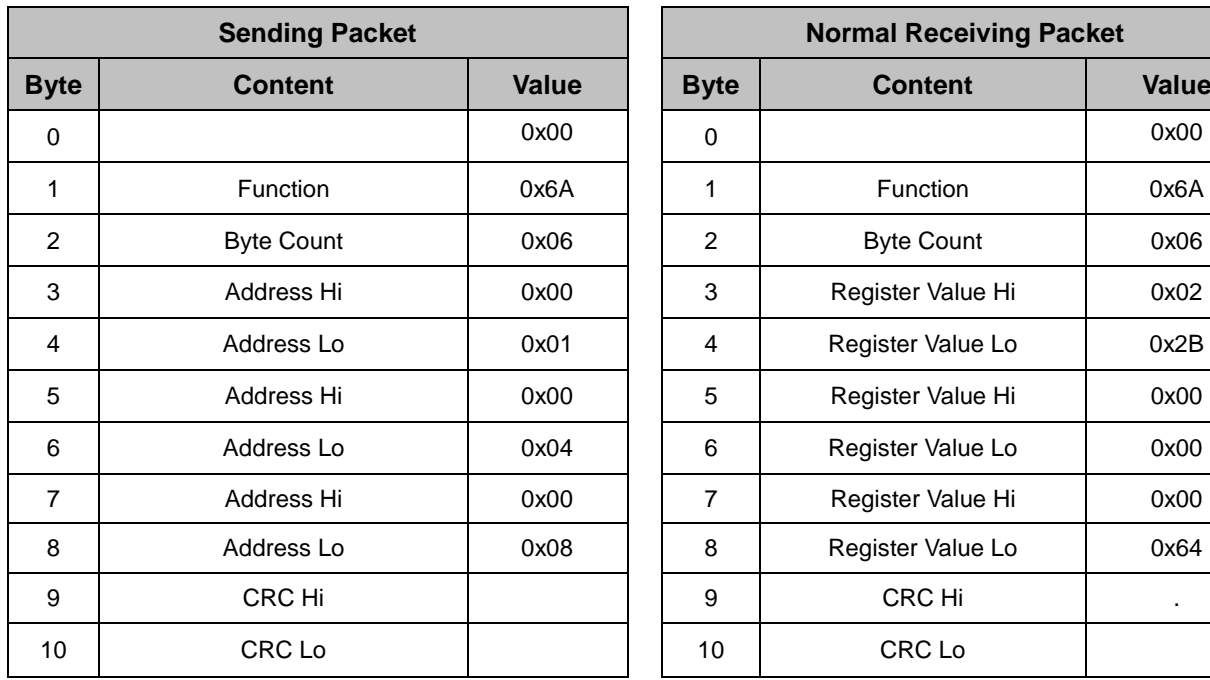

Read values on the discontinuous register block (16-bit data).

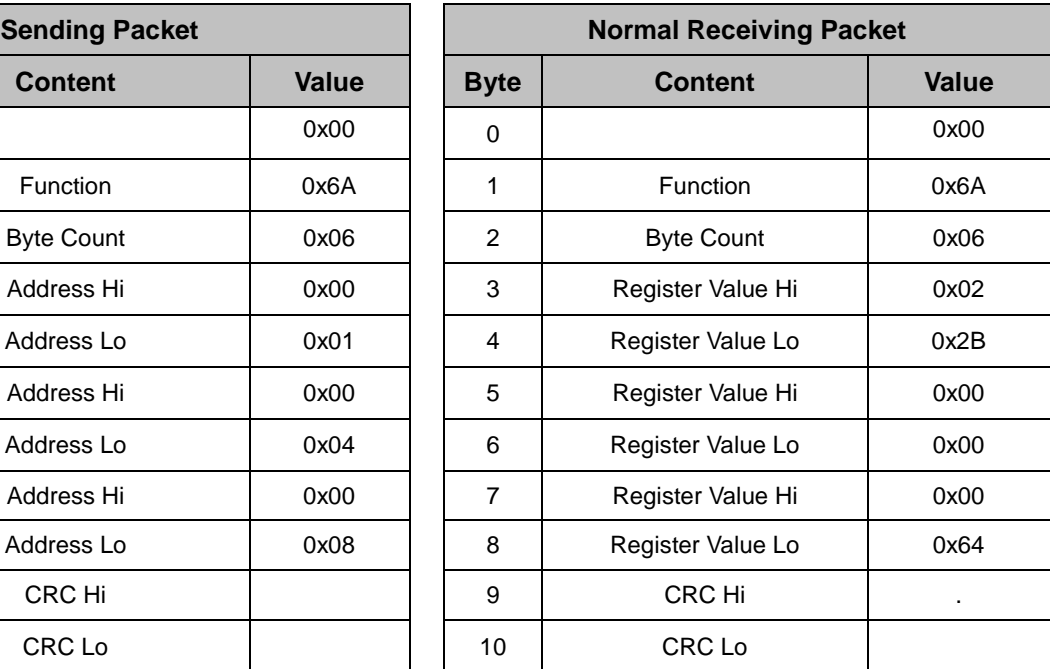

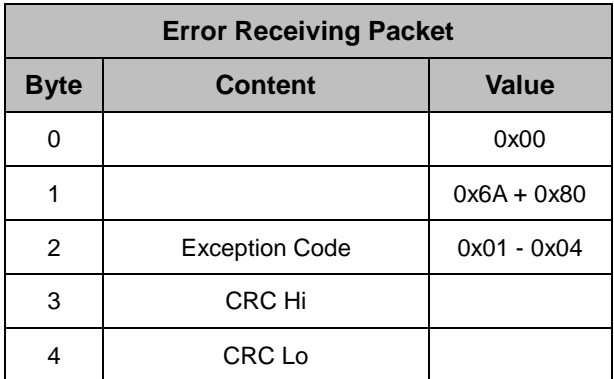

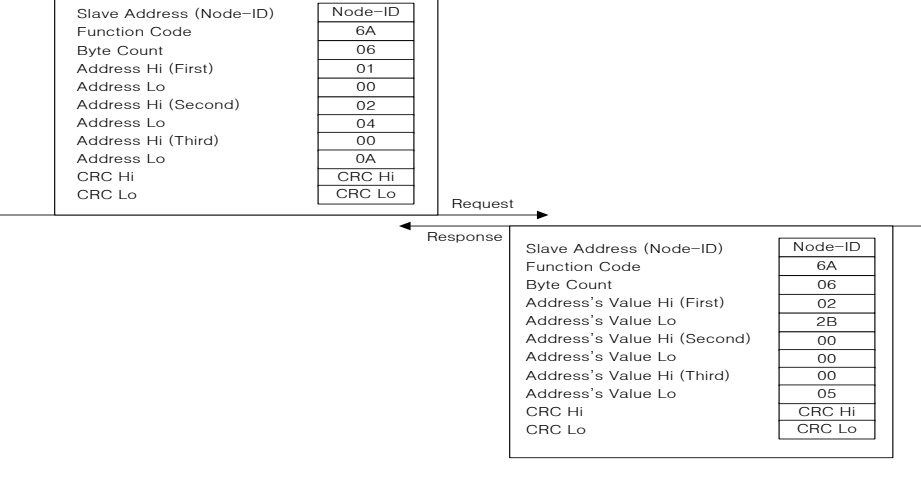

# 6.3 L7 Servo Drive Communication Address Table

# 6.3.1 Operation Status Parameter Communication Address Table

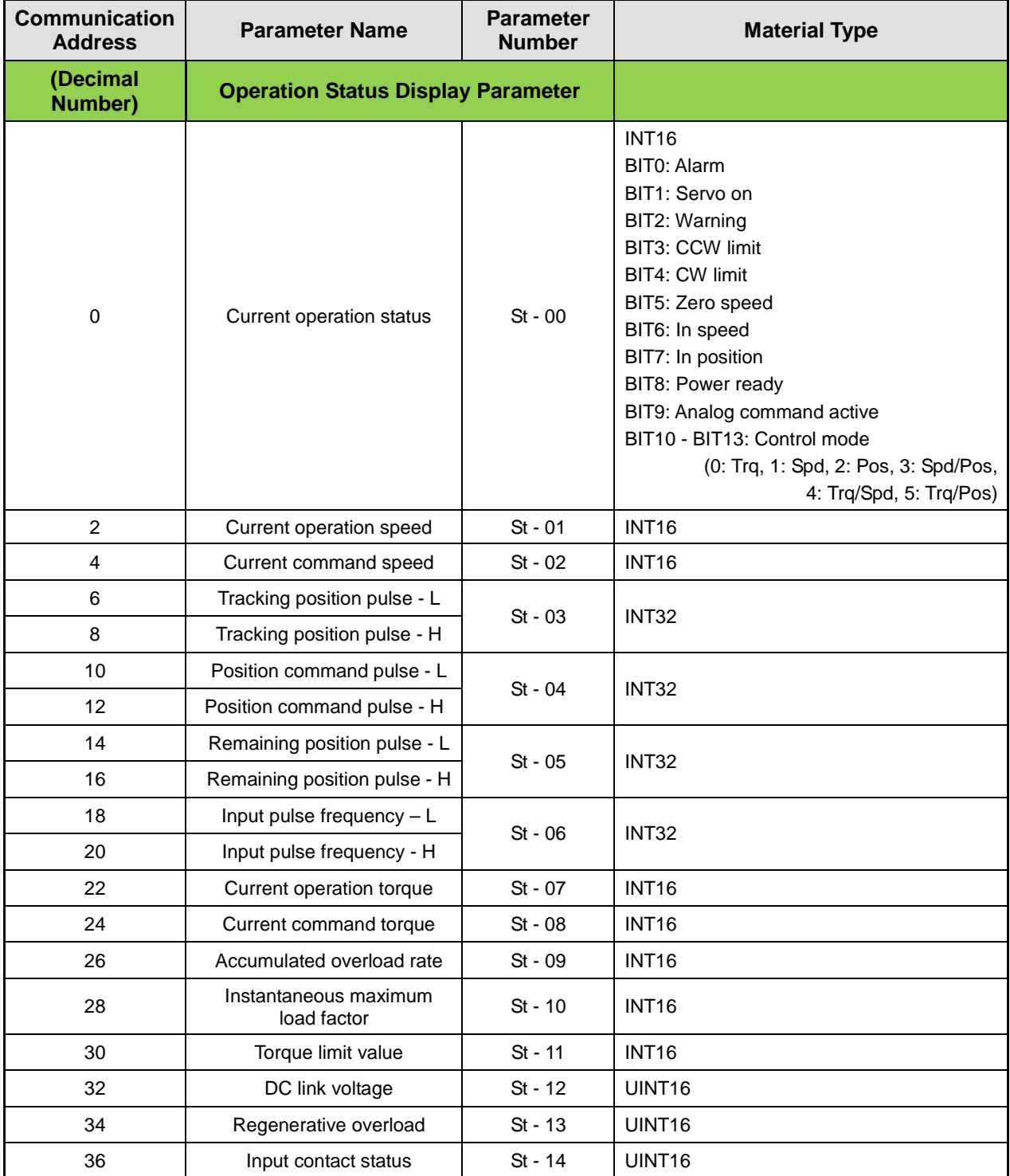

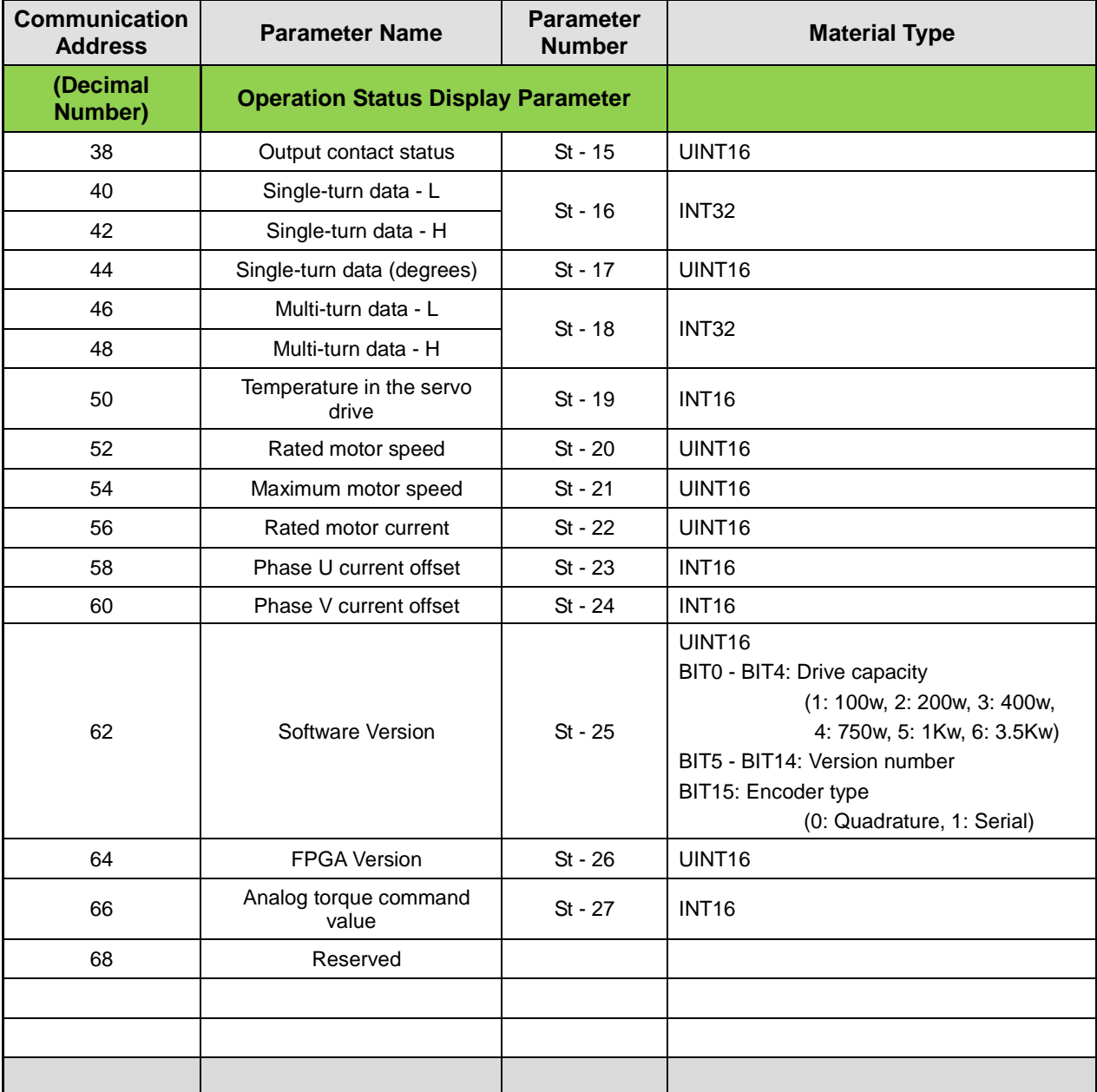

# 6.3.2 System Parameter Communication Address Table

The following table lists Modbus communication addresses for the system parameter group [P0-xx]:

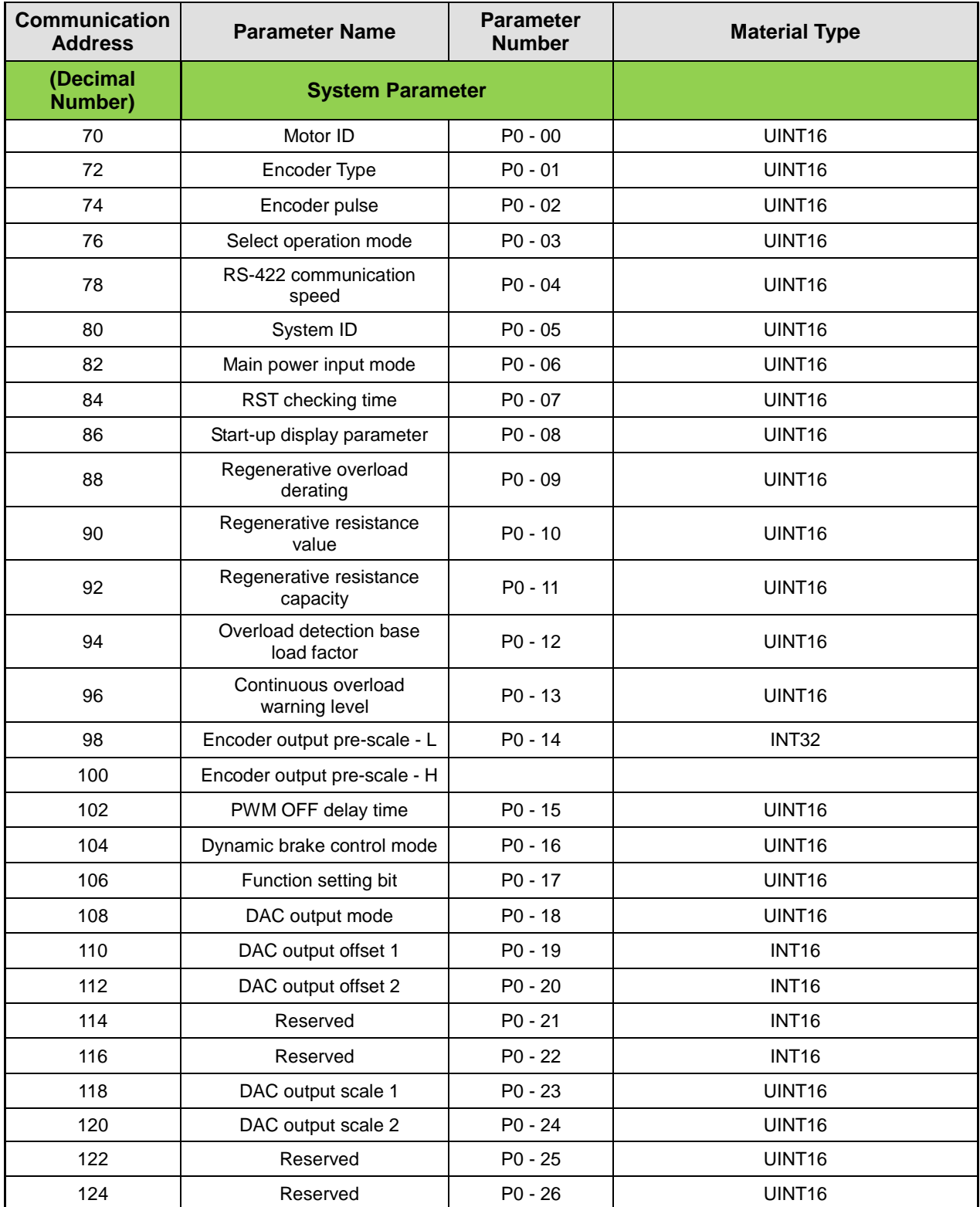

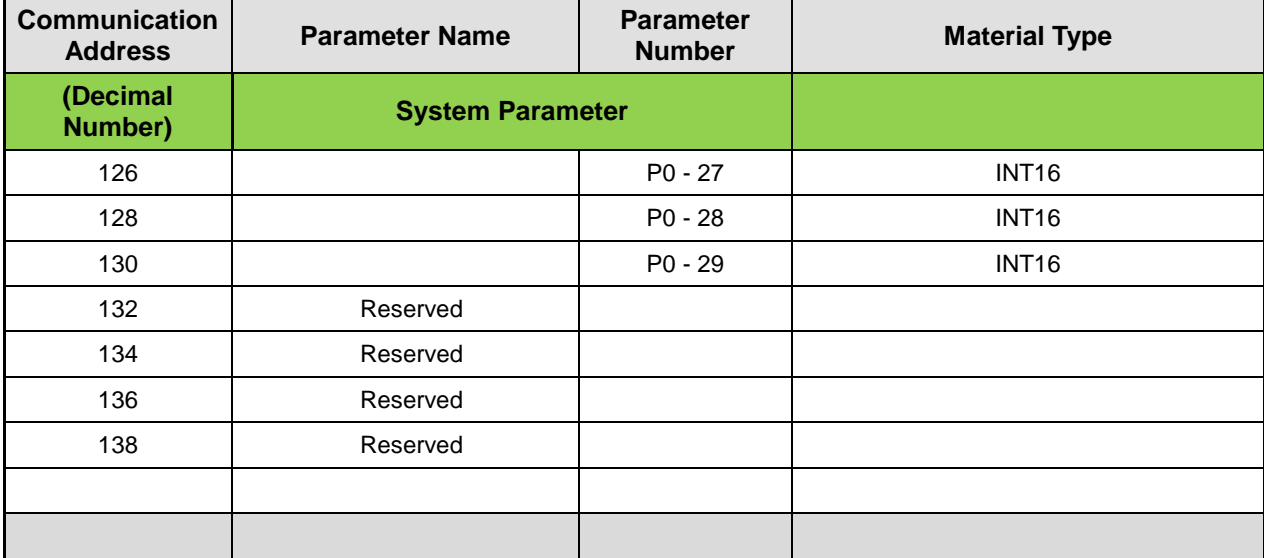

# 6.3.3 Control Parameter Communication Address **Table**

The following table lists Modbus communication addresses for the control parameter group [P1-xx]:

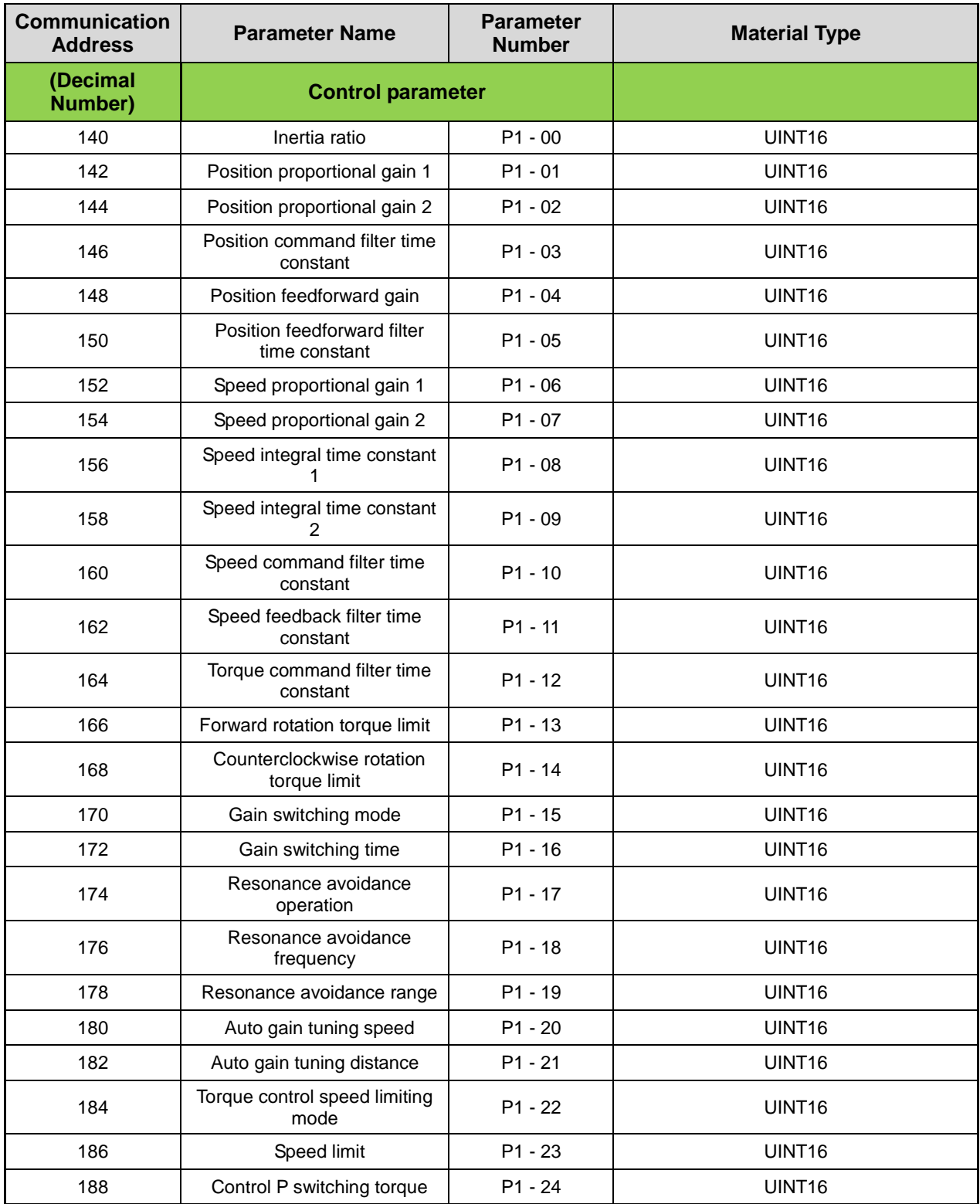
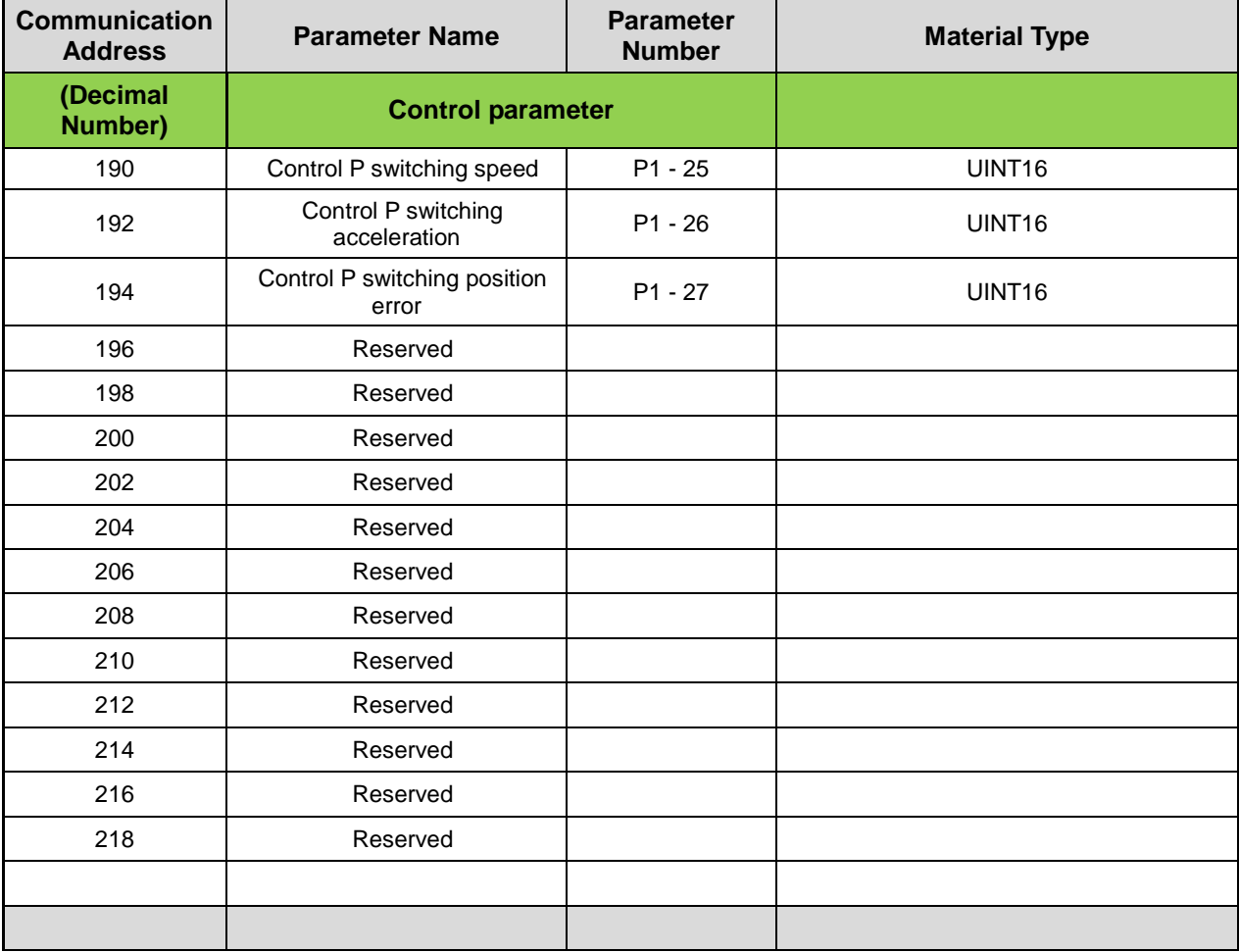

## 6.3.4 Input/Output Parameter Communication Address Table

The following table lists Modbus communication addresses for the input/output (analog and digital) parameter group [P2-xx]:

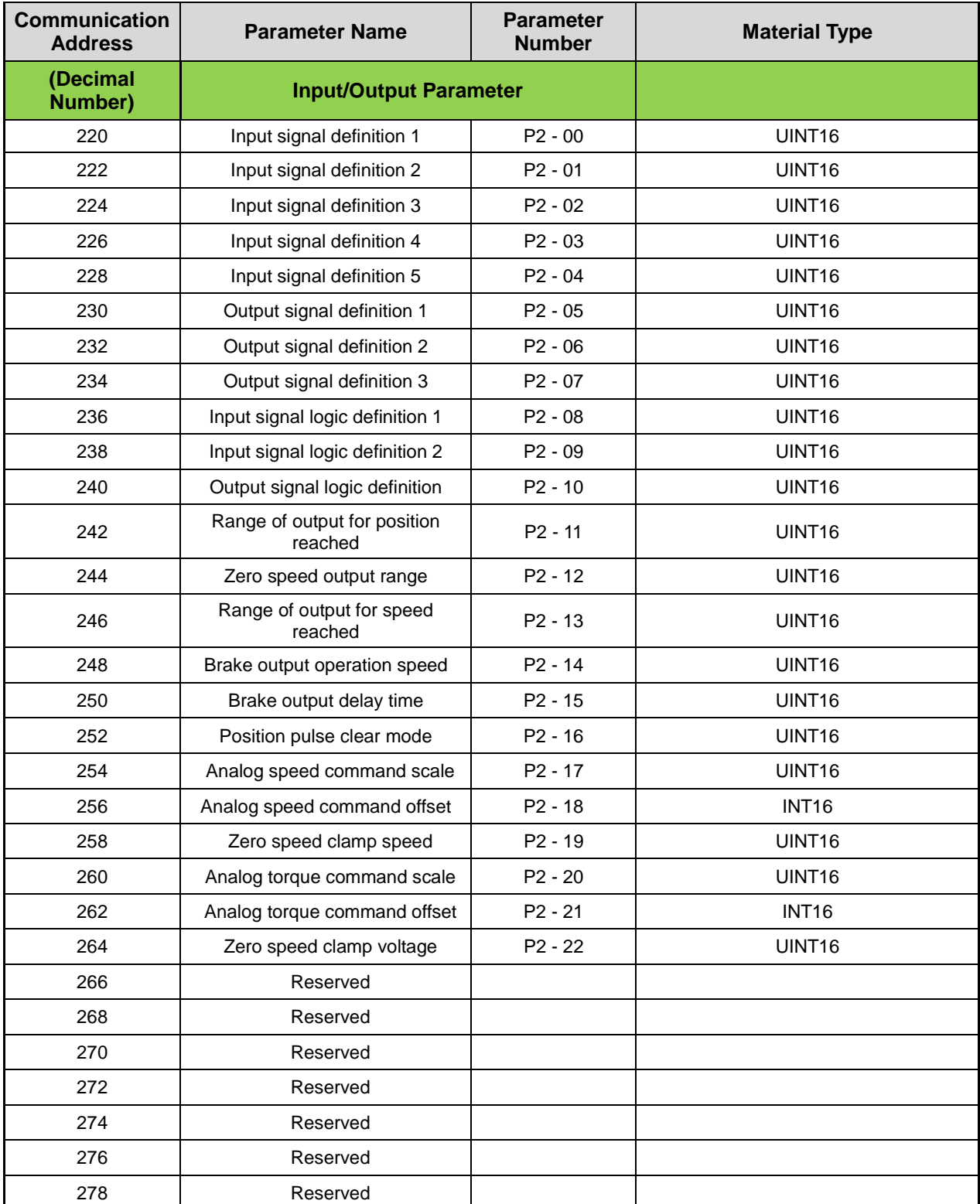

## 6.3.5 Speed Operation Parameter Communication Address Table

The following table lists Modbus communication addresses for the speed operation parameter group [P3-xx]:

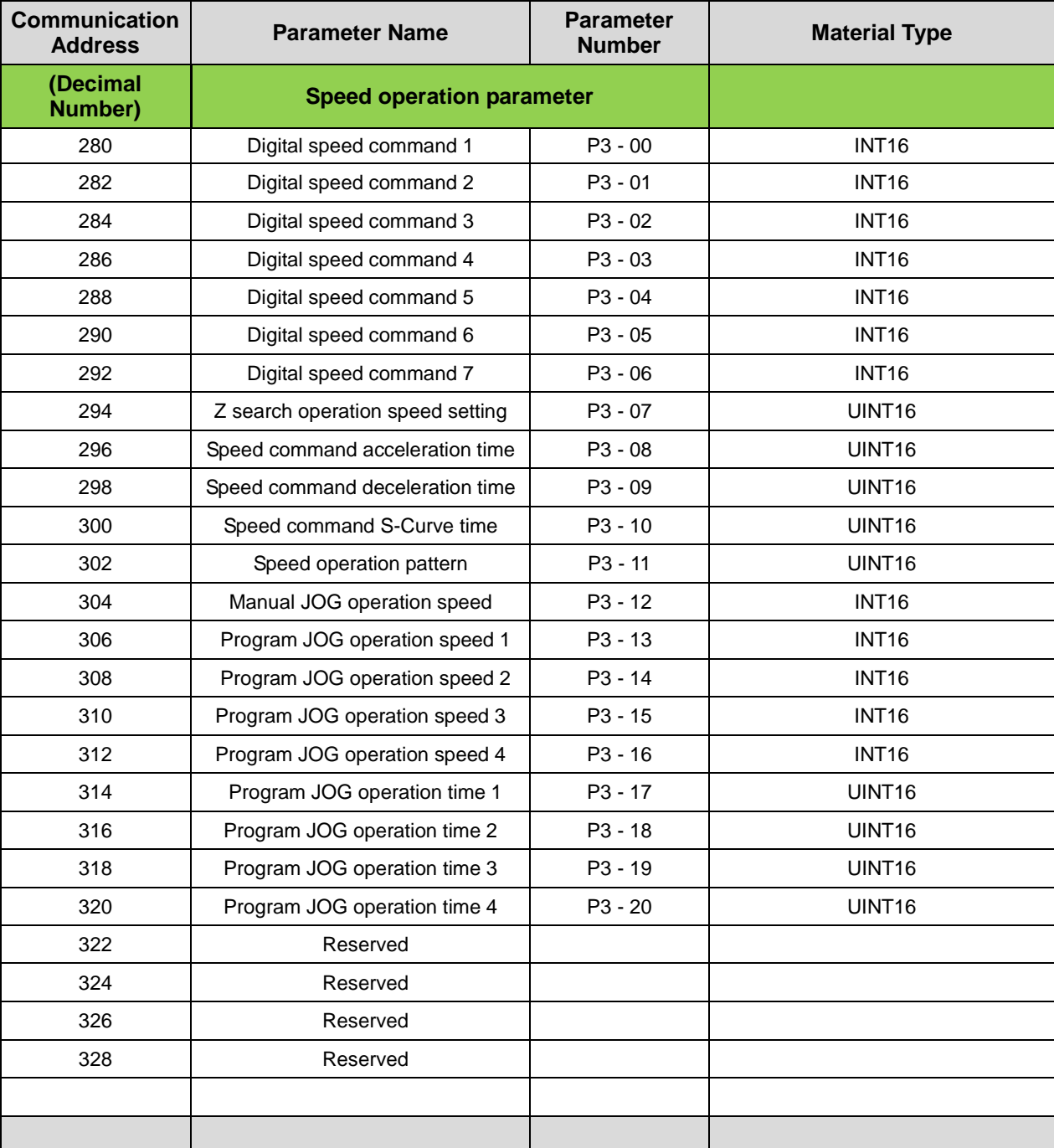

## 6.3.6 Position Operation Parameter Communication Address Table

The following table lists Modbus communication addresses for the position operation parameter group [P4-xx]:

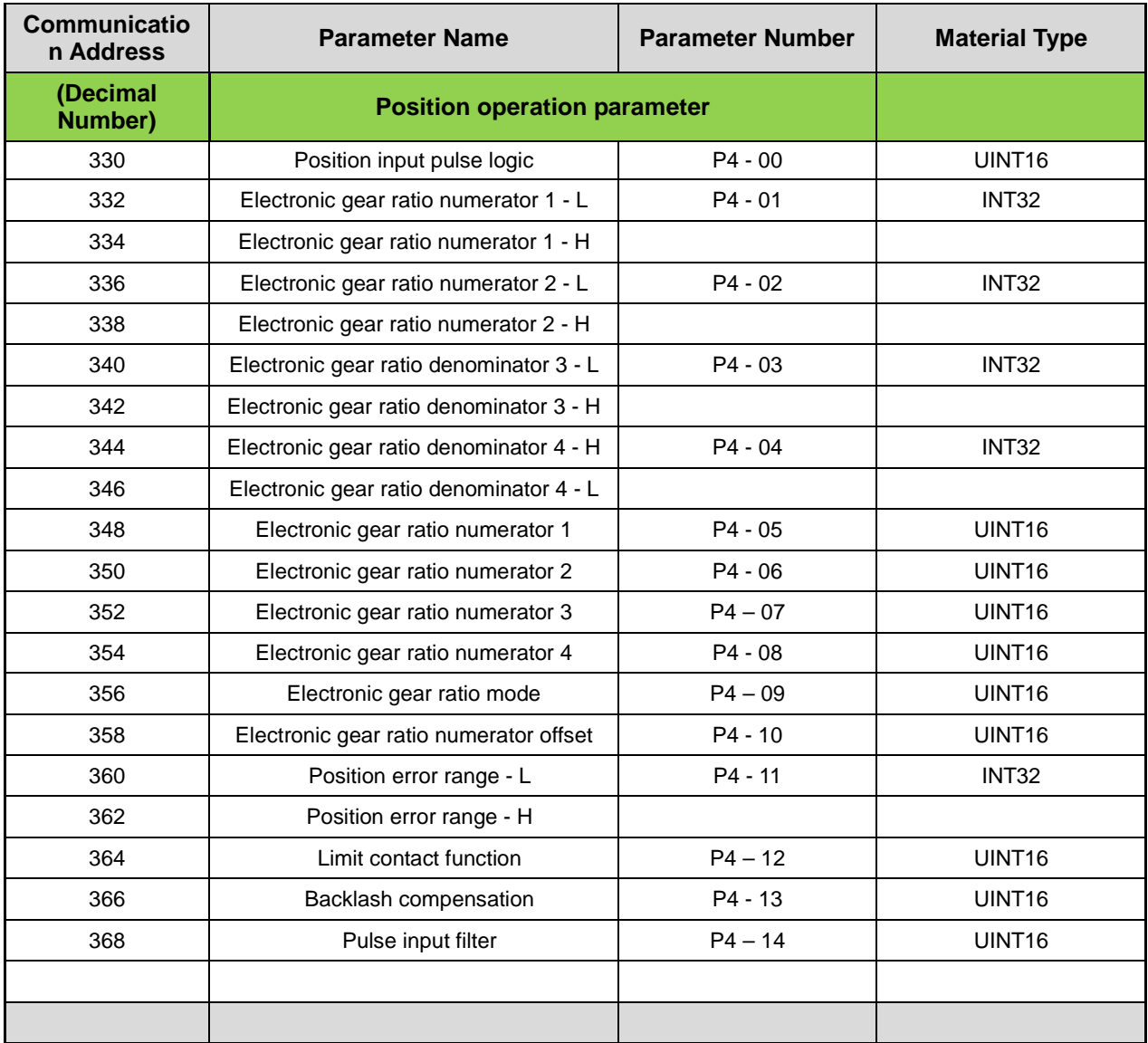

# 7. Product Specifications

## 7.1 Servo motor

## 7.1.1 Product Features

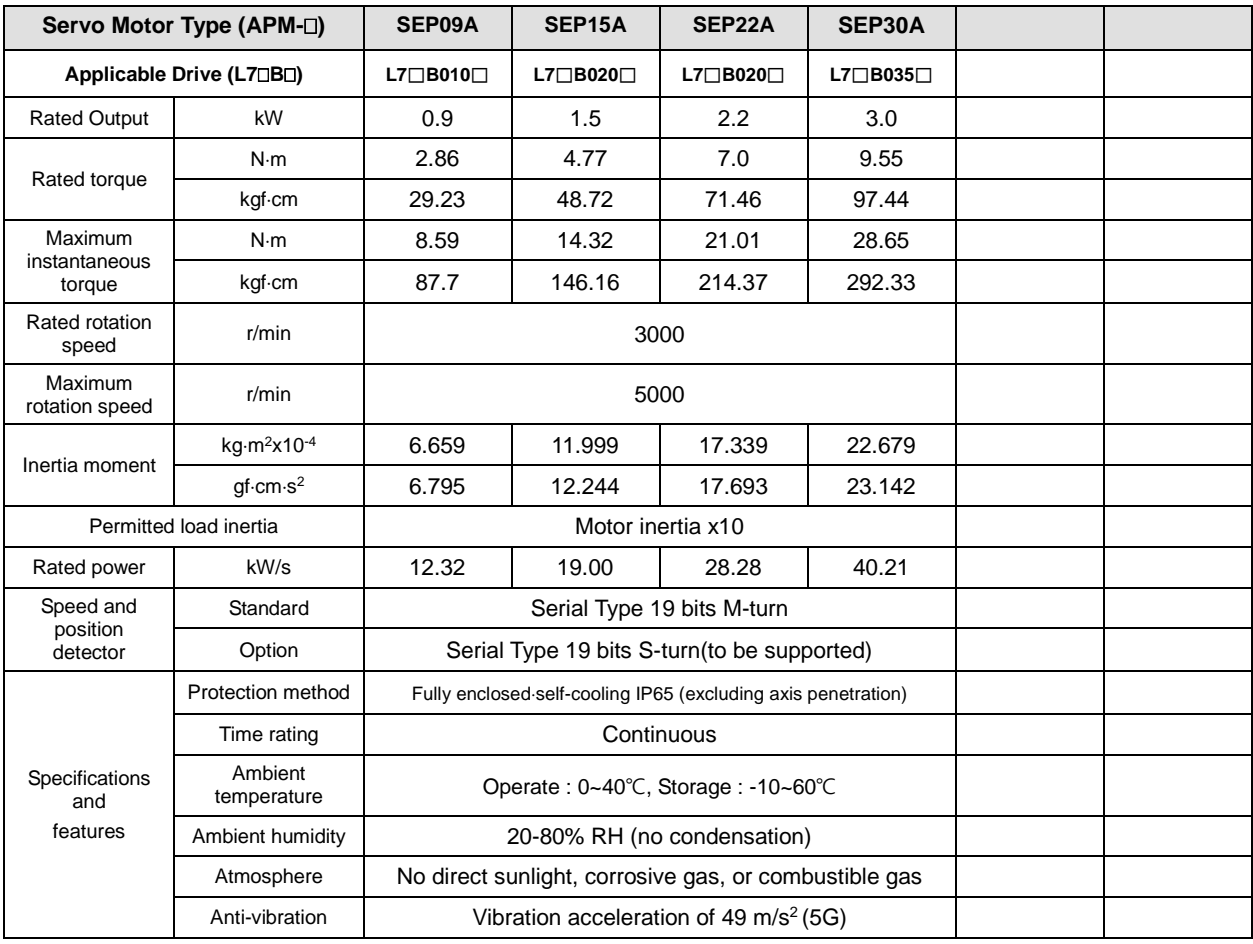

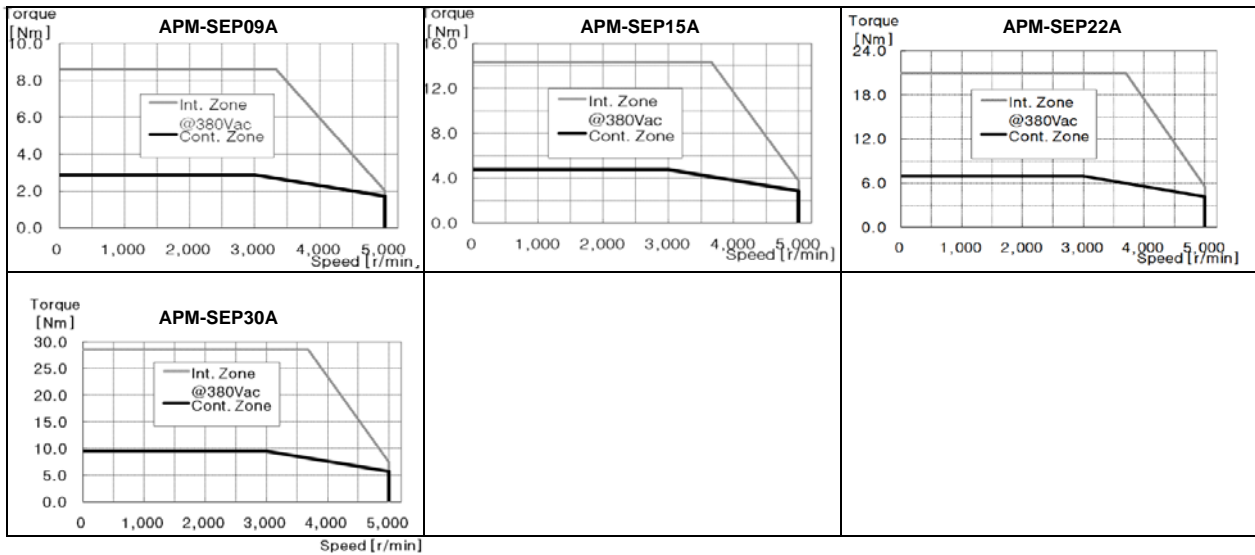

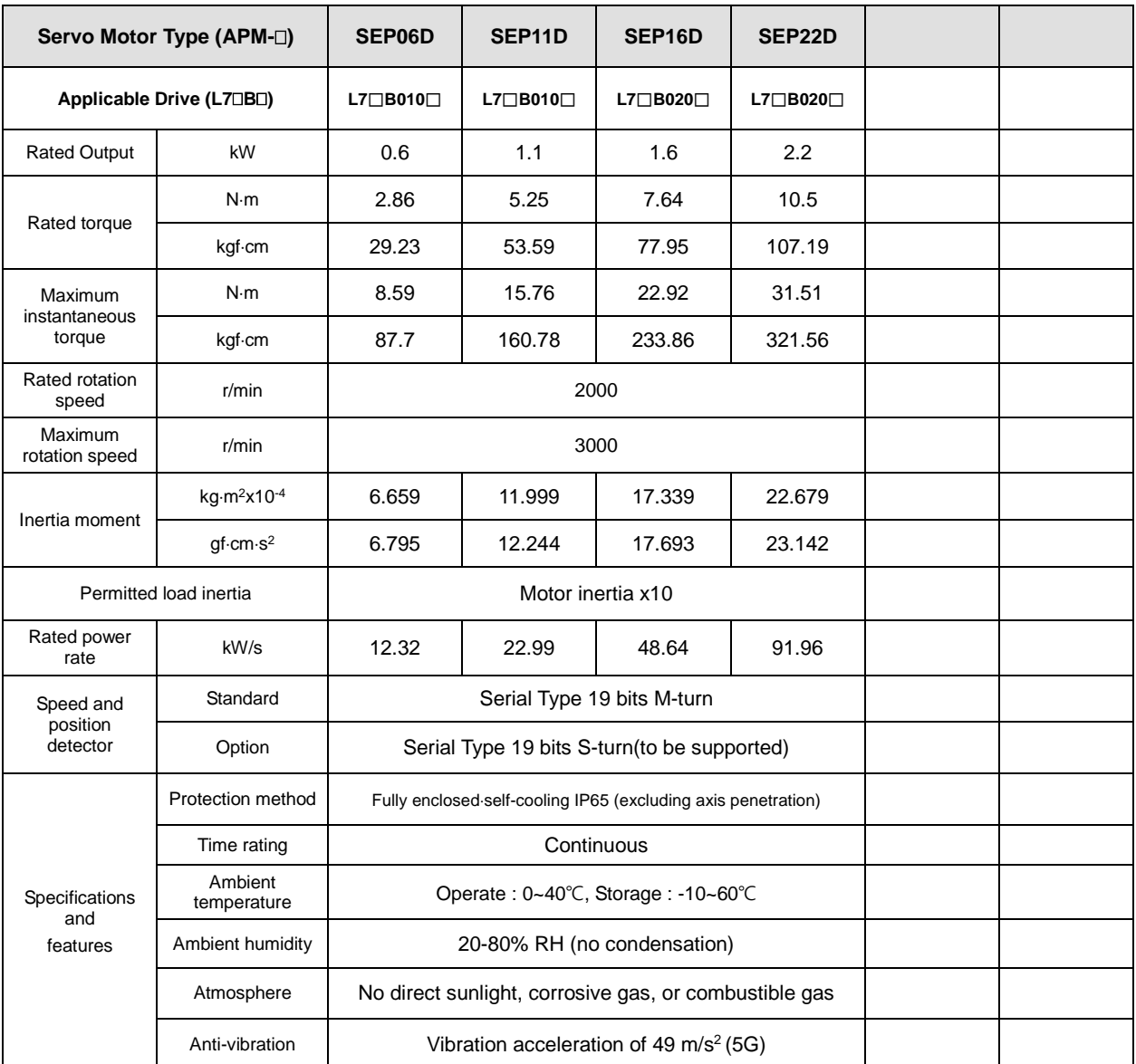

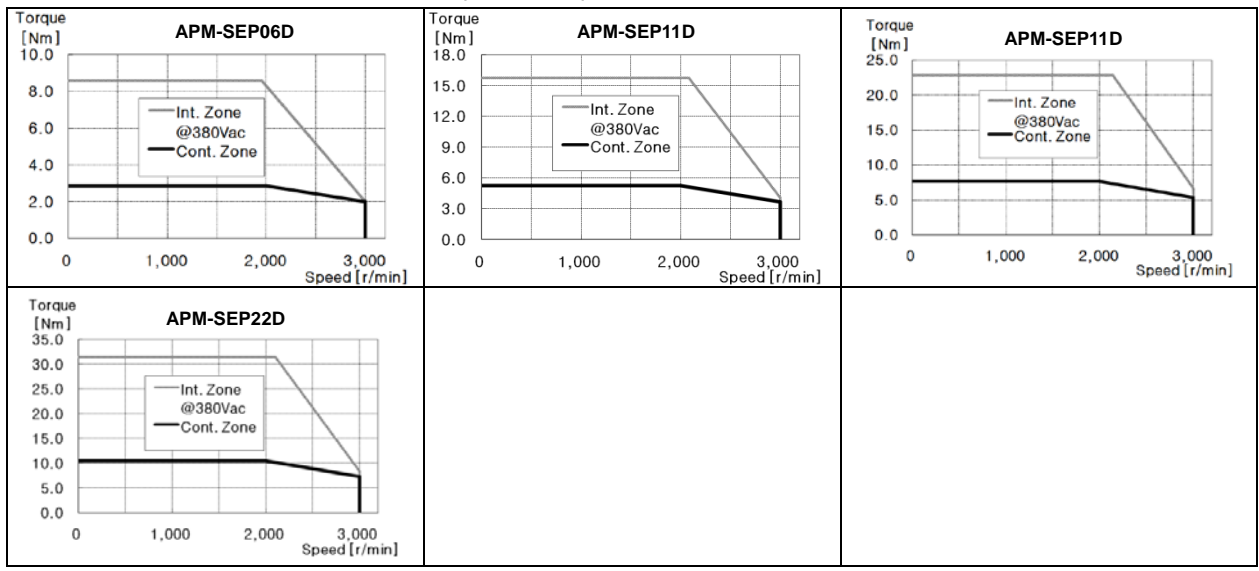

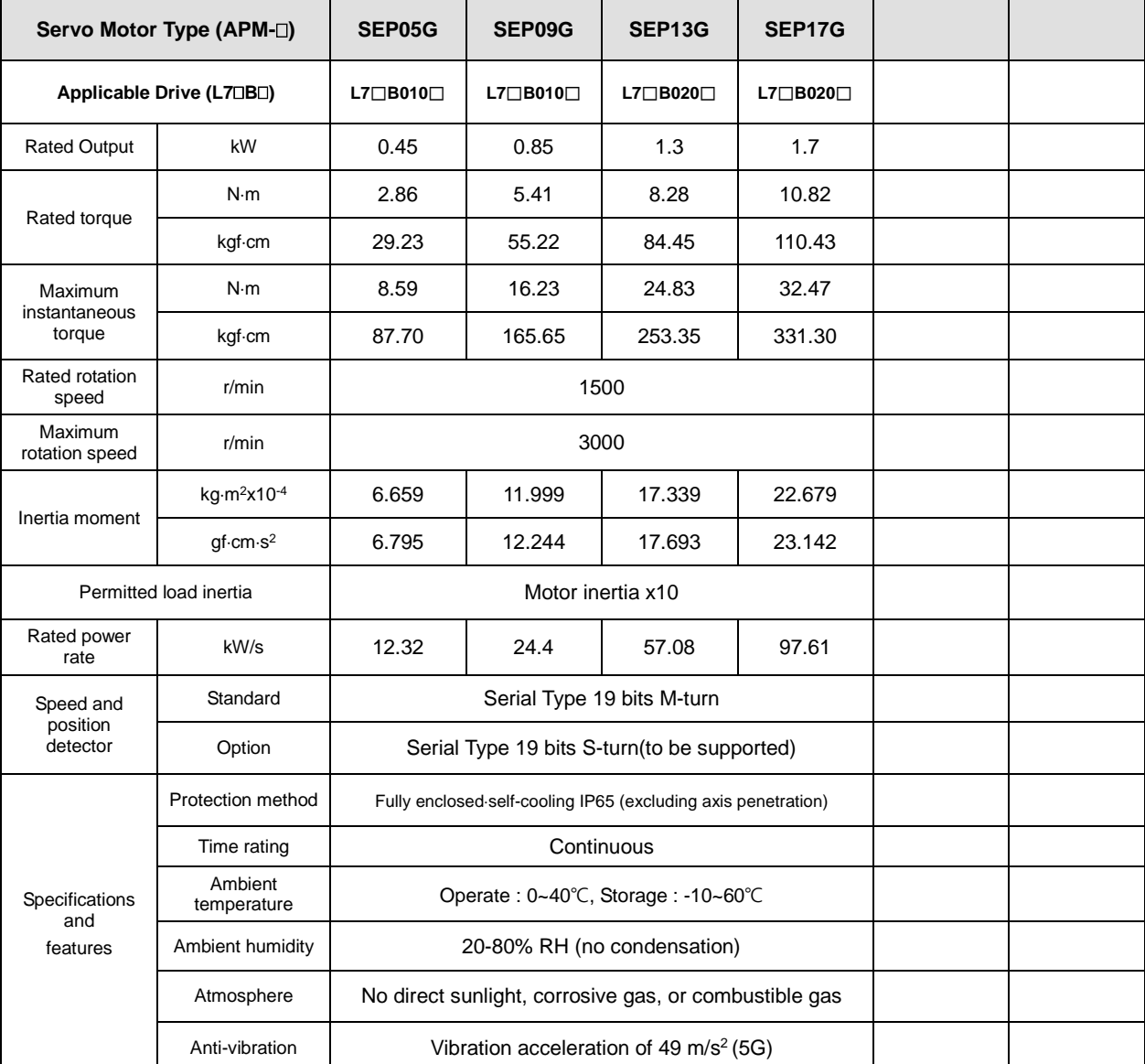

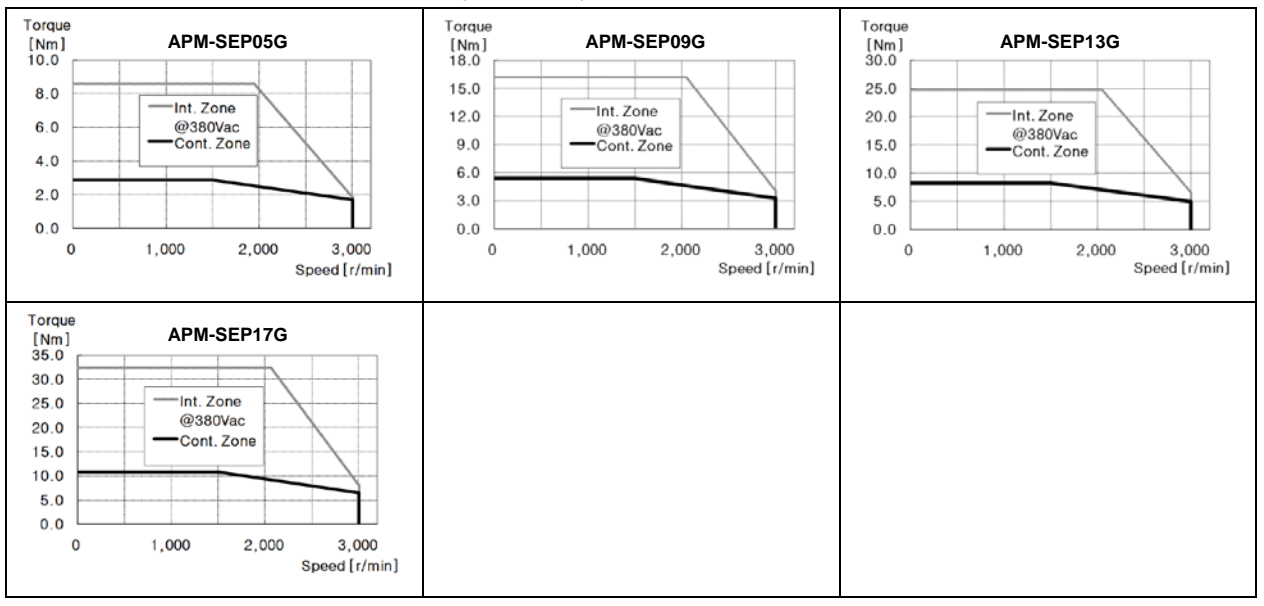

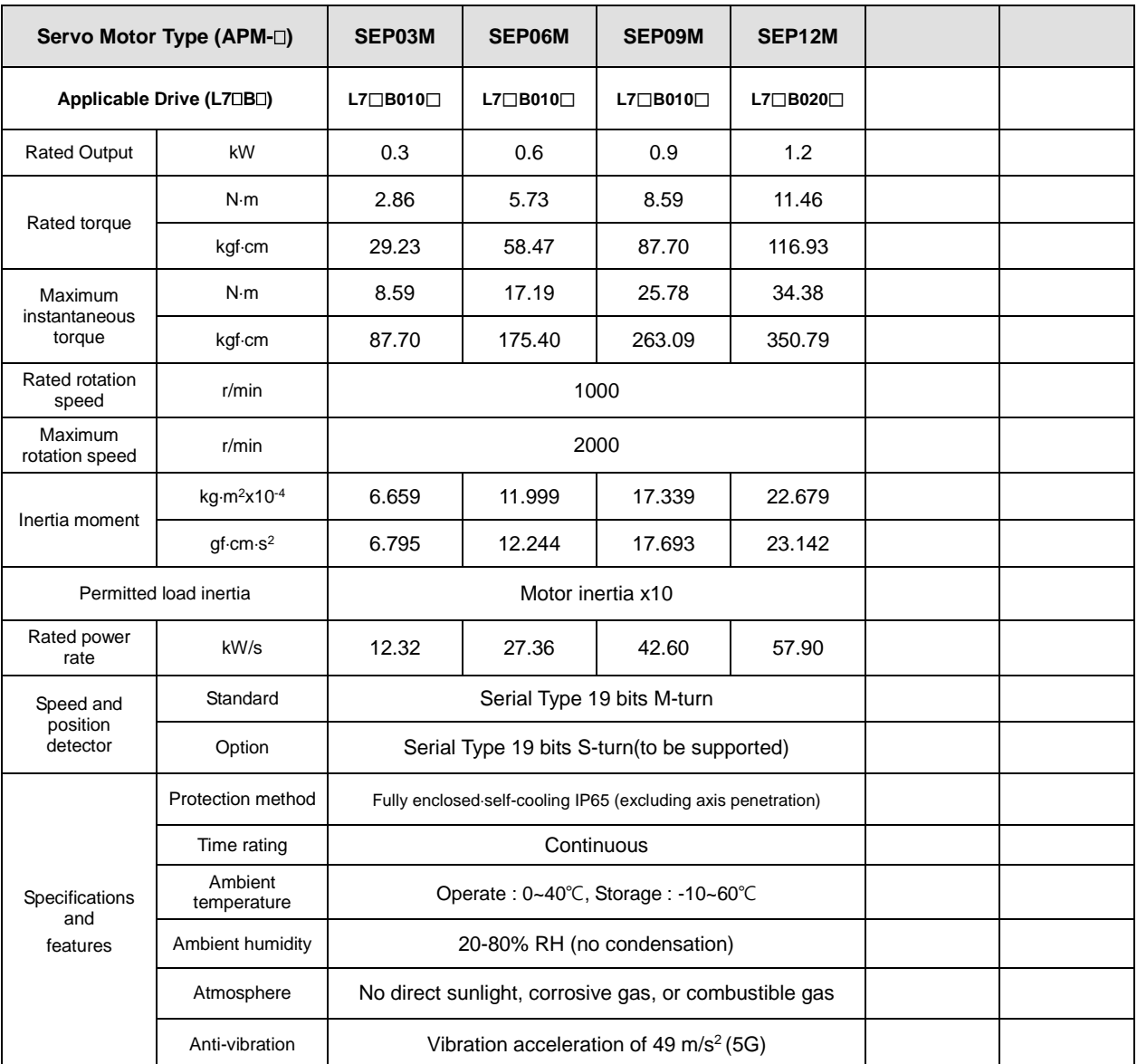

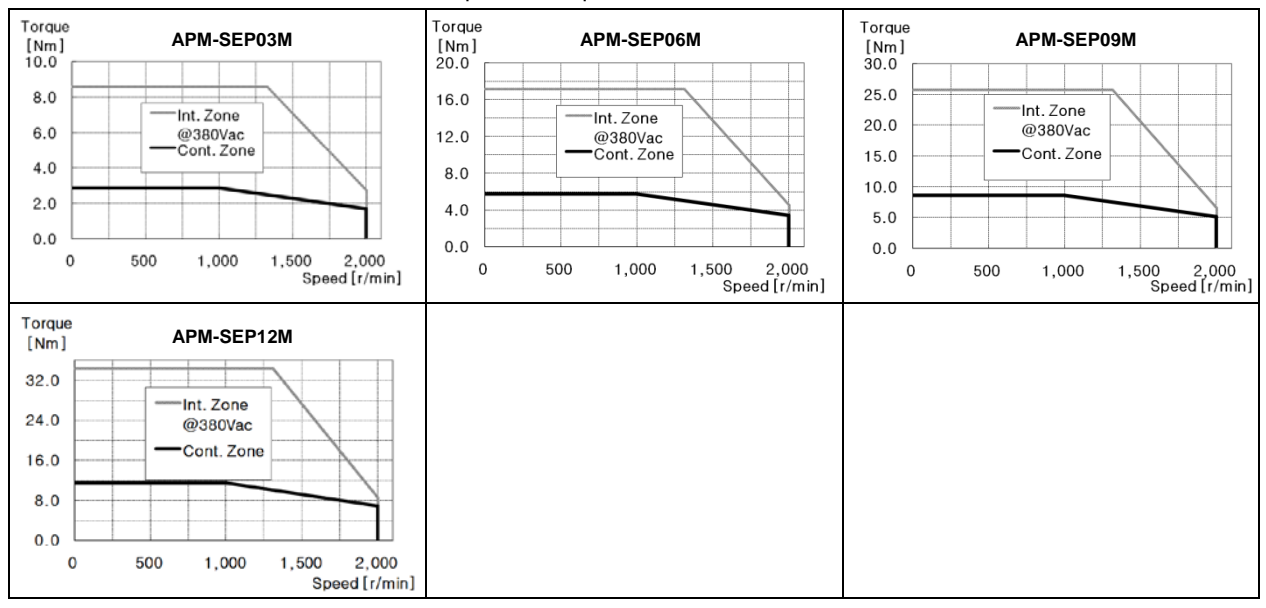

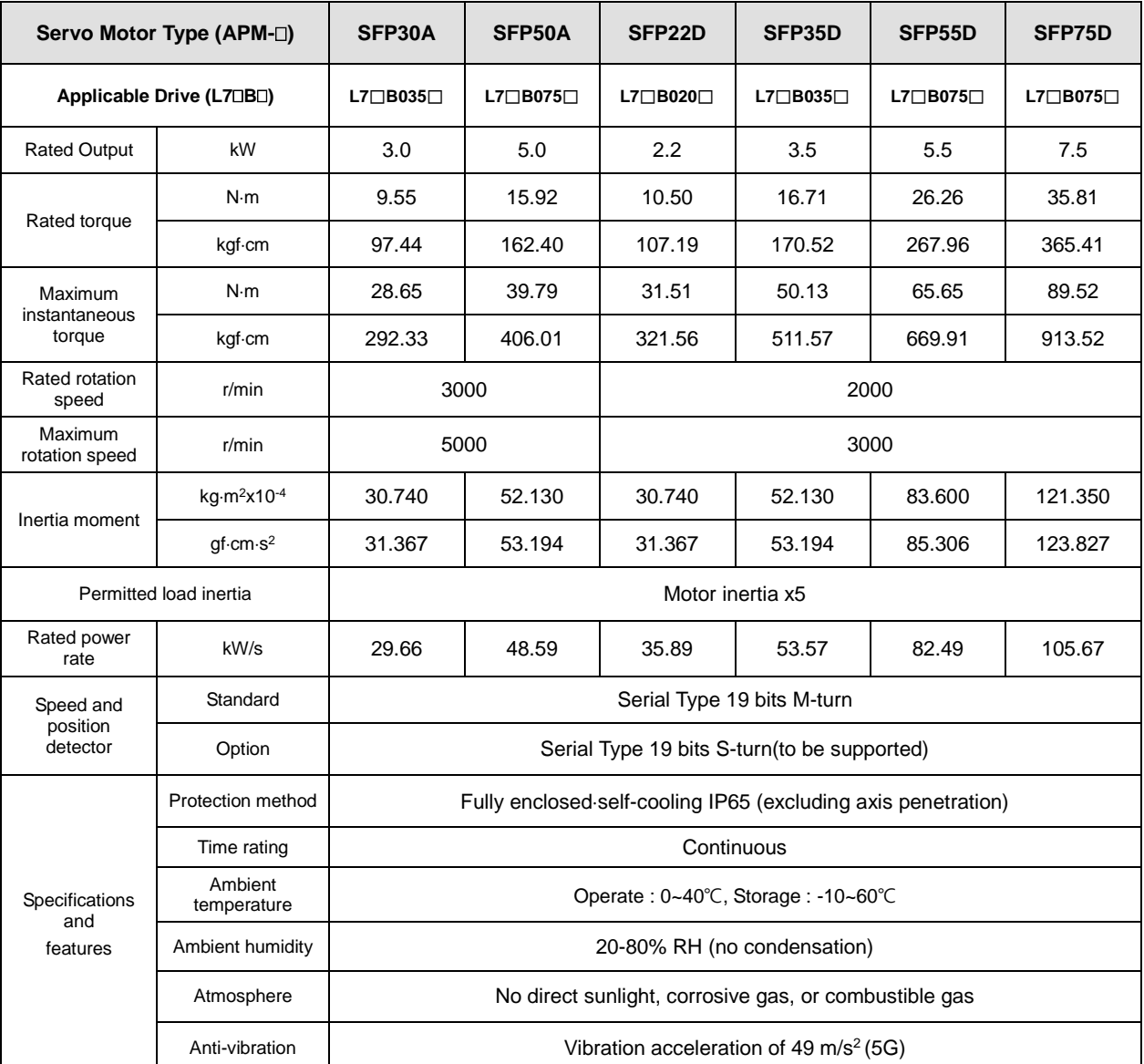

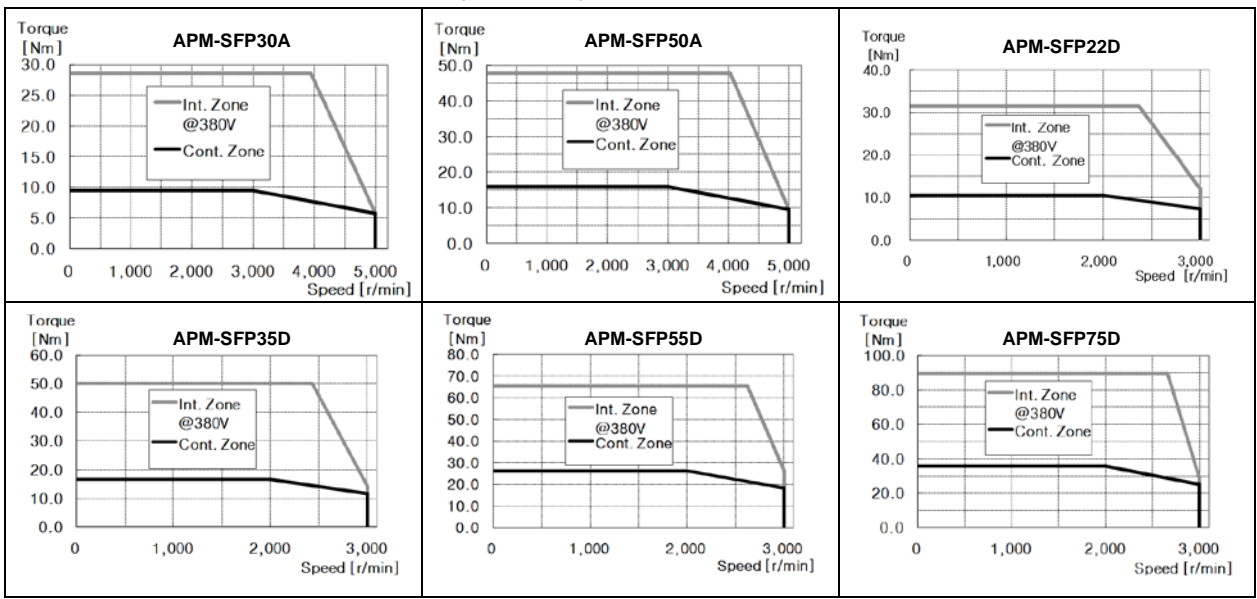

**LSELECTRIC** 7-5

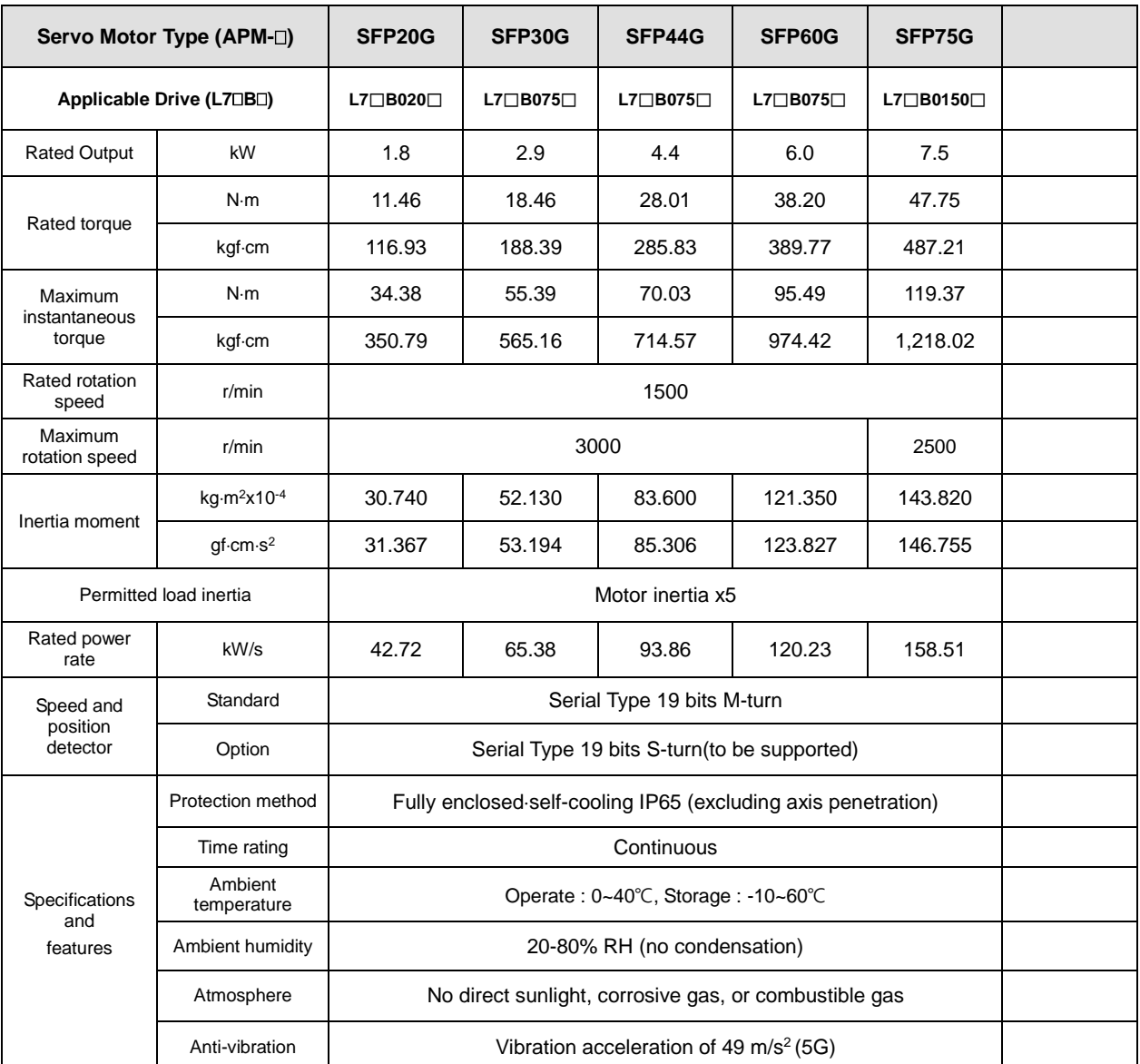

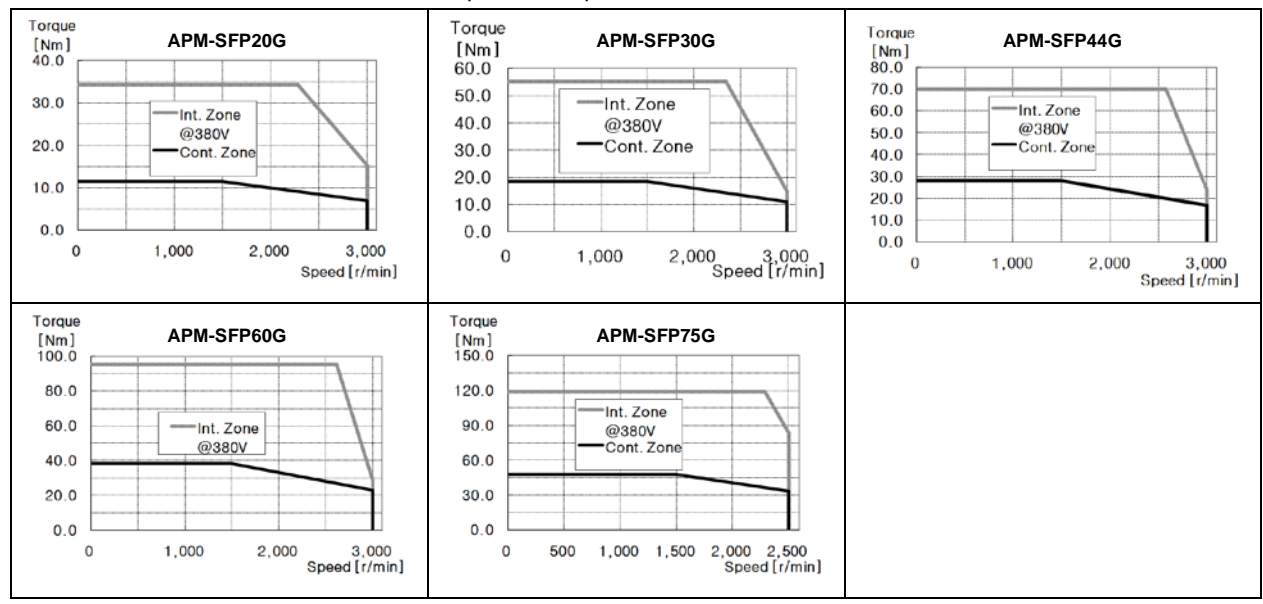

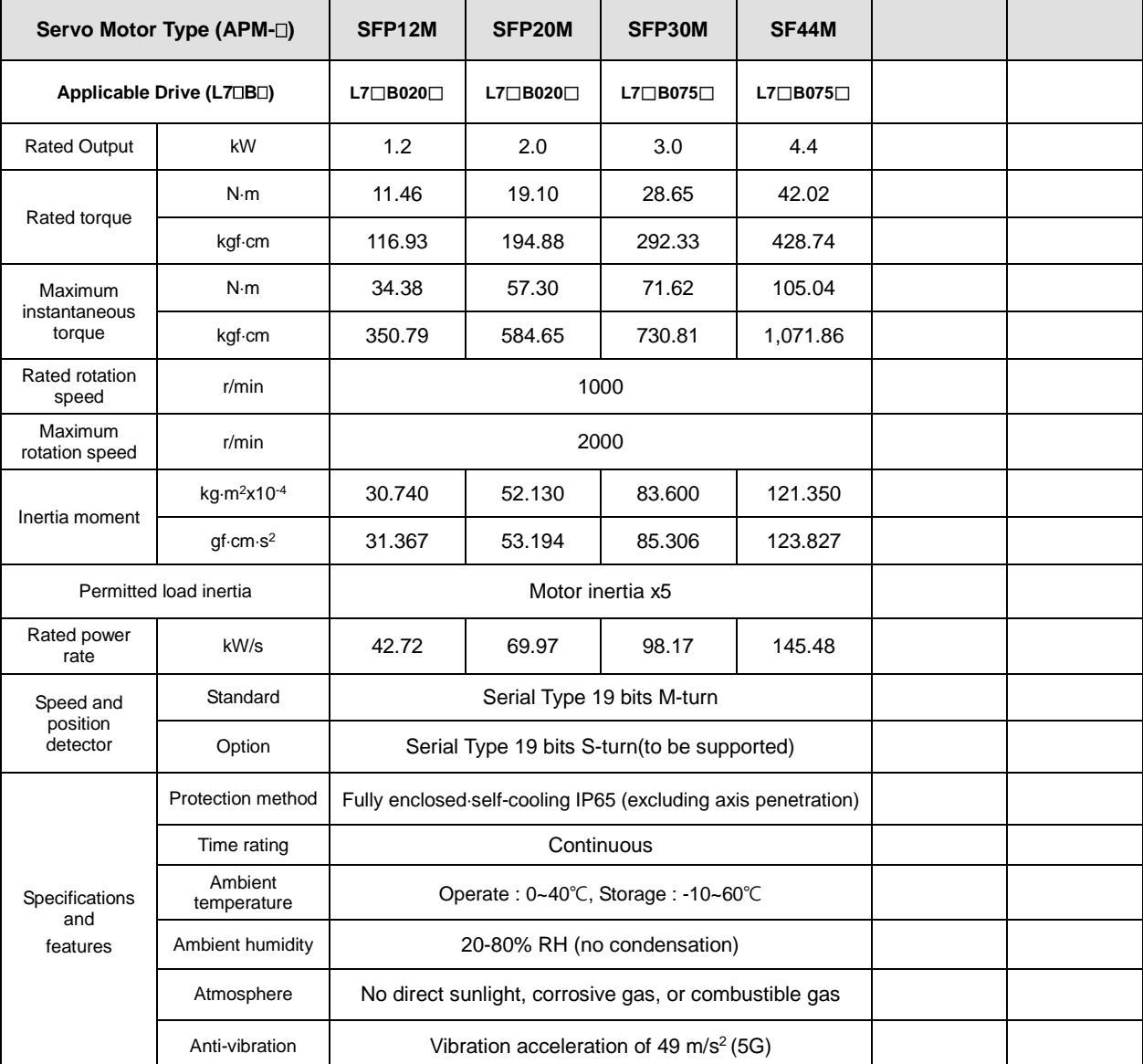

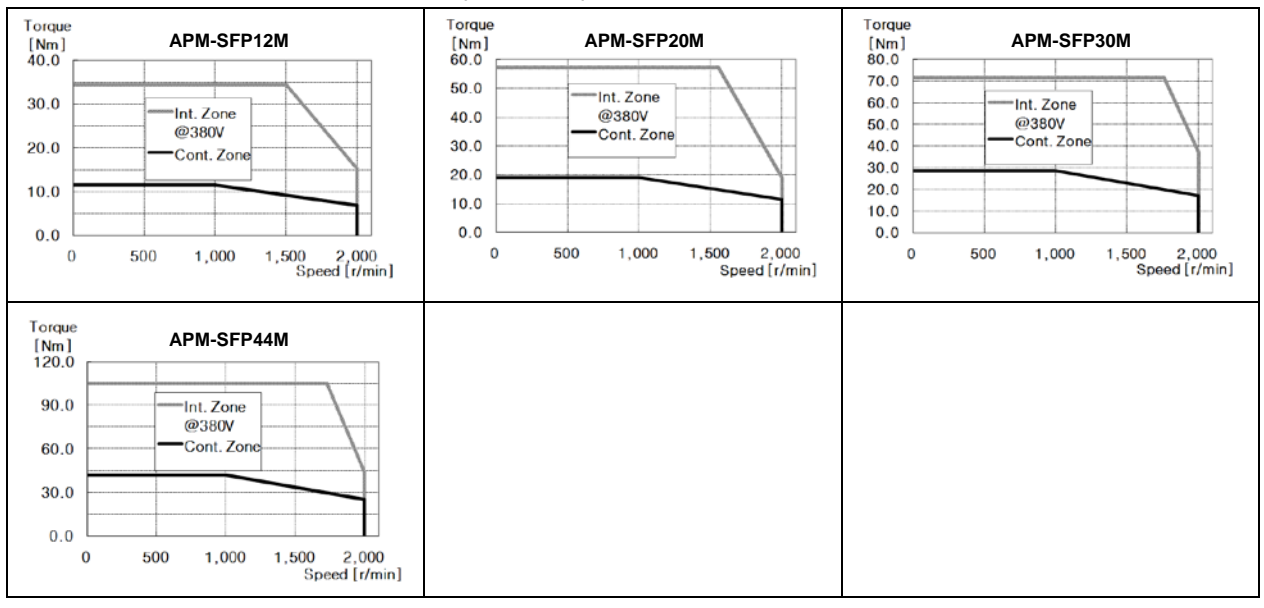

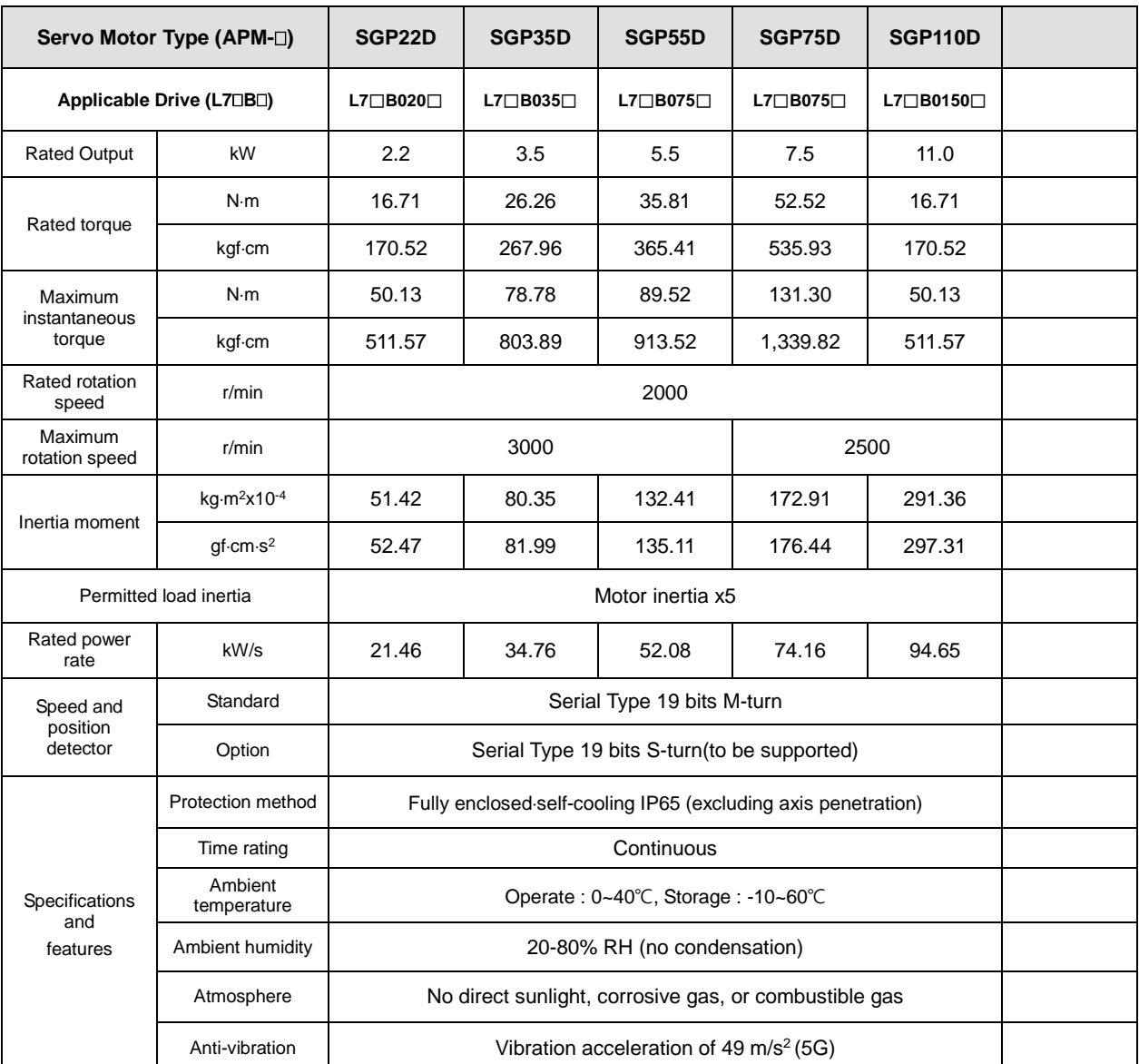

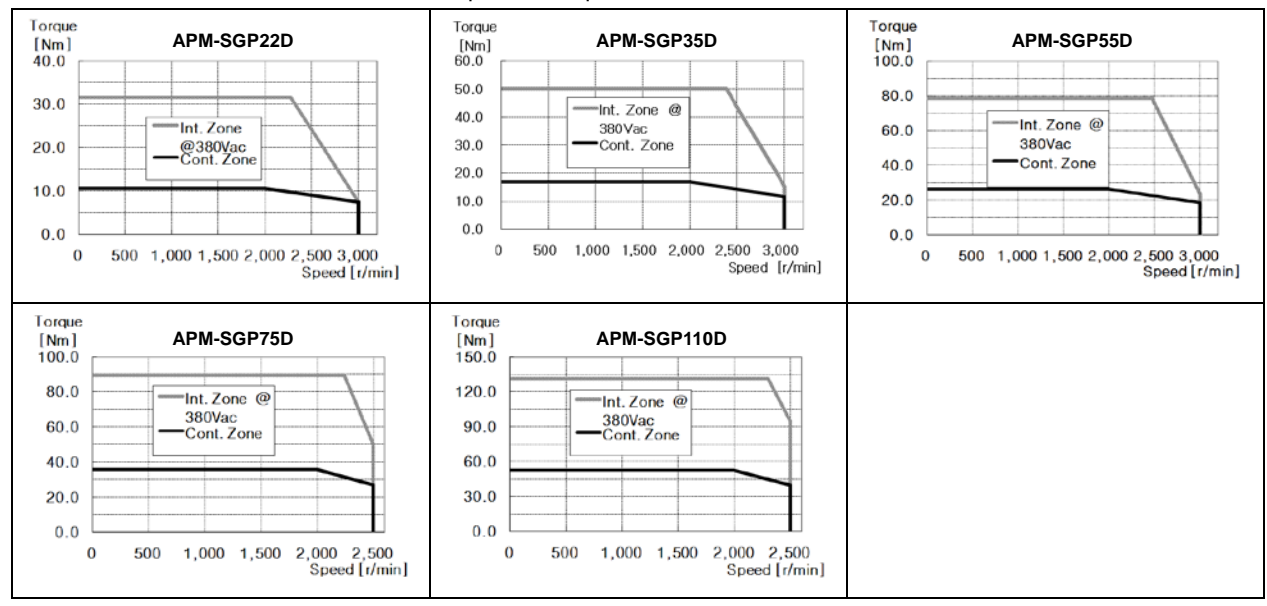

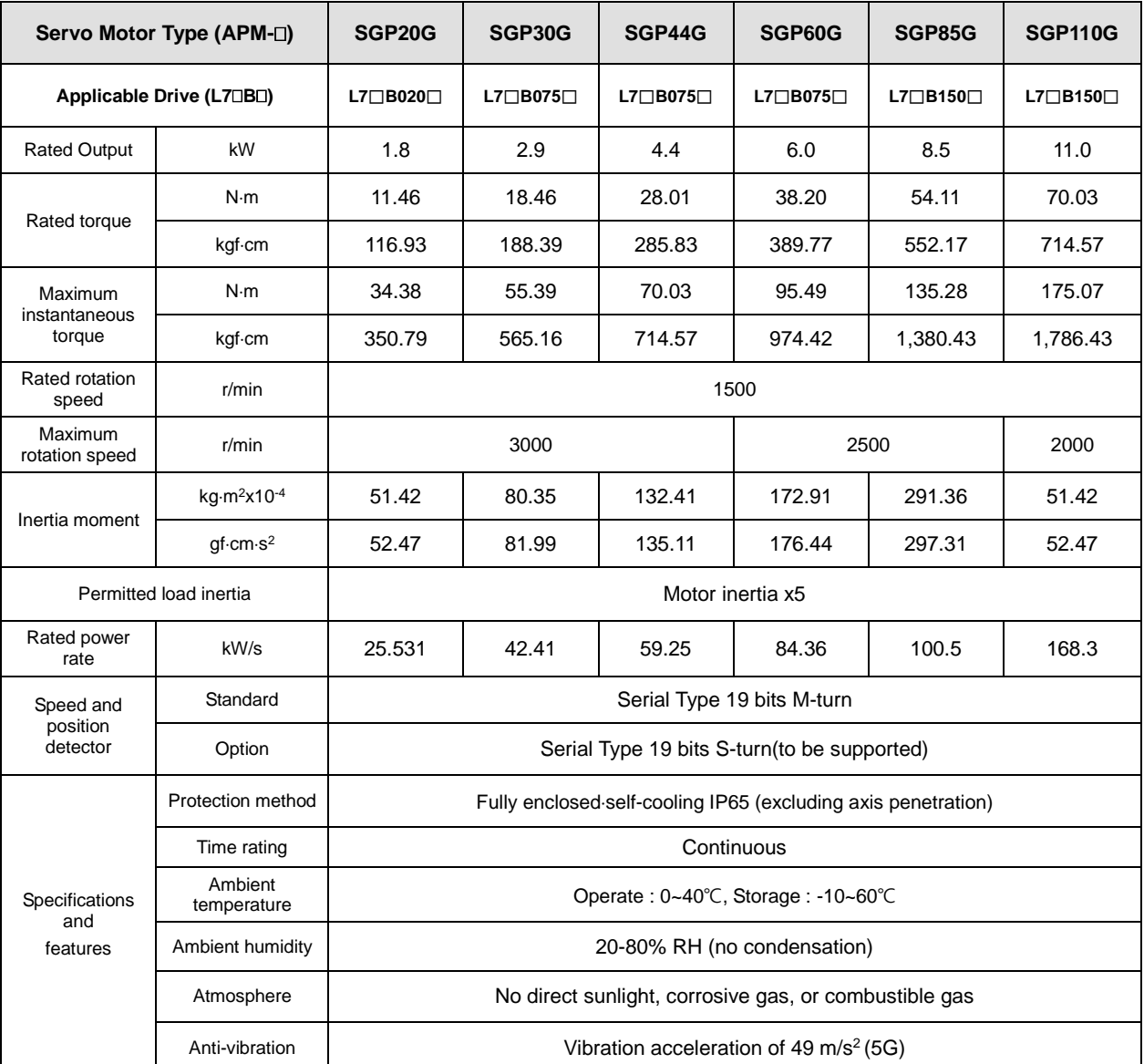

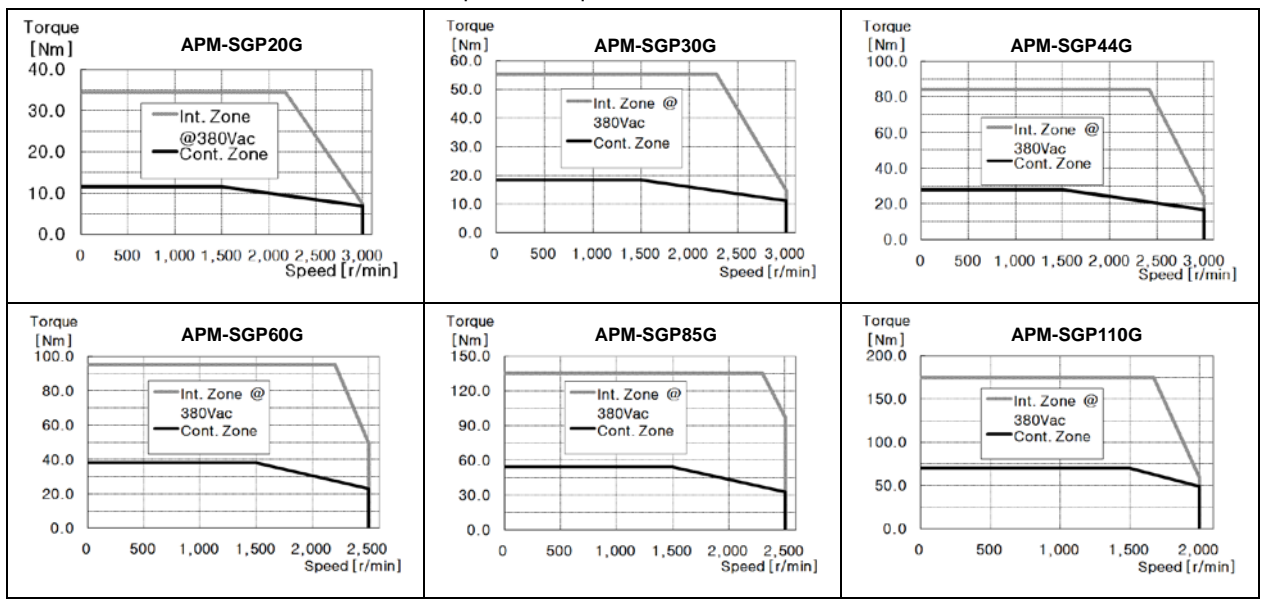

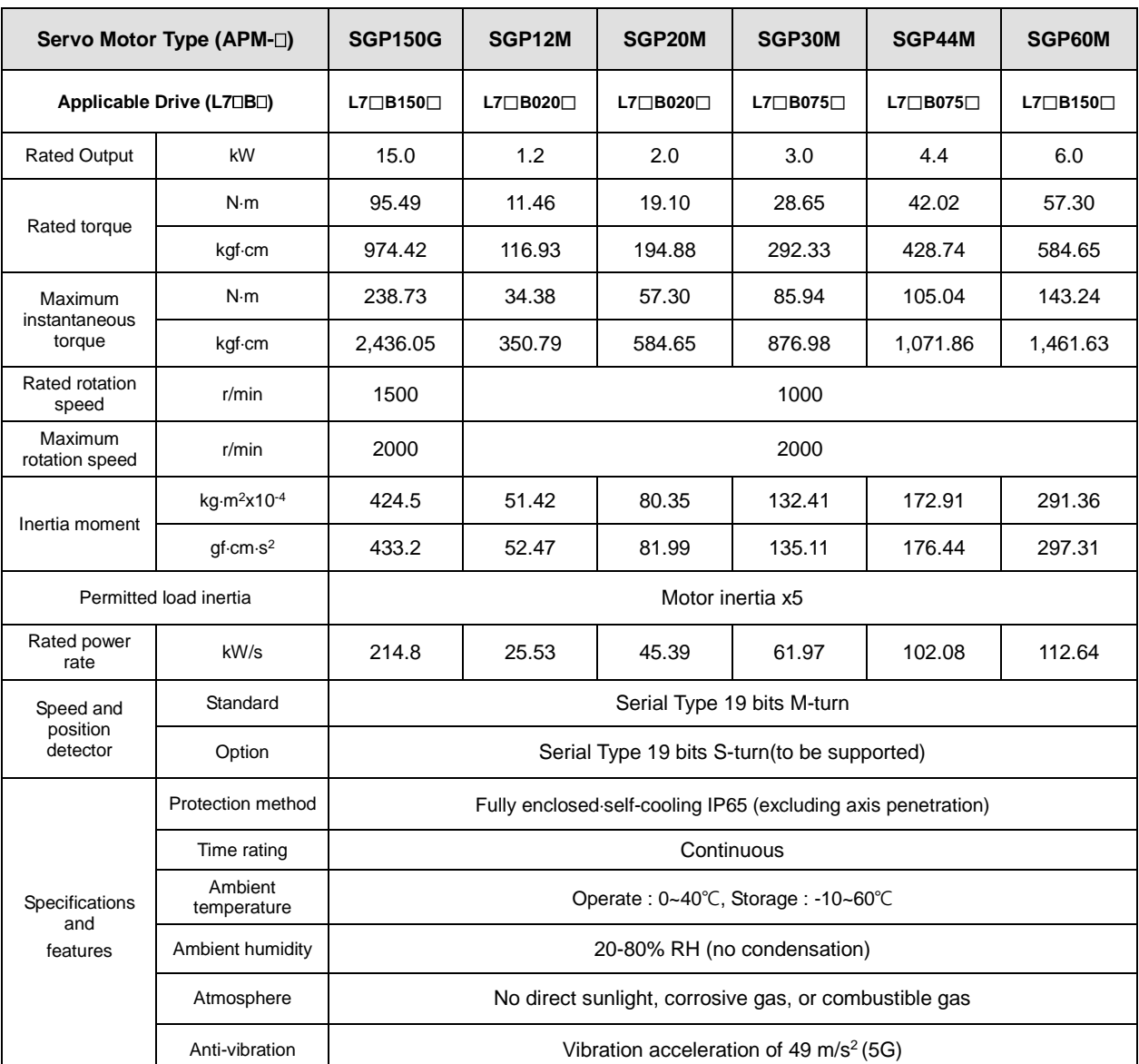

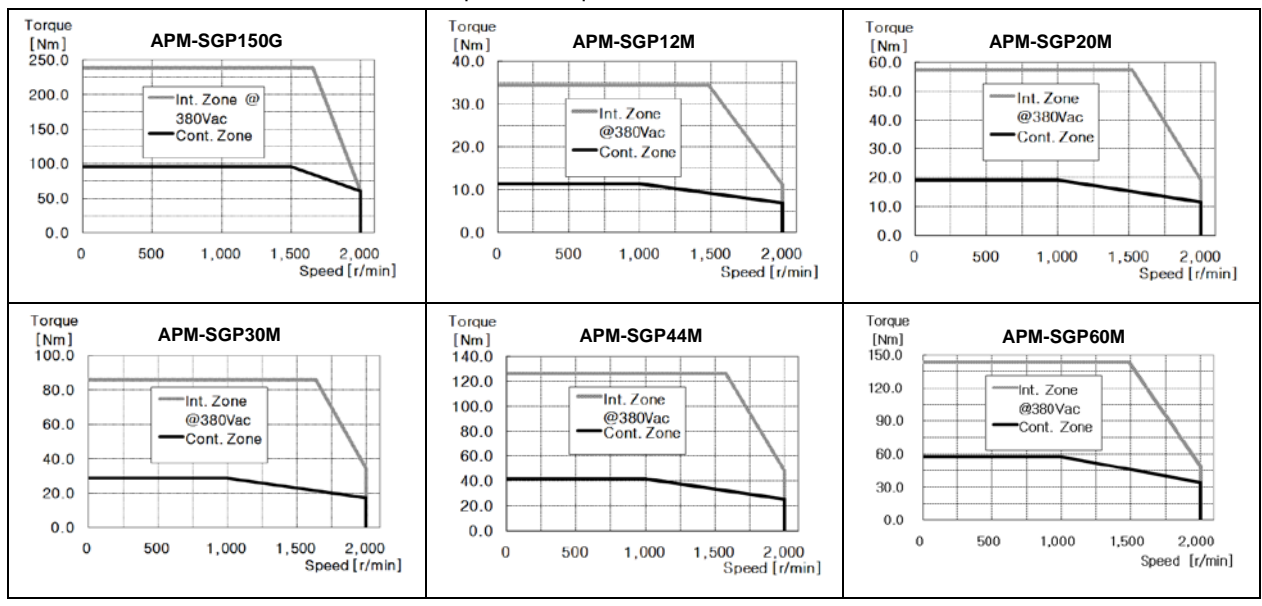

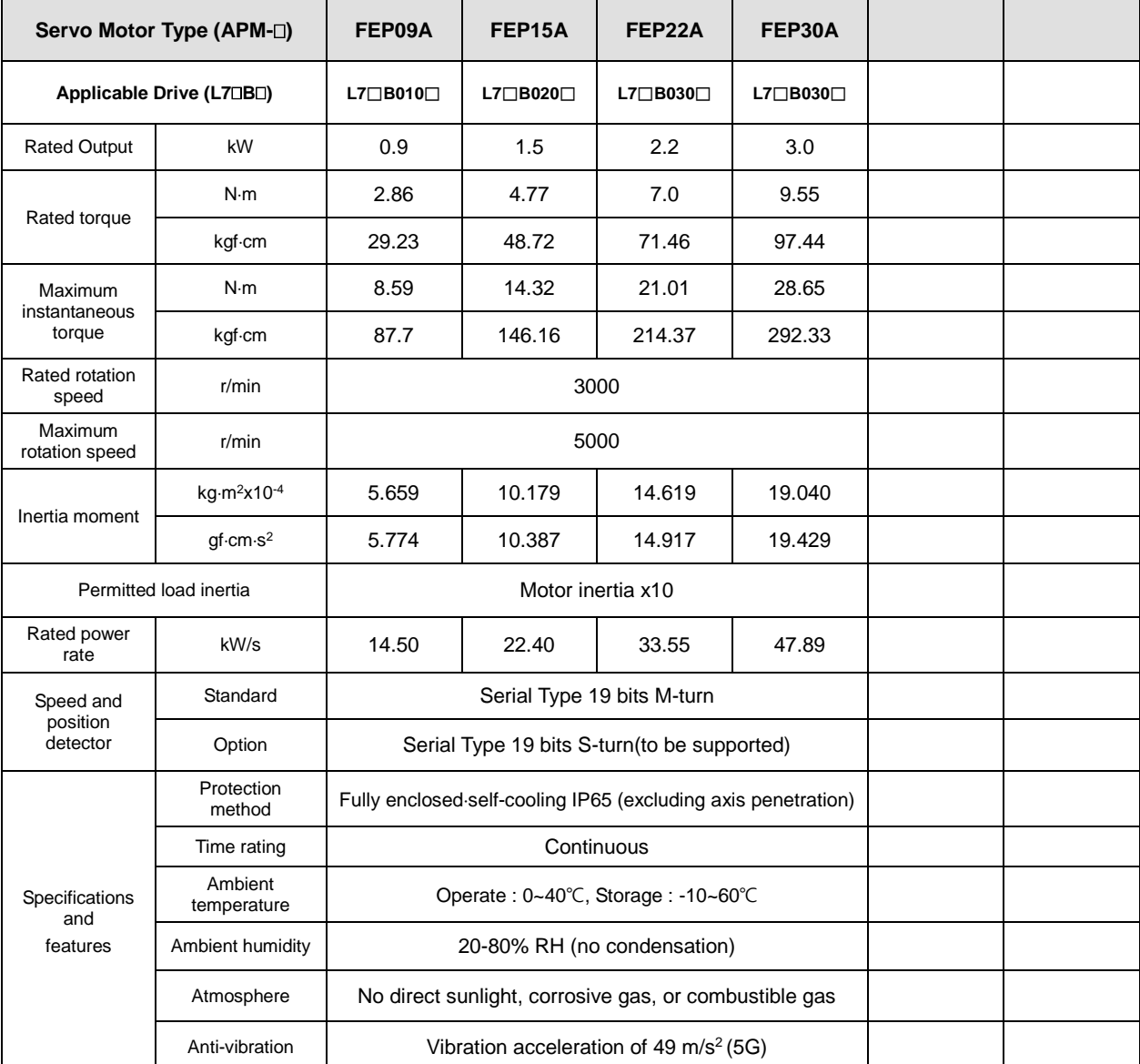

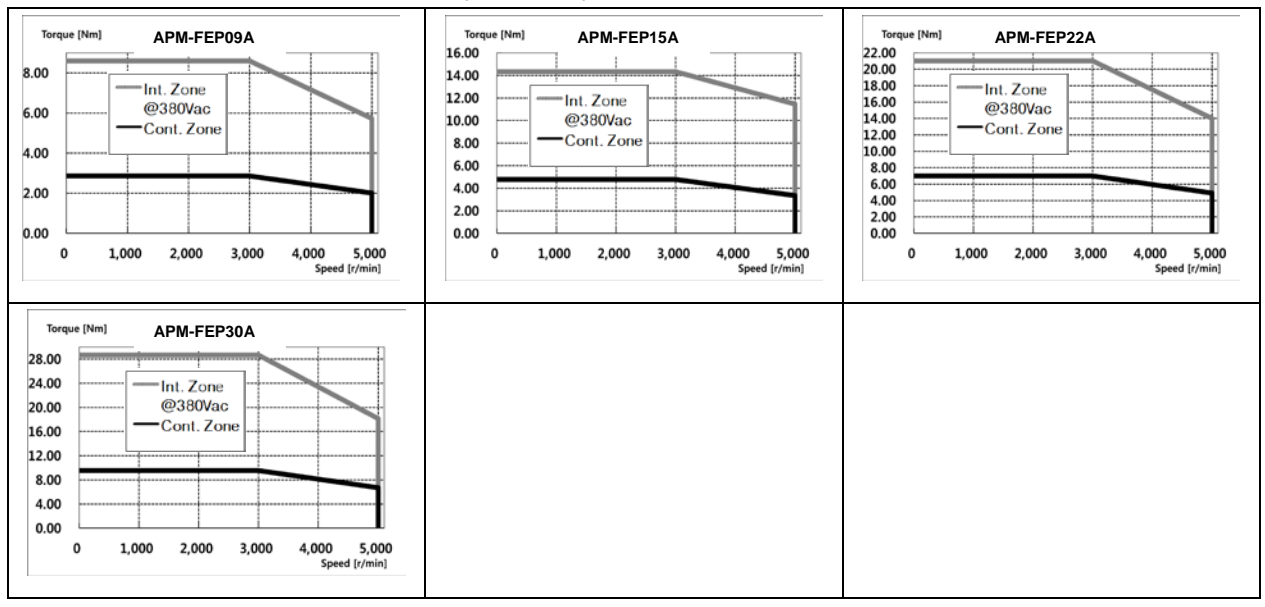

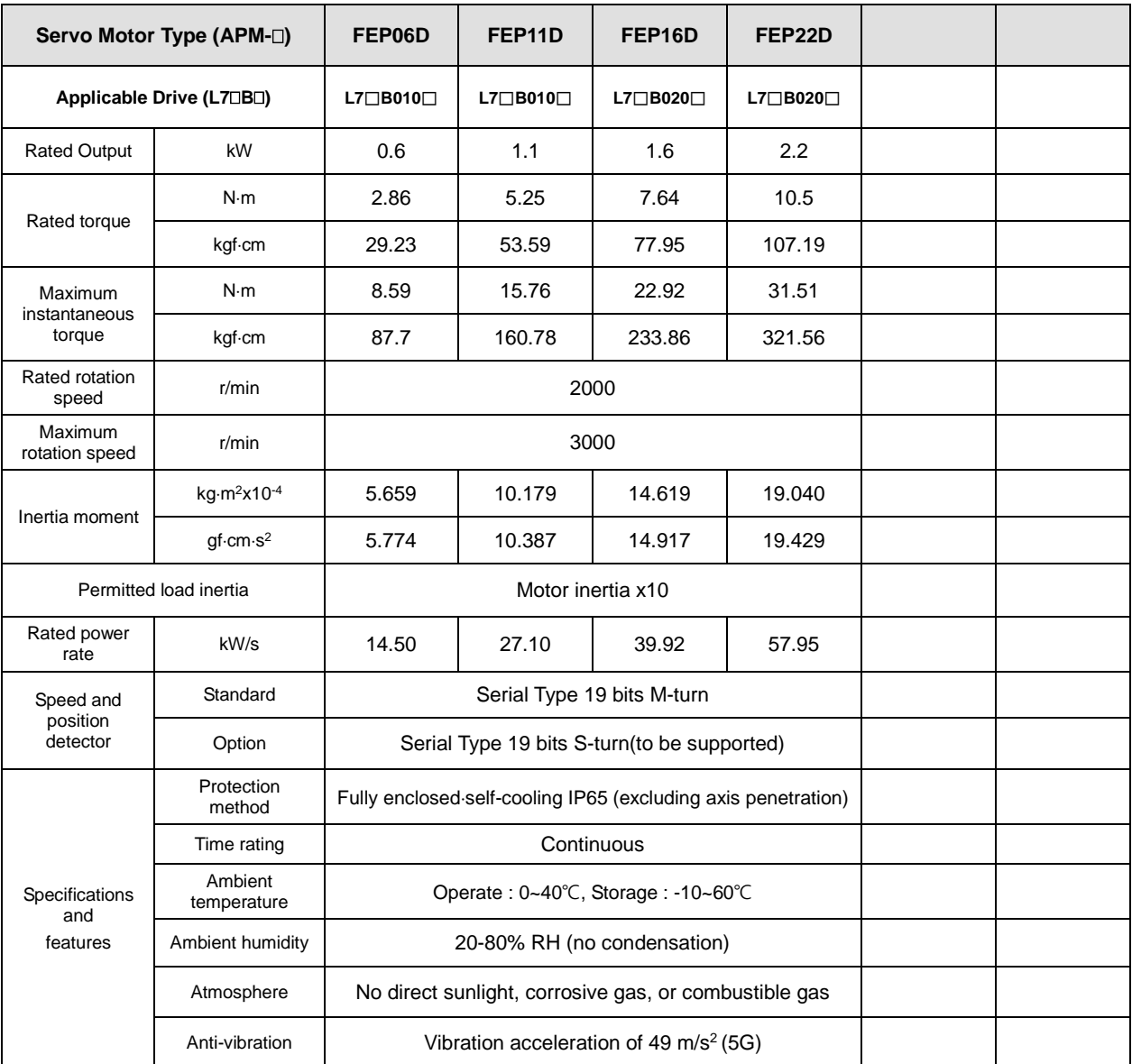

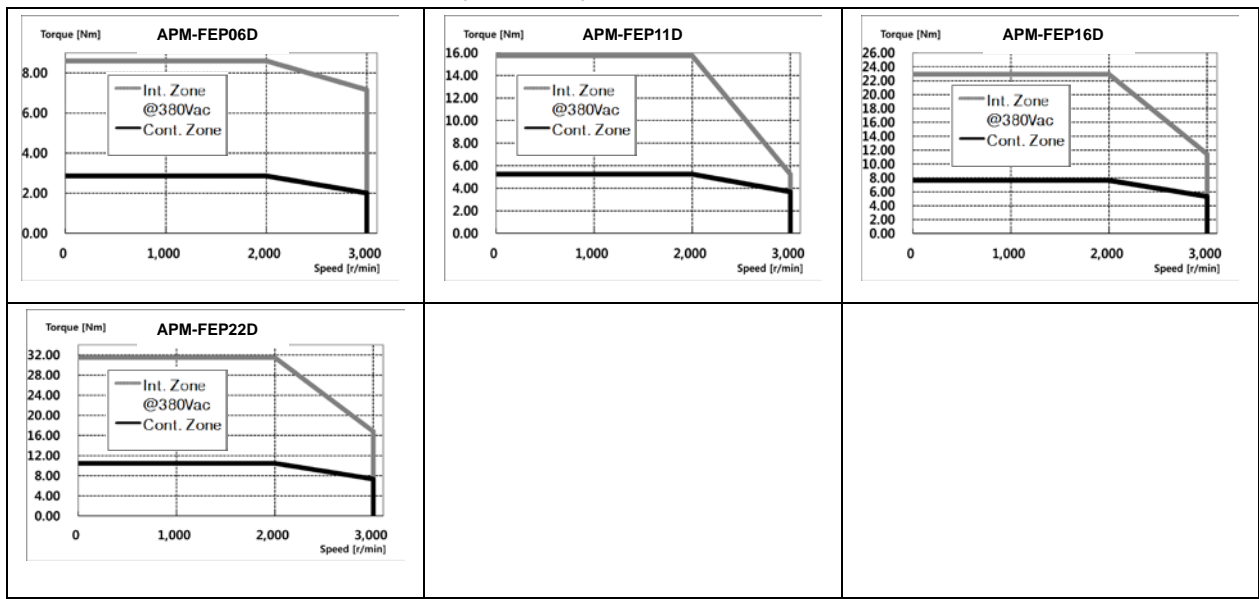

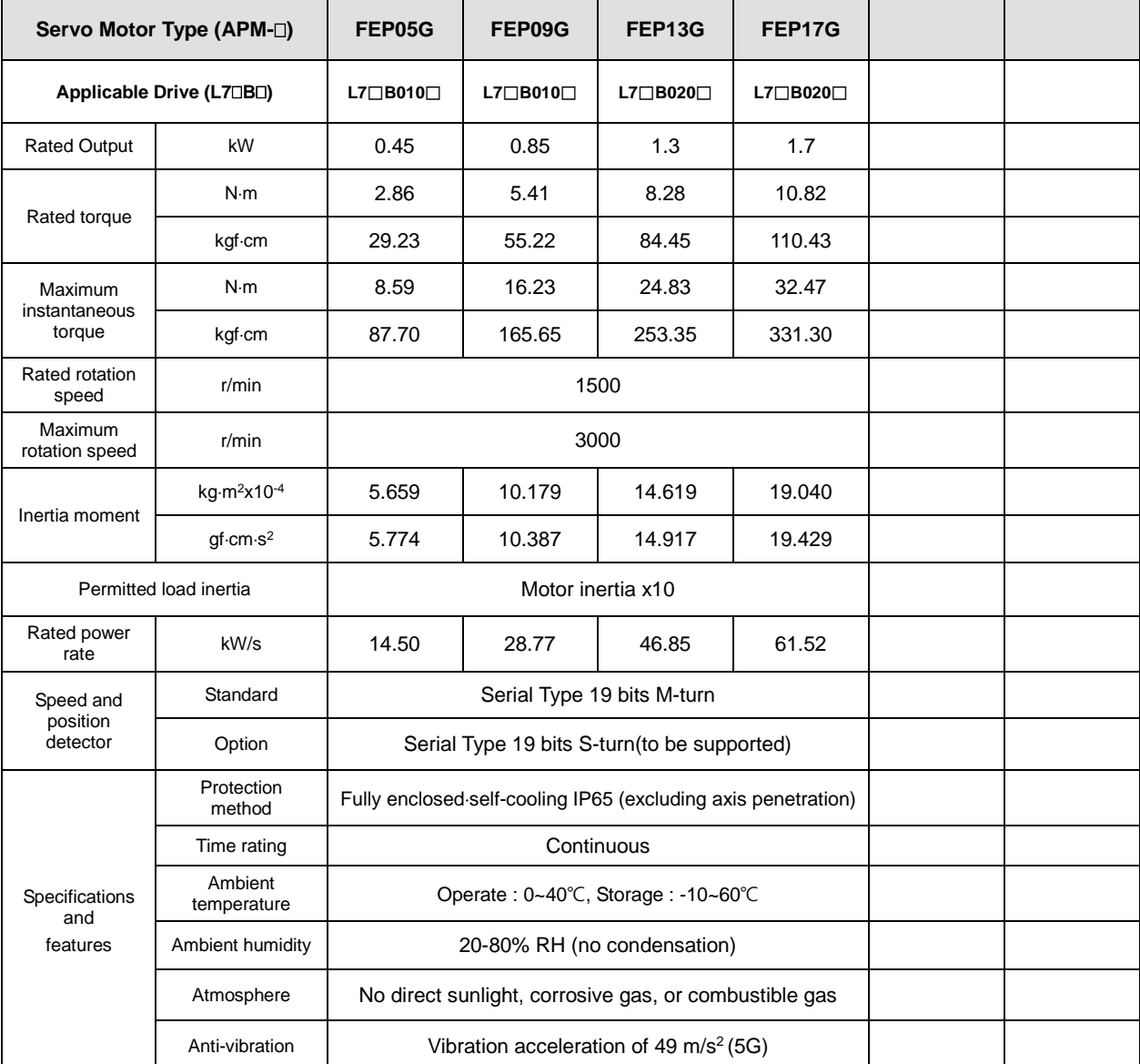

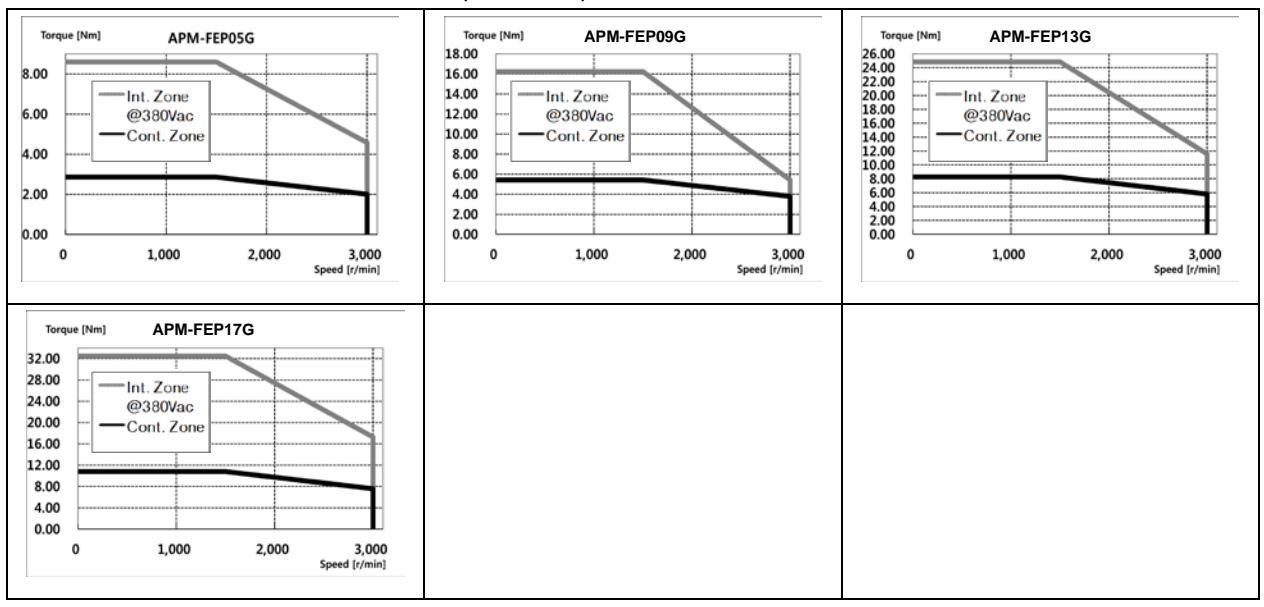

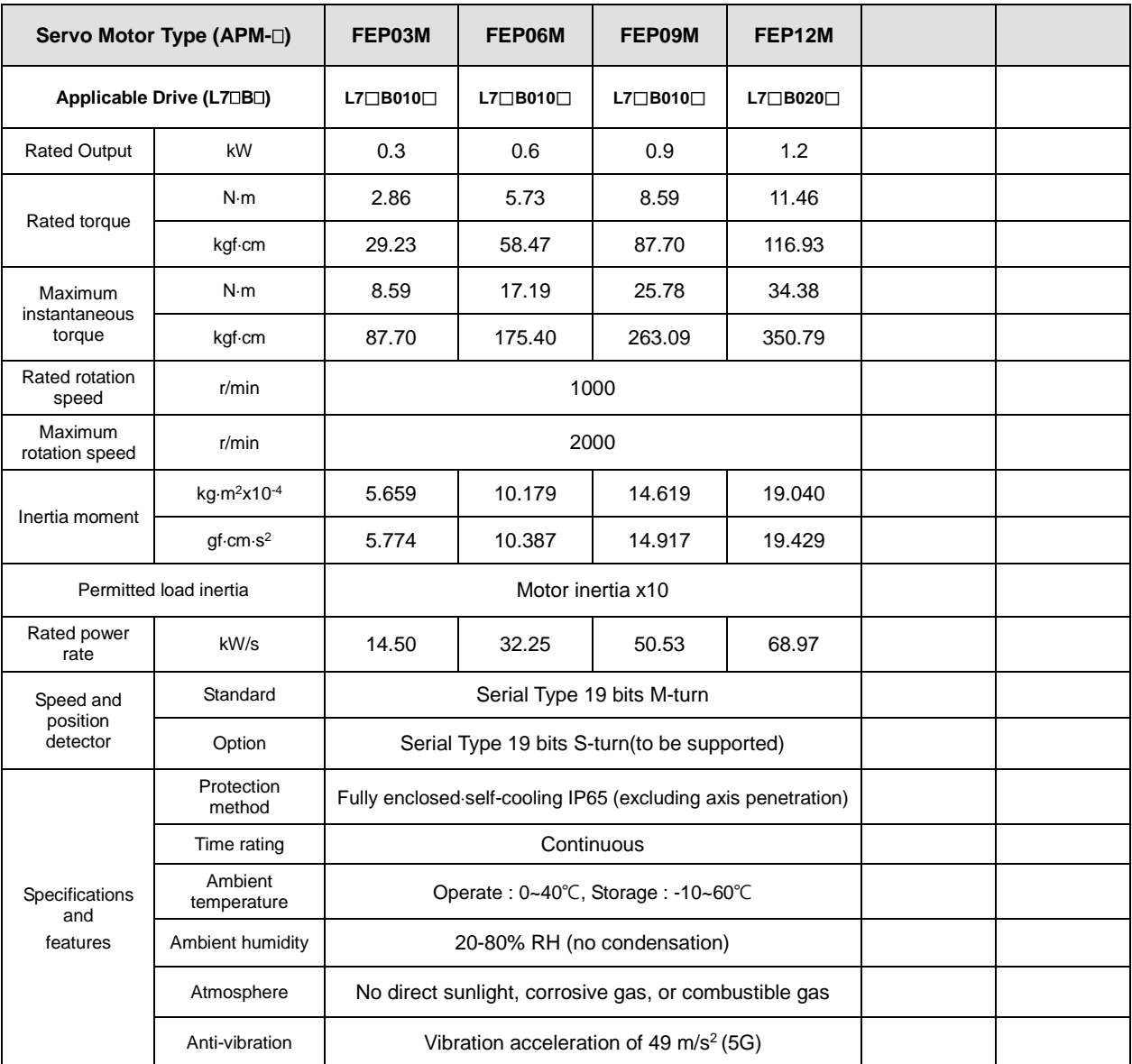

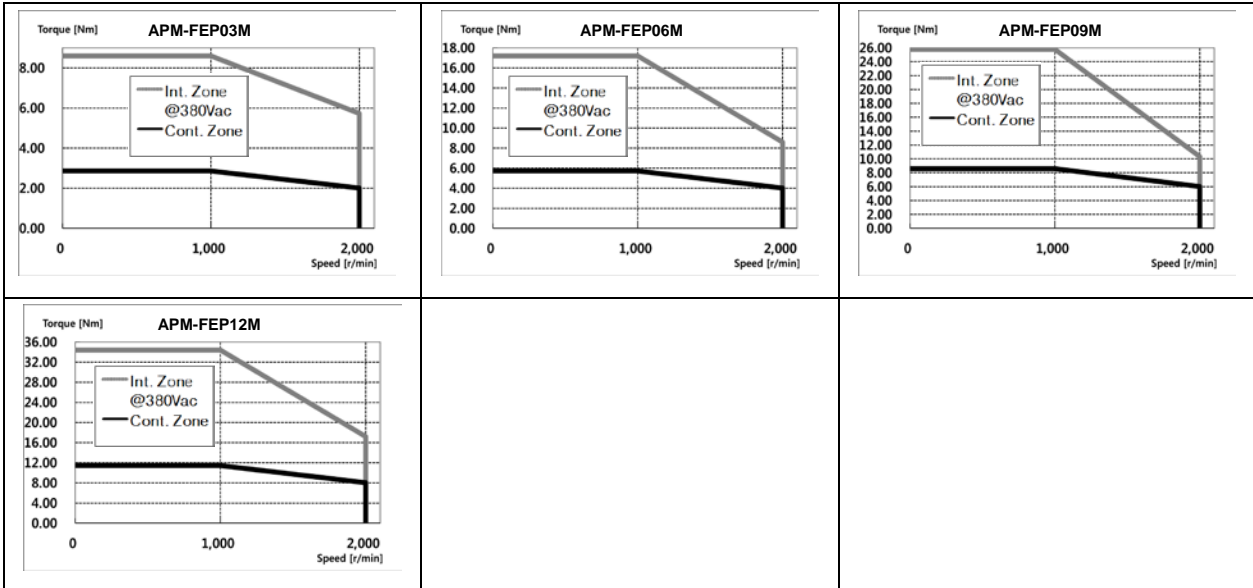

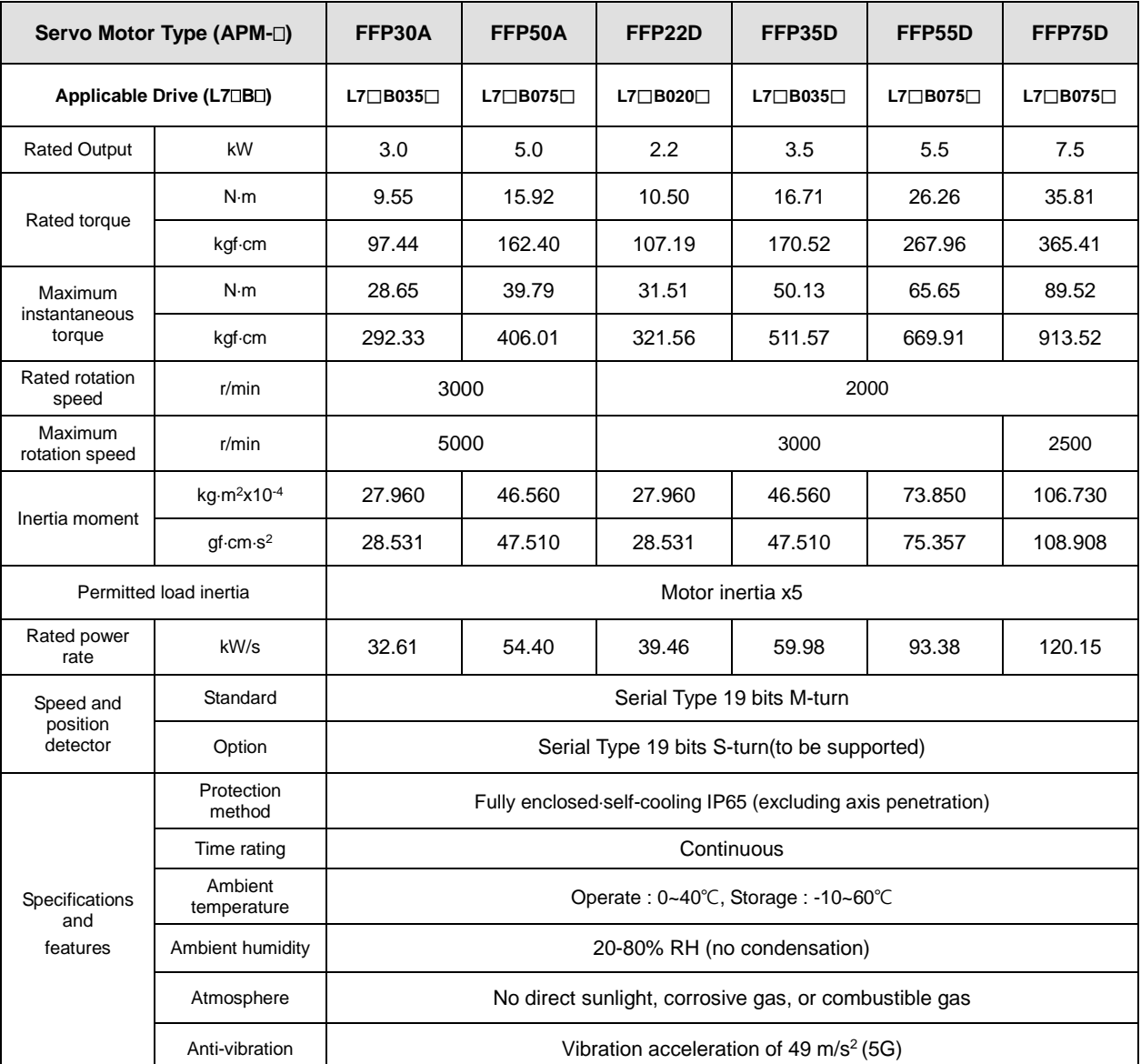

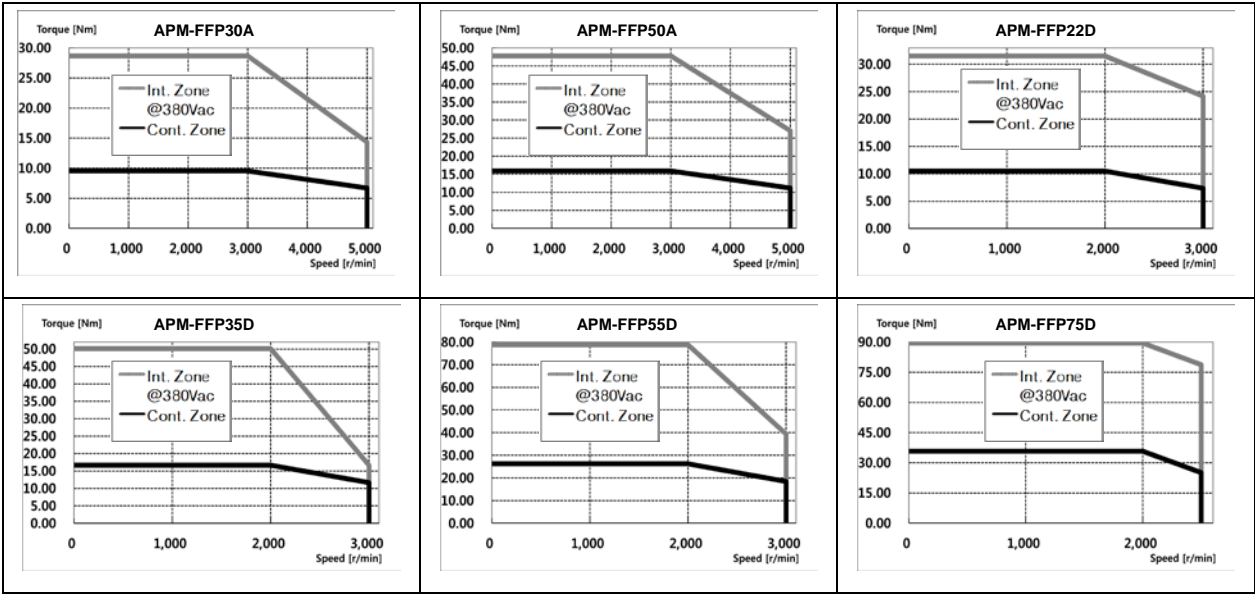

 $LSE <sub>LETRIC</sub> 7.15$ 

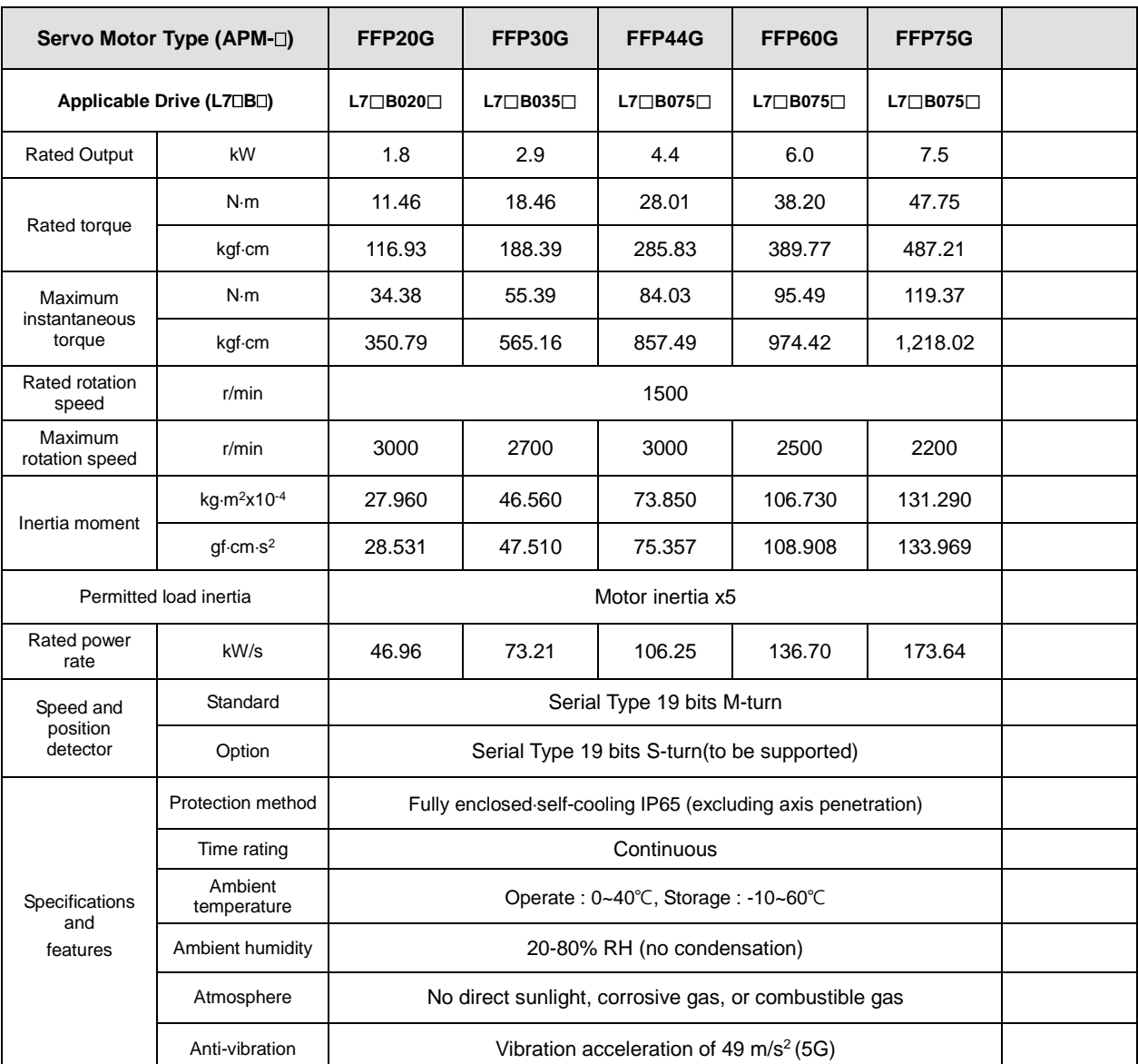

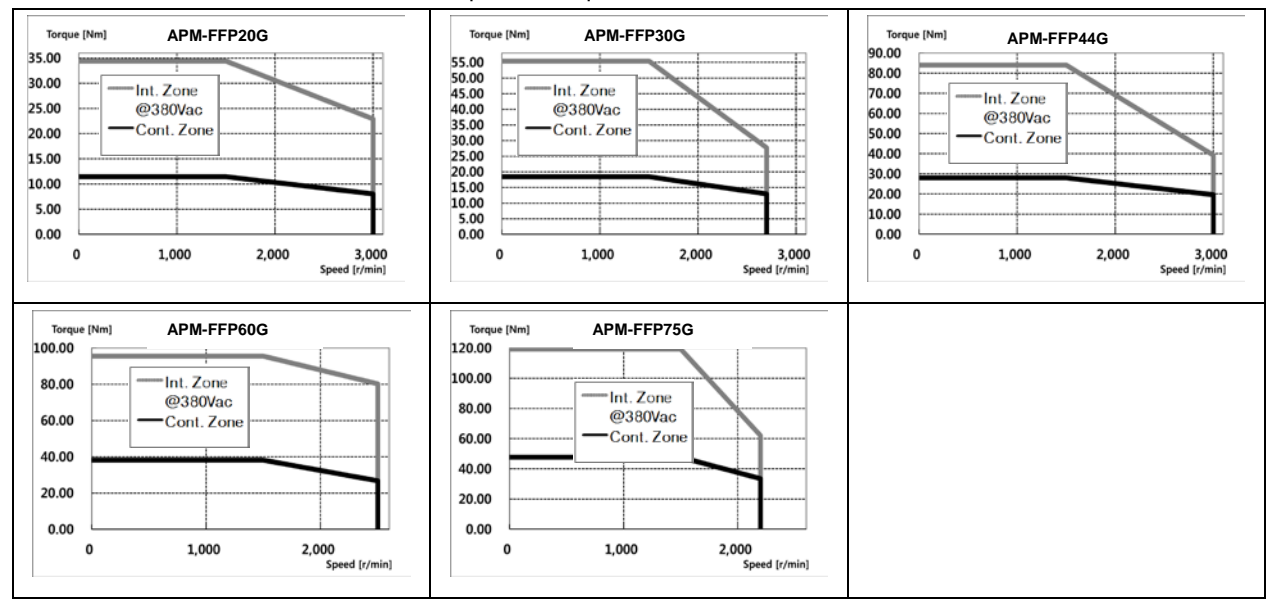

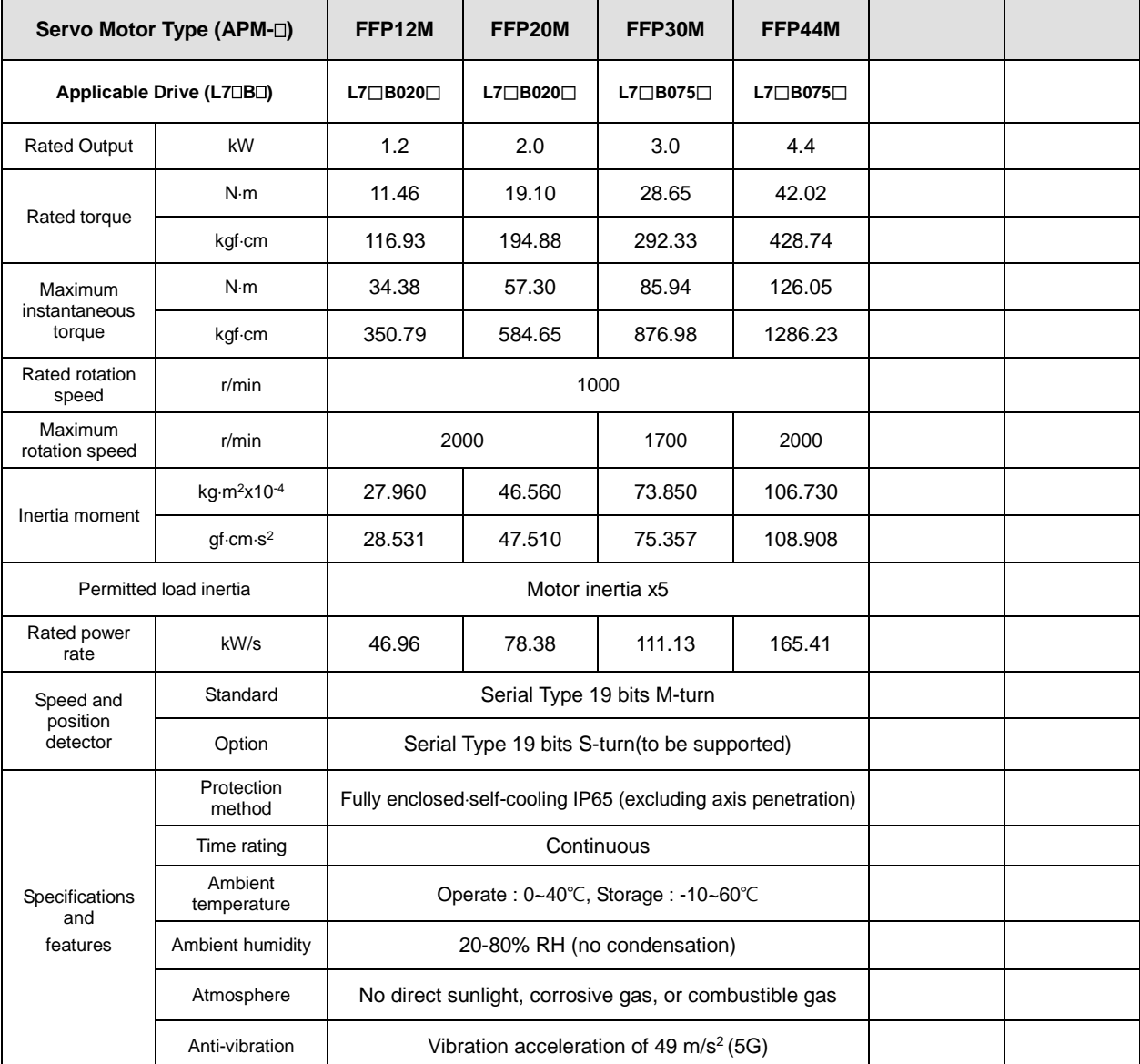

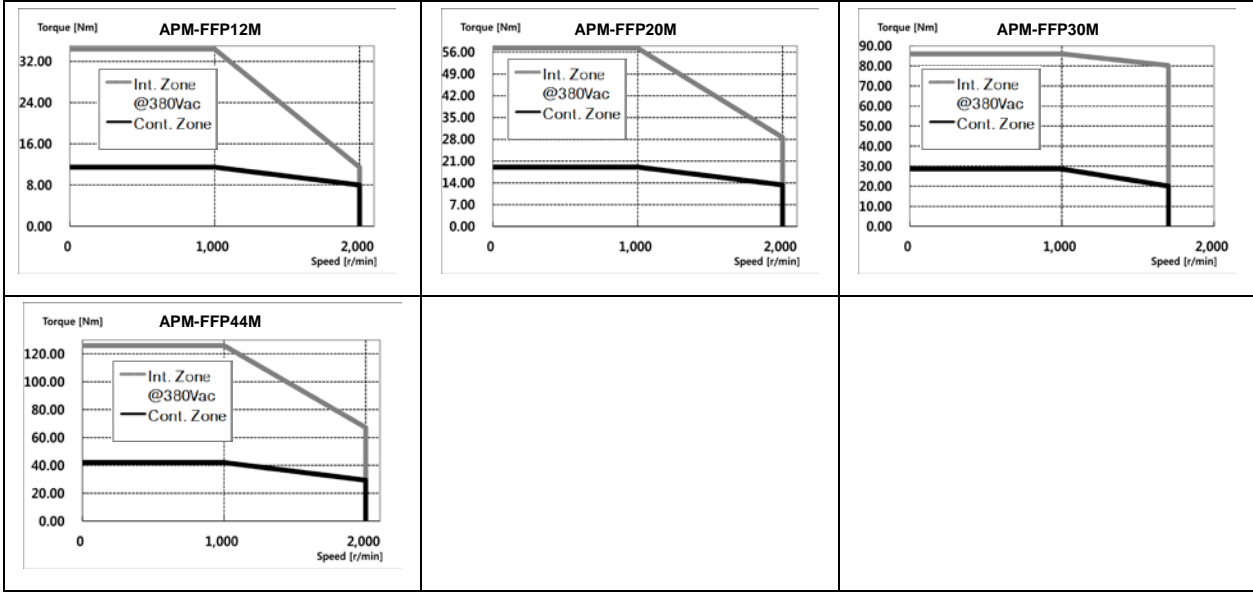

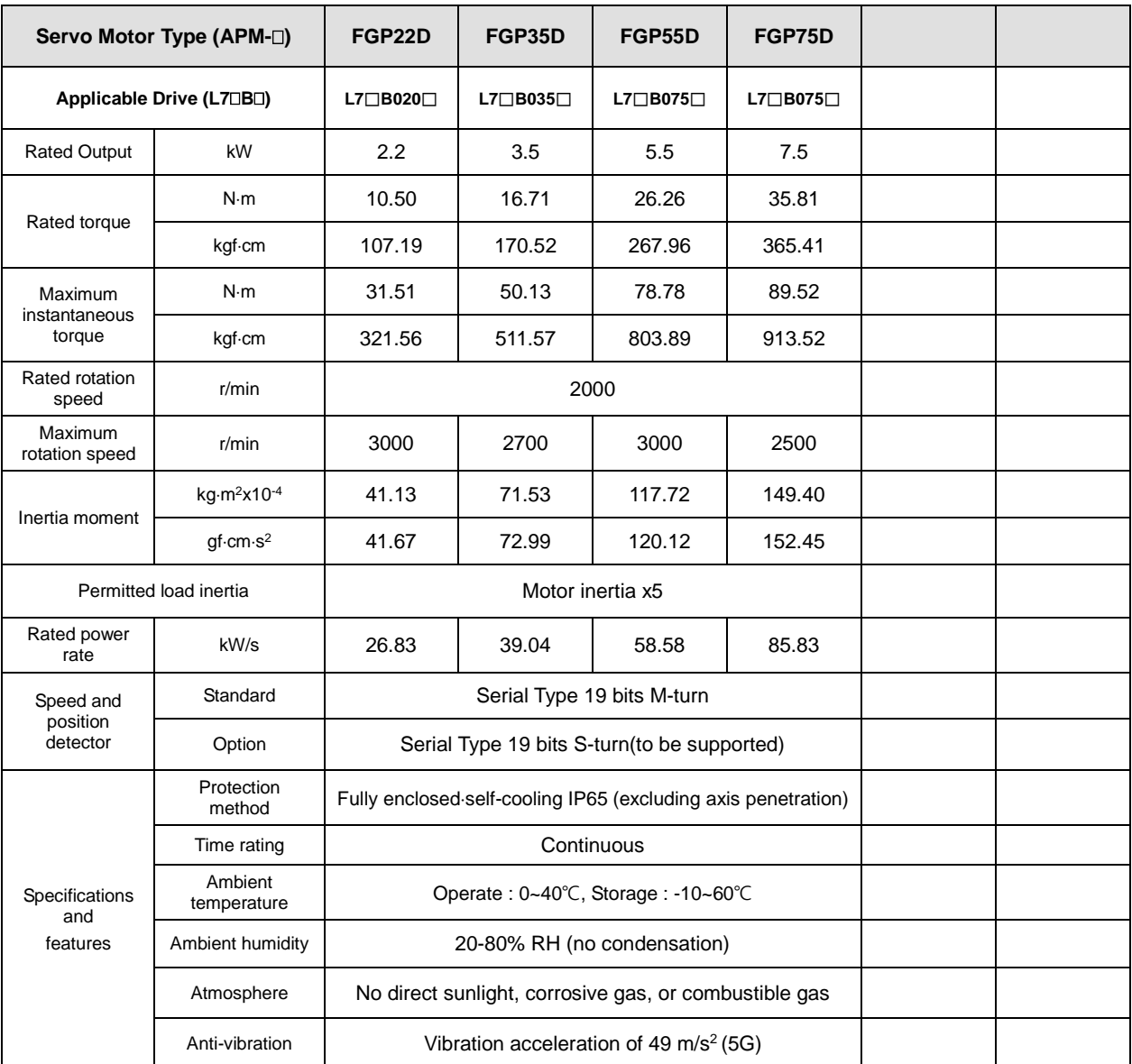

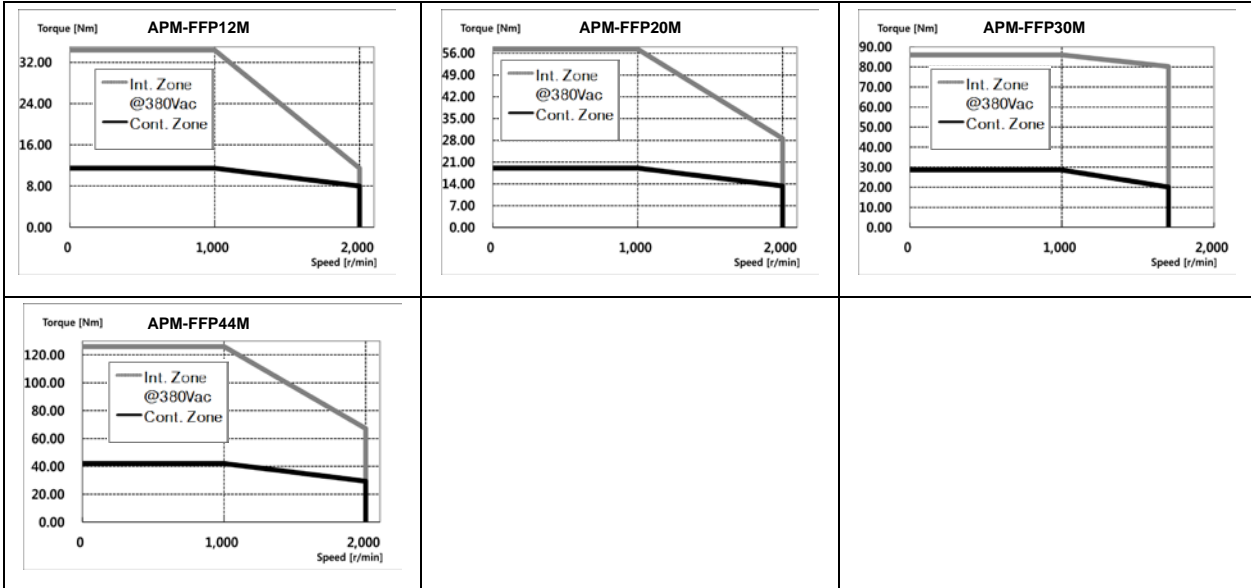

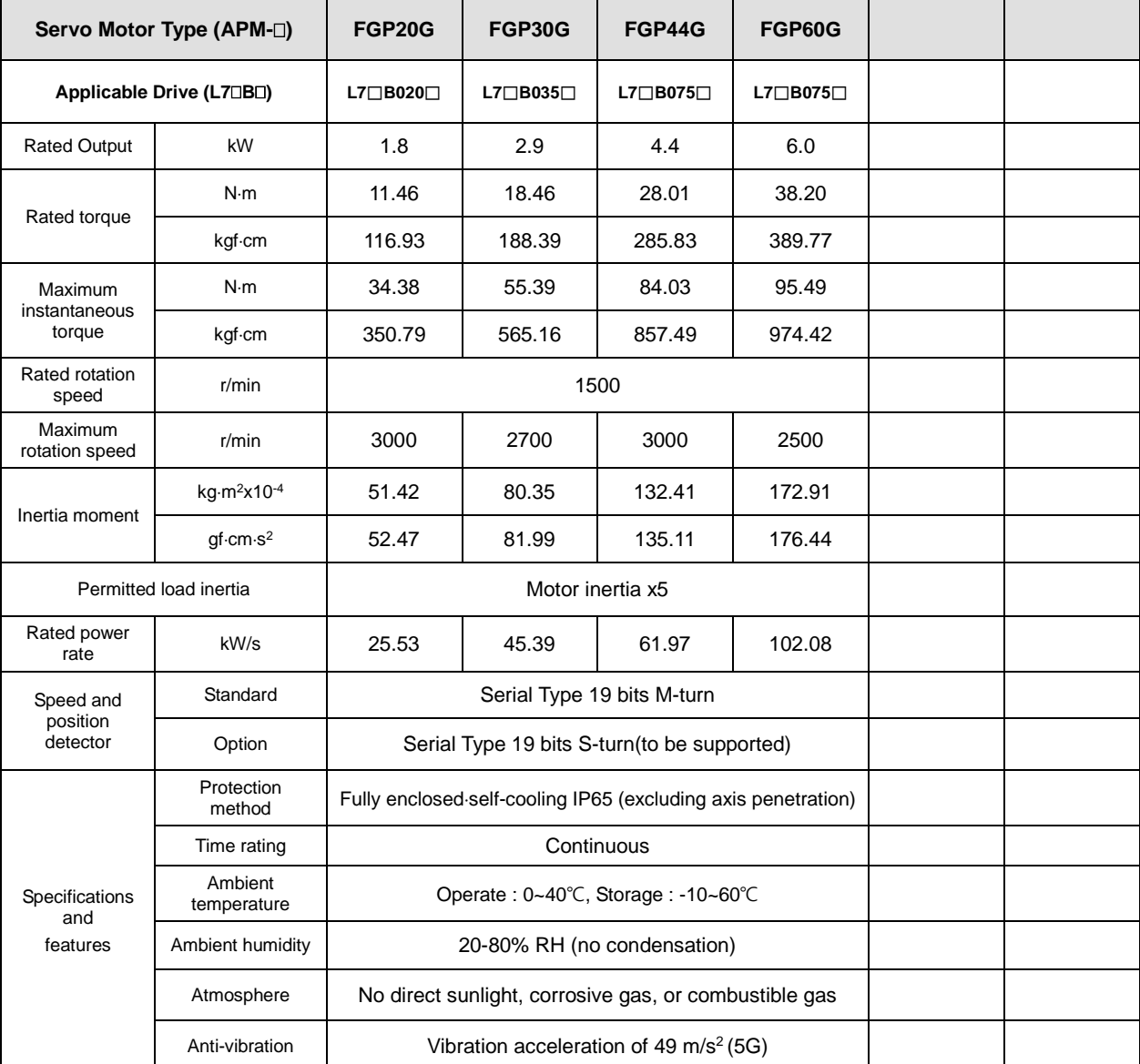

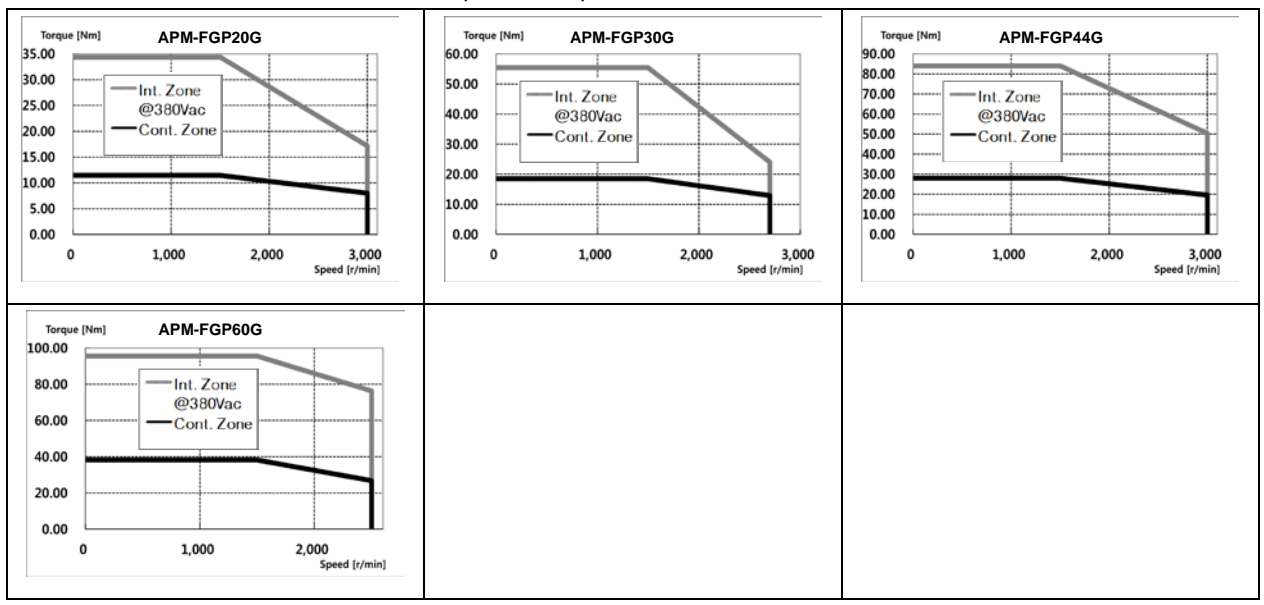

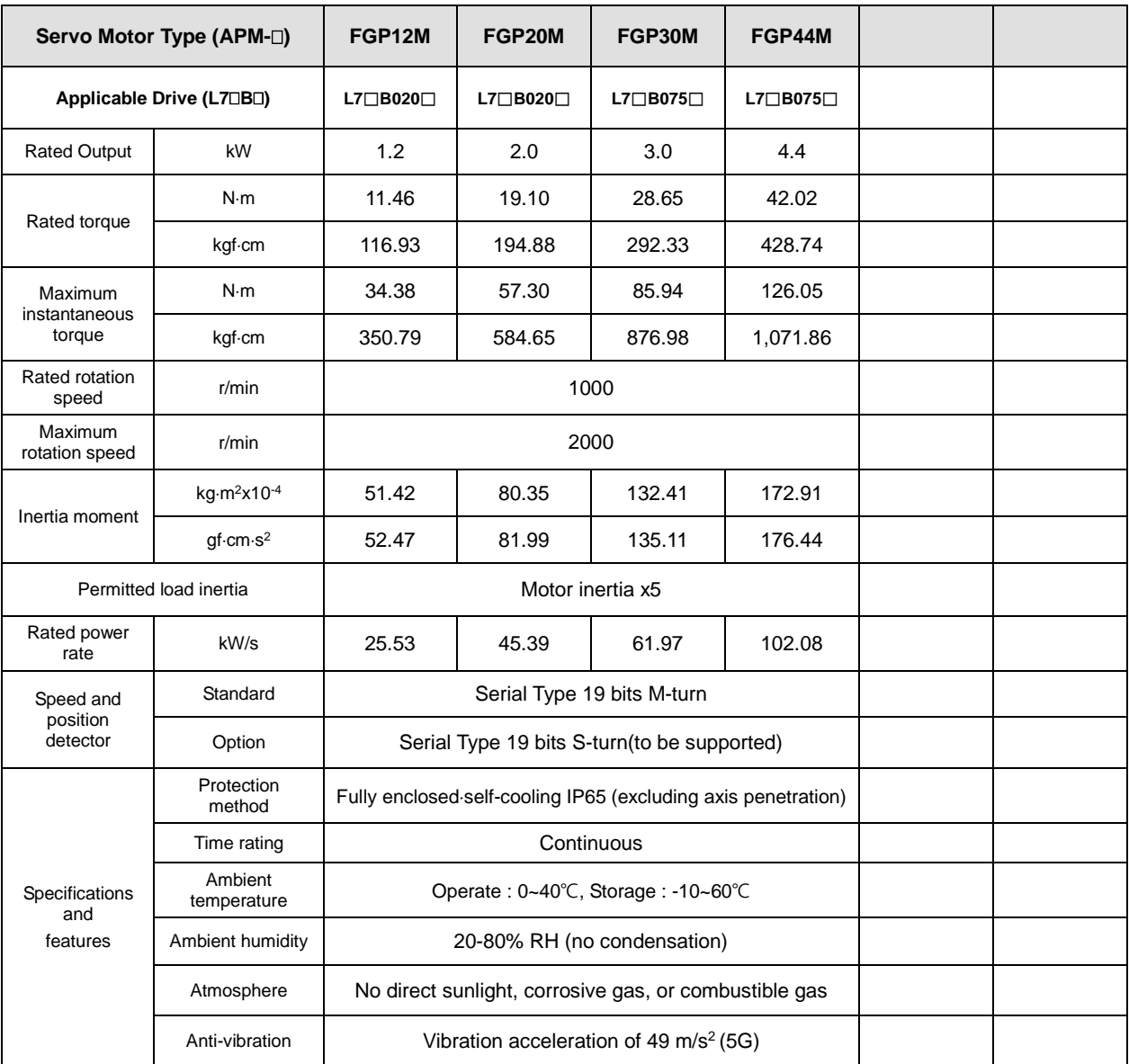

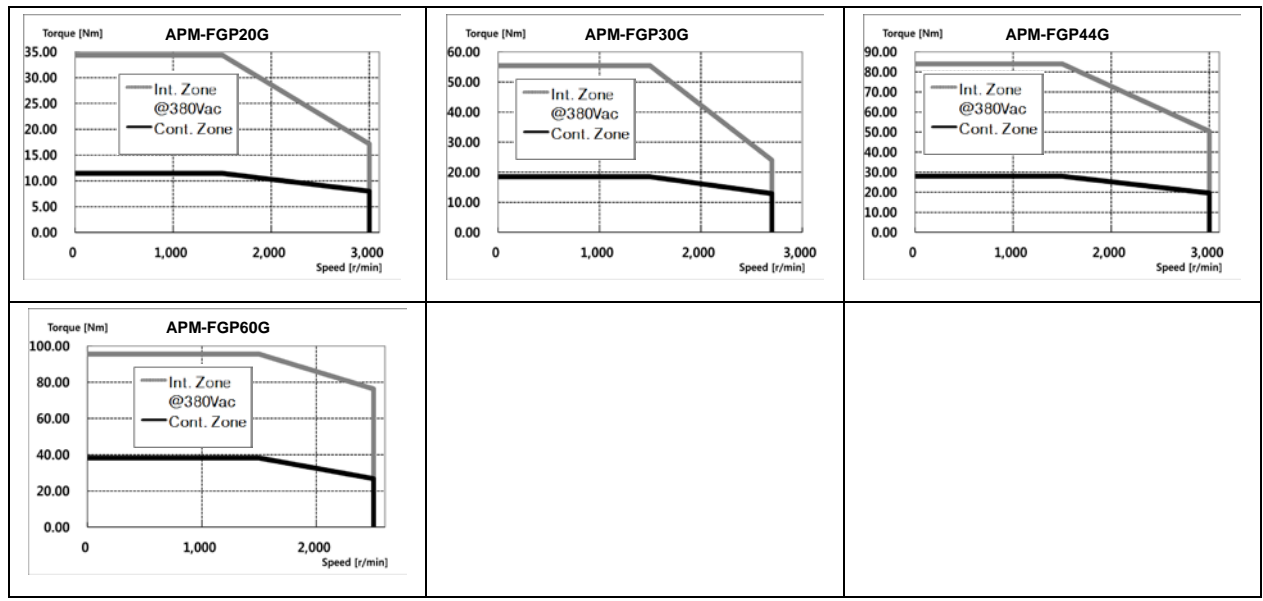

### ■ Heat Sink Specifications

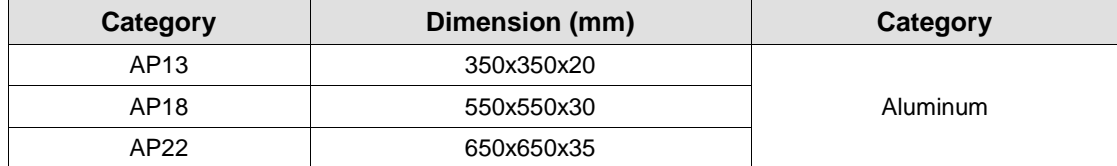

**Note 1)** Product specifications are the measurement data after Heat Sink is mounted.

### **E** Electronic Brake Specifications

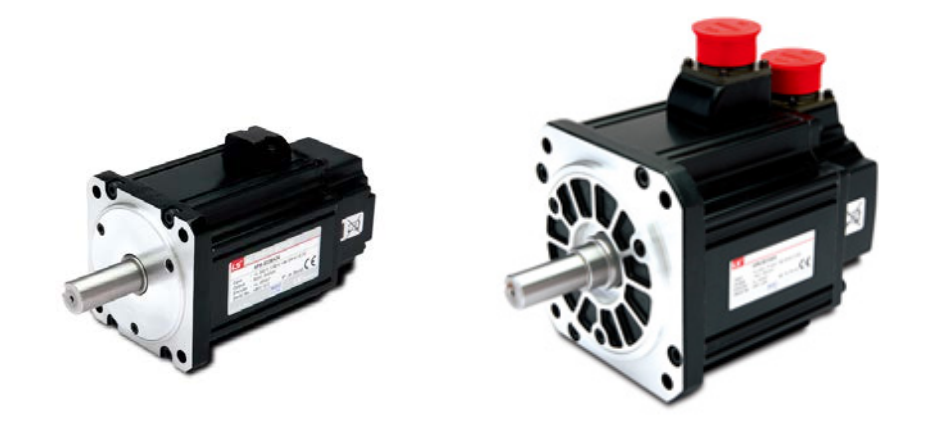

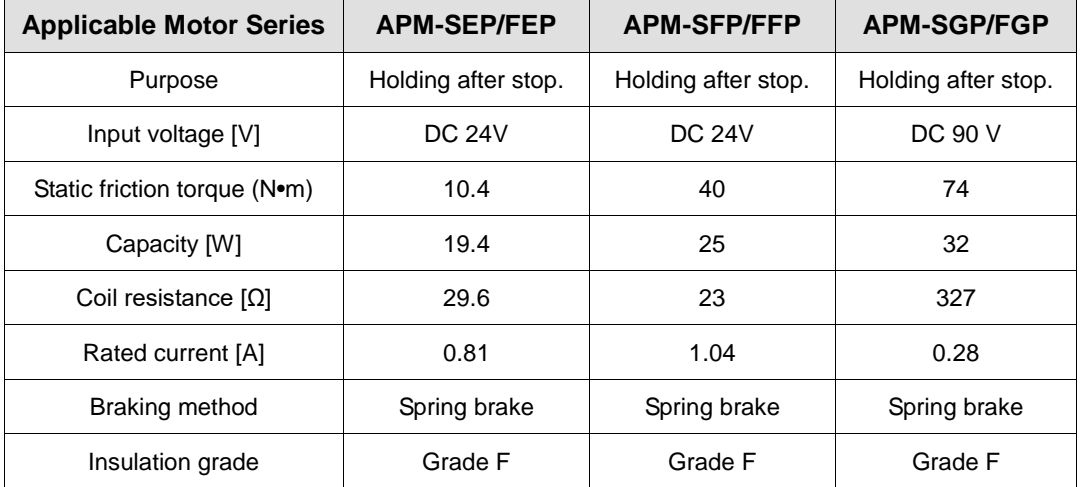

**Note 1)** DO NOT apply DC24V power (for interface only) to electronic brake. You MUST use power source only for electronic brake.

**Note 2)** Electronic brake installed in our servo motor applies same specifications for each series.<br>**Note 3)** Electric brakes are designed to maintain a stop. Never use them for absolute braking.

**Note 3)** Electric brakes are designed to maintain a stop. Never use them for absolute braking.<br>**Note 4)** The characteristics of the electric brakes were measured at 20°C.

**Note 4)** The characteristics of the electric brakes were measured at 20°C.<br>**Note 5)** These brake specifications are subject to change. Check the volta

**Note 5)** These brake specifications are subject to change. Check the voltage specifications on your specific motor.

## 7.1.2 Outline Diagram

 SEP Series | APM-SEP09A, SEP06D, SEP05G, SEP03M APM-SEP15A, SEP11D, SEP09G, SEP06M APM-SEP22A, SEP16D, SEP13G, SEP09M APM-SEP30A, SEP22D, SEP17G, SEP12M

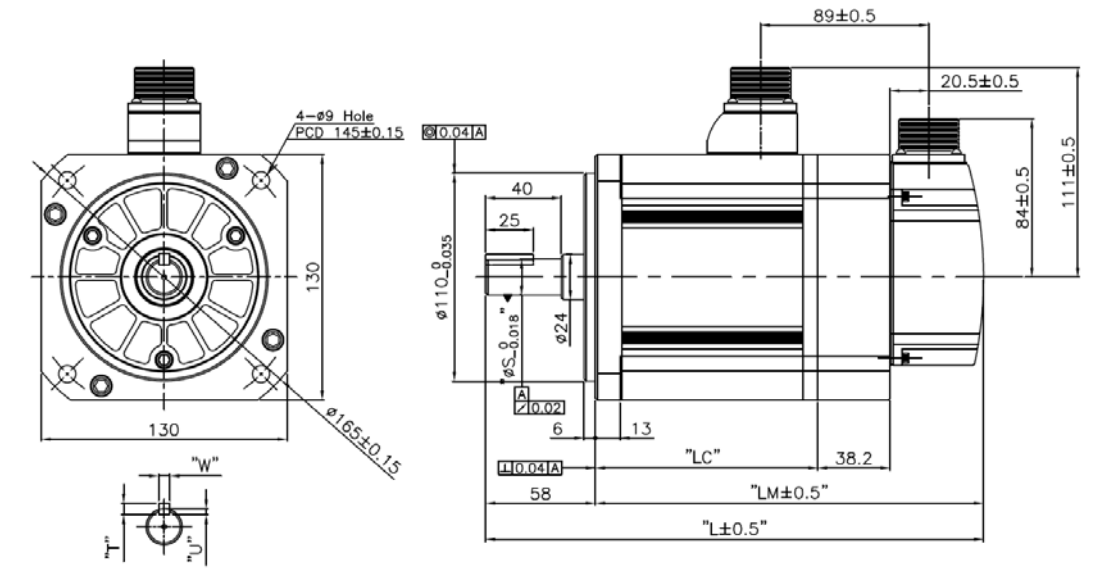

### <Power Connector>

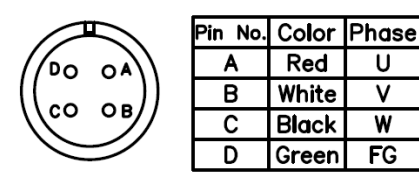

Plug : MS3102A20-4P

<S-turn Encoder Connector>

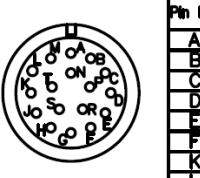

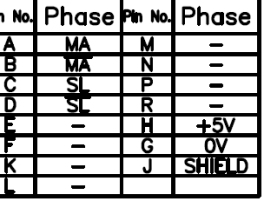

 $\overline{\mathsf{U}}$ 

 $\overline{\mathsf{v}}$ 

 $\overline{w}$ 

 $FG$ 

Plug : MS3102A20-29P

 $(\mathbf{F}^{\circ} \circ \mathbf{F}^{\circ})$ A  $\overline{\mathfrak{e}}$ o og B

<Brake Connector>

f٥ o)

Plug: MS3102A20-15P

C

<M-turn Encoder Connector>

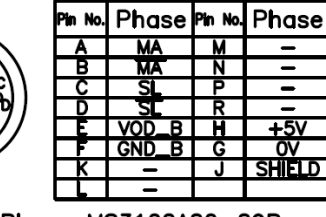

Pin No. Phase Pin No. Phase

D

E

F

U

V

W

 $F/G$ 

BK+

 $BK -$ 

Plug: MS3102A20-29P

| <b>Model</b>                      | <b>External Dimensions</b> |              |              | <b>Shaft, Key Dimensions</b> |   |   |     |
|-----------------------------------|----------------------------|--------------|--------------|------------------------------|---|---|-----|
|                                   |                            | LM           | LC           | S                            |   | W | U   |
| SE09A, SE06D, SE05G, SE03M        | 201.3(239.3)               | 143.3(181.3) | 93.8(93.6)   | 19                           | 5 | 5 | 3   |
| <b>SE15A, SE11D, SE09G, SE06M</b> | 225.3(263.3)               | 167.3(205.3) | 117.8(117.6) | 19                           | 5 | 5 | 3   |
| SE22A, SE16D, SE13G, SE09M        | 249.3(287.3)               | 191.3(229.3) | 141.8(141.6) | 22                           | 6 | 6 | 3.5 |
| SE30A, SE22D, SE17G, SE12M        | 273.3(311.3)               | 215.3(253.3) | 165.8(165.6) | 22                           | 6 | 6 | 3.5 |

**Note 1)** Use DC power (24 V) to operate the brake.

**Note 2)** The sizes in parentheses apply when attached to the brakes.

■ SFP Series | APM-SFP30A, SFP22D, SFP20G, SFP12M APM-SFP50A, SFP35D, SFP30G, SFP20M APM-SFP55D, SFP44G, SFP30M APM-SFP75D, SFP60G, SFP44M APM-SFP75G

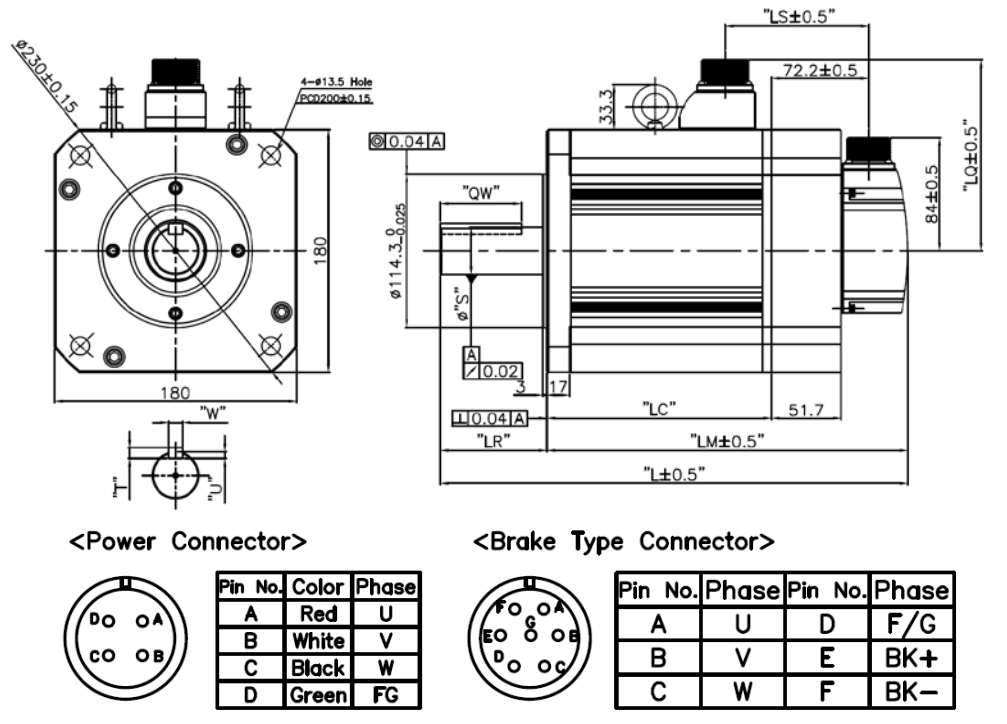

Plug: MS3102A22-22P MS3102A32-17P <S-turn Encoder Connector>

Plug: MS3102A24-10P

<M-turn Encoder Connector>

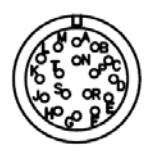

| No. Phase Pin No. Phase |   |          |
|-------------------------|---|----------|
|                         |   |          |
|                         |   |          |
|                         |   |          |
|                         |   |          |
|                         |   | $+5V$    |
|                         | G |          |
|                         |   | I SHIELD |
|                         |   |          |

Plug: MS3102A20-29P

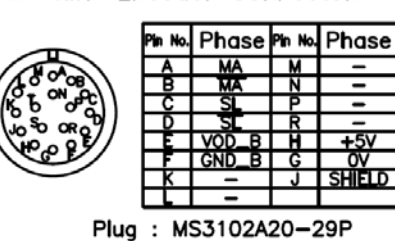

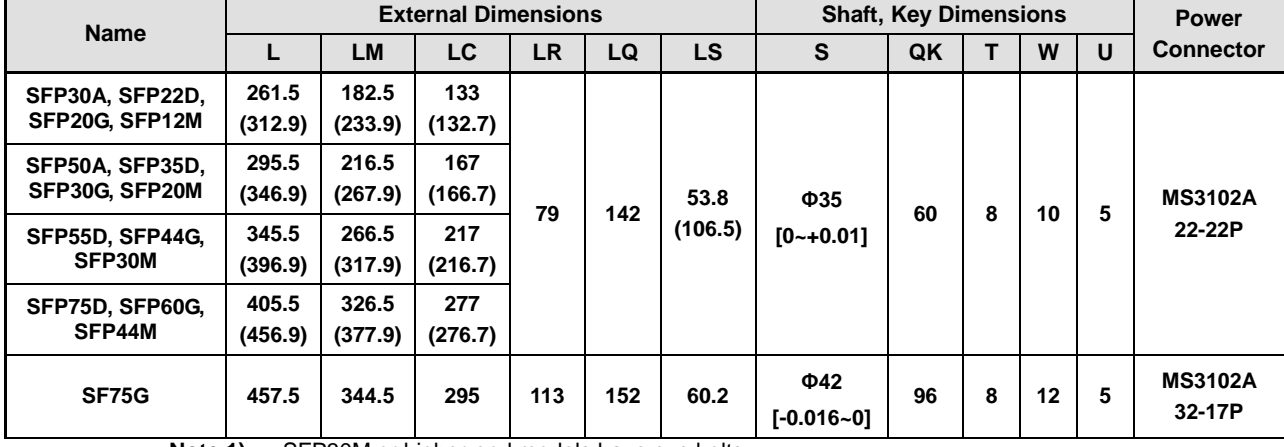

**Note 1)** SFP30M or higher-end models have eye bolts.<br>**Note 2)** Use DC power (24 V) to operate the brake.

**Note 2)** Use DC power (24 V) to operate the brake.<br>**Note 3)** The sizes in parentheses apply when attack

The sizes in parentheses apply when attached to the brakes.

■ SGP Series | APM-SGP22D, SGP20G, SGP12M APM-SGP35D, SGP30G, SGP20M APM-SGP55D, SGP44G, SGP30M APM-SGP75D, SGP60G, SGP44M APM-SGP110D, SGP85G, SGP60M

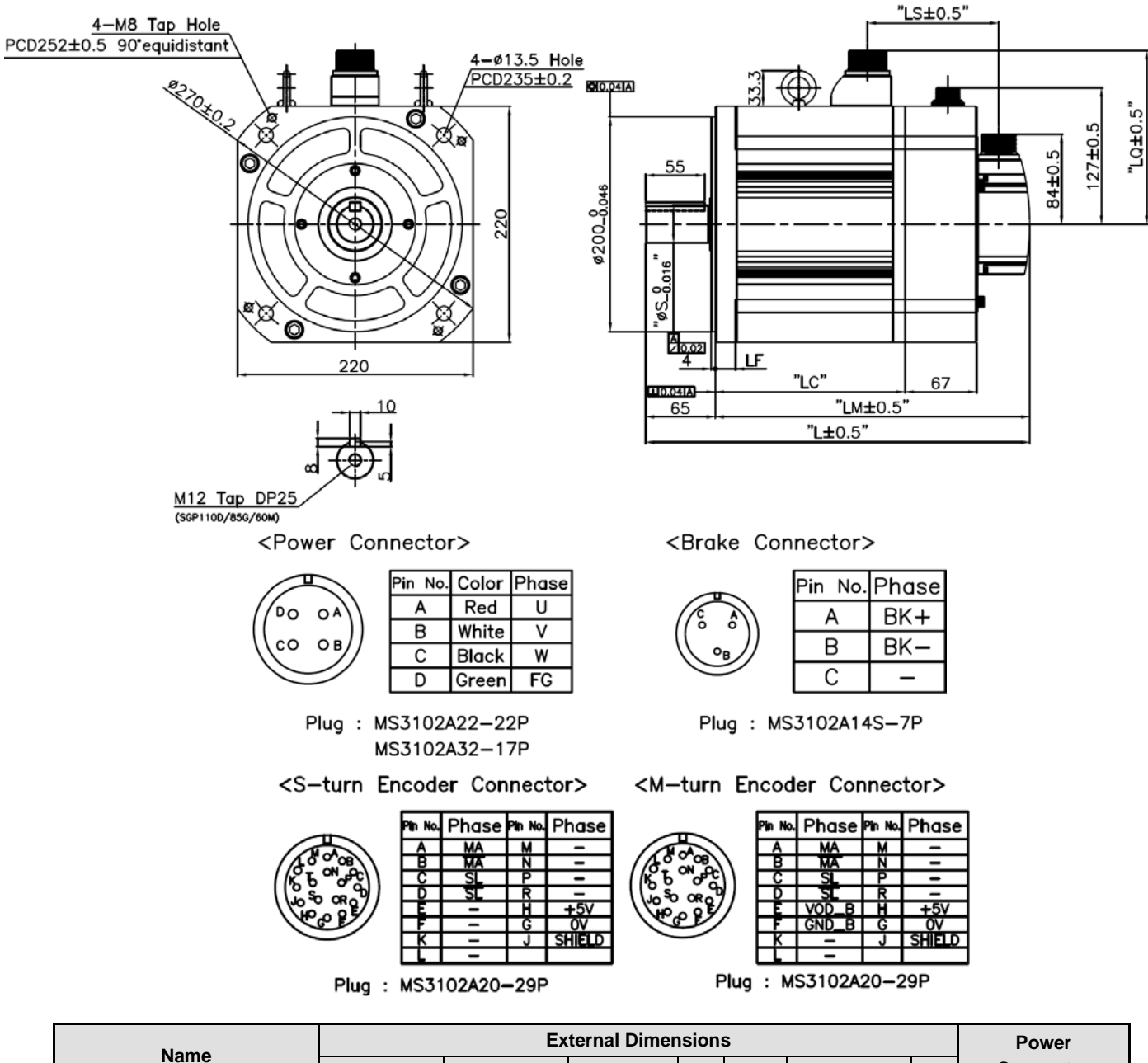

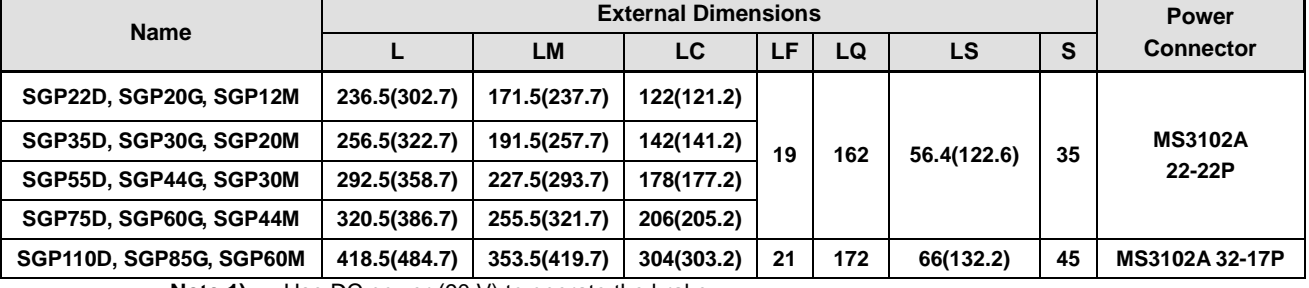

**Note 1)** Use DC power (90 V) to operate the brake.<br>**Note 2)** The sizes in parentheses apply when attacle

The sizes in parentheses apply when attached to the brakes.

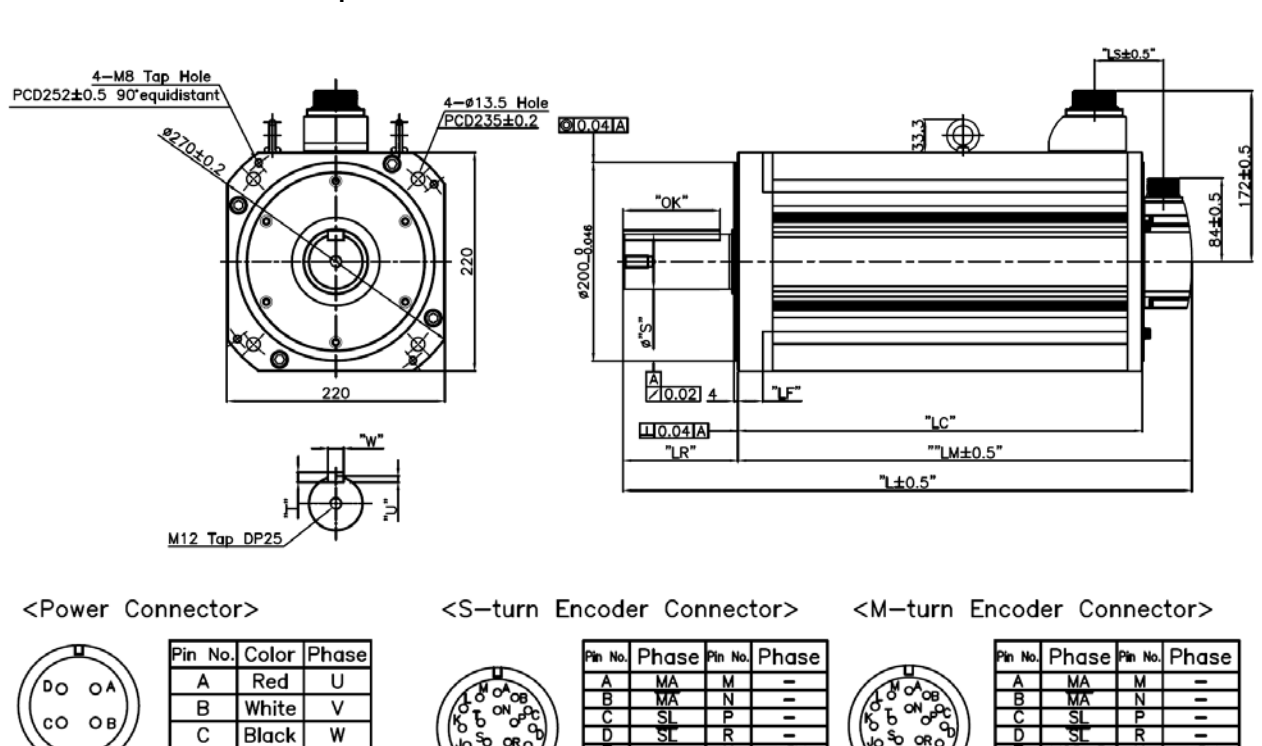

### ■ SG Series | APM-SGP110G, SGP150G

Plug : MS3102A20-29P

 $\overline{\mathsf{D}}$ 

Plug : MS3102A32-17P

 $FG$ 

Green

Plug: MS3102A20-29P

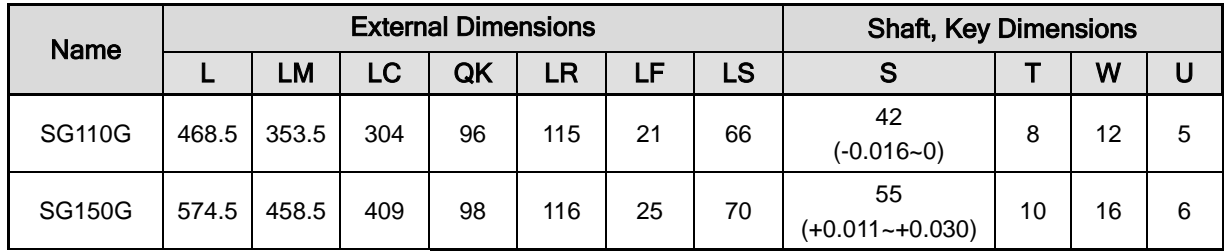

 FEP Series | APM-FEP09A, FEP06D, FEP05G, FEP03M, APM-FEP15A, FEP11D, FEP09G, FEP06M APM-FEP22A, FEP16D, FEP13G, FEP09M APM-FEP30A, FEP22D, FEP17G, FEP12M

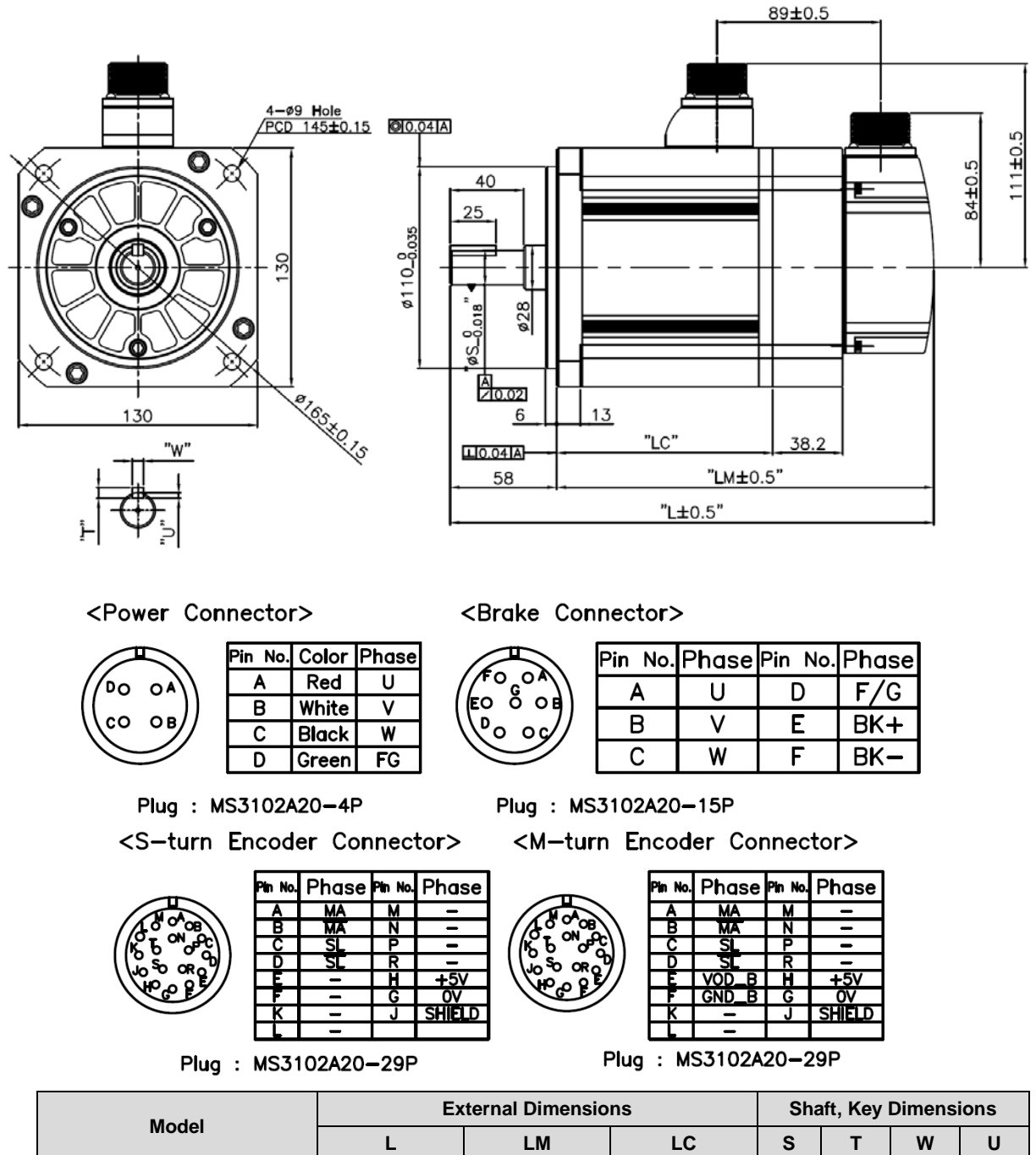

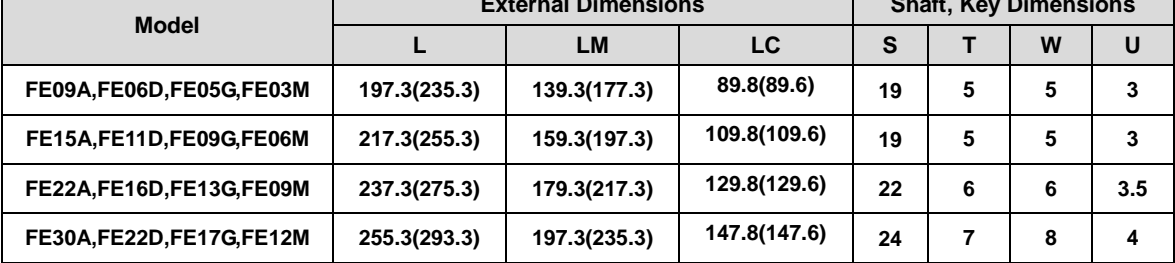

**Note 1)** Use DC power (24 V) to operate the brake.<br>**Note 2)** The sizes in parentheses apply when attached

The sizes in parentheses apply when attached to the brakes.

■ FFP Series | APM-FFP30A, FFP22D, FFP20G, FFP12M APM-FFP50A, FFP35D, FFP30G, FFP20M APM-FFP55D, FFP44G, FFP30M APM-FFP75D, FFP60G, FFP44M APM-FFP75G

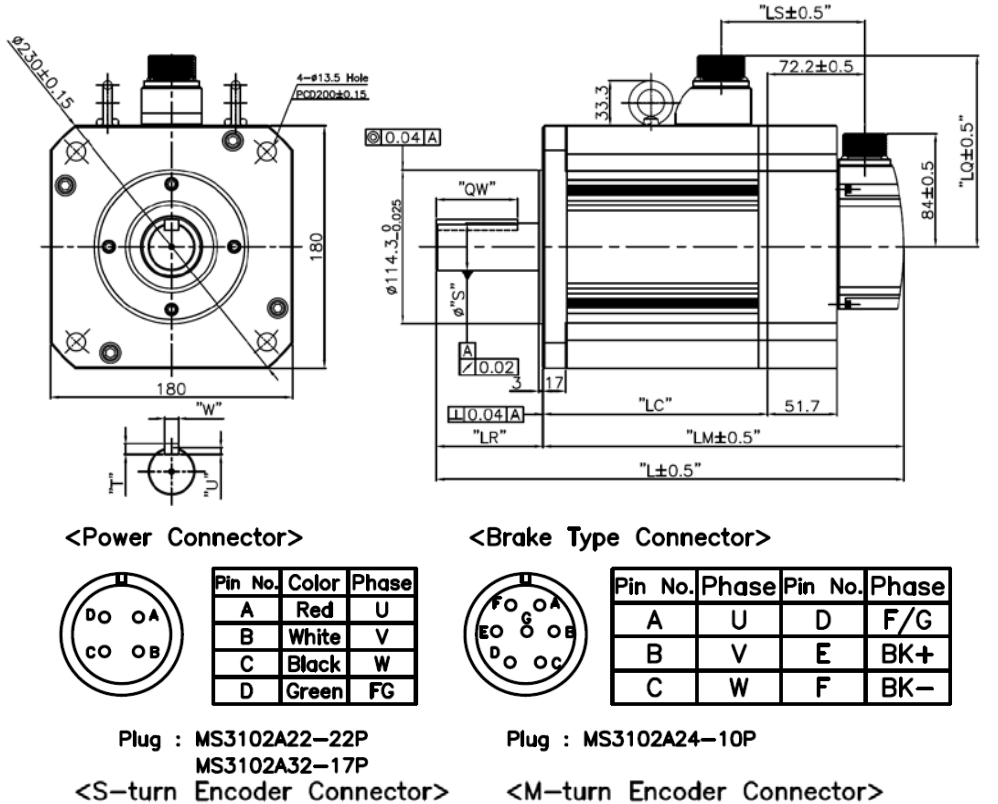

ase

![](_page_210_Picture_3.jpeg)

![](_page_210_Picture_334.jpeg)

Plug: MS3102A20-29P

![](_page_210_Figure_6.jpeg)

Plug : MS3102A20-29P

![](_page_210_Picture_335.jpeg)

**Note 1)** SFP30M or higher-end models have eye bolts.<br>**Note 2)** Use DC power (24 V) to operate the brake.

**Note 2)** Use DC power (24 V) to operate the brake.<br>**Note 3)** The sizes in parentheses apply when attack

The sizes in parentheses apply when attached to the brakes.

![](_page_211_Figure_1.jpeg)

![](_page_211_Picture_175.jpeg)

**Note 1)** Use DC power (90 V) to operate the brake.<br>**Note 2)** The sizes in parentheses apply when attacl

**Note 2)** The sizes in parentheses apply when attached to the brakes.

# 7.2 Servo drive

## 7.2.1 Product Features

![](_page_212_Picture_240.jpeg)

![](_page_213_Picture_176.jpeg)

## 7.2.2 Outline Diagram

### ■ L7□B010□

![](_page_214_Figure_3.jpeg)

 $\bigstar$  Weight: 1.5 kg (including the cooling fan)

■ L7□B020□ / L7□B035□

![](_page_214_Figure_6.jpeg)

★ **Weight: 2.5 kg (including the cooling fan)**

### ■ L7□B050□

![](_page_215_Figure_2.jpeg)

![](_page_215_Figure_3.jpeg)

![](_page_215_Figure_4.jpeg)

![](_page_215_Figure_5.jpeg)

 $\star$  Weight: 8.5 kg (including the cooling fan)
### ■ L7□B150□

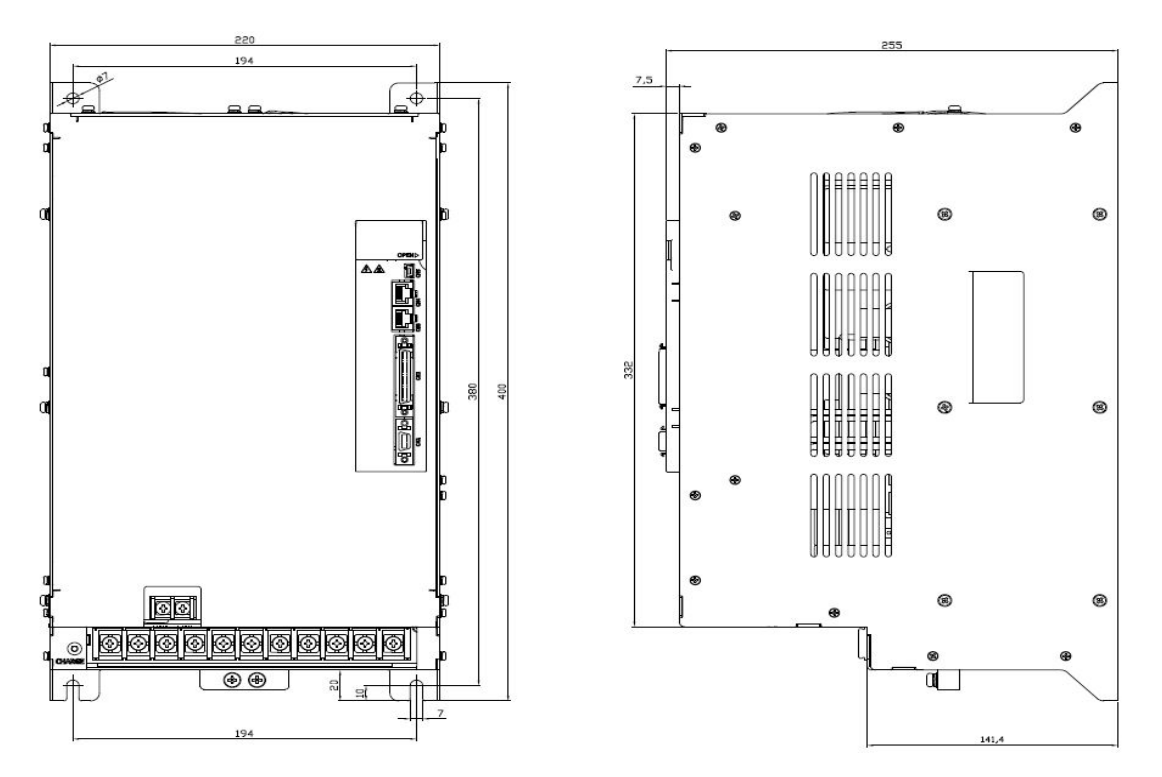

 $\bigstar$  Weight: 15.5 kg (including the cooling fan)

# 7.3 Options and Peripheral Devices

#### **■ Option (Incremental/serial encoder cable)**

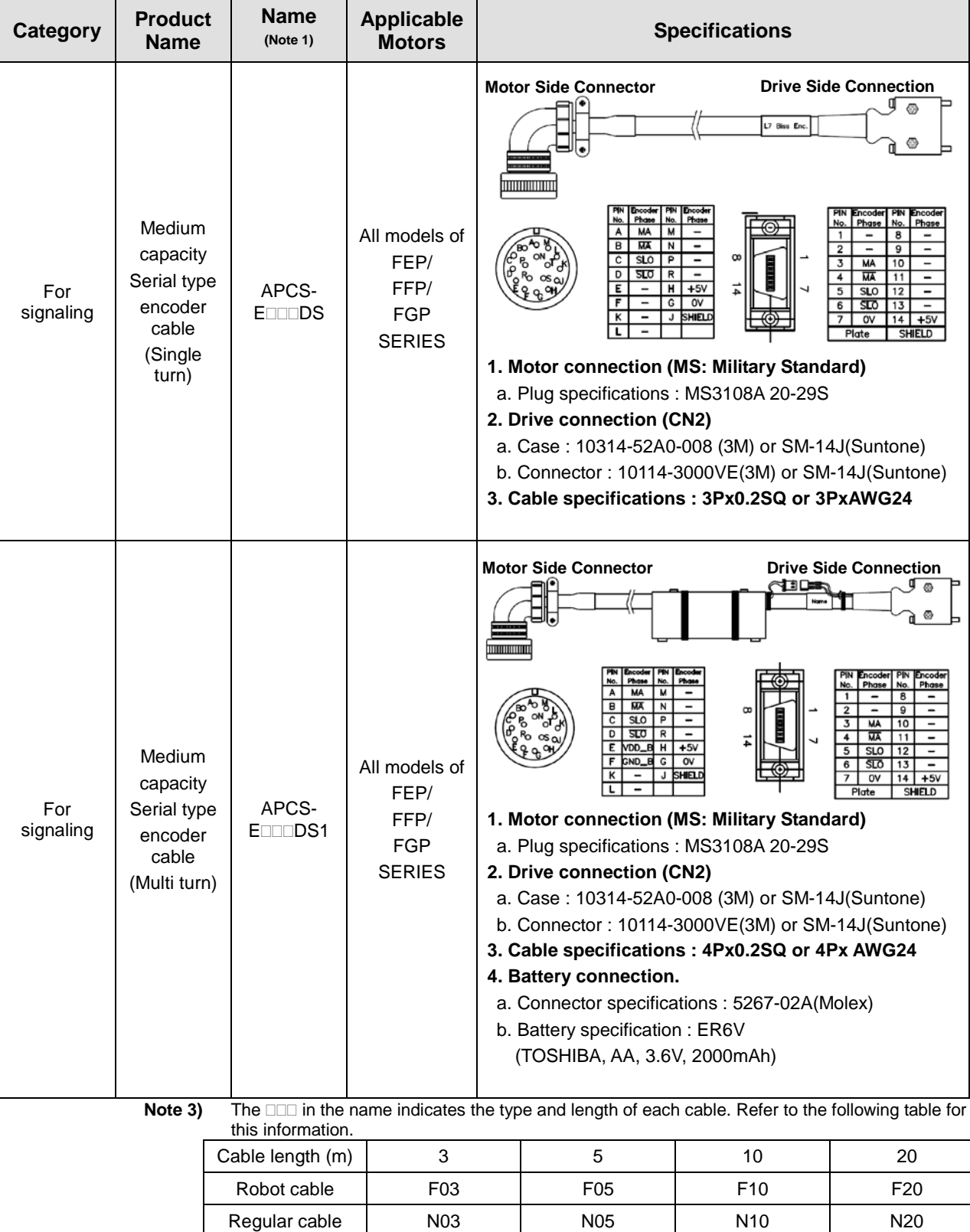

### ■ **Optional power cable**

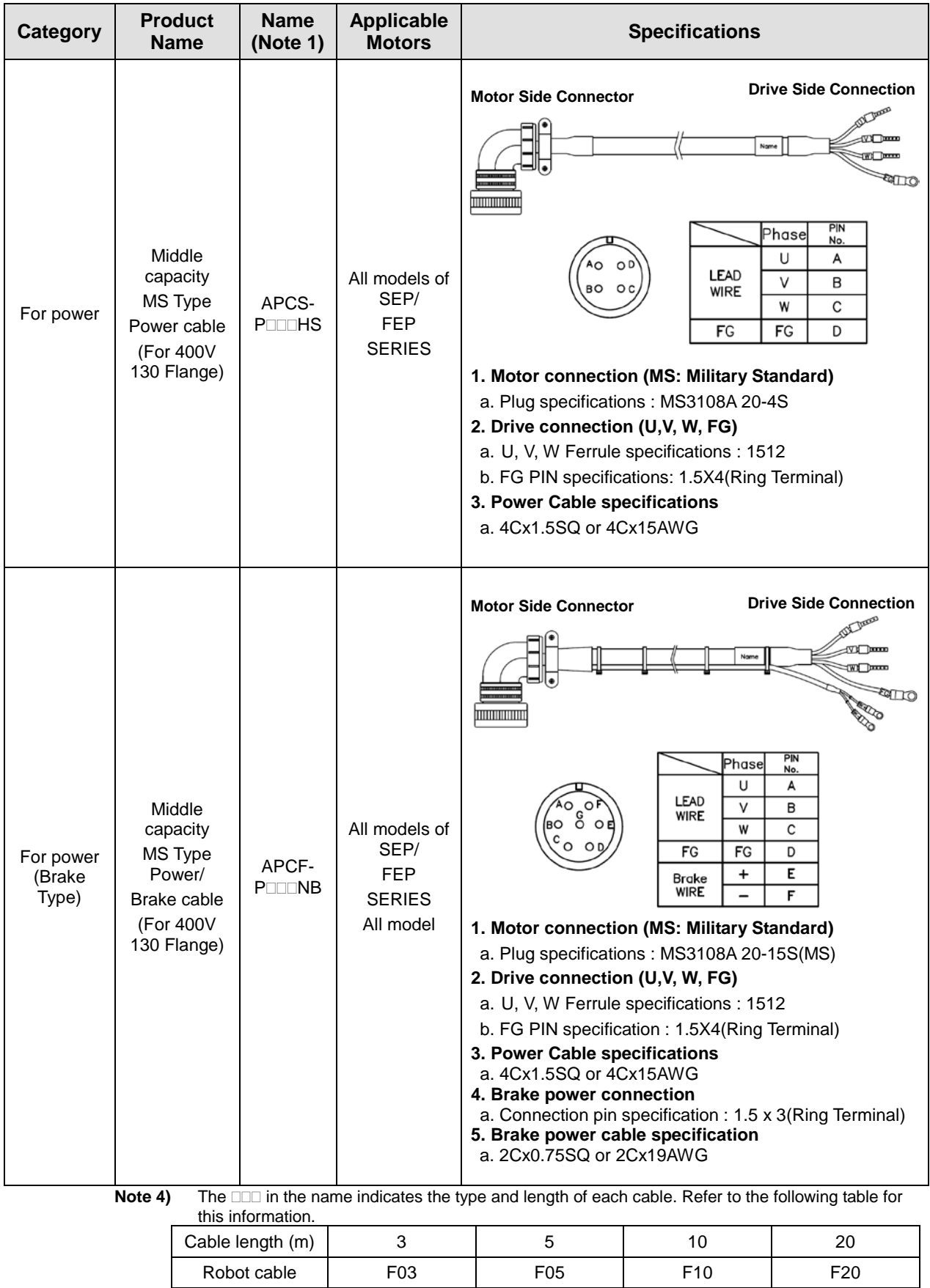

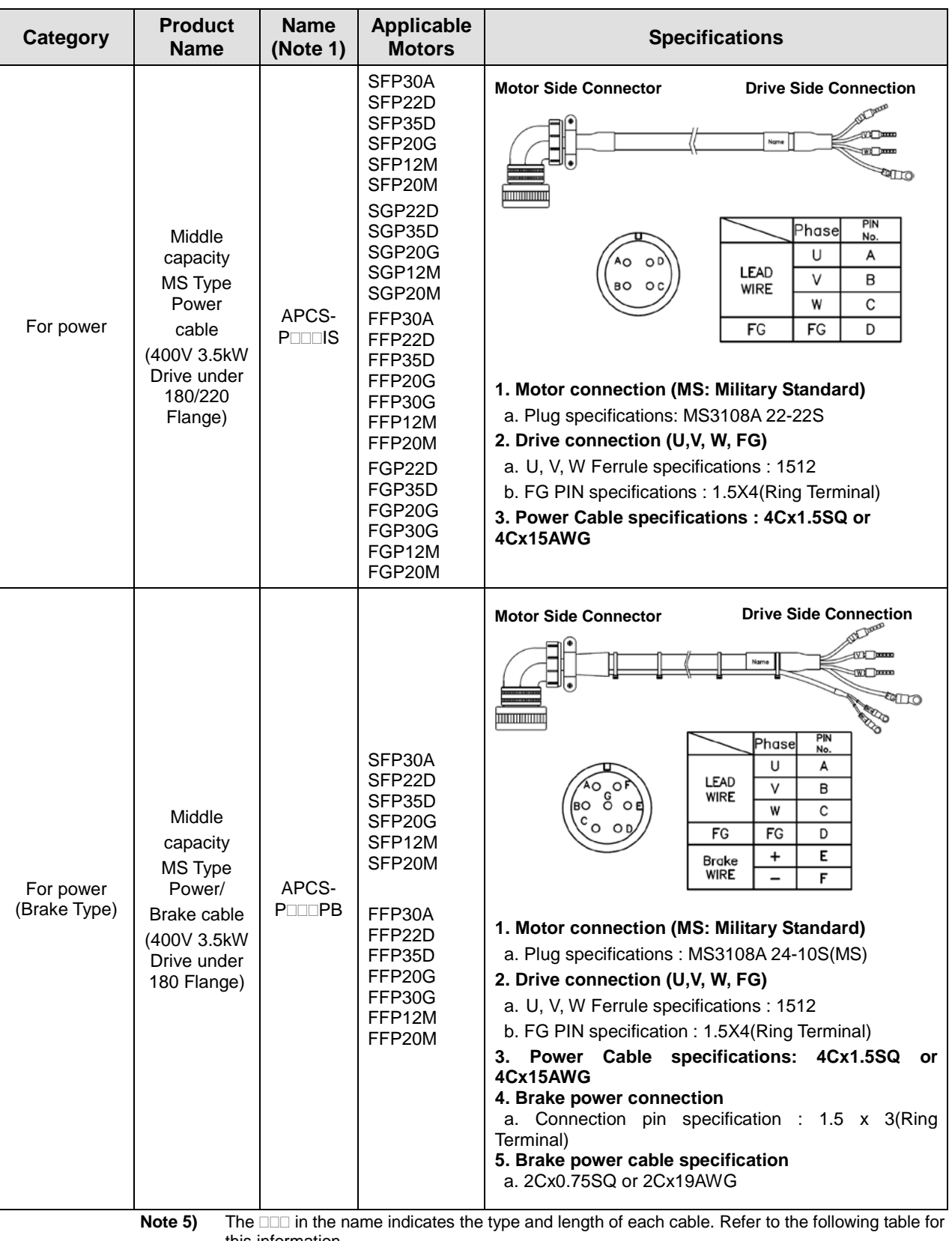

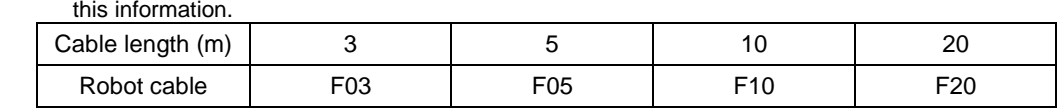

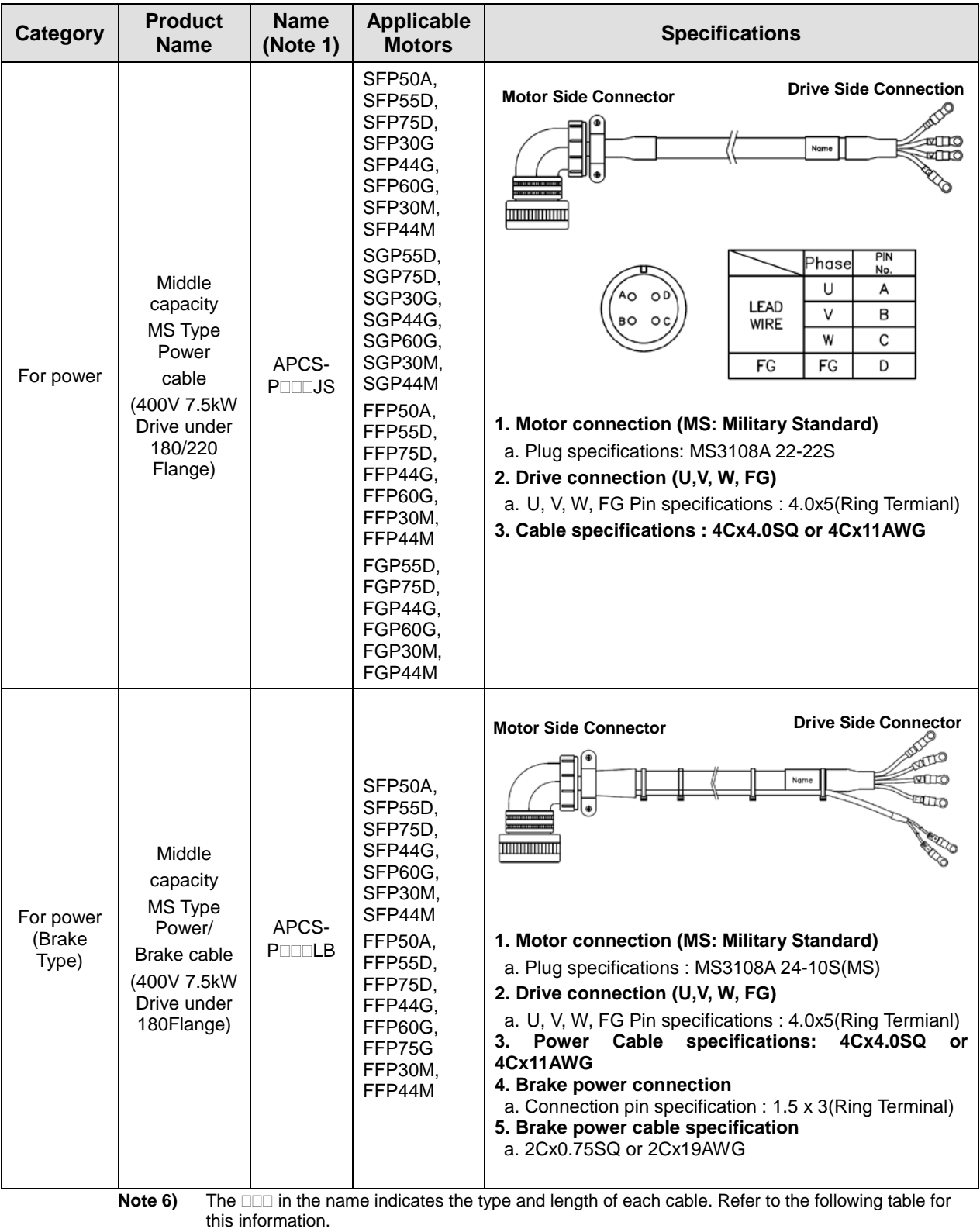

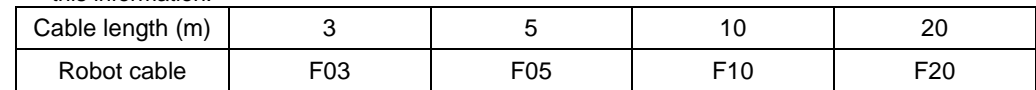

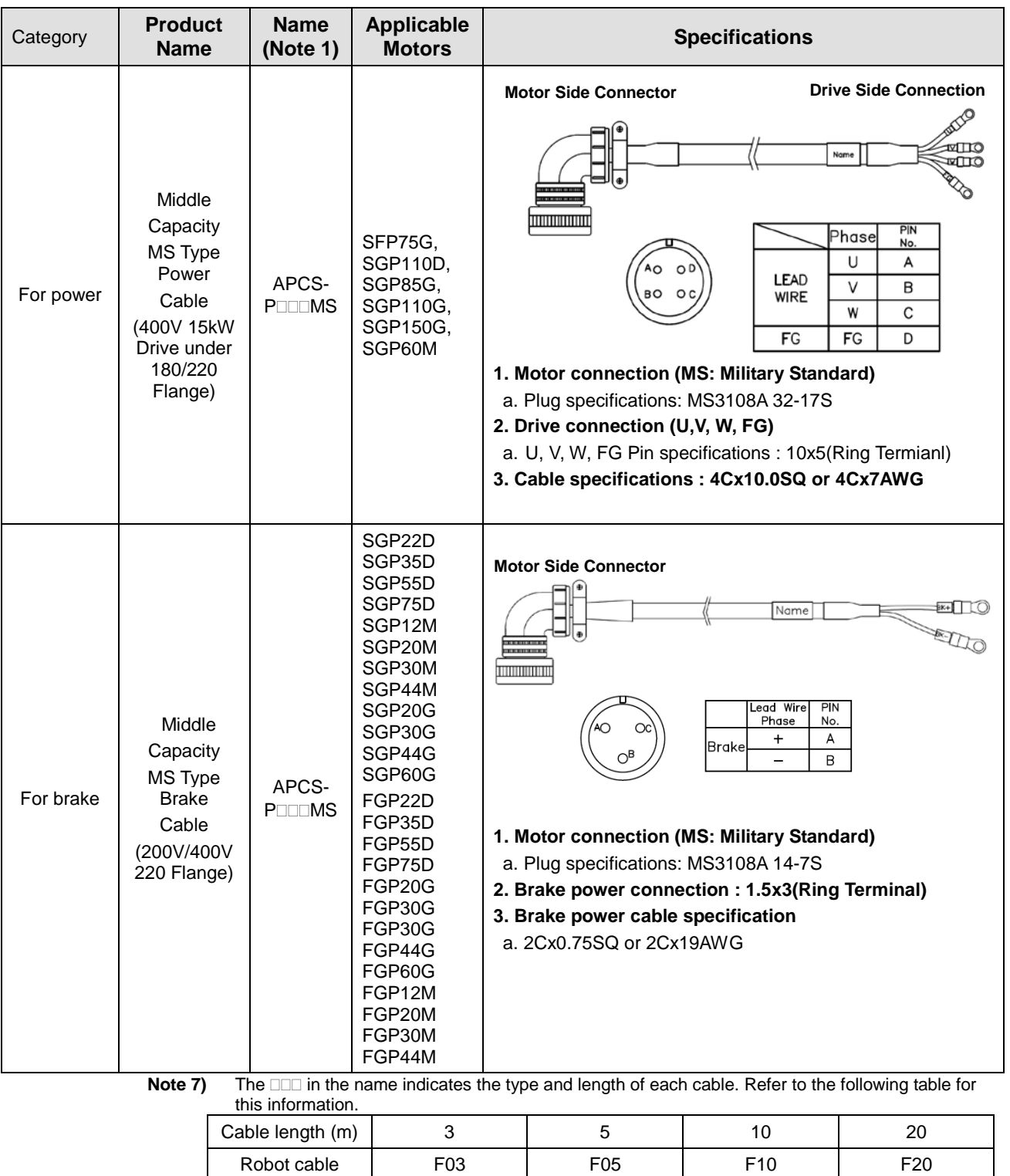

#### **■ Optional cables**

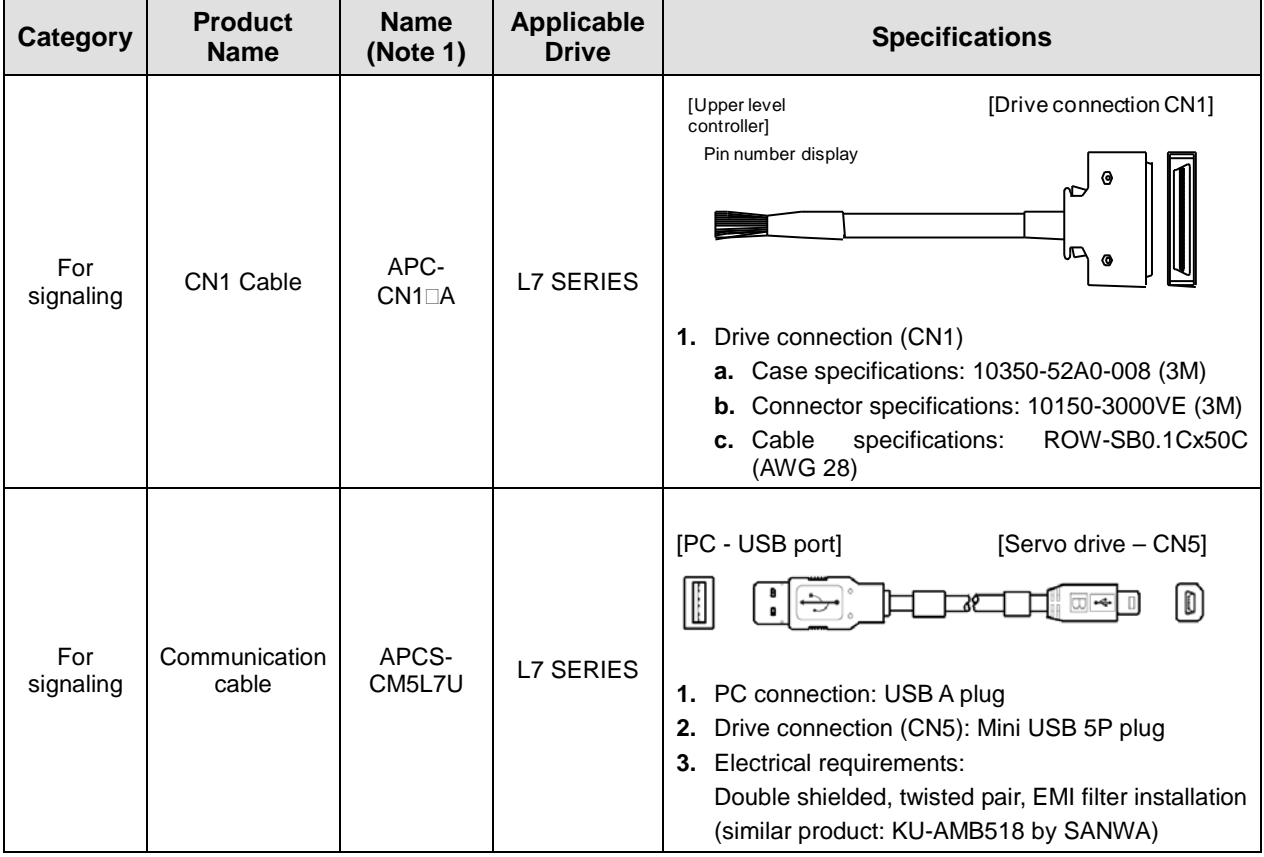

**Note 1)** The □ in Type Name indicates the length of each cable. Refer to the table below for how to display them.

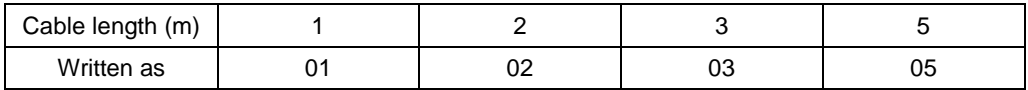

### **■ Option (connector)**

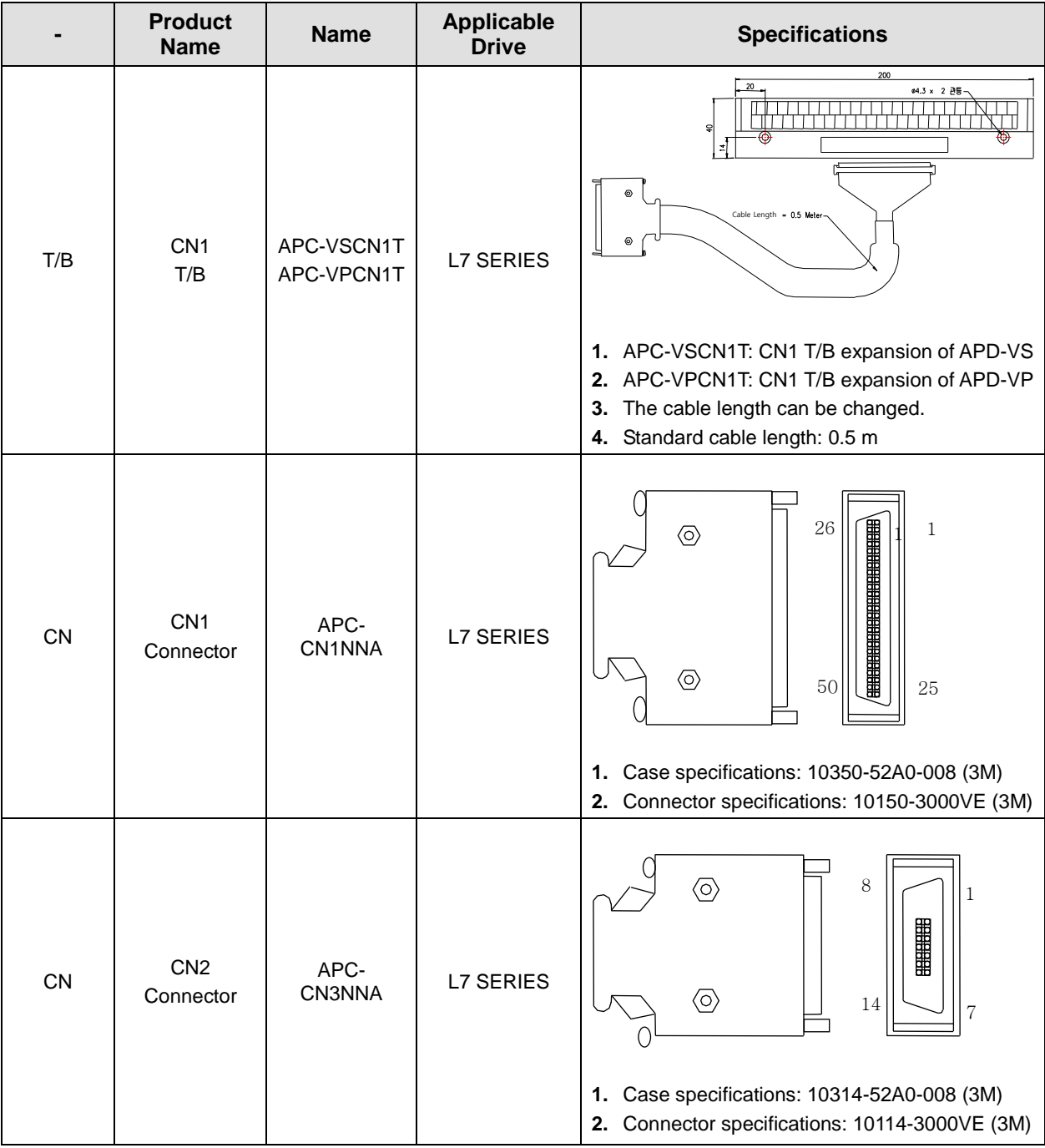

#### **Category Product Name Name Applicable Drive Specifications** 198 5.3 Ī.  $30<sub>1</sub>$ IRV300-82Ω Resistance Braking L7□B010□ 175 resistance 82[Ω (300W) 215 <u>က်</u> 입 IRV600-140Ω 218 Resistance Braking 140Ω L7□B035□ 195 resistance (600W) - Making Ш under review  $\frac{5}{9}$  $10$ 235 t2x10mm(5.3 Hole or M5 Tap)  $61 + 0.5$ П  $\Box$ IRV600-75Ω  $11.5 + 1$  $L7 \Box B050 \Box$ 216 Resistance Braking L7□B075□ resistance 195 25[Ω (3P) (600W \*3P)  $59 + 0.5$ л  $\mathbf{r}$ 235 39  $^{\circ}$ IRM2000-  $100$  $\overline{0}$ 13.4Ω Resistance Braking L7□B150□ 400 resistance 13.4[Ω (2000W)  $30 + 0.5$ 385

#### **■ Optional braking resistance**

# 8. Maintenance and Inspection

# 8.1 Maintenance and Inspection

This chapter explains how to perform basic maintenance and inspection tasks as well as diagnose and troubleshoot the servo motor and drive.

# 8.1.1 Precautions

- **1.** Measuring the motor voltage: The PWM controls the voltage output from the servo amp to the motor. Because of this, the waves take the form of pulses. Use a rectifier voltmeter for accurate measurements because different meters may produce different results.
- **2.** Measuring the motor current: Use a moving iron ammeter and wait for the motor's reactance to smooth the pulse waveform into sine waves.
- **3.** Measuring the electric power: Use an electrodynamometer based on the 3 power meter method.
- **4.** Other gauges: When using an oscilloscope or digital voltmeter, do not allow them to touch the ground. Use a 1 mA or less input current gauge.

# 8.1.2 What to Inspect

Be sure to start inspection approximately 10 minutes after power is turned off because the charged voltage left in the internal smoothing condenser may cause an accident.

### (1) Inspecting the Servo Motor

#### **△ Caution**

Be sure to start inspection approximately 10 minutes after power is turned off because the charged voltage left in the internal smoothing condenser may cause an accident.

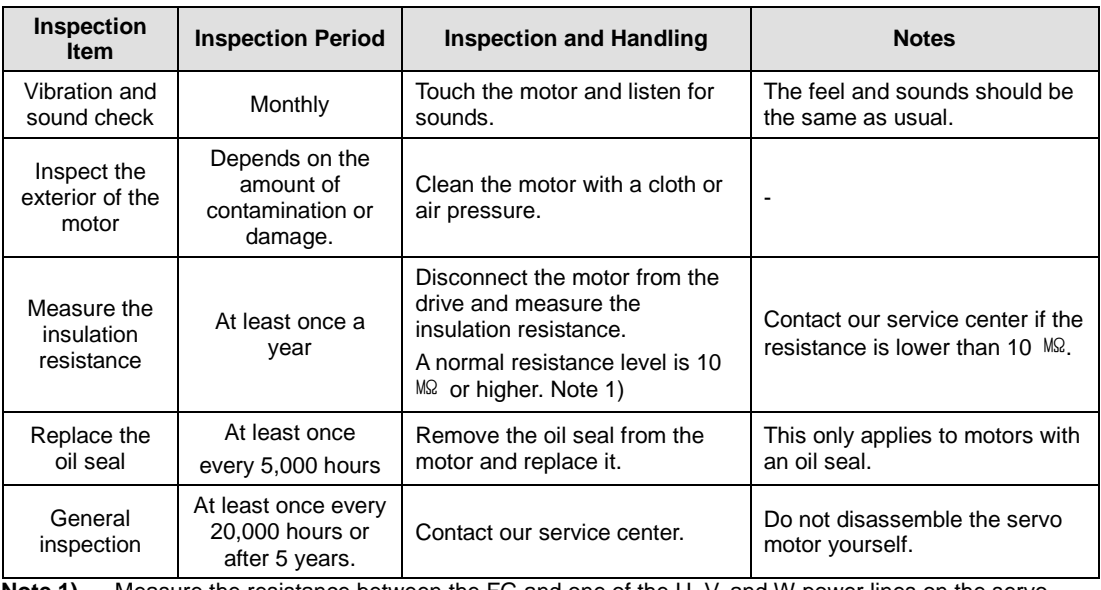

**Note 1)** Measure the resistance between the FG and one of the U, V, and W power lines on the servo motor.

### (2) Inspecting the Servo Drive

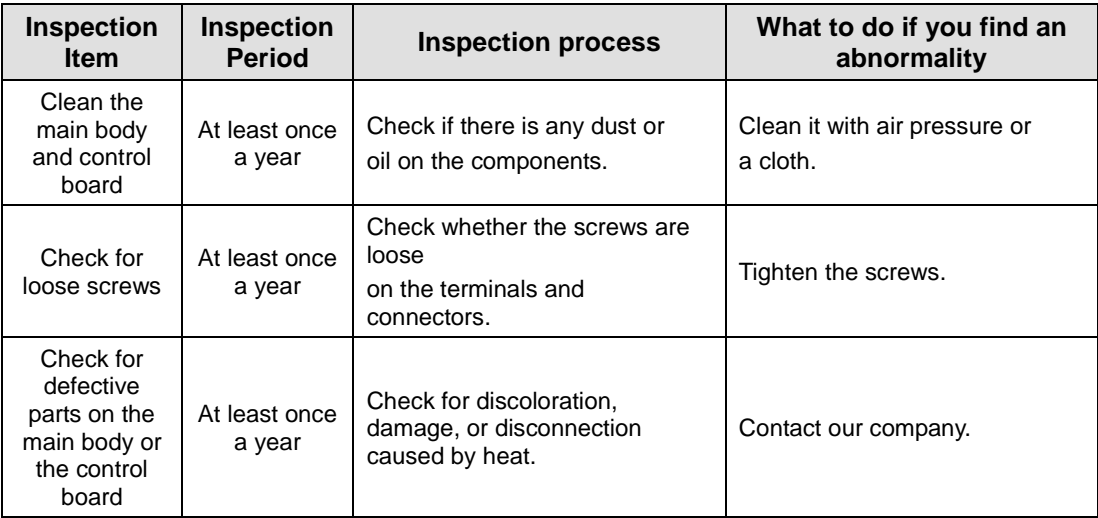

# 8.1.3 Replacing Parts

Mechanical friction and aging may deteriorate the following parts or even cause them to malfunction. This makes it important to conduct regular maintenance checks and replace worn parts.

**1.** The smoothing condenser: Ripple currents and other factors can cause this part to wear. The lifespan of this part depends on the operating temperature and environment. It normally lasts for 10 years if used continuously in a normal air-conditioned environment. Inspect the condenser at least once each year because it can rapidly age over a short period of time once it starts to deteriorate (inspect it more frequently as it approaches obsolescence).

※ Visual inspection criteria:

- **a.** The condition of the case: Check for deformations on the sides and bottom.
- **b.** The condition of the lid: Check for notable expansion, severe cracks, or broken parts.
- **c.** The relief valve: Check for notable valve expansion and operation.
- **d.** Also regularly check whether the exterior is cracked, discolored, or leaking and whether there are any broken parts. The condenser is obsolete when its capacity degrades to less than 85% of the rated capacity.
- **2.** The relays: Check for bad connections and wear and tear on the contacts caused by switching currents. A relay is obsolete when its accumulated number of switches reaches 100,000, depending on the power capacity.
- **3.** Motor bearings: Replace the bearings after 20,000 to 30,000 hours of operation at the rated speed under the rated load. Replace the bearings if abnormal sounds or vibrations are detected during inspection, depending on the operating conditions.

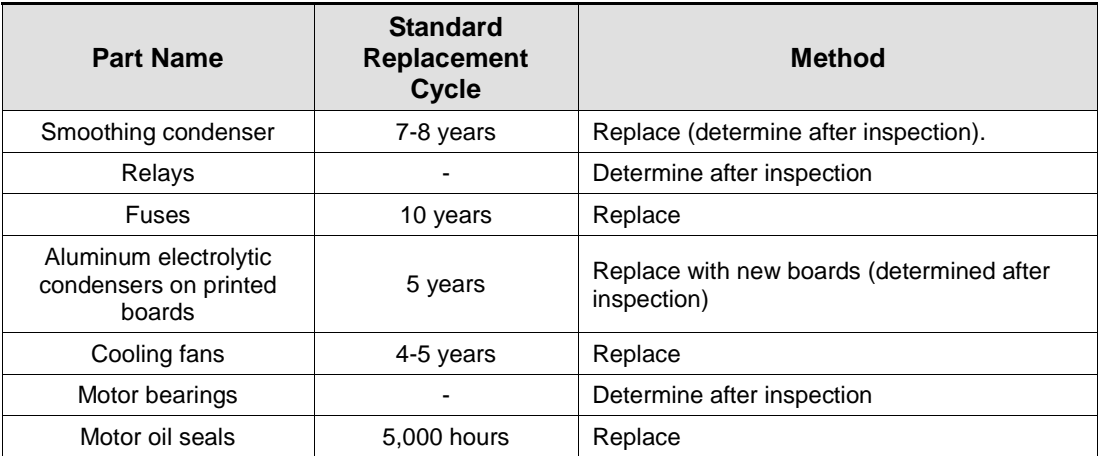

#### **The Standard Part Replacement Cycle**

# 8.2 Diagnosing and Troubleshooting Abnormalities

AL- $\Box$  appears if a problem occurs during operation. If this happens, try to solve the problem by following the troubleshooting advice given in this section. If the problem persists, contact our service center.

# 8.2.1 Servo motor

### **Cause of abnormalities, inspection procedure, and troubleshooting methods**

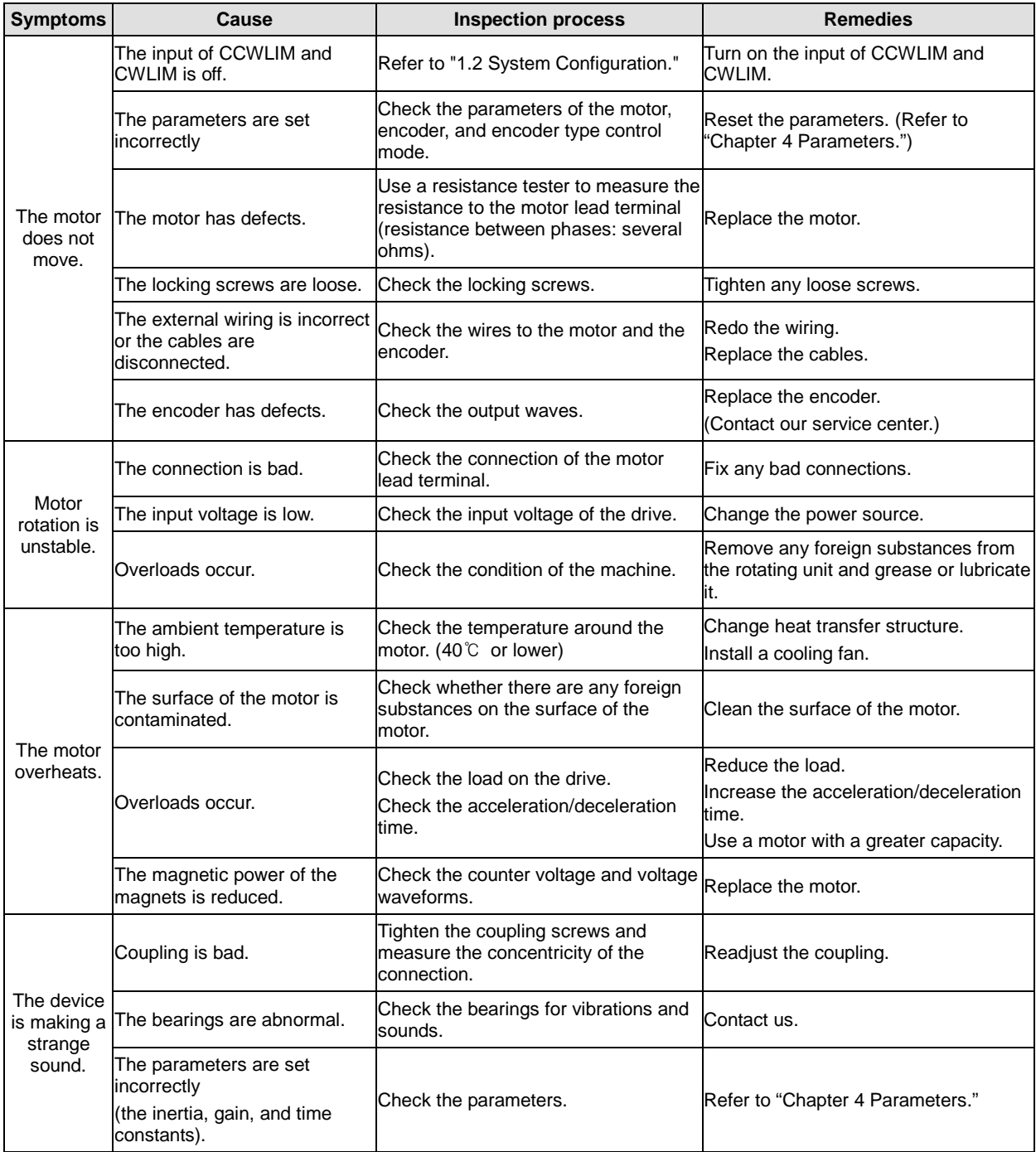

# 8.2.2 Servo Drive

If an alarm triggers, the malfunction signal output contact point (ALARM) turns off and the dynamic brake stops the motor.

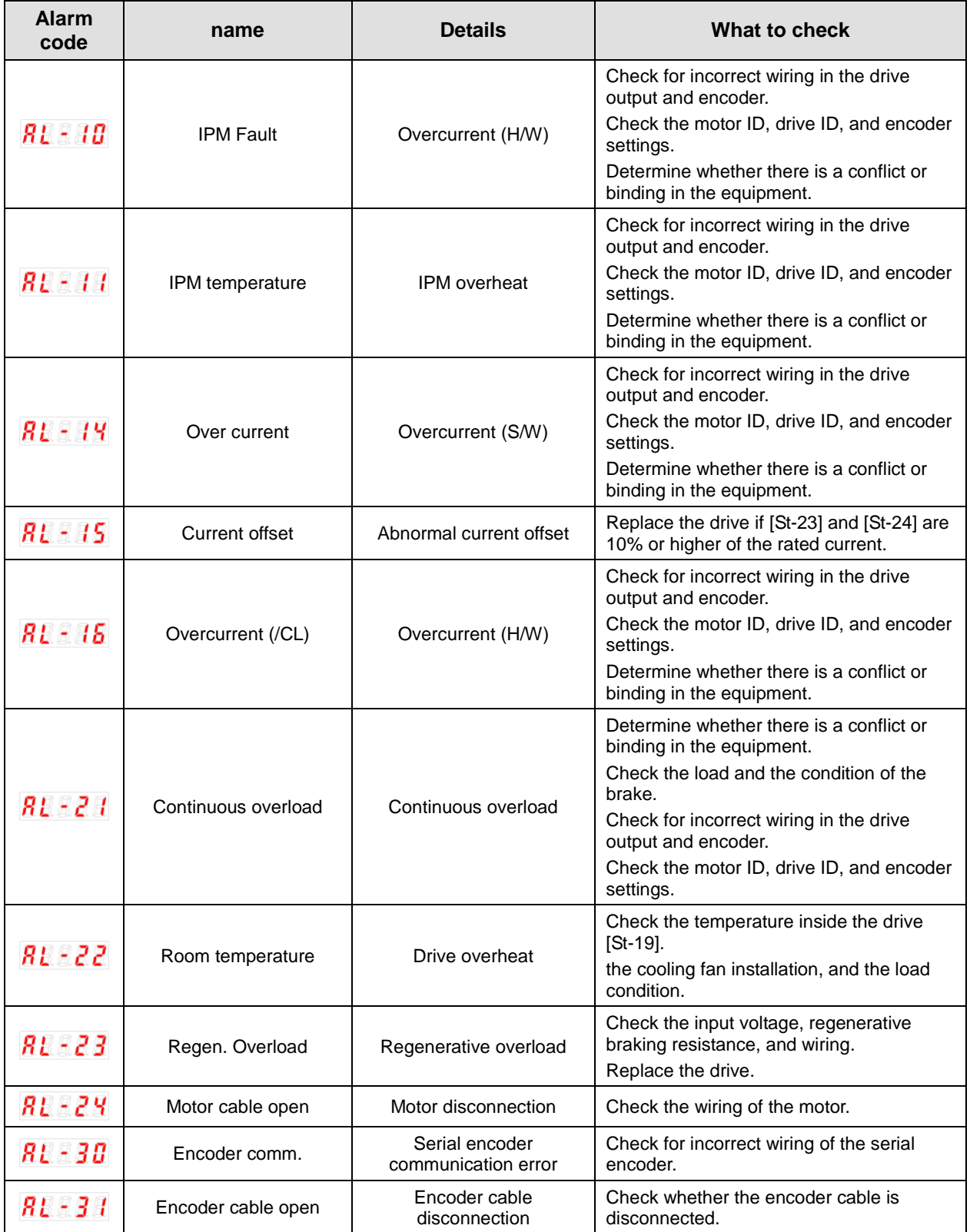

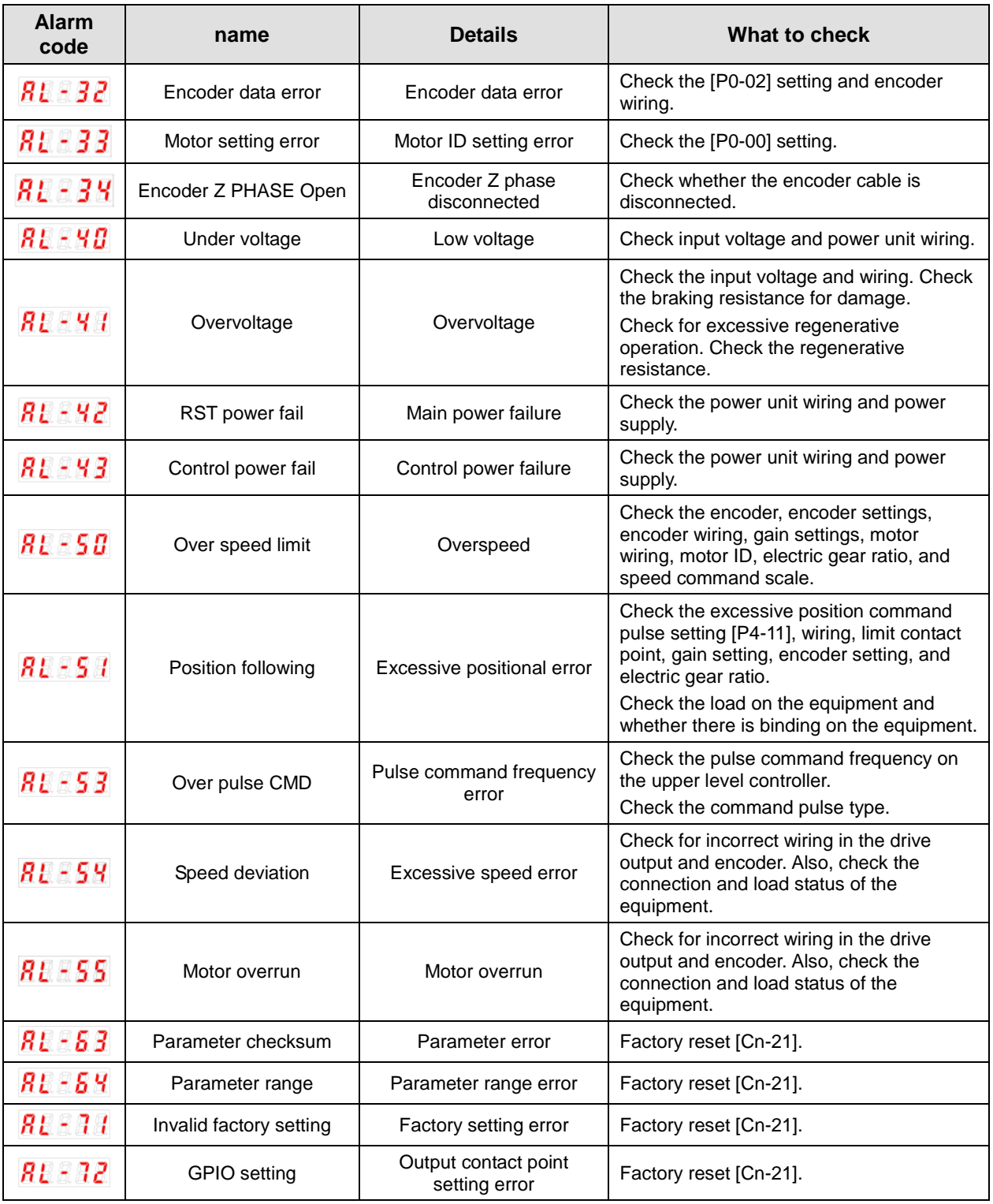

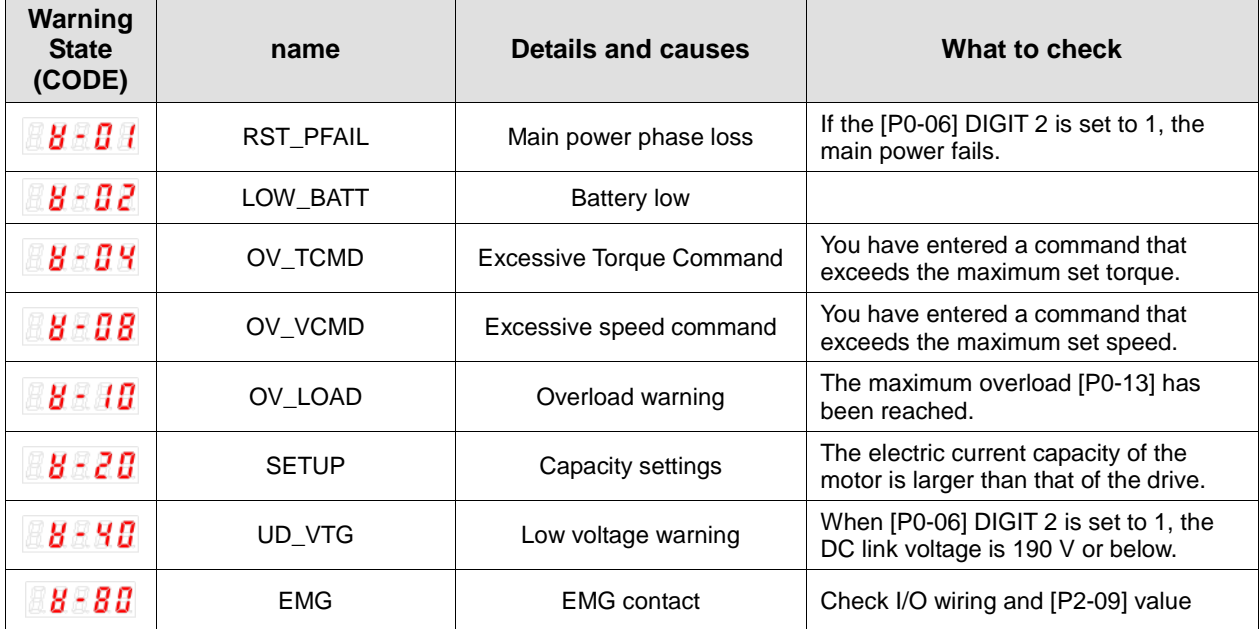

If a warning code is displayed as the current operation status [St-00], the servo drive is operating abnormally. Check what needs to be inspected for the issue.

Warning code is displayed in hexadecimal, but it is displayed as the sum of respective warning codes when two or more warnings occur at once. For example, warning code is displayed as [W-0C] when both [W-04] Excessive Torque Command and [W-08] Excessive Speed Command occur at once.

If [W-80] occurs, SVON turns from ON to OFF. And when you turn on I/O power or change contact logic, [W-80] code is automatically deactivated.

### ■ Servo Drive Overload Graphs (1.0KW)

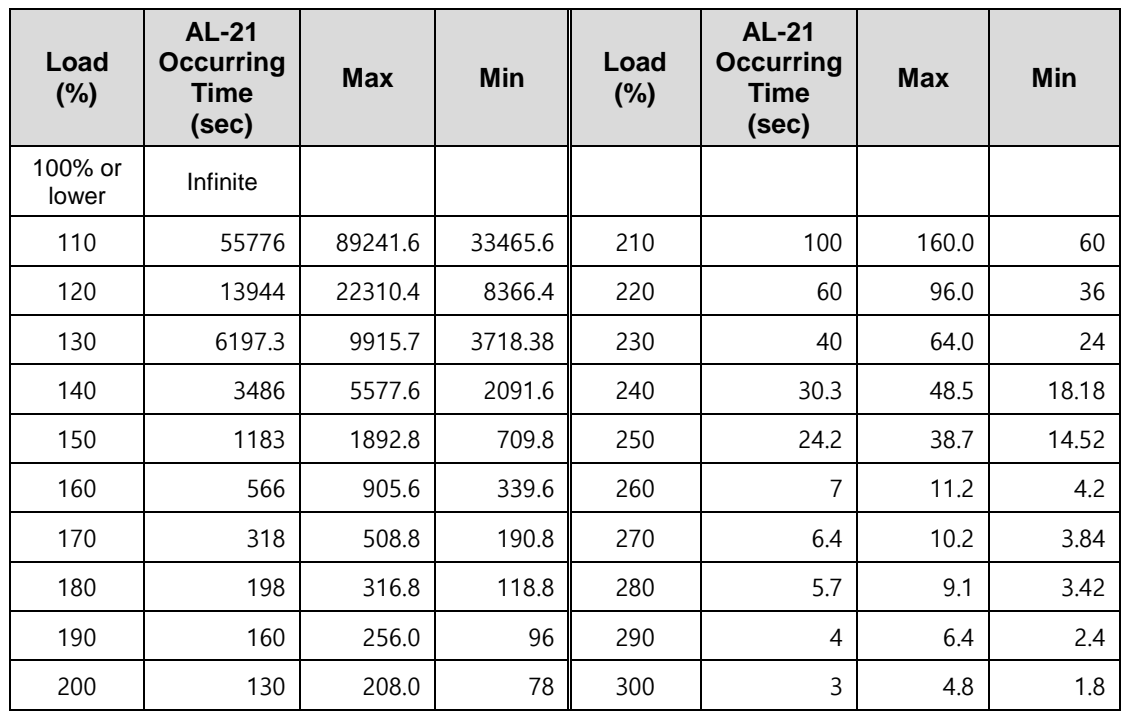

### **(1) Rotation overload graph**

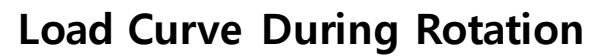

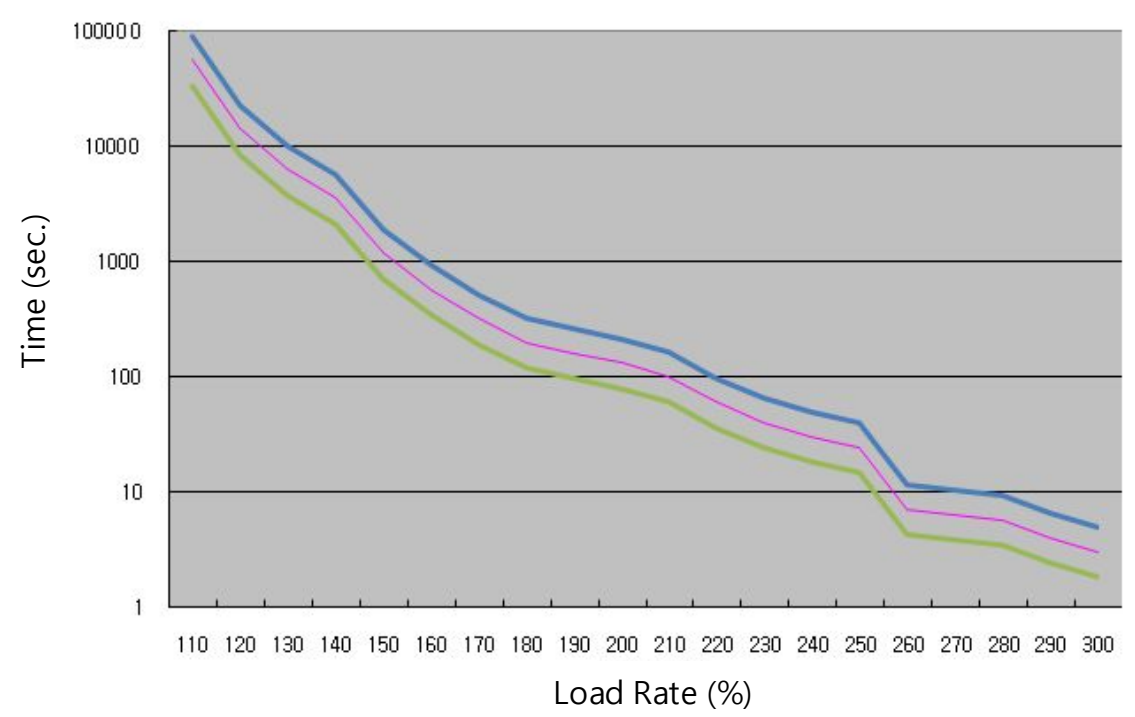

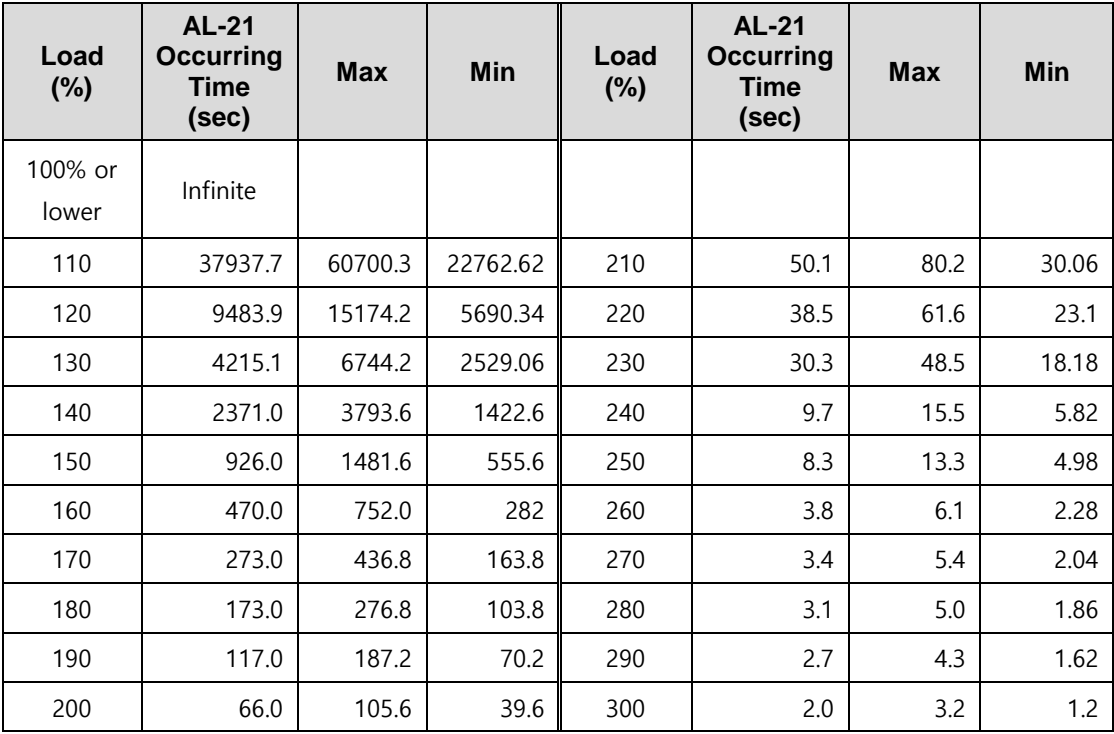

### **(2) Stoppage overload graph**

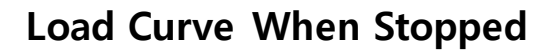

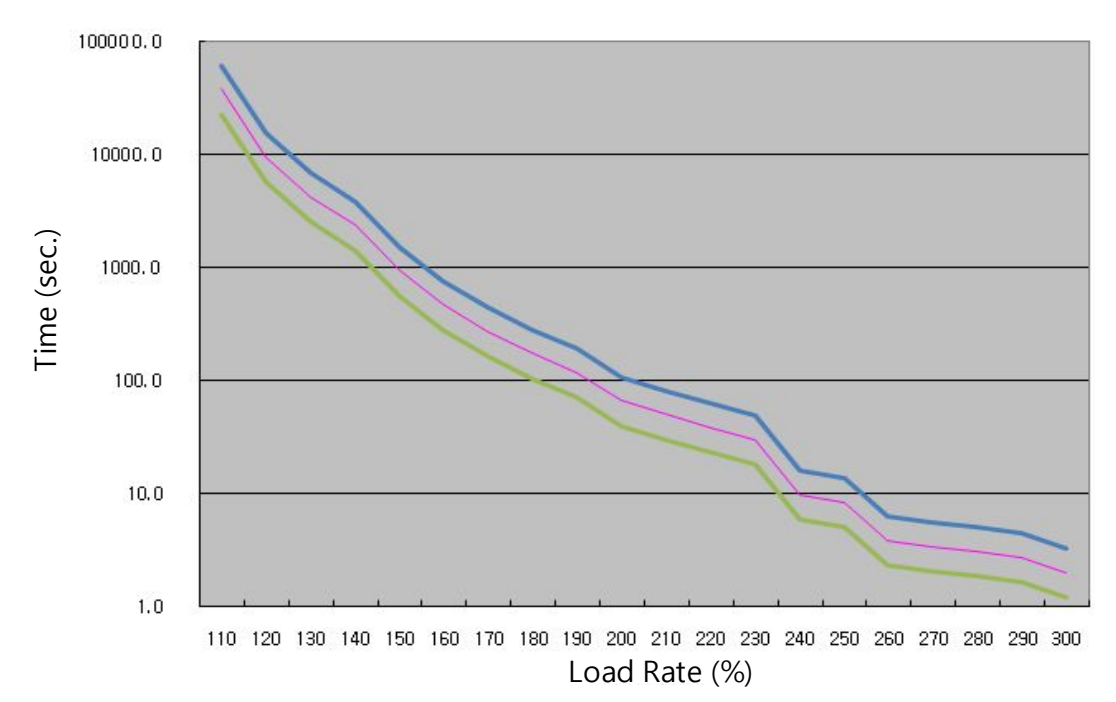

### ■ Servo Drive Overload Graphs (3.5KW)

### **(1) Rotation overload graph**

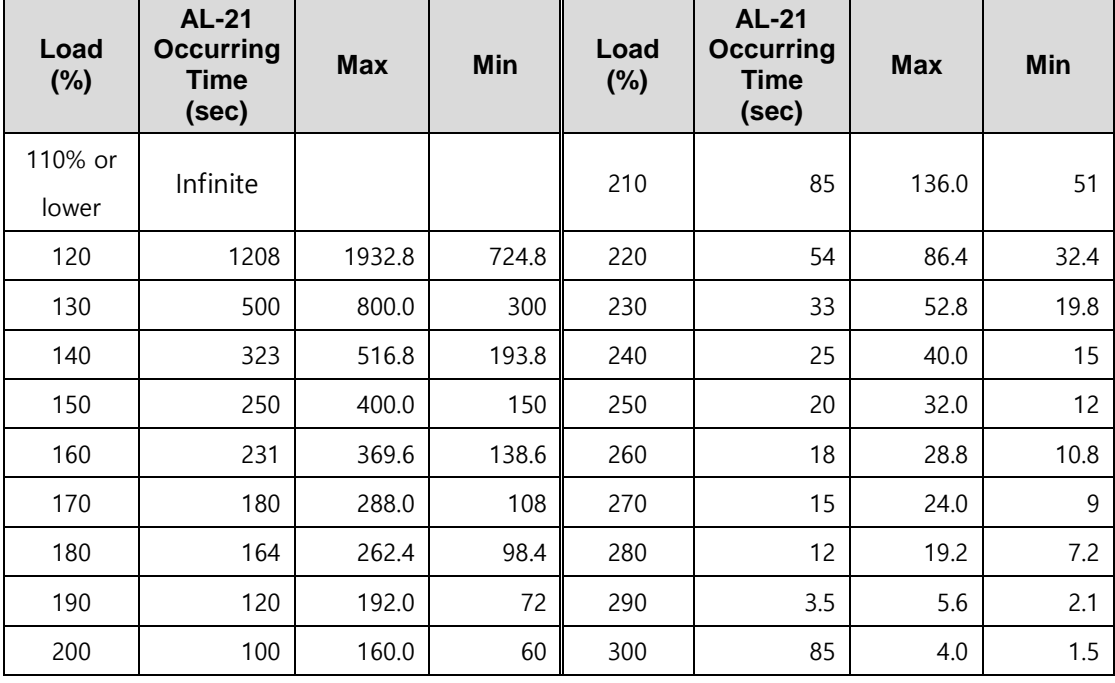

# **Load Curve During Rotation**

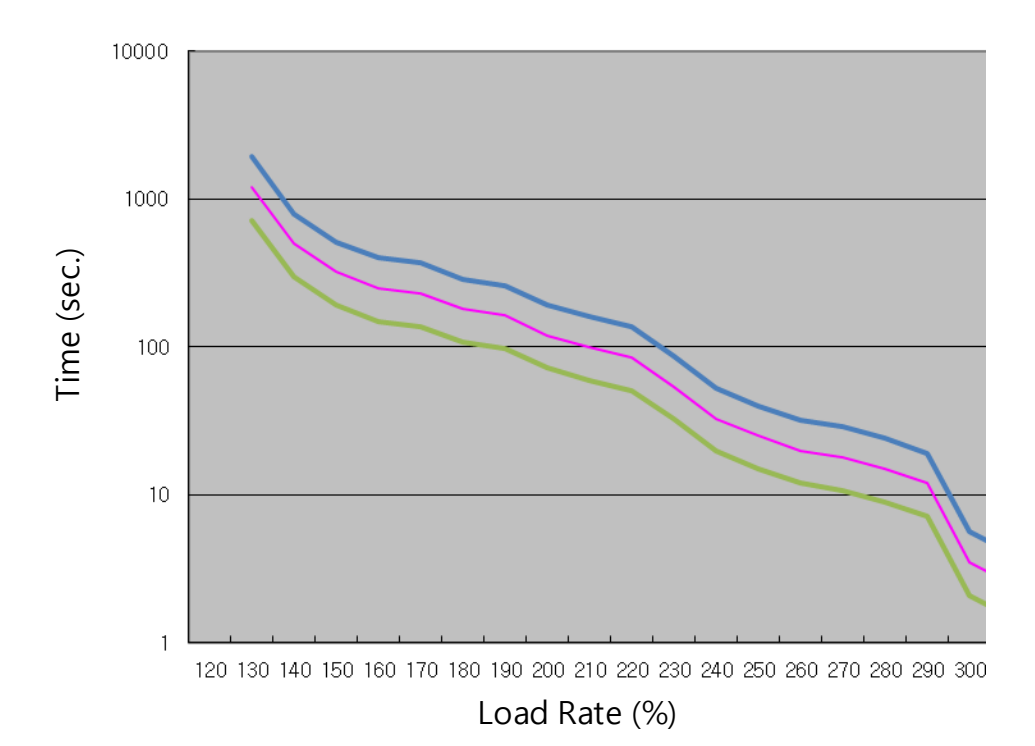

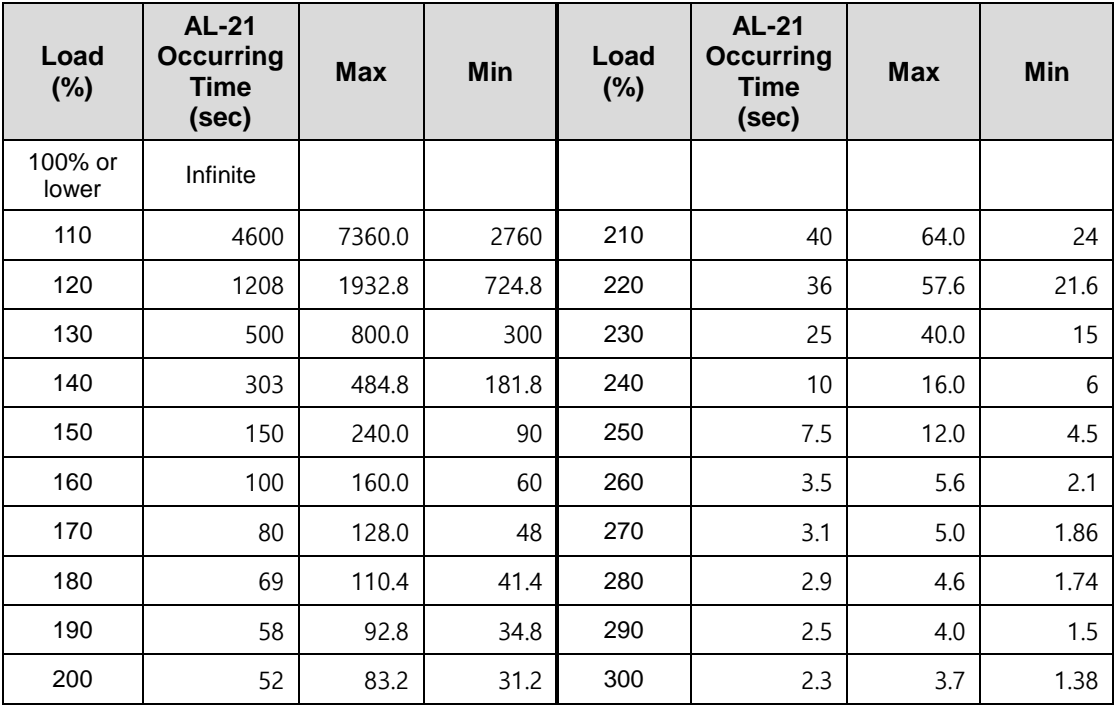

### **(2) Stoppage overload graph**

# **Load Curve When Stopped**

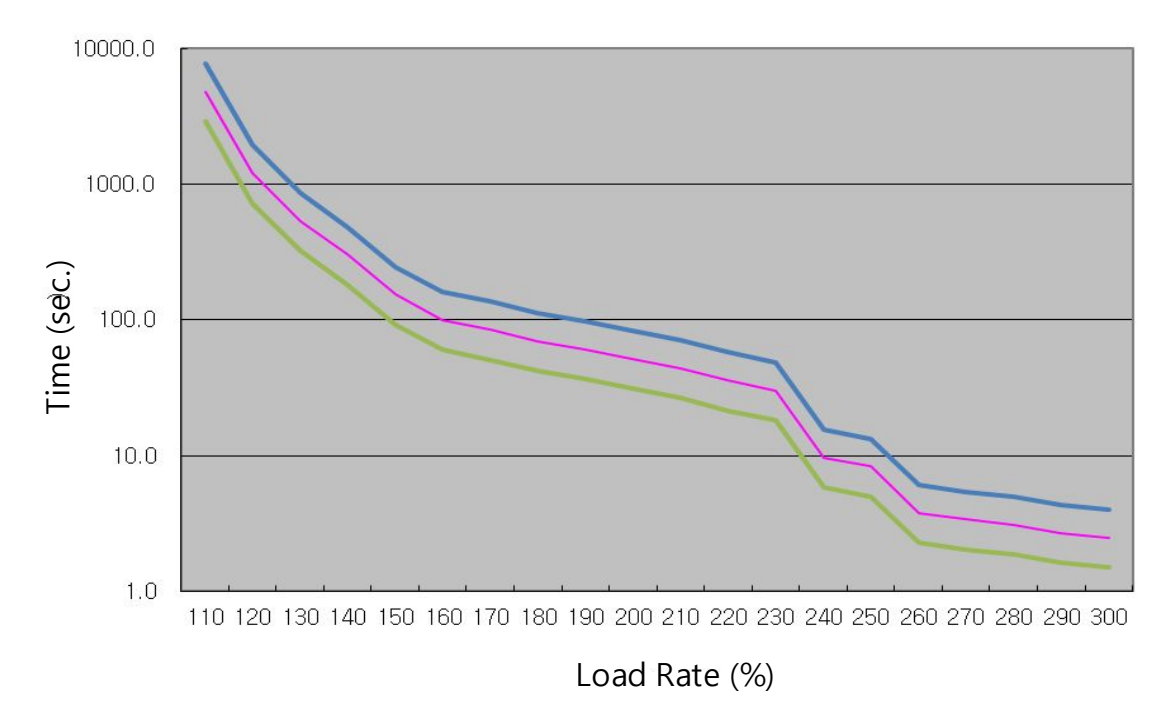

### Servo Drive Overload Graphs (5KW)

### **(1) Rotation overload graph**

| Load $(\%)$ | <b>AL-21</b><br>Occurrin<br>g Time<br>(sec) | <b>Max</b> | Min    | Load $(\%)$ | <b>AL-21</b><br>Occurrin<br>g Time<br>(sec) | <b>Max</b> | Min   |
|-------------|---------------------------------------------|------------|--------|-------------|---------------------------------------------|------------|-------|
| 110%이하      | 무한대                                         |            |        | 210         | 66.8                                        | 93.52      | 40.08 |
| 120         | 4832                                        | 6764.8     | 2899.2 | 220         | 50.1                                        | 70.14      | 30.06 |
| 130         | 1208                                        | 1691.2     | 724.8  | 230         | 38.5                                        | 53.9       | 23.1  |
| 140         | 536.9                                       | 751.66     | 322.14 | 240         | 30.3                                        | 42.42      | 18.18 |
| 150         | 302                                         | 422.8      | 181.2  | 250         | 24.2                                        | 33.88      | 14.52 |
| 160         | 257                                         | 359.8      | 154.2  | 260         | 18                                          | 25.2       | 10.8  |
| 170         | 229                                         | 320.6      | 137.4  | 270         | 16                                          | 22.4       | 9.6   |
| 180         | 200                                         | 280        | 120    | 280         | 14                                          | 19.6       | 8.4   |
| 190         | 165                                         | 231        | 99     | 290         | 8                                           | 11.2       | 4.8   |
| 200         | 131                                         | 183.4      | 78.6   | 300         | 5                                           | 7          | 3     |

**Load Curve During Rotation** 

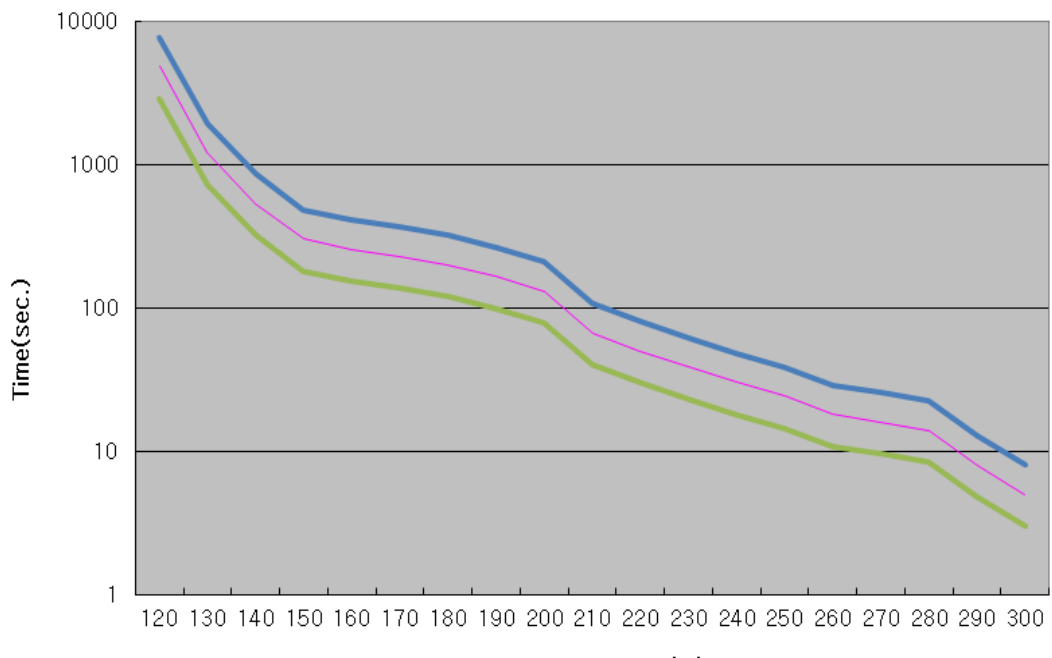

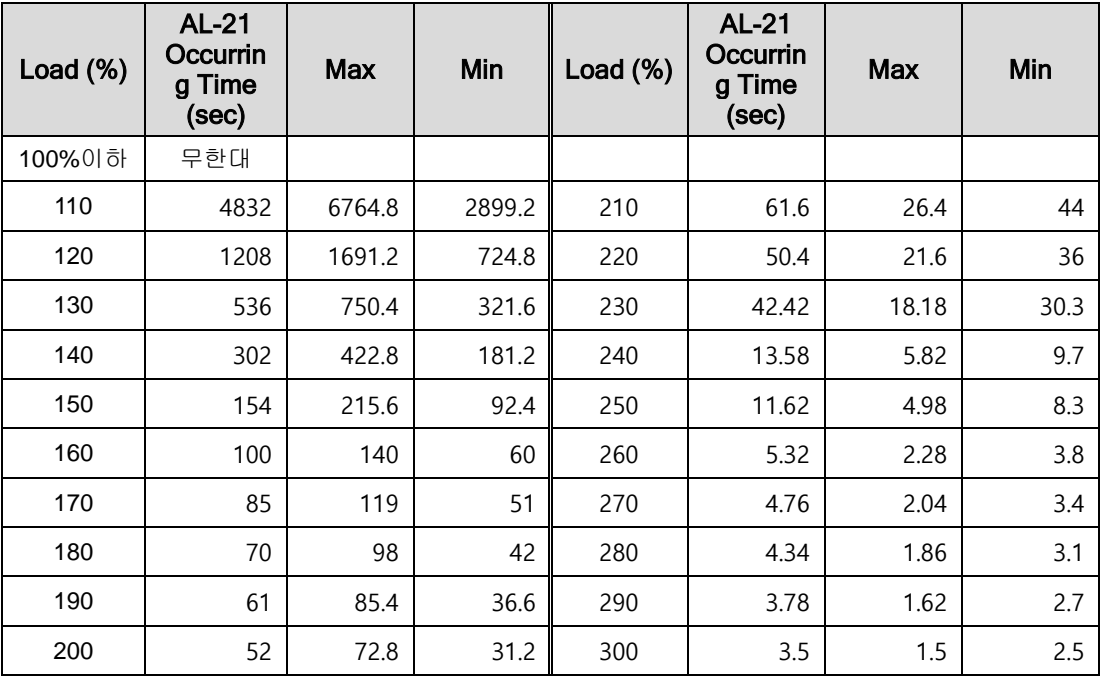

### **(2) Stoppage overload graph**

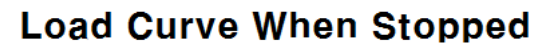

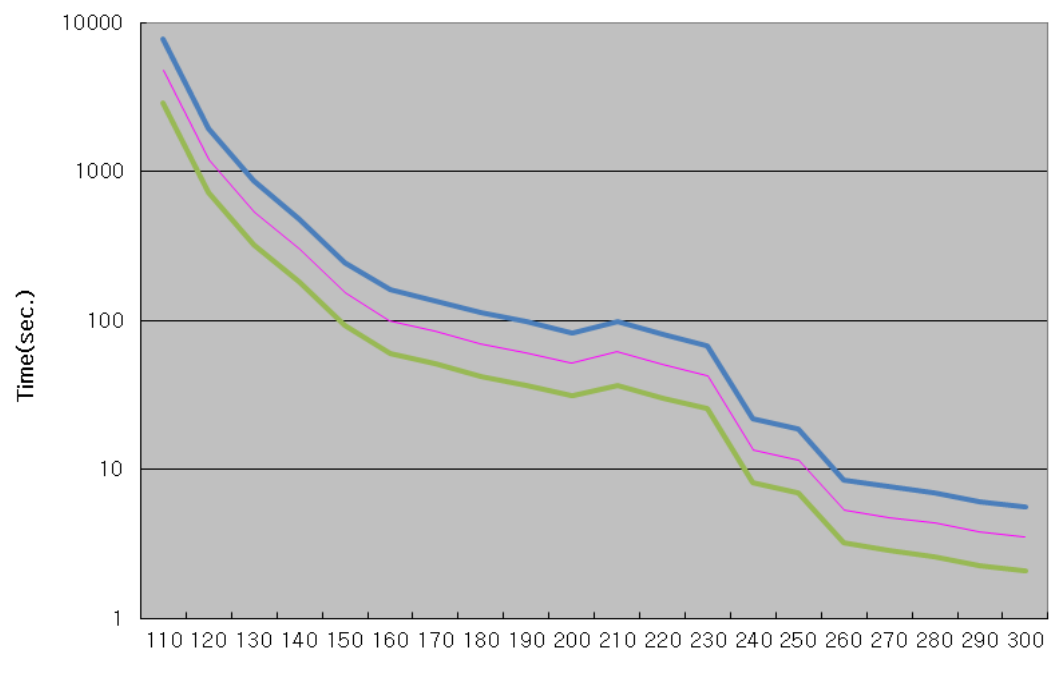

Load Rate (%)

### ■ Servo Drive Overload Graphs (7.5KW)

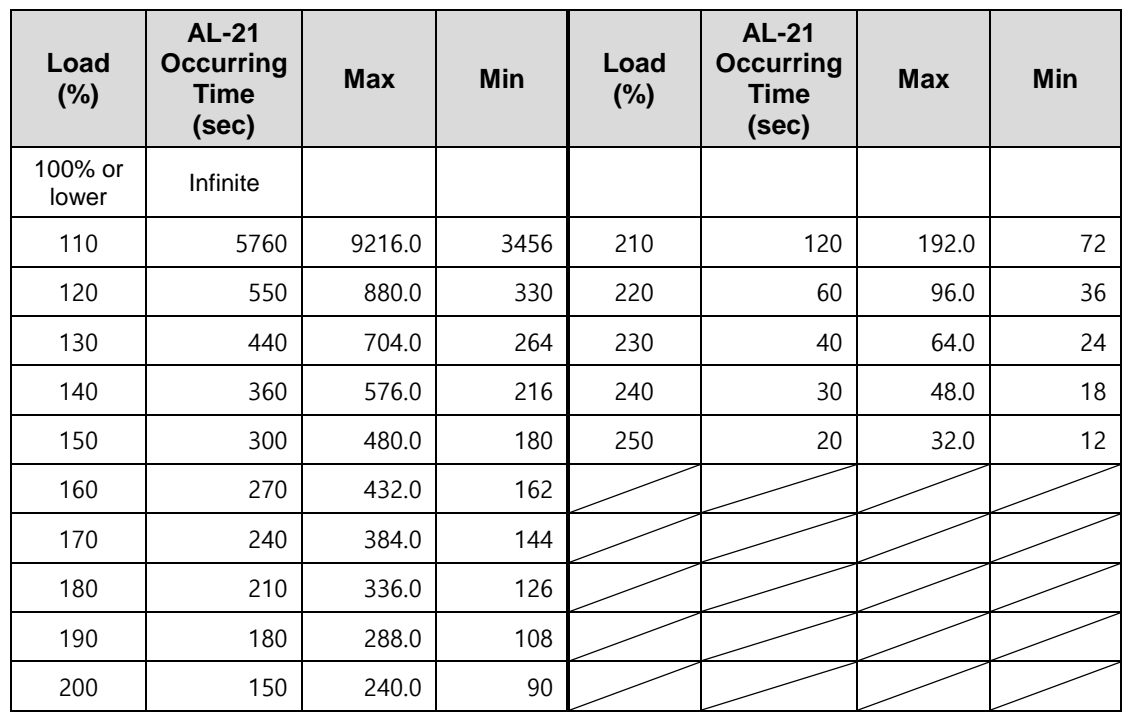

### **(1) Rotation overload graph**

# **Load Curve During Rotation**

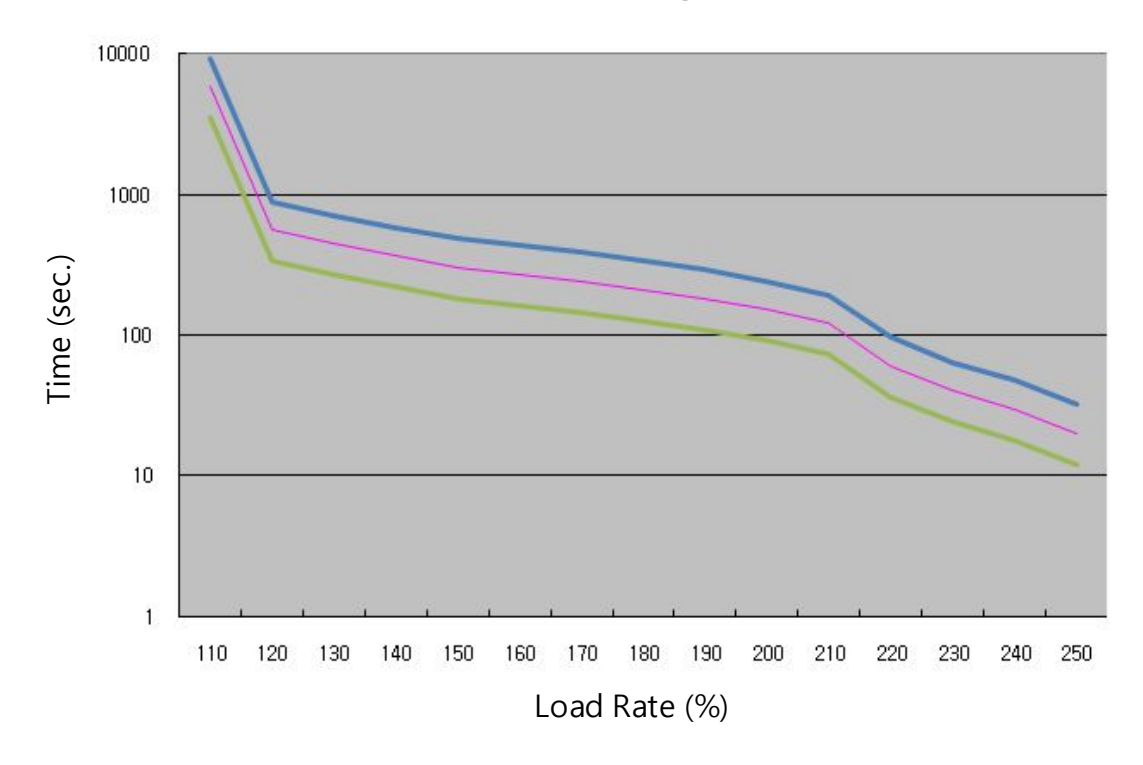

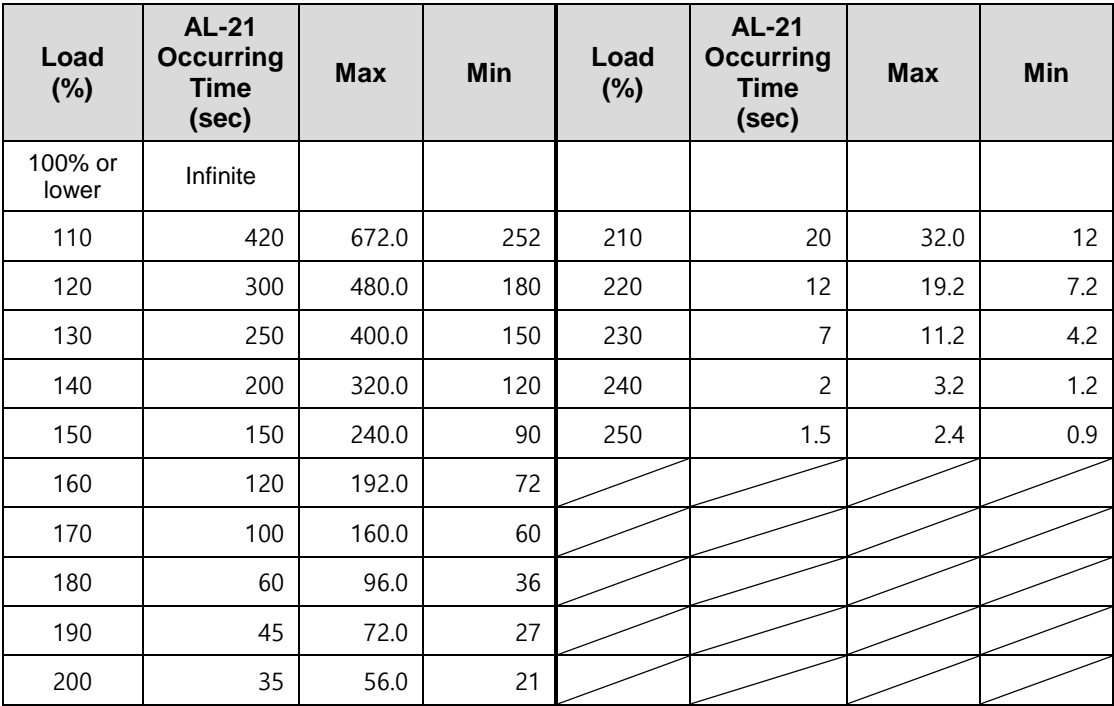

### **(2) Stoppage overload graph**

# **Load Curve When Stopped**

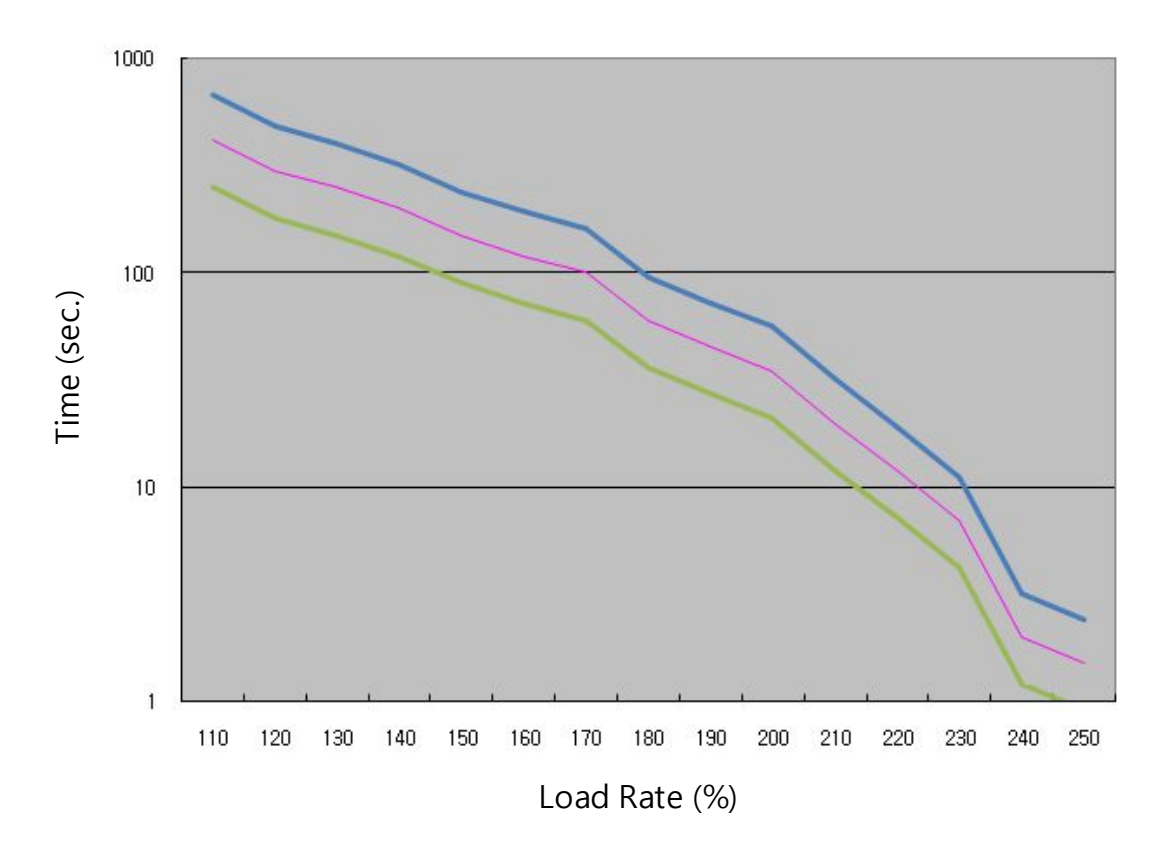

### ■ Servo Drive Overload Graphs (15KW)

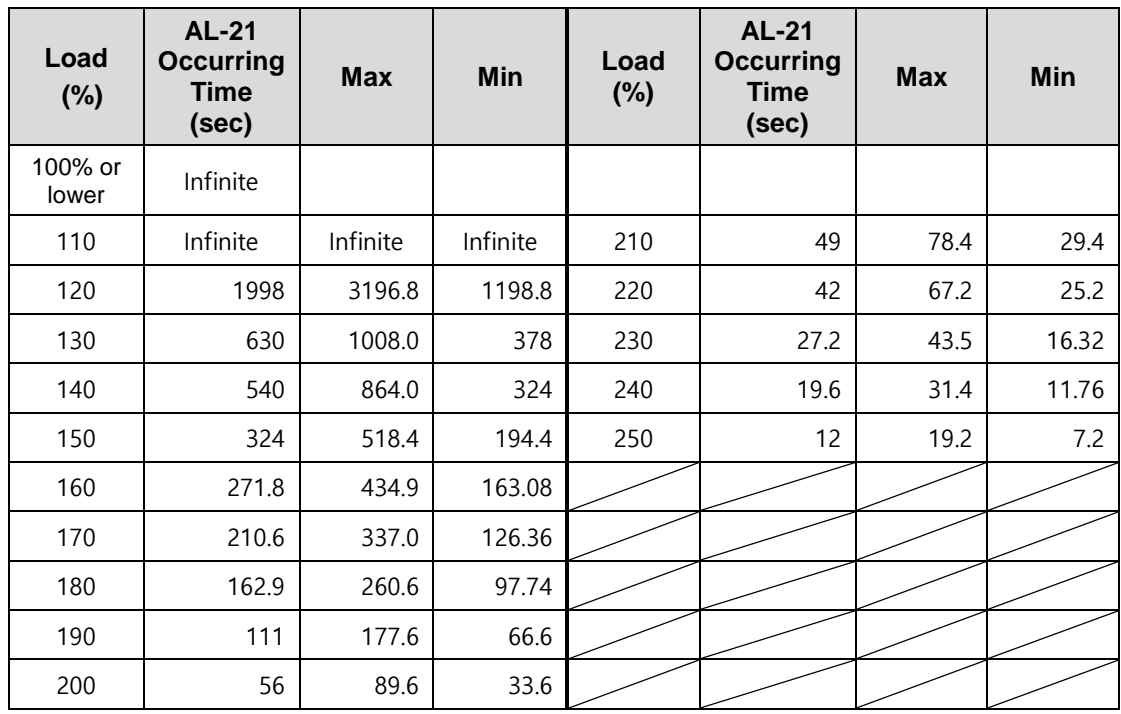

### **(1) Rotation overload graph**

# **Load Curve During Rotation**

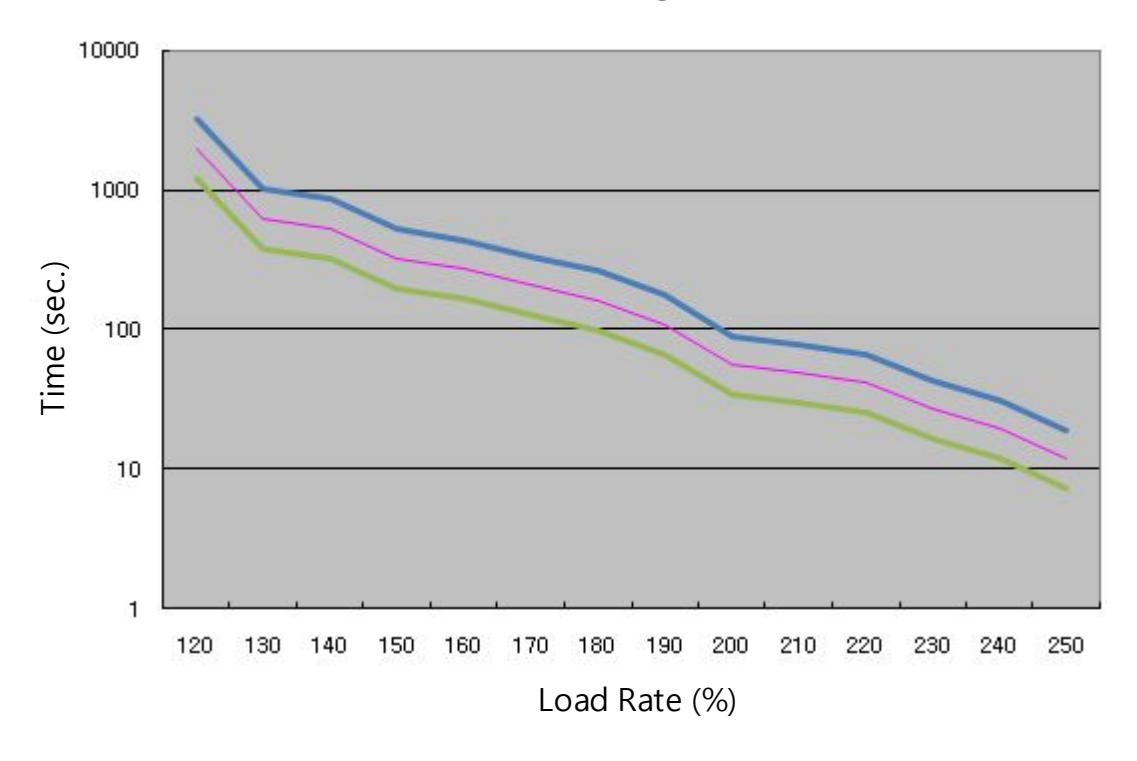

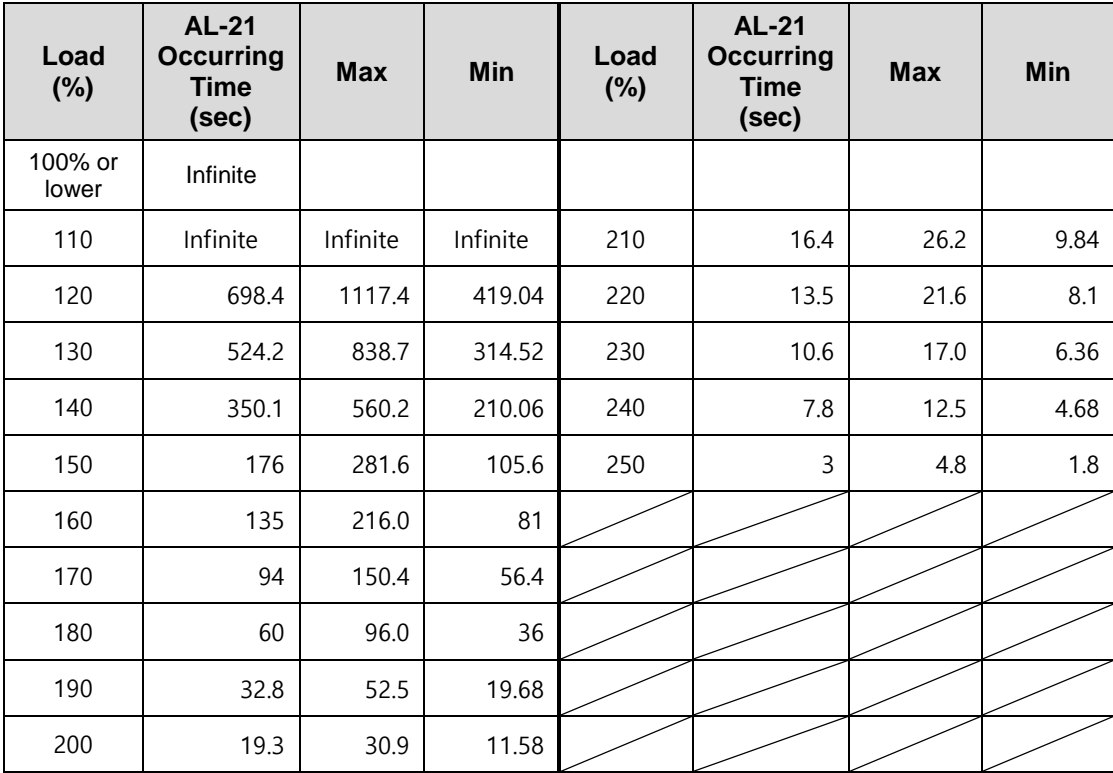

### **(2) Stoppage overload graph**

**Load Curve When Stopped**

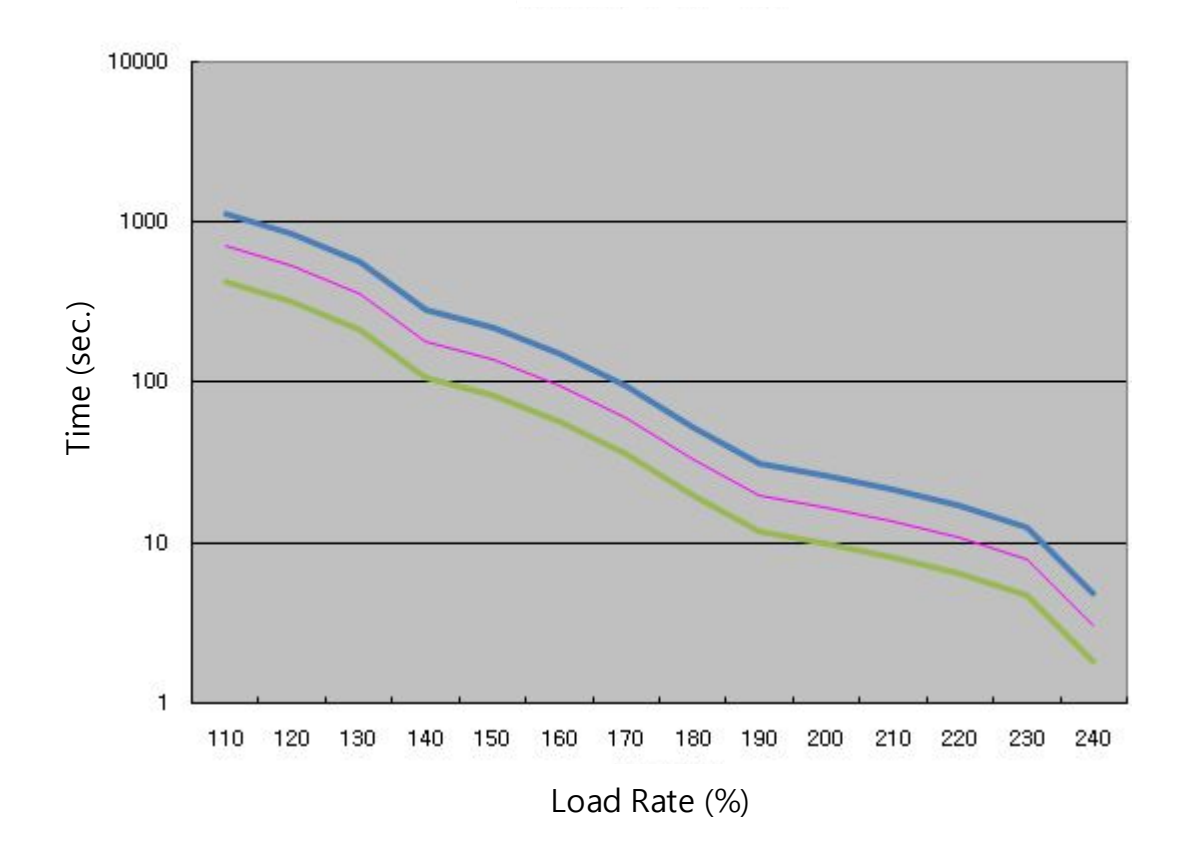

# 9. Appendix

# 9.1 Motor Types and IDs

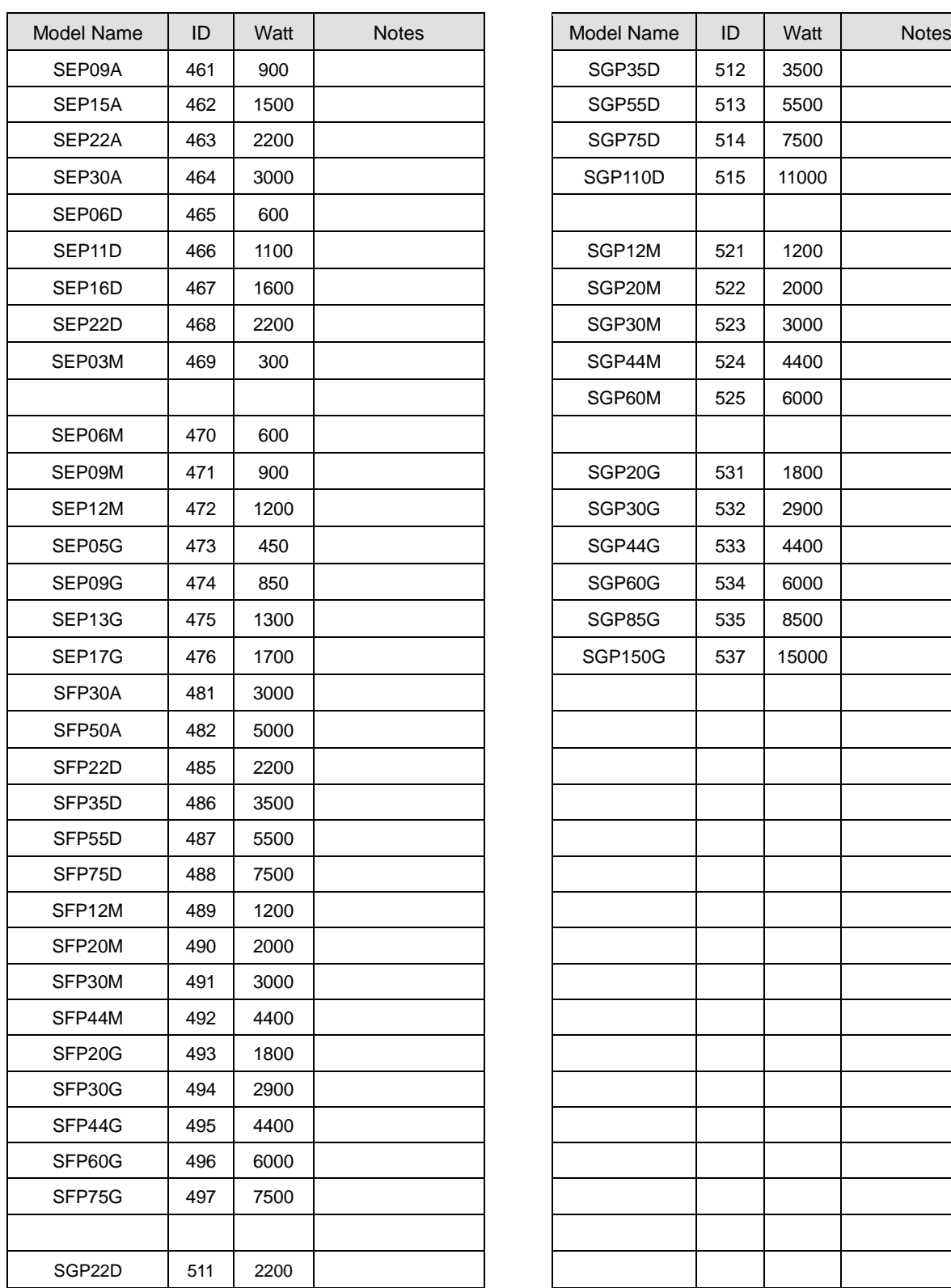

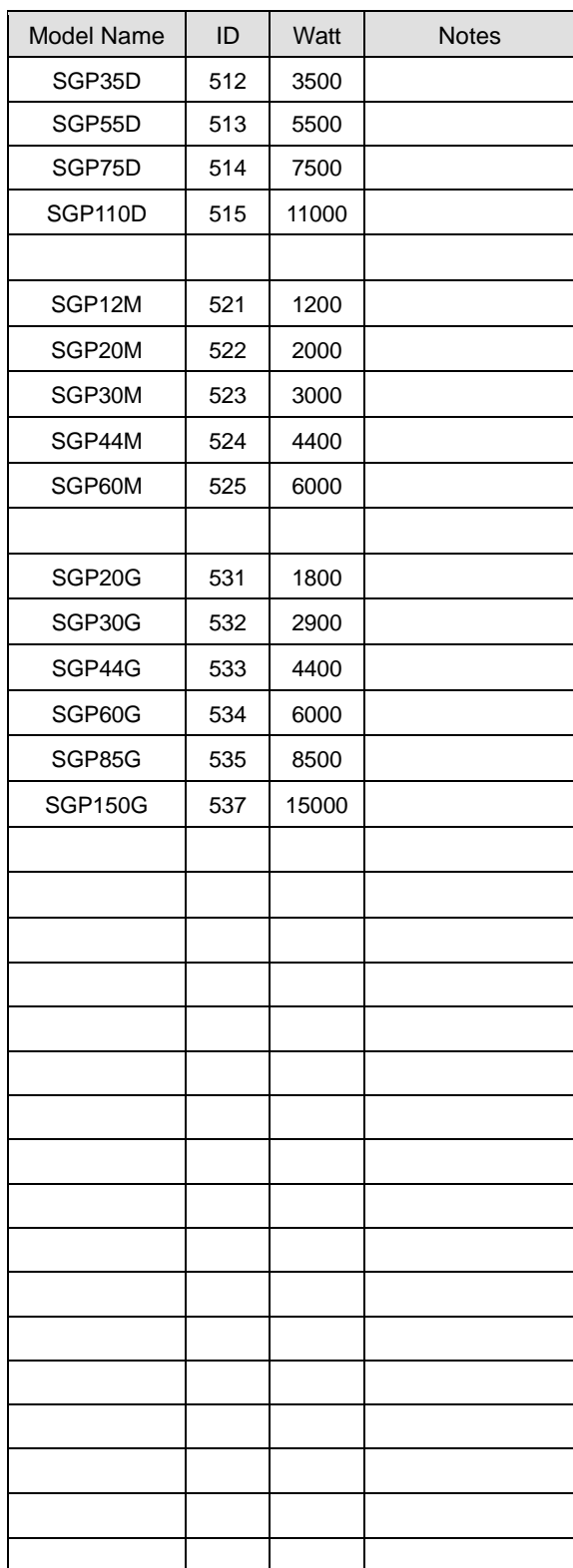

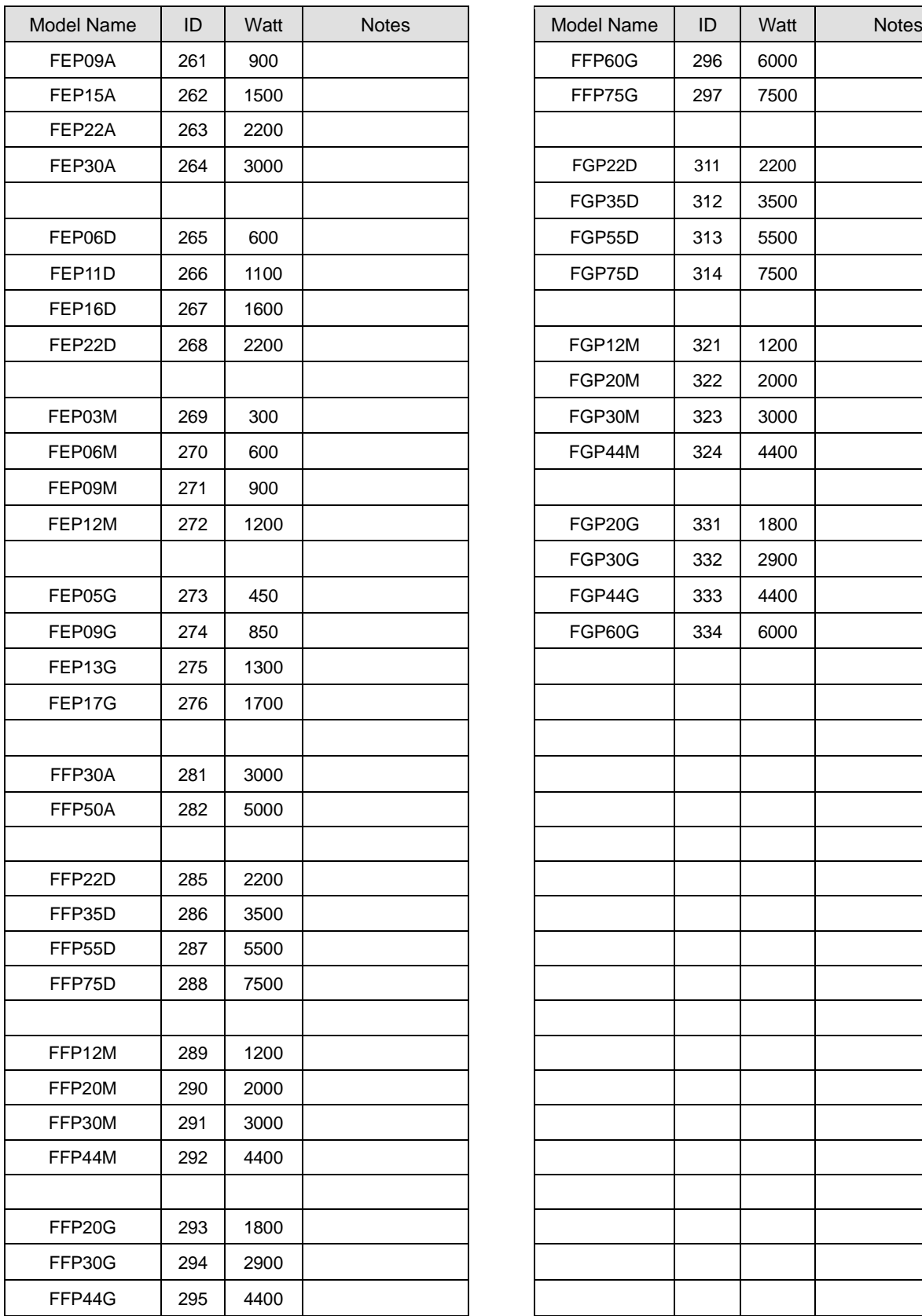

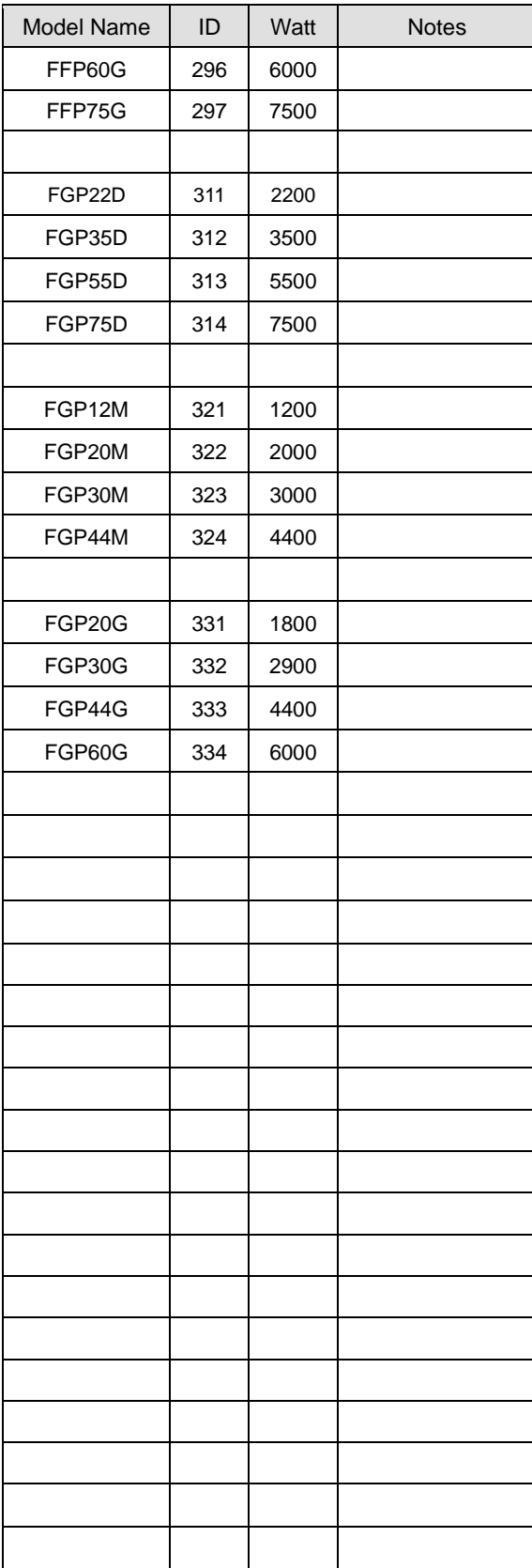

# 9.2 Test Drive Procedure

Thank you for purchasing our product. Perform the following process to conduct the initial test drive:

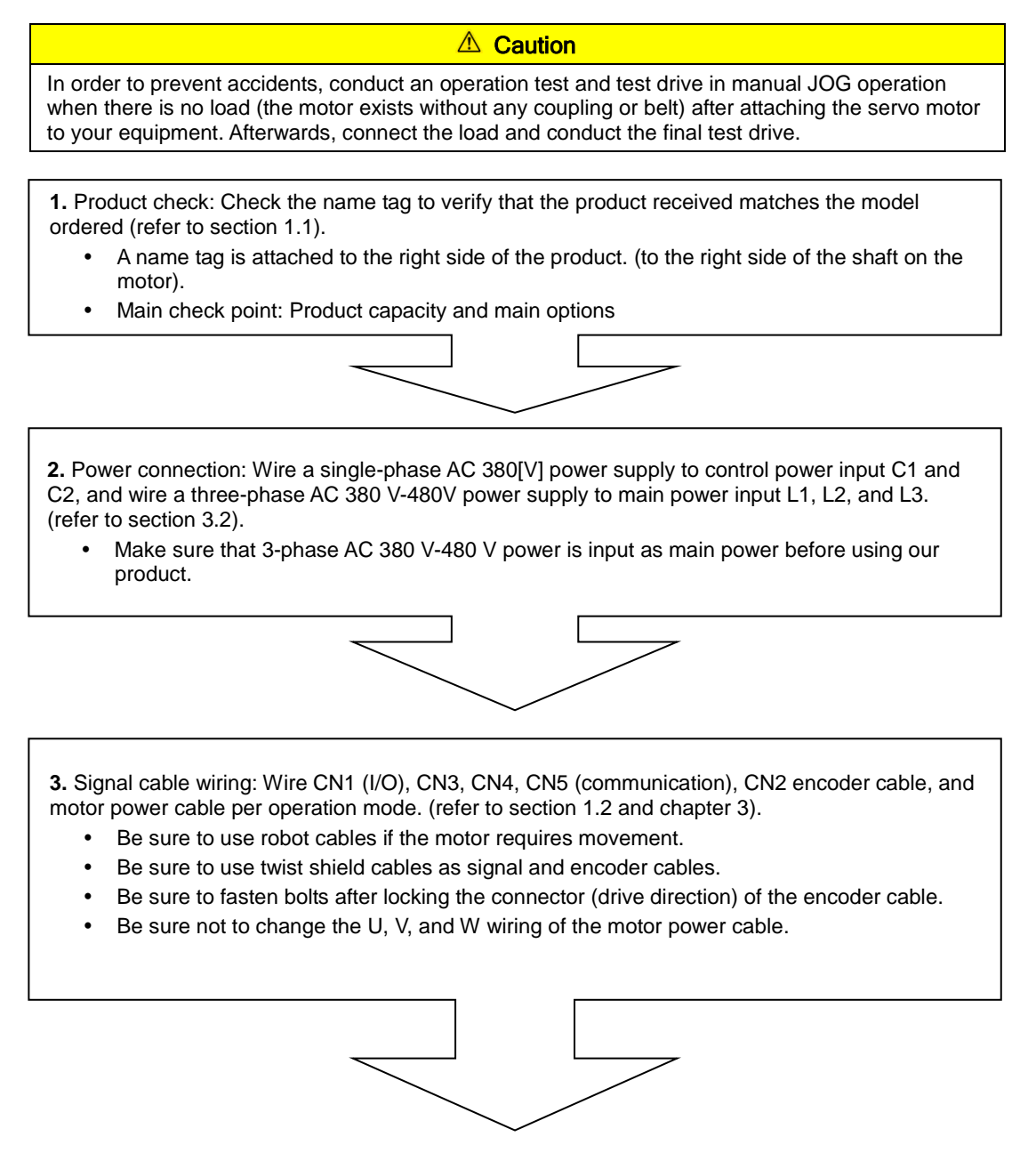

**4.** Control power supply: Supply single-phase AC 380 V power to C1 and C2.

- Be sure to check external input voltage before turning on the servo drive.
- Check whether the display is normal. (There should be no break on the seven segments or alarm output.)

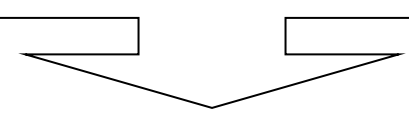

**5.** Motor ID setting: Set motor ID in the parameter [P0-00] and encoder pulse in the parameter [P0- 02] respectively. (Refer to "Appendix 1.")

(※ The serial encoder is automatically set.)

- Easy check: Check the motor ID and encoder pulse on the product name tag attached on the right side of the motor.
- Check whether the external control signal input is normal.
- For information on how to handle the keys of the servo drive loader, refer to "4.1 Loader Handling."

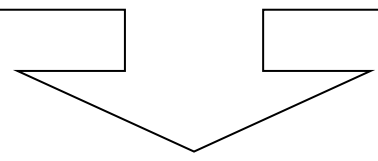

**6.** Main power supply: Supply three-phase AC 380 V-480 V power to L1, L2 and L3.

- Be sure to check external input voltage before turning on the servo drive.
- When power is supplied, the red lamp on the charge LED at the bottom of the loader window comes on.
- If an alarm appears, it indicates that there is an error in the power circuit, servo motor wiring, or encoder wiring.

Turn off power and fix the error using the information in "[Alarm Codes and Descriptions]."

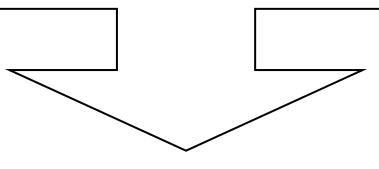

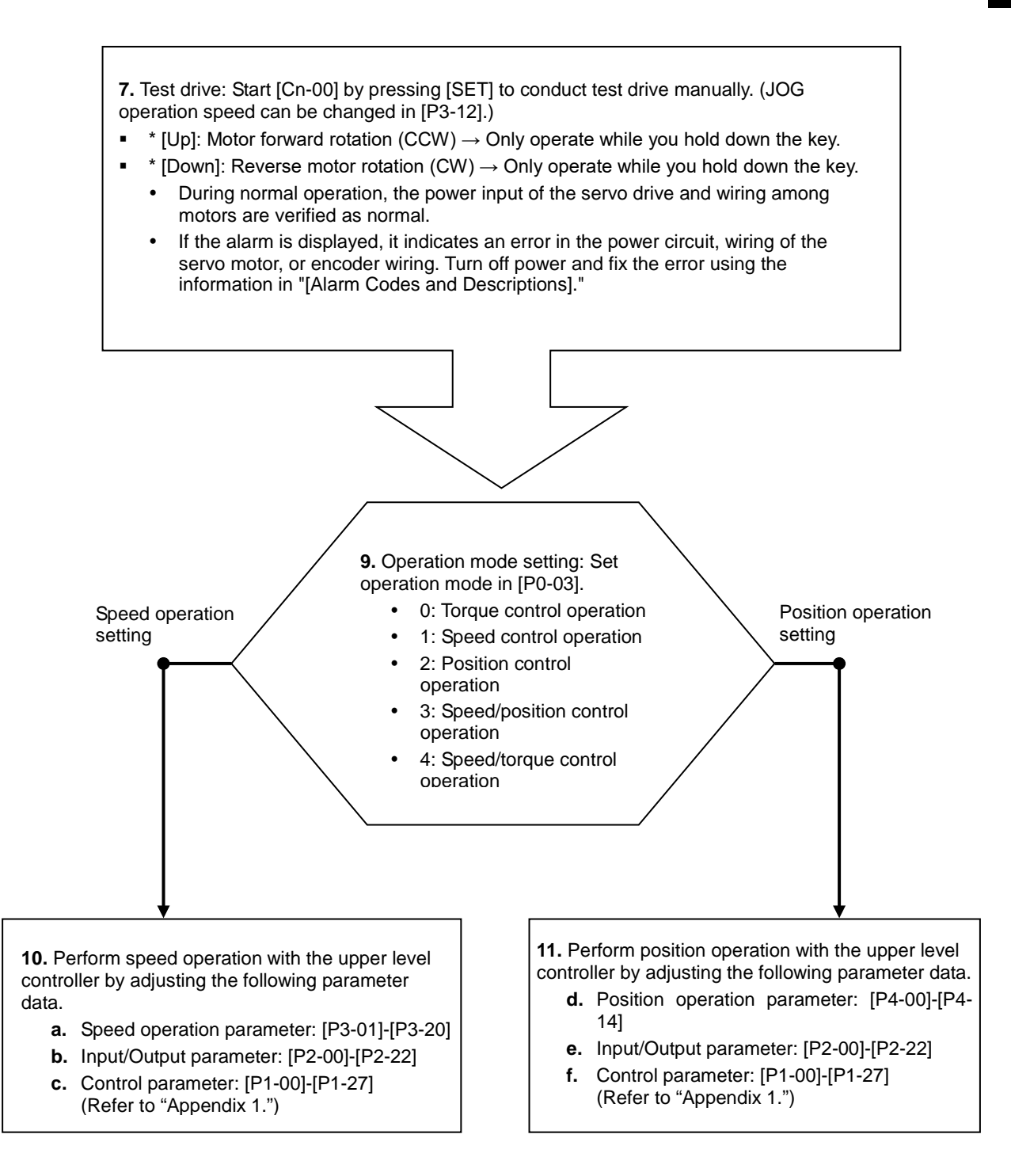

#### **10-1**

- **How to Set Control Parameters [Gain Tuning]** 
	- 1) Auto gain tuning
		- $\rightarrow$  Perform automatic gain tuning by pressing [SET] in [Cn-05].

 $\rightarrow$  If the load condition of the equipment is not directly related to motor shaft, it is hard to perform accurate gain tuning because of characteristics of automatic gain tuning. Therefore, manual gain tuning is recommended.

2) Manual gain tuning

 $\rightarrow$  Set inertia ratio [P1-00], speed proportional gain [P1-06], and speed integral time constant [P1-08] as the standard gain.

 $\rightarrow$  Increase inertia ratio [P1-00] gradually until the motor starts vibrating.

 $\rightarrow$  For more stable control, increase speed proportional gain [P1-06] a little at a time until the motor vibrates slightly. If you increase speed integral time constant [P1-08], the motor stops vibrating.

 $\rightarrow$  Increase speed integral time constant [P1-08] in the last stage and the motor will stop vibrating. However, it takes as much time to reach normal state as the time constant set in responsiveness. If you set speed proportional gain [P1-06] too big in an effort to attain satisfying responsiveness, overshoot might occur. The allowed range of overshoot is generally 10 percent or below.

#### **11-1**

How to Set Electric Gear Ratio [P4-01]-[P4-05]

 $\rightarrow$  Electric gear ratio = transmission per input pulse X number of pulses per motor rotation / transmission per motor rotation

# User Manual Revision History

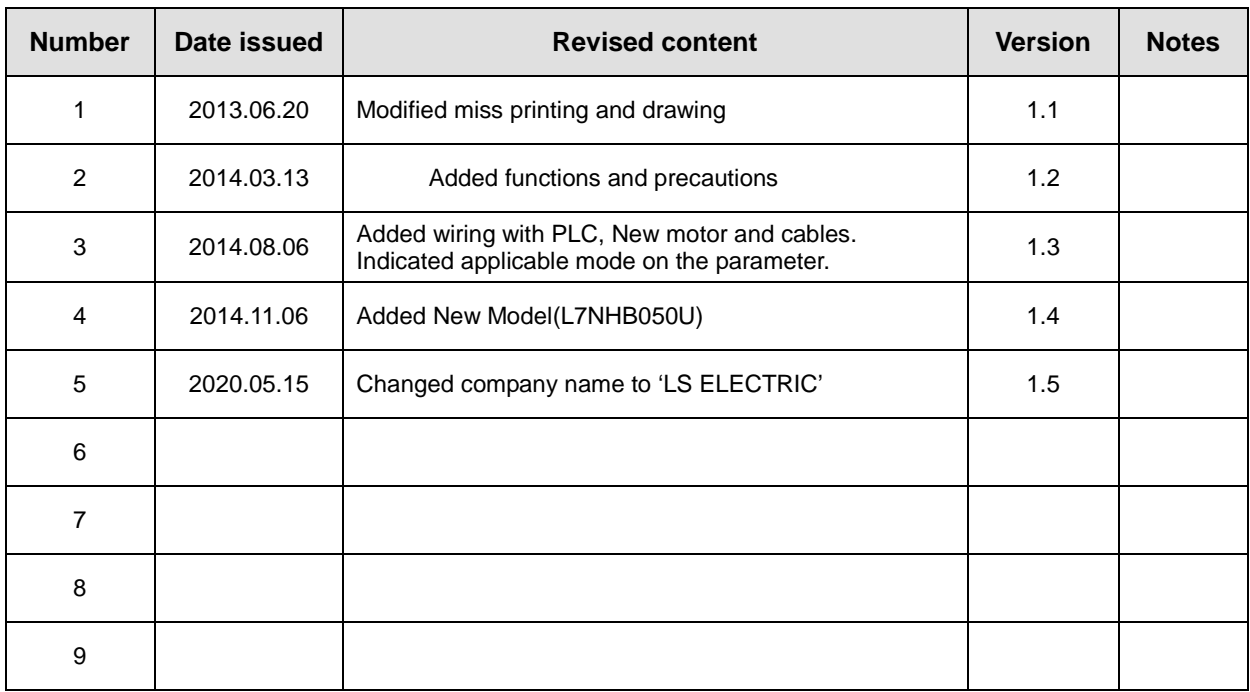

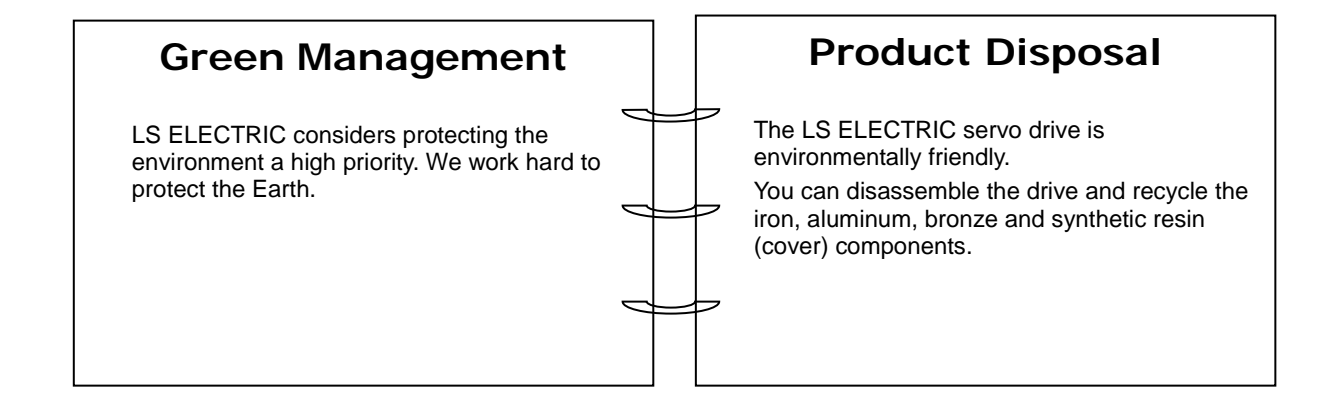

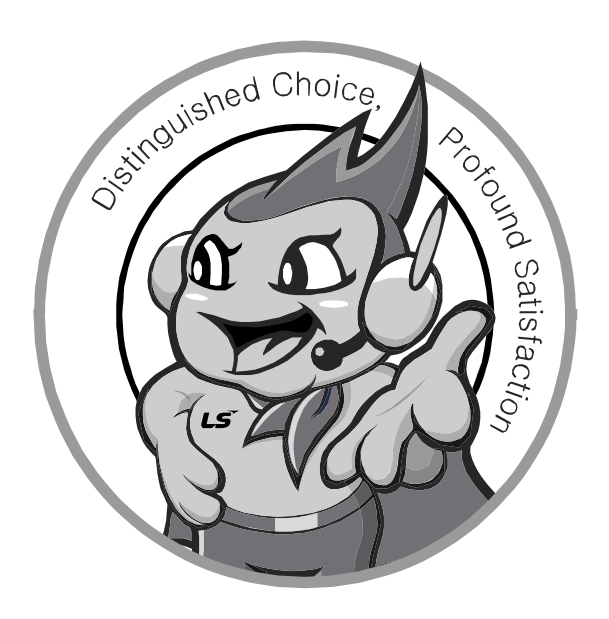

# **www.lselectric.co.kr**

# **LS ELECTRIC Co., Ltd.**

#### ■ **Headquarter**

LS-ro 127(Hogye-dong) Dongan-gu, Anyang-si, Gyeonggi-Do, 14119, Korea

#### ■ Seoul Office

LS Yongsan Tower, 92, Hangang-daero, Yongsan-gu, Seoul, 04386, Korea Tel: 82-2-2034-4033, 4888, 4703 Fax: 82-2-2034-4588 E-mail: automation@lselectric.co.kr

#### **■ Factory**

 $L5$ *ELECTRIC* 

56, Samseong 4-gil, Mokcheon-eup, Dongnam-gu, Cheonan-si, Chungcheongnam-do, 31226, Korea

Service, Excellent technical supp TEL. 82-1644-5481 | www.Iselectric.co.kr

Specifications in this instruction manual are subject to change without notice<br>due to continuous products development and improvement.

#### **■ Overseas Subsidiaries**

- **LS ELECTRIC Japan Co., Ltd. (Tokyo, Japan)** Tel: 81-3-6268-8241 E-Mail: jschuna@lselectric.biz
- **LS ELECTRIC (Dalian) Co., Ltd. (Dalian, China)** Tel: 86-411-8730-6495 E-Mail: jiheo@lselectric.com.cn
- **LS ELECTRIC (Wuxi) Co., Ltd. (Wuxi, China)** Tel: 86-510-6851-6666 E-Mail: sblee@lselectric.co.kr
- **LS ELECTRIC Shanghai Office (China)** Tel: 86-21-5237-9977 E-Mail: tsjun@lselectric.com.cn
- **LS ELECTRIC Vietnam Co., Ltd.** Tel: 84-93-631-4099 E-Mail: jhchoi4@lselectric.biz (Hanoi) Tel: 84-28-3823-7890 E-Mail: sjbaik@lselectric.biz (Hochiminh)
- **LS ELECTRIC Middle East FZE (Dubai, U.A.E.)** Tel: 971-4-886-5360 E-Mail: salesme@lselectric.biz
- **LS ELECTRIC Europe B.V. (Hoofddorf, Netherlands)** Tel: 31-20-654-1424 E-Mail: europartner@lselectric.biz
- **LS ELECTRIC America Inc. (Chicago, USA)** Tel: 1-800-891-2941 E-Mail: sales.us@lselectricamerica.com